# Oracle® Fusion Cloud EPM Introdução ao Oracle Enterprise Performance Management Cloud para Administradores

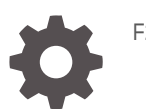

F28897-17

**ORACLE** 

Oracle Fusion Cloud EPM Introdução ao Oracle Enterprise Performance Management Cloud para Administradores,

F28897-17

Copyright © 2017, 2024, Oracle e/ou suas empresas afiliadas.

Autor Principal: EPM Information Development Team

This software and related documentation are provided under a license agreement containing restrictions on use and disclosure and are protected by intellectual property laws. Except as expressly permitted in your license agreement or allowed by law, you may not use, copy, reproduce, translate, broadcast, modify, license, transmit, distribute, exhibit, perform, publish, or display any part, in any form, or by any means. Reverse engineering, disassembly, or decompilation of this software, unless required by law for interoperability, is prohibited.

The information contained herein is subject to change without notice and is not warranted to be error-free. If you find any errors, please report them to us in writing.

If this is software, software documentation, data (as defined in the Federal Acquisition Regulation), or related documentation that is delivered to the U.S. Government or anyone licensing it on behalf of the U.S. Government, then the following notice is applicable:

U.S. GOVERNMENT END USERS: Oracle programs (including any operating system, integrated software, any programs embedded, installed, or activated on delivered hardware, and modifications of such programs) and Oracle computer documentation or other Oracle data delivered to or accessed by U.S. Government end users are "commercial computer software," "commercial computer software documentation," or "limited rights data" pursuant to the applicable Federal Acquisition Regulation and agency-specific supplemental regulations. As such, the use, reproduction, duplication, release, display, disclosure, modification, preparation of derivative works, and/or adaptation of i) Oracle programs (including any operating system, integrated software, any programs embedded, installed, or activated on delivered hardware, and modifications of such programs), ii) Oracle computer documentation and/or iii) other Oracle data, is subject to the rights and limitations specified in the license contained in the applicable contract. The terms governing the U.S. Government's use of Oracle cloud services are defined by the applicable contract for such services. No other rights are granted to the U.S. Government.

This software or hardware is developed for general use in a variety of information management applications. It is not developed or intended for use in any inherently dangerous applications, including applications that may create a risk of personal injury. If you use this software or hardware in dangerous applications, then you shall be responsible to take all appropriate fail-safe, backup, redundancy, and other measures to ensure its safe use. Oracle Corporation and its affiliates disclaim any liability for any damages caused by use of this software or hardware in dangerous applications.

Oracle®, Java, MySQL, and NetSuite are registered trademarks of Oracle and/or its affiliates. Other names may be trademarks of their respective owners.

Intel and Intel Inside are trademarks or registered trademarks of Intel Corporation. All SPARC trademarks are used under license and are trademarks or registered trademarks of SPARC International, Inc. AMD, Epyc, and the AMD logo are trademarks or registered trademarks of Advanced Micro Devices. UNIX is a registered trademark of The Open Group.

This software or hardware and documentation may provide access to or information about content, products, and services from third parties. Oracle Corporation and its affiliates are not responsible for and expressly disclaim all warranties of any kind with respect to third-party content, products, and services unless otherwise set forth in an applicable agreement between you and Oracle. Oracle Corporation and its affiliates will not be responsible for any loss, costs, or damages incurred due to your access to or use of third-party content, products, or services, except as set forth in an applicable agreement between you and Oracle.

For information about Oracle's commitment to accessibility, visit the Oracle Accessibility Program website at <http://www.oracle.com/pls/topic/lookup?ctx=acc&id=docacc>.

## Sumário

### [Acessibilidade da Documentação](#page-11-0)

[Feedback sobre a Documentação](#page-12-0)

### 1 [Criação e Execução de um Centro de Excelência do EPM](#page-13-0)

### 2 [Sobre o EPM Cloud](#page-15-0)

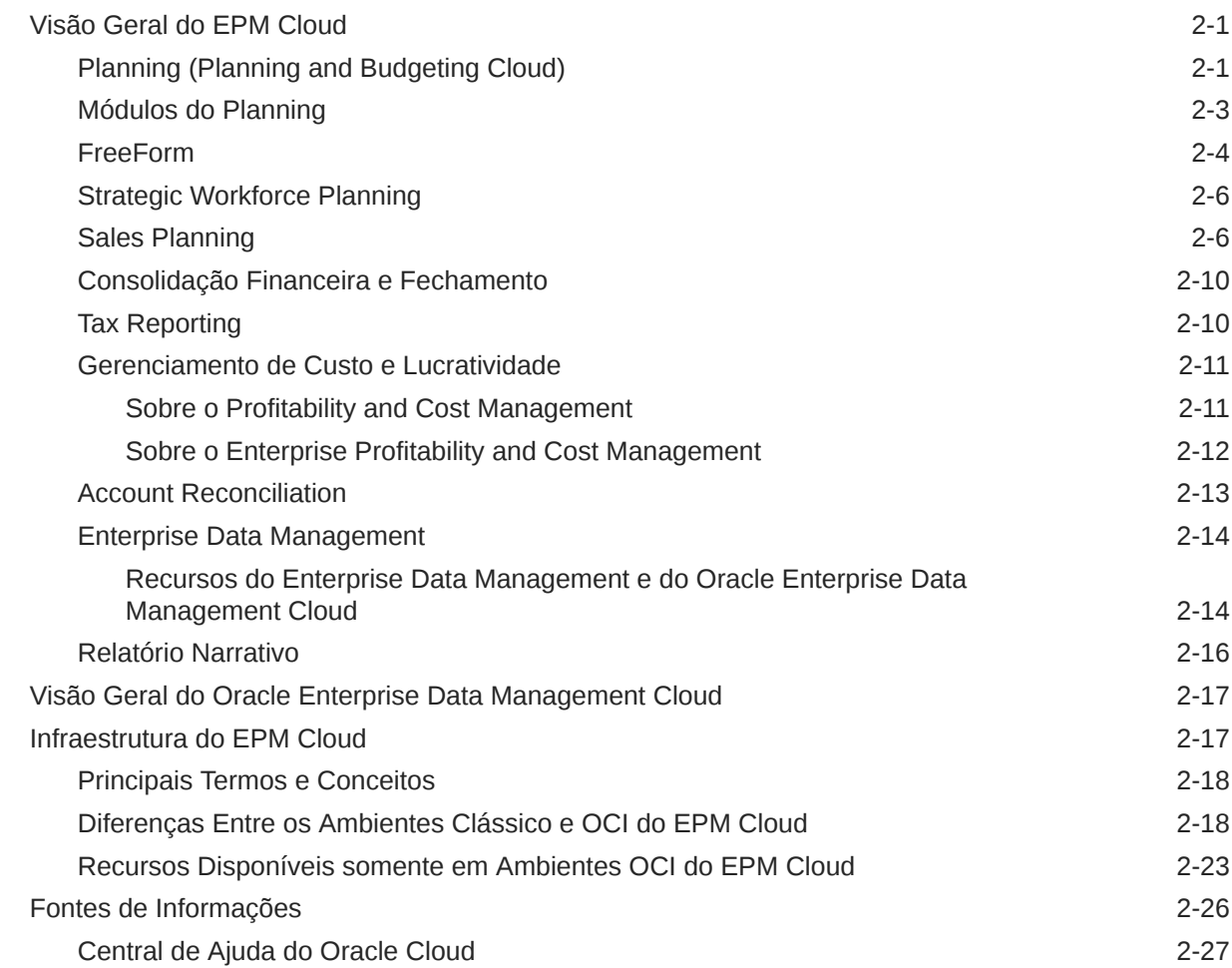

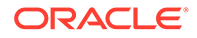

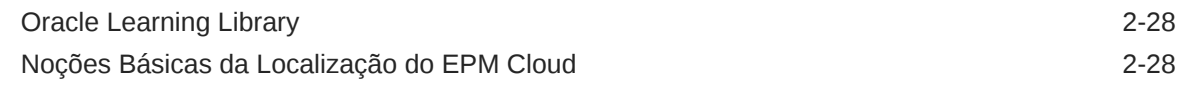

### 3 [Como Trabalhar com Assinaturas](#page-44-0)

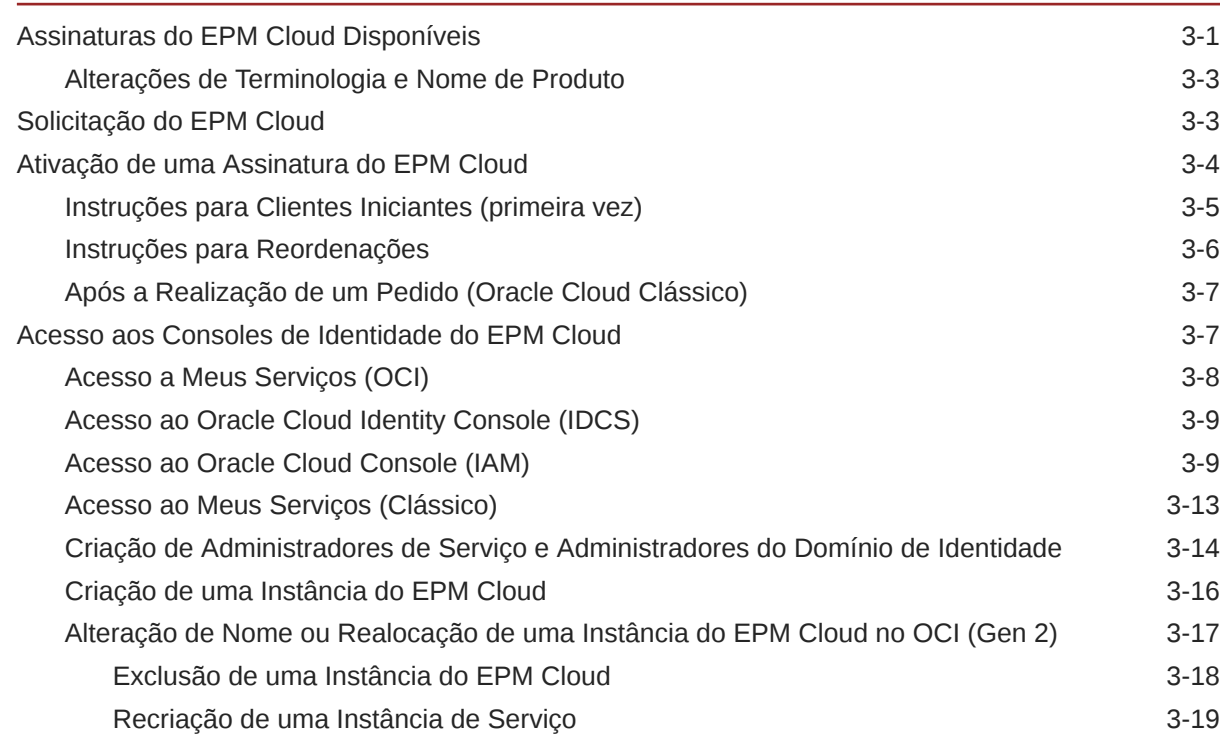

### 4 [Configuração de Ambientes do EPM Cloud](#page-63-0)

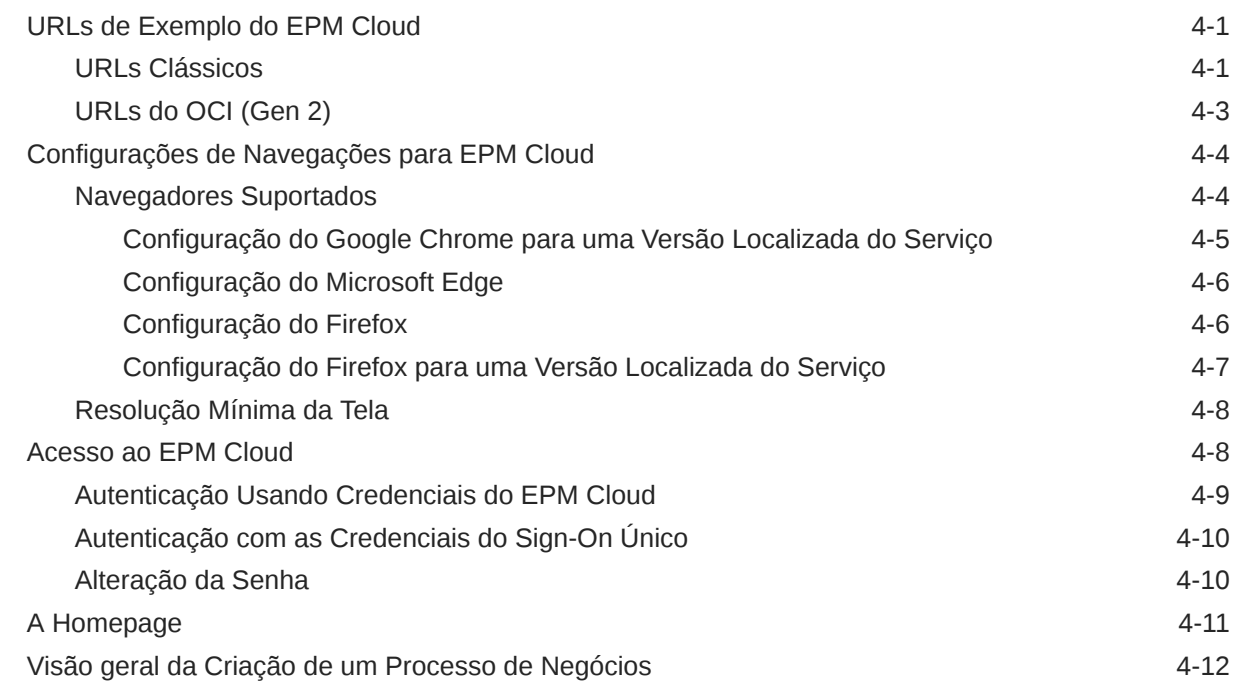

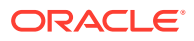

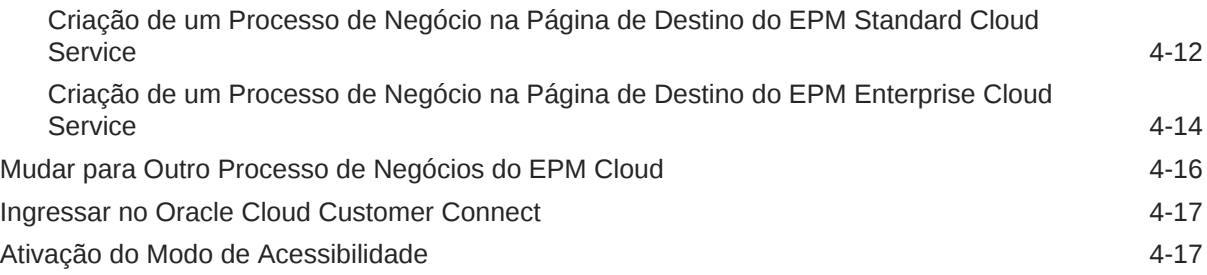

### 5 [Migração de Aplicativos para o EPM Cloud](#page-80-0)

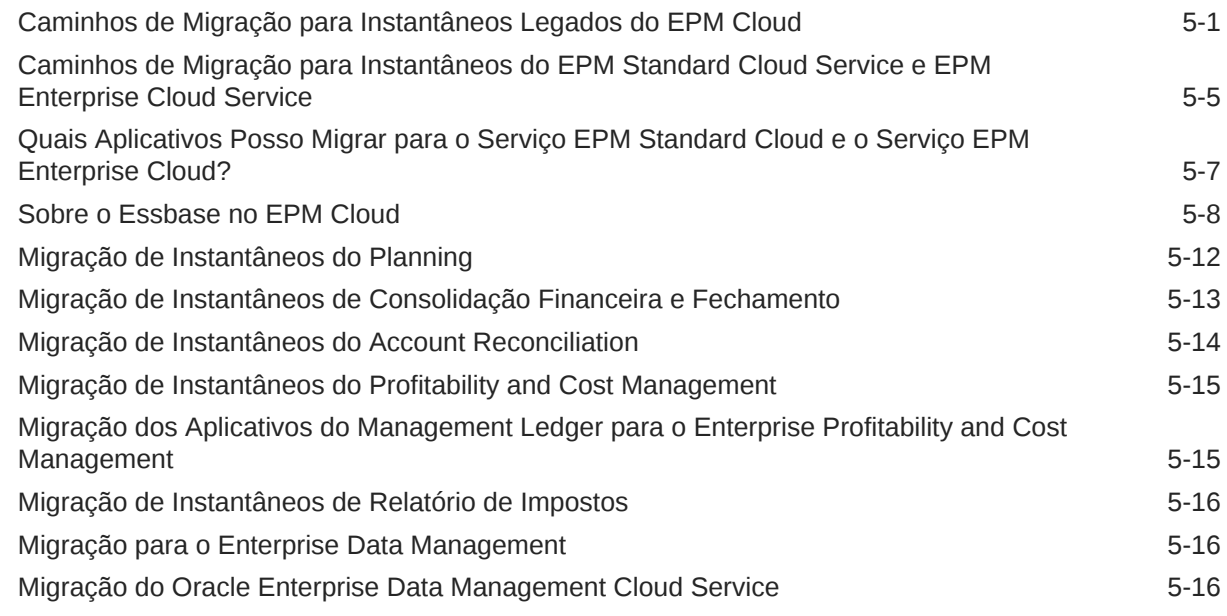

### 6 [Como Trabalhar com Clientes e Ferramentas do EPM Cloud](#page-97-0)

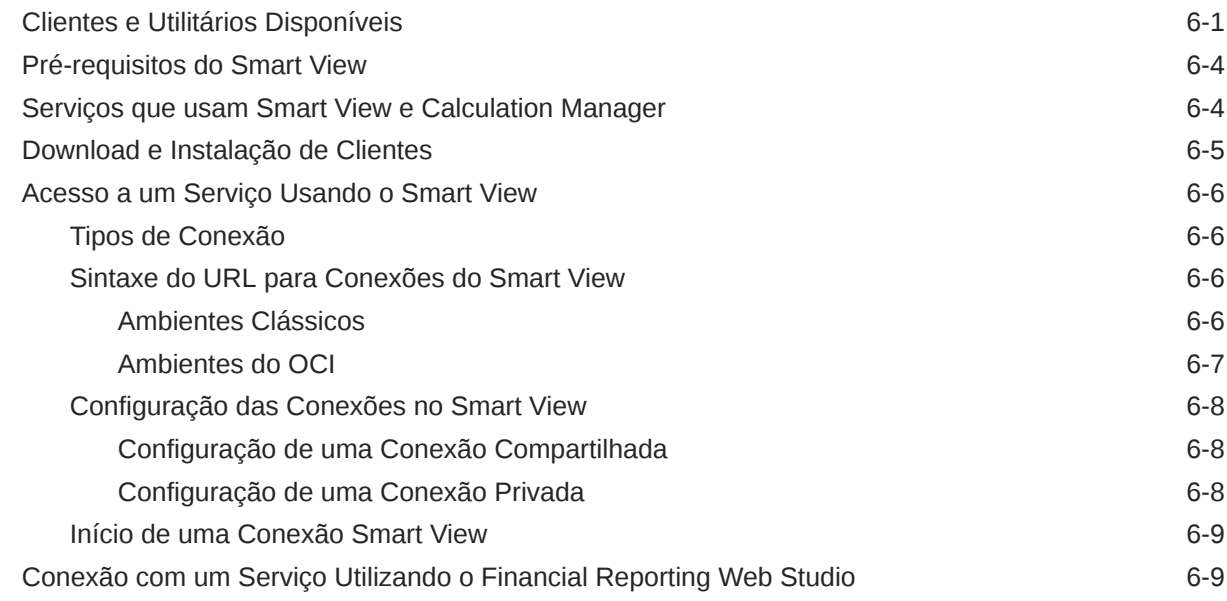

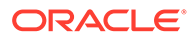

### 7 [Gerenciamento de Usuários e Funções do EPM Cloud](#page-106-0)

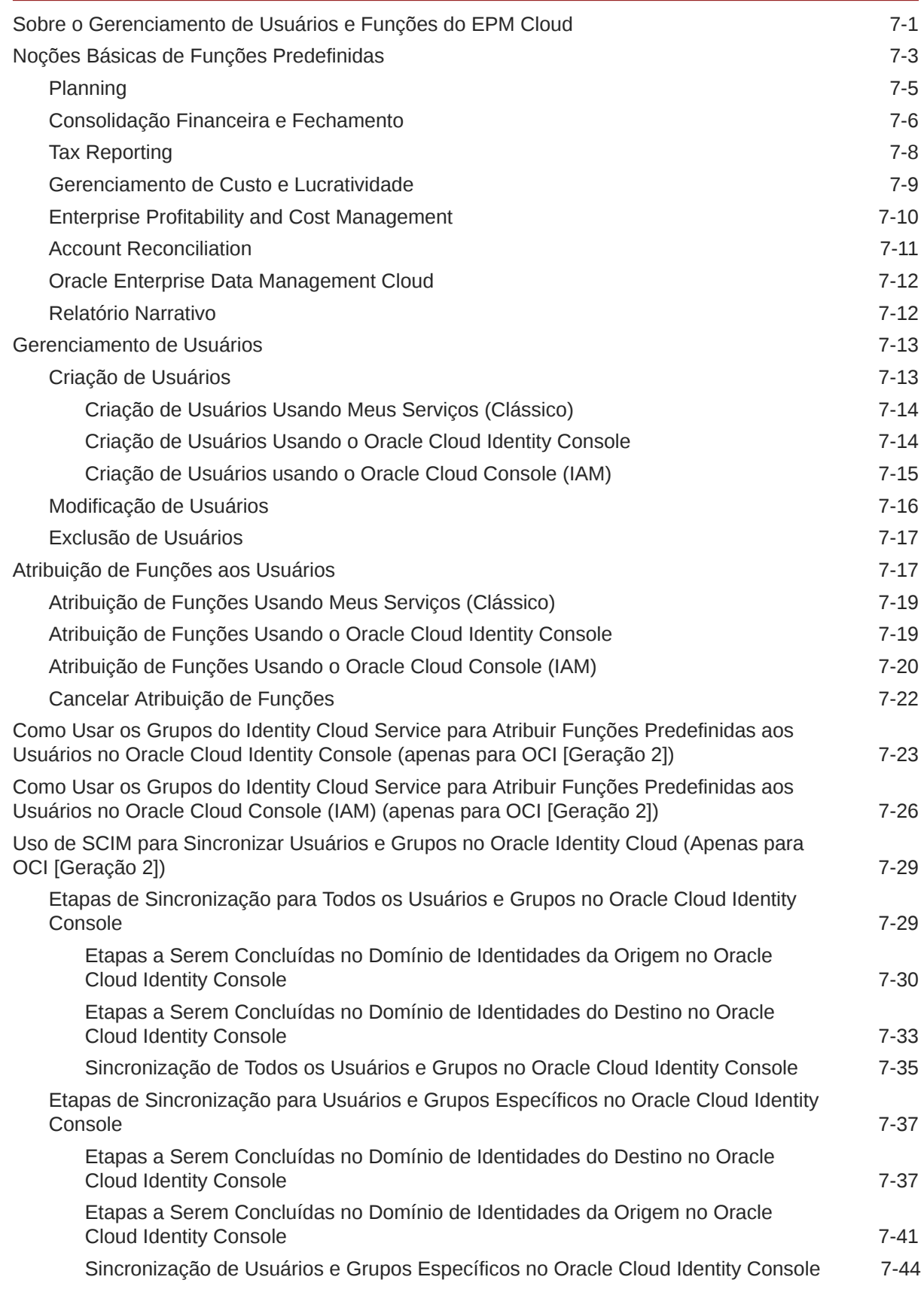

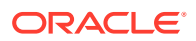

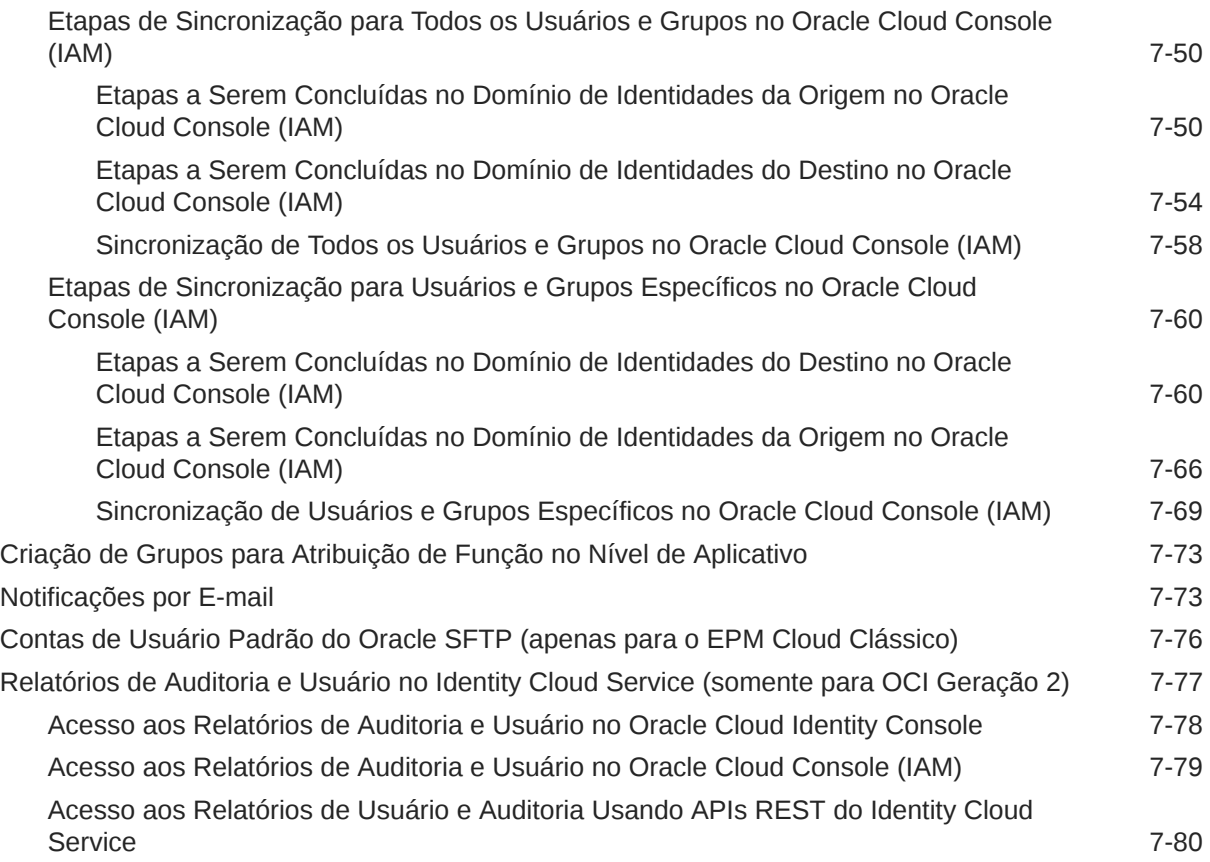

### 8 [Proteção do EPM Cloud](#page-187-0)

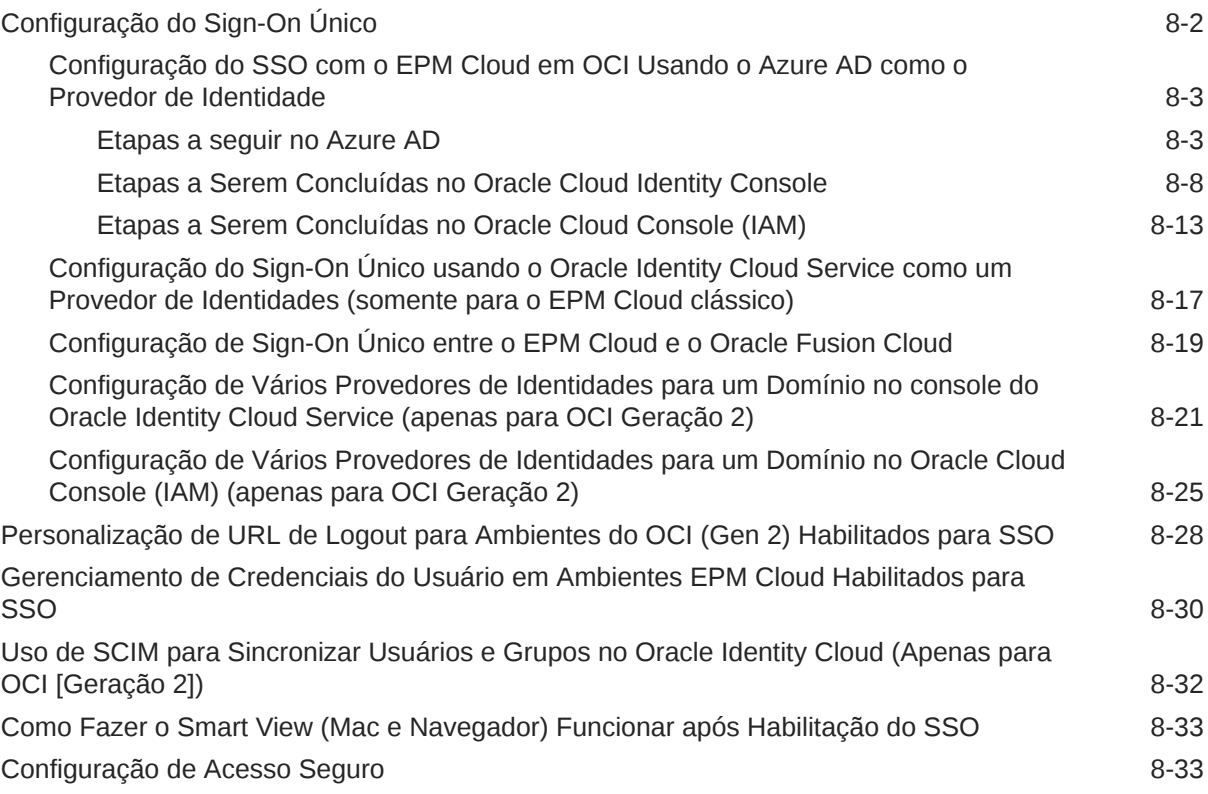

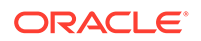

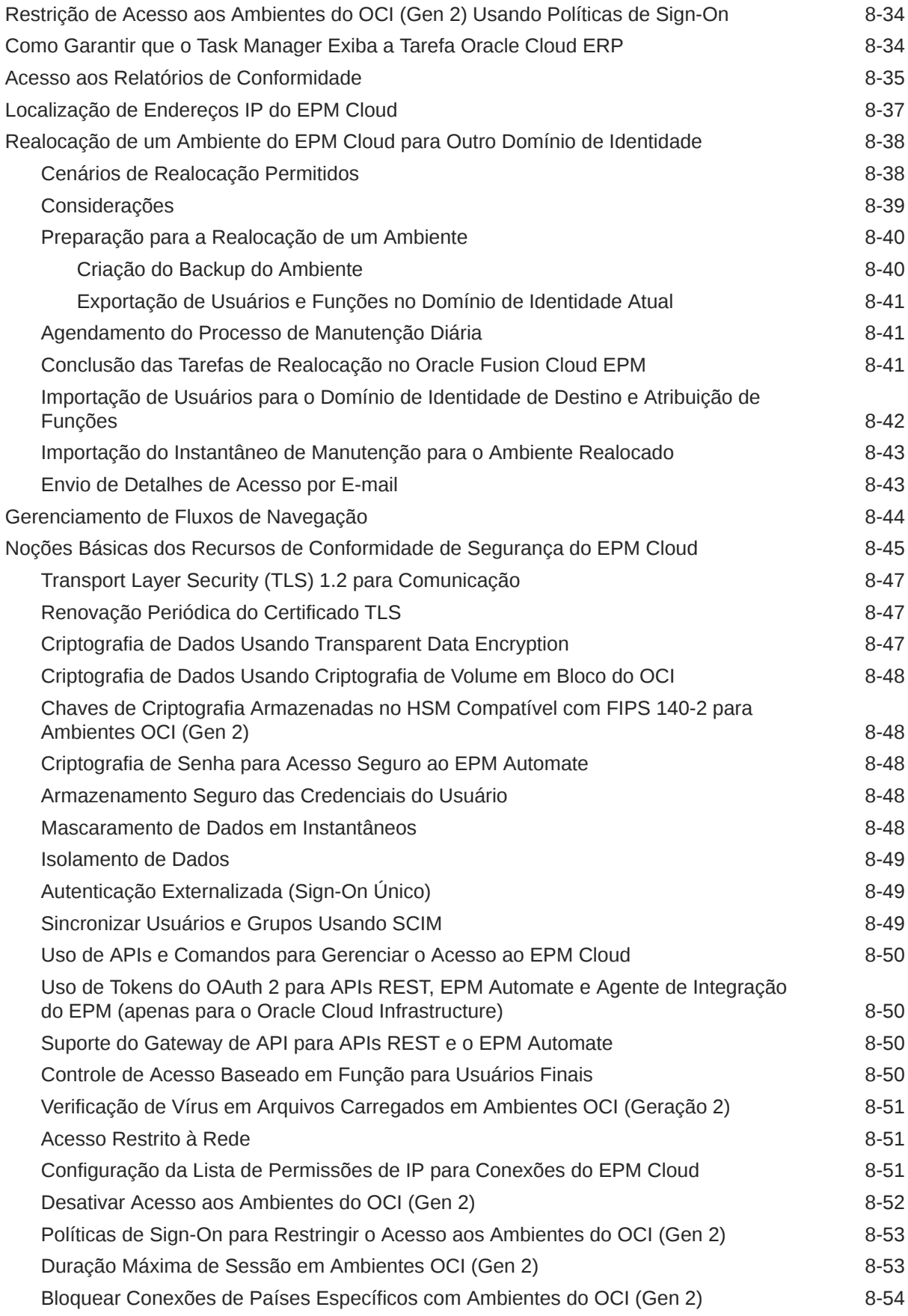

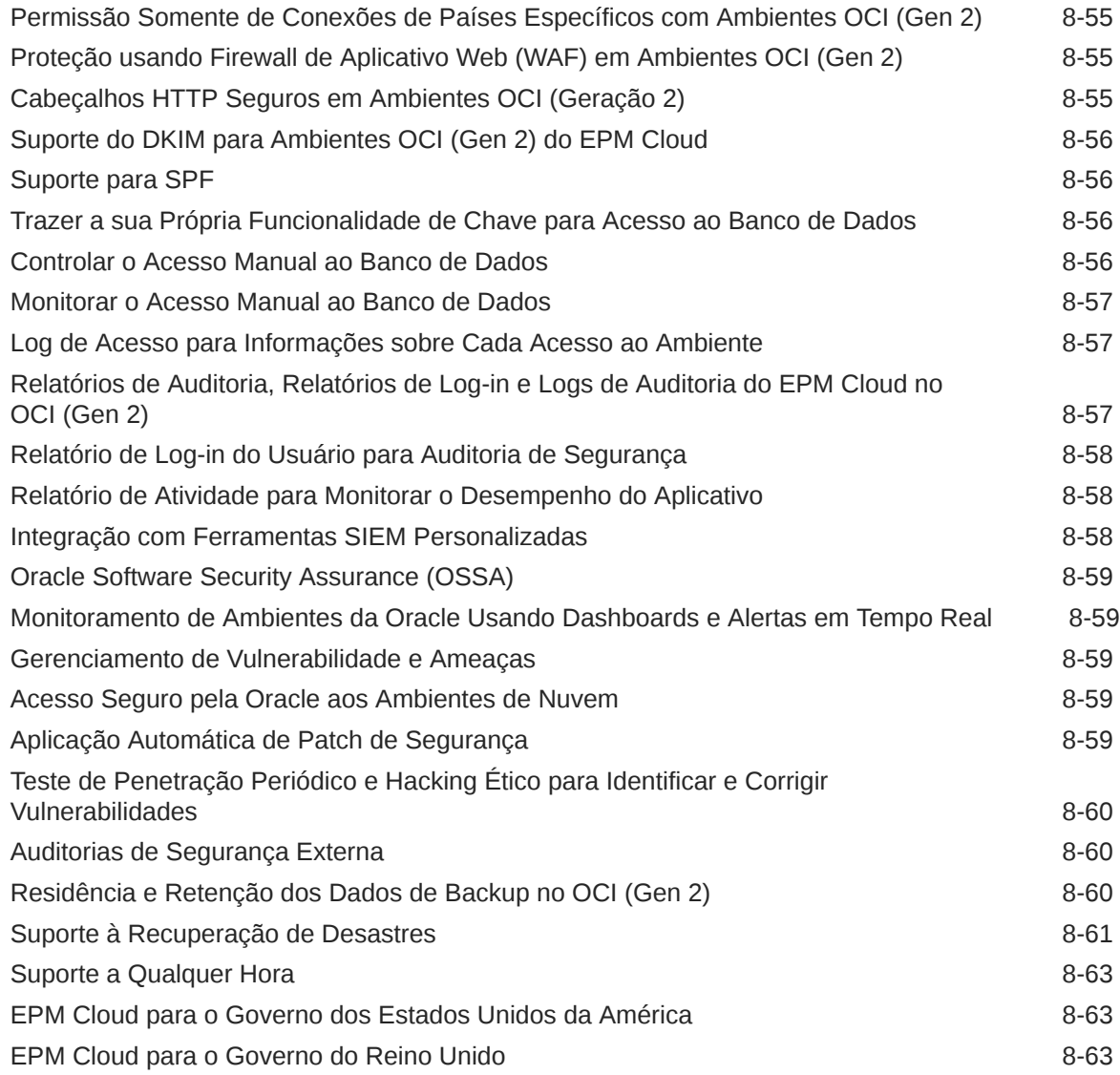

### 9 [Backup e Restauração de um Ambiente com o Instantâneo de](#page-250-0) [Manutenção](#page-250-0)

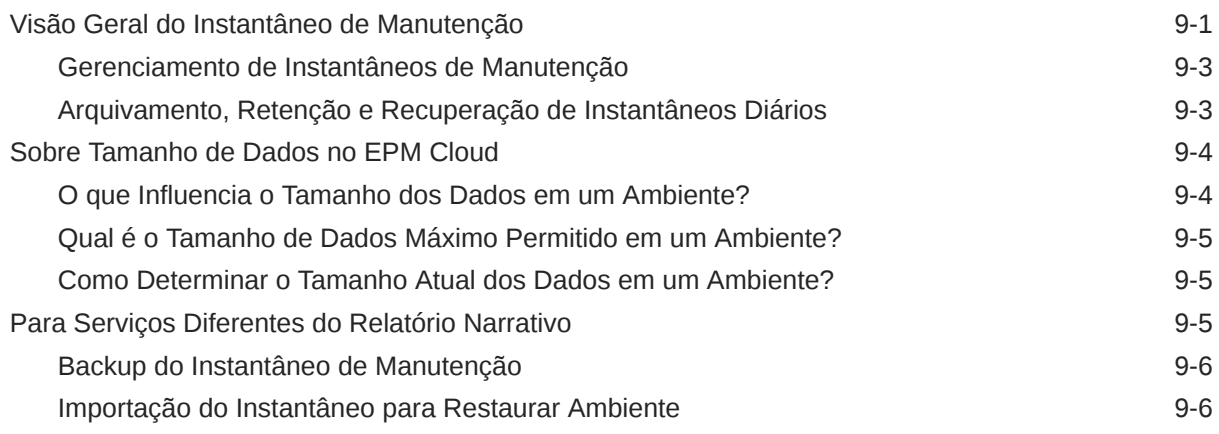

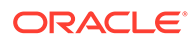

### 10 [Configuração dos Ambientes do EPM Cloud](#page-259-0)

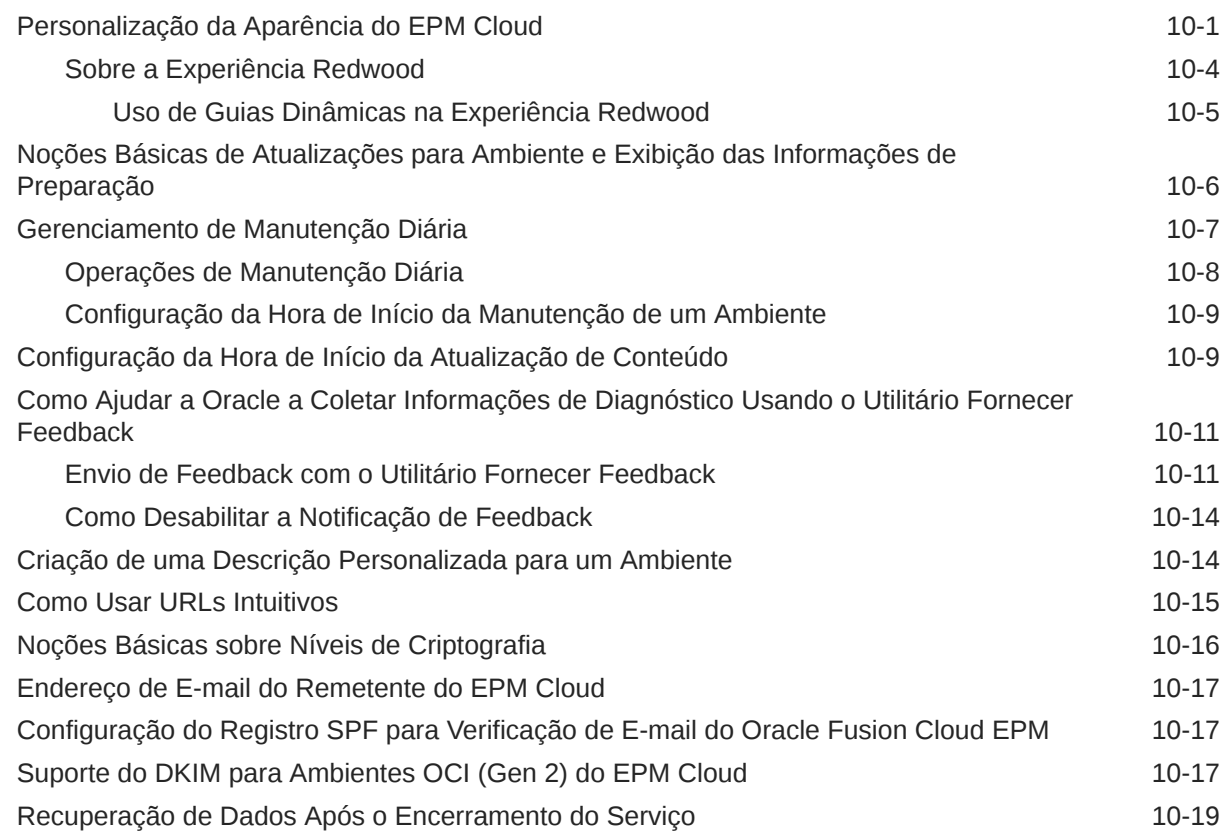

### 11 [Monitoramento do EPM Cloud](#page-278-0)

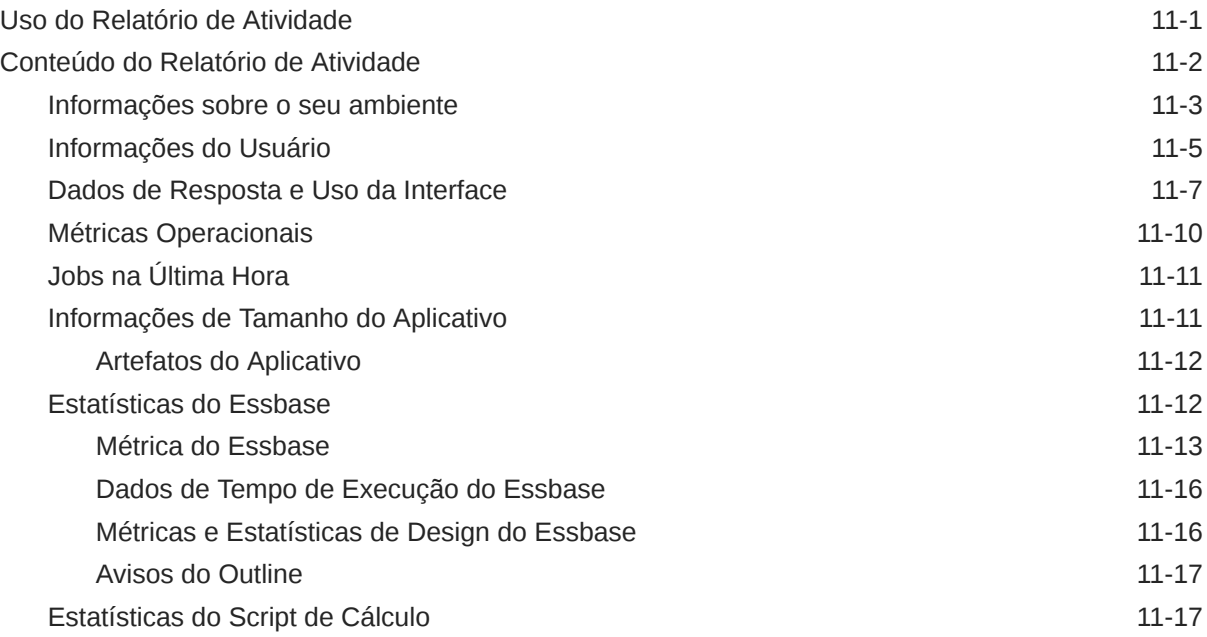

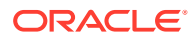

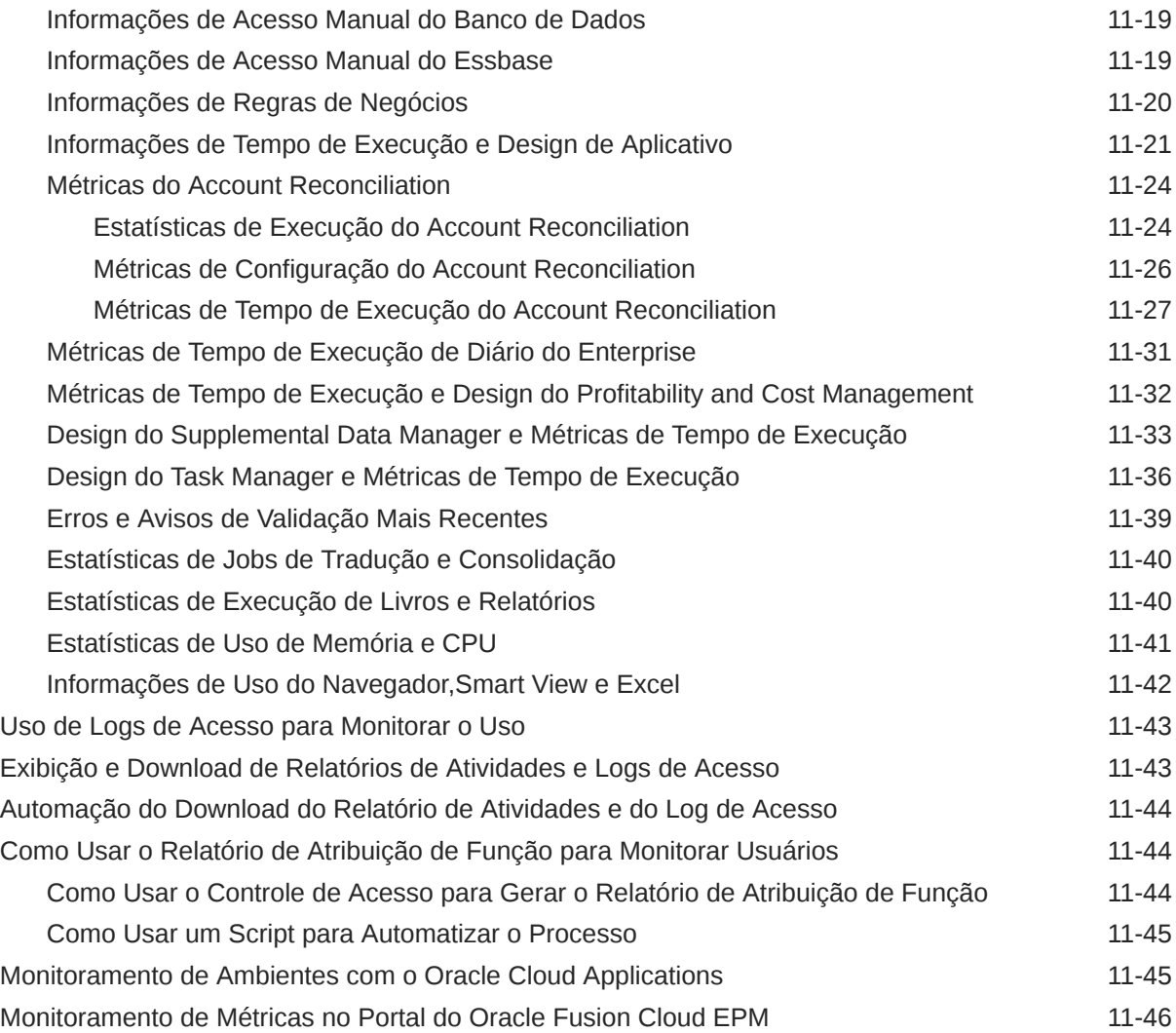

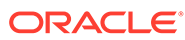

## <span id="page-11-0"></span>Acessibilidade da Documentação

Para obter mais informações sobre o compromisso da Oracle com a acessibilidade, visite o site do Programa de Acessibilidade da Oracle em [http://www.oracle.com/pls/](http://www.oracle.com/pls/topic/lookup?ctx=acc&id=docacc) [topic/lookup?ctx=acc&id=docacc](http://www.oracle.com/pls/topic/lookup?ctx=acc&id=docacc).

### **Acesso ao Suporte Técnico da Oracle**

Os clientes Oracle que adquiriram serviços de suporte têm acesso ao suporte eletrônico por meio do My Oracle Support. Para obter mais informações, visite [http://](http://www.oracle.com/pls/topic/lookup?ctx=acc&id=info) [www.oracle.com/pls/topic/lookup?ctx=acc&id=info](http://www.oracle.com/pls/topic/lookup?ctx=acc&id=info) ou visite [http://www.oracle.com/pls/](http://www.oracle.com/pls/topic/lookup?ctx=acc&id=trs) [topic/lookup?ctx=acc&id=trs](http://www.oracle.com/pls/topic/lookup?ctx=acc&id=trs) caso tenha deficiência auditiva.

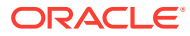

## <span id="page-12-0"></span>Feedback sobre a Documentação

Para fornecer feedback sobre esta documentação, clique no botão de feedback na parte inferior da página em qualquer tópico do Oracle Help Center. Você também pode enviar um e-mail para epmdoc\_ww@oracle.com.

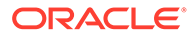

## <span id="page-13-0"></span>1 Criação e Execução de um Centro de Excelência do EPM

Uma melhor prática para o EPM é criar um CoE (Centro de Excelência).

Um **CoE do EPM** é um esforço unificado para garantir adoção e melhores práticas. Ele impulsiona a transformação nos processos de negócios relacionados ao gerenciamento de desempenho e ao uso de soluções habilitadas para tecnologia.

A adoção da nuvem pode capacitar sua organização a melhorar a agilidades nos negócios e promover soluções inovadoras. Um CoE do EPM supervisiona sua iniciativa de nuvem, além de poder ajudar a proteger e manter seu investimento e promover o uso efetivo.

#### A equipe CoE do EPM:

- Garante adoção da nuvem, ajudando a sua organização a aproveitar ao máximo seu investimento no Cloud EPM
- Atua como um comitê diretivo para melhores práticas
- Lidera iniciativas de gerenciamento de alterações relacionadas ao EPM e impulsiona a transformação

Todos os clientes podem se beneficiar de um CoE do EPM, incluindo clientes que já implementaram o EPM.

#### **Como posso começar?**

Clique para obter melhores práticas, orientação e estratégias para seu próprio CoE do EPM: Introdução ao Centro de Excelência do EPM.

### **Saiba Mais**

- Assista ao webinar Cloud Customer Connect: [Criação e Execução de um Centro de](https://community.oracle.com/customerconnect/events/604185-epm-creating-and-running-a-center-of-excellence-coe-for-cloud-epm) [Excelência \(CoE\) para o Cloud EPM](https://community.oracle.com/customerconnect/events/604185-epm-creating-and-running-a-center-of-excellence-coe-for-cloud-epm)
- Assista aos vídeos: [Visão geral: Centro de Excelência do EPM](https://apexapps.oracle.com/pls/apex/f?p=44785:265:0:::265:P265_CONTENT_ID:32425) e [Criação de um Centro](https://apexapps.oracle.com/pls/apex/f?p=44785:265:0:::265:P265_CONTENT_ID:32437) [de Excelência](https://apexapps.oracle.com/pls/apex/f?p=44785:265:0:::265:P265_CONTENT_ID:32437).
- Veja os benefícios para os negócios e a proposta de valor de um CoE do EPM em *Criação e Execução de um Centro de Excelência do EPM*.

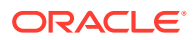

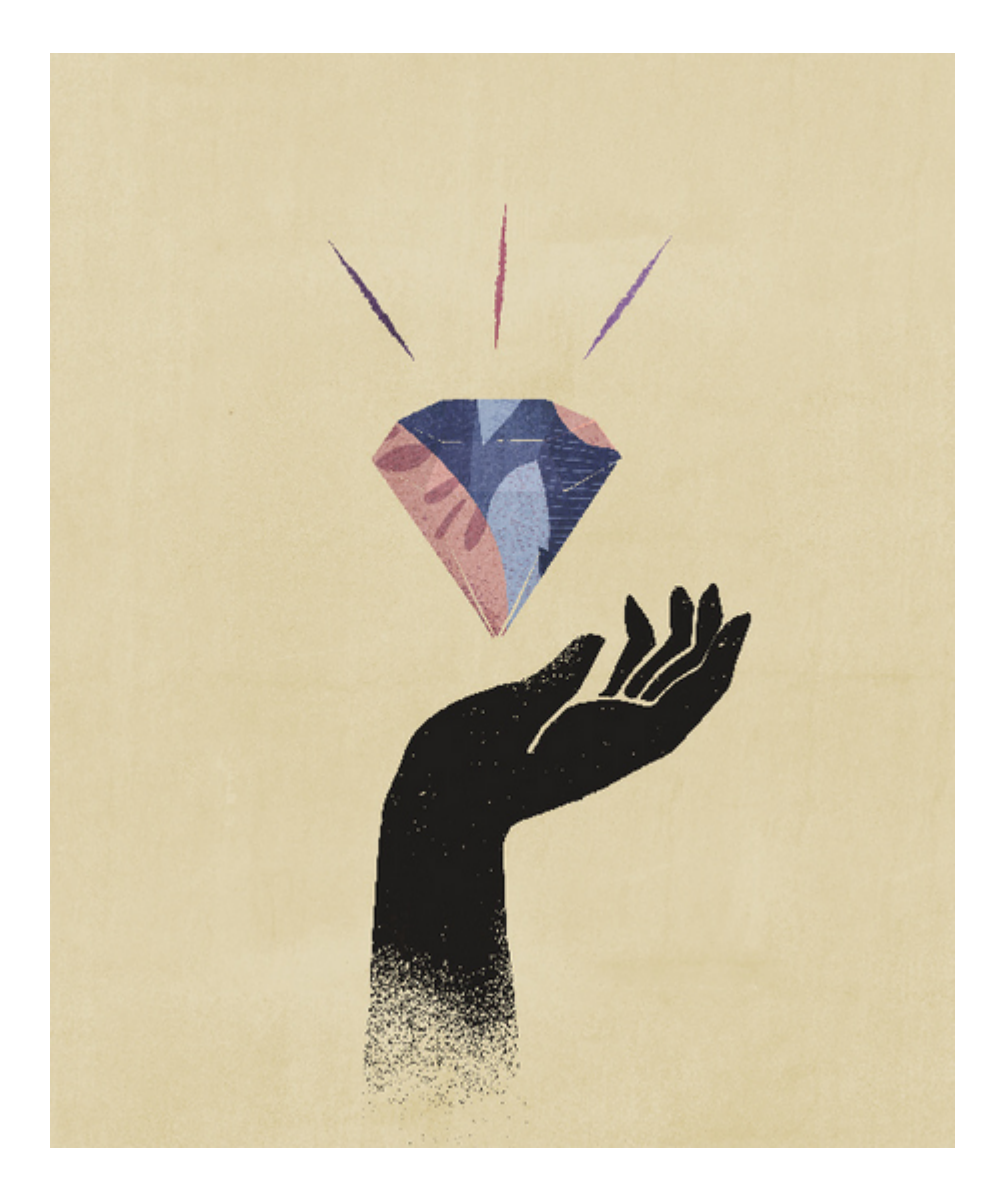

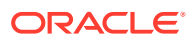

# <span id="page-15-0"></span>2 Sobre o EPM Cloud

### **Nesta Seção:**

- Visão Geral do EPM Cloud
- [Infraestrutura do EPM Cloud](#page-31-0)
- [Fontes de Informações](#page-40-0)

### Visão Geral do EPM Cloud

O Oracle Enterprise Performance Management Cloud oferece os seguintes serviços:

- Planning
- [Módulos do Planning](#page-17-0)
- **[FreeForm](#page-18-0)**
- **[Strategic Workforce Planning](#page-20-0)**
- **[Sales Planning](#page-20-0)**
- [Consolidação Financeira e Fechamento](#page-24-0)
- **[Tax Reporting](#page-24-0)**
- [Gerenciamento de Custo e Lucratividade](#page-25-0)
- [Enterprise Profitability and Cost Management](#page-26-0)
- [Account Reconciliation](#page-27-0)
- [Enterprise Data Management](#page-28-0)
- [Relatório Narrativo](#page-30-0)

#### **Sobre Serviços e Ambientes**

Compre um serviço para ser operado em conjunto com o EPM Cloud. Cada serviço lhe dá direito a dois ambientes: um ambiente de teste e um ambiente de produção.

### Planning (Planning and Budgeting Cloud)

O Planning é uma solução de planejamento e orçamento baseada em inscrição desenvolvida para o Oracle Fusion Cloud EPM e implantada nele, usando uma arquitetura de planejamento e relatório flexível, comprovada e de alta qualidade. Ele oferece valor imediato e maior produtividade para planejadores de negócios, analistas, modeladores e tomadores de decisão em todas as linhas de negócios de uma empresa. Os usuários interagem por meio de uma interface do Microsoft Office ou Web 2.0 para realizar tarefas, como

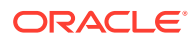

modelagem, planejamento e geração de relatórios. O serviço, criado para dimensionamento e execução, usa a infraestrutura do Oracle Fusion Cloud EPM.

### **Plataforma e Tecnologia Comprovadas**

O serviço ajuda as empresas a planejarem sua estratégia de nuvem de maneira eficiente evitando a fragmentação de dados e de processos de negócios. Ele foi feito para otimizar os recursos do Oracle Enterprise Performance Management Cloud. A arquitetura funcional do serviço baseia-se na plataforma Planning comprovada, que ajuda a solucionar casos de uso de planejamento simples a complexos em vários segmentos do setor. No EPM Cloud, os perfis de usuários de toda a empresa podem ser mantidos em um só local para que possam ser reutilizados em todos os EPM Cloud Services nos quais uma organização se inscreve.

### **Funcionalidade Máxima**

O serviço oferece uma interface intuitiva do Web 2.0 e do Microsoft Office para modelagem baseada em driver, previsões contínuas e geração de relatórios gerenciais voltadas a atividades de planejamento de tempo crítico e orientadas a metas. Você pode criar e compartilhar modelos com facilidade e rapidez, e validá-los com base em recursos sofisticados de previsão estatística, gerando planos imparciais, precisos e dinâmicos. Este serviço foi projetado para planejamento colaborativo em tempo real e análise de variação na empresa, com o uso de anotações, comentários, anexos de documento, tarefas, workflow e recursos de geração de relatórios avançados.

### **Dimensionável e Flexível**

O serviço simplifica o mecanismo de cálculo OLAP avançado do Essbase. Uma estrutura abrangente de regras permite um processamento rápido de cálculos complexos de grandes volumes de dados. A inteligência de dados e tempo incorporada ao serviço oferece recursos predefinidos de agregação sob demanda e difusão. Criando e compartilhando modelos de forma imediata, você pode criar e colaborar rapidamente usando as interfaces Web e do Microsoft Excel.

### **Pronto para Utilização na Empresa**

O serviço é um serviço único em nuvem para criar, implantar e gerenciar atividades de planejamento de negócios para organizações de qualquer porte. Ele suporta implantações de pequena a grande escala, backup de dados e migração, além de recursos de integração de dados ERP (Enterprise Resource Planning) encapsulados; tudo isso sem comprometer a facilidade de uso ou o autoatendimento de clientes menores. Esse serviço inclui recursos abrangentes para detectar problemas, obter suporte e procurar melhorias do produto. Ele permite a importação e a exportação baseadas no Excel e em arquivo simples, além de fornecer recursos abrangentes de mapeamento para casos de uso de integração de dados mais sofisticados. Você pode carregar e extrair informações facilmente, bem como fazer drill-back para a origem ERP.

### **Implantação Rápida**

O serviço permite que você comece a trabalhar imediatamente porque não requer investimento inicial. Sua inscrição inclui tudo o que é necessário. Não é necessário licenciamento, instalação, atualização ou patch de software. Você não precisa comprar, instalar nem configurar o hardware. Você também pode utilizar o profundo conhecimento da rede mundial Oracle Hyperion Partner para desenvolver e implantar

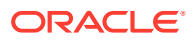

<span id="page-17-0"></span>aplicativos de planejamento baseados no Cloud Service em apenas algumas semanas, usando modelos de início rápido.

### **Portabilidade**

Os clientes existentes do Planning podem aproveitar os recursos internos de migração para hospedar seu aplicativo Planning on-premises para o serviço. Esse recurso também permite que as organizações incorporem ou estendam o uso do Planning para outras linhas de negócios em toda a empresa, sem demandas adicionais de recursos e orçamentos de TI.

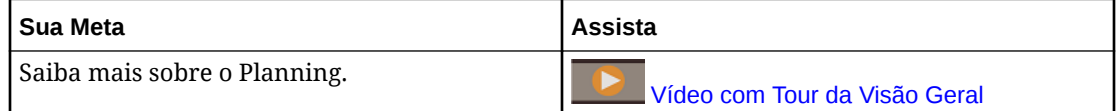

### Módulos do Planning

Os Módulos do Planning é composto por soluções completas de planejamento e orçamento para o Financials, Workforce, Capital e Projects. Esses processos de negócios apresentam conteúdo predefinido integrado e baseado nas melhores práticas, incluindo formulários, cálculos, dashboards, drivers e indicadores-chave de desempenho (KPIs). Os formulários são projetados para serem integrados a dashboards e a relatórios que refletem dinamicamente os dados, os planos e as previsões.

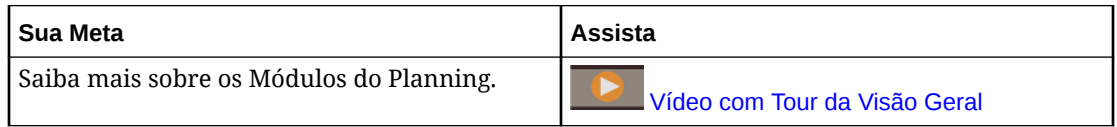

### **Financials**

A solução Financials oferece planejamento integrado baseado em driver para declaração de renda, balanço geral e fluxo de caixa. As ferramentas prontas para uso, como KPIs, drivers e contas, ajudam a preparar relatórios mais rápido. Também é possível usar o Financials para o planejamento de receita e despesa.

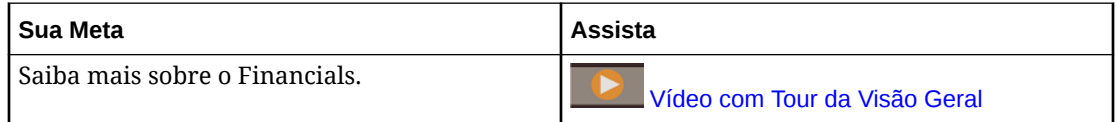

### **Workforce**

A solução Workforce permite o planejamento do número de funcionários e da remuneração com o objetivo de vincular os planos financeiros ao plano da força de trabalho. Você pode definir o orçamento tendo em vista o número de funcionários futuros e as despesas de pessoal relacionadas, como salário, benefícios e impostos.

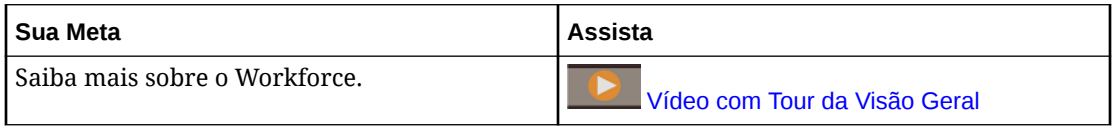

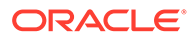

### <span id="page-18-0"></span>**Projects**

A solução Projects integre os sistemas de planejamento de projeto ao processo de planejamento financeiro. Ele ajuda você a avaliar o impacto que os projetos e as iniciativas organizacionais têm nos recursos corporativos gerais para garantir que eles estarão alinhados às metas financeiras de curto e longo prazos.

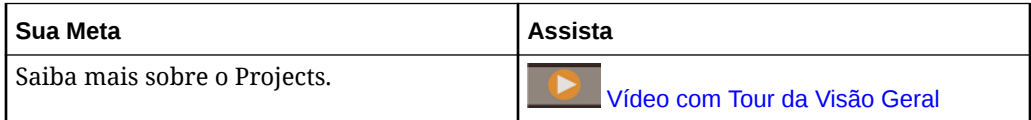

### **Capital**

A solução Capital ajuda você a se preparar para o impacto de longo prazo dos ativos de capital nos planos financeiros, a fim de gerenciar, priorizar e planejar as despesas de capital.

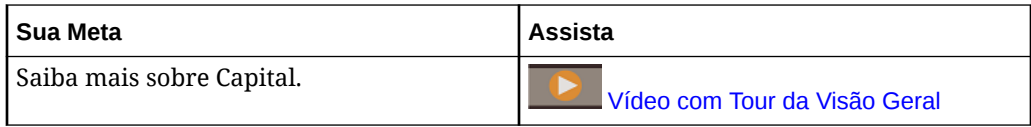

### **Strategic Modeling**

A solução Strategic Modeling combina um conjunto de recursos avançados de previsão financeira e modelagem com recursos integrados de modelagem e análise imediata de cenário para planejamento estratégico de longo prazo.

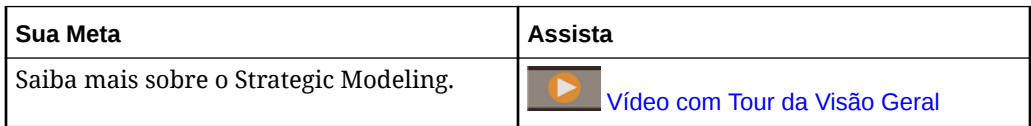

Pode ser que você não veja todos os recursos descritos neste manual, dependendo do que o Administrador de Serviço tiver ativado. Os Administradores de Serviço podem ativar incrementalmente alguns recursos, que adicionará formulários extras, painéis, KPIs, regras e assim por diante.

### FreeForm

O FreeForm é uma solução de relatório e planejamento flexível e personalizável que se baseia em inscrição implantada no Oracle Fusion Cloud EPM. Ela usa a melhor arquitetura da categoria, comprovada e escalável, Oracle SaaS Cloud.

O processo de negócios do FreeForm ajuda as empresas a planejar a estratégia de nuvem com eficiência ao evitar a fragmentação de dados de relatório pelos serviços de nuvem ou entre soluções de nuvem e on-premises. Ele fornece valor imediato e maior produtividade nos casos de uso de relatório e planejamento para todas as linhas de negócios da empresa. Para obter mais informações, consulte Noções Básicas do FreeForm in *Administração do FreeForm*

Os usuários interagem com o FreeForm por meio de um navegador da Web ou da interface do Microsoft Office para, de modo colaborativo, relatar, analisar e planejar as necessidades de negócios.

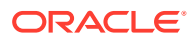

### **Plataforma e Tecnologia Comprovadas**

A arquitetura funcional do FreeForm, que se baseia no comprovado EPM Cloud Platform, fornece uma solução unificada de relatório e planejamento para resolver casos de uso dos simples aos complexos em diversos setores. Com o processo de negócios do FreeForm, os relatórios de toda a empresa, os casos de uso de planejamento e fechamento, com usuários e sua segurança, podem ser gerenciados em um local centralizado.

### **Funcionalidade Máxima**

Com o processo de negócios FreeForm, você pode criar facilmente formulários, relatórios e modelos what-if dinâmicos com dashboards colaborativos em tempo real. Você também pode realizar análises ad hoc e criar relatórios personalizados avançados usando anotações, comentários e anexos de documentos.

### **Dimensionável e Flexível**

O FreeForm aproveita o eficiente mecanismo de cálculo OLAP do Oracle Essbase, a web abrangente e o Oracle Smart View for Office baseado no Microsoft Office para habilitar a renderização rápida de grades complexas com grandes volumes de dados. A inteligência integrada de dados e tempo fornece recursos prontos para uso de agregação sob demanda rápida e difusão. Ao criar e compartilhar modelos dinâmicos, você pode criar rapidamente e colaborar usando as interfaces da Web e do Excel.

### **Pronto para Utilização na Empresa**

O FreeForm é um processo de negócios único para conectar perfeitamente uma solução de modelagem e relatório flexível e personalizável a sistemas maiores de transação, de Oracle para cima. Ele trabalha com implantações de pequena a grande escala, backup de dados e migração. Ele também fornece recursos de integração de dados ERP (Planejamento de Recursos Empresariais) sem comprometer a facilidade de uso ou o autoatendimento de clientes menores. Ele permite a importação e a exportação baseadas no Excel e em arquivo simples, além de fornecer recursos abrangentes de mapeamento para casos de uso de integração de dados mais sofisticados. Você pode carregar e extrair informações facilmente, bem como fazer drill-back para sistema ERP de origem.

### **Portabilidade do Essbase**

Os clientes existentes do FreeForm podem aproveitar recursos internos de migração para migrar seus aplicativos on-premises do Essbase para o processo de negócios do FreeForm de modo a ter uma implantação baseada em SaaS desses cubos do Essbase. Esse recurso permite que as organizações busquem uma estratégia de nuvem em primeiro lugar para relatório e planejamento.

### **Implantação Unificada**

O processo de negócios do FreeForm permite que você relate, analise e planeje dentro de uma construção unificada. Sua assinatura do Oracle Enterprise Performance Management Cloud inclui tudo aquilo que você precisa do ponto de vista de relatório e planejamento usando interfaces da Web e do Smart View. Você não precisa licenciar, instalar, atualizar nem aplicar patches de software; não precisa comprar, instalar nem configurar hardware. Com o FreeForm, você aproveita o profundo conhecimento de produto da rede mundial de parceiros do Oracle Hyperion para desenvolver e implantar aplicativos baseados em nuvem em questão se semanas.

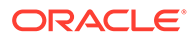

### <span id="page-20-0"></span>Strategic Workforce Planning

O Strategic Workforce Planning converte a estratégia corporativa de longo prazo em planos de execução garantindo que a estratégia seja apoiada pela força de trabalho certa — os conjuntos de habilidades certos e o número de funcionários no momento certo. O Strategic Workforce Planning está disponível com o EPM Enterprise Cloud Service como um tipo de aplicativo no processo de negócio do Planning.

O Strategic Workforce Planning é extensível usando-se a estrutura do EPM Cloud Platform para adicionar mais configurações e personalização ao aplicativo Strategic Workforce Planning com fluxos de navegação personalizados, dashboards e infolets.

Observe a demanda de longo prazo por recursos explorando cenários que afetam essas demandas. Observe também o que vai acontecer com sua força de trabalho atual, por exemplo, até a aposentadoria ou desgaste natural. Avaliar a demanda em relação ao fornecimento ajuda a entender quais lacunas poderão haver (positiva ou negativa), assim, você pode planejar de modo proativo os recursos necessários. É possível prever o número de funcionários e as habilidades necessárias para oferecer suporte à sua estratégia de negócios.

O Strategic Workforce Planning fornece drivers configuráveis e limites de demanda que permitem aos planejadores responder a perguntas, como "Nossos funcionários têm as habilidades certas para realizar os planos futuros?" e "As despesas e as receitas esperadas apoiarão nossos planos?". Selecione a melhor lógica de cálculo para cada driver, que converte os valores do driver em FTE (equivalente ao tempo integral) futuro de longo prazo.

Assista a este vídeo para saber mais sobre o Strategic Workforce Planning.

### [Vídeo com Tour da Visão Geral](https://apexapps.oracle.com/pls/apex/f?p=44785:265:0:::265:P265_CONTENT_ID:16783)

Você também pode ativar o Workforce para gerenciar e rastrear as despesas com o número de funcionários. Desse modo, é possível alinhar os recursos corporativos críticos, como pessoas e capital, às estratégias que melhor assegurem uma vantagem competitiva. Os departamentos podem colaborar com o planejamento do número de funcionários e das despesas relacionadas, como salários, assistência médica, bônus e impostos. Os planejadores podem ver gráficos atualizados que mostram despesas e tendências.

Se o Workforce for ativado com todos os seus recursos, os planejadores poderão gerenciar e rastrear as despesas com o número de funcionários:

- Analisar, calcular e reportar as despesas com número de funcionários, salários, bônus, impostos e assistência médica
- Planejar contratações, transferências, promoções, desligamentos etc.
- Definir impostos e benefícios adequados ao país

### Sales Planning

O Sales Planning converte a estratégia corporativa de longo prazo em planos de execução garantindo que a estratégia seja apoiada pela força de trabalho certa — os conjuntos de habilidades certos e o número de funcionários no momento certo. O Sales Planning está disponível com o EPM Enterprise Cloud Service como um tipo de aplicativo no processo de negócio do Planning.

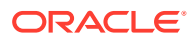

O Sales Planning pode ser estendido usando a estrutura do EPM Cloud Platform para adicionar mais configurações e personalizações a seu aplicativo de planejamento de vendas com fluxos de navegação, dashboards e infolets personalizados.

Use tarefas e aprovações para gerenciar o processo de planejamento de cotas. Use as regras Groovy para personalizar ainda mais e criar regras aprimoradas de negócios e cálculo. O Sales Planning pode ser integrado ao Oracle Engagement Cloud – Sales Cloud para impulsionar alvos de cota a fim de incentivar a compensação ou a introdução de conquistas reais.

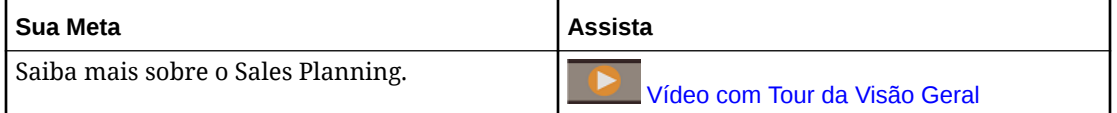

#### **Sobre o Planejamento de Cotas**

O processo de negócios Planejamento de Cotas oferece planejamento de cotas alvo descendente e ascendente por território, produto, conta ou outras dimensões personalizadas. Use o Planejamento Preditivo e o planejamento de cenário what-if para explorar e comparar diferentes cenários de cota para tomada de decisão inteligente. O Planejamento de Cotas constrói melhores práticas em seu conteúdo, incluindo formulários, cálculos, dashboards, infolets, drivers e medidas.

O Planejamento de Cotas ajuda a planejar cotas alvo confiáveis envolvendo todos os participantes do processo, por exemplo, o Vice-presidente de Vendas, as Operações de Vendas, os Gerentes de Vendas e os Representantes de Vendas. Defina uma cota alvo para o próximo ano. Em seguida, otimize os resultados fazendo ajustes por produto, aplicando preenchimento ou sazonalidade, ou executando planejamento preditivo ou análise what-if. Quando o alvo estiver pronto, os planejadores executarão planejamento descendente ou em cascata para alocar a cota alvo em toda a hierarquia.

Se necessário na sua organização, você também pode executar planejamento ascendente a fim de obter comprometimento com cota de Representantes de Vendas, permitindo uma abordagem colaborativa. Depois que as cotas alvo são passadas para o próximo nível da hierarquia e agregadas, é possível comparar os resultados descendentes e ascendentes. Use os dashboards incorporados para analisar e avaliar os seus planos de cotas com alcance de cotas.

Aprimore o processo de planejamento em sua organização adicionando mais medidas, listas de tarefas ou aprovações.

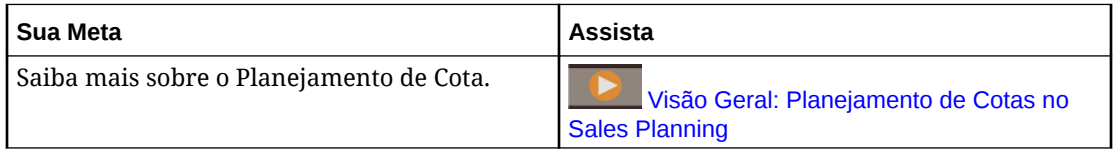

#### **Sobre a Previsão Avançada de Vendas**

A Previsão Avançada de Vendas fornece uma plataforma robusta para o processo de previsão de vendas, permitindo previsão de vendas multidimensional por território, produtos, contas, canais ou outras dimensões personalizadas. Ele oferece às equipes de vendas planejamento de vendas conectado com integração entre o Planejamento de Cotas, planejamento de remuneração e previsões de vendas. Com a Previsão Avançada de Vendas, você pode fazer planejamentos semanais ou mensais, bem como usar uma

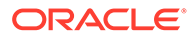

previsão contínua se for necessário aos negócios. Estes são os principais recursos oferecidos:

- Conteúdo de prática recomendada pronto para uso para previsão e análise de vendas, incluindo métricas, KPIs e medidas que ajudam na previsão de vendas orientada por dados na hierarquia de Vendas.
- Extensibilidade usando a plataforma Planning Cloud, o que permite configurações adicionais, como formulários e dashboards personalizados, medidas, dimensões, fluxos de navegação e regras Groovy para cálculos personalizados.
- Capacidade de ajustar o compromisso de previsão no nível de território ou nível detalhado (por exemplo, por produto ou conta) para facilitar o compromisso colaborativo de previsão orientado a dados.
- Planejamento Preditivo para que a adivinhação não entre na previsão.
- Oracle Smart View para Office, que fornece uma interface comum do Microsoft Office desenvolvida especificamente para o Oracle Enterprise Performance Management Cloud, incluindo o Sales Planning.
- Agregações e relatórios instantâneos usando cubo de relatório pronto para uso.

A Previsão Avançada de Vendas garante mais confiabilidade em suas previsões, além de responsabilidade e colaboração entre a Gestão de Vendas e os Representantes de Vendas.

### **Sobre o Planejamento da Conta Principal**

O Planejamento da Conta Principal amplia o Sales Planning para abranger a abordagem orientada por dados para o planejamento da linha de base de vendas e o impacto das promoções comerciais nos planos de vendas. Isso resulta em uma visão global dos lucros e das perdas do cliente, incluindo uma avaliação da receita e do volume promocionais e não promocionais por grupo de clientes e de produtos. O Planejamento da Conta Principal ajuda os gerentes de contas principais a planejarem estratégias de promoções comerciais para otimizar os gastos comerciais e possibilita um planejamento de vendas colaborativo. Ao usar o planejamento da linha de base e o planejamento de promoções, os gerentes das contas principais podem fazer uma análise de lacuna e observar os uplifts – o impacto na receita ou no volume de vendas – a partir de promoções comerciais em andamento.

Você executará estas tarefas no Planejamento da Conta Principal:

- Execute o planejamento da linha de base. Execute as predições em sua previsão por conta principal e segmento do produto, execute a modelagem de cenários what if e faça os ajustes.
- Em seguida, em seu plano de linha de base, use blocos de construção, como diferentes preços, posicionamentos e variantes de produto para identificar os ajustes de planos de vendas não promocionais adicionais.
- Em seguida, analise e ajuste as atividades promocionais comerciais para preencher estrategicamente a lacuna entre o alvo e o plano, identificando o volume de uplift incremental de cada promoção em uma conta, os gastos comerciais e os lucros e as perdas, incluindo medidas de contratos adicionais especificadas para o cliente e COGS, para obter um panorama total dos lucros e perdas do cliente.
- Por fim, analise o volume e os planos de receita e avalie os gastos comerciais e as promoções históricas para informar o planejamento da conta principal e outras decisões de planejamento de vendas.

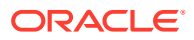

A funcionalidade principal inclui o seguinte:

- Planejamento de Linha de Base, incluindo o Planejamento Preditivo integrado
- Integração com o Planejamento de Cotas para definir alvos
- Análise de Lacuna Alvo x Linha de Base
- Planejamento de Promoções Comerciais
	- O planejamento de promoções por datas que direcionam os volumes e gastos comerciais para meses correspondentes com base em uplifts especificados
	- Cenários What-if Promocionais
	- Gastos variáveis. Estes cálculos abrangem a obtenção do custo variável e a aplicação dele aos volumes de períodos de promoção
	- Casos de uso de planejamento promocional
		- \* Promoção abrangente entre períodos
		- \* Promoções para produtos individuais ou para vários produtos
		- \* Várias promoções para o mesmo produto em um período
		- \* Várias promoções para o mesmo produto com datas sobrepostas
	- Ajustes para uplifts por Produtos
- Resumo dos Gastos Comerciais e do ROI em Uplift e Receita
- Lucro e Perda do Cliente
	- Por Cliente e Grupo de Produtos
	- Receita e Uplift da Receita
	- Gastos Comerciais Variáveis e Fixos
	- COGS
	- Medidas do contrato
- Análise
	- Visão Geral de Dashboards com KPIs e visualização
	- Volumes promocionais e não promocionais entre a hierarquia de clientes/produtos/ territórios
	- Resumo da Conta Principal

O Planejamento da Conta Principal conecta o planejamento de vendas com as campanhas de marketing de promoções comerciais para aumentar a receita ou o volume de vendas. Planejamento da Conta Principal:

- Fornece precisão e credibilidade da previsão com planos de vendas orientados por dados para grupos de clientes e produtos, inclusive promoções comerciais.
- Estimula a colaboração e a responsabilidade.
- Ajuda a avaliar as estratégias corretas de promoção analisando a eficácia de suas promoções comerciais.
- Oferece um planejamento do cenário what-if para avaliar diferentes estratégias de promoção.
- Reduz o trabalho de gerenciamento de várias planilhas.

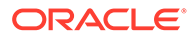

<span id="page-24-0"></span>• Oferece um estrutura expansível que se baseia em uma plataforma de planejamento eficaz para integração com o Sales Cloud.

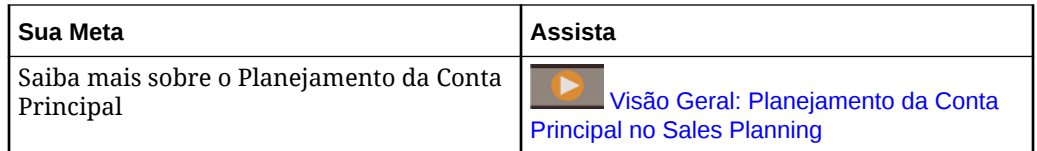

### Consolidação Financeira e Fechamento

O Financial Consolidation and Close é uma solução de geração de relatórios e consolidação baseada em assinatura construída e implantada no Oracle Cloud. Ele oferece uma implantação simples e rápida para usuários que desejam uma implementação sem necessidade de mais hardware e com mínimo suporte de TI. Ele fornece uma interface amigável e intuitiva juntamente com uma funcionalidade incorporada para tarefas de consolidação e de processo de fechamento.

O Financial Consolidation and Close fornece estes recursos:

- Interface do usuário simplificada para tablet
- Dashboard nativo e a análise
- Dimensões predefinidas para análises detalhadas
- Configuração flexível de aplicativos com relatórios e formulários pré-construídos
- Conversões de moeda e cálculos de ajuste FX
- Fluxo de caixa automatizado
- Cálculos inovadores dinâmicos com pouca necessidade de personalização
- Dimensão de Consolidação simplificada para auditoria facilitada
- Workflow e gerenciamento de tarefas do calendário de fechamento
- Gerenciamento de dados de agendamento complementares

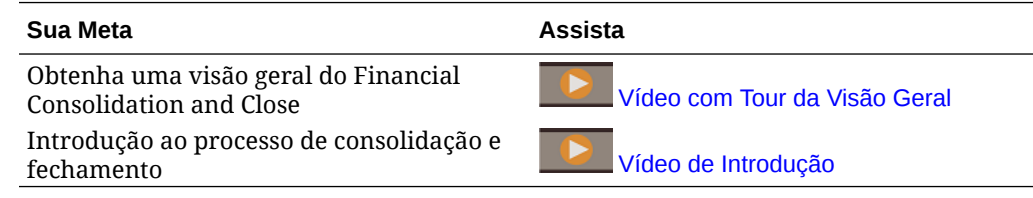

### Tax Reporting

O Tax Reporting é uma solução global abrangente de provisionamento de imposto para geração de relatórios de empresas multinacionais de acordo com os termos GAAP (Generally Accepted Accounting Principles) ou IFRS (International Finance Reporting Standards). A solução abrange todos os estágios do processo de provisionamento de imposto corporativo, inclusive automação de impostos, coleta de dados, cálculo de provisionamento de imposto, automação de devolução para competência, análise e relatório de imposto e relatório CbCR (Country by Country).

O Tax Reporting calcula o provisionamento de imposto global da empresa, a alíquota de imposto efetiva e a alíquota diferida para fins de provisionamento de imposto. O

<span id="page-25-0"></span>aplicativo obedece aos padrões para relatório de impostos de renda em US GAAP e IFRS.

O Tax Reporting pode usar a mesma plataforma que seu processo de fechamento corporativo e, portanto, pode ser integrado diretamente utilizando os mesmos metadados. Uma solução seria a entidade legal reportar a receita consolidada anterior ao imposto para calcular o provisionamento de imposto consolidado. Quando a contabilidade corporativa encerrar o fechamento de fim de período e todos os valores obrigatórios, como diferenças permanentes e temporárias, alíquotas de impostos e taxas de câmbio estrangeiro, o Tax Reporting calculará automaticamente os provisionamentos de impostos de renda atuais e diferidos por pessoa jurídica e jurisdição.

No cálculo de provisionamento, o Tax Reporting produz uma declaração de demonstrativos financeiros de imposto de renda e lançamentos, completo com agendamentos de suporte. Os agendamentos de suporte fornecem detalhes das divulgações obrigatórias na nota de rodapé do imposto de renda para declarações financeiras, incluindo o seguinte:

- Receita anterior aos impostos por entidades estrangeiras e domésticas
- Provisionamento de imposto consolidado por despesas fiscais atuais e diferidas
- Reconciliações de alíquotas de imposto efetivas consolidadas e nominais
- Composição de ativos de impostos diferidos, passivos e dedução de valorização (conforme necessário)

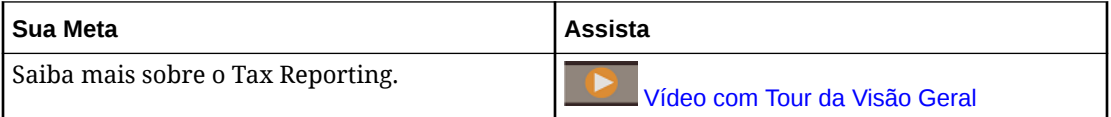

### Gerenciamento de Custo e Lucratividade

As empresas devem poder avaliar, alocar e gerenciar precisamente os custos e a receita para maximizar a lucratividade. O Profitability and Cost Management gerencia as alocações de custo e receita necessárias para calcular a lucratividade para segmentos de negócios, como produtos, clientes, regiões e filiais. Ele permite usar a decomposição do custo, o custo baseado no consumo e a reprodução de cenário para avaliar a lucratividade para um planejamento e um suporta à decisão eficazes.

O processo de negócios do Profitability and Cost Management agora está disponível como os dois seguintes aplicativos separados:

- Sobre o Profitability and Cost Management
- [Enterprise Profitability and Cost Management](#page-26-0)

Enterprise Profitability and Cost Management, uma implementação mais moderna dos recursos disponíveis no Profitability and Cost Management, fornece integração perfeita a outros componentes do Oracle Enterprise Performance Management Cloud.

### Sobre o Profitability and Cost Management

Os modelos de aplicativo do Profitability and Cost Management foram projetados para uso de analistas que têm profundo conhecimento em métodos de relatório e computação de relatórios de gerenciamento, mas que podem não ter muita experiência com a criação de scripts ou com as linguagens de programação.

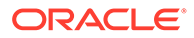

<span id="page-26-0"></span>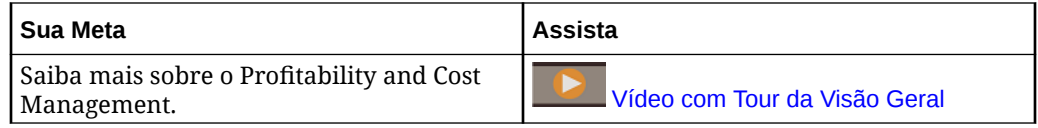

Os dados de aplicativos do Profitability and Cost Management são hospedados em bancos de dados multidimensionais e em bancos de dados relacionais.

### Sobre o Enterprise Profitability and Cost Management

Enterprise Profitability and Cost Management, uma versão atualizada do Profitability and Cost Management. Ele fornece esses recursos para analistas que têm profundo conhecimento de domínio nos métodos de computação e relatório do relatório de gerenciamento, mas podem não ter muita experiência com linguagens de programação e criação de scripts.

### **Criação de Modelos de Alocação**

O Enterprise Profitability and Cost Management fornece uma interface de modelagem apontar e clicar para a criação de processos de cascata complexa das regras de cálculo personalizada de alocação. As cascatas complexas consistem em centenas de regras organizadas em um modelo sequencialmente controlado que pode ser aplicado aos dados em muitos períodos ou intervalos de previsão.

### **Gerenciamento do Processo de Cálculo**

O Enterprise Profitability and Cost Management fornece controles simples de execução de processo para executar todos ou uma parte de um modelo e reverter os resultados das execuções anteriores, se necessário. Ele fornece um histórico de cálculo completo e dá suporte à revisão da lógica do modelo, dos resultados do cálculo e das estatísticas de desempenho de qualquer data específica.

### **Integração a Sistemas Financeiros e de Planejamento**

As estruturas de design flexíveis do Enterprise Profitability and Cost Management permitem que os modelos combinem dimensões e dados de vários sistemas de origem para dar suporte a relatórios que exigem mesclagem de dados de diversos sistemas financeiros e operacionais. Os recursos de flexibilidade e integração de design do Enterprise Profitability and Cost Management permitem agregar processos de alocação para muitos sistemas financeiros e de relatório em um hub comum de alocação funcional.

### **Transparência dos Resultados**

Os relatórios de auditoria de cálculo para alterações de lógica, estatísticas de desempenho e um acompanhamento regra a regra dos resultados fornecem transparência completa. Os resultados detalhados de transação de regras disponíveis no Enterprise Profitability and Cost Management permitem rastrear a origem de qualquer valor alocado.

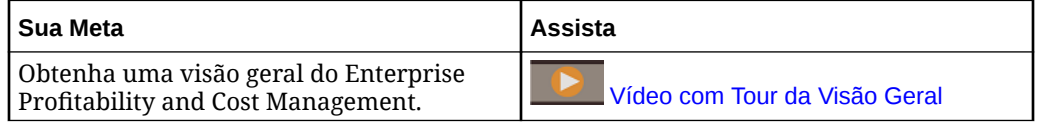

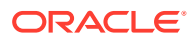

<span id="page-27-0"></span>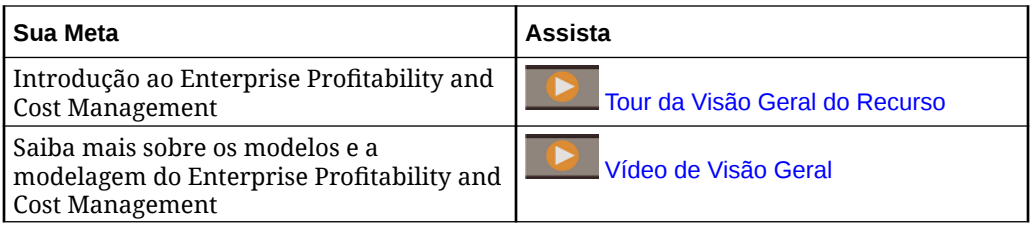

### Account Reconciliation

As reconciliações garantem que as contas financeiras de uma empresa sejam validadas para verificar se o saldo nas contas está correto. O Oracle Account Reconciliation Cloud Service torna esse processo mais simples e rápido para as empresas ao automatizá-lo e ajudando os usuários envolvidos no processo a colaborar de forma efetiva.

Como os saldos das contas são válidos em determinado momento, e as condições dos negócios mudam, é crítico que as reconciliações ocorram. Além disso, as empresas pagam multas pesadas quando falham nas operações de reconciliação.

O Account Reconciliation consiste em dois módulos: Conformidade da Reconciliação e Correspondência de Transações.

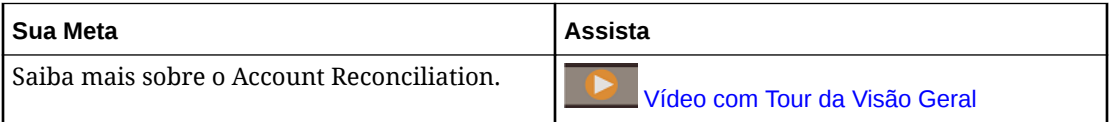

### **Conformidade da Reconciliação**

A Conformidade da Reconciliação ajuda no gerenciamento de processos de reconciliação de contas, incluindo reconciliações de balanço geral, reconciliações do sistema de consolidação e outros processos de reconciliação em vigor.

As reconciliações podem ser executadas no nível mais adequado para o negócio. Por exemplo, você pode executar algumas reconciliações por código da empresa ou unidade de negócios e outras no nível do departamento. Um administrador pode criar regras de mapeamento para atribuir os saldos de contas às reconciliações. Quando os saldos forem importados, garanta que eles sejam mostrados na reconciliação correta com base nessas regras.

O administrador configura as listas de reconciliação que contêm os saldos a serem reconciliados, bem como as descrições de contas, as instruções, as datas de vencimento e as datas de conclusão. São enviadas notificações por e-mail lembrando aos outros usuários que as datas de vencimento estão se aproximando ou que é possível atuar nas reconciliações.

### **Correspondência de Transações**

Correspondência de Transações é um módulo integrado do Account Reconciliation que complementa perfeitamente o conjunto de recursos existente da Conformidade da Reconciliação.

Com a Correspondência de Transações, as empresas podem automatizar o desempenho de reconciliações trabalhosas/em alto volume e integrar perfeitamente esses resultados aos recursos de rastreamento na Conformidade da Reconciliação.

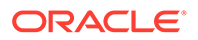

Esse poderoso módulo ajuda as empresas a poupar tempo adicional em executar reconciliações, ao mesmo tempo que melhora a qualidade e reduz riscos.

### <span id="page-28-0"></span>Enterprise Data Management

O Enterprise Data Management é um aplicativo de gerenciamento de dados moderno e ágil que permite às empresas gerenciar pontos de vista de negócios específicos de aplicativo, gerenciar mudanças em todos eles, compartilhar e mapear conjuntos de dados para acelerar a implantação da nuvem e criar um sistema de referência confiável.

### **Nota:**

O Enterprise Data Management está disponível como Oracle Enterprise Data Management Cloud, um serviço de nuvem autônomo, ou como um processo de negócios no Oracle Enterprise Performance Management Cloud. O Oracle Enterprise Data Management Cloud não faz parte da assinatura do EPM Cloud e pode ser adquirido separadamente. Consulte [Visão Geral do Oracle Enterprise Data Management Cloud](#page-31-0).

O processo de negócios do Enterprise Data Management está disponível para as seguintes assinaturas do EPM Enterprise Cloud Service:

- Métrica de Funcionário Hospedado (Registros Ilimitados)
- Métrica de Usuário Nomeado Hospedado (Máximo de 5.000 registros)

A contagem de registros representa uma contagem de nós exclusivos em todos os aplicativos agrupados por domínios de negócios. Um domínio de negócios corresponde a qualquer área temática que a empresa julgue apta para compartilhar como um agrupamento lógico de entidades reais entre os aplicativos de negócios. Esse tipo oferece registros suficientes para que a maioria das empresas executem uma prévia do recurso de assinaturas do Oracle Enterprise Data Management Cloud autônomo.

Obter uma visão geral do Enterprise Data Management

Entender a interface de usuário do

**Sua Meta Assista a este Vídeo**

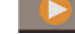

Enterprise Data Management [Visão geral: Vídeo com Tour da](https://apexapps.oracle.com/pls/apex/f?p=44785:265:0:::265:P265_CONTENT_ID:22743) [Interface do Usuário](https://apexapps.oracle.com/pls/apex/f?p=44785:265:0:::265:P265_CONTENT_ID:22743)

### Recursos do Enterprise Data Management e do Oracle Enterprise Data Management Cloud

### **Como Trabalhar com Aplicativos**

Os criadores de aplicativos registram cada aplicativo de negócios conectado para gerar experiências de usuário final chamadas exibição padrão. Após o registro, os criadores podem atribuir outros como proprietários de aplicativos ou gerenciadores de dados. Cada exibição contém um ou mais pontos de vista que são otimizados para manter cada dimensão de aplicativo registrado como uma lista ou uma hierarquia.

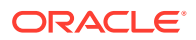

Para colaborar, os proprietários de aplicativos e os proprietários de exibições podem, então, se unir para personalizar exibições e pontos de vista (por exemplo, por área de assunto ou por domínio de negócio) para criar exibições de gerenciamento de alterações. Os gerentes de dados poderão, então, aplicar alterações em sua esfera de ação.

### **Como Trabalhar com Exibições e Pontos de Vista**

As exibições são portais de usuários finais em dados corporativos. Procure pontos de vista nas exibições ou entre exibições. Importe dados de dimensão sujos para pontos de vista de aplicativos de contribuição, valide e resolva problemas para criar um sistema de referência confiável. Compare os pontos de vista lado a lado para compreender as diferenças. Alinhe propriedades relacionadas visualmente e copie valores. Crie solicitações para compartilhar dados entre pontos de vista. Use inscrições para compartilhar dados entre pontos de vista inscrevendo um ponto de vista de destino em um ponto de vista de origem. Quando uma atualização é feita no ponto de vista de origem, uma solicitação é gerada automaticamente para fazer a mesma alteração no ponto de vista de destino.

#### **Gerenciamento de Alterações com Solicitações**

As solicitações representam o bloco de construção fundamental da alteração. Use as solicitações para modelar as alterações efetuadas em qualquer ponto de vista. Visualize todas as alterações com base no ponto de vista de destino, valide-as, analise o impacto e somente depois disso confirme-as. O autor é alterado de modo interativo ou em lotes nas origens de arquivos. Navegue pelas atividades de solicitação para fazer a auditoria das alterações confirmadas.

#### **Workflows Colaborativos**

Os workflows colaborativos dão suporte a um processo de envio, processo de aprovação e lidam com estes desafios de governança:

- Configure uma ou mais políticas de aprovação no nível de aplicativo, dimensão, conjunto de hierarquias ou tipo de nó. O workflow orquestra o convite de aprovadores enquanto executa políticas de aprovação simultaneamente para atingir resultados de alta qualidade.
- Implemente workflows de solicitação em vários contextos de negócios para proteger a aprovação de alterações relacionadas entre aplicativos.
- Use aprovações com solicitações de inscrição para simular os estágios de enriquecimento e aprovação no nível de dimensão do aplicativo em vários contextos de aplicativo.
- Defina itens em uma solicitação que são validados, aprovados e confirmados em conjunto. Isso gera integridade no gerenciamento de mudanças e permite o controle de mudanças.

#### **Criar Exibições e Pontos de Vista Alternativos**

Adapte exibições e pontos de vistas personalizados para criar hierarquias alternativas, acesse dados de referência somente leitura para fins de comparação ou trabalhe com membros hierárquicos em uma lista. Copie pontos de vista para criar um instantâneo histórico, execute um cenário what-if ou reorganize os dados conforme apropriado.

#### **Modelo de Informações**

Cada ponto de vista é acionado por uma cadeia de dados que especifica objetos de negócios associados (usando tipos de nó), relacionamentos pai/filho associados (usando conjuntos de relacionamentos) e predicados associados como nós superiores (usando

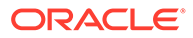

<span id="page-30-0"></span>conjuntos de nós) para criar cada ponto de vista para uso final. Os pontos de vista são agrupados logicamente em exibições que representam aplicativos de negócios ou áreas de assunto. Os valores padrão das exibições de aplicativo são definidos com base no registro do aplicativo.

### **Criação de Mapas de Dados**

Crie novas cadeias de dados para gerenciar os relacionamentos de mapeamentos. Crie um ponto de vista de mapeamento para mapear uma ou mais origens para cada dimensão de aplicativo de destino. Compare a origem com o destino e crie solicitações para construir mapas de dados entre aplicativos. Configure as chaves e as localizações de mapeamento de cada dimensão de destino para exportar mapas de dados.

#### **Integração do Aplicativo**

Acelere a integração aos aplicativos do Oracle Enterprise Performance Management Cloud, como o Planning, Financial Consolidation and Close, E-Business Suite General Ledger e Oracle Financials Cloud General Ledger, usando o registro predefinido de aplicativos. Aproveite um registro de aplicativo personalizado usando uma interface aberta para fazer a integração a todos os outros aplicativos de negócios. Use uma experiência de configuração orientada a assistente para integrar aplicativos: estabeleça conexões reutilizáveis, configure operações de importação e exportação, e crie exibições prontas para uso, específicas de aplicativos, para fins de manutenção imediata de aplicativos.

### **Automatização de Tarefas**

Automatize tarefas de modo interativo ou por meio de um processo agendado usando o EPM Automate. Por exemplo, faça a migração entre instâncias de serviço, faça upload e download de arquivos, redefina um ambiente e recrie um ambiente.

### **Auditar Histórico de Transações**

O histórico de transações pode ser auditado para que seja possível ver as alterações feitas em nós, propriedades e relacionamentos ao longo do tempo. O histórico de transações é gravado quando solicitações são confirmadas. É possível exibir, filtrar e fazer download do histórico de transações em um arquivo.

#### **Expressões para Lógica de Negócios Personalizada**

As expressões são usadas para definir regras de negócios personalizadas para nós em determinados aplicativos. As expressões podem ser configuradas para propriedades derivadas e transformações de propriedade de modo a calcular valores de propriedade para nós em pontos de vista. As expressões são definidas de modo gráfico usando uma paleta e um editor.

### Relatório Narrativo

O Relatório Narrativo é uma solução do Oracle Cloud para gerenciamento e geração de relatórios narrativos. Ele oferece uma abordagem segura, colaborativa e orientada a processos para definir, criar, revisar e publicar pacotes de relatórios financeiros e de gerenciamento. Além disso, o Relatório Narrativo oferece análises multidimensionais, e você pode optar por armazenar, analisar e fornecer dados da nuvem por meio de análises incorporadas ou usar suas próprias origens de dados existentes para analisar e criar conteúdo de doclet.

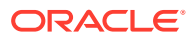

<span id="page-31-0"></span>Principais benefícios:

- **Combinação de Dados e Narrativa:** Use pacotes de relatórios e doclets para atender às necessidades de criação, colaboração, comentários e entrega.
- **Colaboração Segura:** Dá aos colaboradores do relatório acesso ao conteúdo com base na sua função e garante que o conteúdo confidencial seja mantido em sigilo. Além disso, permite que os proprietários do relatório vejam o progresso do ciclo de vida dos relatórios.
- **Informações Seguras:** Assegura que os dados são confiáveis e precisos, proporcionando, ao mesmo tempo, percepções mais rápidas e precisas a todas as partes interessadas.

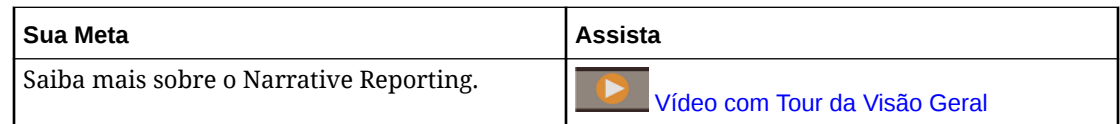

## Visão Geral do Oracle Enterprise Data Management Cloud

O Oracle Enterprise Data Management Cloud permite gerenciar e administrar alterações em dados mestre, de referência e metadados em toda a empresa. Os usuários podem acessar dados empresariais por meio de portais chamados pontos de vista, administrar alterações neles por meio de solicitações, sincronizar perspectivas de negócios alternativas por meio de inscrições e mapear conjuntos de dados por meio de relações entre pai-filho e combinações multidimensionais complexas.

Você usa o Oracle Enterprise Data Management Cloud para criar um sistema autoritativo de referência que orquestre alterações estruturais para acelerar as transformações de negócios, reduzir os riscos de fusões e aquisições, estimular análises de negócios confiáveis, promover a conformidade com os padrões e criar um alinhamento entre como a empresa executa suas operações, avalia o desempenho e se planeja para o futuro.

O Oracle Enterprise Data Management Cloud é um serviço autônomo. Ele é diferente do processo de negócios do Enterprise Data Management no EPM Enterprise Cloud Service, mas oferece recursos similares sem restrições em métricas de funcionário hospedado e de registro hospedado. Para ter uma visão geral detalhada, consulte [Recursos do Enterprise](#page-28-0) [Data Management e do Oracle Enterprise Data Management Cloud](#page-28-0).

Acesse uma visão geral do Oracle Enterprise Data Management Cloud **Victory Communist Cloud** [Vídeo com Tour da Visão Geral](https://apexapps.oracle.com/pls/apex/f?p=44785:265:0:::265:P265_CONTENT_ID:13418) Entender a interface de usuário do Oracle

### **Sua Meta Assista a este Vídeo**

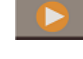

Enterprise Data Management Cloud [Visão geral: Vídeo com Tour da Interface](https://apexapps.oracle.com/pls/apex/f?p=44785:265:0:::265:P265_CONTENT_ID:22743) [do Usuário](https://apexapps.oracle.com/pls/apex/f?p=44785:265:0:::265:P265_CONTENT_ID:22743)

### Infraestrutura do EPM Cloud

### **Nesta Seção:**

- [Principais Termos e Conceitos](#page-32-0)
- [Diferenças Entre os Ambientes Clássico e OCI do EPM Cloud](#page-32-0)
- [Recursos Disponíveis somente em Ambientes OCI do EPM Cloud](#page-37-0)

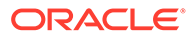

### <span id="page-32-0"></span>Principais Termos e Conceitos

Oracle Enterprise Performance Management Cloud é um componente do Oracle Fusion Cloud EPM.

**Oracle Cloud Infrastructure**: O Oracle Cloud Infrastructure (OCI) fornece potência e infraestrutura de computação altamente disponível ao EPM Cloud. As novas assinaturas do EPM Cloud são aceitas no Oracle Cloud Infrastructure, que usa o Oracle Identity Cloud Service (IDCS) ou o serviço OCI Identity and Access Management (IAM) para configurar e gerenciar segurança. O OCI também pode ser mencionado como Oracle Fusion Cloud EPM Geração 2 ou OCI (Geração 2).

**Oracle Cloud Clássico**: Oracle Cloud Clássico é o antecessor do OCI. Muitos clientes do EPM Cloud são aceitos no Oracle Cloud Clássico.

**Cloud Portal**: O site onde você instala e configura os usuários e a segurança do EPM Cloud. OCI e Oracle Cloud Clássico mantêm Cloud Portals separados. Este documento refere-se ao portal do Oracle Cloud Clássico como Meus Serviços (Clássico) e ao portal do OCI como Meus Serviços (OCI).

**Oracle Cloud Identity Console**: Um console que os Administradores do Domínio de Identidades usam para configurar e gerenciar segurança no IDCS. Esse console é acessado em Meus Serviços (OCI).

**Oracle Cloud Console (IAM)**: O console do IAM para usuário e administração de segurança no OCI. Todas as instâncias do EPM Cloud associadas à conta do cloud podem ser administradas usando o Oracle Cloud Console (IAM).

**Domínio de Identidades**: Uma fatia da infraestrutura de gerenciamento de identidade em que os Administradores do Domínio de Identidade criam e gerenciam os usuários e a segurança do EPM Cloud.

**Nome da Conta do Cloud**: O nome da conta que gerencia a assinatura do EPM Cloud. No OCI (Geração 2), o Nome da Conta do Cloud é usado como o nome do domínio de identidades que protege os ambientes do EPM Cloud. Os Administradores do Domínio de Identidades usam Meus Serviços (OCI), Oracle Cloud Identity Console ou Oracle Cloud Console (IAM) para configurar e gerenciar usuários e segurança do EPM Cloud.

### Diferenças Entre os Ambientes Clássico e OCI do EPM Cloud

Os processos de negócios do Oracle Enterprise Performance Management Cloud funcionam do mesmo jeito independentemente da infraestrutura do Oracle Fusion Cloud EPM em uso. No entanto, há algumas diferenças entre as operações do EPM Cloud nos ambientes Clássico e OCI.

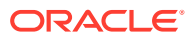

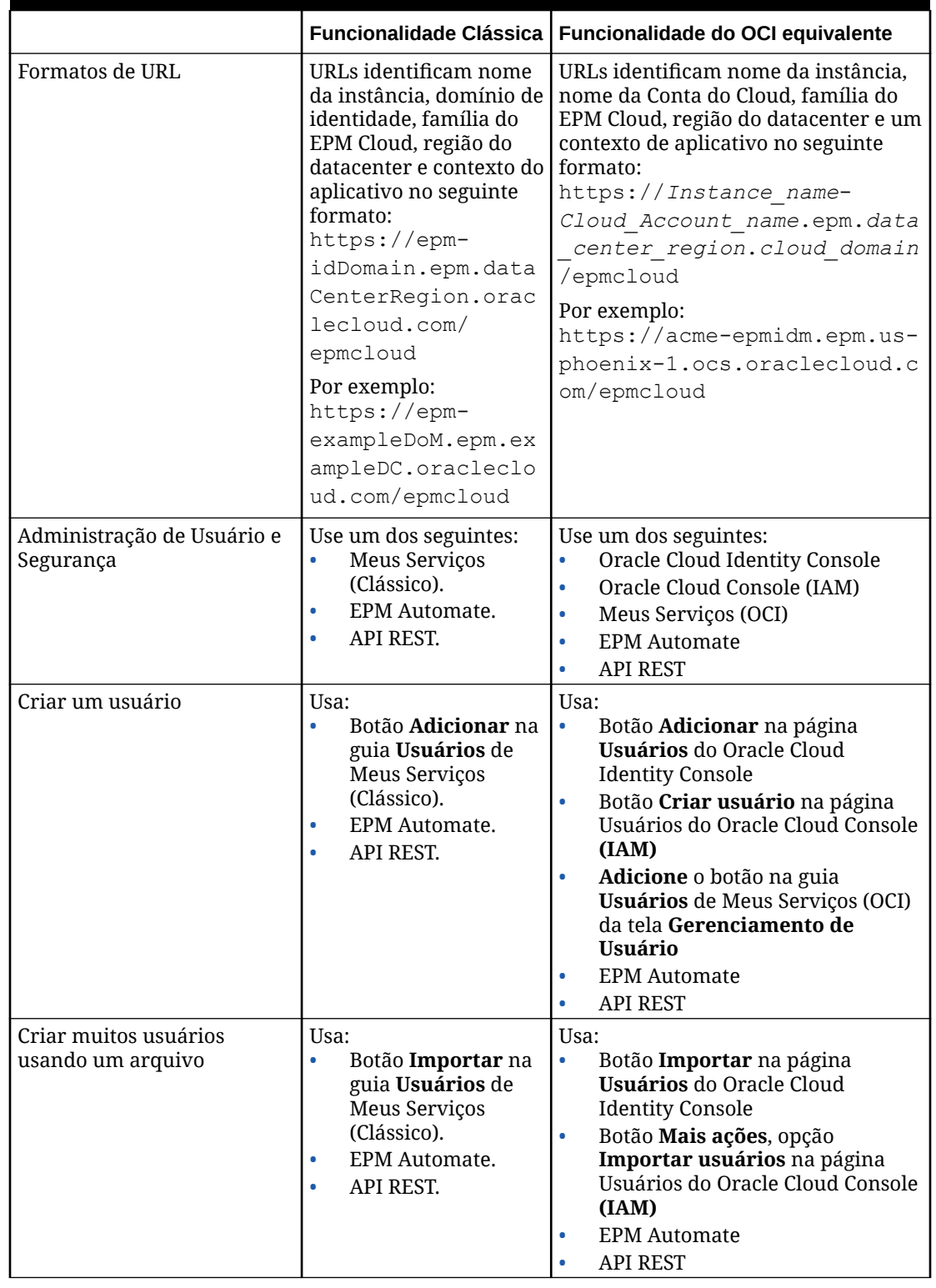

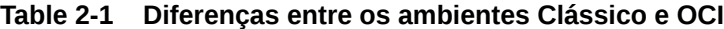

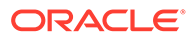

|                                                                   | Funcionalidade Clássica                                                                                                    | Funcionalidade do OCI equivalente                                                                                                    |
|-------------------------------------------------------------------|----------------------------------------------------------------------------------------------------|----------------------------------------------------------------------------------------------------|
| Remover uma conta de<br>usuário                                   | Usa:<br>$\bullet$<br>Opção Remover no<br>menu Ação da guia<br>Usuários de Meus<br>Serviços (Clássico).<br>EPM Automate.<br>$\bullet$<br>API REST.<br>$\bullet$ | Usa:<br>$\bullet$<br>Opção Remover no menu do<br>usuário selecionado na página<br>Usuários do Oracle Cloud Identity<br>Console<br>$\bullet$<br>Opção Excluir no menu do<br>usuário selecionado na página<br>Usuários do Oracle Cloud Console<br>(IAM)<br><b>EPM</b> Automate<br>$\bullet$<br><b>API REST</b><br>$\bullet$                                                                                                    |
| Atribuir a função de<br>Administrador do Domínio<br>de Identidade | Use a guia Funções da<br>página Usuários de<br>Meus Serviços (Clássico).                                                                                       | $\bullet$<br>Guia Funções da tela Usuários de<br>Meus Serviços(OCI)<br>Página Administradores em<br>$\bullet$<br>configurações de Segurança do<br>Oracle Cloud Console (IAM).<br>Clique em Adicionar Usuários<br>para a função Administrador do<br>Domínio de Identidades                                                                                                    |
| Atribuir função predefinida                                       | Use:<br>A guia Funções da<br>۰<br>página Usuários de<br>Meus Serviços<br>(Clássico).<br>EPM Automate.<br>٠<br>API REST.<br>٠                                   | Use:<br>A guia Funções da tela Usuários<br>de Meus Serviços (OCI)<br>No Oracle Cloud Identity Console,<br>$\bullet$<br>na página Oracle Cloud Services,<br>clique em um ambiente. Em<br>seguida, clique em Funções do<br>Aplicativo e selecione Atribuir<br>Usuários no menu para cada<br>função predefinida<br>No Oracle Cloud Console (IAM),<br>$\bullet$<br>na página Oracle Cloud Services,<br>clique em um ambiente. Em<br>seguida, clique em Funções de<br>Aplicativo e a função<br>predefinida. Selecione o link<br>Gerenciar para Usuários<br>atribuídos a fim de gerenciar<br>atribuições de usuário.<br><b>EPM</b> Automate<br><b>API REST</b> |

**Table 2-1 (Cont.) Diferenças entre os ambientes Clássico e OCI**

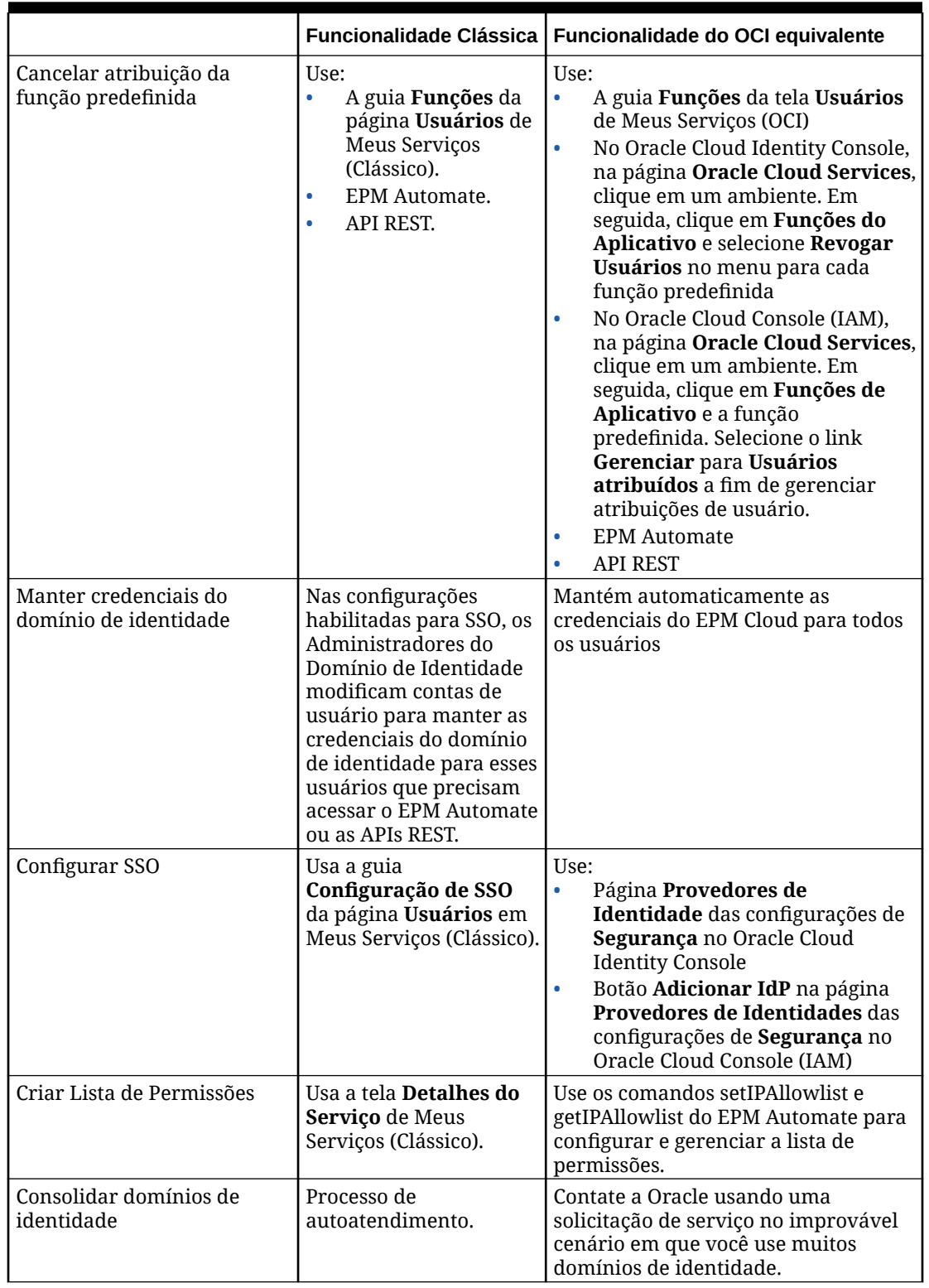

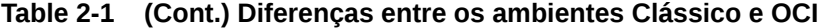

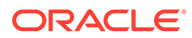
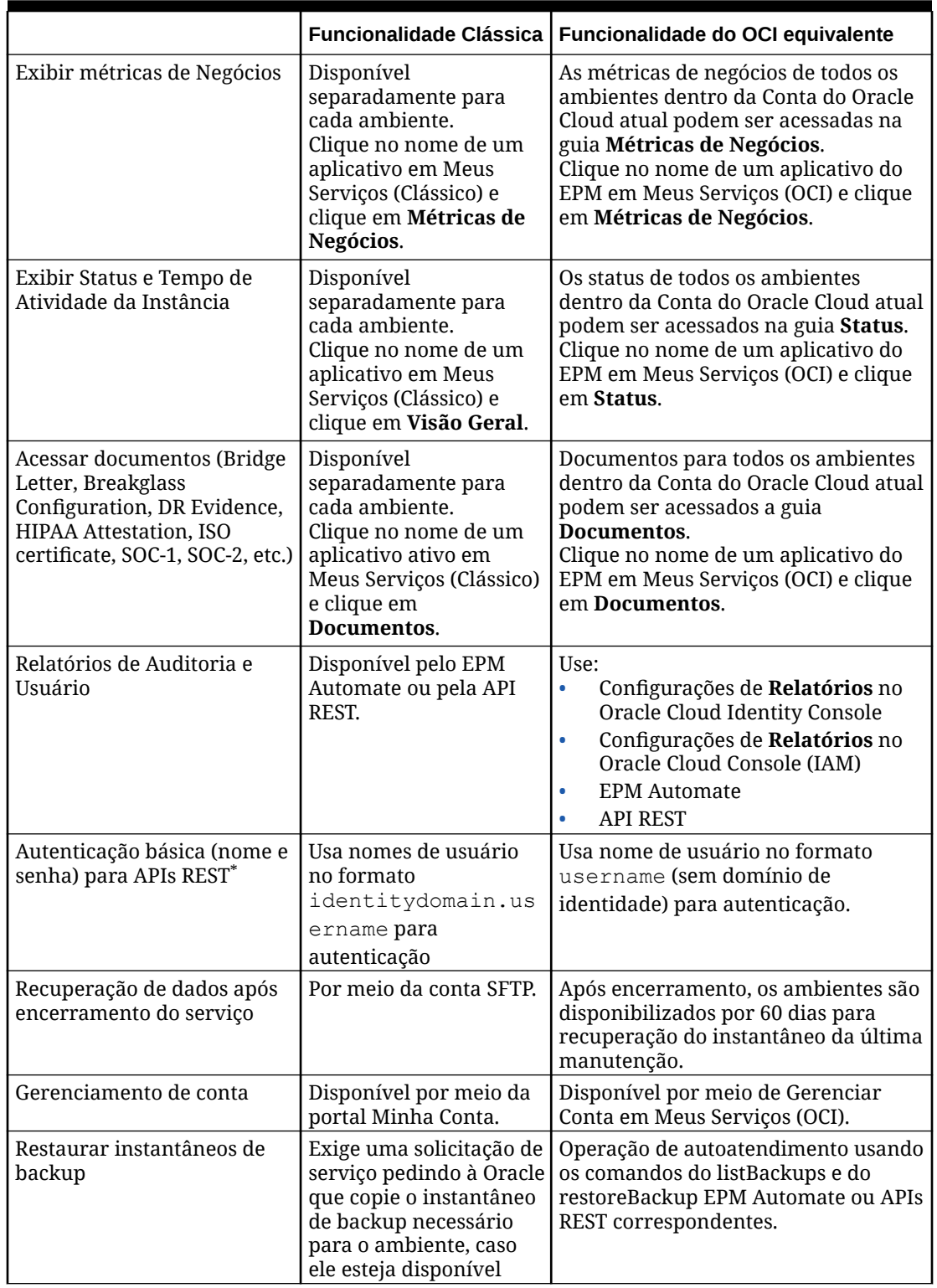

#### **Table 2-1 (Cont.) Diferenças entre os ambientes Clássico e OCI**

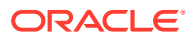

|                                                                                                    |                                                                                                    | Funcionalidade Clássica   Funcionalidade do OCI equivalente |
|----------------------------------------------------------------------------------------------------|----------------------------------------------------------------------------------------------------|-------------------------------------------------------------|
| Gere planos de execução<br>para consultas de relatório<br>personalizado no Account<br>Reconciliation, Task<br>Manager, Supplemental Data<br>Manager e Enterprise<br>Journals   | Não habilitado por<br>padrão. Para habilitar<br>esse recurso, entre em<br>contato com a Oracle<br>usando uma solicitação<br>de serviço. | Habilitado por padrão                                       |
| * Para obter informações detalhadas, consulte Autenticação Básica - para Ambientes Clássico e<br>OCI (Gen 2) em API REST para o Oracle Enterprise Performance Management Cloud |                                                                                                    |                                                             |

**Table 2-1 (Cont.) Diferenças entre os ambientes Clássico e OCI**

# Recursos Disponíveis somente em Ambientes OCI do EPM Cloud

A tabela a seguir lista alguns dos recursos que estão disponíveis apenas nos ambientes OCI do Oracle Enterprise Performance Management Cloud.

| <b>Recurso</b>                                                                                  | Descrição                                                                                                    |
|-------------------------------------------------------------------------------------------------|----------------------------------------------------------------------------------------------------|
| Oracle Cloud Identity<br>Console ou Oracle Cloud<br>Console (IAM)                               | Realize tarefas de gerenciamento de usuário e segurança, como<br>criar usuários, remover usuários, atribuir funções, cancelar<br>atribuição de funções e configurar Logon Único (SSO).                                                                                                    |
| Novos relatórios e logs de<br>auditoria.                                                        | O Relatório de Auditoria de Atribuição de Função e Relatório de<br>Auditoria Inválida são disponibilizados por meio das APIs REST<br>do EPM Automate.                                                                                                    |
|                                                                                                 | Relatório de Privilégios de Função de Aplicativo, Relatório de<br>Tentativas de Log-in Bem-Sucedidas, Relatório de Tentativas de<br>Log-in Sem Sucesso e Relatório de Usuários Latentes no Oracle<br>Cloud Identity Console, no Oracle Cloud Console (IAM) e por meio<br>das APIs REST do Oracle Cloud Identity Service. |
|                                                                                                 | O log de auditoria contendo informações sobre logons com falha e<br>bem-sucedidos e ações de gerenciamento de usuário (criação,<br>atualização e exclusão de usuário) está disponível no Oracle<br>Cloud Identity Console, no Oracle Cloud Console (IAM) e por meio<br>das APIs REST do Oracle Cloud Identity Service.   |
| Suporte ao OAuth 2 para<br>API REST, EPM Automate e<br>Agente de Integração do<br><b>EPM</b>    | Use os tokens de acesso do OAuth 2 para fazer chamadas de API<br>REST ao EPM Cloud e para usar o EPM Automate e o Agente de<br>Integração do EPM a fim de evitar o uso de senhas.                                                                                                    |
| Suporte de vários<br>provedores de identidades<br>compatíveis com o SAML<br>2.0 para um domínio | Você pode configurar o SSO para um domínio com vários<br>provedores de identidades compatíveis com o SAML 2.0<br>simultaneamente.                                                                                                    |

**Table 2-2 Novos Recursos no OCI**

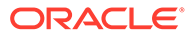

| <b>Recurso</b>                                                        | Descrição                                                                                                    |
|-----------------------------------------------------------------------|----------------------------------------------------------------------------------------------------|
| Suporte de Grupos de<br>Provedores de Identidades                     | É possível adicionar usuários individuais a um grupo do Identity<br>Cloud Service (IDCS) e, em seguida, atribuir funções predefinidas<br>ao grupo. Uma vez que os grupos do IDCS podem ser<br>sincronizados com os grupos do provedor de identidades (como<br>grupos do Azure AD), você pode até mesmo adicionar usuários<br>individuais aos grupos do Provedor de Identidades e atribuir as<br>funções predefinidas a esses grupos no Oracle Cloud Identity<br>Console ou no Oracle Cloud Console (IAM). Consulte Como Usar os<br>Grupos do Identity Cloud Service para Atribuir Funções Predefinidas<br>aos Usuários no Oracle Cloud Identity Console (apenas para OCI<br>[Geração 2]) |
| Sincronizar usuários do<br>IDCS e grupos em domínios<br>de identidade | É possível usar o Sistema para Gerenciamento de Identidades de<br>domínio Cruzado (SCIM) para habilitar o provisionamento<br>automático de usuários e grupos entre domínios de identidades<br>compatíveis no IDCS. Consulte Uso de SCIM para Sincronizar<br>Usuários e Grupos no Oracle Identity Cloud (Apenas para OCI<br>[Geração 2])                                                                                                    |
| Capacidade de renomear a<br>instância                                 | Você pode alterar o nome da instância e, consequentemente, os<br>URLs de seus ambientes usando Meus Serviços (OCI). Consulte<br>Alteração de Nome ou Realocação de uma Instância do EPM Cloud no<br>OCI (Gen 2).                                                                                                    |
| Capacidade de realocar a<br>instância                                 | Você pode realocar a instância para outra região usando o console<br>Meus Serviços (OCI). Consulte Alteração de Nome ou Realocação de<br>uma Instância do EPM Cloud no OCI (Gen 2).                                                                                                    |
| Acesso privado ao EPM<br>Cloud                                        | Se tiver uma assinatura do OCI IaaS no mesmo datacenter que<br>seus ambientes do EPM Cloud, você poderá usar o Serviço de<br>Gateway de Serviço para evitar que o tráfego passe pela Internet.<br>Consulte Uso de conexão VPN dedicada para restringir o acesso<br>em Guia do Enterprise Performance Management Cloud<br>Operations.                                                                                                    |
| Alterar Política de Senha                                             | Você pode definir sua própria política de senha. Para obter<br>detalhes, consulte Gerenciar Políticas de Senha do Oracle Identity<br>Cloud Service em Administrando o Oracle Identity Cloud Service.                                                                                                    |
| Restringir acesso do<br>usuário                                       | Você pode desativar ambientes para que o usuário não possa<br>entrar neles. Para obter detalhes, consulte Desativar Acesso aos<br>Ambientes do OCI (Gen 2). Você também pode configurar uma<br>política de sign-on personalizada para restringir o acesso a<br>usuários com funções predefinidas específicas. Para obter<br>detalhes, consulte Políticas de Sign-On para Restringir o Acesso aos<br>Ambientes do OCI (Gen 2). Além disso, você pode desativar contas<br>de usuário específicas. Para obter detalhes, consulte Desativação<br>de Contas de Usuário em Administrando o Oracle Identity Cloud<br>Service.                                                                   |
| Duração máxima da sessão                                              | Você pode definir a duração máxima da sessão no Oracle Cloud<br>Identity Console ou no Oracle Cloud Console (IAM) para<br>desconectar o usuário, mesmo se ele estiver usando ativamente o<br>ambiente. Consulte Duração Máxima de Sessão em Ambientes OCI<br>(Gen 2)                                                                                                    |

**Table 2-2 (Cont.) Novos Recursos no OCI**

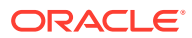

| <b>Recurso</b>                                                                                                    | Descrição                                                                                                    |
|----------------------------------------------------------------------------------------------------|----------------------------------------------------------------------------------------------------|
| Verificação de vírus em<br>arquivos carregados                                                                    | Os ambientes OCI (Geração 2) oferecem uma opção para habilitar<br>a verificação de vírus em arquivos carregados. Quando essa<br>opção está habilitada, todo arquivo carregado é examinado em<br>busca de vírus. Se um vírus for detectado, o arquivo não será<br>carregado.                                                                                                    |
| Bloquear conexões de<br>países específicos                                                                        | Você pode solicitar à Oracle para bloquear todas as conexões<br>originárias de países específicos. Para obter detalhes, consulte<br>Solicitação de Bloqueio de Conexões que se Originam em Países<br>Específicos para Ambientes do OCI (Gen 2) em Guia do Enterprise<br>Performance Management Cloud Operations                                                                                                    |
| Permitir somente conexões<br>de países específicos                                                                | Você pode solicitar que a Oracle permita somente conexões de<br>países específicos e bloqueie conexões de outros países. Para<br>obter detalhes, consulte Solicitação para Permitir Somente<br>Conexões que se Originam em Países Específicos com Ambientes<br>OCI (Gen 2) em Guia do Enterprise Performance Management<br><b>Cloud Operations</b>                                                                                                    |
| Não permitir que o<br>Administrador do Serviço<br>atribua funções<br>predefinidas                                 | Você pode pedir para a Oracle não permitir que o Administrador<br>do Serviço atribua funções predefinidas. Depois que a Oracle<br>implementar essa solicitação, somente os Administradores do<br>Domínio de Identidade poderão atribuir funções predefinidas.<br>Para obter detalhes, consulte Como Impedir que Administradores<br>do Serviço Atribuam Funções Predefinidas em Guia do Enterprise<br>Performance Management Cloud Operations.                                                                                                    |
| Criptografia de banco de<br>dados usando AES-256                                                                  | O OCI (Gen 2) usa AES-256 para criptografar a chave mestra, bem<br>como a tablespace para atender ao requisito de criptografar<br>dados em repouso no banco de dados relacional. A chave mestra é<br>alternada regularmente.                                                                                                    |
| Criptografia de Volume em<br>Bloco do OCI                                                                         | Para criptografar dados em repouso, o OCI (Gen 2) usa a<br>Criptografia de Volume em Blocos usando AES-256 para<br>criptografar dados do sistema de arquivos, inclusive dados do<br>Oracle Essbase.                                                                                                    |
| Opção de autoatendimento<br>para listar e restaurar<br>instantâneos de<br>manutenção de backup<br>disponíveis     | Os instantâneos de artefatos resultantes da manutenção diária de<br>ambientes do OCI (Gen 2) são arquivados no Oracle Object Storage<br>diariamente. Os backups do ambiente de produção ficam retidos<br>por 60 dias, enquanto os backups do ambiente de teste ficam<br>retidos por 30 dias. Os ambientes do OCI (Gen 2) oferecem suporte<br>a operações de autoatendimento usando os comandos do<br>listBackups e do restoreBackup EPM Automate para verificar e<br>copiar instantâneos de backup disponíveis no Object Storage para<br>seu ambiente. |
| Chaves de Criptografia<br>armazenadas no Módulo<br>de Segurança de Hardware<br>(HSM) compatível com<br>FIPS 140-2 | Em ambientes OCI (Gen 2), todas as chaves principais de<br>criptografia, inclusive as seguintes, são armazenadas no HSM<br>compatível com FIPS 140-2:                                                                                                    |
|                                                                                                    | Chave principal Criptografia Transparente de Dados (TDE)<br>$\bullet$<br>para criptografia de banco de dados<br>Chave principal Criptografia de Volume em Blocos para<br>$\bullet$<br>criptografia de sistema de arquivos<br>Chave principal Criptografia de Armazenamento de Objetos<br>$\bullet$                                                                                                    |
|                                                                                                    | para criptografia de instantâneos do artefato                                                                                                    |
| Suporte ao Firewall de<br>Aplicativo Web (WAF)                                                                    | Em ambientes OCI (Gen 2), o Firewall de Aplicativo Web (WAF)<br>está disponível pronto para uso e protege o EPM Cloud contra<br>muitos ataques de camada de aplicativo.                                                                                                    |

**Table 2-2 (Cont.) Novos Recursos no OCI**

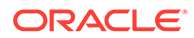

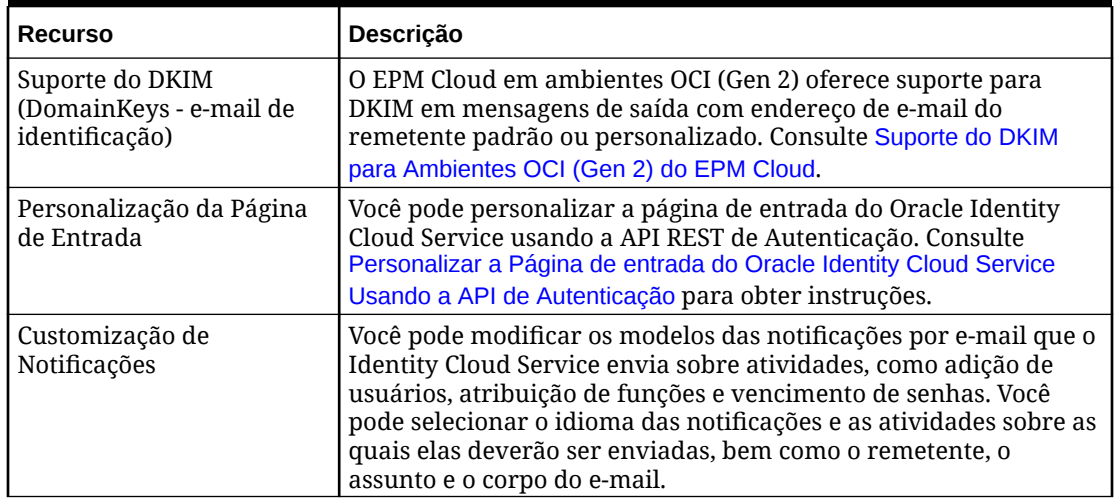

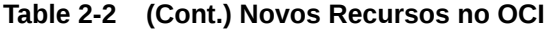

# Fontes de Informações

Os seguintes documentos contêm informações sobre como executar tarefas administrativas funcionais dos componentes do Oracle Enterprise Performance Management Cloud:

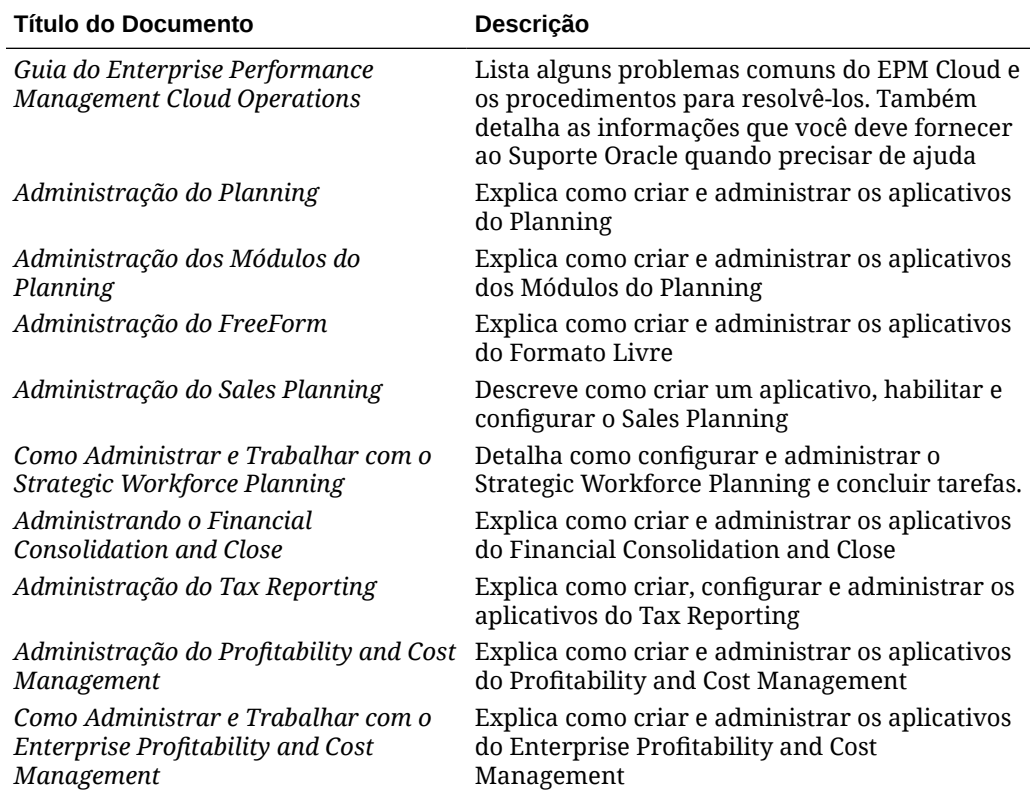

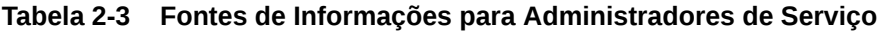

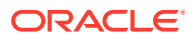

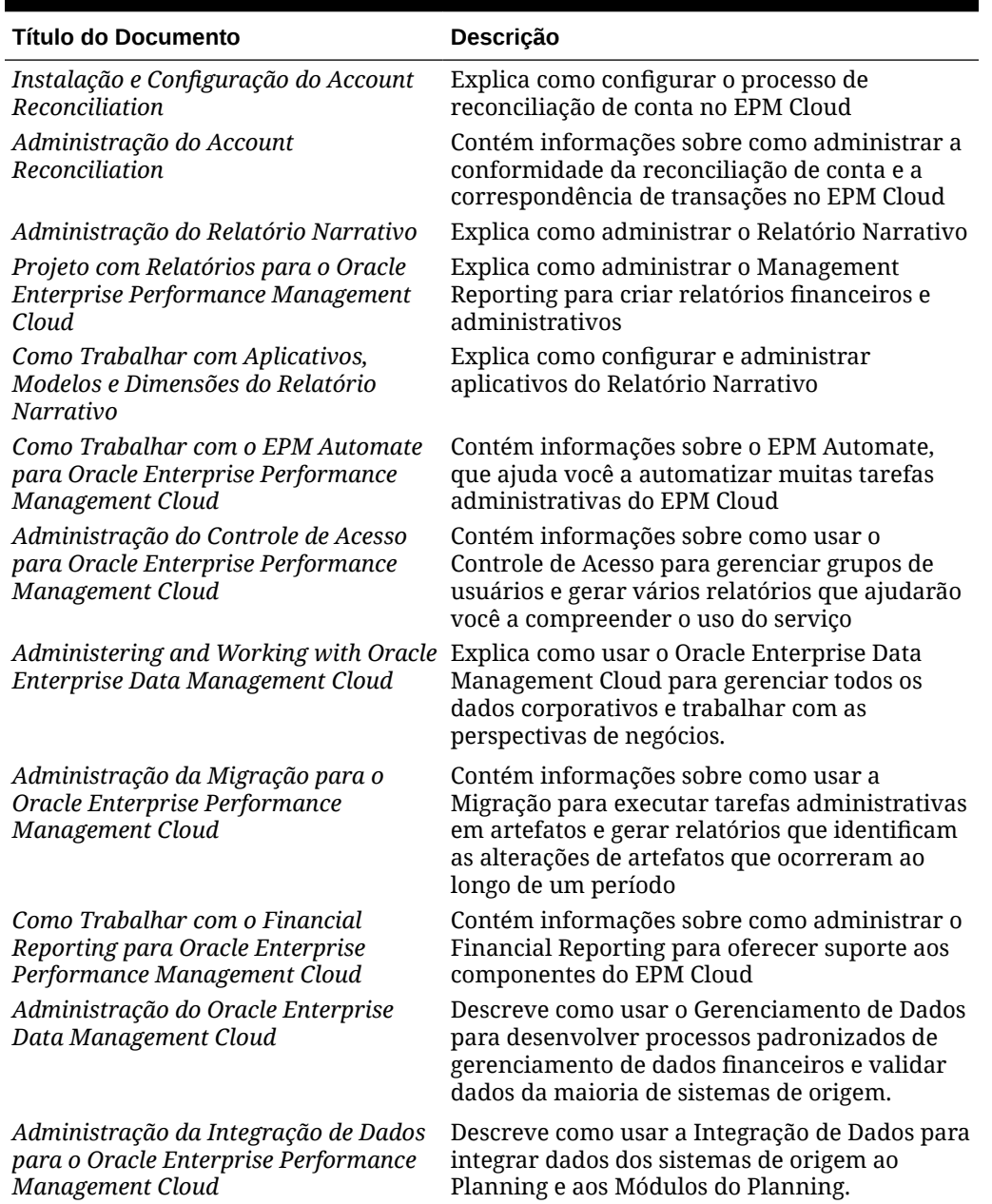

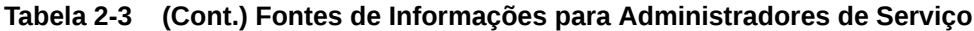

# Central de Ajuda do Oracle Cloud

A Central de Ajuda do Oracle Cloud é o hub de acesso aos livros mais recentes do Oracle Enterprise Performance Management Cloud, aos tópicos da Ajuda e aos vídeos.

Na [Central de Ajuda do Cloud,](https://docs.oracle.com/en/cloud/saas/index.html) você pode obter ajuda para o usuário de vários fontes, como documentação, vídeos e tutoriais. Normalmente, a Central de Ajuda do Cloud é atualizada na primeira sexta-feira de cada mês.

#### <span id="page-42-0"></span>**Bibliotecas Específicas de Serviço**

Para acessar a biblioteca específica de um serviço contendo a documentação mais recente, clique no nome do serviço na seção **Enterprise Performance Management** da Central de Ajuda do Oracle Cloud.

#### **Ativos da Assistência ao Usuário Disponíveis**

A assistência ao usuário disponibilizada na biblioteca específica de um serviço inclui o seguinte:

- **Vídeos**: Clique em **Vídeos** para acessar os vídeos que fornecem informações de visão geral, bem como instruções para usar recursos de aplicativo
- **Livros**: Clique em **Livros** no painel de navegação para ver a documentação mais recente em inglês.
- **Livros Traduzidos**: Clique em **Livros Traduzidos** no painel de navegação para ver a documentação e a ajuda on-line localizadas disponíveis.
- **Tutoriais**: Clique em **Tutoriais** para obter instruções (Caminhos de Aprendizagem e Oracle By Example) e aprender sobre um tópico.

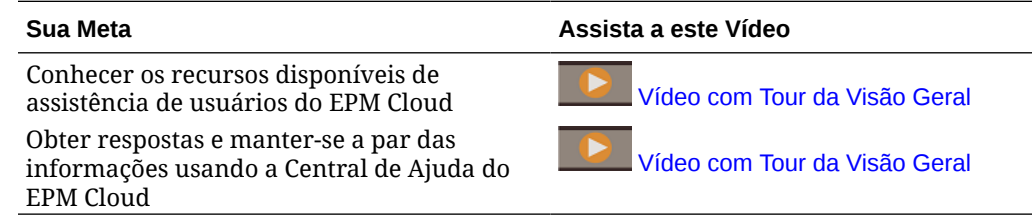

### Oracle Learning Library

O OLL (Oracle Learning Library) é dedicado à hospedagem de conteúdo educativo gratuito desenvolvido por especialistas da Oracle no assunto.

Use a função Pesquisar em [Oracle Learning Library](https://apexapps.oracle.com/pls/apex/f?p=44785:1:0) para localizar tutoriais, vídeos de visão geral e os tutoriais do Oracle by Example (OBE).

### Noções Básicas da Localização do EPM Cloud

A interface do usuário do Oracle Enterprise Performance Management Cloud, a Ajuda On-line e os guias estão disponíveis em vários idiomas.

#### **Interface do Usuário**

Geralmente, a interface do usuário do EPM Cloud é traduzida para árabe , dinamarquês, alemão, espanhol, finlandês, francês, francês (Canadá), italiano, japonês, coreano, holandês (Países Baixos), norueguês, polonês, português (Brasil), russo, sueco, turco, chinês simplificado e chinês tradicional.

#### **Exceções**:

• As interfaces de usuário do Profitability and Cost Management não são traduzidas para árabe e norueguês.

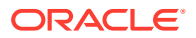

- A interface de usuário do Account Reconciliation e do Oracle Enterprise Data Management Cloud está traduzida nestes idiomas adicionais: tcheco, hebraico, húngaro, romeno e tailandês.
- A interface de usuário do Oracle Smart View parar Office está traduzida nestes idiomas adicionais: tcheco, grego, hebraico, húngaro, português, romeno, eslovaco e tailandês.
- A interface de usuário do Oracle Digital Assistant for Enterprise Performance Management está disponível apenas em inglês.

#### **Nota:**

Para alterar o idioma exibido na interface do usuário e na Ajuda on-line, consulte:

- [Configuração do Firefox para uma Versão Localizada do Serviço](#page-69-0)
- [Configuração do Google Chrome para uma Versão Localizada do Serviço](#page-67-0)

Para obter informações para exibir uma versão localizada do Smart View, consulte "Informações sobre Tradução" em *Guia do Usuário do Oracle Smart View for Office*.

#### **Ajuda On-line e Guias**

A Ajuda On-line e os guias são traduzidos para francês, alemão, italiano, espanhol, português do Brasil, japonês, coreano, chinês tradicional e chinês simplificado. A documentação do Smart View também é traduzida para holandês.

A Ajuda on-line e os guias traduzidos abordam todos os recursos até 1º de setembro de 2023, com exceção do *Guia do Usuário do Oracle Smart View for Office*, que aborda todos os recursos até 5 de maio de 2023.

A Ajuda on-line e os guias em inglês contêm informações atualizadas sobre todos os recursos.

#### **Aplicativos e Demos de Exemplo**

Os aplicativos, demos e dados de exemplo do EPM Cloud são fornecidos apenas em inglês.

#### **Vídeos**

As legendas do vídeo de visão geral são traduzidas para francês, alemão, italiano, espanhol, português do Brasil, japonês, coreano, chinês tradicional e chinês simplificado.

As legendas do vídeo de tutorial não são traduzidas.

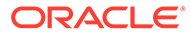

# 3 Como Trabalhar com Assinaturas

As informações apresentadas neste capítulo se aplicam somente às assinaturas do Oracle Enterprise Data Management Cloud.

#### **Nesta Seção:**

- Assinaturas Disponíveis do EPM Cloud
- [Solicitação do EPM Cloud](#page-46-0)
- [Ativação de uma Assinatura do EPM Cloud](#page-47-0)
- [Acesso aos Consoles de Identidade do EPM Cloud](#page-50-0)

# Assinaturas do EPM Cloud Disponíveis

Os novos Serviços Oracle Enterprise Performance Management Cloud fornecem processos de negócios completos para atender aos requisitos da maioria das organizações e garantir uma experiência conectada e ágil em vários processos de negócios. Os clientes atuais continuarão usando os ambientes existentes do EPM Cloud com os quais estão familiarizados. Os processos de negócios e recursos disponíveis para você dependem do serviço EPM Cloud específico que foi adquirido.

- O **EPM Standard Cloud Service** é um conjunto eficiente e configurável de processos de negócios. Ele foi projetado principalmente para pequenas e médias empresas, além de empresas com requisitos de complexidade inferiores.
- O **EPM Enterprise Cloud Service** é formado pelo conjunto de produtos EPM Cloud completo dando suporte a um array abrangente de atividades.

De modo geral, o Serviço EPM Enterprise Cloud inclui tudo no Serviço EPM Standard Cloud, bem como ofertas adicionais conforme ilustrado abaixo:

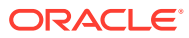

| <b>Serviço EPM Standard Cloud</b>                                                                                                    | <b>Serviço EPM Enterprise Cloud</b>                                                                                                    |  |
|----------------------------------------------------------------------------------------------------|----------------------------------------------------------------------------------------------------|--|
| <b>Planning</b><br>Planning baseado no Módulo<br>$\bullet$<br>Capital<br>Financials<br>Projects<br>Workforce<br><b>Strategic Modeling</b><br>Um cubo personalizado cada para<br>$\bullet$<br>Cubos BSO Híbridos e Cubos de<br>Geração de Relatórios ASO<br>Gerenciamento de Tarefas                                                               | Planning<br>Tipos de Aplicativo do Planning<br>$\bullet$<br>Tipo de Aplicativo do Planning<br>Personalizado (com Suporte ao<br><b>Strategic Modeling)</b><br><b>Sales Planning</b><br><b>Strategic Workforce Planning</b><br>Planning baseado no Módulo<br>۰<br>Capital<br>Financials<br>Projects<br>Workforce<br><b>Strategic Modeling</b><br>Cubos BSO e ASO Híbridos<br>Suporte a Scripts Groovy<br>Personalizados<br>Automação de Processo Inteligente<br>com a Integração do Task Manager a<br>Outros Serviços |  |
| <b>Account Reconciliation</b><br>Inclui Conformidade da Reconciliação                                                                                                    | <b>Account Reconciliation</b><br>Conformidade da Reconciliação<br>$\bullet$<br>Correspondência de Transações<br>$\bullet$                                                                                                    |  |
| Consolidação Financeira e Fechamento<br>Gerenciamento de Dados<br>Complementares<br>Consolidação Financeira<br>Gerenciamento de Tarefas<br>۰<br>Suporte para Estruturas de<br>۰<br>Propriedade Complexa<br>Regras de Consolidação Configuráveis<br>Seleção do Patrimônio Líquido<br>Cálculos Configuráveis Personalizados<br>e Regras Sob Demanda | Consolidação Financeira e Fechamento<br>Gerenciamento de Dados<br>Complementares<br>Consolidação Financeira<br>Gerenciamento de Tarefas<br>Suporte para Estruturas de<br>Propriedade Complexa<br>Regras de Consolidação Configuráveis<br>$\bullet$<br>Seleção do Patrimônio Líquido<br>$\bullet$<br>Cálculos Configuráveis Personalizados<br>$\bullet$<br>e Regras Sob Demanda<br>Enterprise Journals<br>$\bullet$<br>Automação de Processo Inteligente<br>com a Integração do Task Manager a<br>Outros Serviços    |  |
| <b>Narrative Reporting</b><br>Pacotes de Relatórios<br>Geração de Relatórios de<br>$\bullet$<br>Gerenciamento                                                                                                    | <b>Narrative Reporting</b><br>Pacotes de Relatórios<br>$\bullet$<br>Geração de Relatórios de<br>$\bullet$<br>Gerenciamento<br>FreeForm<br><b>Enterprise Data Management</b><br>Gerenciamento de Custo e Lucratividade<br>Profitability and Cost Management<br>$\bullet$<br>para Empresas<br>Gerenciamento de Custo e<br>۰<br>Lucratividade<br><b>Tax Reporting</b>                                                                                                    |  |

**Tabela 3-1 Ofertas de Valor com Assinaturas do EPM Cloud**

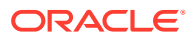

<span id="page-46-0"></span>**Nota:** O Oracle Enterprise Data Management Cloud não faz parte da assinatura do EPM Enterprise Cloud Service. Consulte [Visão Geral do Oracle Enterprise Data](#page-31-0) [Management Cloud](#page-31-0).

Assista a este vídeo para saber mais sobre todo o valor do EPM Standard Cloud Service e EPM Enterprise Cloud Service.

 [Visão Geral do EPM Standard Cloud Service e do EPM Enterprise Cloud Service.](https://apexapps.oracle.com/pls/apex/f?p=44785:265:0:::265:P265_CONTENT_ID:27616)

### Alterações de Terminologia e Nome de Produto

O Serviço EPM Standard Cloud e o Serviço EPM Enterprise Cloud introduziram algumas mudanças de terminologia e nome de produto, que talvez não sejam refletidas nos materiais de ajuda do usuário, como guias, roteiros de aprendizagem, vídeos, instantâneos e ajuda online.

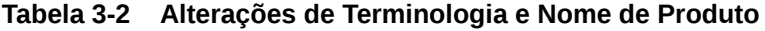

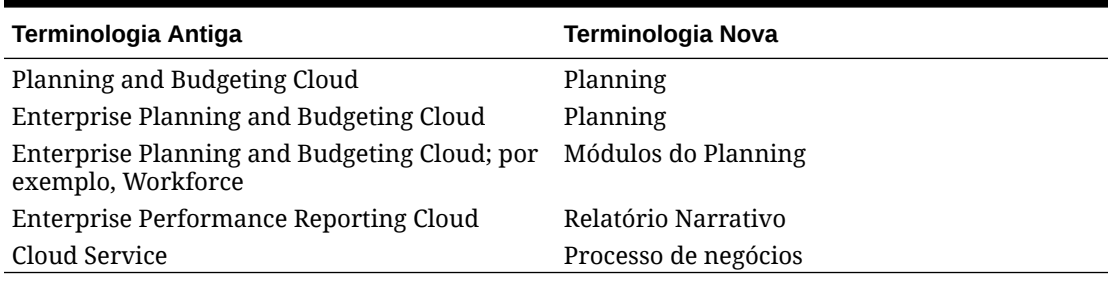

# Solicitação do EPM Cloud

Informações sobre o Oracle Enterprise Performance Management Cloud estão disponíveis em [Site da Oracle](https://www.oracle.com/performance-management/).

Entre em contato com o Oracle Sales para solicitar as ofertas do EPM Cloud. Na conclusão de um pedido, a Oracle envia para você, a pessoa designada como o contato inicial (cujo ID de e-mail foi fornecido durante a solicitação da assinatura), um e-mail que identifica as etapas para ativação e provisionamento.

Para solicitar as ofertas do EPM Cloud:

- **1.** Revise as informações do EPM Cloud no [Site da Oracle](https://www.oracle.com/performance-management/).
- **2.** Opcional: Solicite uma demonstração ao vivo do EPM Cloud clicando em **Solicite uma demonstração ao vivo do Oracle EPM** na parte inferior da página.
- **3.** Quando você estiver pronto para comprar, entre em contato com o Oracle Sales:
	- Clique em (**Bate-papo**) e selecione uma opção para entrar em contato com o Oracle Sales.
	- Clique em **Fale com a Equipe de Vendas do EPM** na parte inferior da página e envie as informações solicitadas.

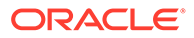

#### **Solução de Problemas**

Consulte Solução de Problemas de Processamento de Pedidos no *Guia do Oracle Enterprise Performance Management Cloud Operations*.

## <span id="page-47-0"></span>Ativação de uma Assinatura do EPM Cloud

Ao comprar uma assinatura do Oracle Enterprise Performance Management Cloud ou do Oracle Enterprise Data Management Cloud como um cliente sem acesso anterior ao Oracle Cloud Infrastructure (OCI), a Oracle envia a você, a pessoa designada como o contato inicial (cujo ID de e-mail foi fornecido durante o pedido da assinatura), um e-mail que identifica as etapas para ativar e provisionar o produto. Esta discussão se refere a essa pessoa como o Proprietário da Conta.

O e-mail de ativação, com o título Ação Necessária: Bem-Vindo(a) ao Oracle Cloud. Adicione sua(s) assinatura(s) a uma Conta Oracle para começar, é enviado por oraclecloudadmin ww@oracle.com.

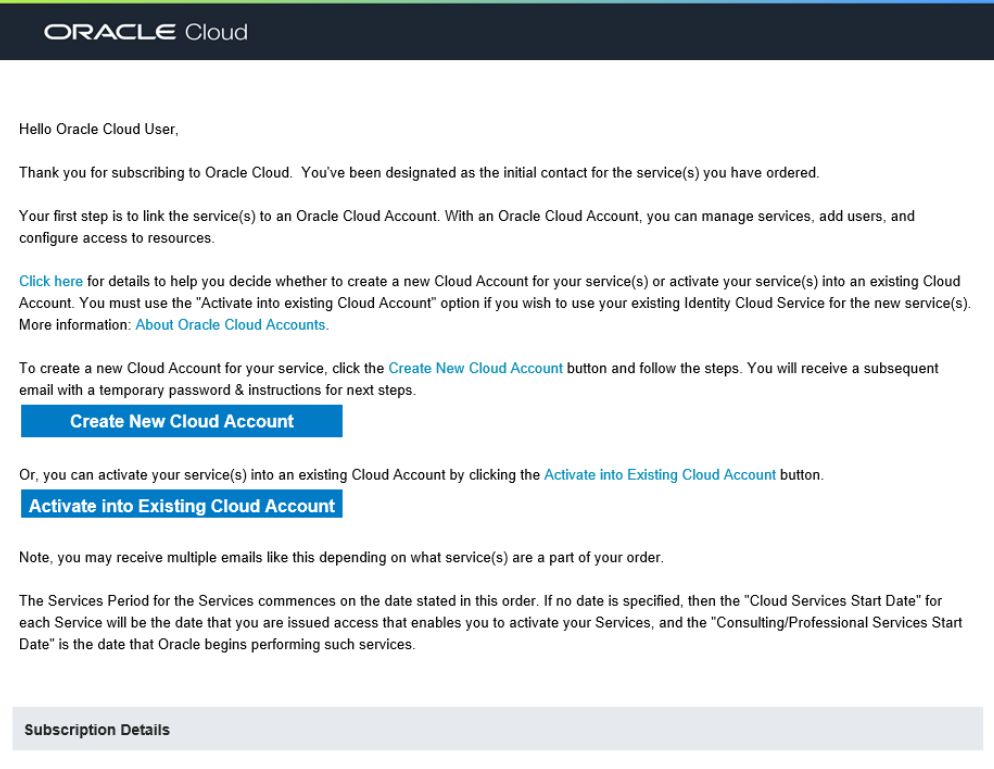

Os assinantes do EPM Cloud exigem uma conta do Oracle Fusion Cloud EPM para ativar o pedido. Se você for um cliente antigo do Oracle Fusion Cloud EPM, essa conta foi criada anteriormente durante a ativação do seu serviço que já existe.

#### **Solução de Problemas**

Consulte Solução de Problemas de Processamento de Pedidos no *Guia do Oracle Enterprise Performance Management Cloud Operations*.

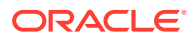

### <span id="page-48-0"></span>Instruções para Clientes Iniciantes (primeira vez)

Os assinantes iniciantes (primeira vez) exigem uma conta do Oracle Fusion Cloud EPM para ativar o respectivo pedido.

Para criar uma conta do Oracle Fusion Cloud EPM e ativar seu serviço:

**1.** Clique em **Criar Nova Conta** no e-mail de ativação para abrir o site Activate My Services do Oracle Fusion Cloud EPM.

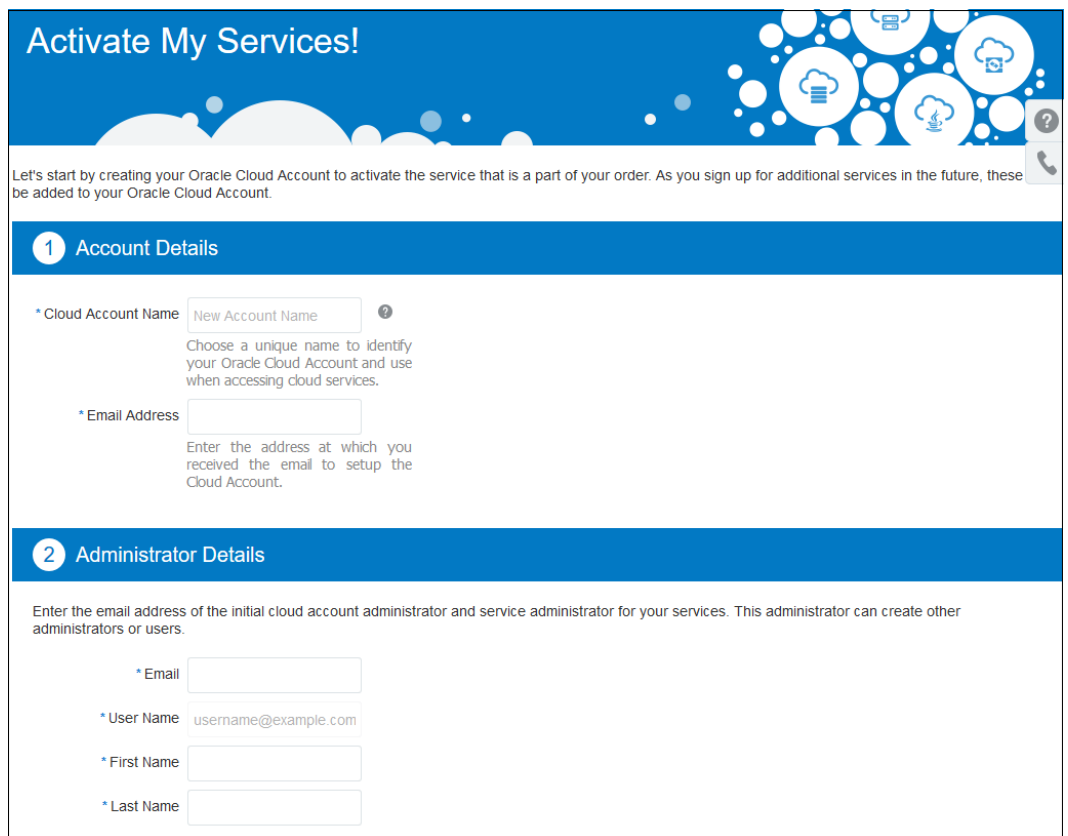

- **2.** Insira informações da sua conta do Cloud (domínio de identidade).
	- **a.** Em **Nome da Conta do Cloud**, especifique um nome de conta exclusivo.

#### **Caution:**

Preste bastante atenção ao escolher este nome. O nome da conta será usado como o nome do domínio de identidade e fará parte de seus URLs do Oracle Enterprise Performance Management Cloud. Consulte [URLs do](#page-65-0) [OCI \(Gen 2\)](#page-65-0) para obter mais informações.

- **b.** Em **Endereço de E-mail**, informe o endereço de e-mail para o qual o e-mail de ativação foi enviado.
- **3.** Insira as informações do Administrador da Conta do Cloud.

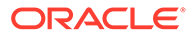

A pessoa designada como o Administrador da Conta do Cloud deve estar apta a criar instâncias do EPM Cloud e configurar a segurança.

A Oracle cria esse usuário no Oracle Identity Cloud e atribui as funções de Administrador da Conta do Cloud e Administrador de Serviço ao usuário. A Oracle também envia um e-mail ao usuário com as informações necessárias para acessar Meus Serviços (OCI) de modo a concluir a próxima fase do processo. Esse e-mail, enviado por oraclecloudadmin\_ww@oracle.com, tem o título Action Required: Please Activate Your Services.

Essa é a conta de usuário mais avançada no Oracle Fusion Cloud EPM. Consulte Saiba Mais sobre Funções de Conta do Cloud em *Introdução ao Oracle Cloud* para entender o que esse usuário pode fazer.

Agora você está pronto para criar Administradores do Domínio de identidade e Administradores de Serviço em Meus Serviços (OCI). Consulte [Criação de](#page-57-0) [Administradores de Serviço e Administradores do Domínio de Identidade.](#page-57-0)

### Instruções para Reordenações

O Oracle Fusion Cloud EPM envia um e-mail aos clientes existentes que compram instâncias adicionais do Oracle Enterprise Performance Management Cloud. Esse email detalha as instruções de um Pedido de Expansão ou Pedido Complementar.

#### **Note:**

De modo geral, as reordenações para novas assinaturas são suportadas usando a mesma infraestrutura (Clássico ou OCI) que aceita as assinaturas existentes.

#### **Pedido Complementar**

Um pedido complementar é gerado quando um Proprietário da Conta faz alterações em uma assinatura existente. A Oracle implementa a alteração solicitada; o cliente não precisa fazer nada.

#### **Pedido de Expansão**

Um Pedido de Expansão é criado quando um Proprietário de Conta adiciona novas instâncias de serviço a um pedido existente ou cria um novo pedido para uma assinatura do EPM Cloud.

Se o Proprietário da Conta adiciona novas instâncias a uma ordem existente, a Oracle ativa novas instâncias do EPM Cloud na conta existente do Oracle Fusion Cloud EPM. Essas instâncias compartilharão os componentes da infraestrutura existente (Nome da Conta do Cloud, usuários e segurança).

O e-mail do Pedido de Expansão, com o título Your service has been updated, é enviado por oraclecloudadmin\_ww@oracle.com.

#### **Pedido Integrado**

Se um Proprietário de Conta cria um novo pedido para uma assinatura adicional do EPM Cloud, a Oracle cria um Pedido Integrado, que permite a ativação das novas instâncias em uma conta existente do Oracle Fusion Cloud EPM para compartilhamento de componentes da infraestrutura (Nome da Conta do Cloud,

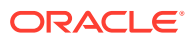

<span id="page-50-0"></span>usuários e segurança) ou a criação de novas instâncias sob uma nova conta do Oracle Fusion Cloud EPM para a qual você deve configurar usuários e a segurança.

O e-mail do Pedido Integrado enviado por oraclecloudadmin\_ww@oracle.com, tem o título Action Required: Please Activate Your Services.

#### **Como Trabalhar com um Pedido Integrado**

Para ativar um Pedido Integrado em sua própria Conta Oracle, consulte [Instruções para](#page-48-0) [Clientes Iniciantes \(primeira vez\)](#page-48-0).

Para ativar seu Pedido Integrado em uma Conta Oracle existente:

- **1.** Conclua uma etapa:
	- Clique em **Ativar na Conta Existente do Cloud** no e-mail de ativação e entre.
	- Acesse Meus Serviços (OCI). Consulte [Acesso a Meus Serviços \(OCI\).](#page-51-0)

Meus Serviços (OCI) é exibido.

- **2.** Clique em **Gerenciar Conta**.
- **3.** Abra a guia **Ativar**.
- **4.** Selecione um pedido que esteja no status **Ativação Pendente** e clique em **Ativar**.

Agora você está pronto para criar instâncias do EPM Cloud. Consulte [Criação de uma](#page-59-0) [Instância do EPM Cloud](#page-59-0).

### Após a Realização de um Pedido (Oracle Cloud Clássico)

As assinaturas do Oracle Enterprise Performance Management Cloud para novos clientes são aceitas no Oracle Cloud Infrastructure. Se você for um novo cliente, consulte [Ativação](#page-47-0) [de uma Assinatura do EPM Cloud](#page-47-0) para obter informações sobre como ativar sua assinatura.

Em algumas situações, conforme definido em Local de Novos Ambientes no *Guia de Operações do Oracle Enterprise Performance Management Cloud*, sua assinatura pode ser provisionada apenas no Oracle Cloud Clássico.

Os clientes do EPM Cloud no Oracle Cloud Clássico não precisam passar por um processo de ativação inicial. A Oracle cria ambientes do EPM Cloud e envia a você e-mails com os detalhes dos seus ambientes e as credenciais para acessar Meus Serviços (Clássico) como domínio de identidade para criar Administradores do Domínio de Identidade e Administradores de Serviço.

### Acesso aos Consoles de Identidade do EPM Cloud

Antes de configurar seus aplicativos, configure suas identidades no Oracle Cloud Infrastructure. O console para o qual você será direcionado dependerá da forma como efetuou login na Oracle Cloud.

#### **Meus Serviços**

O dashboard Meus Serviços é o ponto de partida para gerenciar os serviços do Oracle Enterprise Performance Management Cloud. Nele, você pode visualizar e acessar os serviços do EPM Cloud e monitorar o faturamento e o uso do serviço. Consulte:

• [Acesso a Meus Serviços \(OCI\)](#page-51-0)

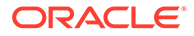

#### <span id="page-51-0"></span>• [Acesso a Meus Serviços \(Clássico\)](#page-56-0)

#### **Oracle Identity Cloud Service**

O Oracle Identity Cloud Service (IDCS) fornece gerenciamento de identidades, logon único (SSO) e governança de identidade para os serviços do EPM Cloud. O IDCS se integra diretamente aos diretórios e sistemas de gerenciamento de identidades existentes e facilita o acesso dos usuários aos aplicativos.

O Oracle Cloud Infrastructure Identity and Access Management (OCI IAM) incorpora os recursos do IDCS e é o plano de controle de acesso para a Oracle Cloud. Com o tempo, espera-se que os Oracle Cloud Applications usem o OCI IAM como o serviço nativo de IAM do aplicativo.

O Administrador da Conta e o Administrador do Domínio de Identidade podem criar, gerenciar e usar de forma eficaz e segura um desses ambientes de gerenciamento de identidades baseado em nuvem para os serviços do EPM Cloud.

- Se você estiver no OCI IAM, consulte [Acesso ao Oracle Cloud Console \(IAM\)](#page-52-0)
- Para o IDCS, consulte [Acesso ao Oracle Cloud Identity Console \(IDCS\)](#page-52-0)

#### **Criação de Administradores de Serviço e Administradores do Domínio de Identidade**

O Administrador da Conta pode delegar a instalação e as atividades de configuração criando Administradores do Domínio de Identidade e Administradores de Serviço. Consulte [Criação de Administradores de Serviço e Administradores do Domínio de](#page-57-0) [Identidade.](#page-57-0)

#### **Criação, Exclusão e Alteração de Nome de uma Instância do EPM Cloud**

Com a assinatura do EPM Cloud, você tem direito a uma instância que engloba dois ambientes: um para hospedar a versão de teste e outro para hospedar a versão de produção de um processo de negócios. Quando você cria uma instância, o Oracle Fusion Cloud EPM cria automaticamente esses ambientes. Consulte [Criação de uma](#page-59-0) [Instância do EPM Cloud](#page-59-0).

Ao criar uma instância de serviço para a sua assinatura do EPM Cloud, você especifica um nome de instância, que se torna parte dos URLs para acessar seus ambientes. Às vezes, depois de criar uma instância, pode ser que você queira alterar o nome dela e, consequentemente, os URLs de seus ambientes. Consulte [Alteração](#page-60-0) [de Nome ou Realocação de uma Instância do EPM Cloud no OCI \(Gen 2\)](#page-60-0).

### Acesso a Meus Serviços (OCI)

Você entra em Meus Serviços (OCI) para trabalhar com as funções administrativas que pode executar. O conteúdo exibido em Meus Serviços (OCI) depende das funções do Oracle Enterprise Performance Management Cloud atribuídas a você. Por exemplo, Administradores do Domínio de Identidade verão blocos que permitem gerenciar contas e o domínio de identidade. Um Administrador do Serviço do EPM Cloud não verá blocos para gerenciar contas do Oracle Cloud nem o domínio de identidade.

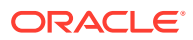

#### <span id="page-52-0"></span>**Note:**

Para obter instruções para acessar Meus Serviços (Clássico) de modo a trabalhar com o EPM Cloud Clássico, consulte [Acesso a Meus Serviços \(Clássico\)](#page-56-0).

Para entrar em Meus Serviços (OCI):

**1.** Usando um navegador, vá para https://www.oracle.com/cloud/sign-in.html.

Caso não veja o campo para inserir o Nome da Conta do Cloud, clique no link em **Fazer Logon Usando um Nome de Conta do Cloud**.

- **2.** Insira o Nome da Conta do Cloud. Esse é o nome que você escolheu quando entrou pela primeira vez na conta do Oracle Fusion Cloud EPM e clique em **Próximo**.
- **3.** Na página Entrada da Conta do Cloud, informe o nome do usuário e a senha e clique em **Fazer Logon**.

### Acesso ao Oracle Cloud Identity Console (IDCS)

O Oracle Identity Cloud Service (IDCS) fornece uma **Gaveta de Navegação** para maximizar o estado real do Oracle Cloud Identity Console. O Administrador da Conta e o Administrador do Domínio de Identidade podem usar o Oracle Cloud Identity Console para gerenciar usuários, grupos, aplicativos, configurações administrativas e configurações de segurança, personalizar o serviço e executar relatórios.

Para acessar o Oracle Cloud Identity Console

- **1.** Acesse Meus Serviços (OCI). Consulte [Acesso a Meus Serviços \(OCI\)](#page-51-0)
- **2.** Na **Gaveta de Navegação**, clique em **Usuários** e depois em **Identidade (Principal)**.
- **3.** Clique em **Identity Console**.

### Acesso ao Oracle Cloud Console (IAM)

O Oracle Cloud Infrastructure Identity and Access Management (OCI IAM) incorpora os recursos do Oracle Identity Cloud Service (IDCS) e é o plano de controle de acesso para a Oracle Cloud.

O OCI IAM exige que os Administradores da Conta e Administradores do Domínio de Identidade usem a Autenticação Multifator (MFA) para acessar o Oracle Cloud Console (IAM). Com a MFA habilitada no serviço IAM, quando um usuário acessar o Oracle Cloud Infrastructure, precisará fornecer seu nome de usuário e senha, que correspondem ao primeiro fator (informações que ele conhece). Em seguida, o usuário deverá fornecer um segundo código de verificação de um dispositivo MFA registrado, que corresponde ao segundo fator (informações que ele conhece). Os dois fatores trabalham juntos, o que exige uma camada adicional de segurança para confirmar a identidade do usuário e concluir o processo de logon.

#### **Instalação do Aplicativo Autenticador**

Antes de habilitar a verificação segura usando MFA, instale um aplicativo autenticador suportado no seu dispositivo móvel. Oracle Mobile Authenticator e Google Authenticator são exemplos de aplicativos autenticadores. Você usará o aplicativo para registrar o dispositivo e para gerar (no mesmo dispositivo) um código de acesso único baseado em tempo (TOTP) sempre que fizer logon.

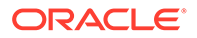

#### **Acesso ao Oracle Cloud Console (IAM)**

Siga as instruções abaixo para acessar o Oracle Cloud Console (IAM):

**1.** Usando um navegador, vá para https://www.oracle.com/cloud/signin.html

Se o Nome da Conta do Cloud não for exibido, clique no link em **Fazer Logon usando um Nome de Conta do Cloud**.

- **2.** Insira o Nome da Conta do Cloud. Esse é o nome que você escolheu ao se inscrever na conta do Oracle Enterprise Performance Management Cloud. Em seguida, clique em **Próximo**.
- **3.** Na página Entrada da Conta do Cloud, informe o nome do usuário e a senha e clique em **Fazer Logon**.

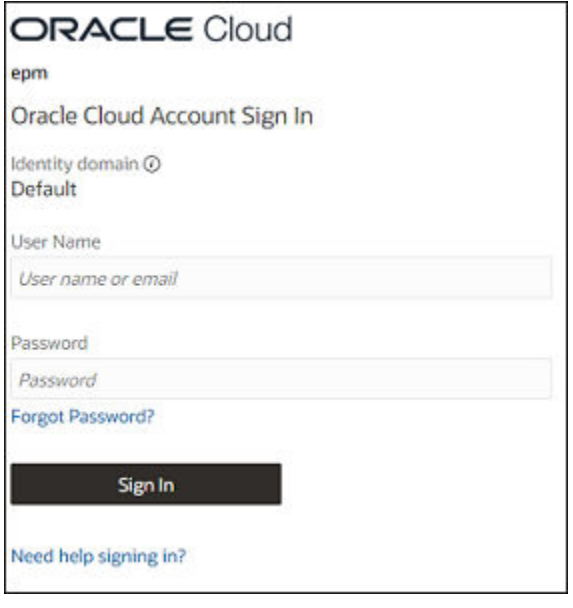

**4.** Na gaveta de Navegação, clique em **Usuários** e em **identidade (Principal)** para abrir a guia **Gerenciamento de Usuário**.

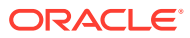

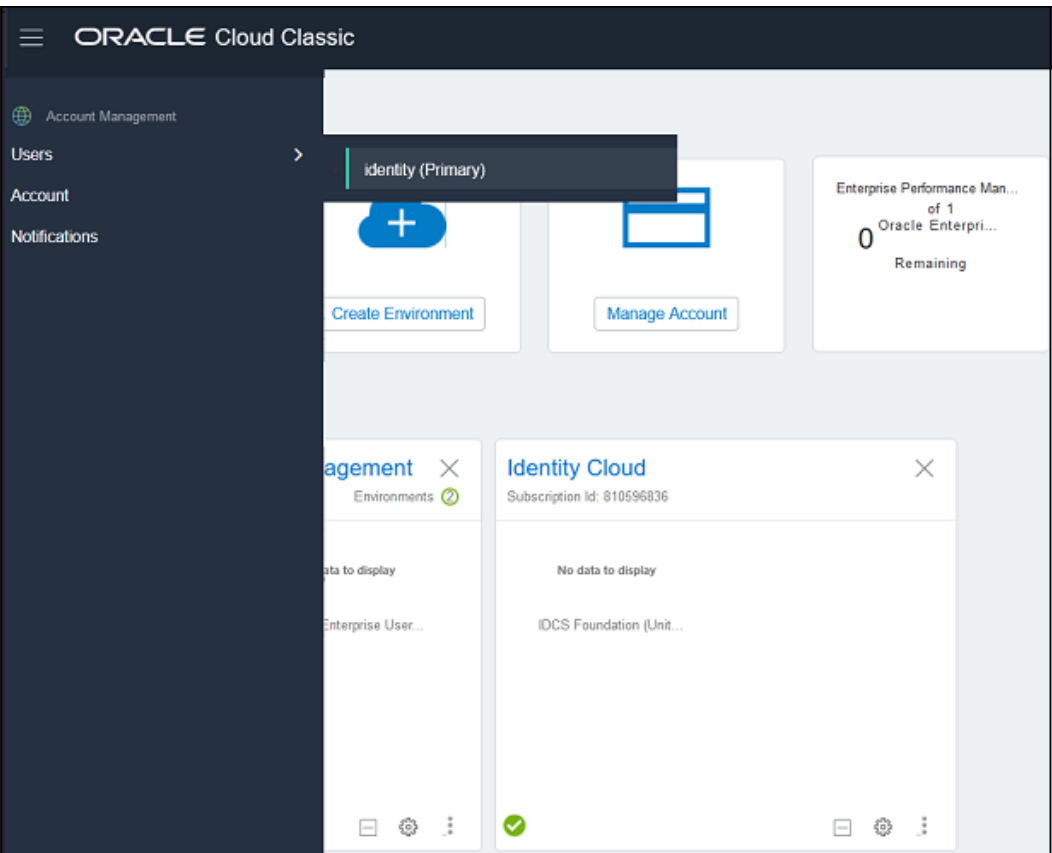

**5.** Na guia Usuários, clique no link **aqui** para abrir o **Oracle Cloud Console (IAM)**.

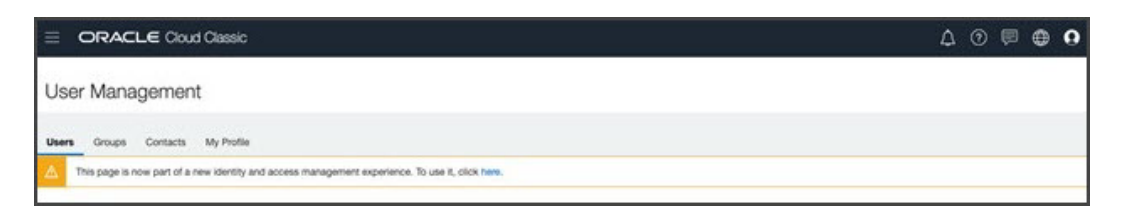

### **Note:**

Essa mensagem confirma que você está no OCI IAM. Você pode criar esse link de bookmark para iniciar diretamente o Oracle Cloud Console (IAM).

**6.** Clique em **Ativar Verificação Segura**.

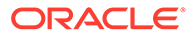

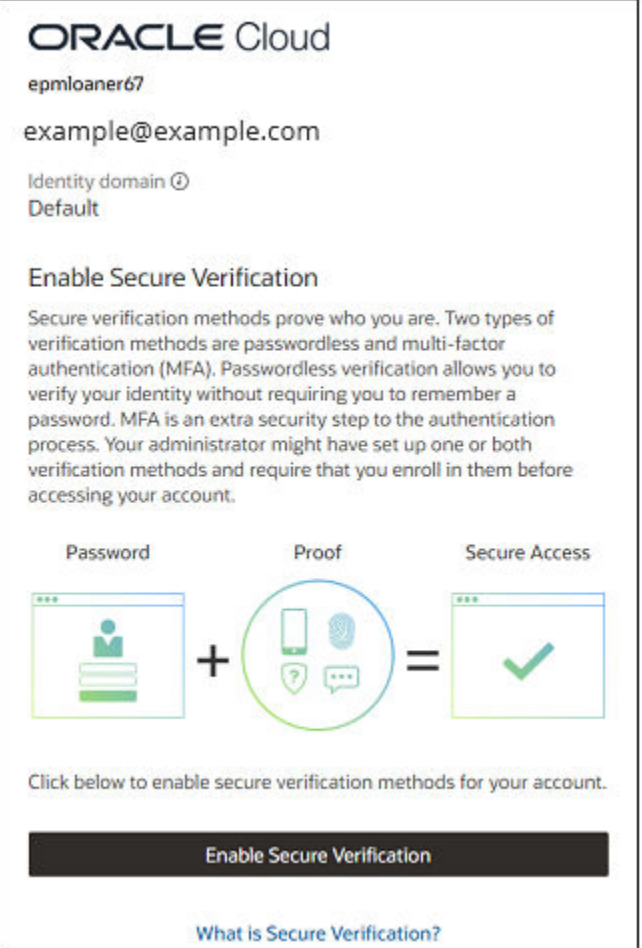

**7.** Clique em **Aplicativo Móvel**. Faça download do aplicativo móvel e configure-o.

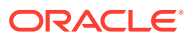

<span id="page-56-0"></span>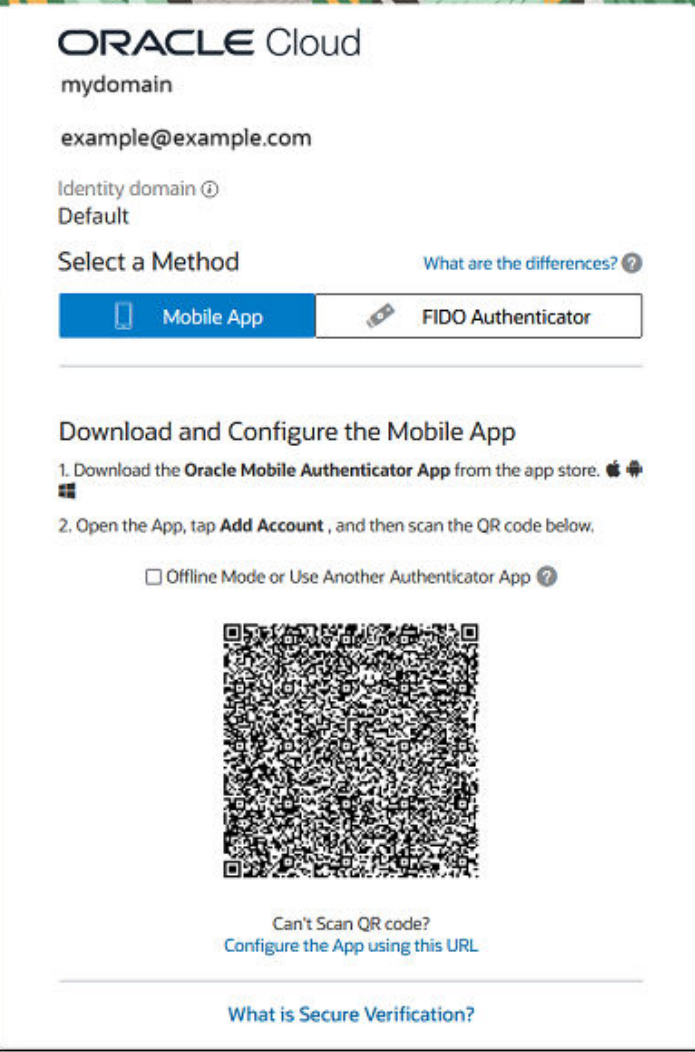

**8.** Escaneie o código QR gerado pelo serviço IAM e exibido no Console. Seu dispositivo móvel agora está registrado no serviço IAM, e sua conta está habilitada para MFA. Agora, quando você fizer logon no Oracle Cloud Console (IAM), ele enviará uma notificação para o seu **dispositivo móvel**. Abra a notificação no aplicativo e toque em **Permitir** para continuar.

### Acesso ao Meus Serviços (Clássico)

Somente os Administradores da Conta e os Administradores do Domínio de Identidades podem gerenciar Meus Serviços (Clássico).

Em Meus Serviços (Clássico), você pode fazer o seguinte:

- Configurar o sign-on único
- Criar e gerenciar usuários
- Atribuir funções predefinidas do Oracle Enterprise Performance Management Cloud
- Gerenciar e monitorar a conta do EPM Cloud
- Configurar acesso restrito à rede (lista de permissões/lista de bloqueios)

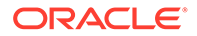

<span id="page-57-0"></span>• Monitorar as métricas do EPM Cloud

Se você for o Administrador do Domínio de Identidade de vários ambientes, será preciso entrar em Meus Serviços (Clássico) usando as credenciais do Administrador do Domínio de Identidade aplicáveis ao domínio de identidade associado ao ambiente.

- **1.** Vá até o site Oracle Fusion Cloud EPM: http://cloud.oracle.com
- **2.** Clique no link **Logon** ao lado de **Você tem uma Conta Tradicional do Cloud?**.
- **3.** Selecione o datacenter, por exemplo US Commercial 1 (us1), que ofereça suporte aos seus ambientes e clique em **Próximo**.
- **4.** Em **Informe seu Domínio de Identidade**, digite o nome do domínio de identidade que oferece suporte aos seus ambientes do EPM Cloud e clique em **Ir**.
- **5.** Informe o nome de usuário e a senha.
- **6.** Clique em **Entrar**.

### Criação de Administradores de Serviço e Administradores do Domínio de Identidade

O Administrador da Conta pode delegar a instalação e as atividades de configuração criando Administradores do Domínio de Identidade e Administradores de Serviço. O Administrador do Domínio de Identidade não é uma função operacional do Oracle Enterprise Performance Management Cloud; ele não permite que os usuários trabalhem com o processo de negócios. Para acessar e trabalhar em um processo de negócios, os usuários devem receber uma das quatro funções operacionais. Consulte [Noções Básicas de Funções Predefinidas](#page-108-0) para obter informações sobre essas funções.

O Administrador de Serviço é a função operacional mais avançada no EPM Cloud. Os usuários com essa função podem acessar o Oracle Cloud Identity Console (apenas OCI) ou Oracle Cloud Console (IAM) (apenas OCI) e Meus Serviços (OCI e Clássico) para exibir usuários do EPM Cloud e gerenciar suas funções predefinidas para os ambientes em que são os Administradores de Serviço. No entanto, eles não podem criar usuários.

Uma combinação dessas funções pode ser concedida aos usuários que auxiliam o Administrador da Conta para configurar e gerenciar os ambientes do EPM Cloud.

#### **Oracle Fusion Cloud EPM Clássico**

Use estas origens de informação:

- [Criação de Usuários Usando Meus Serviços \(Clássico\)](#page-119-0)
- [Atribuição de Funções Usando Meus Serviços \(Clássico\)](#page-124-0)

#### **Clientes OCI Usando o Oracle Cloud Identity Console**

Para criar Administradores de Serviço e Administradores do Domínio de Identidade:

- **1.** Acesse Meus Serviços (OCI) como o Administrador da Conta ou o Administrador do Domínio de Identidade. Consulte [Acesso a Meus Serviços \(OCI\)](#page-51-0).
- **2.** Na gaveta de Navegação, clique em **Usuários** e depois em **Identidade (Principal)**.

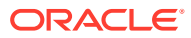

- **3.** Clique em **Adicionar**.
- **4.** Em **Detalhes do Usuário**, insira as informações de usuário necessárias e clique em **Próximo**.
- **5.** Em **Acesso ao Serviço**, selecione uma ou mais funções para atribuição:
	- Selecione **Administrador do Domínio de Identidade** no **Identity Cloud**.
	- Selecione a função **Administrador de Serviço** para cada instância do serviço.

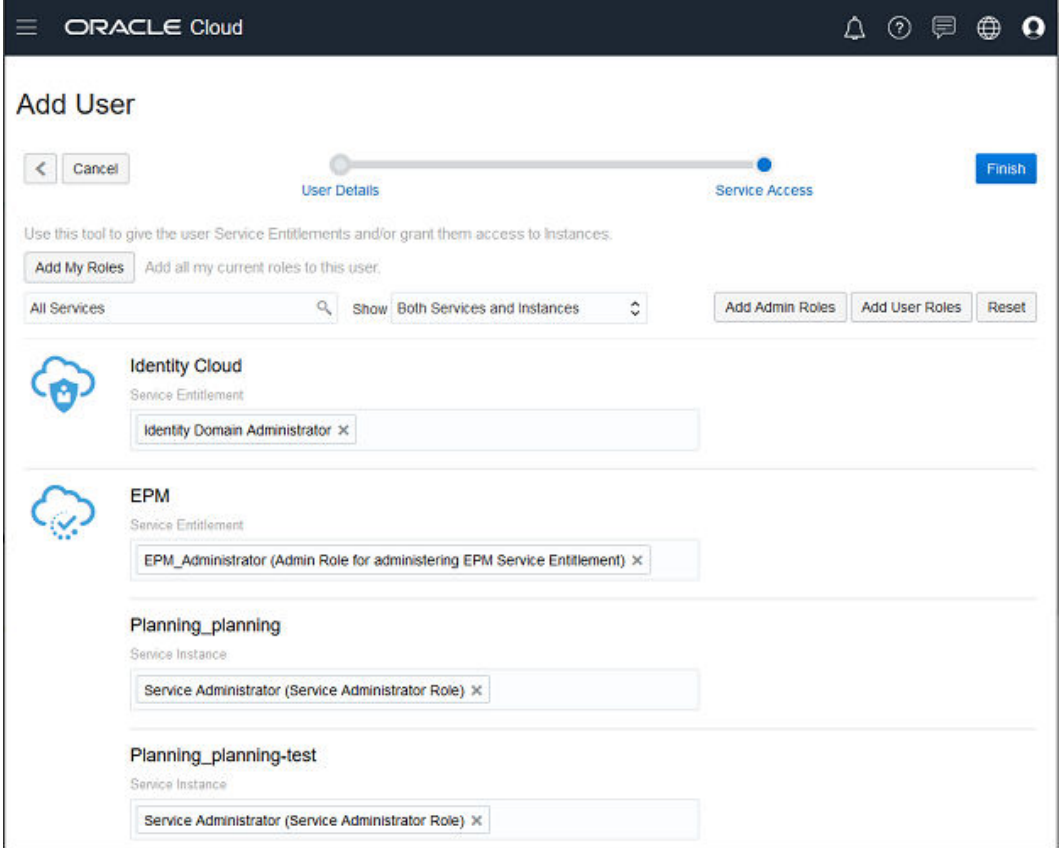

**6.** Clique em **Concluir**.

**Clientes OCI usando o Oracle Cloud Console (IAM)**

Para criar Administradores do Domínio de Identidades:

- **1.** Acesse o Oracle Cloud Console (IAM) como o Administrador de Contas. Consulte [Acesso ao Oracle Cloud Console \(IAM\).](#page-52-0)
- **2.** Clique em **Segurança** em **Domínio de Identidades**.
- **3.** Clique em **Administradores** em **Segurança**.

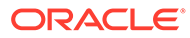

<span id="page-59-0"></span>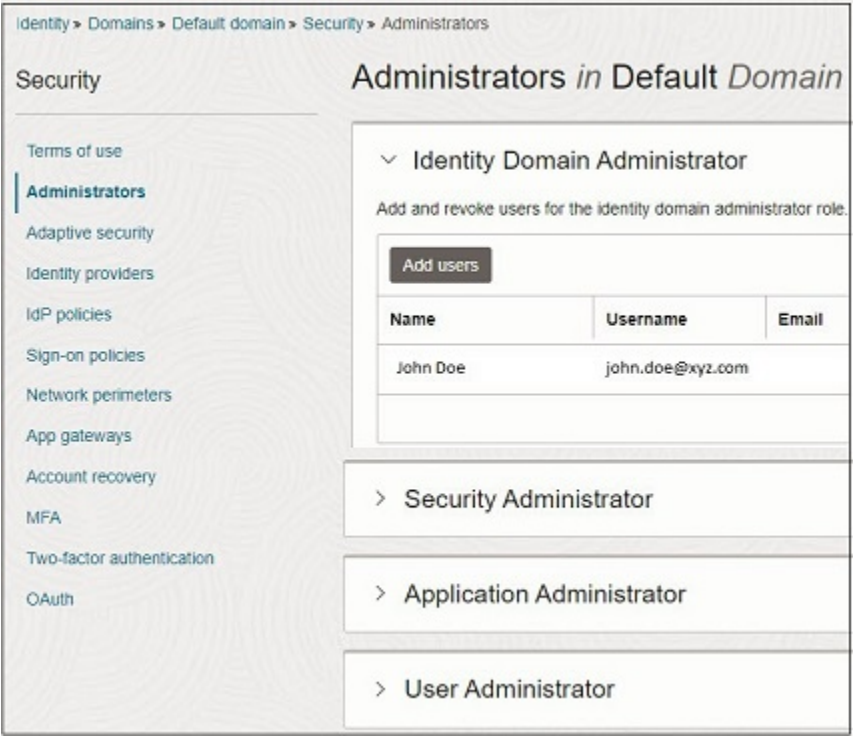

- **4.** Em **Administrador do Domínio de Identidades**, clique em **Adicionar usuários**.
- **5.** Em **Adicionar administrador do domínio de Identidades**, selecione os usuários a serem atribuídos à função Administrador de Identidade e clique em **Adicionar usuários**.

O novo usuário adicionado já está listado como um Administrador do Domínio de Identidades.

### Criação de uma Instância do EPM Cloud

Uma assinatura do Oracle Enterprise Performance Management Cloud dá a você o direito a uma instância que engloba dois ambientes; um para hospedar a versão de teste de um processo de negócios e outro para hospedar a versão de produção. Quando você cria uma instância, o Oracle Fusion Cloud EPM cria automaticamente esses ambientes.

Você exige que a função Administrador da Conta do Cloud crie uma instância do EPM Cloud.

Para criar uma instância:

- **1.** Conclua uma etapa:
	- Clique em **Criar instância(s)** no e-mail que você recebeu após ativação do serviço e entre.
	- Acesse Meus Serviços (OCI). Consulte [Acesso a Meus Serviços \(OCI\).](#page-51-0)
- **2.** Clique em **Criar Instância**.
- **3.** Em **Criar Instância**, clique em **Criar** no bloco **EPM**.

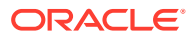

<span id="page-60-0"></span>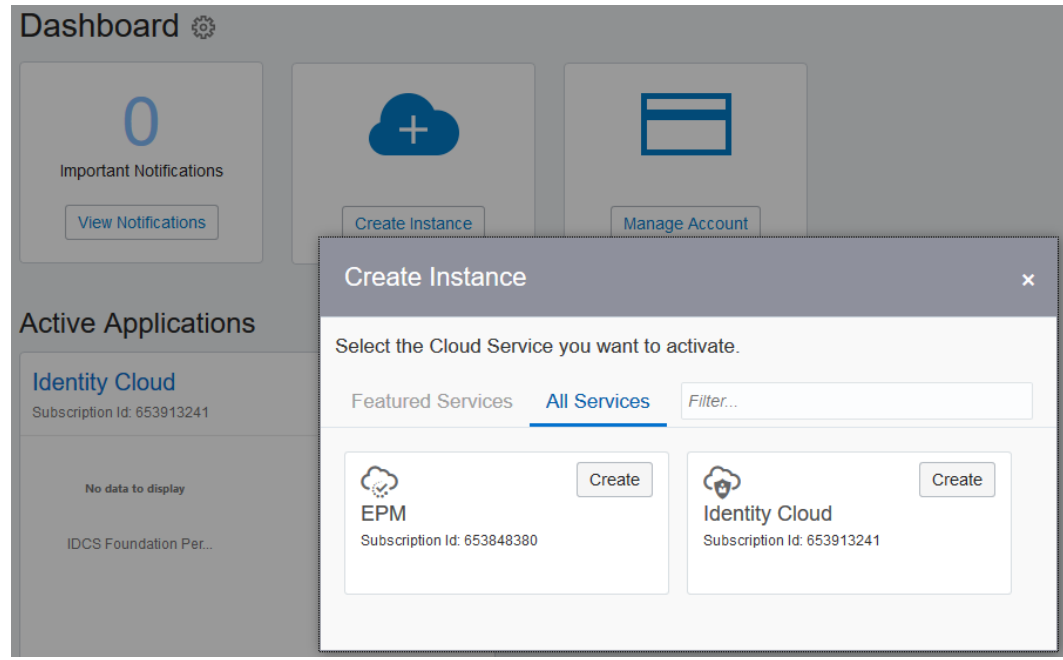

- **4.** Clique em **Configuração**.
- **5.** Em **Datacenter**, selecione um datacenter perto da maioria dos usuários.
- **6.** Em **Nome**, informe um nome para esse ambiente usando apenas letras minúsculas e números.

Esse nome forma uma parte do URL para acessar seus ambientes e deve ser facilmente identificável para os usuários; por exemplo, uma forma abreviada do nome da sua organização. Consulte [URLs do OCI \(Gen 2\)](#page-65-0) para obter mais informações.

- **7.** Clique em **Revisar**.
- **8.** Clique em **Concluir** para enviar a solicitação para criar o ambiente.

Esse processo pode levar alguns minutos para ser concluído; depois disso, você deve receber um e-mail de oraclecloudadmin\_ww@oracle.com com o título Action Required: Your new Oracle Enterprise Performance Management instance in Cloud Account xxxx is ready.

O bloco do aplicativo do EPM agora está adicionado a Meus Serviços (OCI). Clique no nome do bloco para ver detalhes da instância e dos ambientes.

### Alteração de Nome ou Realocação de uma Instância do EPM Cloud no OCI (Gen 2)

Ao criar uma instância de serviço para sua assinatura do Oracle Enterprise Performance Management Cloud, você especifica um nome de instância, que se torna parte dos URLs para acessar seus ambientes. Às vezes, depois de criar uma instância, pode ser que você queira alterar o nome dela e, consequentemente, os URLs de seus ambientes.

De forma similar, você pode querer alterar a região (data center) da sua instância.

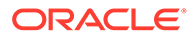

#### **Note:**

Esta seção não é aplicável para ambientes OCI criados com a Migração Gerenciada pela Oracle. Com a Migração Gerenciada pela Oracle, a Oracle altera a configuração DNS a fim de rotear o tráfego para URLs do ambiente Clássico para os ambientes OCI correspondentes. Por isso, a recriação dos ambientes OCI acarretará a falha desse roteamento. Além disso, os nomes de instância do EPM Cloud Clássico não podem ser alterados.

Para renomear ou realocar uma instância do EPM Cloud:

- Exclua a instância. Consulte Exclusão de uma Instância do EPM Cloud.
- Recrie a instância do EPM Cloud com o novo nome desejado e/ou o novo data center. Consulte [Criação de uma Instância do EPM Cloud.](#page-59-0)

Depois que você excluir uma instância do EPM Cloud, a cota ficará indisponível por um período de cinco a oito horas. Você poderá recriar a instância do EPM Cloud com o novo nome desejado e/ou o novo data center quando a cota ficar disponível novamente.

#### **Note:**

Se a instância atual tiver dados, não se esqueça de fazer download do instantâneo mais recente da instância atual antes de excluí-la. Em seguida, faça upload e importe o instantâneo para a instância recém-criada.

### Exclusão de uma Instância do EPM Cloud

A exclusão da instância remove os ambientes atuais de teste e produção. Todos os dados existentes nesses ambientes também serão excluídos. Esse processo também invalida os URLs dos ambientes atuais. Certifique-se de fazer backup dos dados e dos instantâneos necessários antes de excluir sua instância.

Como os ambientes de teste e produção de uma assinatura são criados como um par, a opção de exclusão da assinatura está disponível apenas na instância de produção.

Depois que você excluir uma instância do Oracle Enterprise Performance Management Cloud, a cota ficará indisponível por um período de cinco a oito horas. Você poderá recriar a instância do EPM Cloud com o novo nome desejado quando a cota estiver disponível.

#### **Para excluir uma instância do EPM Cloud:**

- **1.** Acesse Meus Serviços (OCI). Consulte [Acesso a Meus Serviços \(OCI\).](#page-51-0)
- **2.** No Oracle Cloud Identity Console, em Ambientes de Serviço, clique no **Menu Ação** ao lado da listagem de ambientes de produção.

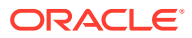

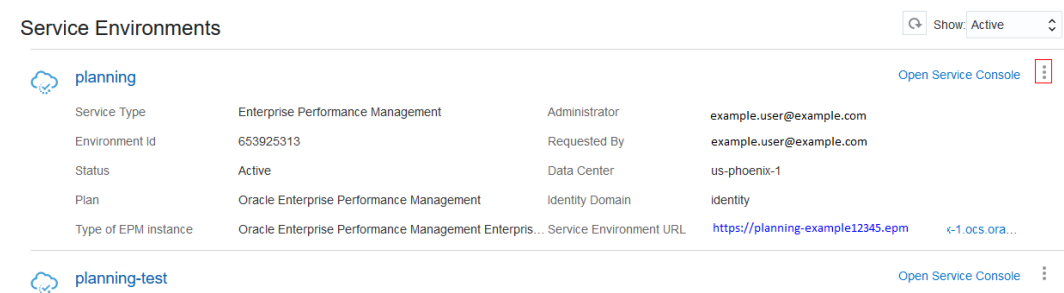

- **3.** Selecione **Excluir**.
- **4.** Clique em **Excluir** na caixa de diálogo de confirmação.

### Recriação de uma Instância de Serviço

O processo de recriação da instância de serviço é semelhante ao usado para criar uma instância. Para obter instruções detalhes, consulte [Criação de uma Instância do EPM Cloud](#page-59-0)

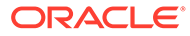

# 4

# Configuração de Ambientes do EPM Cloud

#### **Nesta Seção:**

- URLs de Exemplo do EPM Cloud
- [Configuração dos Navegadores para EPM Cloud](#page-66-0)
- [Acesso ao EPM Cloud](#page-70-0)
- [Visão geral da Criação de um Processo de Negócios](#page-74-0)
- [Mudar para Outro Processo de Negócios do EPM Cloud](#page-78-0)
- [A Homepage](#page-73-0)
- [Ingressar no Oracle Cloud Customer Connect](#page-79-0)
- [Ativação do Modo de Acessibilidade](#page-79-0)

# URLs de Exemplo do EPM Cloud

Use um URL exclusivo para acessar cada ambiente do Oracle Enterprise Performance Management Cloud. Um Administrador de Serviço fornece esses URLs aos usuários.

- **URLs Clássicos**
- [URLs do OCI \(Gen 2\)](#page-65-0)

#### **Nota:**

Não é possível modificar seus URLs do EPM Cloud. Se os URLs forem difíceis de memorizar, use URLs intuitivos ou crie bookmarks exclusivos para facilitar a digitação dos URLs do EPM Cloud no seu navegador. Para obter mais informações, consulte [Como Usar URLs Intuitivos](#page-273-0).

### URLs Clássicos

De modo geral, além do contexto de um aplicativo, o URL de um ambiente do Oracle Enterprise Performance Management Cloud recentemente provisionado identifica estes componentes:

- Nome da instância: String gerada automaticamente, atribuída quando você solicita uma assinatura do EPM Cloud. Para distinguir entre os ambientes de Teste e Produção, a Oracle acrescenta -test para criar um nome de instância exclusivo para o ambiente de Teste.
- Nome do domínio de identidade: é o nome do domínio de identidade que atende à sua assinatura. O nome é gerado automaticamente.

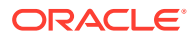

#### **Note:**

Modificar o nome do domínio de identidade, que é uma parte do URL, não altera os URLs de seus ambientes.

Se você consolidar muitos domínios de identidade em um, os URLs de alguns dos seus ambientes serão alterados. Consulte [Realocação de](#page-224-0) [um Ambiente do EPM Cloud para Outro Domínio de Identidade.](#page-224-0)

- Família EPM Cloud: consiste em um dos seguintes:
	- pbcs para ambientes legados do Planning and Budgeting Cloud , Enterprise Planning and Budgeting Cloud, Oracle Tax Reporting Cloud e Oracle Financial Consolidation and Close Cloud.
	- epm para instâncias do EPM Standard Cloud Service e do EPM Enterprise Cloud Service. Essa família do EPM Cloud também é usada nos URLs de instâncias legadas do Profitability and Cost Management Cloud, Account Reconciliation Cloud, Oracle Enterprise Data Management Cloud e do Enterprise Performance Reporting Cloud. Também é usado em URLs de instâncias legadas recém-provisionadas do Planning and Budgeting Cloud, Enterprise Planning and Budgeting Cloud, Oracle Tax Reporting Cloud, Enterprise Profitability and Cost Management e Oracle Financial Consolidation and Close Cloud.
- Região do datacenter: região em que está localizado o datacenter que hospeda a instância do EPM Cloud. Não se trata do nome de região, mas de um designador para a região do datacenter, como us1.

Novo padrão de URL:

**Padrão de URL do ambiente de produção:**https://epmidDomain.epm.dataCenterRegion.oraclecloud.com/epmcloud

**Padrão de URL do ambiente de teste:**https://epm-testidDomain.epm.dataCenterRegion.oraclecloud.com/epmcloud

Por exemplo, para os ambientes do EPM Cloud provisionados com o domínio de identidade exampleDoM no datacenter exampleDC, os URLs podem ser os seguintes:

**Ambiente de produção:**https://epmexampleDoM.epm.exampleDC.oraclecloud.com/epmcloud

**Ambiente de teste:**https://epm-testexampleDoM.epm.exampleDC.oraclecloud.com/epmcloud

Novas inscrições, incluindo aquelas recentemente adquiridas pelos clientes existentes, são configuradas para usar esse padrão de URL.

#### **O que acontece com os URLs legados?**

Você pode continuar usando os URLs legados ou alternar para o novo URL, que redirecionará automaticamente para os ambientes existentes.

Se você já for usuário, poderá atualizar seus URLs com esse novo contexto de aplicativo. Por exemplo, se o URL legado for https://example-

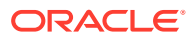

<span id="page-65-0"></span>idDomain.pbcs.dom1.oraclecloud.com/HyperionPlanning, será possível atualizálo da seguinte maneira:

https://example-idDomain.pbcs.dom1.oraclecloud.com/epmcloud

Não é obrigatório atualizar seus URLs legados, que também podem ser usados para acessar seu ambiente.

#### **URLs de Exemplo**

#### **Planning**

- https://example-idDomain.pbcs.dom1.oraclecloud.com/ HyperionPlanning
- https://example-idDomain.pbcs.dom1.oraclecloud.com/workspace/ index.jsp

#### **Módulos do Planning**, **Financial Consolidation and Close e Enterprise Profitability and Cost Management**

https://example-idDomain.pbcs.dom1.oraclecloud.com/HyperionPlanning

#### **Tax Reporting**

https://example-idDomain.pbcs.dom1.oraclecloud.com/workspace

#### **Profitability and Cost Management, Account Reconciliation, Oracle Enterprise Data Management Cloud e Narrative Reporting**

https://example-idDomain.epm.dom1.oraclecloud.com/epm

#### **Account Reconciliation**

https://example-idDomain.epm.dom1.oraclecloud.com/arm

### URLs do OCI (Gen 2)

Os ambientes do OCI usam o seguinte padrão de URL:

```
https://INSTANCE_NAME-
CLOUD_ACCOUNT_NAME.EPM_CLOUD_FAMILY.DATA_CENTER_REGION.ocs.oraclecloud.com/
CONTEXT
```
Os componentes que compõem o URL são:

- Nome da Instância: O nome da instância, por exemplo, acme, especificado durante a criação da instância do Oracle Enterprise Performance Management Cloud. Para distinguir entre ambientes de teste e produção, a Oracle acrescenta -test a fim de criar um nome de instância exclusivo para o ambiente de teste. Consulte [Criação de uma](#page-59-0) [Instância do EPM Cloud](#page-59-0).
- Nome da Conta do Cloud: Esse é o nome, por exemplo, epmidm usado durante a criação da Conta do Oracle Fusion Cloud EPM. Antigamente, conhecido como o Nome do Domínio de Identidade. De modo geral, uma Conta do Cloud é usada para ativar todos os serviços do EPM Cloud no OCI de um cliente:

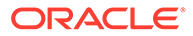

<span id="page-66-0"></span>**Note:**

Modificar o Nome da Conta do Cloud, que é usado como o nome do domínio de identidade, não altera os URLs dos seus ambientes.

- Família EPM Cloud: Definida como epm.
- Região do Datacenter: Essa é a região em que o datacenter que hospeda o EPM Cloud está localizado. Selecionado quando você cria a instância do EPM Cloud, por exemplo, us-phoenix-1. Consulte [Criação de uma Instância do EPM Cloud.](#page-59-0)
- Contexto do Aplicativo: Definido como epmcloud

Usando as configurações de exemplo da explicação anterior, os URLs podem ser os seguintes:

```
Ambiente de produção: https://acme-epmidm.epm.us-
phoenix-1.ocs.oraclecloud.com/epmcloud
```

```
Ambiente de teste: https://acme-test-epmidm.epm.us-
phoenix-1.ocs.oraclecloud.com/epmcloud
```
## Configurações de Navegações para EPM Cloud

- Navegadores Suportados
	- [Configuração do Google Chrome para uma Versão Localizada do Serviço](#page-67-0)
	- [Configuração do Microsoft Edge](#page-68-0)
	- [Configuração do Firefox](#page-68-0)
	- [Configuração do Firefox para uma Versão Localizada do Serviço](#page-69-0)
- [Resolução Mínima da Tela](#page-70-0)

### Navegadores Suportados

Lista os navegadores suportados e recomendados para o Oracle Enterprise Performance Management Cloud.

Para cumprir as políticas do Suporte Oracle, você deve usar um navegador compatível ao acessar o EPM Cloud. Consulte [Política de Suporte a Navegador da](https://www.oracle.com/middleware/technologies/browser-policy.html) [Web do Software Oracle.](https://www.oracle.com/middleware/technologies/browser-policy.html)

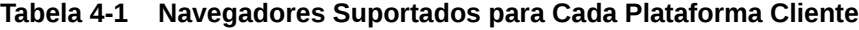

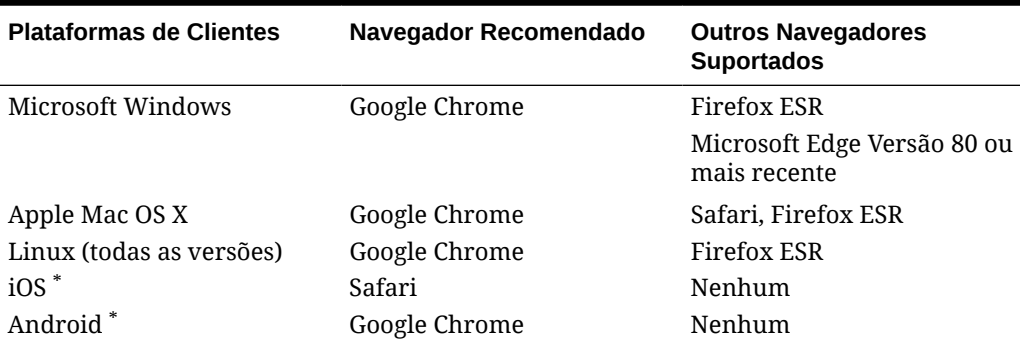

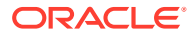

<span id="page-67-0"></span>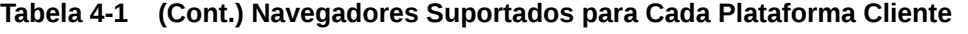

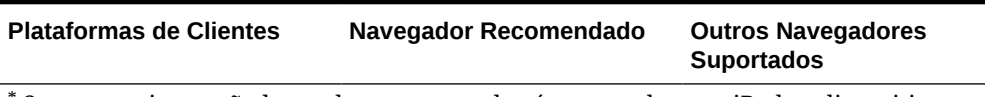

\* Somente a interação baseada em navegador é suportada para iPads e dispositivos móveis Android. A interação baseada em navegador não é suportada em telefones.

Para garantir o acesso ao serviço, você precisa configurar o navegador para:

- Aceite os cookies de oraclecloud.com e cloud.oracle.com. Por padrão, os navegadores são configurados para aceitar cookies de sites. Se seu navegador estiver configurado para não aceitar cookies de sites, conceda uma exceção permanente ou por sessão a esses sites
- Permitir janelas pop-up de oraclecloud.com e cloud.oracle.com

#### **Como Usar Várias Guias de Navegador ou Instâncias do Navegador**

Os processos de negócios do EPM Cloud exigem que você mantenha uma sessão de navegador exclusiva por usuário. Além disso, o EPM Cloud oferece suporte apenas a uma instância de dashboards em uma sessão de navegador.

Os processos de negócios talvez não sejam atualizados corretamente se você tiver várias sessões abertas ao mesmo tempo na mesma máquina; por exemplo, uma janela do Chrome com duas guias ou várias instâncias do mesmo navegador (duas janelas do Chrome). Várias operações simultâneas usando o mesmo ID de usuário do mesmo computador ou de computadores diferentes também podem resultar em comportamento imprevisível.

Um comando **Duplicar Guia** está disponível nos navegadores Firefox, Chrome e Edge para gerar outra instância da guia atual. A Oracle não recomenda o uso desse comando para duplicar a exibição atual de um processo de negócios, pois isso pode fazer com que o processo de negócios do EPM Cloud exiba um erro.

### Configuração do Google Chrome para uma Versão Localizada do Serviço

Você atualiza as configurações de idioma do Google Chrome para acessar o serviço em um idioma que não seja o idioma do navegador padrão. Para obter uma lista de idiomas em que o serviço está disponível, consulte [Noções Básicas da Localização do EPM Cloud.](#page-42-0)

Para reconfigurar o Chrome para um novo local:

**1.** No Google Chrome, acesse Configurações navegando até o seguinte URL:

chrome://settings/

- **2.** Clique em **Configurações**, em **Avançado** e em **Idiomas**.
- **3.** Na lista suspensa **Idioma**, selecione **Adicionar Idiomas**.
- **4.** Em **Adicionar Idiomas**, selecione o idioma de exibição para o serviço e clique em **ADICIONAR**.
- **5.** Clique em **Mais ações** ao lado do idioma de exibição para o serviço adicionado na etapa anterior e selecione **Exibir o Google Chrome neste idioma**.
- **6.** Clique em **REINICIAR** .

O Google Chrome é reiniciado no idioma selecionado.

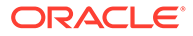

### <span id="page-68-0"></span>Configuração do Microsoft Edge

Você atualiza as configurações de idioma do Microsoft Edge para acessar o Oracle Enterprise Performance Management Cloud em um idioma distinto do padrão do navegador.

#### **Configurações Gerais**

Verifique se o Microsoft Edge está configurado para permitir JavaScripts, cookies e pop-ups. Essas configurações ficam definidas por padrão.

- Se a sua organização não permitir o uso da configuração padrão, não deixe de adicionar o site \*.oraclecloud.com à lista de permissões. Para ver a configuração atual de JavaScript, insira o URL edge://settings/content/ javascript
- Se houver pop-ups bloqueados, não deixe de adicionar o site \*.oraclecloud.com à lista de permissões. Para ver a configuração atual de pop-up, insira o URL edge://settings/content/popups
- Se o uso de cookies estiver bloqueado, adicione o site \*.oraclecloud.com à lista de permissões de cookies. Para ver a configuração atual de cookie, insira o URL edge://settings/content/cookies

#### **Configuração do Microsoft Edge para uma Versão Localizada do Serviço**

Para obter uma lista de idiomas em que o serviço está disponível, consulte [Noções](#page-42-0) [Básicas da Localização do EPM Cloud.](#page-42-0)

Para configurar o Microsoft Edge em um novo local:

**1.** Abra o navegador Microsoft Edge e informe a seguinte URL

edge://settings/languages

- **2.** Se o local que você quer incluir não estiver na lista de **Idiomas preferenciais**, clique em **Adicionar idiomas** para incluí-lo.
- **3.** Em Idiomas preferenciais, clique em ... (Mais ações) na linha do local que você quer incluir no Microsoft Edge e selecione **Exibir o Microsoft Edge neste idioma**.
- **4.** Clique em **Reiniciar**.

#### Configuração do Firefox

A configuração do Firefox envolve a habilitação de pop-ups do Oracle Enterprise Performance Management Cloud e a modificação de configurações de privacidade.

Por padrão, o Firefox está configurado para aceitar cookies de sites. Se seu navegador estiver configurado para não aceitar cookies de sites, conceda uma exceção permanente ou por sessão a cloud.oracle.com e a oraclecloud.com. Você também deve permitir que o Firefox abra janelas pop-up nesses sites.

Para configurar o Firefox para aceitar cookies e ativar pop-ups:

- **1.** Inicie o Firefox.
- **2.** Selecione **Tools**, **Options** e **Privacy**.

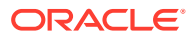

- <span id="page-69-0"></span>**3.** Verifique a configuração do campo **Firefox will**:
	- Se o valor estiver definido como **Remember history** ou **Never remember history**, o seu navegador usará configurações padrão para exibir corretamente o serviço.
	- Se o valor estiver definido como **Use custom settings for history**:
		- Verifique se a caixa de seleção **Accept cookies from sites** está marcada.
		- Clique em **Exceptions** e remova quaisquer exceções que impeçam os seguintes sites de definir cookies:
			- cloud.oracle.com
			- oraclecloud.com

Se a caixa de seleção **Accept cookies from sites** não estiver marcada, execute as seguintes etapas:

- **a.** Clique em **Exceptions**.
- **b.** Em **Address of web site**, insira cloud.oracle.com e clique em **Allow** ou **Allow for session**, dependendo de suas políticas de privacidade.
- **c.** Repita a etapa 3.b para adicionar o oraclecloud.com.
- **d.** Clique em **Save Changes**.
- **4.** Ative as janelas pop-up de cloud.oracle.com e de oraclecloud.com. Se desejar, permita que as páginas escolham suas próprias fontes.
	- **a.** Clique em **Content**.
	- **b.** Se a opção **Block pop-up windows** estiver selecionada (marcada), clique em **Exceptions**.
	- **c.** Em **Address of web site** insira oraclecloud.com e clique em **Allow**.
	- **d.** Em **Address of web site**, insira cloud.oracle.com e clique em **Allow**.
	- **e.** Clique em **Save Changes**.
	- **f. Somente para o Relatório Narrativo:** permita que as páginas escolham suas próprias fontes.
		- **i.** Clique em **Advanced** em **Fonts & Colors**.
		- **ii.** Selecione **Allow pages to choose their own fonts, instead of my selections above**.
		- **iii.** Clique em **OK**.

### Configuração do Firefox para uma Versão Localizada do Serviço

Você atualiza as configurações de idioma do Firefox para acessar o Oracle Enterprise Performance Management Cloud em um idioma distinto do padrão do navegador.

Para obter uma lista de idiomas em que o serviço está disponível, consulte [Noções Básicas](#page-42-0) [da Localização do EPM Cloud.](#page-42-0)

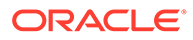

#### <span id="page-70-0"></span>**Nota:**

O Relatório Narrativo pode substituir a localidade do navegador definindo uma localidade preferencial. Consulte Gerenciando Preferências do Usuário em *Administração do Relatório Narrativo* para obter detalhes.

Para modificar configurações de idioma:

- **1.** No Firefox, selecione **Tools** e, em seguida, **Options**.
- **2.** Clique em **Content** para abrir a página correspondente.
- **3.** Clique em **Choose** ao lado de **Languages**.
- **4. Opcional:** se o idioma que você quiser usar não estiver listado em **Languages**, adicione-o usando estas etapas:
	- **a.** Em **Languages**, clique em **Select a language to add...**.
	- **b.** Selecione o idioma desejado e, em seguida, clique em **Add**.
- **5.** Clique no idioma desejado e depois clique em **Move Up** para movê-lo para o início da lista.
- **6.** Clique em **OK**.

### Resolução Mínima da Tela

Verifique se a resolução da tela da unidade de exibição está definida para 1024 x 768 ou superior.

### Acesso ao EPM Cloud

Você pode acessar o ambiente Oracle Enterprise Performance Management Cloud usando as credenciais do EPM Cloud ou o Logon Único (SSO).

Para obter as instruções de acesso ao EPM Cloud, consulte:

- [Autenticação Usando Credenciais do EPM Cloud](#page-71-0)
- [Autenticação com as Credenciais do Sign-On Único](#page-72-0)

O acesso por SSO entre o EPM Cloud e as implantações do Oracle Fusion e NetSuite também está disponível. Além disso, o SSO pode ser fornecido por meio da integração dos serviços ao Oracle Identity Cloud Service. Consulte Managing Single Sign-On em *Administração do Oracle Cloud Identity Management* para obter informações sobre como configurar o processo do SSO para trabalhar com o provedor de identidades que sua organização usa. Além disso, seu administrador de TI pode configurar navegadores para Autenticação Integrada do Windows (IWA, Integrated Windows Authentication) a fim de permitir que você acesse o serviço sem informar suas credenciais.

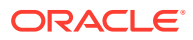

#### <span id="page-71-0"></span>**Nota:**

Clientes como o EPM Automate não funcionam com credenciais de SSO. As contas de usuário para acessar tais clientes devem ser mantidas no EPM Cloud.

#### **Solução de Problemas**

Para problemas comuns relacionados ao ambiente do EPM Cloud, consulte o *Guia do Oracle Enterprise Performance Management Cloud Operations*:

- Resolução de Problemas de Logon
- Como Lidar com Ambientes Desativados
- Como Tratar problemas de FastConnect
- Resolução de Problemas Funcionais da Lista de Permissões de IP
- Gerenciamento de Problemas de Aplicação de Patches
- Gerenciamento de Outros Problemas Funcionais
- Resolução de Outros Problemas de Desempenho

### Autenticação Usando Credenciais do EPM Cloud

Na primeira vez que você se conectar, procure no e-mail do Administrador do Oracle Fusion Cloud EPM (oraclecloudadmin ww@oracle.com) seu nome de usuário e uma senha temporária. Verifique o e-mail do seu Administrador de Serviço para saber o URL de acesso ao serviço.

Para acessar o serviço, você precisará ter as seguintes informações:

- O URL de um ambiente do Oracle Fusion Cloud EPM
- Um nome de usuário
- Uma senha

Para acessar um ambiente:

- **1.** Acesse o URL de um ambiente do Oracle Enterprise Performance Management Cloud.
- **2.** Informe o nome de usuário e a senha.
- **3.** Clique em **Entrar**.

Se você já tiver redefinido a senha padrão, a Página Inicial será exibida. Se você estiver acessando o serviço pela primeira vez, a tela **Gerenciamento da Senha** será exibida para ajudá-lo a personalizar sua senha.

- **a.** Em **Senha Antiga**, informe a senha temporária que você recebeu no e-mail do Administrador do Oracle Fusion Cloud EPM (oraclecloudadmin\_ww@oracle.com).
- **b.** Em **Nova Senha** e **Digite a Senha Novamente**, informe uma nova senha que esteja em conformidade com a política de senha exibida na tela.
- **c.** Em **Register challenge questions for your account**, selecione as perguntas de desafio e as respostas correspondentes. Elas serão usadas para recuperar a senha se você esquecê-la.

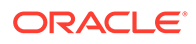
**d.** Clique em **Enviar**.

### Autenticação com as Credenciais do Sign-On Único

O processo de conexão é determinado pela configuração SSO da sua organização. Se você estiver em uma configuração que usa o IWA, após acessar o URL do Oracle Enterprise Performance Management Cloud, o processo do SSO poderá não solicitar um nome de usuário e uma senha.

Para acessar um ambiente usando as credenciais do SSO:

- **1.** Acesse a URL de um ambiente do EPM Cloud.
- **2.** Clique em **Entrada da Empresa**.

#### **Nota:**

Nos ambientes habilitados para SSO, **Entrada da Empresa** é a única opção disponível para a maioria dos usuários. Os Administradores de Serviços e os Usuários Avançados do Account Reconciliation, cujas contas são configuradas para executar componentes clientes do EPM Cloud, como o EPM Automate, verão uma opção adicional para se conectar usando a Conta Tradicional do Cloud.

Se você estiver em uma configuração que use o IWA, a página de aterrissagem do serviço será exibida. Caso contrário, será exibida uma tela de logon.

**3.** Se uma tela de entrada for exibida, informe o nome de usuário e a senha que você usa para acessar os recursos de rede da sua organização e clique em **OK**.

### Alteração da Senha

Na primeira vez que você fizer logon, será solicitado a personalizar sua senha e definir respostas para as perguntas de desafio usadas para recuperar a senha caso você a esqueça. Posteriormente, você poderá redefinir a senha e alterar suas perguntas e respostas de desafio na página My Profile do aplicativo My Services.

Em ambientes Clássicos, os usuários devem alterar as senhas periodicamente. Consulte [Gerenciar Senha da sua Conta Tradicional no Cloud](https://docs.oracle.com/en/cloud/get-started/subscriptions-cloud/csgsg/manage-your-traditional-cloud-account-password.html) em *Introdução ao Oracle Cloud Applications*.

Os ambientes do OCI (Gen 2) podem ser configurados para definir a política de senha que corresponda ao seu padrão corporativo. Em *Administração do Oracle Identity Cloud Service*, consulte:

- [Gerenciar Políticas de Senha do Oracle Identity Cloud Service](https://docs.oracle.com/en/cloud/paas/identity-cloud/uaids/manage-oracle-identity-cloud-service-password-policies1.html)
- [Alteração da Senha](https://docs.oracle.com/en-us/iaas/Content/GSG/Tasks/changingyourpassword.htm)

Em ambientes configurados para Sign-on Único com um provedor de identidades, a política de senha para entrar em um ambiente usando a opção **Conexão Corporativa** é definida no provedor de identidades.

Para alterar a senha:

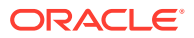

- **1.** Em um navegador, informe o URL do ambiente do Oracle Enterprise Performance Management Cloud para o qual você deseja alterar sua senha. A alteração da senha afeta sua senha em ambientes de teste e produção.
- **2.** Clique em **Não consegue acessar sua conta?** para abrir a tela **Esqueci a Senha**.
- **3.** Em **Nome de Usuário**, insira seu ID de usuário, por exemplo, john.doe@example.com.
- **4.** Em **Domínio de Identidade**, insira o domínio de identidade do ambiente.
- **5.** Clique em **Avançar**.
- **6.** Responda às perguntas do desafio e clique em **Avançar**.
- **7.** Em **Digite a nova senha** e **Digite a nova senha novamente**, digite uma nova senha.
- **8.** Clique em **Salvar**.

### A Homepage

Quando você entra em um ambiente, a Página inicial, que contém cartões com as atividades que você pode realizar no ambiente, é exibida. Os cartões fornecem acesso a tarefas-chave, tutoriais e informações relacionadas. Um clique em um cartão faz com que uma página contendo atalhos disponíveis seja aberta. A disponibilidade de atalhos em uma página depende da função que você exerce no ambiente.

Além dos cartões específicos do serviço, os seguintes painéis, cartões e ícones comuns estão disponíveis na página inicial.

#### **Painel de Boas-Vindas**

O Painel de Boas-vindas oferece acesso rápido a informações importantes, incluindo mensagens e as tarefas atribuídas a você. O conteúdo exibido no Painel de Boas-vindas depende do serviço.

#### **Academy**

Clique em **Academy** para acessar vários recursos que permitirão compreender e trabalhar com o serviço. Os recursos disponíveis incluem visões gerais de vídeo, tutoriais e informações sobre tarefas-chave.

#### **Navegador**

Clique em  $\Box$  para abrir uma lista de atalhos que espelham os recursos e a funcionalidade que você normalmente acessa nos cartões disponíveis na Página inicial.

#### **Menu de Configurações e Ações**

Clique em seu nome de usuário no canto superior direito da tela para exibir **Configurações e Ações**. As opções disponíveis neste menu dependem da sua função. Geralmente, você usa este menu para acessar a Ajuda on-line, o utilitário Fornecer Feedback, a página Downloads e o site do Oracle Support, e para sair do ambiente.

Você também pode acessar o Oracle Cloud Customer Connect, um local de reunião da comunidade para que os membros interajam e colaborem com metas e objetivos comuns, em **Configurações e Ações**. Consulte [Ingressar no Oracle Cloud Customer Connect](#page-79-0).

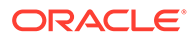

#### **Ícone Configurações de Acessibilidade**

Clique em  $\ddot{\bm{x}}$  para especificar as configurações de acessibilidade e ativar os leitores de tela e a configuração de alto contraste.

**Ícone Início**

Clique em **para retornar à Página inicial.** 

#### **Barra Mostrar/Ocultar**

A barra Mostrar/Ocultar fica disponível depois que você seleciona uma opção de um cartão na página inicial. Clique nela para ocultar ou mostrar o conteúdo do cartão atual.

### Visão geral da Criação de um Processo de Negócios

A página de destino Oracle Enterprise Performance Management Cloud é o ponto de partida para criar um processo de negócio do EPM Cloud e exibir vídeos de visão geral.

Para começar:

- **1.** Crie uma instância do EPM Cloud com a assinatura. Consulte [Criação de uma](#page-59-0) [Instância do EPM Cloud](#page-59-0). Dois ambientes são criados quando você cria uma instância do Oracle Enterprise Performance Management Cloud como parte do processo de ativação.
- **2.** Entre no ambiente como um Administrador do Serviço. Consulte [Acesso ao EPM](#page-70-0) [Cloud](#page-70-0).

Os clientes novos, dependendo do tipo de assinatura adquirida, verão uma das seguintes páginas de destino:

- Página de destino do EPM Standard Cloud Service
- [Página de destino do EPM Enterprise Cloud Service](#page-76-0)

Quando você seleciona um processo de negócios, o EPM Cloud começa a preparar o ambiente.

### Criação de um Processo de Negócio na Página de Destino do EPM Standard Cloud Service

Cada inscrição no EPM Standard Cloud Service permite criar um processo de negócios.

A página de destino é o ponto de partida para criar um processo de negócio. Para obter uma visão geral dos processos de negócios disponíveis na inscrição padrão, consulte [Assinaturas Disponíveis do EPM Cloud.](#page-44-0)

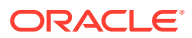

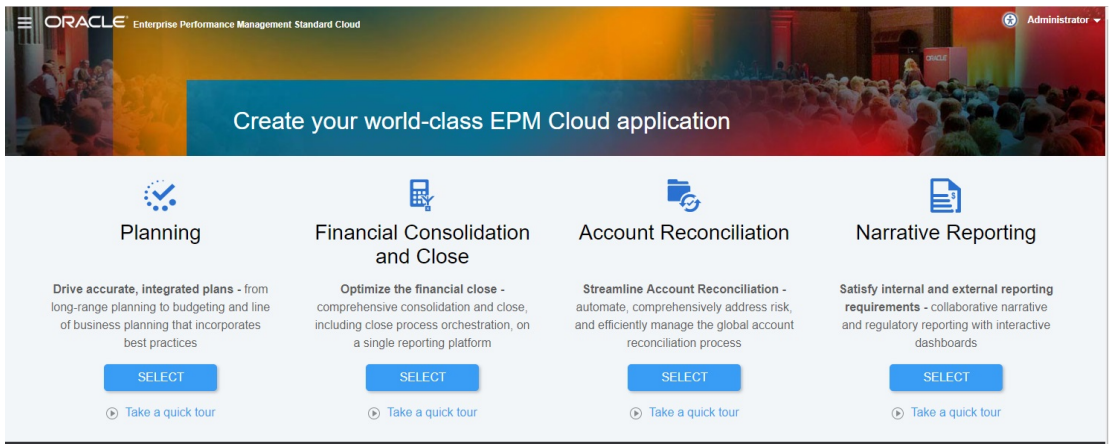

Clique em **SELECIONAR**, abaixo da descrição do processo de negócios para ver as opções disponíveis.

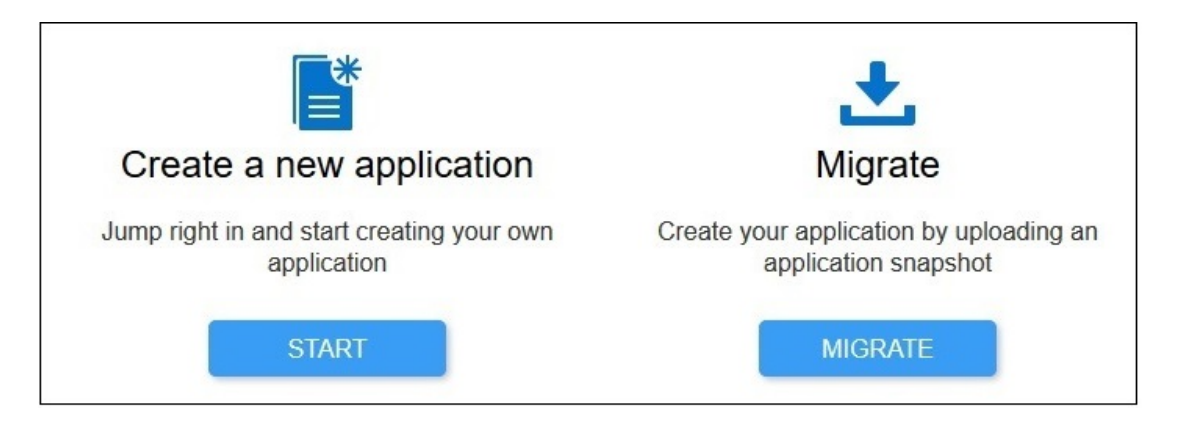

- Clique em **INICIAR** a fim de criar um novo processo de negócio para o aplicativo de negócio específico
- Clique em **MIGRAR** para importar um processo de negócios de um instantâneo que você carregou anteriormente no ambiente. Consulte [Quais Aplicativos Posso Migrar para o](#page-86-0) [Serviço EPM Standard Cloud e o Serviço EPM Enterprise Cloud?](#page-86-0) para conhecer os prérequisitos e a compatibilidade de instantâneo.

Você pode criar os seguintes processos de negócios na página de destino do EPM Standard Cloud Service. Para ver os procedimentos detalhados, consulte estas origens de informações:

- **Account Reconciliation**: Consulte Pré-configuração do Ambiente em *Administração do Oracle Account Reconciliation*
- **Financial Consolidation and Close**: Consulte Criação de um aplicativo do EPM Standard Cloud Service em *Administração do Financial Consolidation and Close*
- **Narrative Reporting**: Consulte Página de Entrada do Serviço EPM Standard Cloud em *Administração do Narrative Reporting*
- **Planning**: Consulte Criação de um aplicativo do EPM Standard Cloud Service em *Administração do Planning*

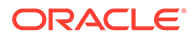

<span id="page-76-0"></span>Depois que você criar um aplicativo, a homepage do aplicativo será exibida quando você fizer logon; a página de destino deixa de ser exibida.

Se você quiser retornar à página de destino para acessar outro processo de negócios, deverá primeiro redefinir o ambiente ao seu estado original. Para fazer isso, clique em seu nome de usuário, no canto superior direito, e selecione **Recriar Serviço**.

Para obter mais informações, consulte [Mudar para Outro Processo de Negócios do](#page-78-0) [EPM Cloud.](#page-78-0)

### Criação de um Processo de Negócio na Página de Destino do EPM Enterprise Cloud Service

Cada inscrição no Serviço EPM Enterprise Cloud permite criar um processo de negócios.

A página de destino é o ponto de partida para criar um processo de negócio. Para obter uma visão geral dos processos de negócios disponíveis na inscrição empresarial, consulte [Assinaturas Disponíveis do EPM Cloud.](#page-44-0)

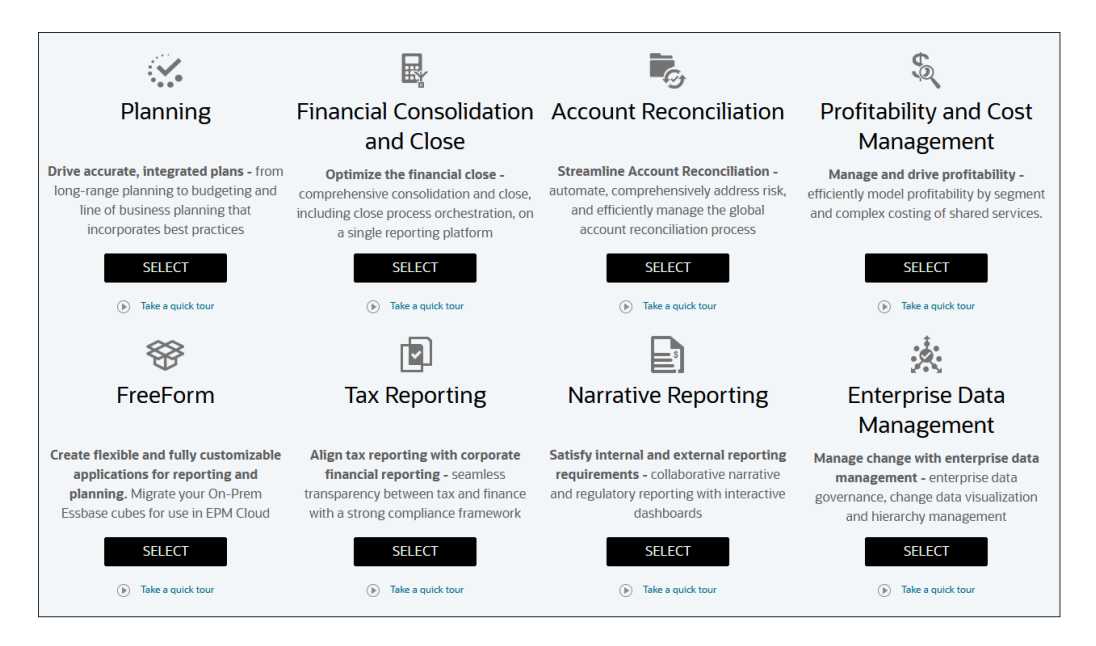

Clique em **SELECIONAR** abaixo da descrição do processo de negócios para ver essas opções disponíveis:

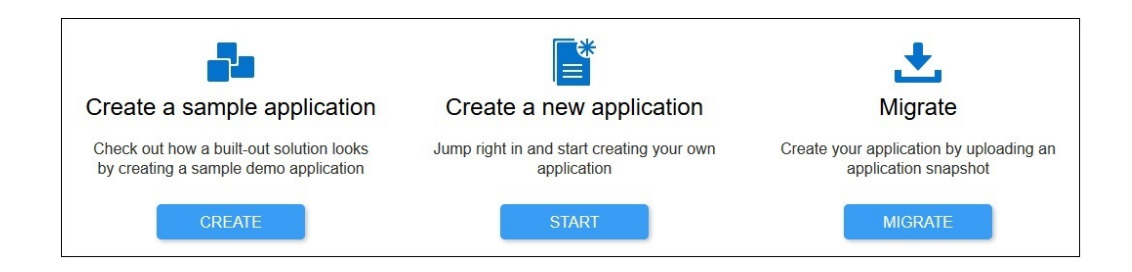

• Clique em **CRIAR** para criar automaticamente um aplicativo de amostra

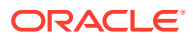

O aplicativo de Amostra contém artefatos e dados, além de permitir a você explorar rapidamente o processo de negócio. Nem todos os processos de negócio dão suporte ao aplicativo de amostra. Consulte o Guia de Administração do processo de negócio para obter mais informações:

- Clique em **INICIAR** para criar um processo de negócios
- Clique em **MIGRAR** para importar um processo de negócios de um instantâneo que você carregou anteriormente no ambiente. Consulte [Quais Aplicativos Posso Migrar para o](#page-86-0) [Serviço EPM Standard Cloud e o Serviço EPM Enterprise Cloud?](#page-86-0) para conhecer os prérequisitos e a compatibilidade de instantâneo.

#### **Nota:**

Alguns processos de negócio não dão a opção para criar um aplicativo de amostra.

Você pode criar os seguintes processos de negócios na página de destino do EPM Enterprise Cloud Service. Para ver os procedimentos detalhados, consulte estas origens de informações:

- **Account Reconciliation**: Consulte Pré-configuração do Ambiente em *Administração do Oracle Account Reconciliation*
- **Oracle Enterprise Data Management Cloud**: Consulte Pré-configuração do Ambiente em *Como Administrar e Trabalhar com o Enterprise Data Management Cloud*
- **Enterprise Profitability and Cost Management**: Consulte Pré-configuração do Ambiente em *Como Administrar e Trabalhar com o Enterprise Profitability and Cost Management*
- **Financial Consolidation and Close**: Consulte Criação de um aplicativo do EPM Enterprise Cloud Service em *Administração do Financial Consolidation and Close*
- **FreeForm**: Consulte Criação de um Aplicativo do FreeForm em *Administração do FreeForm*
- **Narrative Reporting**: Consulte Página de Entrada do Serviço EPM Enterprise Cloud em *Administração do Narrative Reporting*
- **Planning**: Consulte Criação de um aplicativo do EPM Enterprise Cloud Service em *Administração do Planning*
- **Profitability and Cost Management**: Consulte Criação de Aplicativo do Profitability and Cost Management em *Administração do Profitability and Cost Management*
- **Tax Reporting**: Consulte Criação de um aplicativo do EPM Enterprise Cloud Service em *Administração do Tax Reporting*

Depois que você criar um aplicativo, a homepage do aplicativo será exibida quando você fizer logon; a página de destino deixa de ser exibida.

Se você quiser retornar à página de destino para acessar outro processo de negócios, deverá primeiro redefinir o ambiente ao seu estado original. Para fazer isso, clique em seu nome de usuário, no canto superior direito, e selecione **Recriar Serviço**.

Para obter mais informações, consulte [Mudar para Outro Processo de Negócios do EPM](#page-78-0) [Cloud](#page-78-0).

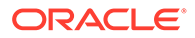

# <span id="page-78-0"></span>Mudar para Outro Processo de Negócios do EPM Cloud

Você pode mudar para outro processo de negócios recriando seu ambiente Oracle Enterprise Performance Management Cloud. A recriação do ambiente exclui o processo de negócios atual, incluindo todos os dados e artefatos definidos pelo cliente (personalizados) do ambiente e retorna o ambiente ao seu estado original. Esse processo também pode ser usado para remover todos os rastreamentos do processo de negócios atual e criar um novo processo de negócios. Quando o processo inicia, o ambiente fica indisponível por cerca de 20 minutos.

#### **Nota:**

Se você quiser preservar os dados e os artefatos do ambiente atual, faça um backup completo.

A recriação não altera os seguintes itens:

- Instantâneo criado durante a última manutenção do ambiente. O EPM Cloud sempre mantém o instantâneo de manutenção
- Os usuários que você criou no domínio de identidade do ambiente
- Os usuários para atribuições de funções predefinidas

#### **Nota:**

Você também pode recriar um ambiente usando o EPM Automate ou a API REST. Consulte:

- Recriar Serviço em *Como Trabalhar com o EPM Automate para Oracle Enterprise Performance Management Cloud*.
- Execução do comando Recriar em um Serviço em *API REST para Enterprise Performance Management Cloud*.

**Recriação de Serviço (Processo de Negócios)**

**1.** Na Home page, acesse **Configurações e Ações** clicando em seu nome de usuário no canto superior direito da tela.

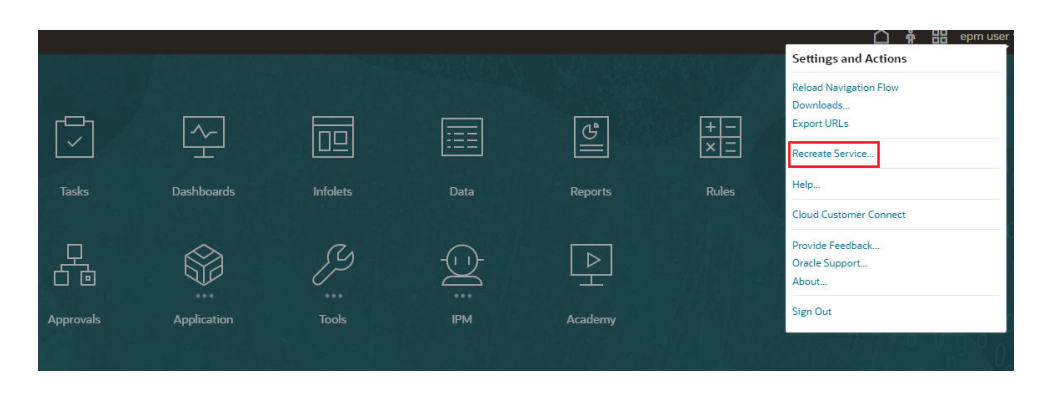

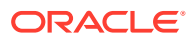

- **2.** Selecione **Recriar Serviço**.
- **3.** Clique em **OK** para iniciar o processo de recriação e confirmar que está ciente das consequências de recriar o ambiente.

### <span id="page-79-0"></span>Ingressar no Oracle Cloud Customer Connect

O Customer Connect é um local de encontro para que os membros da comunidade interajam e colaborem sobre metas e objetivos comuns. É onde você encontrará informações sobre o release mais recente, além de próximos eventos ou respostas a perguntas sobre casos de uso. A ingressão demora apenas alguns minutos. Ingresse agora mesmo e se cadastre para receber notificações!

Para Ingressar no Customer Connect:

- **1.** Vá até <https://community.oracle.com/customerconnect/>e selecione **Registrar** no canto superior direito.
- **2.** Depois que você tiver ingressado e feito logon, acesse os fóruns (categorias), na homepage do Cloud Customer Connect. Selecione **Categorias**, **Enterprise Resource Planning** e faça a seleção em **Gerenciamento de Desempenho Empresarial**.

Para verificar se você está sempre por dentro, confirme se tem as preferências de notificação definidas para [Anúncios do EPM,](https://community.oracle.com/customerconnect/categories/epm-announcements) bem como cada categoria que esteja seguindo.

- **1.** Para definir preferências de notificação para Anúncios do EPM, vá até **Categorias**, **Anúncios** e **Gerenciamento de Desempenho Empresarial**.
- **2.** Selecione **Preferências de notificação** e defina as preferências.
- **3.** Para definir as preferências de notificação para cada categoria, navegue até a página Categoria e selecione o menu suspenso **Preferências de notificação**. Você deve ir até cada página Categoria separadamente e selecionar o menu suspenso **Preferências de notificação** para definir preferências.

#### **Note:**

O menu **Configurações e Ações** contém um link para o Cloud Customer Connect. Para abrir o Cloud Customer Connect, na Homepage, clique na seta para baixo próxima do nome do usuário e selecione **Cloud Customer Connect**.

### Ativação do Modo de Acessibilidade

Por padrão, o Oracle Enterprise Data Management Cloud é completamente acessível e não exige que você habilite o Modo Acessibilidade. Para todos os outros processos de negócios, os usuários podem habilitar o modo Acessibilidade.

Para obter mais informações, consulte Habilitação da Acessibilidade no *Guia de Acessibilidade do Oracle Enterprise Performance Management Cloud*.

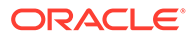

# 5 Migração de Aplicativos para o EPM Cloud

#### **Nesta Seção:**

- Caminhos de Migração para Instantâneos Legados do EPM Cloud
- [Caminhos de Migração para Instantâneos do EPM Standard Cloud Service e EPM](#page-84-0) [Enterprise Cloud Service](#page-84-0)
- [Quais Aplicativos Posso Migrar para o Serviço EPM Standard Cloud e o Serviço EPM](#page-86-0) [Enterprise Cloud?](#page-86-0)
- [Sobre o Essbase no EPM Cloud](#page-87-0)
- [Migração de Instantâneos do Planning](#page-91-0)
- [Migração de Instantâneos de Consolidação Financeira e Fechamento](#page-92-0)
- [Migração de Instantâneos de Reconciliação de Contas](#page-93-0)
- [Migração de Instantâneos de Gerenciamento de Custo e Lucratividade](#page-94-0)
- [Migração dos Aplicativos do Management Ledger para o Enterprise Profitability and Cost](#page-94-0) [Management](#page-94-0)
- [Migração de Instantâneos de Relatório de Impostos](#page-95-0)
- [Migração para o Enterprise Data Management](#page-95-0)
- [Migração do Oracle Enterprise Data Management Cloud Service](#page-95-0)

# Caminhos de Migração para Instantâneos Legados do EPM **Cloud**

Instantâneo legado refere-se a um instantâneo capturado de um ambiente do Oracle Enterprise Performance Management Cloud que não é um ambiente do EPM Standard Cloud Service ou EPM Enterprise Cloud Service.

#### **Essbase no EPM Cloud legado**

Como permitem habilitar cubos BSO Híbridos, os ambientes legados a seguir talvez já tenham sido configurados com uma versão do Oracle Essbase compatível com cubos híbridos (conhecidos como Essbase Híbrido).

- Enterprise Planning and Budgeting Cloud
- Planning and Budgeting Cloud com a opção Plus One
- Financial Consolidation and Close Cloud

Se desejar atualizar do Essbase não Híbrido para o Essbase Híbrido a fim de habilitar os cubos BSO Híbridos nos aplicativos do Financial Consolidation and Close Cloud e Enterprise Planning and Budgeting Cloud antes de migrar seu ambiente, use o comando recreate EPM Automate.

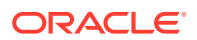

Todos os outros ambientes legados são configurados com uma versão do Essbase que não aceita cubos híbridos (conhecidos como Essbase não híbrido).

Consulte "[Sobre o Essbase no EPM Cloud](#page-87-0)" para obter informações detalhadas sobre o uso do Essbase no EPM Cloud.

#### **Nota:**

Você pode atualizar os ambientes legados do Planning and Budgeting Cloud para usar o Essbase Híbrido. No entanto, não é possível habilitar o uso de cubos BSO Híbridos nesses ambientes.

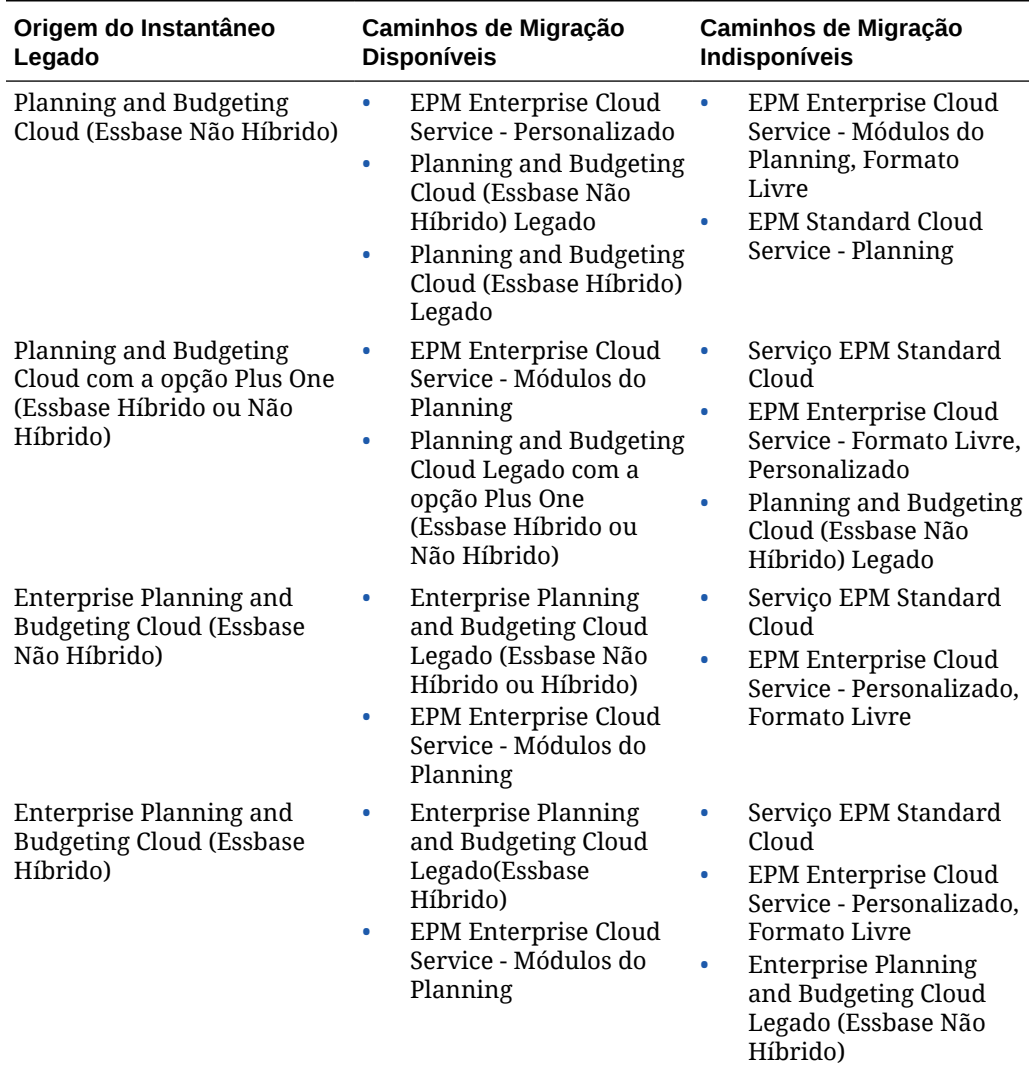

#### **Tabela 5-1 Cenários de Migração para Instantâneos Legados do EPM Cloud**

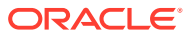

| Origem do Instantâneo<br>Legado                           |                                                                                    | Caminhos de Migração<br><b>Disponíveis</b> |                                                                                    | Caminhos de Migração<br>Indisponíveis |                                                                                                    |
|-----------------------------------------------------------|------------------------------------------------------------------------------------|--------------------------------------------|------------------------------------------------------------------------------------|---------------------------------------|----------------------------------------------------------------------------------------------------|
| $\bullet$                                                 | <b>Planning On-Premises</b><br>$11.2.x^*$                                          | ۰                                          | <b>EPM Enterprise Cloud</b><br>Service - Personalizado                             |                                       | Serviço EPM Standard<br>Cloud                                                                      |
| ۰                                                         | <b>Planning On-Premises</b><br>11.1.2.4<br><b>Planning On-Premises</b><br>11.1.2.3 | ۰                                          | Planning and Budgeting •<br>Cloud Legado                                           |                                       | <b>EPM Enterprise Cloud</b><br>Service - Módulos do<br>Planning, Formato<br>Livre                  |
|                                                           |                                                                                    |                                            |                                                                                    | ٠                                     | <b>Enterprise Planning</b><br>and Budgeting Cloud<br>Legado (Essbase Não<br>Híbrido)               |
| Financial Consolidation and<br>Close sem Dimensionalidade |                                                                                    |                                            | Ambientes Legados do<br><b>Financial Consolidation</b>                             | ۰                                     | Serviço EPM Standard<br>Cloud                                                                      |
|                                                           | Estendida                                                                          |                                            | and Close sem<br>Dimensionalidade<br>Estendida                                     | ۰                                     | Serviço EPM Enterprise<br>Cloud                                                                    |
|                                                           |                                                                                    | $\bullet$                                  | Ambientes legados<br>usando o Essbase<br>Híbrido                                   |                                       |                                                                                                    |
|                                                           | Financial Consolidation and<br>Close com Dimensionalidade                          | ۰                                          | Serviço EPM Enterprise<br>Cloud                                                    | $\bullet$                             | Serviço EPM Standard<br>Cloud                                                                      |
| Estendida                                                 |                                                                                    | $\bullet$                                  | Financial Consolidation •<br>and Close Legado com<br>Dimensionalidade<br>Estendida |                                       | Ambientes do Financial<br><b>Consolidation and Close</b><br>legado usando o<br>Essbase Não Híbrido |
|                                                           | Oracle Hyperion Financial<br><b>Management On-Premises</b>                         | $\bullet$                                  | Serviço EPM Standard<br>Cloud                                                      |                                       |                                                                                                    |
|                                                           | 11.1.2.4 (consulte Sobre a<br>Migração do Financial                                | ٠                                          | Serviço EPM Enterprise<br>Cloud                                                    |                                       |                                                                                                    |
|                                                           | Management)                                                                        | ۰                                          | Ambientes do Financial<br><b>Consolidation and Close</b><br>Legado                 |                                       |                                                                                                    |
| <b>Tax Reporting Cloud</b>                                |                                                                                    | ۰                                          | EPM Enterprise Cloud<br>Service - Tax Reporting                                    | Serviço EPM Standard<br>Cloud         |                                                                                                    |
|                                                           |                                                                                    | ۰                                          | <b>Tax Reporting Cloud</b><br>Legado                                               |                                       |                                                                                                    |
| <b>Account Reconciliation</b>                             |                                                                                    | ۰                                          | <b>EPM Enterprise Cloud</b><br>Service - Account<br>Reconciliation                 | Serviço EPM Standard<br>Cloud         |                                                                                                    |
|                                                           |                                                                                    | ۰                                          | Ambientes do Account<br>Reconciliation Legado                                      |                                       |                                                                                                    |
|                                                           | Oracle Hyperion Financial<br>Close Management On-<br>Premises 11.1.2.4.250 (e)     | ٠                                          | <b>EPM Standard Cloud</b><br>Service - Account<br>Reconciliation                   |                                       |                                                                                                    |
|                                                           | posterior)                                                                         | ۰                                          | EPM Enterprise Cloud<br>Service - Account<br>Reconciliation                        |                                       |                                                                                                    |
|                                                           |                                                                                    |                                            | Ambientes do Account<br>Reconciliation Legado                                      |                                       |                                                                                                    |

**Tabela 5-1 (Cont.) Cenários de Migração para Instantâneos Legados do EPM Cloud**

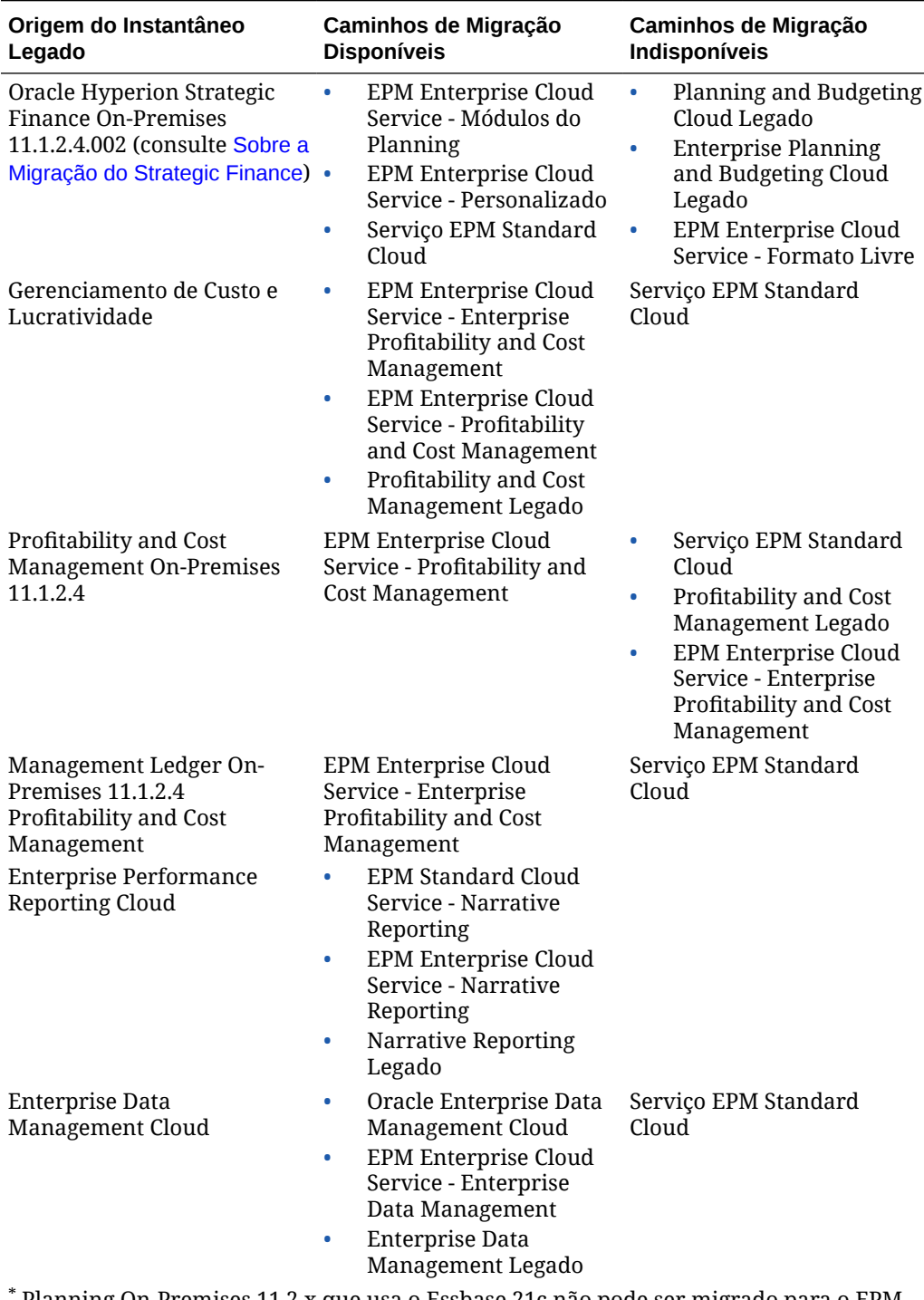

<span id="page-83-0"></span>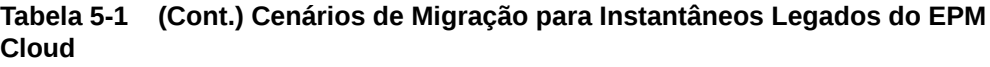

\* Planning On-Premises 11.2.x que usa o Essbase 21c não pode ser migrado para o EPM Cloud.

#### **Sobre a Migração do Financial Management**

Use o EPM Cloud Migration Accelerator para migrar o Financial Management Onpremises 11.1.2.4 para o EPM Cloud. Para obter instruções detalhadas, consulte

<span id="page-84-0"></span>"Migrar do Financial Management para o Financial Consolidation and Close" em *Administração da Migração para o Oracle Enterprise Performance Management Cloud*.

#### **Sobre a Migração do Strategic Finance**

Consulte estas fontes de informações.

- Para obter instruções detalhadas de migração, consulte "Migrar do Strategic Finance para o Strategic Modeling" em *Administração da Migração para o Oracle Enterprise Performance Management Cloud*.
- Para obter instruções de como habilitar o Strategic Finance em aplicativos personalizados do Planning e Módulos do Planning, consulte Configuração do Strategic Modeling em *Administração do Planning* .

#### **Sobre a Migração do Data Relationship Management**

Você pode migrar o Oracle Data Relationship Management On-Premises 11.1.2.4.330 ou mais recente para o Oracle Enterprise Data Management Cloud autônomo ou para o processo de negócios do EPM Enterprise Cloud Service - Enterprise Data Management.

Limites se aplicam ao número de registros em alguns ambientes do Enterprise Data Management. Consulte [Visão Geral do Oracle Enterprise Data Management Cloud](#page-31-0) para obter uma explicação de inscrições disponíveis do Enterprise Data Management.

Consulte estas fontes de informações:

- Para obter um resumo das etapas de migração, consulte "Migrar o Data Relationship Management para o Oracle Enterprise Data Management Cloud" em *Administração da Migração para o Oracle Enterprise Performance Management Cloud*.
- Para obter instruções detalhadas de migração, consulte Migração de Dados Empresariais do Data Relationship Management para o Oracle Enterprise Data Management Cloud em *Administração e Trabalho com o Oracle Enterprise Data Management Cloud*.

# Caminhos de Migração para Instantâneos do EPM Standard Cloud Service e EPM Enterprise Cloud Service

Todos os ambientes EPM Standard Cloud Service e EPM Enterprise Cloud Service que usam o Oracle Essbase usam a versão mais recente do Essbase que é capaz de dar suporte a Cubos Híbridos. Por padrão, os aplicativos do Financial Consolidation and Close, Planning Personalizado, Módulos do Planning e do FreeForm usam cubos BSO Híbridos. Consulte [Sobre o Essbase no EPM Cloud.](#page-87-0)

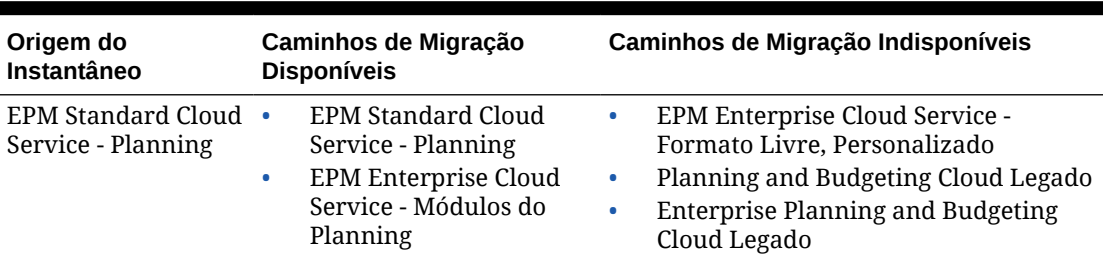

#### **Tabela 5-2 Cenários de Migração para Instantâneos do EPM Standard Cloud Service e EPM Enterprise Cloud Service**

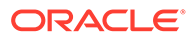

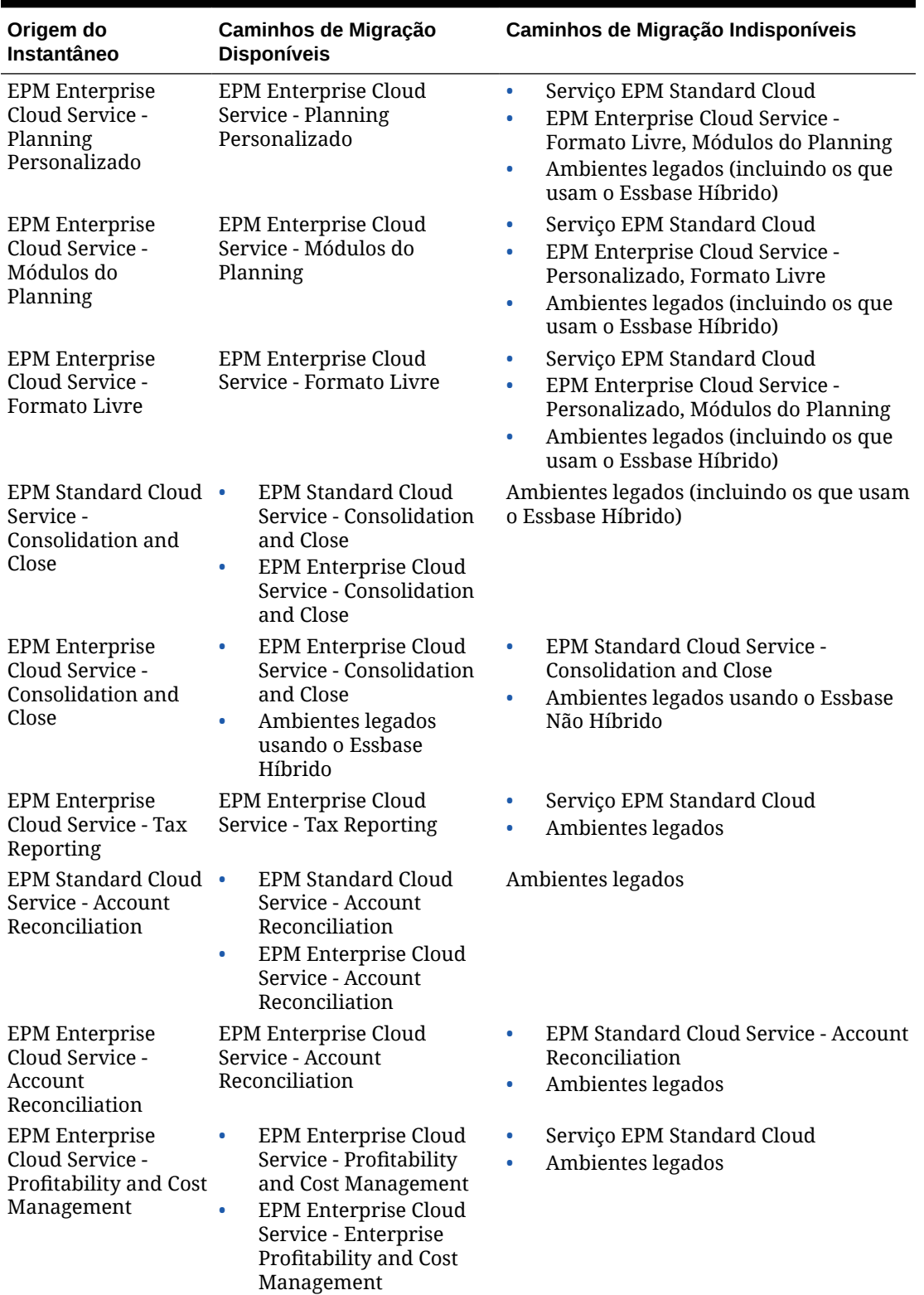

#### **Tabela 5-2 (Cont.) Cenários de Migração para Instantâneos do EPM Standard Cloud Service e EPM Enterprise Cloud Service**

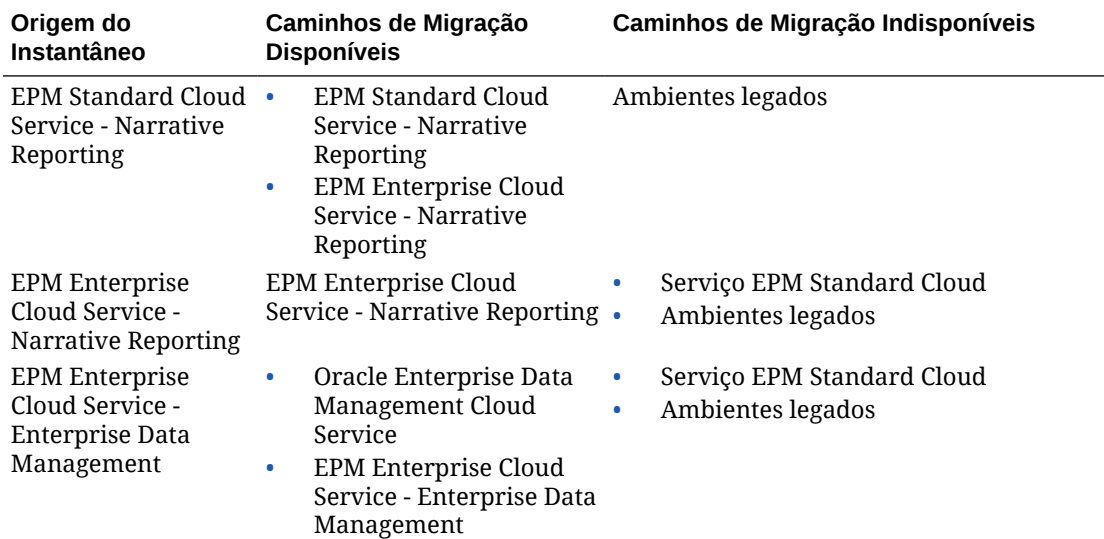

<span id="page-86-0"></span>**Tabela 5-2 (Cont.) Cenários de Migração para Instantâneos do EPM Standard Cloud Service e EPM Enterprise Cloud Service**

# Quais Aplicativos Posso Migrar para o Serviço EPM Standard Cloud e o Serviço EPM Enterprise Cloud?

Os processos de negócios a seguir fornecem a opção de migrar um instantâneo para criar um aplicativo nos ambientes do Serviço EPM Standard Cloud e Serviço EPM Enterprise Cloud.

- Planejamento
- Consolidação Financeira e Fechamento
- Account Reconciliation
- Gerenciamento de Custo e Lucratividade
- Enterprise Profitability and Cost Management
- Tax Reporting
- Oracle Enterprise Data Management Cloud

#### **Nota:**

Os processos de negócios do Oracle Enterprise Data Management Cloud, Profitability and Cost Management, Enterprise Profitability and Cost Management e Tax Reporting não estão disponíveis no EPM Standard Cloud Service.

#### **Estes Cenários de Migração Sempre são Suportados**

• Você pode migrar um processo de negócios do EPM Standard Cloud Service ou EPM Enterprise Cloud Service. Por exemplo, após a criação de um instantâneo de um

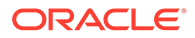

<span id="page-87-0"></span>processo de negócios do EPM Standard Cloud Service, você recriou o serviço. É possível usar o instantâneo para recriar o aplicativo do EPM Standard Cloud Service.

- Você pode migrar instantâneos criados em um ambiente de teste do EPM Standard Cloud Service ou EPM Enterprise Cloud Service para um ambiente de produção, e vice-versa.
- Você pode migrar instantâneos de um ambiente legado que usa o Oracle Essbase Não Híbrido para outro ambiente legado que use o Essbase Híbrido ou Não Híbrido.

#### **Estes Cenários de Migração Nunca são Suportados**

- Migrar um instantâneo do EPM Standard Cloud Service ou EPM Enterprise Cloud Service para um ambiente legado.
- Migrar instantâneos capturados em ambientes que usam o Essbase Híbrido para ambientes que usam o Essbase Não Híbrido.
- Migrar um instantâneo do EPM Standard Cloud Service, EPM Enterprise Cloud Service ou ambientes legados para implantações On-premises.

### Sobre o Essbase no EPM Cloud

#### **Versão do Essbase Compatível com Cubos Híbridos**

As assinaturas do EPM Enterprise Cloud Service e do EPM Standard Cloud Service são implantadas com uma versão do Oracle Essbase compatível com cubos Block Storage Option (Opção de Armazenamento em Bloco - BSO). Os cubos híbridos podem ser usados por tipos de Aplicativo Financial Consolidation and Close, Planning, como Custom Planning, Strategic Workforce Planning e Sales Planning. Se você criar um aplicativo do FreeForm importando um instantâneo de uma implantação do Essbase que não ofereça suporte a cubos Híbridos, o aplicativo do FreeForm usará cubo BSO não híbrido.

Para tornar dinâmicos os membros pai da dimensão esparsa e densa, os cubos BSO híbridos aceitam alguns recursos de Armazenamento Agregado (ASO) além dos recursos de BSO. Por exemplo, todos os cubos podem ter agregações dinâmicas para cálculos. Os cubos híbridos proporcionam muitos benefícios, incluindo tamanhos menores de banco de dados e aplicativo, melhor desempenho de atualização do cubo, importação e exportação de dados mais rápidas, melhor desempenho das regras de negócios, além de manutenção diária mais rápida do processo de negócios. Para garantir o desempenho ideal, avisos e mensagens de erro são exibidos durante a atualização do cubo se o processo de negócios não estiver em conformidade com as práticas recomendadas para os seguintes parâmetros:

- Tamanho do bloco
- Número de blocos
- Número de dimensões densas
- Número máximo de membros filho sob qualquer pai dinâmico
- Número máximo de membros filho sob qualquer pai de armazenamento
- Pais com um membro filho de nível 1 e acima das dimensões

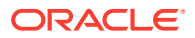

- Nível 1 e acima não definidos para cálculo dinâmico e rótulo apenas em dimensões densas
- Uso de referências cruzadas dinâmicas

Esses parâmetros dos módulos habilitados são aplicados para garantir que as práticas recomendadas sejam seguidas:

- Número de novas regras que podem ser adicionadas a um módulo
- Número de regras que podem ser modificadas
- Número de novos formulários adicionados a um módulo
- Número de formulários que podem ser modificados

#### **Versão Essbase sem Suporte a Cubos Híbridos**

Assinaturas legadas do Oracle Enterprise Performance Management Cloud ativadas antes da introdução do EPM Enterprise Cloud Service e do EPM Standard Cloud Service são implantadas com uma versão do Essbase que não dá suporte a cubos híbridos. Isso inclui os seguintes ambientes legados com exceção daqueles que já foram atualizados com base em solicitações de serviço específicas:

#### **Nota:**

Implantações legadas desses serviços talvez não sejam compatíveis com cubos Híbridos. No entanto, você pode usar um processo de autoatendimento para atualizar o Essbase a fim de torná-lo compatível com cubos BSO híbridos.

- Oracle Enterprise Planning and Budgeting Cloud
- Financial Consolidation and Close Cloud
- Licença opcional do Planning and Budgeting Cloud Service Plus One Se comprou o EPM Cloud antes de 04 de junho de 2019, você pode ter uma licença (opção do Planning and Budgeting Cloud Service Plus One Business Process) que permita implantar processos de negócios do Enterprise Planning e do Budgeting Cloud (Financials, Strategic Modeling, Workforce, Projects ou Capital) em um ambiente do Planning and Budgeting Cloud Service.
- Profitability and Cost Management Cloud
- Tax Reporting Cloud

#### **Posso fazer a atualização para o Essbase habilitado para cubos híbridos?**

Se a sua assinatura legada dos itens a seguir não estiver implantada para usar o Essbase habilitado para cubos híbridos, você poderá atualizar sua implantação do Essbase.

- Oracle Enterprise Planning and Budgeting Cloud
- Financial Consolidation and Close Cloud
- Licença opcional do Planning and Budgeting Cloud Service Plus One
- Profitability and Cost Management Cloud
- Tax Reporting Cloud

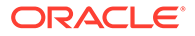

<span id="page-89-0"></span>A atualização da versão do Essbase é uma operação de autoatendimento que usa o comando recreate do EPM Automate.

#### **Quais são as implicações da atualização para o Essbase habilitado para cubos híbridos?**

Você pode atualizar para o Essbase habilitado para Híbrido nos seguintes ambientes legados:

- Gerenciamento de Custo e Lucratividade
- Planning
- Consolidação Financeira e Fechamento O Essbase habilitado para Híbrido será exigido somente se você precisar da opção Dimensionalidade Estendida, que aceita mais de duas dimensões personalizadas em seu aplicativo.
- Tax Reporting O Essbase habilitado para Híbrido é recomendado como a opção pronta para o futuro.

É preciso considerar os fatores a seguir antes da atualização para o Essbase habilitado para cubos híbridos:

- Você deve recriar manualmente o aplicativo ou importar um instantâneo do aplicativo após a atualização do ambiente, pois o processo de atualização exclui o aplicativo atual.
- Atualizar seus ambientes para usar o Essbase habilitado para cubos híbridos não é indicativo de que seus aplicativos usarão cubos híbridos automaticamente.
- Instantâneos de aplicativos que usam o Essbase habilitado para cubos híbridos, independentemente de o aplicativo ter sido habilitado para usar cubos híbridos, só podem ser migrados para outros ambientes do Essbase habilitados para cubos híbridos.

#### **Atualização do Essbase Habilitado para Híbrido em seus Ambientes**

Você deve implementar o Essbase habilitado para Híbrido primeiro em um ambiente de teste a fim de verificar se ele funciona corretamente antes de tentar converter seu ambiente de produção. Para atualizar para o Essbase habilitado para cubos híbridos:

**1.** Usando a Migração, crie um instantâneo de backup completo do aplicativo no ambiente de Teste. Se não modificou dados e artefatos após a última manutenção do ambiente, você poderá usar o Instantâneo de Artefato como backup completo do ambiente.

Como medida de precaução, faça download do backup em um computador local.

- **2.** Com o EPM Automate, atualize o ambiente para usar o Essbase habilitado para cubos híbridos. Consulte "Comandos do EPM Automate" em *Como Trabalhar com o EPM Automate para Oracle Enterprise Performance Management Cloud.*
	- Inicie uma sessão do EPM Automate e acesse um ambiente: epmautomate login serviceAdmin Example\_pwd https:// testexample.oraclecloud.com
	- Execute o comando recreate configurando o valor do parâmetro opcional EssbaseChange como Upgrade. epmautomate recreate -f EssbaseChange=Upgrade

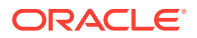

- **3. Opcional:** Em geral, o instantâneo de backup que você criou na Etapa 1 fica disponível no ambiente. Se ele não estiver, usando o comando uploadFile do EPM Automate ou a Migração, carregue o instantâneo de backup (veja a Etapa 1) no ambiente.
- **4.** Crie o aplicativo importando o instantâneo.

Consulte Importação de Artefatos e do Aplicativo de um Snapshot em *Administração da Migração para o Oracle Enterprise Performance Management Cloud* para obter instruções detalhadas.

- **5.** Habilitar o Híbrido em seus ambientes
	- **a.** Consolidação Financeira e Fechamento
		- **i.** Consulte Conversão das Dimensões de Período e Movimento em Dimensões Densas in *Administração do Financial Consolidation and Close*.
		- **ii.** Habilite a opção Dimensionalidade Estendida.
	- **b.** Planning Consulte Habilitação do Essbase Habilitado para Híbrido em seus ambientes Planning

#### **Habilitação do Essbase Habilitado para Híbrido em seus ambientes Planning**

Se você tem uma assinatura legada do Oracle Enterprise Planning and Budgeting Cloud ou uma licença opcional do Planning and Budgeting Cloud Service Plus One, é possível converter seu aplicativo do Planning para usar cubos BSO híbridos.

- **1.** Converta o aplicativo do Planning no ambiente de teste para um aplicativo de Módulos do Planning. Consulte "Conversão de um Aplicativo Standard ou de Relatório em um Aplicativo Enterprise" em *Administração dos Módulos do Planning.*
- **2.** Atualize o banco de dados. Garanta a execução sem erros do processo. Consulte Criação e Atualização de Bancos de Dados de Aplicativos em *Administração do Planning*.
- **3.** Atualize o Essbase habilitado para Híbrido. Consulte [Atualização do Essbase Habilitado](#page-89-0) [para Híbrido em seus Ambientes.](#page-89-0)

Aplicativos do Planning que usam Essbase habilitado para cubos híbridos não permitem o carregamento incremental de dados usando a Migração. Consequentemente, não é possível usar o instantâneo de manutenção diária para importação incremental de dados; é necessário importar o instantâneo completo para carregar os dados.

- **4.** Habilite o híbrido.
	- **a.** Na página Inicial, selecione **Aplicativo** e **Visão Geral**.
	- **b.** Em **Ações**, selecione **Habilitar Modo Híbrido**. O EPM Cloud valida seu aplicativo para garantir que ele atenda aos requisitos de aplicativos que usam cubos híbridos. Estas práticas recomendadas estão listadas no início desta seção.
	- **c.** Modifique seu aplicativo com base nos erros e avisos de validação. Para haver uma atualização bem-sucedida do banco de dados, é preciso resolver os erros. Diante de um erro, o processo de atualização do banco de dados é interrompido e faz o aplicativo entrar em modo de manutenção. Os avisos devem ser analisados para identificar e corrigir possíveis problemas.
	- **d. Opcional:** Recrie o design e simplifique seu aplicativo para aproveitar ao máximo os recursos do BSO híbrido. As etapas para otimizar seu aplicativo incluem dinamizar membros pai em algumas dimensões esparsas e remover rollups intermediários das

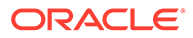

<span id="page-91-0"></span>regras, quando adequado. Além disso, pode ser necessário modificar a sintaxe da fórmula do membro existente para funcionar conforme o esperado com o Essbase habilitado para cubos híbridos. Teste o aplicativo para determinar a combinação correta de dimensões esparsas com membros pai dinâmicos que funcionam especificamente para o seu aplicativo.

- **5.** Teste o aplicativo para verificar se ele funciona conforme o planejado.
- **6.** Repita as etapas anteriores para converter o aplicativo no ambiente de produção.

**Como saber se um aplicativo tem cubos BSO híbridos habilitados?**

A guia de visão geral do aplicativo indica se ele está configurado para usar cubos híbridos. Abra esta guia na página inicial clicando em **Aplicativo** e **Visão Geral**.

Como regra geral, aplicativos do Financial Consolidation and Close, Planning Personalizado, Módulos do Planning e FreeForm criados no EPM Enterprise Cloud Service usam cubos BSO Híbridos. Além disso, os aplicativos do Financial Consolidation and Close e dos Módulos do Planning que você criou no EPM Standard Cloud Service usam cubos BSO híbridos por padrão. Alguns cubos nesses aplicativos podem até usar cubos ASO, conforme necessário ou como conteúdo entregue pela Oracle.

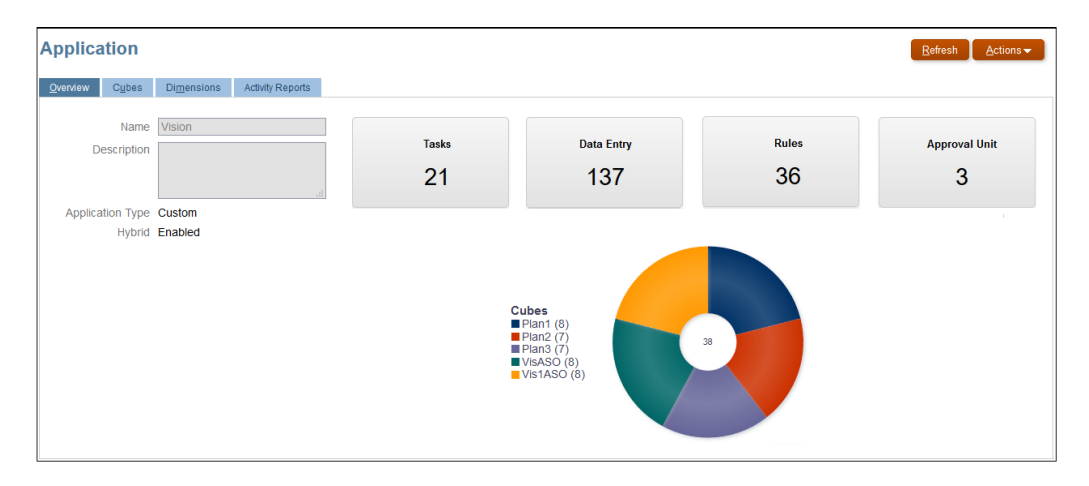

## Migração de Instantâneos do Planning

Estes cenários de migração do Planning são suportados.

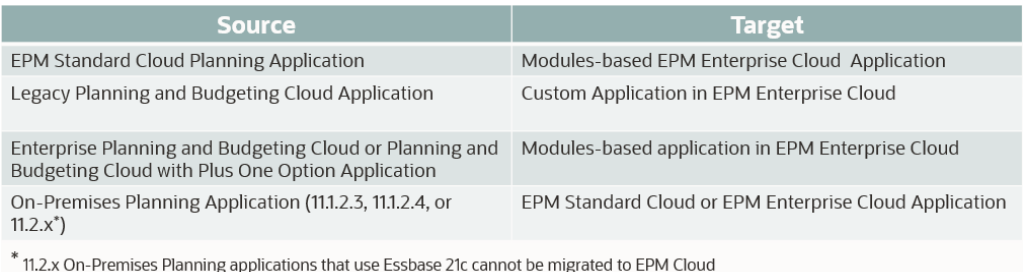

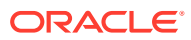

- <span id="page-92-0"></span>• Aplicativo legado refere-se a um aplicativo da atualização mais recente que não se aplica a uma assinatura do EPM Enterprise Cloud Service ou EPM Standard Cloud Service.
- A migração de aplicativos das soluções legadas Planning and Budgeting Cloud, Enterprise Planning and Budgeting Cloud e Planning and Budgeting Cloud com a opção Plus One cria cubos BSO padrão, que podem ser convertidos em cubos híbridos.
- Para obter instruções sobre como migrar aplicativos on-premises do Planning para o Oracle Enterprise Performance Management Cloud, consulte "Migração de Aplicativos Planning On-Premises para o EPM Cloud" em *Administração da Migração para o Oracle Enterprise Performance Management Cloud*.

#### **Nota:**

As tentativas de importar modelos e regras de negócios baseados em Groovy para um processo de negócios que não seja compatível com Groovy falharão. Por exemplo, os processos de negócios do EPM Standard Cloud Service - Planning and Financial Consolidation and Close não aceitam regras de negócios baseadas no Groovy. A importação de regras de negócios e modelos exportados de um aplicativo que seja compatível com o Groovy, por exemplo, de um processo de negócios do EPM Enterprise Cloud Service - Planning no processo de negócios EPM Standard Cloud Service - Planning, falhará.

# Migração de Instantâneos de Consolidação Financeira e Fechamento

Estes cenários de migração do Financial Consolidation and Close são suportados.

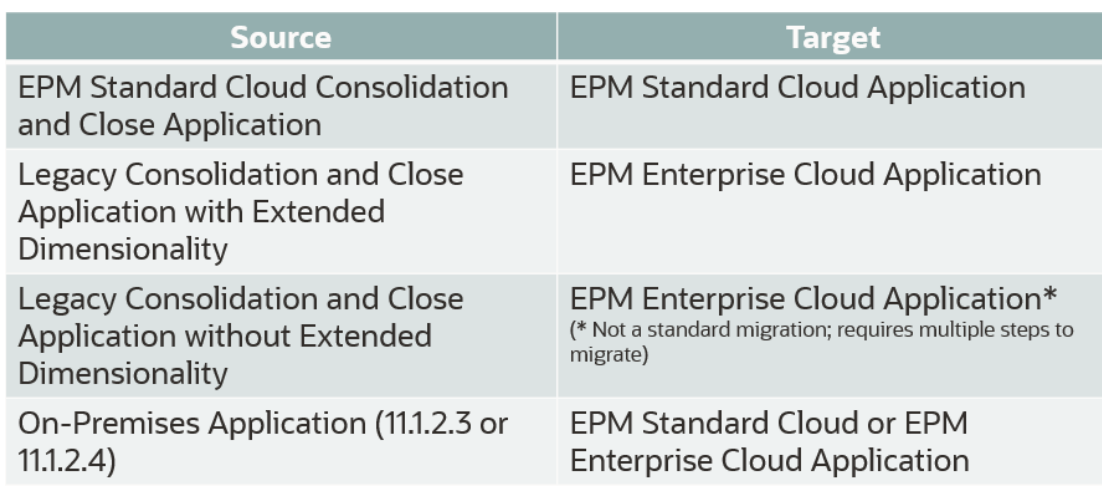

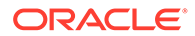

- <span id="page-93-0"></span>• Aplicativo legado refere-se a um aplicativo da última atualização que não se aplica a uma assinatura do EPM Enterprise Cloud Service ou EPM Standard Cloud Service.
- Para obter instruções sobre como migrar aplicativos on-premises para o Oracle Enterprise Performance Management Cloud, consulte "Migração de Aplicativos Planning On-Premises para o EPM Cloud" em *Administração da Migração para o Oracle Enterprise Performance Management Cloud*.

Para migrar um aplicativo legado sem a Dimensionalidade Estendida para um aplicativo do EPM Enterprise Cloud Service, siga este processo:

- **1.** Crie um instantâneo de backup exportando o aplicativo do ambiente de origem legado. Faça download do instantâneo de backup para um computador local.
- **2.** Atualize a versão do Oracle Essbase no ambiente legado de origem usando o recreate EPM Automate com a opção essbaseChange=Upgrade.
- **3.** Importe o aplicativo de volta no ambiente de origem legado.
- **4.** Habilite o modo Híbrido no aplicativo selecionando **Aplicativo**, em seguida, **Visão Geral**, **Ações** e, por fim, **Habilitar Modo Híbrido**. Para obter informações detalhadas, consulte "Migração para Dimensionalidade Estendida" em *Administrando o Financial Consolidation and Close*.
- **5.** Exporte o aplicativo do ambiente de origem legado e importe-o no EPM Enterprise Cloud Service de destino.
- **6. Opcional:** Faça isso apenas se você desejar trazer o ambiente de origem legado de volta ao estado original:
	- Faça downgrade da versão do Essbase no ambiente de origem legado usando recreate do EPM Automate com a opção essbaseChange=Downgrade.
	- Importe o instantâneo do aplicativo que você criou na Etapa 1.

### Migração de Instantâneos do Account Reconciliation

Estes cenários de migração do Account Reconciliation são permitidos.

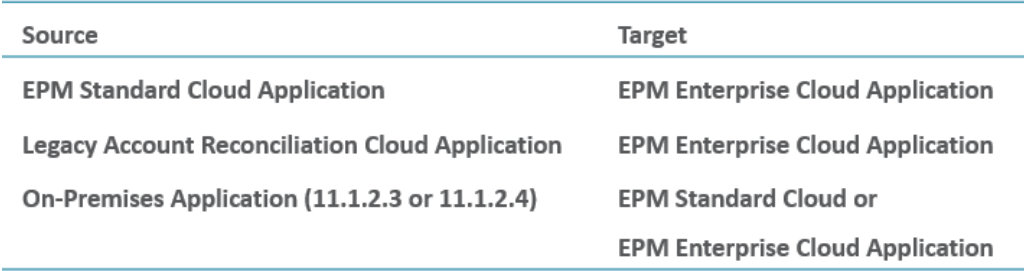

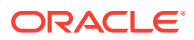

- <span id="page-94-0"></span>• Aplicativo legado refere-se a um aplicativo da última atualização que não se aplica a uma assinatura do EPM Enterprise Cloud Service ou EPM Standard Cloud Service.
- Para obter instruções sobre como migrar aplicativos on-premises para o Oracle Enterprise Performance Management Cloud, consulte "Migração de Aplicativos Planning On-Premises para o EPM Cloud" em *Administração da Migração para o Oracle Enterprise Performance Management Cloud*.

# Migração de Instantâneos do Profitability and Cost Management

Estes cenários de migração do Profitability and Cost Management são suportados.

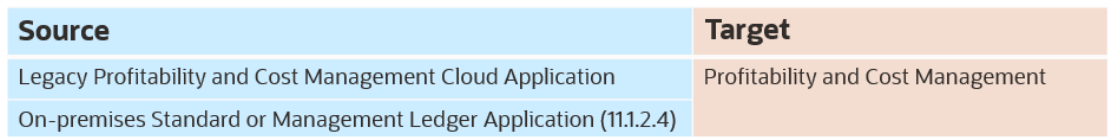

#### **Nota:**

- Aplicativo legado refere-se a um aplicativo da última atualização que não se aplica a uma assinatura do EPM Enterprise Cloud Service ou EPM Standard Cloud Service.
- Para obter instruções sobre como migrar instantâneos on-premises do Profitability and Cost Management para o EPM Enterprise Cloud Service. Consulte "Migrar do Profitability and Cost Management para o Oracle Profitability and Cost Management Cloud" em *Administração da Migração para o Oracle Enterprise Performance Management Cloud*.

# Migração dos Aplicativos do Management Ledger para o Enterprise Profitability and Cost Management

A migração de aplicativos do Management Ledger on-premises para o Enterprise Profitability and Cost Management envolve estas etapas:

• Etapa 1: Empacotando o aplicativo do Management Ledger de uma forma que possa ser importado como um Profitability and Cost Management usando o comando **Exportar Modelo** do Oracle Hyperion Profitability and Cost Management on-premises. Para obter instruções, consulte Como Usar o Comando de Exportação de Modelo em *Administração da Migração para o Oracle Enterprise Performance Management Cloud*.

- <span id="page-95-0"></span>• Etapa 2: Carregando o pacote da etapa anterior para o Profitability and Cost Management usando o modelo de Migração de Nuvem para criar um aplicativo do Profitability and Cost Management.
- Etapa 2: Migrando o aplicativo do Profitability and Cost Management para o Enterprise Profitability and Cost Management usando o PCM para utilitário de Migração do Enterprise Profitability and Cost Management.

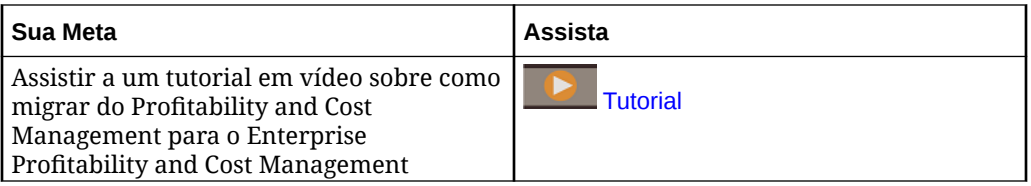

## Migração de Instantâneos de Relatório de Impostos

Você pode migrar um instantâneo da atualização mais recente de um aplicativo do Tax Reporting legado para o EPM Enterprise Cloud Service de modo a criar um processo de negócios do Tax Reporting.

## Migração para o Enterprise Data Management

Você pode migrar um instantâneo de um processo de negócios do Enterprise Data Management no EPM Enterprise Cloud Service para outro ambiente semelhante ou para um ambiente autônomo do Oracle Enterprise Data Management Cloud. Se estiver migrando instantâneos de uma inscrição Métrica de Usuário Nomeado Hospedado que ofereça suporte a 5.000 registros, no máximo, você poderá migrar para uma inscrição Métrica de Funcionário Hospedado que ofereça suporte a números ilimitados de registros. Para obter informações sobre os tipos de opção disponíveis, consulte [Visão Geral do Oracle Enterprise Data Management Cloud](#page-31-0).

Algumas inscrições do processo de negócios do Enterprise Data Management no EPM Enterprise Cloud Service têm limites nos números de registros no ambiente. Para determinar se você está cumprindo essas limitações, antes de migrar instantâneos, verifique o número de registros no ambiente usando estas etapas:

- **1.** Entre no ambiente do Enterprise Data Management.
- **2.** No menu **Configurações e Ações**, clique em **Sobre** e em **Inscrição**.

## Migração do Oracle Enterprise Data Management Cloud **Service**

As empresas que atualmente têm a inscrição Métrica de Funcionário Hospedado ou Métrica de Usuário Nomeado Hospedado do processo de negócios do Enterprise Data Management no EPM Enterprise Cloud Service podem migrar para o Oracle Enterprise Data Management Cloud autônomo. Consulte [Visão Geral do Oracle](#page-31-0) [Enterprise Data Management Cloud.](#page-31-0)

Você pode migrar do Oracle Data Relationship Management On-Premises 11.1.2.4.330 ou mais recente para o Oracle Enterprise Data Management Cloud autônomo de modo a aplicar o poder total dessa solução como uma solução de governança e gerenciamento de alterações para dados mestre, dados de referência

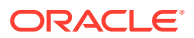

ou metadados, em qualquer lugar em que a nuvem híbrida, pública ou privada possa estar em um aplicativo Oracle, de terceiros ou sob medida.

Para obter informações sobre como migrar do Data Relationship Management, consulte [Sobre a Migração do Data Relationship Management.](#page-84-0)

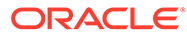

# 6

# Como Trabalhar com Clientes e Ferramentas do EPM Cloud

Os componentes cliente do Oracle Enterprise Performance Management Cloud incluem o Oracle Smart View for Office, o EPM Automate e o Financial Reporting. A disponibilidade dos componentes do cliente depende do seu serviço.

#### **Nesta Seção:**

- Clientes e Utilitários Disponíveis
- [Serviços que usam Smart View e Calculation Manager](#page-100-0)
- [Download e Instalação de Clientes](#page-101-0)
- [Acesso a um Serviço Usando o Smart View](#page-102-0)
- [Conexão com um Serviço Utilizando o Financial Reporting Web Studio](#page-105-0)

### Clientes e Utilitários Disponíveis

A disponibilidade de clientes e utilitários do Oracle Enterprise Performance Management Cloud depende do ambiente atual. Por exemplo, o Oracle Smart View for Office e o Financial Reporting não se aplicam a todos os serviços.

Você pode fazer download dos componentes, utilitários e modelos do EPM Cloud a seguir.

- [Clientes do Planning, Módulos do Planning e FreeForm](#page-99-0)
- [Clientes do Financial Consolidation and Close e Tax Reporting](#page-99-0)
- [Clientes do Profitability and Cost Management](#page-99-0)
- [Clientes para o Enterprise Profitability and Cost Management](#page-99-0)
- [Clientes do Account Reconciliation](#page-99-0)
- [Clientes para Oracle Enterprise Data Management Cloud](#page-99-0)
- [Clientes do Strategic Workforce Planning](#page-99-0)
- [Clientes para Relatório Narrativo](#page-100-0)
- [Clientes do Sales Planning](#page-100-0)

#### **Todos os Clientes e Utilitários Disponíveis**

Esta é uma lista de todos os clientes e utilitários disponíveis nos serviços do EPM Cloud.

• EPM Automate

O EPM Automate permite que os Administradores de Serviço acessem ambientes em uma janela de comando para automatizar atividades de negócios, como exportar um aplicativo e fazer download do aplicativo exportado para a área de trabalho. Consulte "Sobre o EPM Automate" em *Como Trabalhar com o EPM Automate para Oracle Enterprise Performance Management Cloud* para obter detalhes.

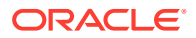

**Smart View** 

O Smart View fornece uma interface comum do Microsoft Office projetada especificamente para o EPM Cloud.

O Enterprise Profitability and Cost Management é aceito somente no Smart View versão 22.100 ou mais recente. O suporte ao Smart View (Mac e Navegador) estará disponível em uma atualização futura.

### **Nota:**

Você também pode usar o Smart View (Mac e Browser) com a versão para navegador do Excel 365 e Excel 365 para Marc. Consulte estas fontes de informações:

- Um Administrador de Serviço implanta o Smart View (Mac e Browser) para todos os usuários. Consulte *Implantação e Administração do Oracle Smart View para Office (Mac e Browser)* para obter informações sobre os pré-requisitos e procedimentos de implantação.
- Os usuários se conectam ao EPM Cloud usando o Smart View (Mac e Browser) para concluir tarefas. Consulte *Como Trabalhar com o Oracle Smart View para Office (Mac e Browser)*.

As seguintes extensões específicas de serviço estão disponíveis:

- Extensões do Planning As Extensões do Planning incluem as Extensões de Administração do Smart View e os modelos de aplicativo do Planning, que facilitam as atividades de administração do aplicativo, como o gerenciamento de dimensões, na interface do Excel.
- Complemento do Smart View para Administrador Permite que as atividades de administração de aplicativos, como o gerenciamento de dimensões, sejam executadas na interface do Excel.
- Extensão do Smart View para transações Permite que os usuários gerenciem transações de conformidade da reconciliação usando a interface do Excel.
- Extensão do Smart View para o Supplemental Data Management Permite que os usuários gerenciem dados complementares usando a interface do Excel.
- Extensão do Smart View para o Task Manager Permite que os usuários atualizem suas tarefas usando a interface do Excel.
- Extensão do Smart View para Relatório Narrativo Permite que os usuários executem tarefas atribuídas e analisem dados de modelo no conjunto do Microsoft Office.
- Strategic Modeling O Strategic Modeling é um complemento do Smart View que permite aos usuários interagir com o Strategic Modeling, um dos Módulos do Planning.
- Predictive Planning O Predictive Planning é uma extensão do Smart View que funciona com formulários válidos para prever o desempenho com base em dados históricos.

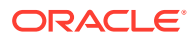

<span id="page-99-0"></span>• Conteúdo de Exemplo Fornece pacotes de relatório de exemplo, relatórios de gerenciamento, arquivos de carregamento de dados e dimensões, e um aplicativo de exemplo para Módulos do Planning.

#### **Clientes do Planning, Módulos do Planning e FreeForm**

- EPM Automate
- **Smart View**
- Extensões do Planning
- Predictive Planning
- Strategic Modeling (apenas para Módulos do Planning)

#### **Clientes do Financial Consolidation and Close e Tax Reporting**

- **EPM** Automate
- **Smart View**
- Complemento do Smart View para Administrador
- Extensão do Smart View para o Close e Supplemental Data Management

#### **Clientes do Profitability and Cost Management**

- **EPM Automate**
- **Smart View**
- Financial Reporting Web Studio

#### **Clientes para o Enterprise Profitability and Cost Management**

- **EPM Automate**
- **Smart View**

O Enterprise Profitability and Cost Management é aceito somente no Smart View versão 22.100 ou mais recente. O suporte ao Smart View (Mac e Navegador) estará disponível em uma atualização futura.

• Extensões do Planning (Extensão de Administração)

#### **Clientes do Account Reconciliation**

- **EPM Automate**
- **Smart View**
- Extensão do Smart View para transações

#### **Clientes para Oracle Enterprise Data Management Cloud**

EPM Automate

#### **Clientes do Strategic Workforce Planning**

- **EPM Automate**
- **Smart View**
- Extensões do Planning

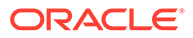

<span id="page-100-0"></span>• Predictive Planning

#### **Clientes para Relatório Narrativo**

- **EPM Automate**
- **Smart View**
- Extensão do Smart View para Relatório Narrativo
- Conteúdo de Exemplo

#### **Clientes do Sales Planning**

- **EPM Automate**
- Predictive Planning
- **Smart View**
- Extensões do Planning
- Strategic Modeling

### Pré-requisitos do Smart View

Os serviços Oracle Enterprise Performance Management Cloud devem atender aos requisitos do Microsoft Office, além dos requisitos do Oracle Smart View for Office.

A versão mais recente do Smart View está disponível na [Guia Downloads na](http://www.oracle.com/technetwork/middleware/smart-view-for-office/downloads/index.html) [Rede de Tecnologia Oracle.](http://www.oracle.com/technetwork/middleware/smart-view-for-office/downloads/index.html) Instale a versão atual do Smart View para utilizar os recursos mais recentes.

A versão atual do Smart View e uma versão anterior são compatíveis para uma atualização do EPM Cloud. Por exemplo, as versões versão 23.200 e 23.100 do Smart View são compatíveis com a atualização 23.11 do EPM Cloud.

• .NET Framework 4.8 ou superior

Para ver os requisitos da plataforma Smart View e do Microsoft Office, consulte as *Perguntas Frequentes sobre Compatibilidade e Matriz de Suporte do Smart View* (ID de doc 1923582.1 do My Oracle Support).

#### **Nota:**

Alguns serviços oferecem extensões e modelos, cujo download e instalação você faz após a instalação do Smart View. Extensões e modelos aplicáveis a um serviço estão disponíveis na página **Downloads** do serviço.

### Serviços que usam Smart View e Calculation Manager

#### **Smart View**

Com exceção do Account Reconciliation e do Oracle Enterprise Data Management Cloud, todos os serviços do Oracle Enterprise Performance Management Cloud usam o Oracle Smart View para Office como um componente cliente.

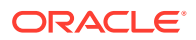

#### <span id="page-101-0"></span>**Calculation Manager**

Todos os serviços do EPM Cloud, exceto esses, usam o Calculation Manager:

- Gerenciamento de Custo e Lucratividade
- Profitability and Cost Management para Empresas
- Tax Reporting
- Account Reconciliation
- Relatório Narrativo

### Download e Instalação de Clientes

Faça download dos componentes e dos utilitários do Oracle Enterprise Performance Management Cloud na página **Downloads**. Você pode fazer download do Oracle Smart View for Office a partir do site Oracle Technology Network.

Para obter informações sobre como instalar o EPM Automate, consulte "Instalação do EPM Automate" em *Como Trabalhar com o EPM Automate para Oracle Enterprise Performance Management Cloud*.

Para instalar os clientes do EPM Cloud:

- **1.** Entre em um ambiente. Consulte [Acesso ao EPM Cloud](#page-70-0).
- **2.** Na página **Início**, acesse **Configurações e Ações** clicando no nome de usuário no canto superior direito da tela.
- **3.** Clique em **Downloads**.

A página Downloads é aberta. Esta página lista apenas os componentes aplicáveis ao serviço que você está acessando.

**4.** Faça download do componente que você deseja instalar:

#### **Somente para o Smart View:**

**a.** Clique em **Download do Oracle Technology Network**.

A página de download do Oracle Technology é exibida.

- **b.** Clique em **Download da Versão Mais Recente**.
- **c.** Selecione **Aceitar Contrato de Licença**, e clique em **Fazer Download Agora**.
- **d.** Se solicitado a entrar, informe as credenciais do Oracle Technology Network e clique em **Entrar**.
- **e.** Siga as instruções na tela e salve o arquivo do Smart View em uma pasta local.
- **f.** Descompacte o arquivo do Smart View para extrair o SmartView.exe.
- **g.** Feche todos os aplicativos do Microsoft Office.

#### **Para componentes que não sejam o Smart View:**

- **a.** Na página **Downloads**, clique no botão **Download** do componente que você deseja instalar.
- **b.** Siga as instruções na tela e salve o instalador em uma pasta local.
- **5.** Execute o instalador (por exemplo, SmartView.exe) como administrador.

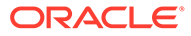

Antes de instalar o Smart View ou qualquer extensão do Smart View, feche todos os aplicativos do Microsoft Office.

Algumas extensões do Smart View usam a extensão SVEXT. Após o download, clique duas vezes no arquivo e siga as instruções na tela para instalá-lo.

### <span id="page-102-0"></span>Acesso a um Serviço Usando o Smart View

Você pode usar uma Conexão compartilhada ou uma conexão privada para acessar o Oracle Smart View for Office.

#### **Nesta seção:**

- Tipos de Conexão
- Sintaxe do URL para Conexões do Smart View
- [Configuração das Conexões no Smart View](#page-104-0)
- [Início de uma Conexão Smart View](#page-105-0)

### Tipos de Conexão

O Oracle Smart View for Office oferece suporte a estes tipos de conexão. Você verá os mesmos dados, independentemente do tipo de conexão utilizado.

- **Conexões compartilhadas:** use o URL público de um ambiente, que também é usado para acessar o ambiente por meio de um navegador, para estabelecer uma conexão entre o Smart View e um ambiente do Oracle Enterprise Performance Management Cloud. Consulte [Configuração de uma Conexão Compartilhada](#page-104-0).
- **Conexões privadas:** use o URL específico de um ambiente para estabelecer uma conexão entre o Smart View e um ambiente do EPM Cloud. Consulte [Configuração de uma Conexão Privada](#page-104-0).

Consulte "Conexões Compartilhadas e Conexões Privadas" em *Guia do Usuário do Oracle Smart View for Office* para obter mais informações sobre esses tipos de conexão.

### Sintaxe do URL para Conexões do Smart View

O Oracle Smart View for Office utiliza uma sintaxe de URL específica para conexões compartilhadas e privadas.

- Ambientes Clássicos
- [Ambientes do OCI](#page-103-0)

### Ambientes Clássicos

Use as seguintes informações como um guia para a sintaxe do URL que você deve especificar para cada tipo de serviço.

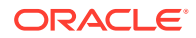

#### <span id="page-103-0"></span>**Planning, Módulos do Planning, Enterprise Profitability and Cost Management, Financial Consolidation and Close e Tax Reporting**

#### **Sintaxe da conexão compartilhada:**

https://env-example-idDomain.dom1.oraclecloud.com/workspace/ SmartViewProviders

#### **Sintaxe da conexão privada:**

https://env-example-idDomain.dom1.oraclecloud.com/HyperionPlanning/ SmartView

#### **Relatório Narrativo**

#### **Sintaxe da conexão privada:**

https://env-example-idDomain.dom1.oraclecloud.com/epm/SmartView

#### **Gerenciamento de Custo e Lucratividade**

#### **Sintaxe da conexão privada:**

https://env-example-idDomain.dom1.oraclecloud.com/aps/SmartView

### Ambientes do OCI

Use as seguintes informações como um guia para a sintaxe do URL que você deve especificar para cada tipo de serviço.

**Planning, Módulos do Planning, Financial Consolidation and Close, Enterprise Profitability and Cost Management e Tax Reporting**

#### **Sintaxe da conexão compartilhada:**

https://*CLOUD\_INSTANCE\_NAME-CLOUD\_ACCOUNT\_NAME.SERVICE.DATA\_CENTER\_REGION.DOMAIN/workspace/ SmartViewProviders*.

Por exemplo, https://acme-epmidm.epm.us-phoenix-1.ocs.oraclecloud.com/ workspace/SmartViewProviders

#### **Sintaxe da conexão privada:**

https://*CLOUD\_INSTANCE\_NAME-CLOUD\_ACCOUNT\_NAME.SERVICE.DATA\_CENTER\_REGION.DOMAIN/ HyperionPlanning/SmartView*.

Por exemplo, https://acme-epmidm.epm.us-phoenix-1.ocs.oraclecloud.com/ HyperionPlanning/SmartView

#### **Relatório Narrativo**

#### **Sintaxe da conexão privada:**

https://*CLOUD\_INSTANCE\_NAME-CLOUD\_ACCOUNT\_NAME.SERVICE.DATA\_CENTER\_REGION.DOMAIN/epm/SmartView*.

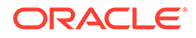

<span id="page-104-0"></span>Por exemplo, https://acme-epmidm.epm.usphoenix-1.ocs.oraclecloud.com/epm/SmartView

#### **Gerenciamento de Custo e Lucratividade**

#### **Sintaxe da conexão privada:**

```
https://CLOUD_INSTANCE_NAME-
CLOUD_ACCOUNT_NAME.SERVICE.DATA_CENTER_REGION.DOMAIN/aps/
SmartView.
```
Por exemplo, https://acme-epmidm.epm.usphoenix-1.ocs.oraclecloud.com/aps/SmartView

### Configuração das Conexões no Smart View

Após instalar o Oracle Smart View for Office, você deverá configurar uma conexão com um ambiente.

- Configuração de uma Conexão Compartilhada
- Configuração de uma Conexão Privada

#### **Solução de Problemas**

Consulte Correção de Problemas do Smart View no *Guia do Oracle Enterprise Performance Management Cloud Operations*.

### Configuração de uma Conexão Compartilhada

Para configurar uma conexão compartilhada:

- **1.** Inicie o Microsoft Excel.
- **2.** Clique em **Smart View**, **Opções** e **Avançado**.
- **3.** Em **URL de Conexões Compartilhadas**, informe o URL de conexão. Consulte [Sintaxe do URL para Conexões do Smart View](#page-102-0) para obter a sintaxe de conexão.
- **4.** Clique em **OK**.

### Configuração de uma Conexão Privada

Consulte "Using Quick Connection Method" em *Guia do Usuário do Oracle Smart View for Office* para conhecer uma forma alternativa de criar uma conexão privada.

Para configurar uma conexão privada usando o Assistente de Conexão Privada:

- **1.** Inicie o Microsoft Excel.
- **2.** Clique em **Smart View** e em **Painel**.
- **3.** No Painel do Smart View, clique na seta ao lado de (Alternar para) e selecione **Conexões Privadas**.
- **4.** Clique em **Criar nova conexão** na parte inferior do painel.
- **5.** Em **Smart View**, selecione **Provedor do Smart View HTTP**.
- **6.** Em **URL**, informe o URL de conexão. Consulte [Sintaxe do URL para Conexões do](#page-102-0) [Smart View](#page-102-0) para obter a sintaxe de conexão.

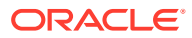

- <span id="page-105-0"></span>**7.** Clique em **Avançar**.
- **8.** Em **Logon**, informe o nome de usuário e a senha para acessar o serviço e clique em **Entrar**.
- **9.** Em **Adicionar Conexão Aplicativo/Cubo**, navegue até o aplicativo e o cubo com os quais você trabalhará, selecione-o e clique em **Avançar**.
- **10.** Em **Adicionar Conexão Nome/Descrição**, informe um nome para a conexão e uma descrição opcional
- **11.** Clique em **Finalizar**.

### Início de uma Conexão Smart View

Talvez você precise fazer login para iniciar uma conexão com o Oracle Smart View for Office.

Você só pode se conectar a um serviço por planilha.

Assista a este vídeo de tutorial sobre navegação no Smart View, incluindo a conexão a uma origem de dados.

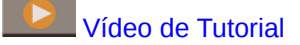

Para iniciar uma conexão:

- **1.** Inicie o Microsoft Excel.
- **2.** Clique em **Smart View** e em **Painel**. Escolha dentre:
	- **a.** Selecione **Conexões Compartilhadas** e selecione uma conexão compartilhada configurada anteriormente. Consulte [Configuração de uma Conexão Compartilhada.](#page-104-0)
	- **b.** Selecione **Conexões Privadas** e, na lista suspensa, selecione uma conexão privada configurada anteriormente. Consulte [Configuração de uma Conexão Privada.](#page-104-0)
- **3.** Clique em → (Ir para o Servidor ou URL selecionado). A tela **Login** é exibida.
- **4.** Em **Logon**, informe o nome de usuário e a senha para acessar o serviço e clique em **Entrar**.

#### **Solução de Problemas**

Consulte Correção de Problemas do Smart View no *Guia do Oracle Enterprise Performance Management Cloud Operations*.

## Conexão com um Serviço Utilizando o Financial Reporting Web **Studio**

Você acessa o Financial Reporting Web Studio selecionando um link a partir do serviço.

Para iniciar o Financial Reporting Web Studio:

- **1.** Usando um navegador, acesse um ambiente. Consulte [Acesso ao EPM Cloud](#page-70-0).
- **2.** Clique em (Navegador) e depois selecione **Reporting Web Studio**.

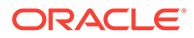

# 7 Gerenciamento de Usuários e Funções do EPM Cloud

#### **Nesta Seção:**

- Sobre Gerenciamento de Usuários e Funções do EPM Cloud
- [Noções Básicas de Funções Predefinidas](#page-108-0)
	- [Planning](#page-110-0)
	- [Consolidação Financeira e Fechamento](#page-111-0)
	- [Relatório de Impostos](#page-113-0)
	- [Gerenciamento de Custo e Lucratividade](#page-114-0)
	- [Enterprise Profitability and Cost Management](#page-115-0)
	- [Reconciliação de Contas](#page-116-0)
	- [Oracle Enterprise Data Management Cloud](#page-117-0)
- [Gerenciamento de Usuários](#page-118-0)
- [Como Usar os Grupos do Identity Cloud Service para Atribuir Funções Predefinidas aos](#page-128-0) [Usuários no Oracle Cloud Identity Console \(apenas para OCI \[Geração 2\]\)](#page-128-0)
- [Como Usar os Grupos do Identity Cloud Service para Atribuir Funções Predefinidas aos](#page-131-0) [Usuários no Oracle Cloud Console \(IAM\) \(apenas para OCI \[Geração 2\]\)](#page-131-0)
- [Uso de SCIM para Sincronizar Usuários e Grupos no Oracle Identity Cloud \(Apenas para](#page-134-0) [OCI \[Geração 2\]\)](#page-134-0)
- [Criação de Grupos para Atribuição de Função no Nível de Aplicativo](#page-178-0)
- [Notificações por E-mail](#page-178-0)
- [Contas de Usuário Padrão do Oracle SFTP \(apenas para o EPM Cloud Clássico\)](#page-181-0)
- [Relatórios de Auditoria e Usuário no Identity Cloud Service \(somente para OCI Geração](#page-182-0) [2\)](#page-182-0)

### Sobre o Gerenciamento de Usuários e Funções do EPM Cloud

O Oracle Fusion Cloud EPM implementa várias camadas de segurança. Os componentes de segurança da infraestrutura, que são implementados e gerenciados pela Oracle, criam ambientes do Oracle Enterprise Performance Management Cloud altamente seguros. O EPM Cloud garante a segurança usando os seguintes mecanismos que permitem acesso ao serviço apenas de usuários autorizados.

- Sign-On Único (SSO)
- Acesso baseado em função aos ambientes

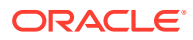

O SSO e a segurança baseada em função são controlados pelo Oracle Identity Management, que define um domínio de segurança para cada ambiente. Após o logon bem-sucedido, o acesso ao serviço é determinado pela função atribuída ao usuário.

#### **Domínio de Identidade**

Em ambientes Clássicos, o domínio de identidades é uma fatia da infraestrutura de gerenciamento de identidade em que os Administradores do Domínio de Identidades criam e gerenciam os usuários e a segurança do EPM Cloud.

O Administrador de Domínio de Identidades usa o aplicativo Meus Serviços (Clássico) para gerenciar os usuários que precisam ter acesso a esses ambientes. Por padrão, dois ambientes (de teste e de produção) de um serviço são alocados para cada cliente. Muitos serviços do EPM Cloud podem ser ativados em um domínio de identidades.

#### **Nome da Conta do Cloud**

Nome da Conta do Cloud é o nome da conta que gerencia a assinatura do EPM Cloud. No OCI (Geração 2), o Nome da Conta do Cloud é usado como o nome do domínio de identidades que protege os ambientes do EPM Cloud. Os Administradores do Domínio de Identidades usam Meus Serviços (OCI), Oracle Cloud Identity Console ou Oracle Cloud Console (IAM) para configurar e gerenciar usuários e segurança do EPM Cloud. Por padrão, dois ambientes (de teste e de produção) de um serviço são alocados para cada cliente.

O Administrador da Conta concede a função de Administrador do Domínio de Identidades a um ou mais usuários para delegar o processo de configuração da segurança. Muitos serviços do EPM Cloud podem ser ativados no nome da conta do cloud.

#### **Usuários**

Cada usuário que precisa acessar um ambiente deve ter uma conta no domínio de identidade associado a esse ambiente. As funções predefinidas do EPM Cloud atribuídas ao usuário determinam o que o usuário pode fazer dentro de um ambiente.

#### **Grupos do Oracle Identity (apenas OCI Geração 2)**

No OCI (Geração 2), vários usuários do EPM Cloud podem ser atribuídos a grupos, e esses grupos podem ser atribuídos a funções predefinidas. Isso elimina a necessidade de atribuir funções predefinidas a usuários individuais, simplificando a administração da atribuição da função predefinida. Uma vez que os grupos do Oracle Identity podem ser sincronizados com os grupos do provedor de identidades (IdP) (como grupos do Azure AD), você pode até mesmo adicionar usuários individuais aos grupos do IdP e atribuir as funções predefinidas a esses grupos no Oracle Cloud Identity Console ou no Oracle Cloud Console (IAM).

#### **Funções Predefinidas do EPM Cloud**

As funções vinculam usuários às atividades de negócios que eles podem executar em um ambiente, bem como aos dados que eles podem acessar. Os usuários devem ser atribuídos a funções predefinidas que concedem acesso a funções de negócios e aos dados associados. As funções predefinidas são descritas em [Noções Básicas de](#page-108-0) [Funções Predefinidas.](#page-108-0) Administrador do Domínio de Identidades não é uma função predefinida.

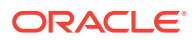
#### <span id="page-108-0"></span>**Uso de SYSTEM como Nome de Usuário**

O EPM Cloud mostrará o nome de usuário como SYSTEM quando houver alterações feitas internamente ou quando não houver registro de quem fez a alteração. Não existe um usuário real no ambiente com esse nome. Por exemplo, para os seguintes artefatos do Account Reconciliation, podem existir muitos usuários na opção **Modificado por** ou o usuário da opção **Modificado por** nem sempre é registrado. Nesses casos, SYSTEM é identificado como o usuário da opção **Modificado por**:

- Todas as Configurações Globais
- Toda a Segurança de Usuário Avançado
- Arquivo de Instantâneo

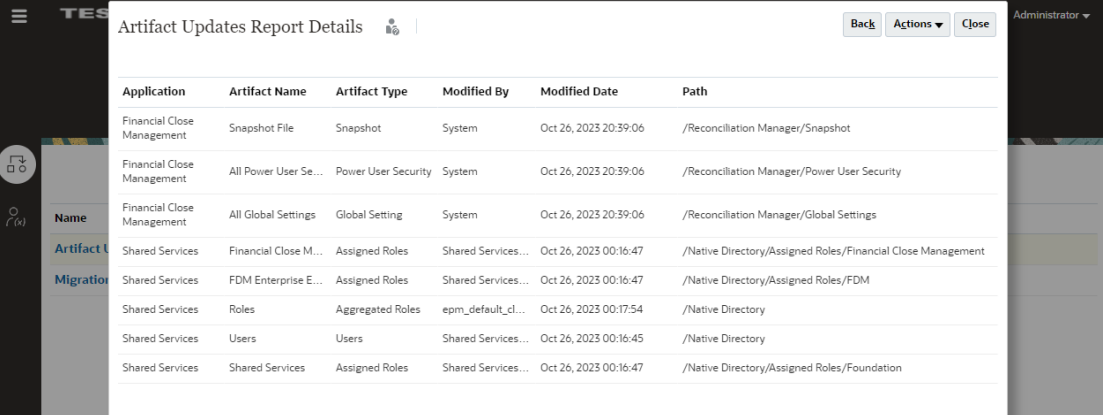

#### **Tutorial Relacionado**

Este tutorial descreve as camadas de segurança nos processos de negócios do Cloud EPM e mostra como gerenciar a segurança usando Controle de Acesso e permissões de acesso. As seções se complementam e devem ser concluídas na sequência. Consulte [Setting Up](https://docs.oracle.com/en/cloud/saas/enterprise-performance-management-common/epm-tutorial-security/index.html#introduction) [Security in Cloud EPM Business Processes.](https://docs.oracle.com/en/cloud/saas/enterprise-performance-management-common/epm-tutorial-security/index.html#introduction)

# Noções Básicas de Funções Predefinidas

A maioria dos serviços do Oracle Enterprise Performance Management Cloud usa um conjunto comum de funções práticas predefinidas para controlar o acesso aos ambientes. Após a migração para o EPM Cloud, suas funções legadas serão mapeadas para a função predefinida correspondente.

O acesso aos ambientes é concedido por meio da atribuição de usuários às funções predefinidas. Por exemplo, para permitir que o usuário John Doe exiba relatórios que pertencem ao ambiente de teste do Planning and Budgeting, será necessário atribuir a ele a função Visualizador do ambiente.

Todos os serviços do EPM Cloud, com exceção do Oracle Enterprise Data Management Cloud, usam um conjunto comum de quatro funções práticas predefinidas para controlar o acesso aos ambientes de serviço:

- Administrador de Serviço
- Usuário Avançado
- **Usuário**

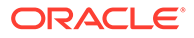

#### • Visualizador

O acesso que uma função predefinida concede em um ambiente depende do tipo de serviço. Por exemplo, a função Usuário Avançado no Planning permite que você gerencie a segurança da regra de negócios e controle o processo de aprovação, enquanto a mesma função no Tax Reporting permite que você automatize os impostos e importe os dados.

#### **Nota:**

O comportamento de todas as funções predefinidas, com exceção do Administrador de Serviço, é afetado pela opção **Aplicar Segurança** definida no nível de dimensão no processo de negócios. Desabilitar a opção **Aplicar Segurança** elimina a proteção das dimensões e, portanto, permite que todos os usuários atribuídos a funções predefinidas acessem e gravem dados nos membros da dimensão. A Oracle recomenda que você selecione a opção **Aplicar Segurança** no nível da dimensão para garantir segurança.

As funções de serviço operacionais predefinidas são hierárquicas. O acesso concedido por meio de funções de nível inferior é herdado pelas funções de nível superior. Por exemplo, além do acesso que somente eles têm, os Administradores de Serviço herdam o acesso concedido por meio das funções de Usuário Avançado, Usuário e Visualizador.

#### **Nota:**

No domínio de identidade (apenas Clássico), as funções que pertencem a um ambiente de teste são diferenciadas pelo acréscimo de -test ao nome da instância; por exemplo, Planning1-test User, onde Planning1 é o nome da instância.

#### **Sobre a Função Administrador de Domínio de Identidade**

Além das funções predefinidas, os serviços do EPM Cloud usam a função Administrador do Domínio de Identidades para realizar tarefas de gerenciamento do domínio de identidades.

Os Administradores do Domínio de Identidades usam Meus Serviços (Clássico) ou Meus Serviços (OCI), Oracle Cloud Identity Console (apenas OCI) ou Oracle Cloud Console (IAM) para realizar tarefas de gerenciamento do domínio de identidades, como gerenciamento de usuários e respectivas funções, e configuração de logon único. Consulte Descrição da função de Administrador do Domínio de Identidade em *Noções Básicas sobre o Oracle Cloud* para obter uma descrição detalhada desta função.

O Administrador do Domínio de Identidades não é uma função predefinida; ele não herda privilégios de acesso concedidos por meio de funções predefinidas. Para acessar recursos de serviço, o Administrador do Domínio de Identidades deve receber uma das quatro funções predefinidas.

Qualquer usuário do EPM Cloud atribuído à função Administrador do Domínio de Identidades pode gerenciar usuários e atribuições de função predefinida no EPM

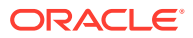

Cloud. Esses usuários também podem exibir o Relatório de Log-in do Usuário, bem como o relatório Auditoria de Atribuição da Função.

Em ambientes OCI, os Administradores de Serviço podem atribuir ou cancelar a atribuição de funções predefinidas sem serem atribuídas à função Administrador do Domínio de Identidades. Se você quiser que somente o Administrador do Domínio de Identidade possa atribuir funções predefinidas, você pode enviar uma solicitação para a Oracle. Para obter mais informações, consulte Como Impedir que Administradores do Serviço Atribuam Funções Predefinidas em *Guia do Enterprise Performance Management Cloud Operations*,

### **Nota:**

- Um Administrador de Domínio de Identidade gerencia os ambientes de teste e de produção de todos os serviços pertencentes a um domínio de identidade.
- Um usuário que é atribuído somente à função de Administrador do Domínio de Identidade não é levado em consideração na contagem de licenças de Usuários Nomeados. Somente os usuários atribuídos a funções predefinidas do EPM Cloud são contabilizados na contagem de licenças de Usuários Nomeados.

Um Administrador de Domínio de Identidade pode criar outros Administradores de Domínio de Identidade, que podem compartilhar a carga de trabalho administrativa. Ter vários Administradores de Domínio de Identidade também garantirá uma operação perfeita caso um Administrador de Domínio de Identidade fique indisponível.

## Planning

As funções do Planning se aplicam a todos os tipos de aplicativo do Planning inclusive Custom, FreeForm, Módulos do Planning, Strategic Workforce Planning, e Sales Planning.

#### **Administrador de Serviço**

Realiza todas as atividades funcionais do Planning, inclusive concessão de funções a usuários. Essa função deve ser concedida a especialistas funcionais que precisam criar e administrar componentes de serviço do Planning.

#### **Usuário Avançado**

Exibe dados e interage com eles. Esta função concede acesso de alto nível a várias áreas funcionais em um ambiente e deve ser concedida a chefes de departamentos e gerentes de unidades de negócios, e também a usuários da área de negócios responsáveis por uma região que precisam controlar o processo de aprovação.

Um Usuário Avançado realiza as seguintes atividades:

- Cria e mantém formulários, planilhas do Oracle Smart View for Office, Relatórios e relatórios do Financial Reporting
- Cria e gerencia as variáveis de usuário do aplicativo, mas não pode excluí-las.
- Exibe as variáveis de substituição

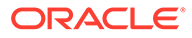

- Controla o processo de aprovações, executa ações nas unidades de aprovação às quais eles têm acesso de gravação e atribui proprietários e revisores à organização sob a sua responsabilidade
- Cria Relatórios usando o Financial Reporting, acessa o repositório para criar pastas e salvar artefatos
- Carrega dados usando formulários e o Gerenciamento de Dados

#### **Usuário**

A função legada Planejador é atribuída à função Usuário nos ambientes OCI Gen 2.

#### **Nota:**

A função Usuário foi criada por meio da renomeação da função Planejador. Se o serviço foi provisionado após maio de 2016, você verá a função Usuário , e não a função Planejador.

Um Usuário faz o seguinte:

- Informa dados em formulários e os envia para aprovação, analisa formulários usando recursos ad hoc e controla a capacidade de fazer drill-through para o sistema de origem
- Acessa e modifica (renomear, excluir) o conteúdo do Financial Reporting armazenado no Repositório no qual o usuário tem as permissões Exibir, Modificar ou Controle Total.
- Visualiza Relatórios e Livros

#### **Visualizador**

Exibe e analisa dados por meio de formulários e de ferramentas de acesso a dados. Esta função geralmente deve ser atribuída aos executivos que precisam exibir os planos de negócios durante o processo de orçamento.

### Consolidação Financeira e Fechamento

#### **Administrador de Serviço**

Executa todas as atividades funcionais do Financial Consolidation and Close, incluindo a concessão de funções a usuários.

- Acessar todas as tarefas, agendamentos e modelos do Task Manager
- Criar e gerenciar Tipos de Tarefa, Tipos de Integração, Atributos e Tipos de Alerta
- Gerar e gerenciar relatórios do Task Manager e do Supplemental Data Manager
- Definir e implantar conjuntos do Supplemental Data e gerenciar períodos de coleta de dados
- Gerenciar formulários do Supplemental Data

Essa função deve ser concedida a especialistas do Financial Consolidation and Close que precisam criar e administrar os componentes de serviço e aplicativo do Consolidation.

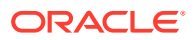

#### **Usuário Avançado**

Exibe dados e interage com eles. Esta função concede acesso de alto nível a várias áreas funcionais do Financial Consolidation and Close, devendo ser concedida geralmente a especialistas de consolidação e a analistas financeiros seniores regionais da organização. Um Usuário Avançado realiza as seguintes atividades:

- Criar e manter formulários, planilhas do Oracle Smart View for Office, regras de negócios, listas de tarefas, Relatórios e relatórios do Financial Reporting
- Consolidar dados conforme a necessidade para entidades às quais eles têm acesso
- Controlar o processo de aprovação, executar ações em diários e unidades de consolidação aos quais tenham acesso de modificação, bem como atribuir proprietários e revisores da organização que estão sob responsabilidade deles
- Importar dados
- Criar e salvar Smart Slices
- Criar e gerenciar tarefas, modelos, tipos de tarefa e agendamento do Task Manager
- Definir e implantar conjuntos do Supplemental Data
- Definir formulários do Supplemental Data e modificar dados de formulário

#### **Nota:**

Qualquer pessoa que não seja um usuário com a função Visualizador pode se tornar um proprietário ou um revisor.

#### **Usuário**

As atividades que um Usuário pode realizar incluem:

- Inserir e enviar dados para aprovação, analisar formulários usando recursos ad hoc e controlar a capacidade de fazer drill-through para o sistema de origem. Criar e enviar para aprovação os diários dos membros de dimensão aos quais eles têm direitos de Modificar
- Acessar o Gerenciamento de Dados (para criar uma integração, executar uma integração e fazer drill-through) e carregar dados se uma função de aplicativo que concede tal acesso é atribuída ao usuário
- Modificar status de tarefas, criar e modificar alertas, comentários e perguntas do Task Manager
- Acessar os Dashboards do Task Manager e do Supplemental Data Manager
- Inserir e editar dados nos formulários do Supplemental Data
- Visualiza Relatórios e Livros

#### **Visualizador**

As tarefas que um Visualizador pode executar incluem:

• Exibir e analisar dados por meio de formulários e qualquer ferramenta de acesso a dados, como relatórios, smart slices e diários, se o usuário tiver direitos de acesso a objetos relacionais, como formulários de dados e grades ad hoc (o usuário não pode

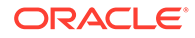

criar esses objetos). Um usuário que só tenha acesso de exibição não pode acessar o cubo Taxas ou Console

• Exibir agendamentos do Task Manager e dados de formulário do Supplemental Data

Esta função normalmente deve ser atribuída a executivos que precisam exibir a consolidação e fechar relatórios.

## Tax Reporting

#### **Administrador de Serviço**

Realiza todas as atividades funcionais (leitura, gravação e atualização) no Tax Reporting, incluindo conceder funções a usuários, além de metadados e dados, a todas as entidades, ou a um grupo ou uma entidade específicos. Esta função também executa a automação de impostos.

Essa função deve ser concedida a especialistas do Tax Reporting que precisam criar e administrar os componentes de serviço e aplicativo.

- Acessa todas as tarefas, modelos e agendamentos do Task Manager
- Cria e gerencia Tipos de Tarefa, Tipos de Integração, Atributos e Tipos de Alerta
- Gera e gerencia relatórios do Task Manager e do Supplemental Data Manager
- Define e implanta conjuntos do Supplemental Data e gerencia períodos de coleta de dados
- Gerencia formulários do Supplemental Data

#### **Usuário Avançado**

Exibe dados e interage com eles. Essa função concede acesso de alto nível a várias áreas funcionais do Tax Reporting, devendo ser concedida geralmente a especialistas em consolidação e a analistas financeiros seniores regionais da organização. Um Usuário Avançado realiza as seguintes atividades:

- Lê e grava o aplicativo, automatiza os impostos e importa os dados das entidades atribuídas.
- Criar e manter formulários, planilhas do Oracle Smart View for Office, regras de negócios, listas de tarefas, Relatórios e relatórios do Financial Reporting
- Importa dados
- Cria e salva Smart Slices
- Cria e gerencia tarefas, modelos, tipos de tarefa e agendamento do Task Manager
- Define e implanta conjuntos do Supplemental Data
- Define formulários do Supplemental Data e modifica dados de formulário

### **Nota:**

Qualquer pessoa que não seja um usuário com a função Visualizador pode se tornar um proprietário ou um revisor.

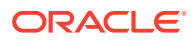

#### **Usuário**

Um Usuário pode realizar as seguintes atividades:

- Lê, grava e atualiza somente formulários relacionados a impostos das entidades atribuídas. Além disso, informa e envia dados para aprovação, analisa formulários, consolida dados, e cria e envia diários dos membros de dimensão aos quais tem acesso. Essa função não pode executar a automação de taxas.
- Acessa o Gerenciamento de Dados (para criar uma integração, executar uma integração e fazer drill-through) e carregar dados se uma função de aplicativo que concede tal acesso é atribuída ao usuário
- Modifica o status de tarefas, cria e modifica alertas, comentários e perguntas do Task Manager
- Acessa os Dashboards do Task Manager e do Supplemental Data Manager
- Insere e edita dados nos formulários do Supplemental Data
- Visualiza Relatórios e Livros

#### **Visualizador**

Um Visualizador pode realizar as seguintes tarefas:

- Exibe relatórios e tem acesso somente leitura a formulários especificados para exibir e analisar dados em formulários e quaisquer ferramentas de acesso a dados. As ferramentas de Acesso a Dados incluem relatórios, Smart Slices, diários e grades ad hoc. Esse acesso geralmente é atribuído a revisores, diretores, executivos etc
- Exibe agendamentos do Task Manager e dados do formulário do Supplemental Data

### Gerenciamento de Custo e Lucratividade

#### **Administrador de Serviço**

Executa todas as atividades funcionais em um ambiente.

Essa função deve ser concedida a especialistas funcionais que precisam criar e administrar os componentes de serviço e aplicativo do Profitability and Cost Management.

#### **Usuário Avançado**

Exibe dados e interage com eles. Esta função concede acesso de alto nível a várias áreas funcionais em um ambiente e deve ser concedida a chefes de departamentos e gerentes de unidades de negócios, e também a usuários da área de negócios responsáveis por uma região que precisam controlar o processo de aprovação.

Um Usuário Avançado pode executar as seguintes atividades:

- Adicionar regras de alocação, recursos analíticos, relatórios financeiros e consultas
- Importar e exportar dados
- Calcular modelos de aplicativo
- Executa jobs de cálculo
- Atualizar metadados e executar todas as tarefas de gerenciamento de aplicativo, exceto criação e exclusão

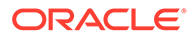

#### **Usuário**

- Informar dados quando é solicitada uma entrada do usuário
- Executar relatórios e ferramentas analíticas
- Criar relatórios, consultas, painéis e outros elementos analíticos
- Usuários com essa função não conseguem calcular dados nem executar jobs de cálculo

#### **Visualizador**

- Exibe e analisa dados, mas não tem acesso de gravação
- Visualizadores com essa função não conseguem calcular dados nem executar jobs de cálculo

### Enterprise Profitability and Cost Management

#### **Administrador do Serviço**

Executa todas as atividades funcionais em um ambiente.

Essa função deve ser concedida a especialistas funcionais que precisam criar e administrar os componentes de serviço e aplicativo do Enterprise Profitability and Cost Management.

#### **Usuário Avançado**

Promove o processo de execução e o desenvolvimento do modelo. Essa função concede acesso de alto nível a várias áreas funcionais em um ambiente e deve ser concedida a modeladores e integradores principais que trabalham com o modelo, e a usuários empresariais responsáveis por uma região que precisam controlar o processo de cálculo.

Os Usuários Avançados podem realizar todas as atividades que um Usuário pode realizar. Além disso, um Usuário Avançado pode realizar estas tarefas:

- Cria grades ad hoc e faz writeback em grades ad hoc, cria e mantém Relatórios e relatórios do Financial Reporting, bem como carrega dados usando Integração de Dados
- Cria, limpa e copia dados de PDV
- Cria e executa integrações
- Cria modelos
- Cria e edita curva de lucro

#### **Usuário**

Insere dados onde a entrada do usuário é solicitada, executa ferramentas e relatórios analíticos, e desenvolve regras e cálculos. Os usuários podem realizar todas as tarefas que os Visualizadores podem realizar. Um Usuário pode realizar estas operações adicionais:

• Executa as funções ad hoc, mas não pode fazer write-back em grades ad hoc nem carregar dados usando a Integração de Dados

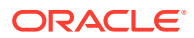

- Realiza drill-through
- Cria, modifica e exclui regras
- Realiza edições em massa de regras
- Executa balanceamento de regra
- Executa validações
- Executa cálculos, exibe e exclui histórico de cálculos
- Visualiza Relatórios e Livros

#### **Visualizador**

Exibe e analisa dados, mas não tem acesso de gravação. Especificamente, um Visualizador realiza estas operações:

- Executa curva de lucro
- Executa alocação de rastreamento
- Exibe modelos

### Account Reconciliation

#### **Administrador de Serviço**

Configura o sistema e gerencia o processo de reconciliação em âmbito mundial. Esses usuários têm acesso irrestrito a todos os recursos do Account Reconciliation, inclusive à capacidade de exibir todas as reconciliações.

#### **Usuário Avançado**

Estes usuários podem adicionar e manter perfis, além de criar reconciliações com base nesses perfis, mas somente se os perfis corresponderem ao filtro de segurança do usuário. Um Administrador de Serviço define os filtros de segurança na guia de configuração **Configurações do Sistema** do ambiente do Account Reconciliation.

Em geral, esta função é atribuída aos usuários que têm responsabilidades de gerenciamento de reconciliação regional.

Os Usuários Avançados podem administrar conjuntos autorizados de perfis e reconciliações no Account Reconciliation. Este recurso foi projetado para empresas com processos de reconciliação distribuída que exigem a participação de funcionários familiarizados com a configuração de perfis e com reconciliações localmente.

A autorização de perfis e reconciliações ocorre através de filtros de segurança em segmentos de conta. Por exemplo, o Usuário Avançado A pode receber autorização apenas para perfis ou reconciliações em que o segmento um seja igual a 100 e o segmento dois comece com 12. Os filtros de segurança são criados e atribuídos a cada Usuário Avançado.

#### **Usuário**

Prepara e analisa reconciliações ou exibições de contas ou comentários sobre reconciliações. O acesso às reconciliações é controlado pela atribuição do usuário à reconciliação. Por exemplo, para preparar determinada reconciliação, o usuário deverá receber a função Preparador para essa reconciliação.

Geralmente, essa função é concedida a preparadores, revisores e comentaristas de reconciliações.

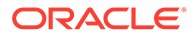

#### **Visualizador**

Exibe as reconciliações.

### Oracle Enterprise Data Management Cloud

#### **Administrador de Serviço**

Realiza todas as atividades funcionais do Oracle Enterprise Data Management Cloud, como criação de aplicativos, exibições e atualização de dados. Executa tarefas administrativas, incluindo a concessão de funções aos usuários, a migração de artefatos entre ambientes de teste e produção, e a realização de manutenção diária.

Esta função deve ser concedida a especialistas funcionais que precisam criar e administrar aplicativos e dados do Oracle Enterprise Data Management Cloud.

#### **Usuário**

Um usuário do Oracle Enterprise Data Management Cloud pode receber funções para criar exibições, aplicativos e permissões atribuídas para trabalhar com aplicativos, exibições e cadeias de dados.

### **Nota:**

As funções predefinidas **Usuário Avançado** e **Visualizador** também são exibidas em Meus Serviços. Não atribua usuários a essas funções, que não se aplicam ao Oracle Enterprise Data Management Cloud.

### Relatório Narrativo

#### **Administrador de Serviço**

Executa todas as atividades funcionais, incluindo concessão de funções predefinidas aos usuários do Relatório Narrativo.

#### **Usuário Avançado**

- Cria pacotes de relatórios, definições de relatório de gerenciamento e Relatórios.
- Cria pastas, inclusive pastas no nível raiz.
- Cria e mantém todos os artefatos, como modelos, aplicativos, dimensões e concessões de dados.

#### **Usuário**

- Exibe os artefatos do Relatório Narrativo aos quais o usuário tem acesso
- Visualiza Relatórios e Livros

#### **Visualizador**

Exibe relatórios e outros artefatos aos quais o usuário tem acesso. Essa é a função mínima necessária para entrar em um ambiente e utilizá-lo.

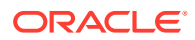

#### **Nota:**

As funções legadas do Narrative Reporting não estão disponíveis nos ambientes OCI Gen 2 e são atribuídas às seguintes funções predefinidas do Oracle Enterprise Performance Management Cloud:

- Administrador do Sistema para Administrador do Serviço
- Administrador de Biblioteca, Administrador do Aplicativo e Administrador de Relatórios para Usuário Avançado

# Gerenciamento de Usuários

Qualquer usuário do Oracle Enterprise Performance Management Cloud atribuído à função Administrador do Domínio de Identidades pode gerenciar usuários e atribuições de função predefinida no EPM Cloud.

Se você criar usuários, mas não os atribuir a funções predefinidas, eles não se refletirão no EPM Cloud. Qualquer atribuição ou cancelamento de atribuição da função predefinida só vai se refletir no Controle de Acesso do EPM Cloud depois das seguintes condições ocorrerem:

- Um usuário fará logon depois de mais de quatro minutos aproximadamente.
- Quando um usuário acessa a guia Relatório de Atribuição de Função no Controle de Acesso.
- Um comando assignRole ou unassignRole ou roleAssignmentReport do EPM Automate é executado
- A API REST para atribuir função, cancelar atribuição ou relatório de atribuição da função é executada

Se os usuários e as atribuições de função predefinidas forem importados usando os comandos importSnapshot ou cloneEnvironment do EPM Automate ou a API REST, as alterações se refletirão imediatamente no Controle de Acesso.

Consulte [Atribuição de Funções aos Usuários.](#page-122-0)

#### **Solução de Problemas**

Consulte Resolução de Problemas de Gerenciamento de Usuário, Função e Grupo no *Guia do Oracle Enterprise Performance Management Cloud Operations*.

### Criação de Usuários

Os Administradores do Domínio de Identidade podem criar usuários individualmente ou usar um arquivo de upload com os dados dos usuários para criar vários usuários ao mesmo tempo. Eles devem ter proficiência em conceitos de segurança, incluindo as funções predefinidas do Oracle Enterprise Performance Management Cloud que permitem aos usuários acessar um ambiente.

Você pode usar os seguintes consoles para criar um usuário:

- Meus Serviços (Clássico)
- Meus Serviços (OCI)
- Oracle Cloud Identity Console

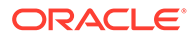

• Oracle Cloud Console (IAM)

Para criar muitos usuários de uma vez:

- Usando o EPM Automate: Consulte [addUsers](https://docs.oracle.com/en/cloud/saas/enterprise-performance-management-common/cepma/epm_auto_add_users.html) em *Como Trabalhar com o EPM Automate para Oracle Enterprise Performance Management Cloud*
- Como usar um arquivo de importação:
	- Clientes do EPM Cloud Clássico: consulte "Importação de um Lote de Contas de Usuário" em *Introdução ao Oracle Cloud*.
	- Clientes do EPM Cloud no OCI ["Importar Contas de Usuário](https://docs.oracle.com/en/cloud/paas/identity-cloud/uaids/import-user-accounts.html)" em *Administrando o Oracle Identity Cloud Service*.

### Criação de Usuários Usando Meus Serviços (Clássico)

Para criar usuários usando Meus Serviços (Clássico):

- **1.** Entre em Meus Serviços (Clássico) como um Administrador do Domínio de Identidade. Consulte [Acesso a Meus Serviços \(Clássico\)](#page-56-0).
- **2.** Na gaveta de Navegação, clique em **Usuários**.
- **3.** Na guia **Usuários**, clique em **Adicionar**.
- **4.** Em **Adicionar Usuário**, insira as informações de usuário e clique em **Adicionar**.

O Nome de Usuário pode ter no máximo 256 caracteres.

### Criação de Usuários Usando o Oracle Cloud Identity Console

De modo geral, os Administradores do Domínio de Identidade usam o Oracle Cloud Identity Console para criar usuários e gerenciar a segurança do Oracle Enterprise Performance Management Cloud.

Se você estiver criando usuários para atribuir a função Administrador do Domínio do Identidade, use Meus Serviços (OCI). Você também podem usar Meus Serviços (OCI) para criar um usuário do EPM Cloud e atribuir funções predefinidas a ele. Consulte [Criação de Administradores de Serviço e Administradores do Domínio de Identidade](#page-57-0).

Nenhum e-mail será enviado aos novos usuários se eles forem adicionados usando Meus Serviços (OCI). Eles recebem uma notificação por e-mail somente depois que são atribuídos a uma função predefinida. Se os usuários forem adicionados pelo Oracle Cloud Identity Console, EPM Automate, ou pela API REST, os e-mails serão enviados conforme eles são adicionados. Todos os aplicativos do EPM Cloud mostram apenas o endereço de e-mail principal do usuário. O endereço de e-mail de recuperação do usuário, se houver, não é exibido no EPM Cloud. O endereço de email de recuperação é exibido no Oracle Cloud Identity Console.

Para criar usuários:

- **1.** Faça logon no Oracle Cloud Identity Console como um Administrador do Domínio de Identidades. Consulte [Acesso ao Oracle Cloud Identity Console \(IDCS\)](#page-52-0).
- **2.** Na guia **Usuários**, clique em **Adicionar**.
- **3.** Em **Etapa 1: Adicionar Detalhes do Usuário**, insira as informações de usuário e clique em **Concluir**.

O Nome de Usuário pode ter no máximo 256 caracteres.

**4.** Repita as etapas 2 e 3 para criar usuários adicionais.

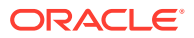

### Criação de Usuários usando o Oracle Cloud Console (IAM)

Os Administradores do Domínio de Identidades usam o Oracle Cloud Console (IAM) para criar usuários e gerenciar a segurança do Oracle Enterprise Performance Management Cloud.

Se você estiver criando usuários para atribuir a função Administrador do Domínio de Identidades, consulte [Criação de Administradores de Serviço e Administradores do Domínio](#page-57-0) [de Identidade.](#page-57-0)

Todos os aplicativos do EPM Cloud mostram apenas o endereço de e-mail principal do usuário. O endereço de e-mail de recuperação do usuário, se houver, não é exibido no EPM Cloud. O endereço de e-mail de recuperação é exibido no Oracle Cloud Console (IAM). Um e-mail é enviado para novos usuários à medida que são adicionados.

#### **Para criar usuários**

- **1.** Faça logon no Oracle Cloud Console (IAM) como um Administrador do Domínio de Identidades. Consulte [Acesso ao Oracle Cloud Console \(IAM\)](#page-52-0).
- **2.** Clique em **Usuários** em **Domínio de Identidades**.

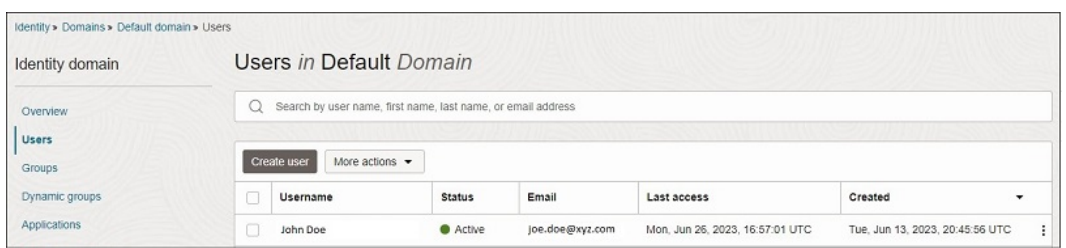

- **3.** Na página **Usuários**, clique em **Criar usuário**.
- **4.** Na página **Criar usuário**, adicione informações do usuário.

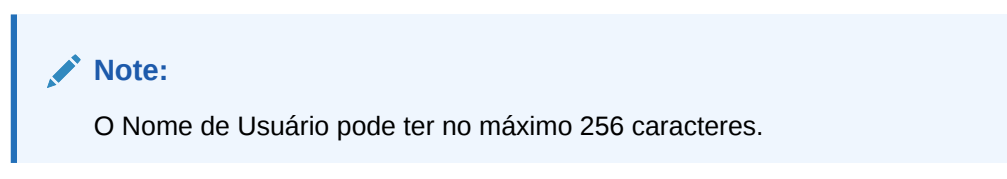

**5.** Também é possível selecionar grupos do IAM a serem atribuídos ao usuário e clicar em **Criar**.

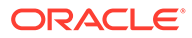

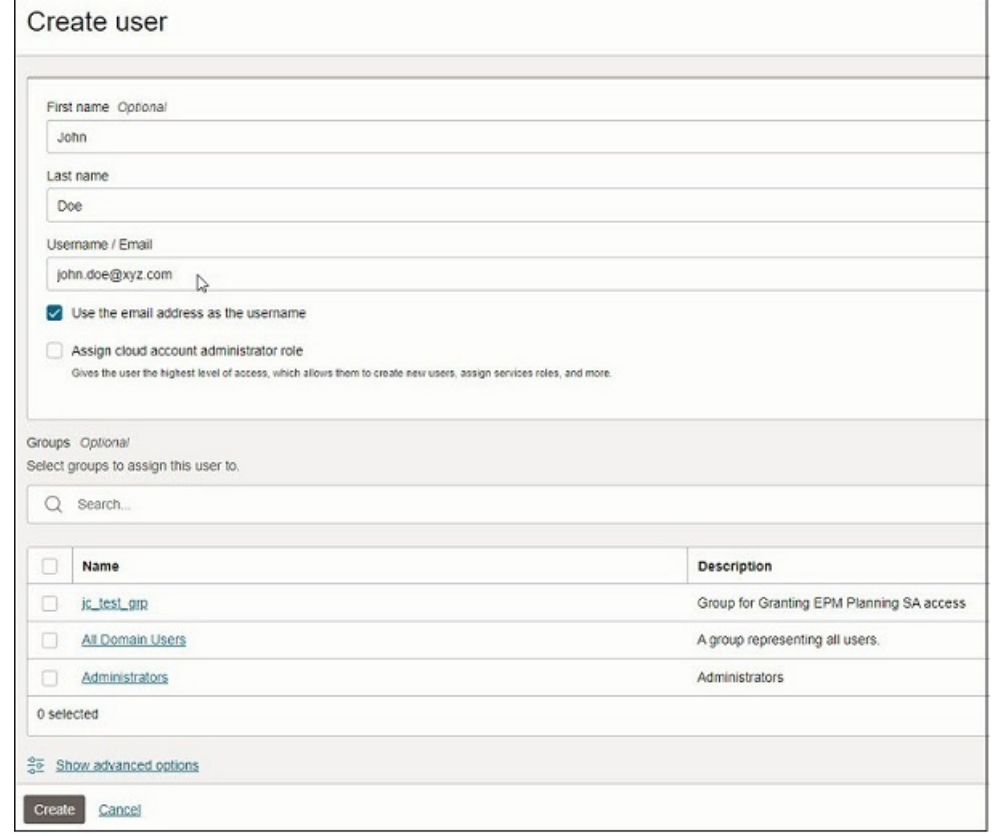

**6.** Repita as etapas para criar usuários adicionais.

### Modificação de Usuários

Administradores do Domínio de Identidade podem modificar o nome e sobrenome do usuário. Se você usar o ID de e-mail como o nome de usuário, para modificar o endereço de e-mail ou nome de usuário, será preciso excluir o usuário e adicioná-lo novamente com o e-mail ou nome de usuário adequados. Se o ID de e-mail não for usado como o nome de usuário, você poderá modificar o endereço de e-mail , mas não o nome de usuário.

Somente o endereço de e-mail principal pode ser atualizado por meio do EPM Automate e da API REST. Para atualizar o endereço de e-mail de recuperação, o Oracle Cloud Identity Console ou o Oracle Cloud Console (IAM) deve ser usado.

Em ambientes OCI (Gen 2), as alterações feitas no nome, no sobrenome e no ID do e-mail (se não usado como nome de usuário) se refletirão em aproximadamente cinco minutos depois do logon de qualquer usuário.

Em ambientes Clássicos, as alterações feitas no nome, no sobrenome e no ID do email (se não usado como nome de usuário) só se refletirão depois de ocorrer uma das seguintes situações:

- Um Administrador de Serviço altera uma atribuição de função predefinida de qualquer usuário. Nesse caso, as atualizações são refletidas em cerca de cinco minutos depois que o usuário entra.
- O ambiente é recriado usando o comando [recreate](https://docs.oracle.com/pls/topic/lookup?ctx=en/cloud/saas/enterprise-performance-management-common/cgsad&id=CEPMA-GUID-ECA514AB-D3F4-41BA-A2F9-C794FB0CE05C) do EPM Automate.

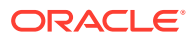

### <span id="page-122-0"></span>Exclusão de Usuários

Somente um Administrador de Domínio de Identidade pode excluir uma conta de usuário.

Consulte "Remoção de uma Conta de Usuário" em *Managing and Monitoring Oracle Cloud*.

# Atribuição de Funções aos Usuários

Se você criar usuários, mas não os atribuir a funções predefinidas, eles não se refletirão no Oracle Enterprise Performance Management Cloud. Você pode atribuir funções predefinidas a usuários no momento da criação deles ou posteriormente carregando atribuições de usuário a uma função de um arquivo CSV. Em ambientes OCI Geração 2, é possível usar grupos de Identidades para atribuir funções predefinidas a vários usuários do EPM Cloud.

Qualquer usuário do EPM Cloud atribuído à função Administrador do Domínio de Identidades pode gerenciar usuários e atribuições de função predefinida no EPM Cloud. Em ambientes OCI, os Administradores de Serviço podem atribuir ou cancelar a atribuição de funções predefinidas sem serem atribuídas à função Administrador do Domínio de Identidades. Consulte [Noções Básicas de Funções Predefinidas](#page-108-0) para obter informações detalhadas sobre funções predefinidas no EPM Cloud.

Você pode atribuir funções predefinidas a usuários do EPM Cloud usando:

- [Meus Serviços \(Clássico\)](#page-124-0)
- **[Oracle Cloud Identity Console](#page-124-0)**
- [Oracle Cloud Console \(IAM\)](#page-125-0))
- [Grupos do Identity Cloud Service no Oracle Cloud Identity Console](#page-128-0)
- [Grupos do Identity Cloud Service no Oracle Cloud Console \(IAM\)](#page-128-0)
- [Arquivos CSV](#page-123-0)

Os usuários no EPM Cloud que não tiverem sido atribuídos a uma função predefinida serão considerados desativados.

Qualquer atribuição ou cancelamento de atribuição da função predefinida só vai se refletir no Controle de Acesso do EPM Cloud depois das seguintes condições ocorrerem:

- Um usuário fará logon depois de mais de quatro minutos aproximadamente.
- Quando um usuário acessa a guia Relatório de Atribuição de Função no Controle de Acesso.
- Um comando assignRole ou unassignRole ou roleAssignmentReport do EPM Automate é executado
- A API REST para atribuir função, cancelar atribuição ou relatório de atribuição da função é executada

Se os usuários e as atribuições de função predefinidas forem importados usando os comandos importSnapshot ou cloneEnvironment do EPM Automate ou a API REST, as alterações se refletirão imediatamente no Controle de Acesso.

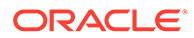

#### <span id="page-123-0"></span>**Nota:**

Após atribuir funções, um Administrador de Serviço deve enviar por e-mail aos usuários do EPM Cloud os URLs de acesso aos ambientes de teste e de produção do serviço.

São usados URLs diferentes para acessar os ambientes de teste e de produção do serviço. Certifique-se de incluir o URL apropriado no e-mail.

#### **Atribuição de Funções Usando Arquivos CSV**

Para atribuir funções predefinidas a vários usuários ao mesmo tempo, use arquivos de upload de função, um para cada função. Crie arquivos de upload de função dividindo os usuários contidos no arquivo de upload de usuário entre arquivos de valores separados por vírgula, um para cada função. Cada arquivo deve conter o nome dos usuários aos quais você deseja atribuir uma função específica.

#### **Nota:**

O EPM Cloud não dá suporte ao uso de funções personalizadas criadas no domínio de identidades.

#### **Notificação por E-mail para Usuário**

Por padrão, o Administrador do Oracle Fusion Cloud EPM (oraclecloudadmin\_ww@oracle.com) envia um e-mail para cada novo usuário depois que o usuário recebe uma função predefinida.

O e-mail contém as credenciais (nome de usuário e uma senha temporária) de que o usuário precisa para entrar no ambiente.

- Os nomes de usuário devem conter apenas caracteres ASCII e devem ser exclusivos dentro do domínio de identidade.
- Se usado como o nome de usuário, o ID de e-mail deverá ser exclusivo.
- O nome, sobrenome e ID de e-mail dos usuários podem conter a marca de pontuação apóstrofo (').
- IDs de e-mail contendo o apóstrofo não poderão ser usados como o nome de usuário. Use estas origens de informação:

#### **Nota:**

No caso de o usuário ser atribuído a uma função predefinida usando grupos, essa notificação por e-mail não será enviada.

#### **Solução de Problemas**

Consulte Resolução de Problemas de Gerenciamento de Usuário, Função e Grupo no *Guia do Oracle Enterprise Performance Management Cloud Operations*.

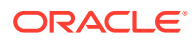

# <span id="page-124-0"></span>Atribuição de Funções Usando Meus Serviços (Clássico)

Atribua funções predefinidas aos usuários no Meus Serviços (Clássico).

Para atribuir funções aos usuários:

- **1.** Acesse Meus Serviços (Clássico) como um usuário do Oracle Enterprise Performance Management Cloud atribuído a uma função Administrador do Domínio de Identidades. Consulte [Acesso a Meus Serviços \(Clássico\).](#page-56-0)
- **2.** Na gaveta de Navegação, clique em **Usuários**.
- **3.** Clique em (Ação) na linha do usuário que deve receber funções e selecione **Gerenciar Funções**.
- **4.** Em **Gerenciar Funções**, selecione as funções que deseja atribuir ao usuário e clique em (Mover item selecionado) para mover as funções selecionadas para **Funções Selecionadas**.
- **5.** Clique em **Salvar** para atribuir as funções em **Funções Selecionadas** ao usuário.

## Atribuição de Funções Usando o Oracle Cloud Identity Console

Atribua funções predefinidas aos usuários no Oracle Cloud Identity Console.

- **1.** Faça logon no Oracle Cloud Identity Console como Administrador de Serviço ou um usuário do Oracle Enterprise Performance Management Cloud atribuído a uma função Administrador do Domínio de Identidades. Consulte [Acesso ao Oracle Cloud Identity](#page-52-0) [Console \(IDCS\)](#page-52-0).
- **2.** Na gaveta de Navegação, clique em **Oracle Cloud Services**.

Uma lista de ambientes disponíveis do EPM Cloud é exibida.

- **3.** Clique no nome do ambiente do EPM Cloud para o qual você deseja atribuir funções predefinidas aos usuários.
- **4.** Clique em **Funções de Aplicativo**.
- **5.** Clique na seta para baixo ao lado da função.
- **6.** Clique em **Gerenciar** ao lado de Usuários Atribuídos.

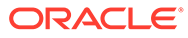

<span id="page-125-0"></span>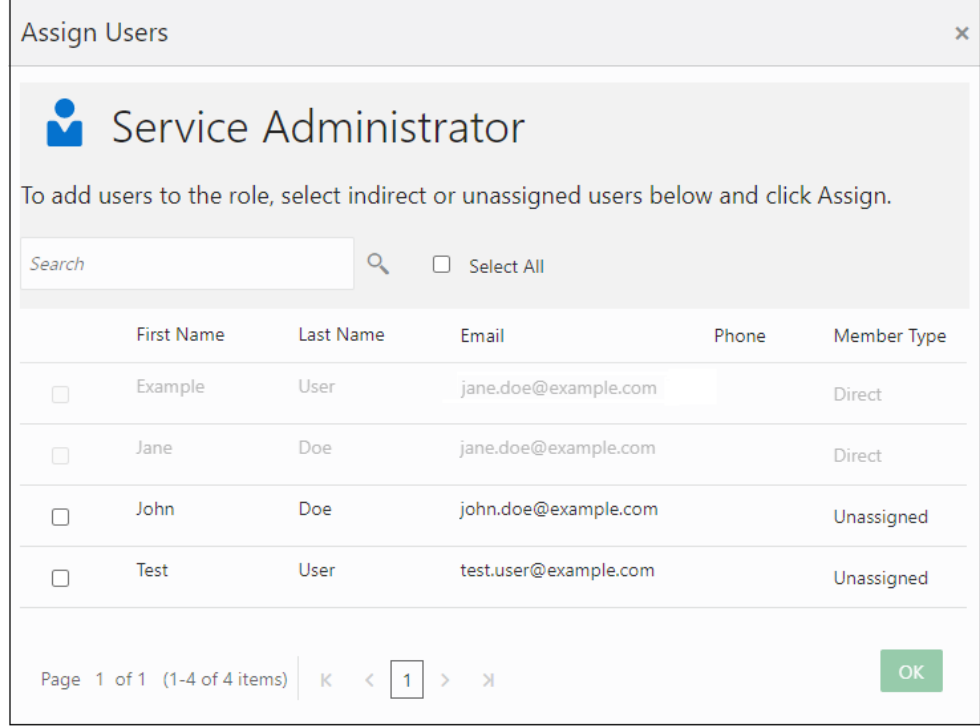

**7.** Selecione os usuários que deseja atribuir à função predefinida atual e clique em **OK**.

Uma vez que você atribuiu a eles a função predefinida diretamente, eles serão listados como Tipo de membro **Direto**.

- **8.** Repita a etapa anterior para atribuir usuários a outras funções predefinidas.
- **9.** Repita as etapas de 3 a 7 para atribuir funções predefinidas a usuários dos outros ambientes do EPM Cloud.

## Atribuição de Funções Usando o Oracle Cloud Console (IAM)

Atribua funções predefinidas aos usuários no Oracle Cloud Console (IAM).

Para atribuir funções aos usuários:

- **1.** Faça logon no Oracle Cloud Console (IAM) como um Administrador do Domínio de Identidades. Consulte [Acesso ao Oracle Cloud Console \(IAM\).](#page-52-0)
- **2.** Clique em **Oracle Cloud Services** em **Domínio de Identidades**. Uma lista de ambientes do Oracle Enterprise Performance Management Cloud é exibida.
- **3.** Clique no nome do ambiente do EPM Cloud para o qual você deseja atribuir funções predefinidas aos usuários.

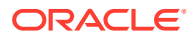

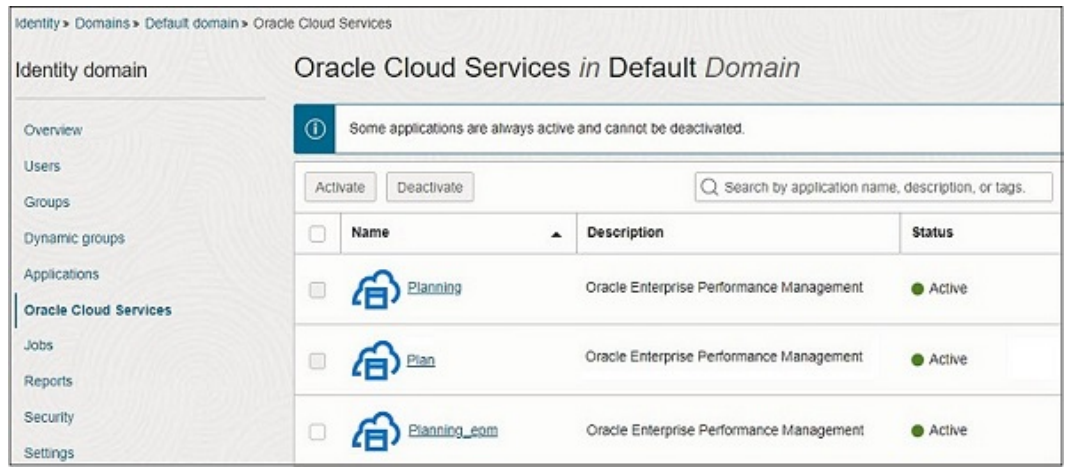

### **4.** Clique em **Funções de Aplicativo** em**Recursos**.

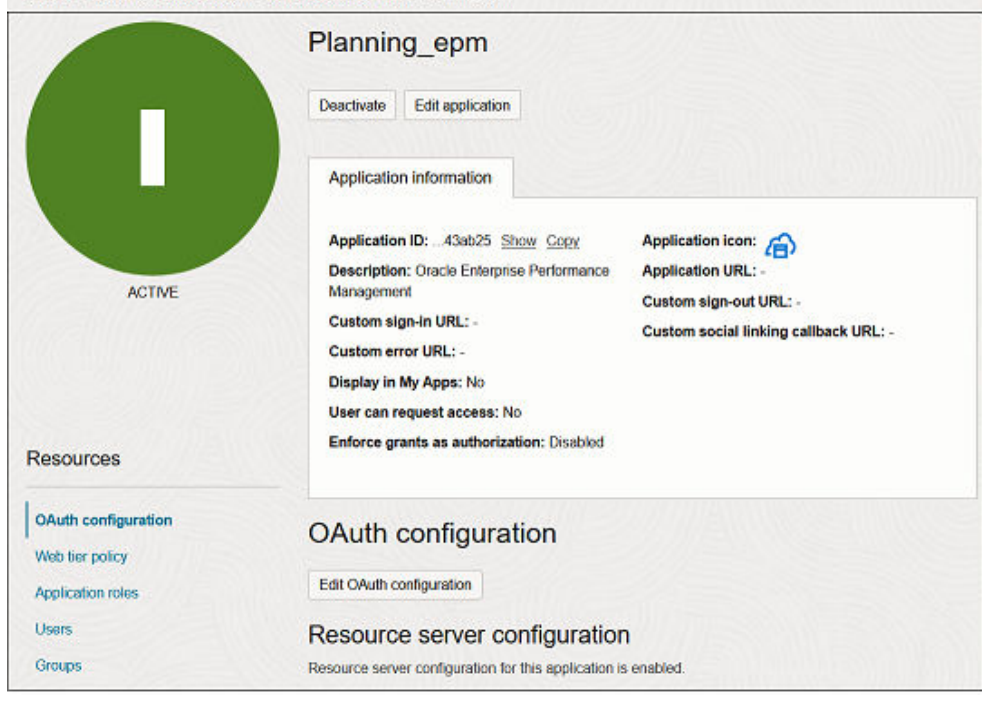

Identity > Domains > Default domain > Oracle Cloud Services > Planning\_epm

- **5.** Clique na seta suspensa próxima da função que você deseja atribuir.
- **6.** Clique em **Gerenciar** ao lado de usuários Atribuídos.

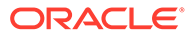

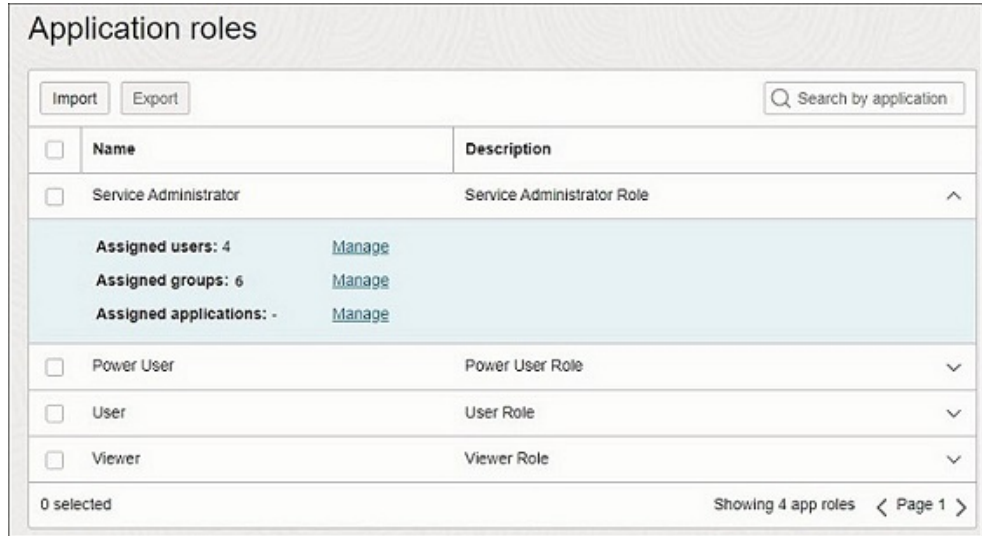

**7.** Clique em **Mostrar usuários disponíveis**.

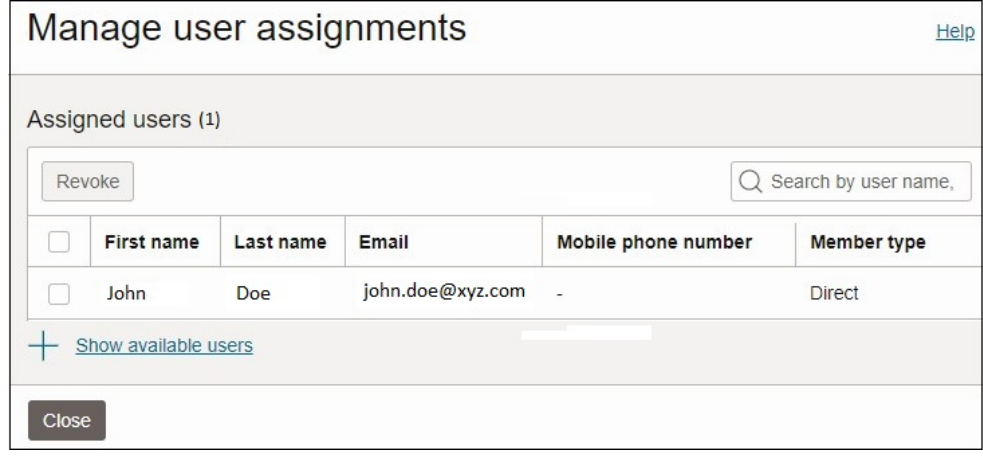

- **8.** Selecione os usuários que você deseja atribuir à função predefinida atual. Para pesquisar um usuário, clique na caixa de texto, digite todo ou parte do início do nome do usuário, primeiro nome ou sobrenome do usuário e pressione **Enter**.
- **9.** Clique em **Atribuir**.

Uma vez que você atribuiu a eles a função predefinida diretamente, eles serão listados como Tipo de membro Direto.

## Cancelar Atribuição de Funções

Os Administradores do Domínio de Identidades podem, cancelando a atribuição de uma função, negar um acesso concedido anteriormente. Você cancela a atribuição de uma função modificando as funções atribuídas aos usuários.

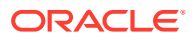

# <span id="page-128-0"></span>Como Usar os Grupos do Identity Cloud Service para Atribuir Funções Predefinidas aos Usuários no Oracle Cloud Identity Console (apenas para OCI [Geração 2])

Em ambientes OCI (Geração 2) você pode usar grupos do Identity Cloud Service (IDCS) para atribuir funções predefinidas a vários usuários do Oracle Enterprise Performance Management Cloud. Uma vez que os grupos do IDCS podem ser sincronizados com os grupos do provedor de identidades (IdP) (como grupos Azure AD), você pode até mesmo adicionar usuários individuais aos grupos do Provedor de Identidades e atribuir as funções predefinidas a esses grupos no Oracle Cloud Identity Console.

**Criar e Adicionar Usuários a um Grupo do Identity Cloud Service**

- **1.** No menu Navegação, clique em **Grupos**.
- **2.** Na página **Grupos**, clique em **Adicionar**.
- **3.** Especifique **Nome** e outros detalhes opcionais e, em seguida, clique em **Próximo**.

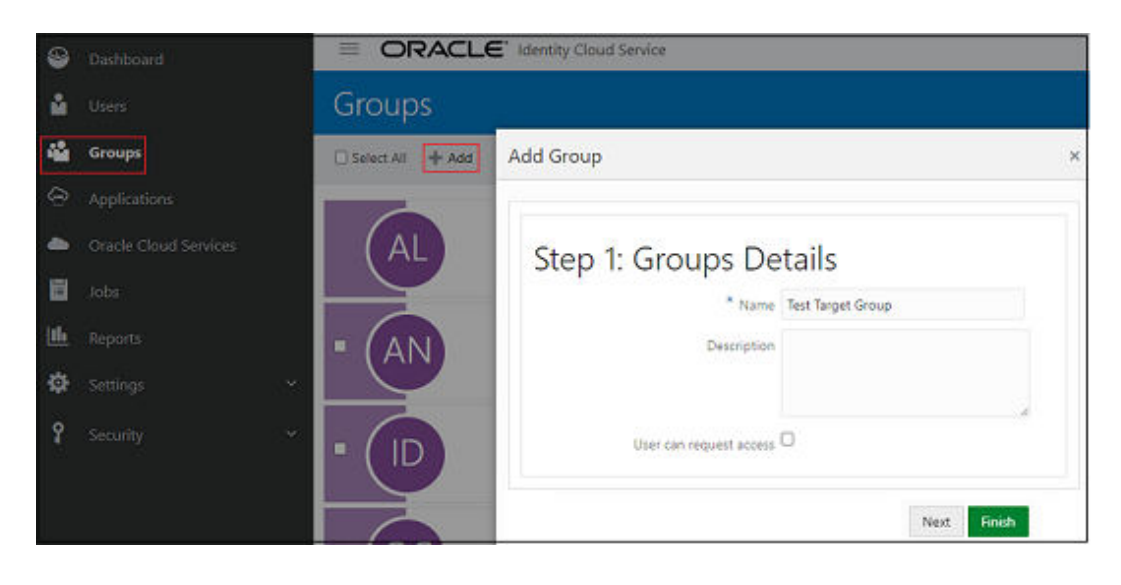

**4.** Para adicionar usuários ao grupo, marque a caixa de seleção de cada usuário que você deseja adicionar ao grupo.

Para pesquisar um usuário, clique na caixa de texto, digite todo ou parte do início do nome do usuário, primeiro nome ou sobrenome do usuário e pressione **Enter**.

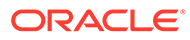

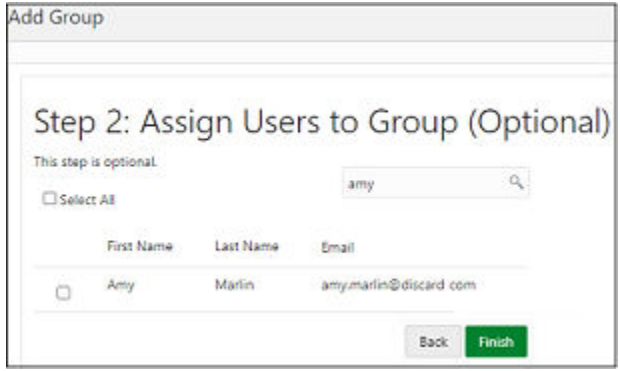

**5.** Clique em **Concluir**.

#### **Atribuir Grupos a Funções Predefinidas**

- **1.** No menu de navegação, clique em **Serviços Oracle Cloud** para ver os Serviços padrão do Oracle Identity Cloud. Uma lista de ambientes disponíveis do EPM Cloud é exibida.
- **2.** Clique no nome do ambiente do EPM Cloud para o qual você deseja atribuir funções predefinidas aos usuários.
- **3.** Clique na guia **Funções de Aplicativo**. Todas as funções predefinidas (Funções de Aplicativo na Interface de Usuário) são exibidas.
- **4.** Selecione o menu próximo da função predefinida que você deseja atribuir. Clique em **Atribuir Grupos**.

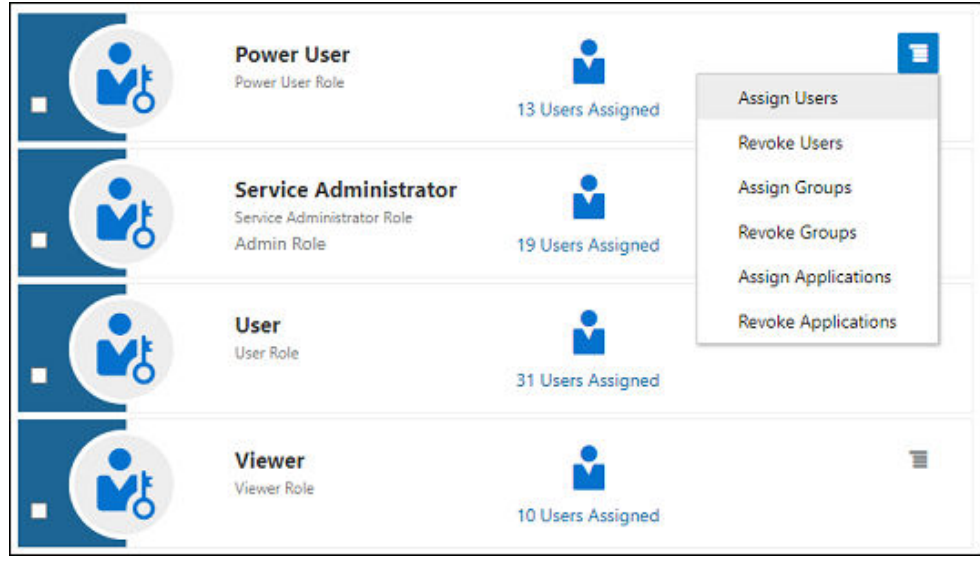

**5.** Selecione o(s) grupo(s) que você deseja atribuir à função predefinida atual e clique em **OK**.

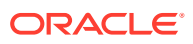

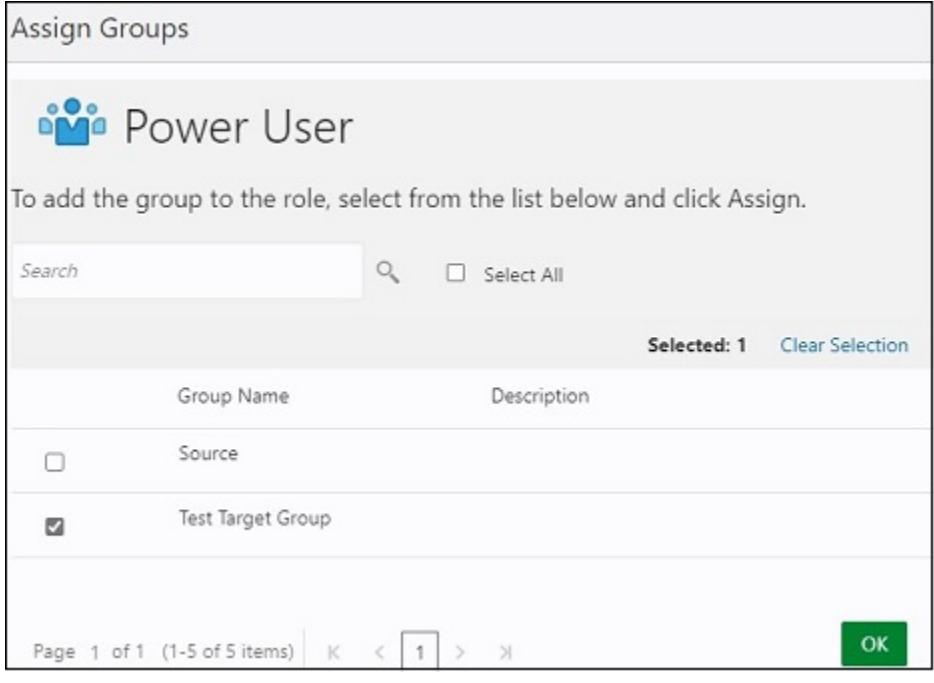

**6.** Todos os membros desse grupo receberão a função predefinida. Para confirmar, clique no ícone de **Usuários Atribuídos** próximo da função predefinida. Os usuários atribuídos à função predefinida são listados.

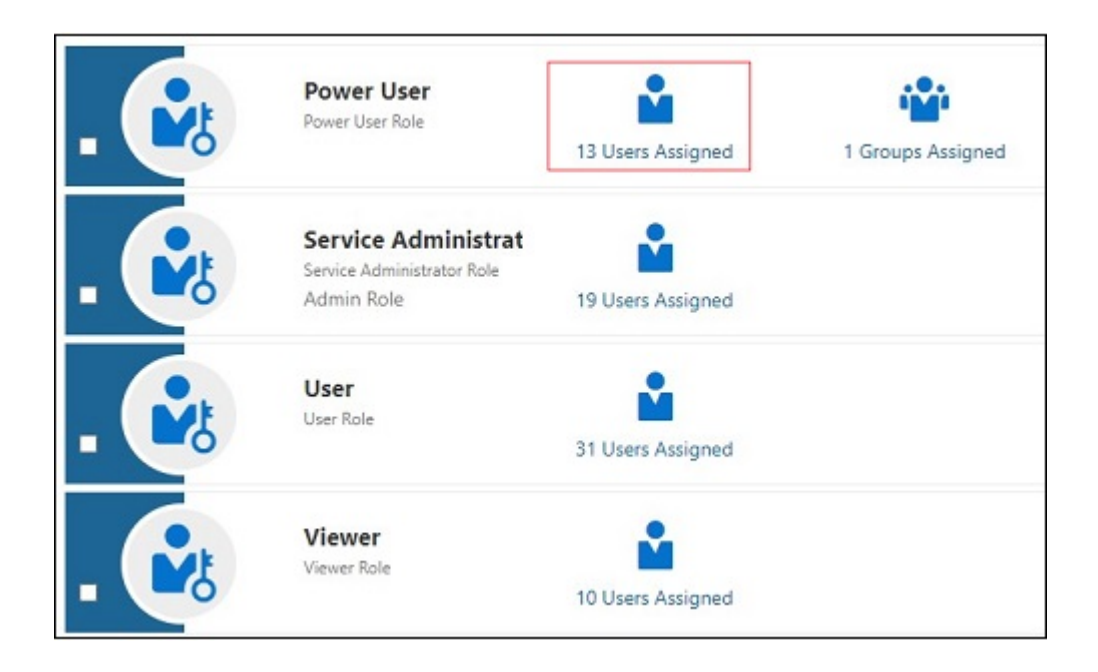

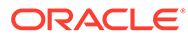

#### **Note:**

Quando você clona um ambiente com a opção de clonar usuários e funções predefinidas, os usuários clonados no ambiente de destino terão as funções predefinidas atribuídas a eles diretamente, mesmo se elas tiverem sido atribuídas por meio dos grupos do IDCS. Consulte Clonagem de Ambientes do EPM Cloud em *Administração da Migração para Oracle Enterprise Performance Management Cloud*.

# Como Usar os Grupos do Identity Cloud Service para Atribuir Funções Predefinidas aos Usuários no Oracle Cloud Console (IAM) (apenas para OCI [Geração 2])

Em ambientes OCI (Geração 2), você pode usar grupos do Identity para atribuir funções predefinidas a vários usuários do Oracle Enterprise Performance Management Cloud. Uma vez que os grupos do Identity podem ser sincronizados com os grupos do provedor de identidades (IdP) (como grupos Azure AD), você pode até mesmo adicionar usuários individuais aos grupos do Provedor de Identidades e atribuir as funções predefinidas a esses grupos no Oracle Cloud Console (IAM).

#### **Criar Grupo e Adicionar Usuários**

- **1.** Faça logon no Oracle Cloud Console (IAM) como um Administrador do Domínio de Identidades. Consulte [Acesso ao Oracle Cloud Console \(IAM\).](#page-52-0)
- **2.** Clique em **Grupos** em **Domínio de Identidades**.

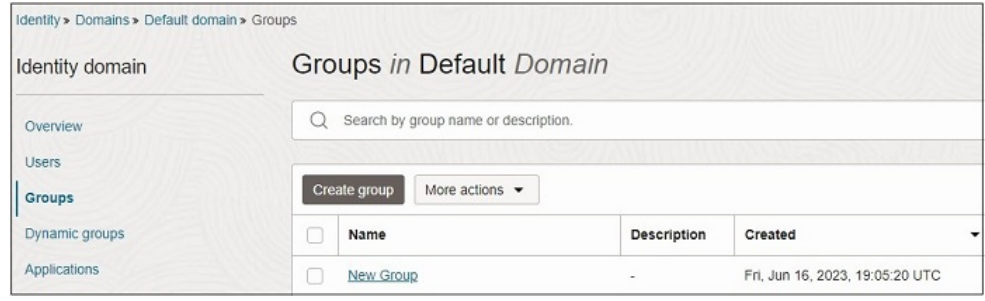

- **3.** Em página **Grupos**, clique em **Criar grupo** e especificar informações do grupo.
- **4.** Para adicionar usuários ao grupo, marque a caixa de seleção de cada usuário que você deseja adicionar ao grupo. Para pesquisar um usuário, clique na caixa de texto, digite todo ou parte do início

do nome do usuário, primeiro nome ou sobrenome do usuário e pressione **Enter**.

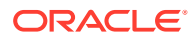

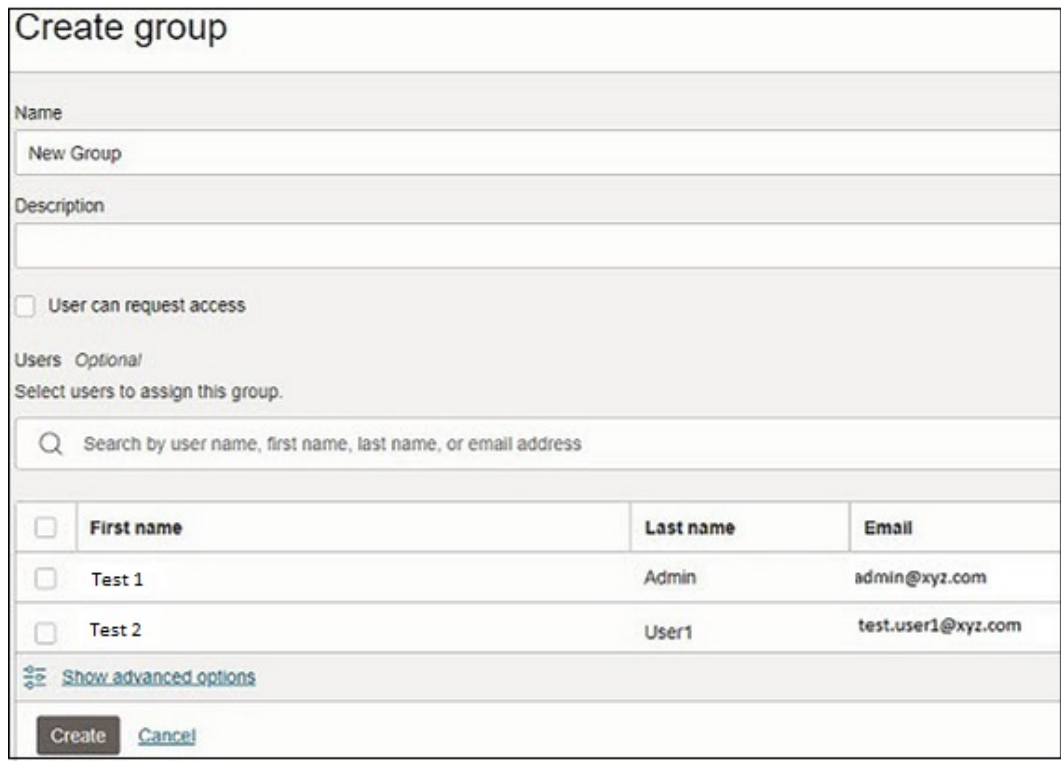

**5.** Clique em **Criar** para criar esse grupo. O novo grupo já está adicionado na página Grupos.

#### **Atribuir Grupos à Função Predefinida**

**1.** Clique em **Oracle Cloud Services** em **Domínio de Identidades**. Uma lista de ambientes disponíveis é exibida.

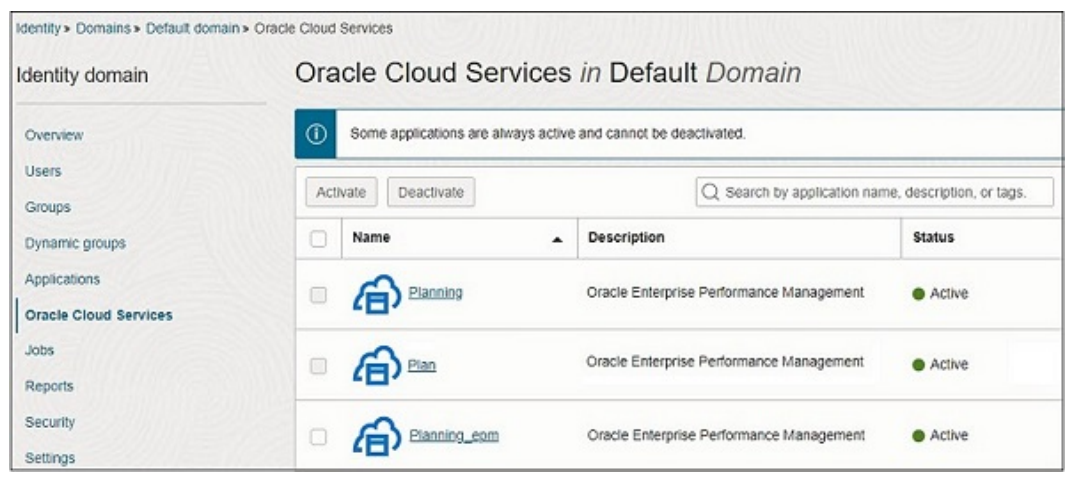

- **2.** Clique no nome do ambiente do EPM Cloud para o qual você deseja atribuir funções predefinidas aos usuários.
- **3.** Clique em **Funções de Aplicativo**. Todas as funções predefinidas (Funções de Aplicativo na Interface de Usuário) são exibidas.

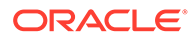

**4.** Selecione o menu próximo da função predefinida que você deseja atribuir.

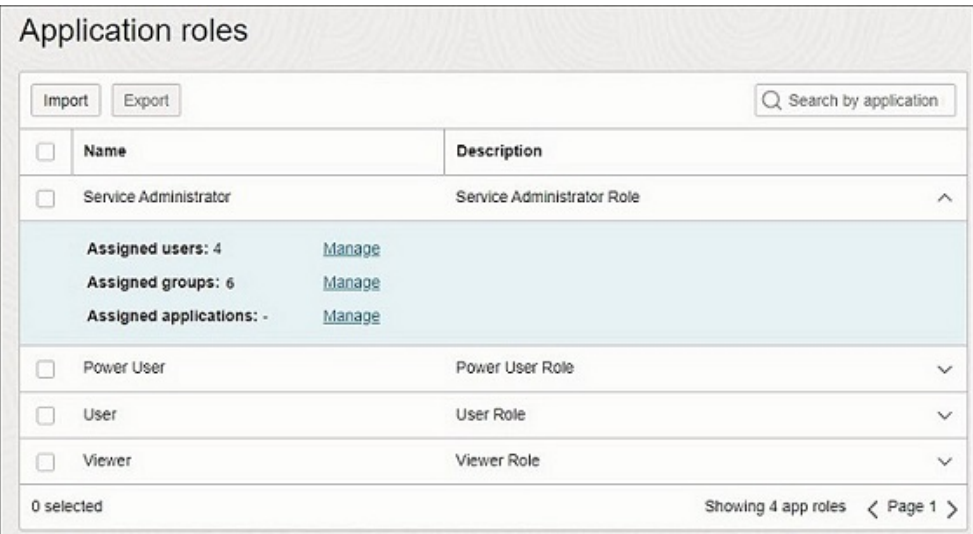

- **5.** Clique em **Gerenciar** próximo de Grupos atribuídos.
- **6.** Clique em **Mostrar grupos disponíveis**.

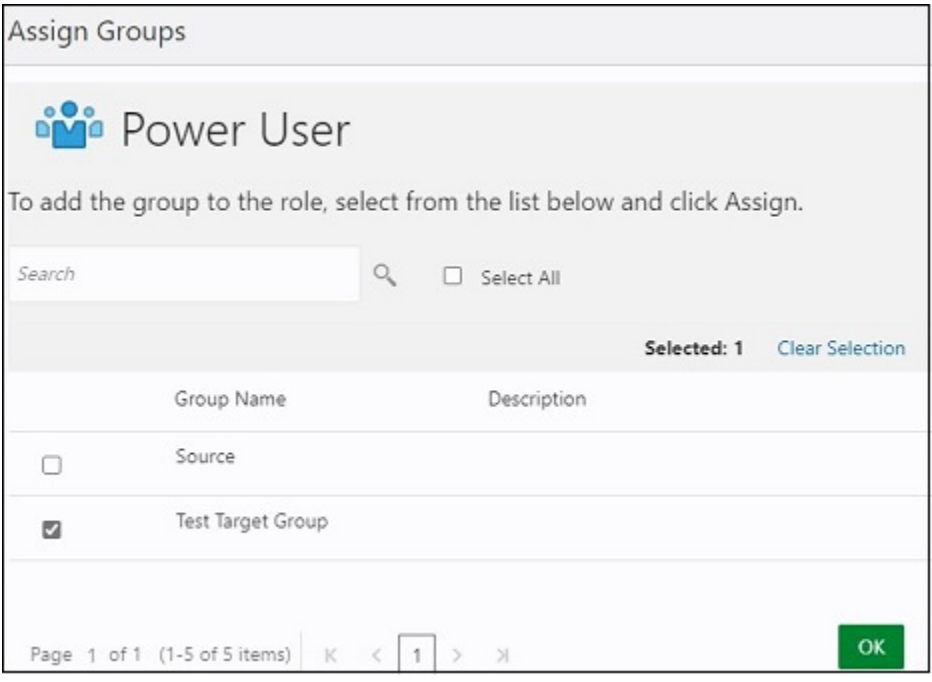

**7.** Selecione os grupos que você deseja atribuir à função predefinida atual e clique em **Atribuir**.

Para pesquisar um usuário, clique na caixa de texto, digite todo ou parte do início do nome do usuário, primeiro nome ou sobrenome do usuário e pressione **Enter**.

**8.** Todos os membros desse grupo receberão a função predefinida. Para confirmar, clique em **Gerenciar** próximo de Usuários atribuídos.

Os usuários atribuídos à função predefinida são listados.

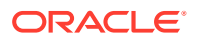

Quando você clona um ambiente com a opção de clonar usuários e funções predefinidas, os usuários clonados no ambiente de destino terão as funções predefinidas atribuídas a eles diretamente, mesmo se elas tiverem sido atribuídas por meio dos grupos do IDCS. Consulte Clonagem de Ambientes do EPM Cloud em *Administração da Migração para Oracle Enterprise Performance Management Cloud*.

# <span id="page-134-0"></span>Uso de SCIM para Sincronizar Usuários e Grupos no Oracle Identity Cloud (Apenas para OCI [Geração 2])

O System for Cross-domain Identity Management (SCIM) permite a Administradores do Domínio de Identidades sincronizar usuários e grupos na instância do Oracle Identity Cloud Service incluídos com o Oracle Enterprise Performance Management Cloud de outros produtos do Identity Management (como outra instância do Identity Cloud Service ou do Azure AD).

Usando o SCIM, os Administradores do Domínio de Identidades podem integrar facilmente duas instâncias do EPM Cloud que usam domínios de identidades diferentes, de maneira que os usuários e os grupos criados em um (origem) podem ser sincronizados com o outro (agente). Todas as atualizações feitas na origem ainda podem ser propagadas para o domínio de identidades do destino. Para obter mais informações sobre como usar o SCIM, consulte [Por que usar o SCIM?](https://docs.oracle.com/en/cloud/paas/identity-cloud/uaids/use-scim-interface-integrate-oracle-identity-cloud-service-custom-applications.html#GUID-B883A440-9726-4219-8C0C-A906B821AB46) em *Administração do Oracle Identity Cloud Service*.

Siga as instruções passo a passo nos links fornecidos para sincronizar tudo ou usuários ou grupos específicos:

#### **Para Clientes OCI Usando o Oracle Cloud Identity Console**

- Etapas de Sincronização para Todos os Usuários e Grupos no Oracle Cloud Identity **Console**
- [Etapas de Sincronização para Usuários e Grupos Específicos no Oracle Cloud Identity](#page-142-0) **[Console](#page-142-0)**

#### **Para Clientes OCI Usando o Oracle Cloud Console (IAM)**

- [Etapas de Sincronização para Todos os Usuários e Grupos no Oracle Cloud Console](#page-155-0) [\(IAM\)](#page-155-0)
- [Sincronização de Usuários e Grupos Específicos no Oracle Cloud Console \(IAM\)](#page-174-0)

## Etapas de Sincronização para Todos os Usuários e Grupos no Oracle Cloud Identity Console

Siga as instruções passo a passo nos links fornecidos para integrar os dois domínios de origem e destino e, em seguida, sincronizar todos os usuários e grupos específicos nesses domínios:

- **1.** Crie um aplicativo confidencial no domínio de identidades da origem. Consulte [Etapas a](#page-135-0) [Serem Concluídas no Domínio de Identidades da Origem no Oracle Cloud Identity](#page-135-0) [Console.](#page-135-0)
- **2.** Defina configurações de conectividade no modelo GenericSCIM do domínio de identidades do destino. Consulte [Etapas a Serem Concluídas no Domínio de Identidades](#page-138-0) [do Destino no Oracle Cloud Identity Console](#page-138-0).

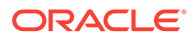

**3.** Realize a sincronização completa ou agende a sincronização para atualizações incrementais no domínio de identidades do destino. Consulte [Sincronização de](#page-140-0) [Todos os Usuários e Grupos no Oracle Cloud Identity Console.](#page-140-0)

### <span id="page-135-0"></span>Etapas a Serem Concluídas no Domínio de Identidades da Origem no Oracle Cloud Identity Console

Crie e ative um aplicativo confidencial no domínio de identidades da origem. Os aplicativos confidenciais são executados em um servidor protegido e mantêm o ID do cliente do OAuth e o segredo do cliente. O aplicativo GenericSCIM no domínio de identidades do destino usa essas credenciais do cliente protegidas e se conecta ao domínio de origem.

- **1.** Faça logon no Oracle Cloud Identity Console como um usuário atribuído à função Administrador do Domínio de Identidades no domínio de origem. Consulte [Acesso](#page-52-0) [ao Oracle Cloud Identity Console \(IDCS\)](#page-52-0).
- **2.** No menu Navegação, clique em **Aplicativos**.
- **3.** Na página **Aplicativos**, clique em **Adicionar**.
- **4.** Clique em **Aplicativo Confidencial**.

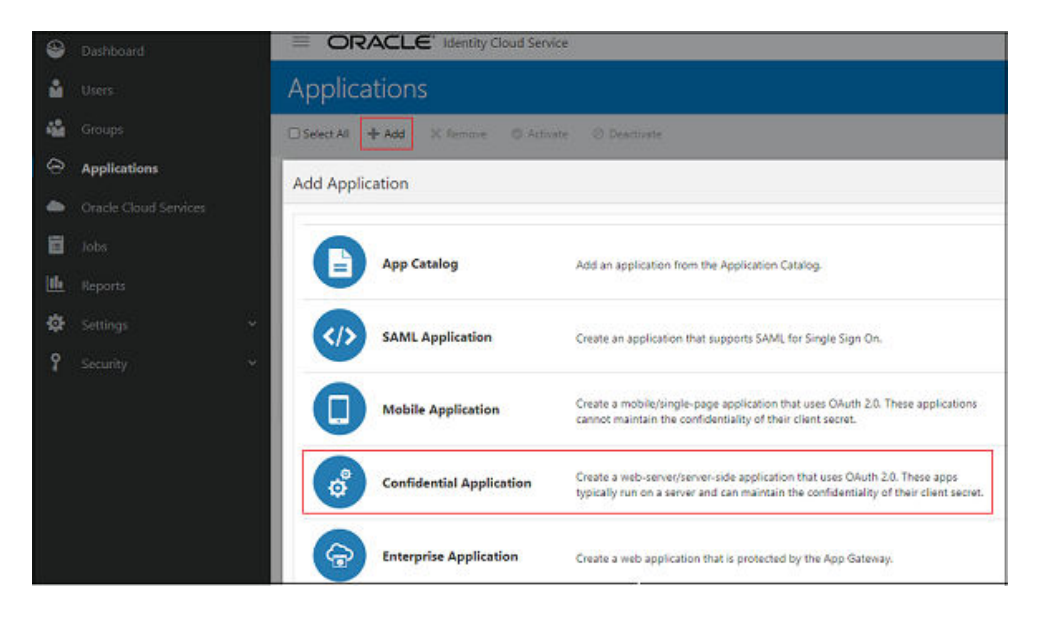

**5.** Em **Detalhes**, especifique o nome do aplicativo e outros detalhes opcionais e, em seguida, clique em **Próximo**.

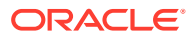

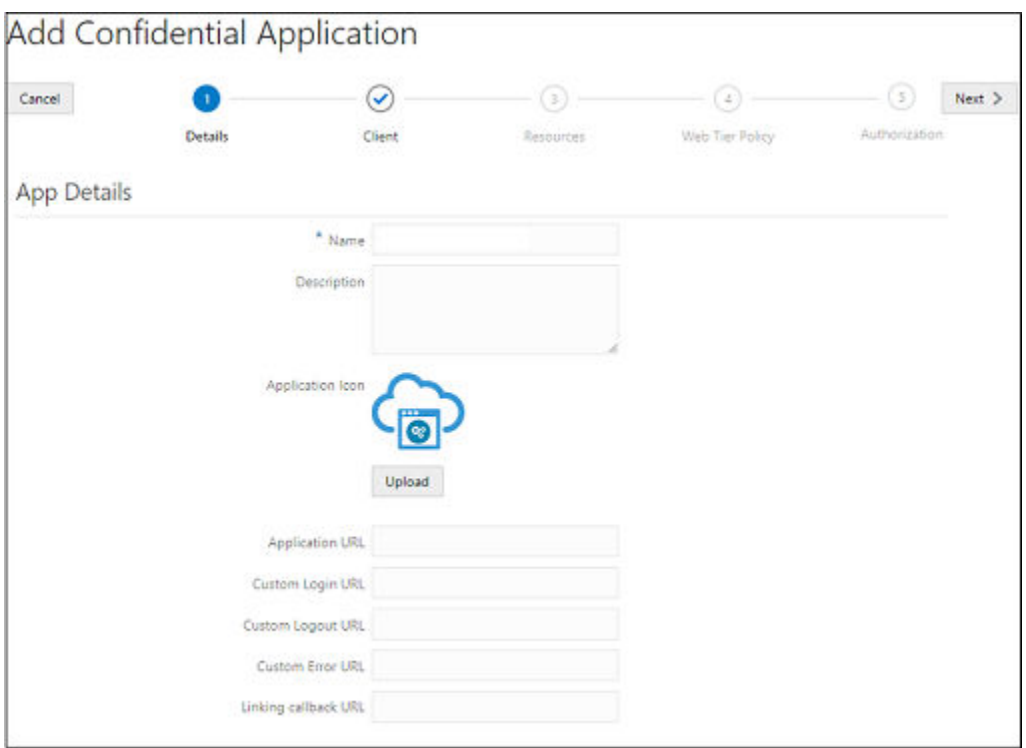

- **6.** Em **Cliente**, selecione **Configurar este aplicativo como um cliente agora**.
- **7.** Selecione **Credenciais do Cliente** para **Tipos de Concessão Permitidos**.

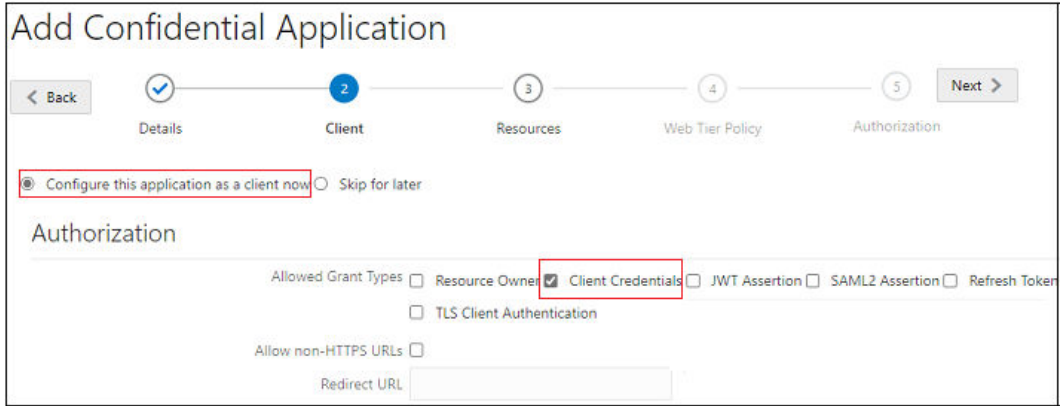

- **8.** Role a tela até **Política de Emissão de Tokens**.
- **9.** Em **Conceder o acesso do cliente à API Identity Cloud Service Admin**, clique em **Adicionar**.
- **10.** Em **Adicionar Função do Aplicativo**, selecione **Administrador do Usuário** e clique em **Adicionar**.

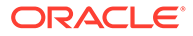

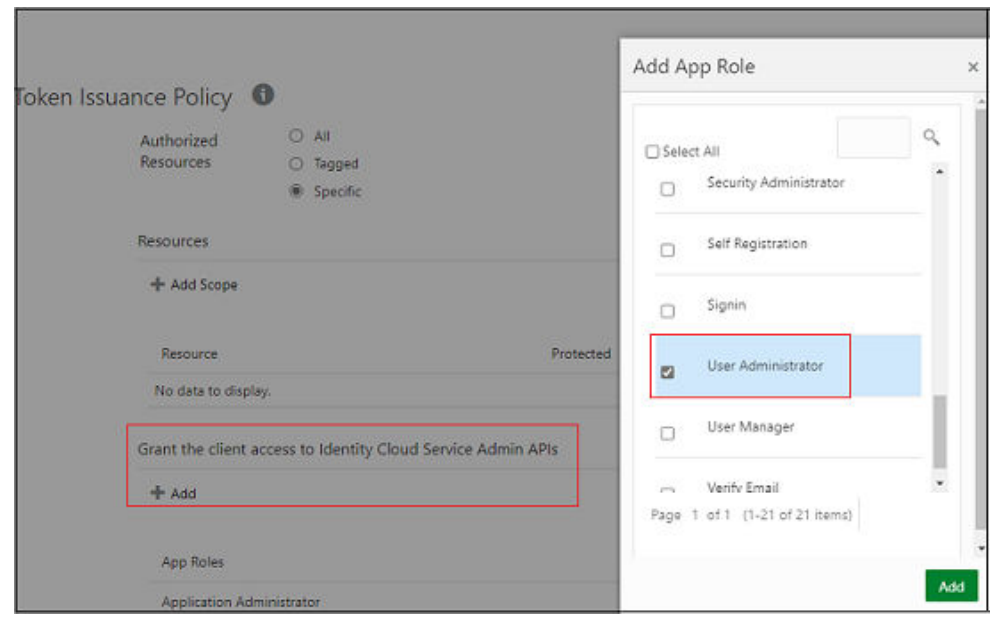

- **11.** Clique em **Próximo**.
- **12.** (Opcional) Adicione informações em **Recursos**, **Política de Camada Web** e **Autorização**.
- **13.** Clique em **Concluir**.

O aplicativo é adicionado e você recebe essa mensagem. Anote o ID do Cliente e o Segredo do Cliente. Também é possível ver essas informações na guia **Configuração** de detalhes do aplicativo.

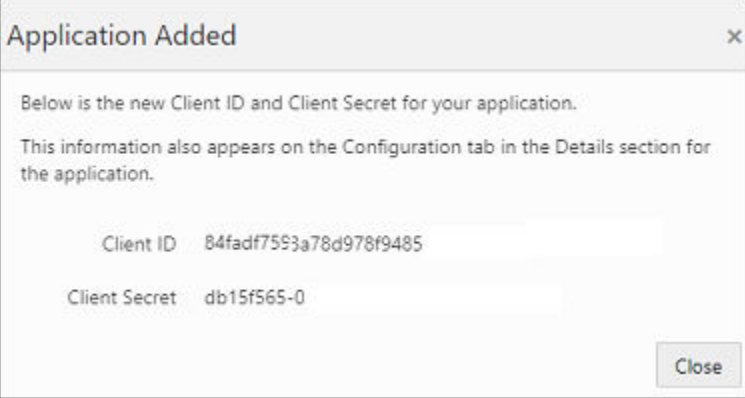

**14.** Clique em **Ativar**.

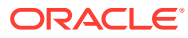

<span id="page-138-0"></span>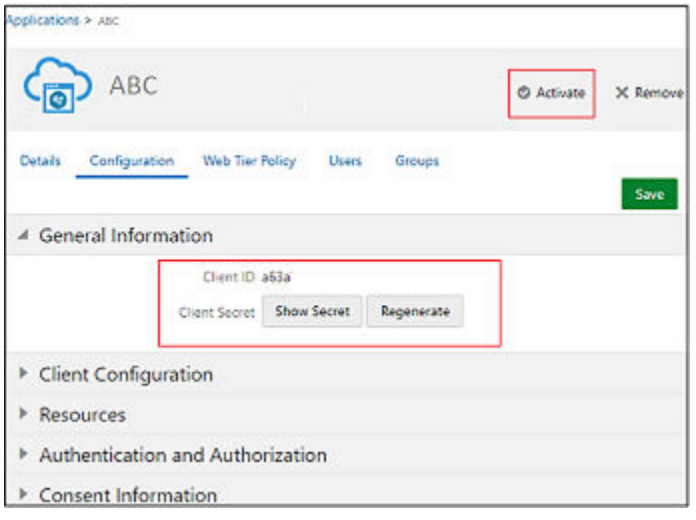

### Etapas a Serem Concluídas no Domínio de Identidades do Destino no Oracle Cloud Identity Console

Faça download do modelo de aplicativo SCIM Genérico do Catálogo de Aplicativos do domínio de destino para habilitar e configurar a conectividade para sincronização.

O modelo de aplicativo SCIM Genérico foi configurado para habilitar o Oracle Identity Cloud Service para se comunicar com aplicativos compatíveis com SCIM. Para obter mais informações, consulte [Como Você Usa o Modelo de Aplicativo SCIM Genérico na](https://docs.oracle.com/en/cloud/paas/identity-cloud/uaids/use-scim-interface-integrate-oracle-identity-cloud-service-custom-applications.html#GUID-81ECA8D5-28DC-4670-89D5-076C5433107F) [Administração do Oracle Identity Cloud Service?](https://docs.oracle.com/en/cloud/paas/identity-cloud/uaids/use-scim-interface-integrate-oracle-identity-cloud-service-custom-applications.html#GUID-81ECA8D5-28DC-4670-89D5-076C5433107F)

Antes de começar, anote o ID do Cliente e o Segredo do Cliente do aplicativo no aplicativo no domínio de identidades da origem. Consulte [Etapas a Serem Concluídas no Domínio de](#page-135-0) [Identidades da Origem no Oracle Cloud Identity Console.](#page-135-0)

- **1.** Faça logon no domínio de identidades do destino atribuído à função Administrador do Domínio de Identidades. Consulte [Acesso ao Oracle Cloud Identity Console \(IDCS\)](#page-52-0).
- **2.** No menu Navegação, clique em **Aplicativos**.
- **3.** Na página **Aplicativos**, clique em **Adicionar**.
- **4.** Selecione **Catálogo de Aplicativos**.

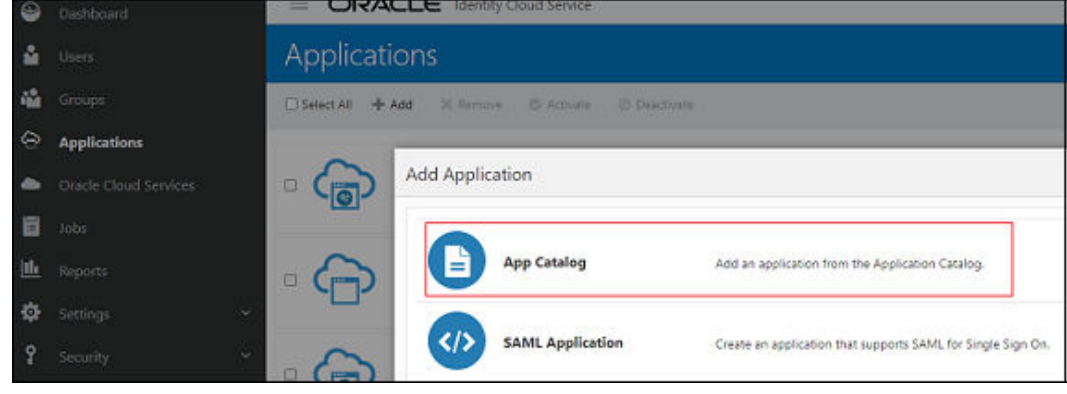

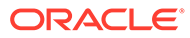

**5.** Procure *GenericSCIM* no Catálogo de Aplicativos e clique em **Adicionar** próximo de **GenericScim - Credenciais do Cliente**.

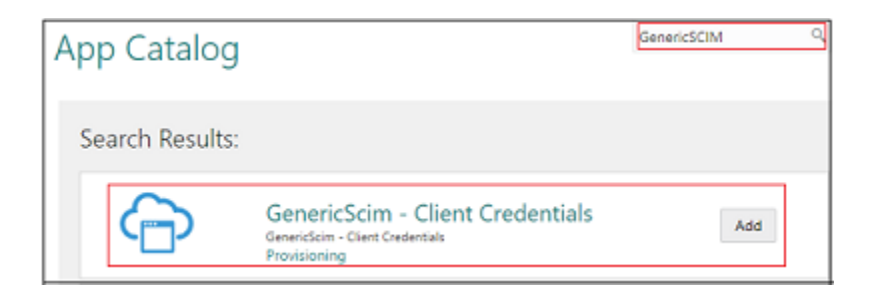

- **6.** Em **GenericScim- Credenciais do Cliente**, adicione **Detalhes** e clique em **Próximo**.
- **7.** Selecione **Habilitar Provisionamento** e clique em **Concluir.**

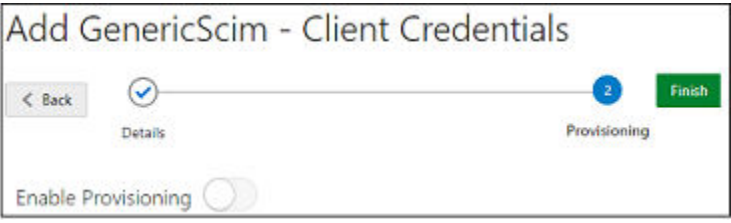

- **8.** Clique em **OK** para fechar a mensagem de confirmação.
- **9.** Em **Configurar Conectividade**, especifique os valores para os seguintes parâmetros:

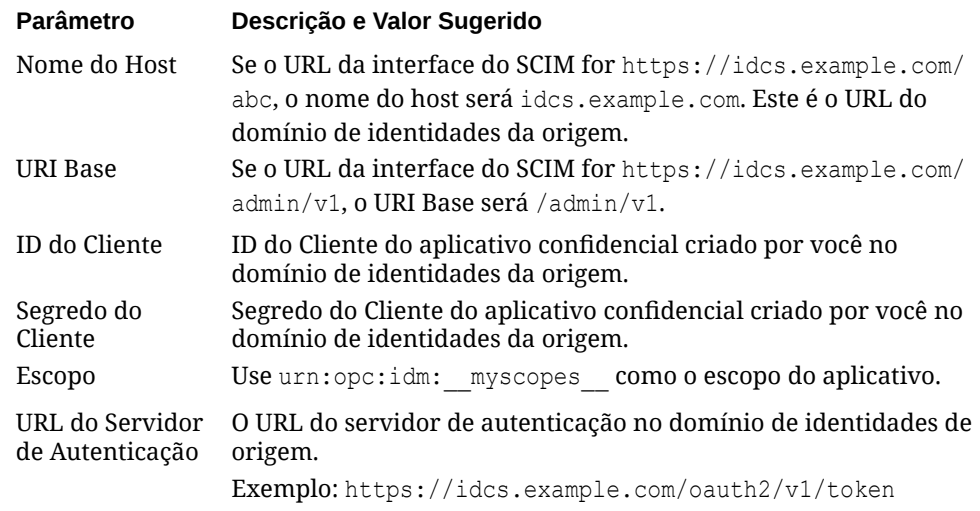

**10.** Clique em **Testar Conectividade**.

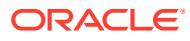

<span id="page-140-0"></span>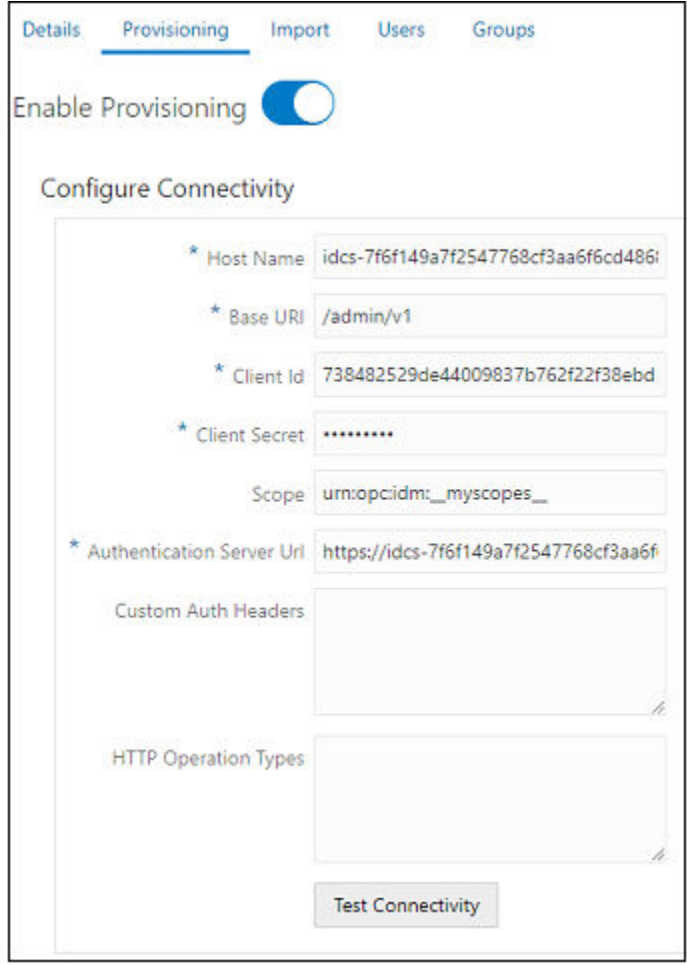

- **11.** Em **Selecionar Operações de Provisionamento**, selecione **Sincronização com Autoridade**.
- **12.** Selecione **Habilitar Sincronização** e clique em **Concluir**.

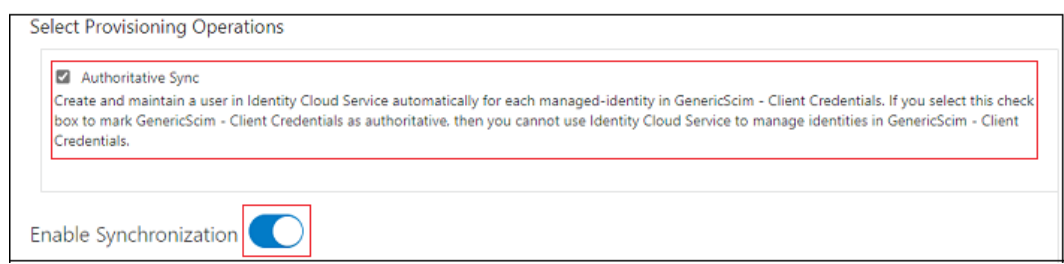

**13.** Clique em **Ativar**.

Sincronização de Todos os Usuários e Grupos no Oracle Cloud Identity Console

Para importar usuários e grupos, habilite e configure a sincronização para o aplicativo, além de testar o aplicativo para verificar se os usuários estão provisionados corretamente. Consulte [Etapas de Sincronização para Todos os Usuários e Grupos no Oracle Cloud](#page-134-0) [Identity Console](#page-134-0)

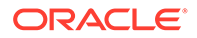

Existem dois métodos para sincronizar todos os usuários e grupos:

- **Sincronizar usuários e grupos usando Importação** Realiza toda a sincronização para verificar se todas as alterações feitas no domínio de identidades da origem se refletem no domínio de identidades do destino.
- **Agendar sincronização** Faz atualizações incrementais no domínio de destino:
	- Cria usuários e grupos
	- Atualiza detalhes do usuário e do grupo
	- Não adiciona nem remove usuários de grupos
	- Não exclui usuários ou grupos

#### **Sincronizar Usuários e Grupos usando Importação**

- **1.** Faça logon no Oracle Cloud Identity Console do domínio de destino. Consulte [Acesso ao Oracle Cloud Identity Console \(IDCS\).](#page-52-0)
- **2.** No menu Navegação, clique em **Aplicativos**.
- **3.** Clique no aplicativo **GenericScim Credenciais do Cliente** criado antes. Consulte [Configuração do modelo GenericSCIM na instância do EPM Cloud.](#page-138-0)

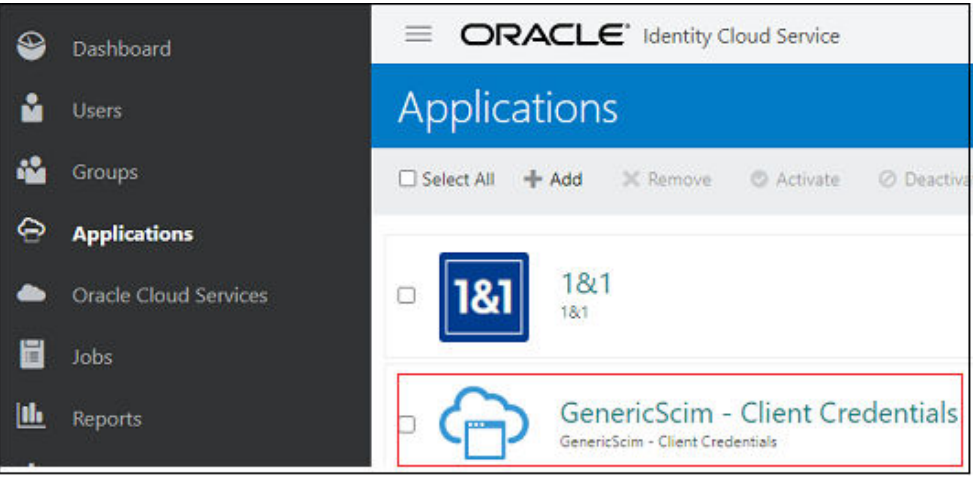

**4.** Para toda a sincronização, clique na guia **Importar** e no botão **Importar**. Você vê a mensagem "O job para importar contas está em execução" até que o status do job seja alterado para "Com Êxito".

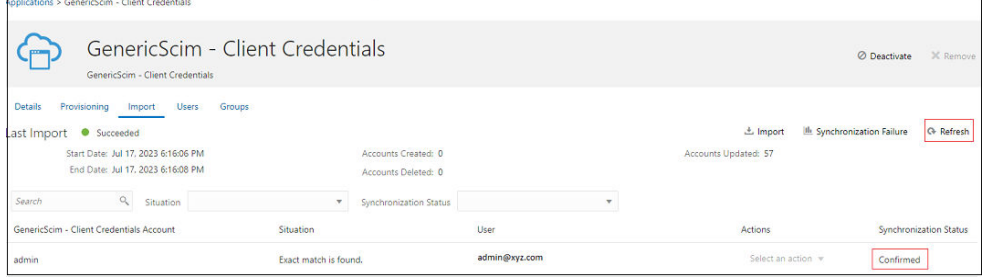

Todos os usuários e os grupos da instância de origem serão importados, e o **Status de Sincronização** de cada usuário exibirá **Confirmado**.

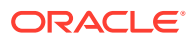

#### <span id="page-142-0"></span>**Agendar Sincronização**

- **1.** Para agendar sincronização, clique em **Provisionamento** e role a tela até **Configurar Sincronização**.
- **2.** Selecione a opção indicada para **Agendamento de sincronizações**.

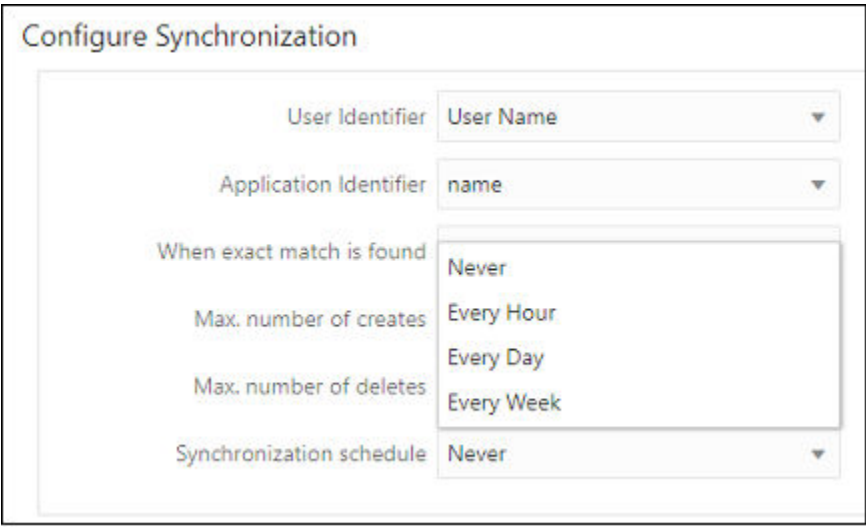

**3.** Clique em **Salvar**.

# Etapas de Sincronização para Usuários e Grupos Específicos no Oracle Cloud Identity Console

Siga as instruções passo a passo nos links fornecidos para integrar os domínios de origem e destino e, em seguida, sincronizar usuários e grupos específicos nesses domínios:

- **1.** Crie um aplicativo confidencial no domínio de identidades do destino. Se necessário, crie um novo grupo no domínio de destino, de maneira que seja possível atribuir usuários no domínio de origem a esse grupo assim que os domínios de origem e de destino são integrados. Consulte Etapas a Serem Concluídas no Domínio de Identidades do Destino no Oracle Cloud Identity Console
- **2.** Crie e defina configurações de conectividade no aplicativo Oracle Identity Domain no domínio de identidades da origem. Consulte [Etapas a Serem Concluídas no Domínio de](#page-146-0) [Identidades da Origem no Oracle Cloud Identity Console](#page-146-0)
- **3.** Realize a sincronização de usuários e grupos específicos no domínio de origem. Consulte [Sincronização de Usuários e Grupos Específicos no Oracle Cloud Identity](#page-149-0) **[Console](#page-149-0)**

Etapas a Serem Concluídas no Domínio de Identidades do Destino no Oracle Cloud Identity Console

> Crie e ative um aplicativo confidencial no domínio de identidades do destino. Os aplicativos confidenciais são executados em um servidor protegido e mantêm o ID do cliente do OAuth e o segredo do cliente. O aplicativo Oracle Identity Domain no domínio de identidades do

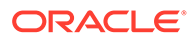

destino usa essas credenciais do cliente protegidas e se conecta ao domínio de destino. Consulte Criar e Ativar um Aplicativo Confidencial.

Se necessário, crie um novo grupo no domínio de destino, de maneira que seja possível atribuir usuários no domínio de origem a esse grupo assim que os domínios de origem e de destino são integrados. Consulte [Criar um Grupo do Identity Cloud](#page-146-0) [Service](#page-146-0).

**Criar e Ativar um Aplicativo Confidencial**

- **1.** Faça logon no Oracle Cloud Identity Console como um usuário atribuído à função Administrador do Domínio de Identidades no domínio de destino. Consulte [Acesso](#page-52-0) [ao Oracle Cloud Identity Console \(IDCS\)](#page-52-0).
- **2.** No menu Navegação, clique em **Aplicativos**.
- **3.** Na página **Aplicativos**, clique em **Adicionar**.
- **4.** Clique em **Aplicativo Confidencial**.

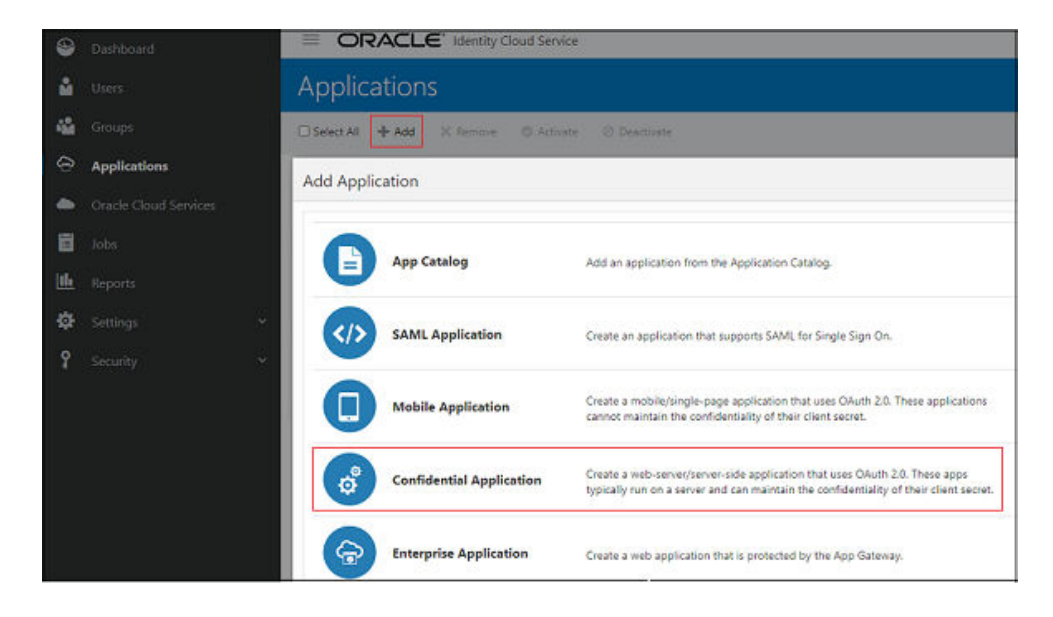

**5.** Em **Detalhes**, especifique o nome do aplicativo e outros detalhes opcionais e, em seguida, clique em **Próximo**.

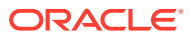
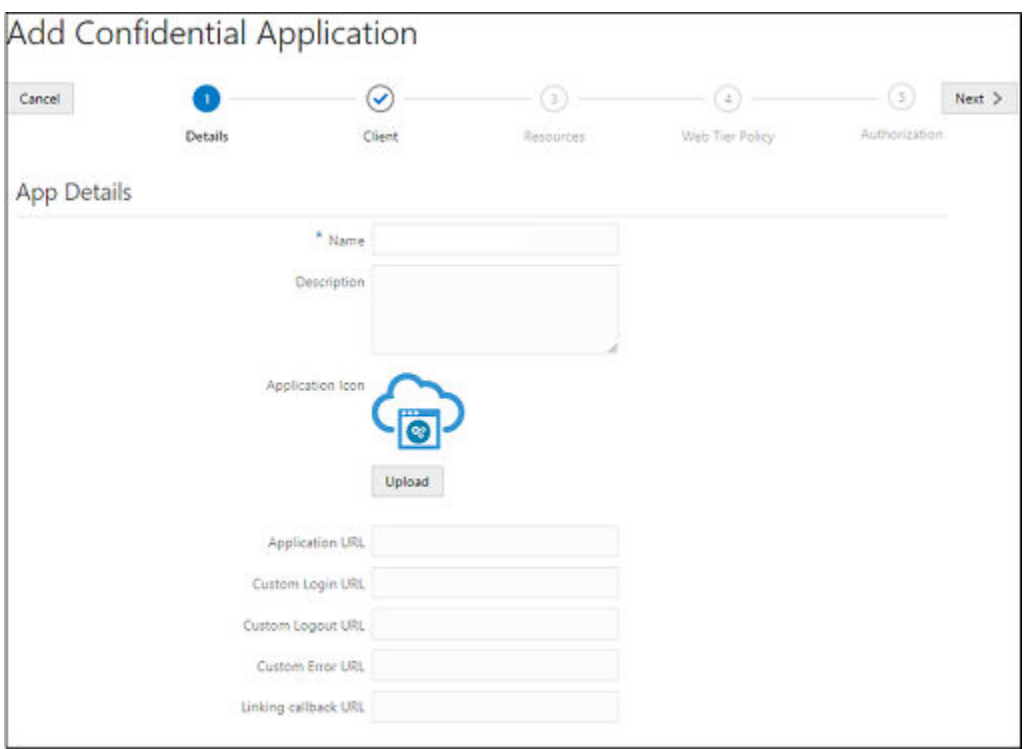

- **6.** Em **Cliente**, selecione **Configurar este aplicativo como um cliente agora**.
- **7.** Selecione **Credenciais do Cliente** para **Tipos de Concessão Permitidos**.

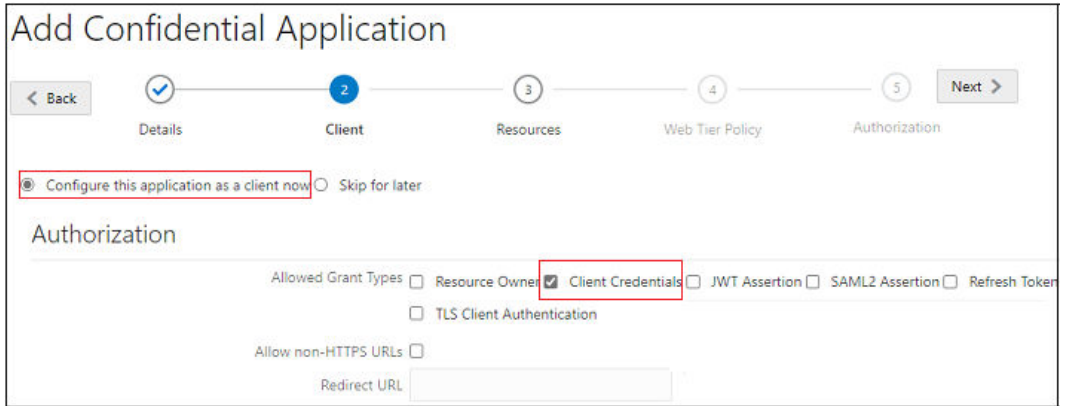

- **8.** Role a tela até **Política de Emissão de Tokens**.
- **9.** Em **Conceder o acesso do cliente à API Identity Cloud Service Admin**, clique em **Adicionar**.
- **10.** Em **Adicionar Função do Aplicativo**, selecione **Administrador do Usuário** e clique em **Adicionar** .

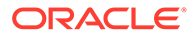

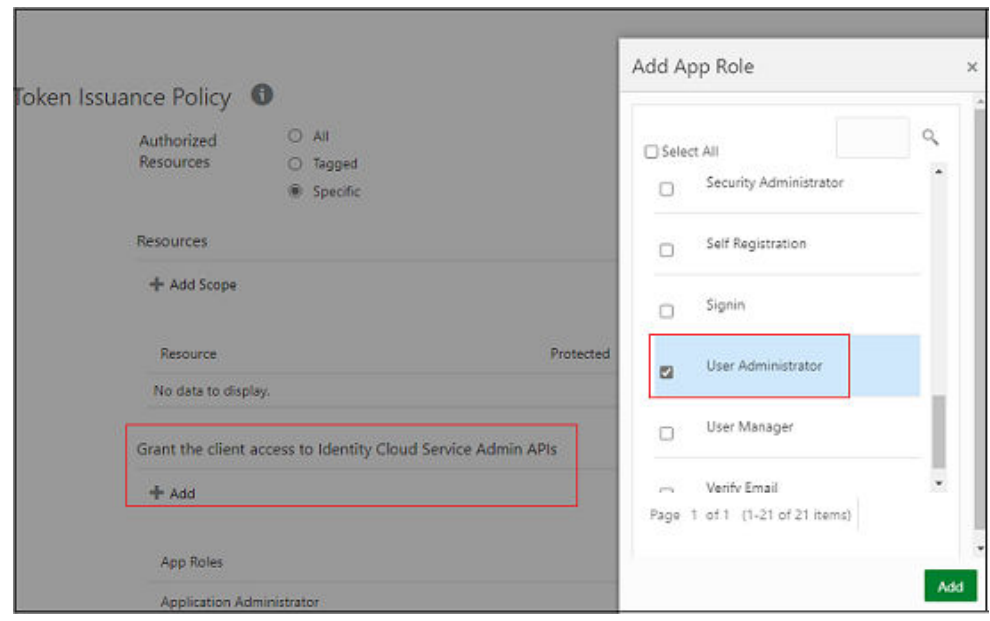

- **11.** Clique em **Próximo**.
- **12.** (Opcional) Adicione informações em **Recursos**, **Política de Camada da Web** e **Autorização**.
- **13.** Clique em **Concluir**.

O aplicativo é adicionado e você recebe essa mensagem. Anote o ID do Cliente e o Segredo do Cliente. Também é possível ver essas informações na guia **Configuração** de detalhes do aplicativo.

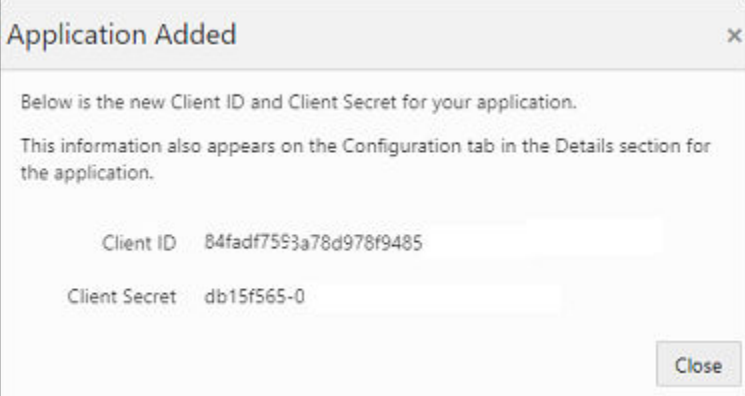

**14.** Clique em **Ativar**.

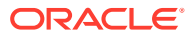

<span id="page-146-0"></span>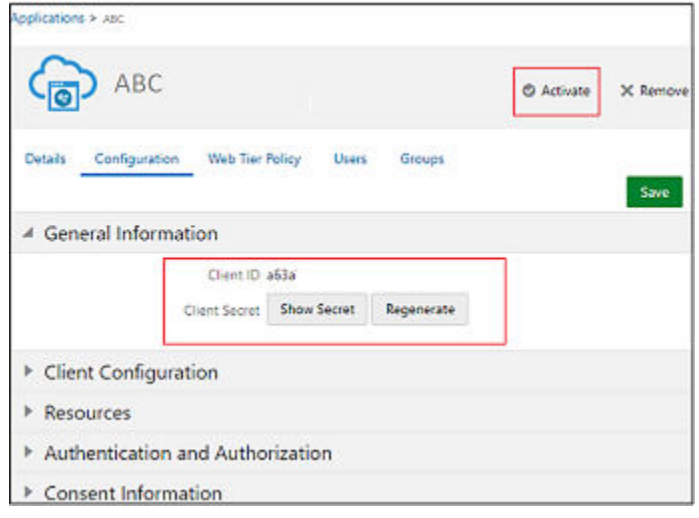

#### **Criar um Grupo do Identity Cloud Service**

- **1.** No menu Navegação, clique em **Grupos**.
- **2.** Na página **Grupos**, clique em **Adicionar**.
- **3.** Especifique **Nome** e outros detalhes opcionais e, em seguida, clique em **Próximo**.

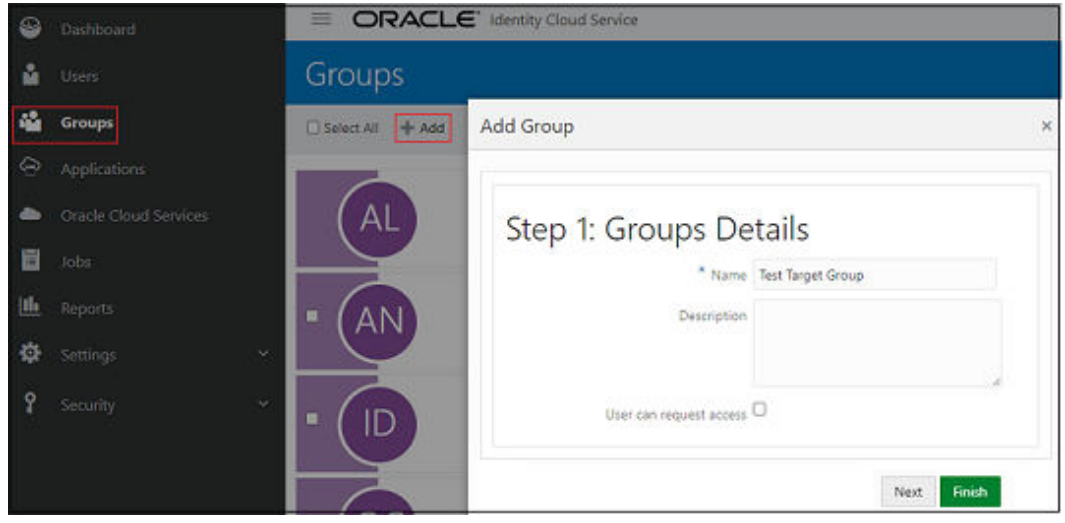

**4.** Se você pretende sincronizar esse grupo com usuários do domínio de origem, não adicione usuários. Clique em **Concluir**.

## Etapas a Serem Concluídas no Domínio de Identidades da Origem no Oracle Cloud Identity Console

Faça download do aplicativo Oracle Identity Domain do Catálogo de Aplicativos do domínio de destino para habilitar e configurar a conectividade para sincronização.

Antes de começar, anote o ID do Cliente e o Segredo do Cliente do aplicativo no aplicativo no domínio de identidades do destino. É possível ver essas informações na guia

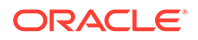

**Configuração** de detalhes do aplicativo. Consulte [Etapas a Serem Concluídas no](#page-142-0) [Domínio de Identidades do Destino no Oracle Cloud Identity Console.](#page-142-0)

- **1.** Faça logon no domínio de identidades da origem atribuído à função Administrador do Domínio de Identidades. Consulte [Acesso ao Oracle Cloud Identity Console](#page-52-0) [\(IDCS\).](#page-52-0)
- **2.** No menu Navegação, clique em **Aplicativos**.
- **3.** Na página **Aplicativos**, clique em **Adicionar**.
- **4.** Selecione **Catálogo de Aplicativos**.

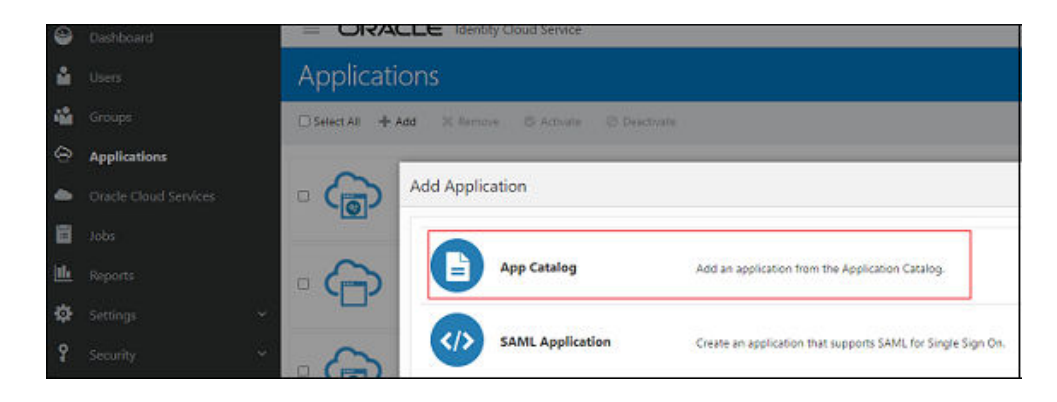

**5.** Procure *Oracle Identity Domain* no Catálogo de Aplicativos e clique em **Adicionar** próximo do **Oracle Identity Domain**

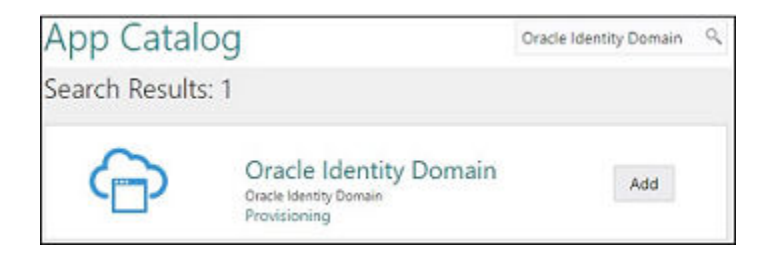

- **6.** Em **Adicionar Oracle Identity Domain**, adicione **Detalhes** e clique em **Próximo**.
- **7.** Selecione **Habilitar Provisionamento** e clique em **Concluir.**

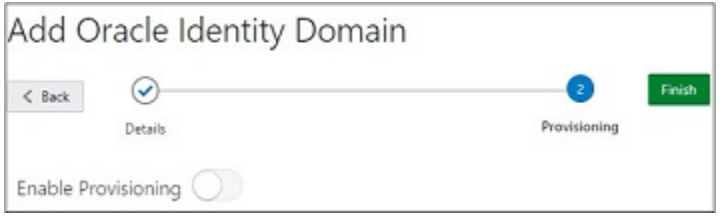

- **8.** Clique em **OK** para fechar a mensagem de confirmação.
- **9.** Em **Configurar Conectividade**, especifique os valores para os seguintes parâmetros:

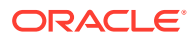

.

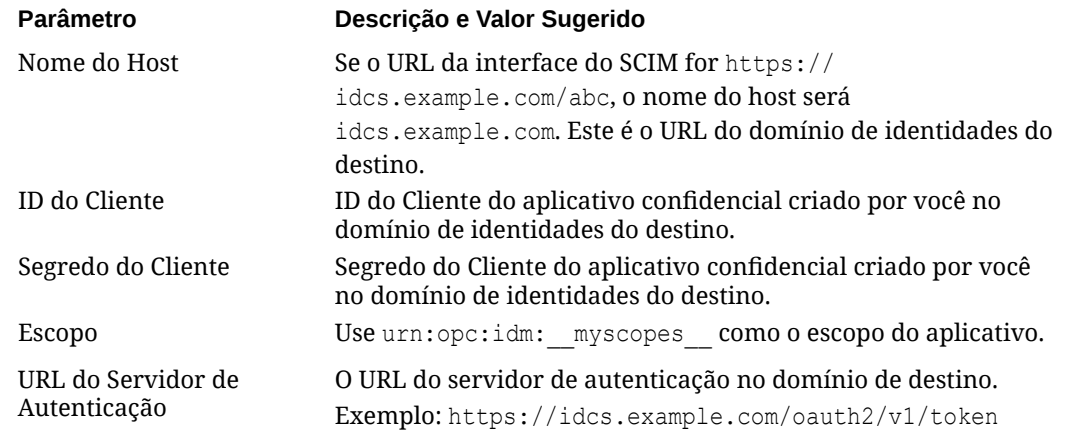

#### **10.** Clique em **Testar Conectividade**.

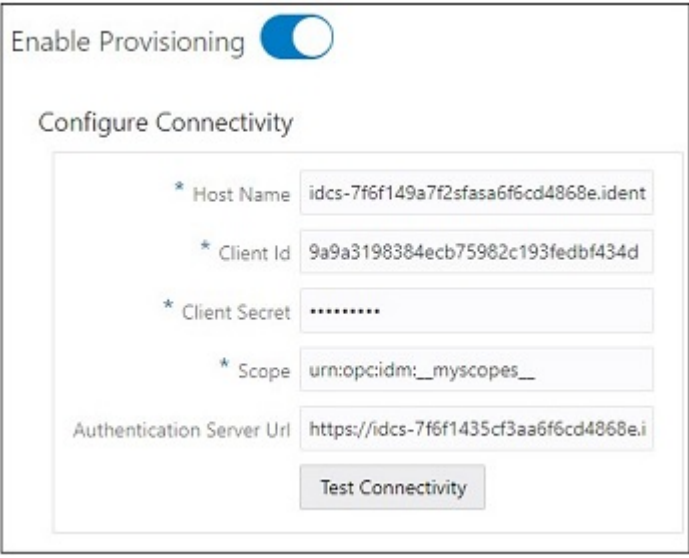

- **11.** Em **Selecionar Operações de Provisionamento**, selecione **Sincronização com Autoridade**.
- **12.** Selecione **Habilitar Sincronização** e clique em **Concluir**.

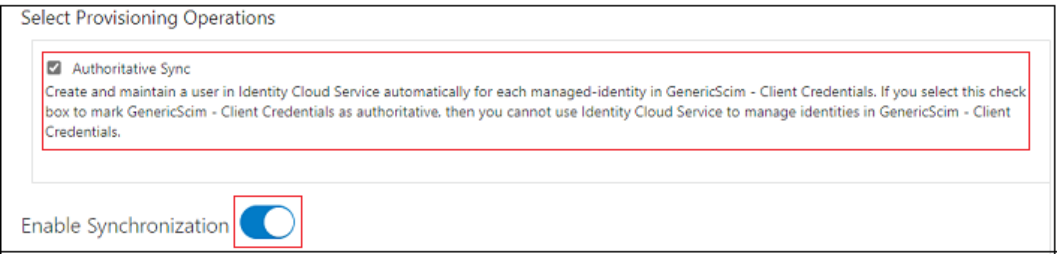

**13.** Clique em **Ativar** e em **OK** para confirmar.

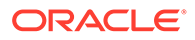

## Sincronização de Usuários e Grupos Específicos no Oracle Cloud Identity **Console**

Para provisionar usuários e grupos específicos, habilite e configure a sincronização para o aplicativo, além de testar o aplicativo para verificar se os usuários estão provisionados corretamente. Consulte [Etapas de Sincronização para Usuários e](#page-142-0) [Grupos Específicos no Oracle Cloud Identity Console](#page-142-0)

Existem três métodos para sincronizar usuários e grupos específicos. Você pode:

- Sincronizar usuários sem filiação de grupo
- [Sincronizar usuários com filiação com um grupo específico no domínio de destino](#page-150-0)
- [Sincronizar um grupo de usuários no domínio de origem com um grupo específico](#page-153-0) [no domínio de destino](#page-153-0)

#### **Sincronizar Usuários Sem Filiação de Grupo**

- **1.** Faça logon no domínio de identidades da origem atribuído à função Administrador do Domínio de Identidades. Consulte [Acesso ao Oracle Cloud Identity Console](#page-52-0) [\(IDCS\).](#page-52-0)
- **2.** No menu Navegação, clique em **Aplicativos** e no aplicativo Oracle Identity Domain ativado anteriormente.
- **3.** Na guia **Usuários**, clique em **Atribuir**.

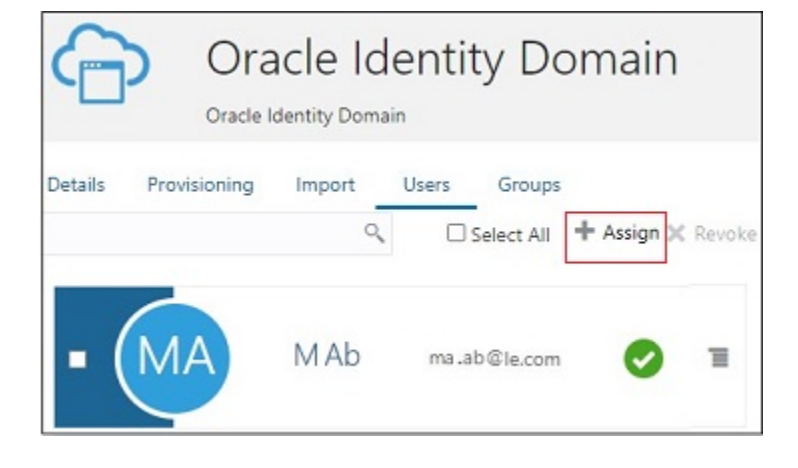

**4.** Na página **Atribuir Usuários**, pesquise e selecione o usuário, além de clicar em **Atribuir**.

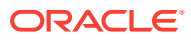

<span id="page-150-0"></span>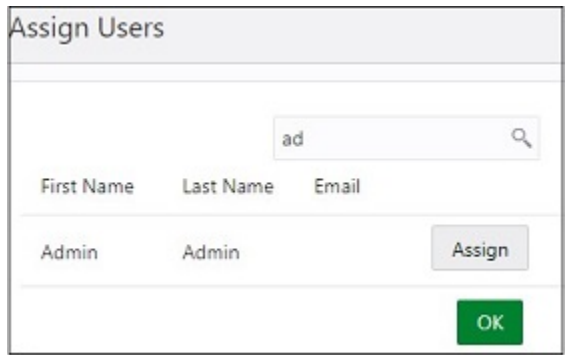

**5.** Na página **Atribuir Aplicativo**, exiba os detalhes do usuário e faça as edições quando necessário. Clique em **Salvar**.

O usuário vai ser provisionado agora no domínio de destino.

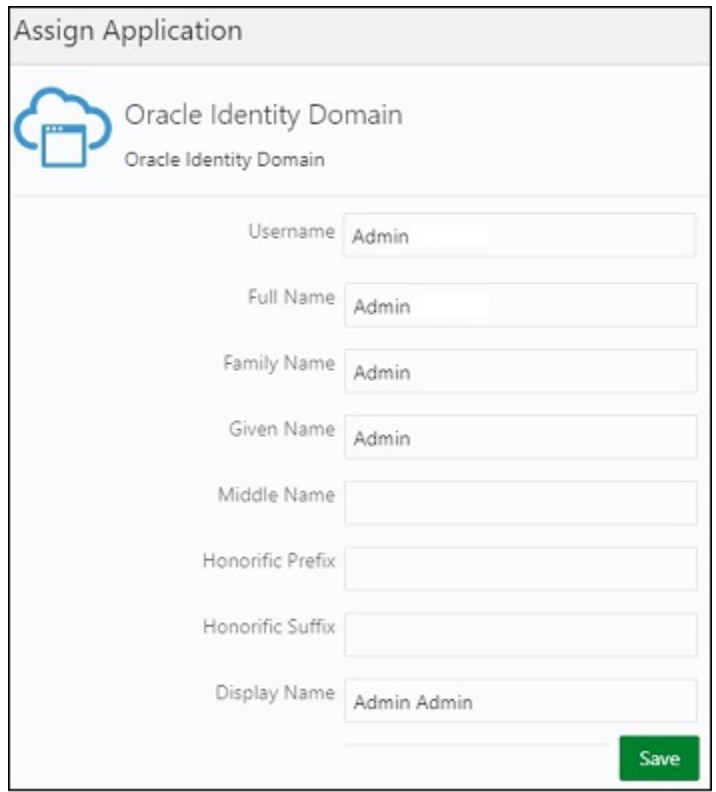

#### **Sincronizar Usuários com Filiação com um Grupo Específico no Domínio de Destino**

Identifique o grupo para o qual você deseja mapear os usuários obrigatórios no domínio de destino. Se necessário, crie um grupo do Identity Cloud Service. Consulte [Criar e Adicionar](#page-128-0) [Usuários a um Grupo do Identity Cloud Service.](#page-128-0)

- **1.** Faça logon no domínio de identidades da origem atribuído à função Administrador do Domínio de Identidades. Consulte [Acesso ao Oracle Cloud Identity Console \(IDCS\)](#page-52-0).
- **2.** No menu Navegação, clique em **Aplicativos** e no aplicativo Oracle Identity Domain ativado anteriormente.

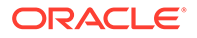

**3.** Na guia **Provisionamento**, clique em **Atualizar Dados do Aplicativo**.

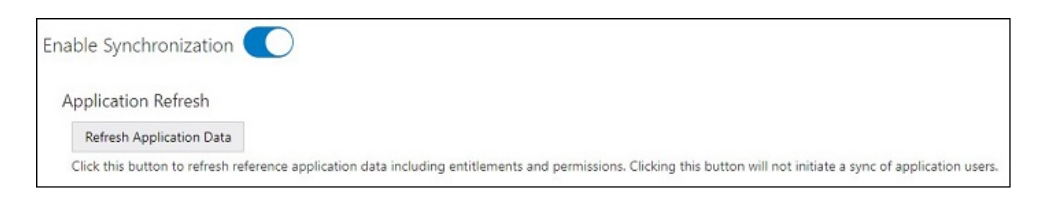

**4.** Na guia **Usuários**, clique em **Atribuir**.

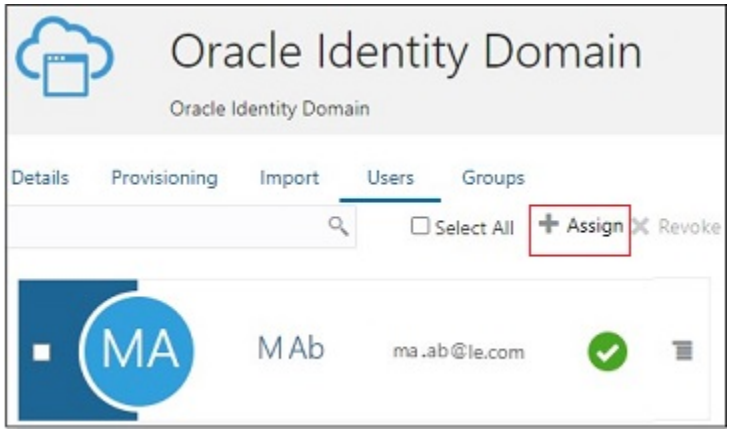

**5.** Na página **Atribuir Usuários**, pesquise e selecione o usuário, além de clicar em **Atribuir**.

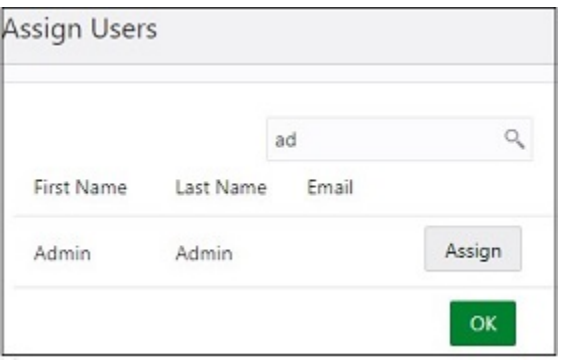

**6.** Na página **Atribuir Aplicativo**, próxima de Grupos, clique em **Adicionar**.

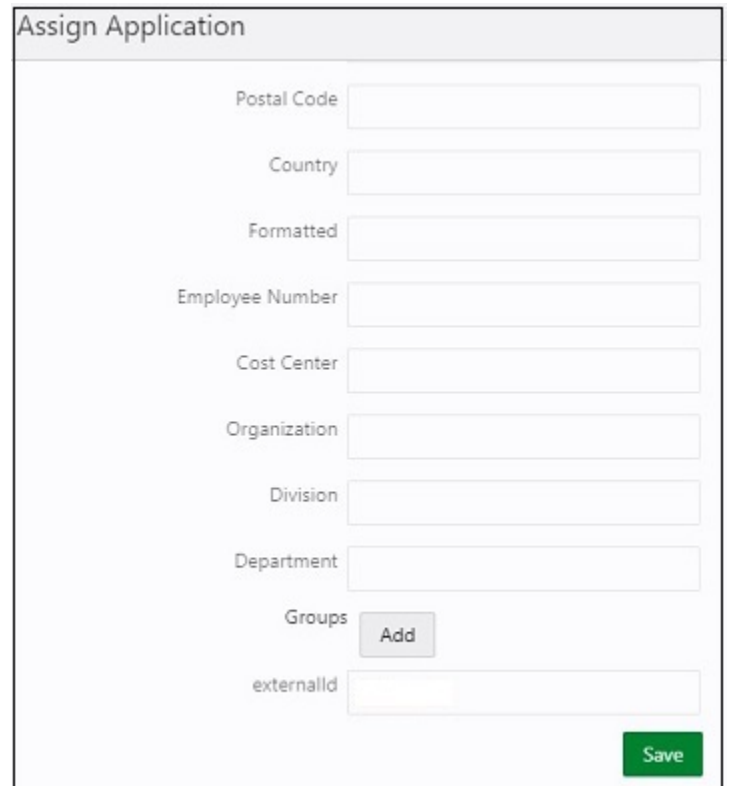

**7.** Na página **Valores Permitidos**, selecione o grupo de domínios do destino a ser atribuído ao usuário, além de clicar em **OK**.

O usuário vai ser provisionado agora no grupo no domínio de destino.

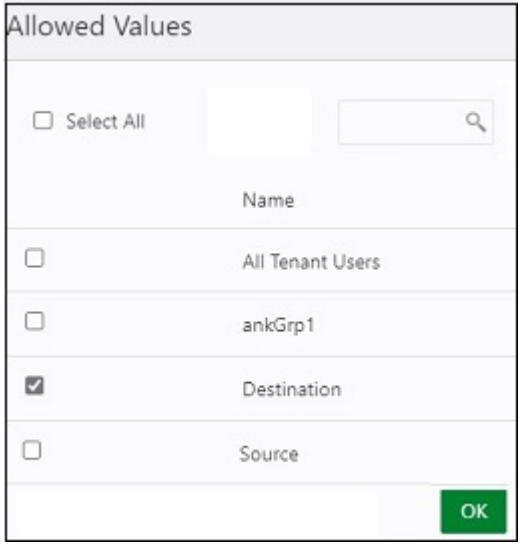

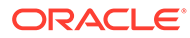

#### <span id="page-153-0"></span>**Sincronizar um Grupo no Domínio de Origem com um Grupo Específico no Domínio de Destino**

Identifique um grupo no domínio de origem e um no domínio de destino. Se necessário, crie um grupo do Identity Cloud Service. Consulte [Criar e Adicionar](#page-128-0) [Usuários a um Grupo do Identity Cloud Service](#page-128-0) para obter instruções.

- **1.** Faça logon no domínio de identidades da origem atribuído à função Administrador do Domínio de Identidades. Consulte [Acesso ao Oracle Cloud Identity Console](#page-52-0) [\(IDCS\).](#page-52-0)
- **2.** No menu Navegação, clique em **Aplicativos** e no aplicativo Oracle Identity Domain ativado anteriormente.
- **3.** Na guia **Provisionamento**, clique em **Atualizar Dados do Aplicativo**.

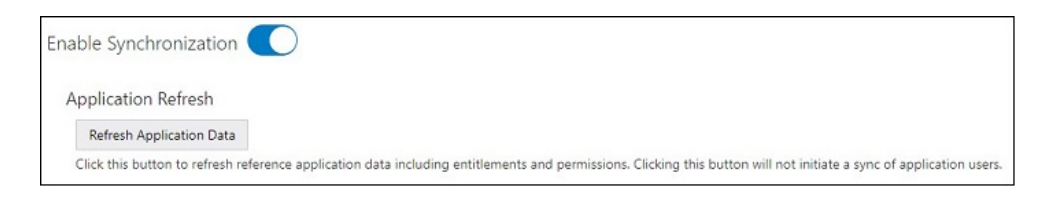

**4.** Na guia **Grupos**, clique em **Atribuir**.

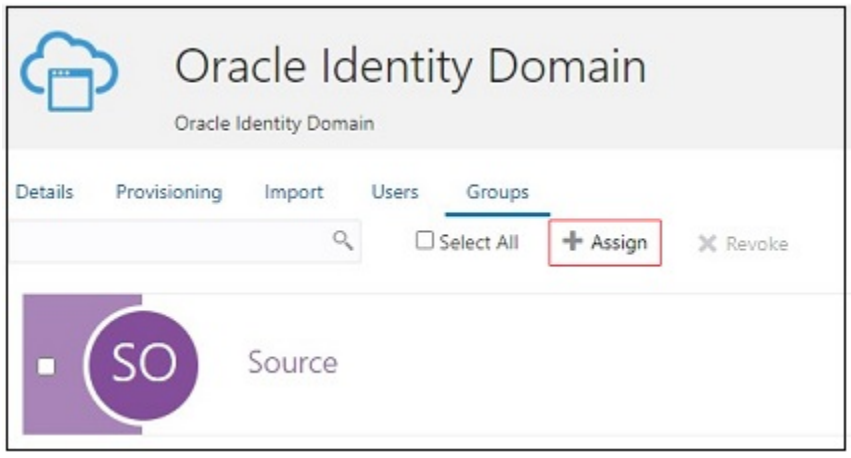

**5.** Na página **Atribuir Grupos**, pesquise e selecione o grupo no domínio de origem, além de clicar em **Atribuir**.

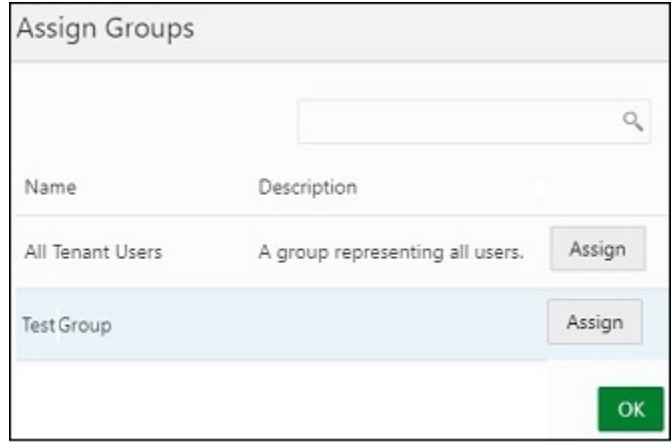

**6.** Na página **Atribuir Aplicativo**, próxima de Grupos, clique em **Adicionar**.

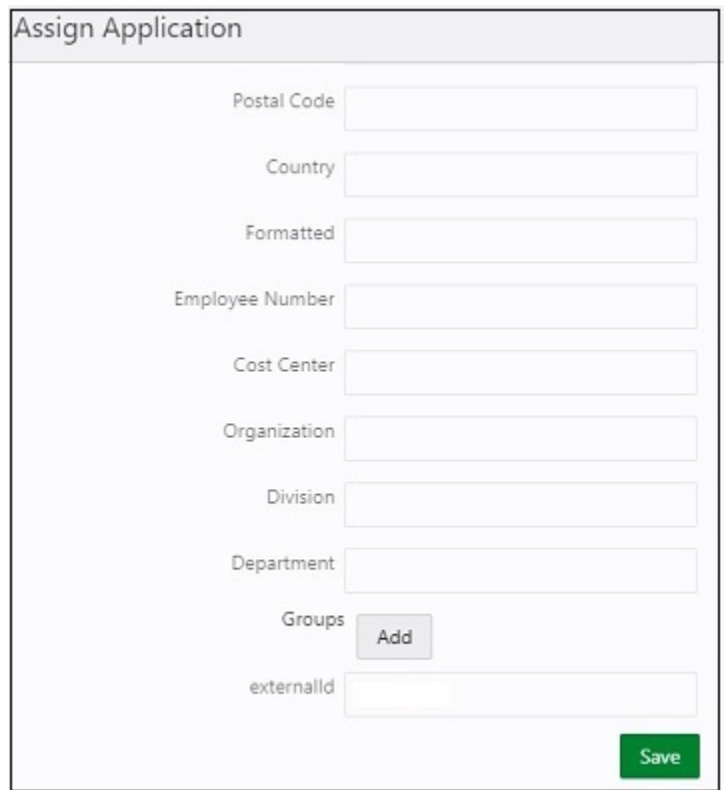

**7.** Na página **Valores Permitidos**, selecione o grupo de domínios do destino a ser atribuído ao aplicativo, além de clicar em **OK**. Os usuários no grupo de origem vão ser provisionados agora no grupo selecionado no domínio de destino.

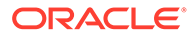

<span id="page-155-0"></span>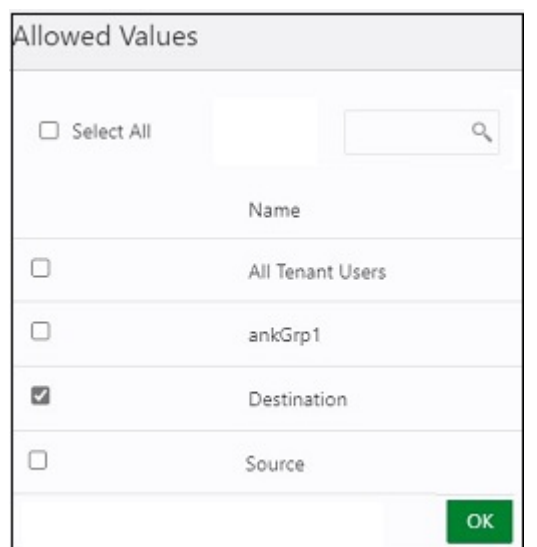

## Etapas de Sincronização para Todos os Usuários e Grupos no Oracle Cloud Console (IAM)

Siga as instruções passo a passo nos links fornecidos para integrar os dois domínios de origem e destino e, em seguida, sincronizar todos os usuários e grupos específicos nesses domínios:

- **1.** Crie um aplicativo confidencial no domínio de identidades da origem. Consulte Etapas a Serem Concluídas no Domínio de Identidades da Origem no Oracle Cloud Console (IAM).
- **2.** Defina configurações de conectividade no modelo GenericSCIM do domínio de identidades do destino. Consulte [Etapas a Serem Concluídas no Domínio de](#page-138-0) [Identidades do Destino no Oracle Cloud Identity Console.](#page-138-0)
- **3.** Realize a sincronização completa ou agende a sincronização para atualizações incrementais no domínio de identidades do destino. Consulte [Sincronização de](#page-140-0) [Todos os Usuários e Grupos no Oracle Cloud Identity Console](#page-140-0)

## Etapas a Serem Concluídas no Domínio de Identidades da Origem no Oracle Cloud Console (IAM)

Crie e ative um aplicativo confidencial no domínio de identidades da origem. Os aplicativos confidenciais são executados em um servidor protegido e mantêm o ID do cliente do OAuth e o segredo do cliente. O aplicativo GenericSCIM no domínio de identidades do destino usa essas credenciais do cliente protegidas e se conecta ao domínio de origem.

- **1.** Faça logon no Oracle Cloud Console (IAM) como um Administrador do Domínio de Identidades no domínio de origem. Consulte [Acesso ao Oracle Cloud Console](#page-52-0) [\(IAM\)](#page-52-0).
- **2.** Clique em **Aplicativos** em **Domínio de identidades**.
- **3.** Clique em **Adicionar aplicativo**.

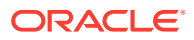

**4.** Na página **Adicionar aplicativo**, clique em **Aplicativo Confidencial** e em **Iniciar workflow**.

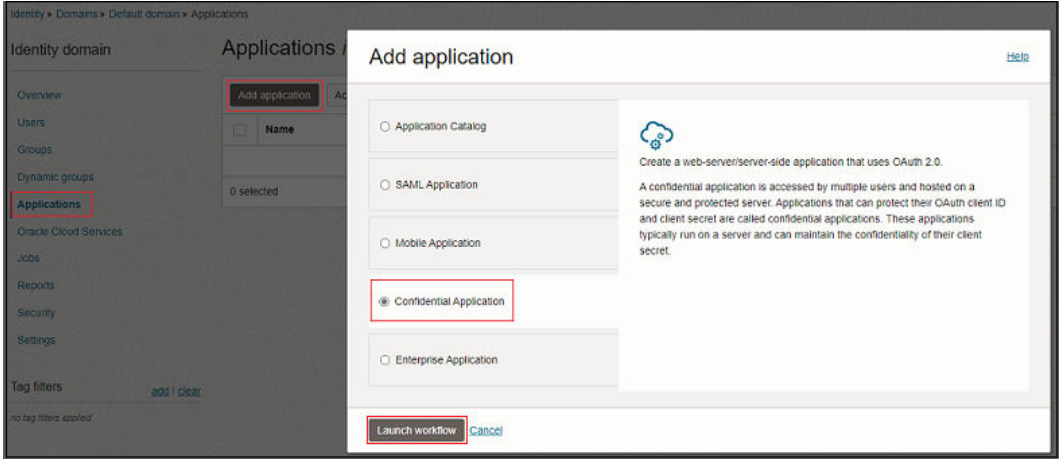

**5.** Em **Adicionar detalhes do aplicativo**, especifique o nome do aplicativo e outros detalhes opcionais e, em seguida, clique em **Próximo**

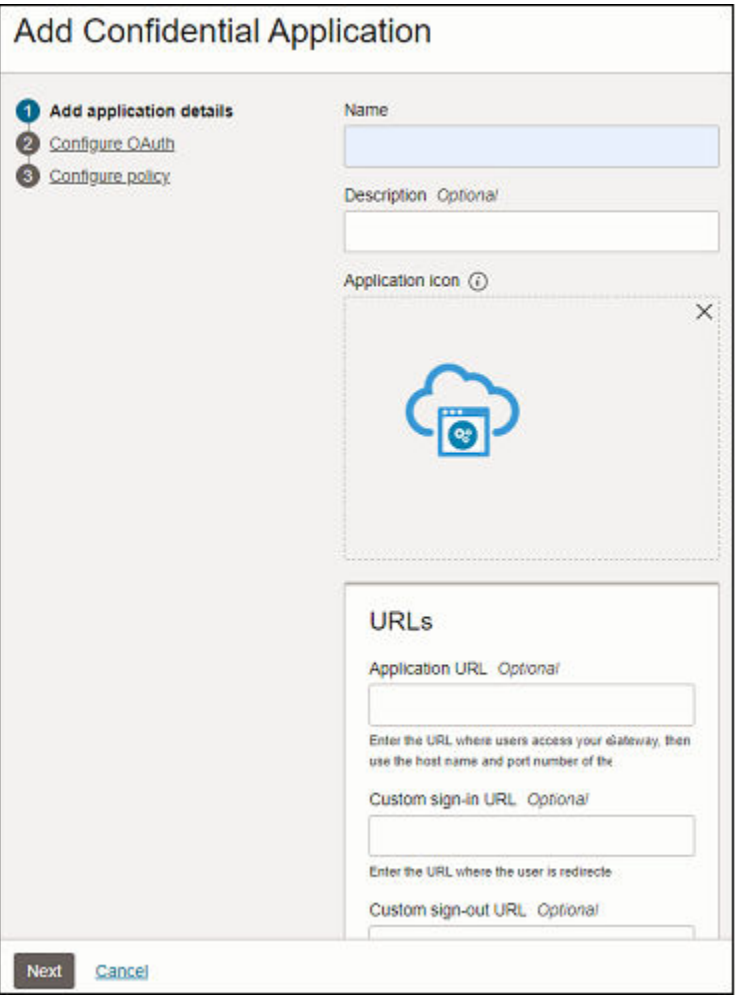

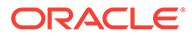

- **6.** Em **Configurar OAuth**, selecione **Configurar este aplicativo como um cliente agora**.
- **7.** Selecione **Credenciais do Cliente** para **Autorização**.

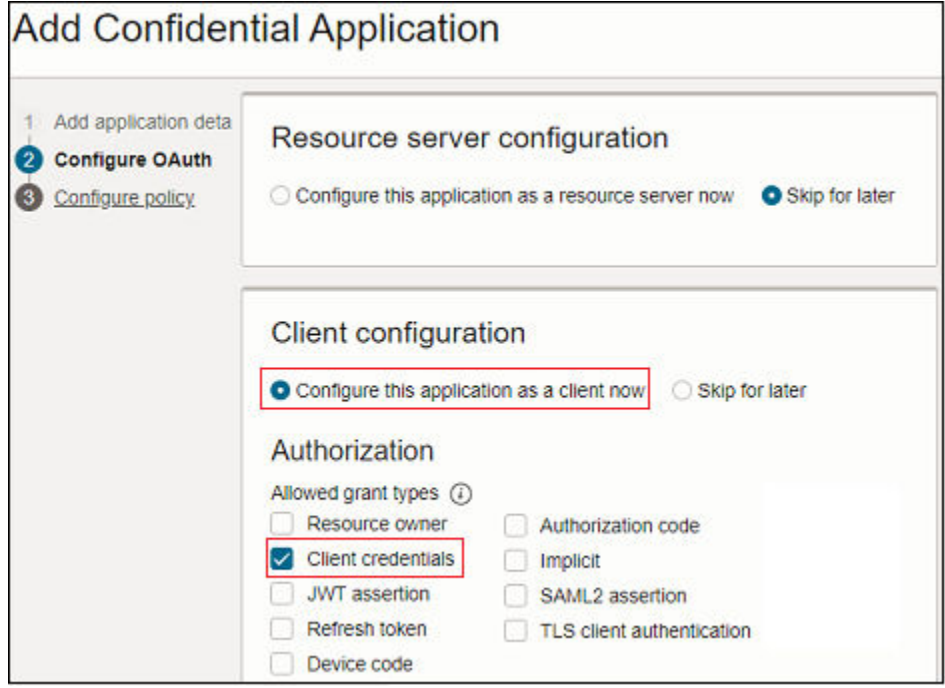

- **8.** Role a tela até **Política de Emissão de Tokens**.
- **9.** Clique em **Específico** para **Recursos autorizados**.
- **10.** Clique em **Adicionar funções do aplicativo** e em **Adicionar funções**.

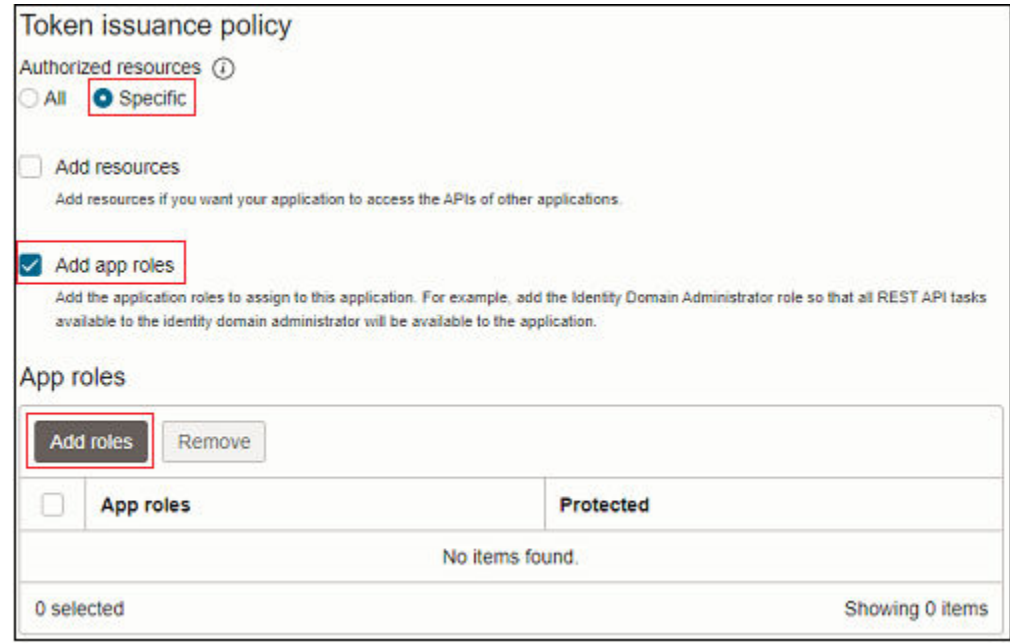

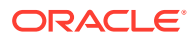

**11.** Em **Adicionar Função do Aplicativo**, selecione **Administrador do Usuário** e clique em **Adicionar**.

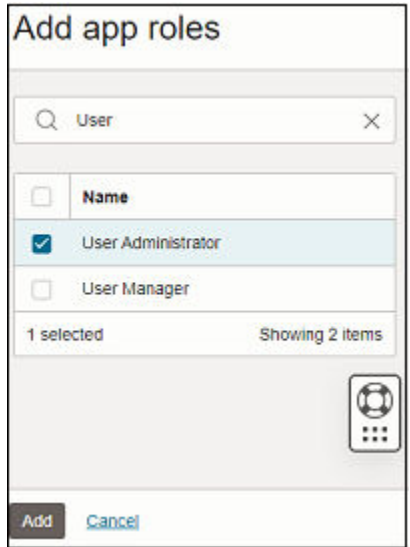

- **12.** Clique em **Próximo**.
- **13.** (Opcional) Adicione informações em **Configurar política**.
- **14.** Clique em **Concluir**. O aplicativo é adicionado. O ID do Cliente e o Segredo do Cliente em **Informações Gerais**.
- **15.** Clique em **Ativar**.

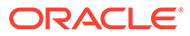

<span id="page-159-0"></span>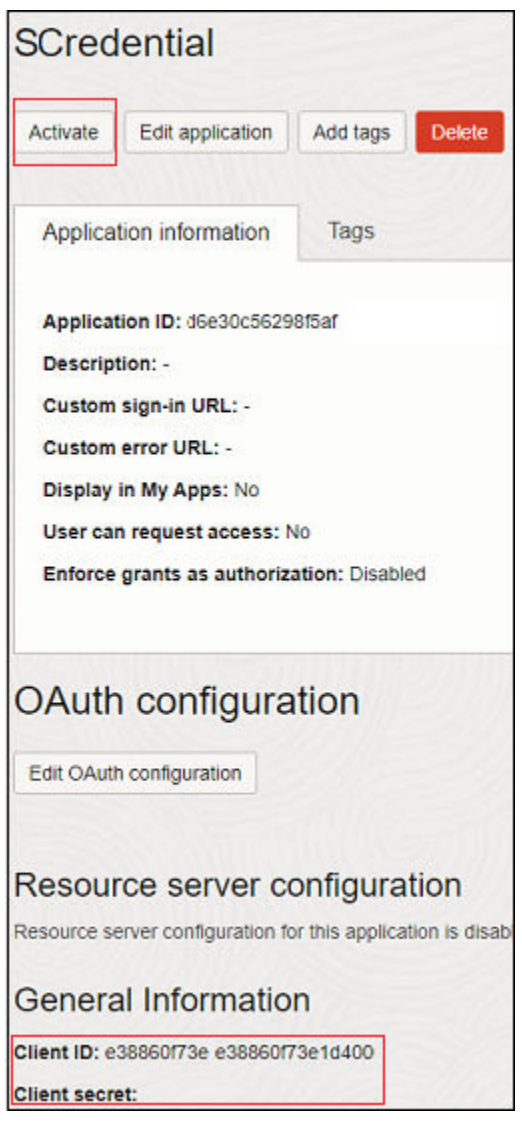

**16.** Na página **Ativar Aplicativo**, clique em **Ativar aplicativo** para confirmar a ativação.

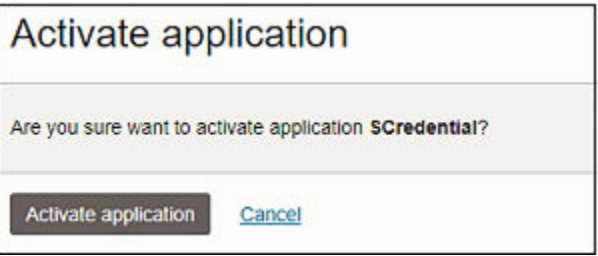

Etapas a Serem Concluídas no Domínio de Identidades do Destino no Oracle Cloud Console (IAM)

> Faça download do modelo de aplicativo SCIM Genérico do Catálogo de Aplicativos do domínio de destino para habilitar e configurar a conectividade para sincronização.

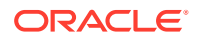

O modelo de aplicativo SCIM Genérico foi configurado para habilitar o Oracle Identity Cloud Service para se comunicar com aplicativos compatíveis com SCIM. Para obter mais informações, consulte [Como Você Usa o Modelo de Aplicativo SCIM Genérico na](https://docs.oracle.com/en/cloud/paas/identity-cloud/uaids/use-scim-interface-integrate-oracle-identity-cloud-service-custom-applications.html#GUID-81ECA8D5-28DC-4670-89D5-076C5433107F) [Administração do Oracle Identity Cloud Service?](https://docs.oracle.com/en/cloud/paas/identity-cloud/uaids/use-scim-interface-integrate-oracle-identity-cloud-service-custom-applications.html#GUID-81ECA8D5-28DC-4670-89D5-076C5433107F)

Antes de começar, anote o ID do Cliente e o Segredo do Cliente do aplicativo no aplicativo no domínio de identidades da origem. Consulte [Etapas a Serem Concluídas no Domínio de](#page-155-0) [Identidades da Origem no Oracle Cloud Console \(IAM\)](#page-155-0)

- **1.** Faça logon no Oracle Cloud Console (IAM) como um Administrador do Domínio de Identidades. Consulte [Acesso ao Oracle Cloud Console \(IAM\)](#page-52-0).
- **2.** Clique em **Aplicativos** em **Domínio de identidades**.
- **3.** Clique em **Adicionar aplicativo**.
- **4.** Na página **Adicionar aplicativo**, clique em **Catálogo de Aplicativos** e em **Iniciar catálogo de aplicativos**.

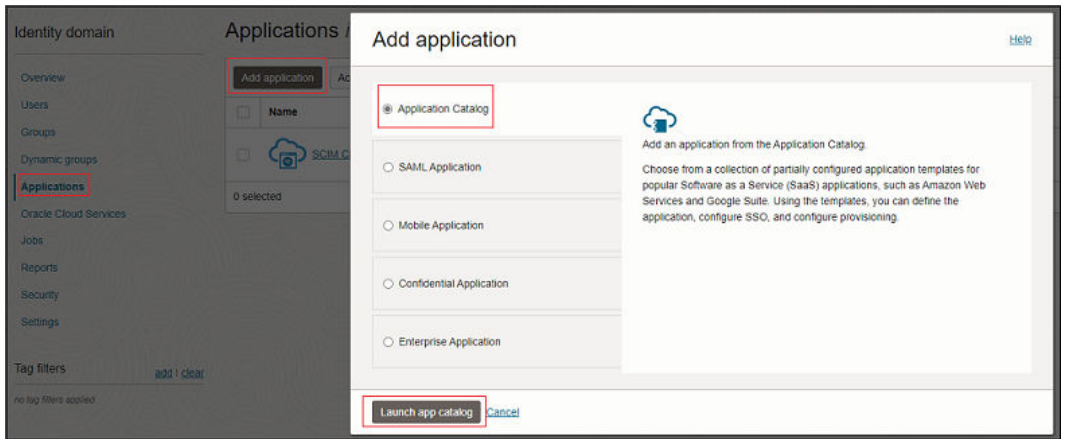

**5.** Procure *GenericSCIM* no Catálogo de Aplicativos e clique em **Adicionar** próximo de **GenericScim - Credenciais do Cliente**.

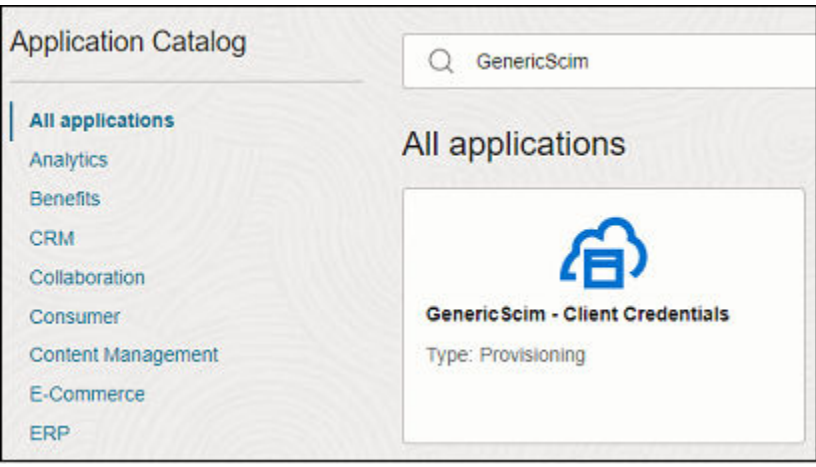

**6.** Em **Adicionar GenericScim- Credenciais do Cliente**, atualize os detalhes do aplicativo e clique em **Próximo**.

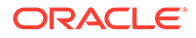

**7.** Selecione **Habilitar Provisionamento** e clique em **Confirmar** para fechar a mensagem de confirmação.

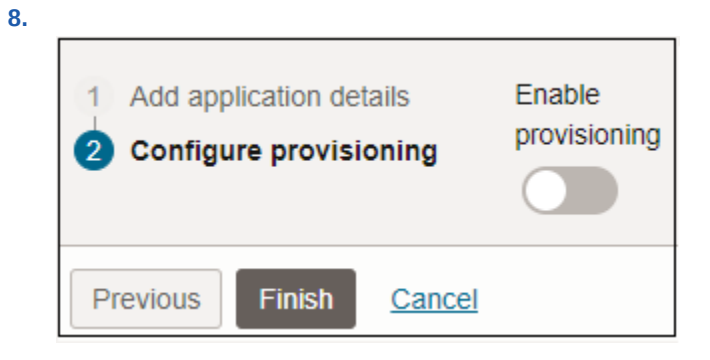

**9.** Em **Configurar Conectividade**, especifique os valores para os seguintes parâmetros:

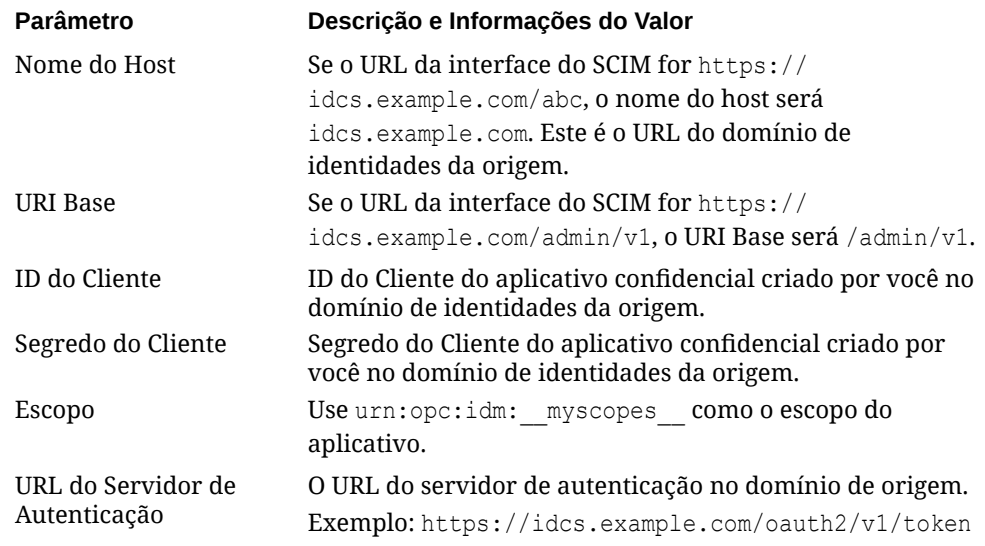

**10.** Clique em **Testar Conectividade**.

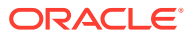

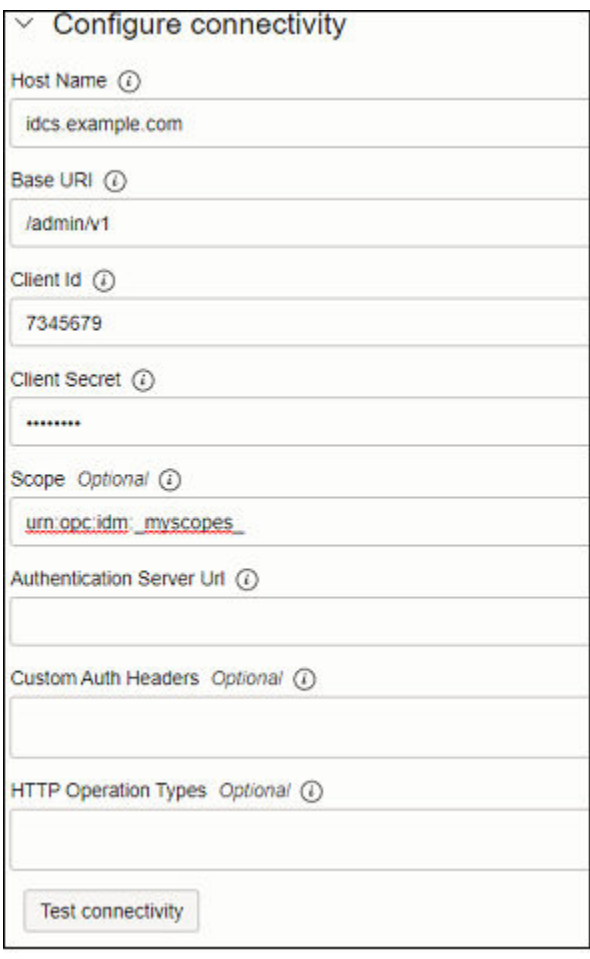

- **11.** Em **Selecionar Operações de Provisionamento**, selecione **Sincronização com Autoridade**.
- **12.** Selecione **Habilitar Sincronização** e clique em **Concluir**.

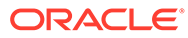

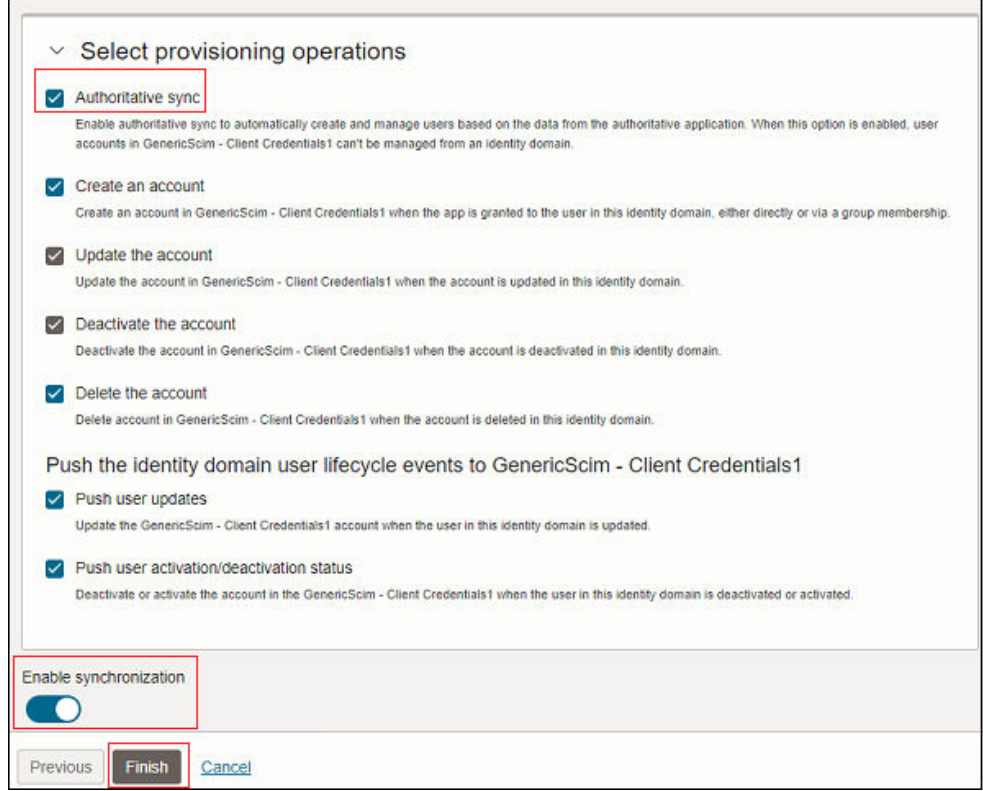

- **13.** Na página de informações do aplicativo, clique em **Ativar**.
- **14.** Na mensagem de confirmação, clique em **Ativar aplicativo**.

### Sincronização de Todos os Usuários e Grupos no Oracle Cloud Console (IAM)

Para importar usuários e grupos, habilite e configure a sincronização para o aplicativo, além de testar o aplicativo para verificar se os usuários estão provisionados corretamente. Consulte [Etapas de Sincronização para Todos os Usuários e Grupos no](#page-155-0) [Oracle Cloud Console \(IAM\)](#page-155-0)

Existem dois métodos para sincronizar todos os usuários e grupos:

- **Sincronizar usuários e grupos usando Importação** Realiza toda a sincronização para verificar se todas as alterações feitas no domínio de identidades da origem se refletem no domínio de identidades do destino.
- **Agendar sincronização** Faz atualizações incrementais no domínio de destino:
	- Cria usuários e grupos
	- Atualiza detalhes do usuário e do grupo
	- Não adiciona nem remove usuários de grupos
	- Não exclui usuários ou grupos

#### **Sincronizar Usuários e Grupos Usando Importação**

- **1.** Faça logon no Oracle Cloud Console (IAM) do domínio de destino. Consulte [Acesso ao Oracle Cloud Console \(IAM\).](#page-52-0)
- **2.** Clique em **Aplicativos** em **Domínio de identidades**.

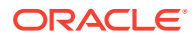

**3.** Clique no aplicativo **GenericScim - Credenciais do Cliente** criado antes. Consulte [Etapas a Serem Concluídas no Domínio de Identidades do Destino no Oracle Cloud](#page-159-0) [Console \(IAM\)](#page-159-0)

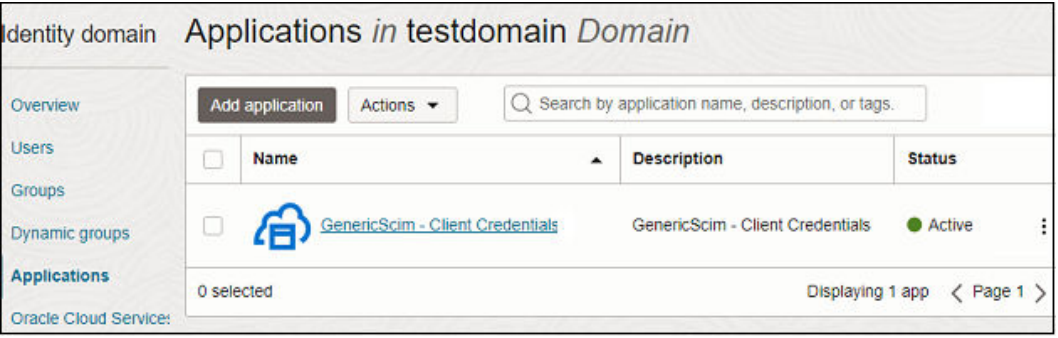

**4.** Para toda a sincronização, clique em **Importar** e no botão **Importar**. Você vê a mensagem "O job para importar contas está em execução" até que o status do job seja alterado para "Com Êxito".

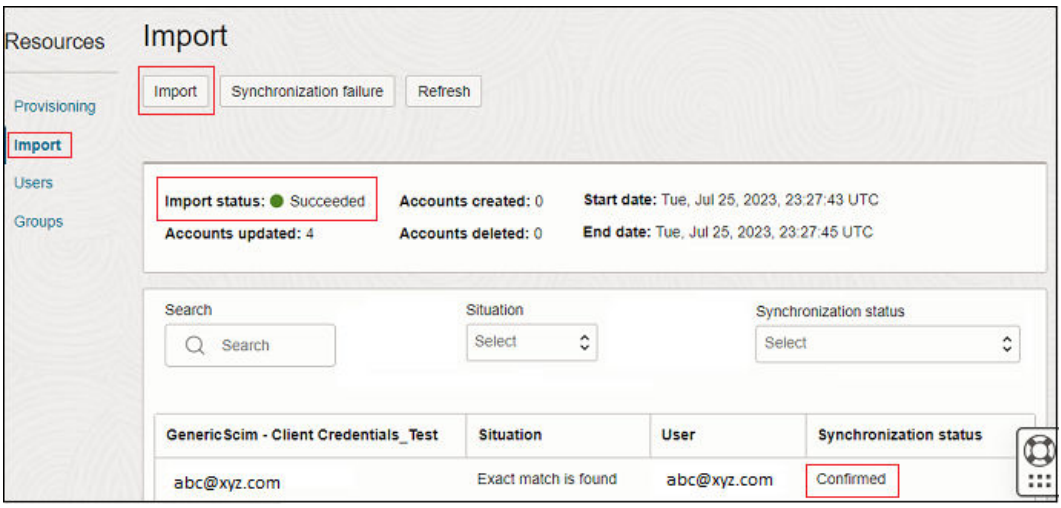

Todos os usuários e os grupos da instância de origem serão importados, e o **Status de Sincronização** de cada usuário exibirá **Confirmado**.

**Agendar Sincronização**

- **1.** Para agendar sincronização, clique em **Editar Provisionamento** e role a tela até **Configurar Sincronização**.
- **2.** Selecione a opção indicada para **Agendamento de sincronizações**.

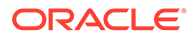

<span id="page-165-0"></span>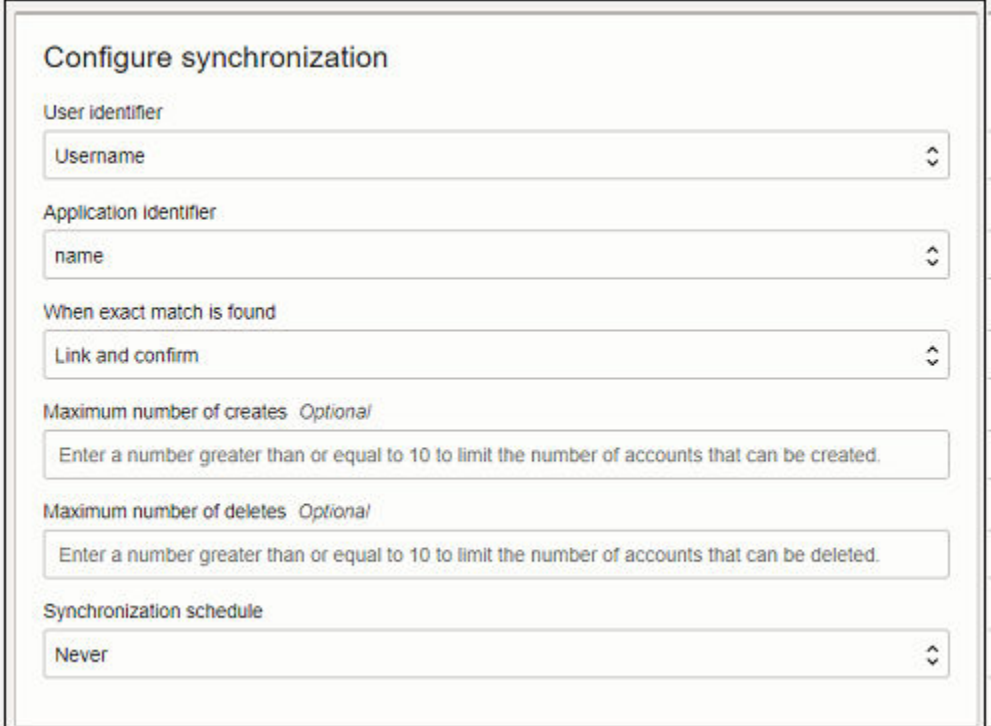

**3.** Clique em **Salvar**.

## Etapas de Sincronização para Usuários e Grupos Específicos no Oracle Cloud Console (IAM)

Siga as instruções passo a passo nos links fornecidos para integrar os dois domínios de origem e destino e, em seguida, sincronizar usuários e grupos específicos nesses domínios:

- **1.** Crie um aplicativo confidencial no domínio de identidades do destino. Se necessário, crie um novo grupo no domínio de destino, de maneira que seja possível atribuir usuários no domínio de origem a esse grupo assim que os domínios de origem e de destino são integrados. Consulte Etapas a Serem Concluídas no Domínio de Identidades do Destino no Oracle Cloud Console (IAM).
- **2.** Crie e defina configurações de conectividade no aplicativo Oracle Identity Domain no domínio de identidades da origem. Consulte [Etapas a Serem Concluídas no](#page-171-0) [Domínio de Identidades da Origem no Oracle Cloud Console \(IAM\).](#page-171-0)
- **3.** Realize a sincronização de usuários e grupos específicos no domínio de origem. Consulte [Sincronização de Usuários e Grupos Específicos no Oracle Cloud](#page-174-0) [Console \(IAM\).](#page-174-0)

Etapas a Serem Concluídas no Domínio de Identidades do Destino no Oracle Cloud Console (IAM)

> Crie e ative um aplicativo confidencial no domínio de identidades do destino. Os aplicativos confidenciais são executados em um servidor protegido e mantêm o ID do

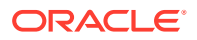

cliente do OAuth e o segredo do cliente. O aplicativo Oracle Identity Domain no domínio de identidades do destino usa essas credenciais do cliente protegidas e se conecta ao domínio de destino. Consulte Criar e Ativar um Aplicativo Confidencial.

Se necessário, crie um novo grupo no domínio de destino, de maneira que seja possível atribuir usuários no domínio de origem a esse grupo assim que os domínios de origem e de destino são integrados. Consulte [Criar Grupo.](#page-170-0)

**Criar e Ativar um Aplicativo Confidencial**

- **1.** Faça logon no Oracle Cloud Console (IAM) como um Administrador do Domínio de Identidades no domínio de destino. Consulte [Acesso ao Oracle Cloud Console \(IAM\)](#page-52-0).
- **2.** Clique em **Aplicativos** em **Domínio de identidades**.
- **3.** Clique em **Adicionar aplicativo**.
- **4.** Na página **Adicionar aplicativo**, clique em **Aplicativo Confidencial** e em **Iniciar workflow**.

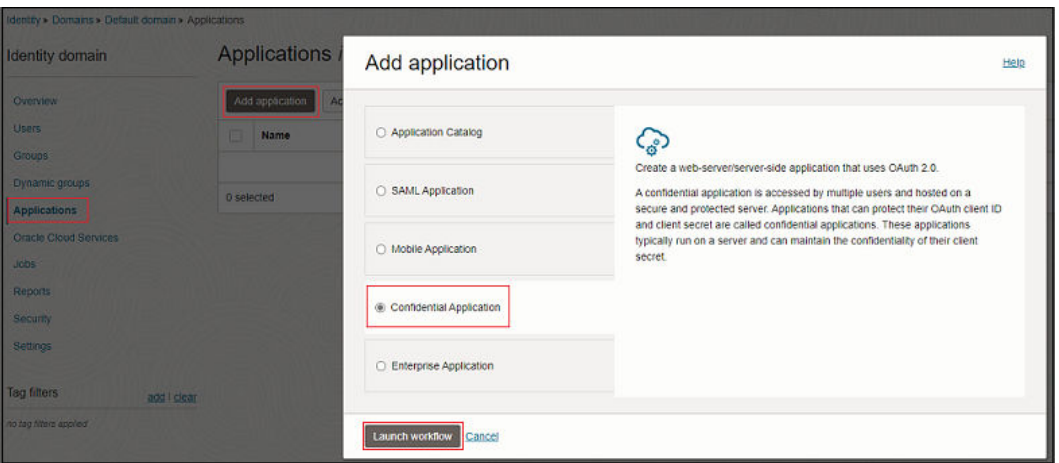

**5.** Em **Adicionar detalhes do aplicativo**, especifique o nome do aplicativo e outros detalhes opcionais e, em seguida, clique em **Próximo**

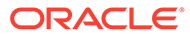

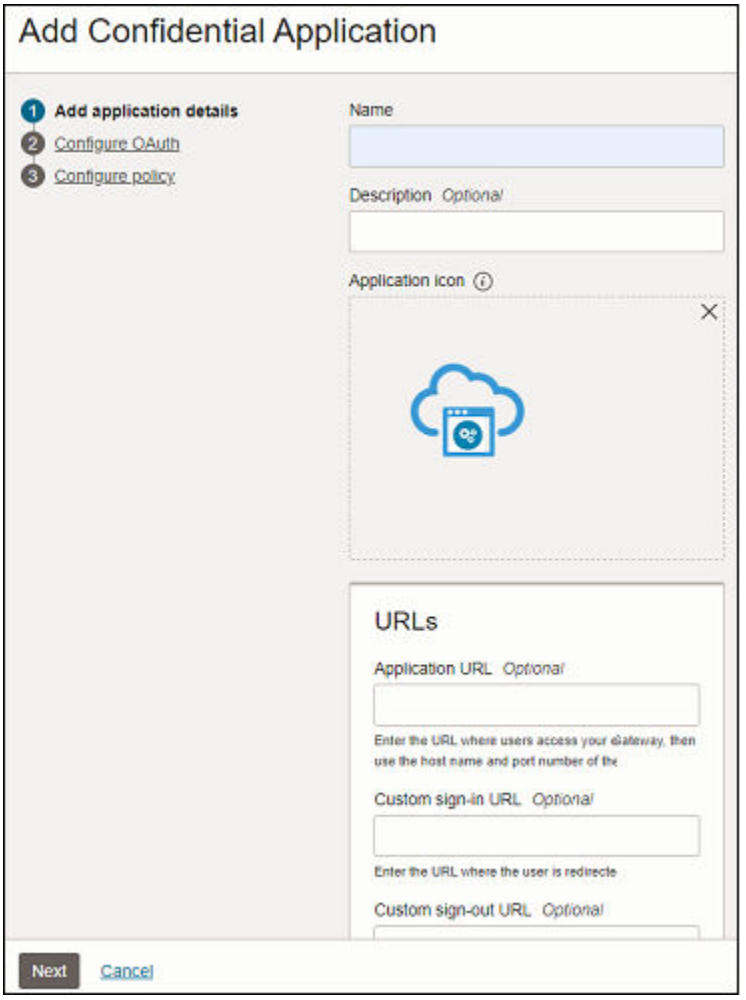

- **6.** Em **Configurar OAuth**, selecione **Configurar este aplicativo como um cliente agora**.
- **7.** Selecione **Credenciais do Cliente** para **Autorização**.

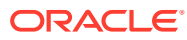

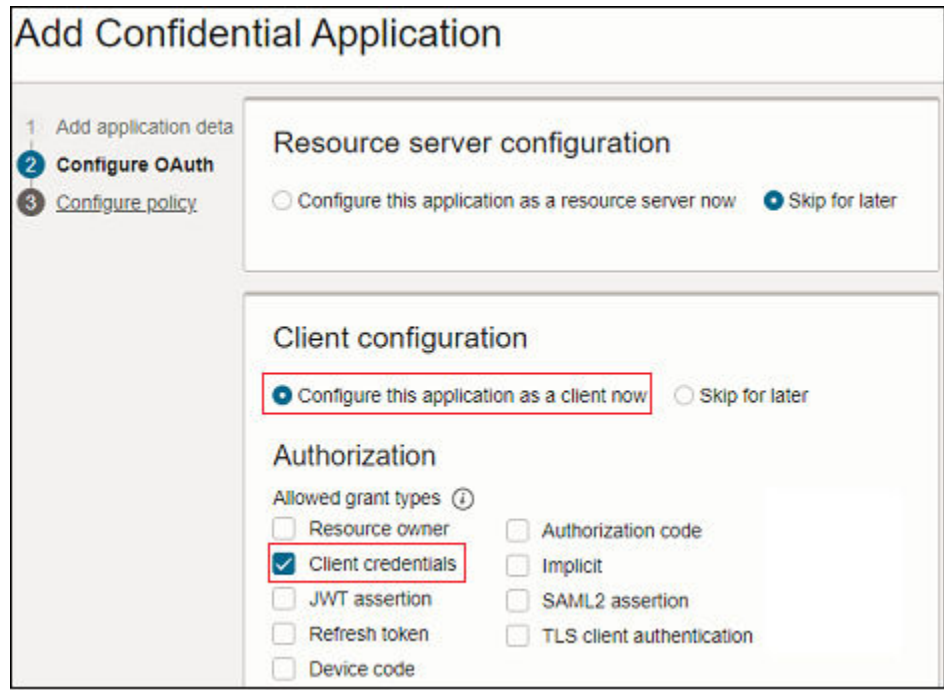

- **8.** Role a tela até **Política de Emissão de Tokens**.
- **9.** Clique em **Específico** para **Recursos autorizados**.
- **10.** Clique em **Adicionar funções do aplicativo** e em **Adicionar funções**.

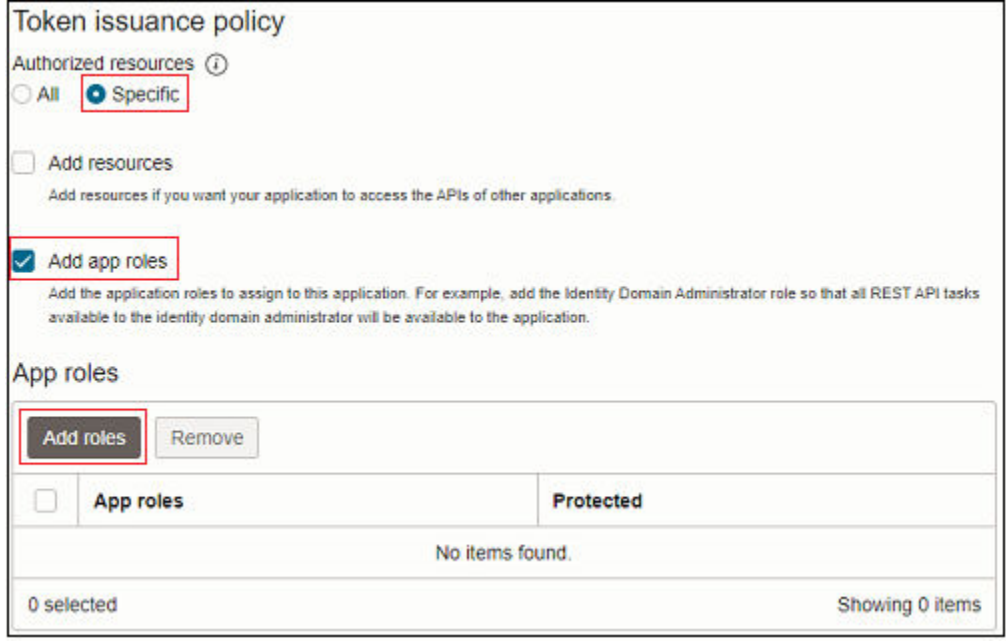

**11.** Em **Adicionar Função do Aplicativo**, selecione **Administrador do Usuário** e clique em **Adicionar**.

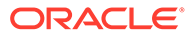

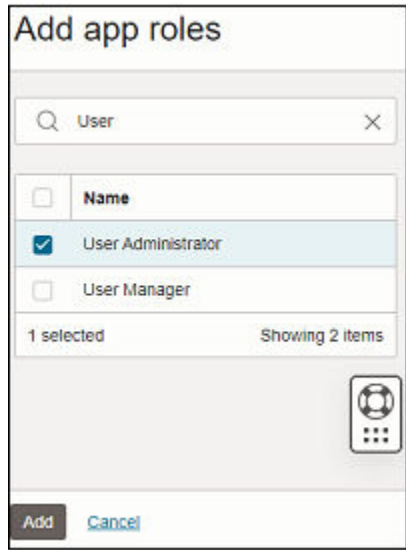

- **12.** Clique em **Próximo**.
- **13.** (Opcional) Adicione informações em **Configurar política**.
- **14.** Clique em **Concluir**. O aplicativo é adicionado. O ID do Cliente e o Segredo do Cliente em **Informações Gerais**.
- **15.** Clique em **Ativar**.

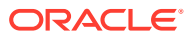

<span id="page-170-0"></span>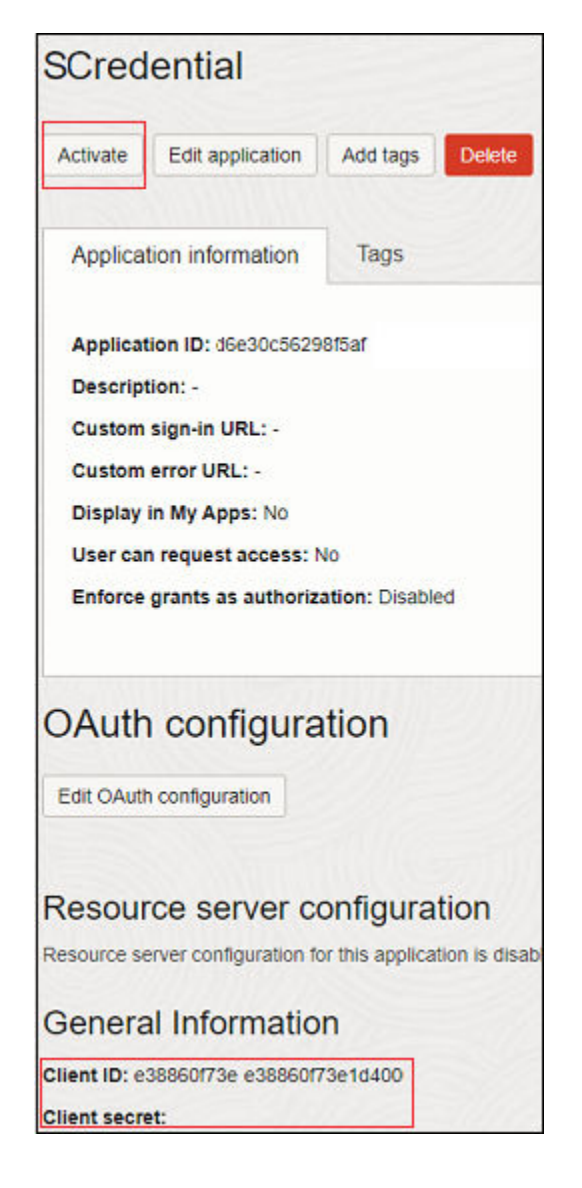

**16.** Na página **Ativar Aplicativo**, clique em **Ativar aplicativo** para confirmar a ativação.

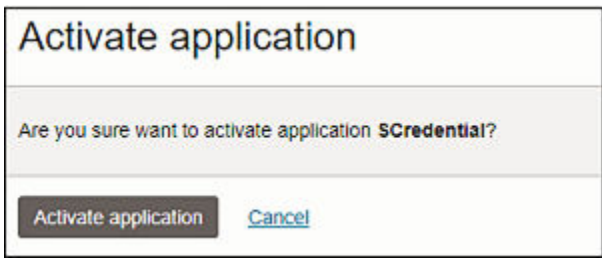

#### **Criar Grupo**

- **1.** Faça logon no Oracle Cloud Console (IAM) como um Administrador do Domínio de Identidades. Consulte [Acesso ao Oracle Cloud Console \(IAM\)](#page-52-0).
- **2.** Clique em **Grupos** em **Domínio de Identidades**.

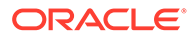

<span id="page-171-0"></span>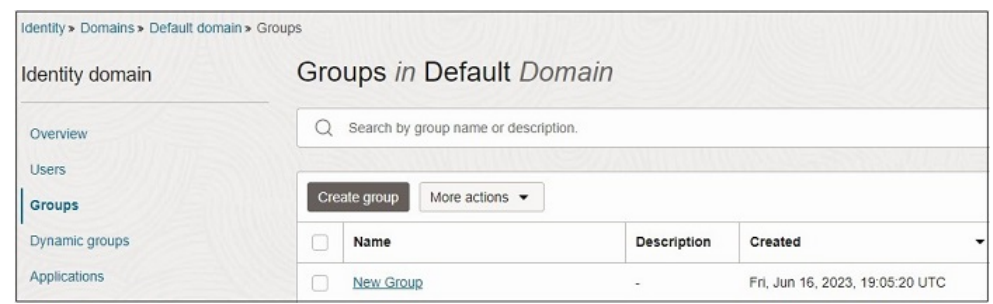

- **3.** Em página **Grupos**, clique em **Criar grupo** e especificar informações do grupo.
- **4.** Se você pretende sincronizar esse grupo com usuários do domínio de origem, não adicione usuários. Clique em **Criar** para criar esse grupo. O novo grupo já está adicionado na página Grupos.

Etapas a Serem Concluídas no Domínio de Identidades da Origem no Oracle Cloud Console (IAM)

> Faça download do aplicativo Oracle Identity Domain do Catálogo de Aplicativos do domínio de destino para habilitar e configurar a conectividade para sincronização.

Antes de começar, anote o ID do Cliente e o Segredo do Cliente em **Informações Gerais** do aplicativo no domínio de identidades de destino. Consulte [Etapas a Serem](#page-165-0) [Concluídas no Domínio de Identidades do Destino no Oracle Cloud Console \(IAM\)](#page-165-0)

- **1.** Faça logon no Oracle Cloud Console (IAM) como um Administrador do Domínio de Identidades no domínio de origem. Consulte [Acesso ao Oracle Cloud Console](#page-52-0) [\(IAM\)](#page-52-0).
- **2.** Clique em **Aplicativos** em **Domínio de identidades**.
- **3.** Clique em **Adicionar aplicativo**.
- **4.** Na página **Adicionar aplicativo**, clique em **Catálogo de Aplicativos** e em **Iniciar catálogo de aplicativos**.

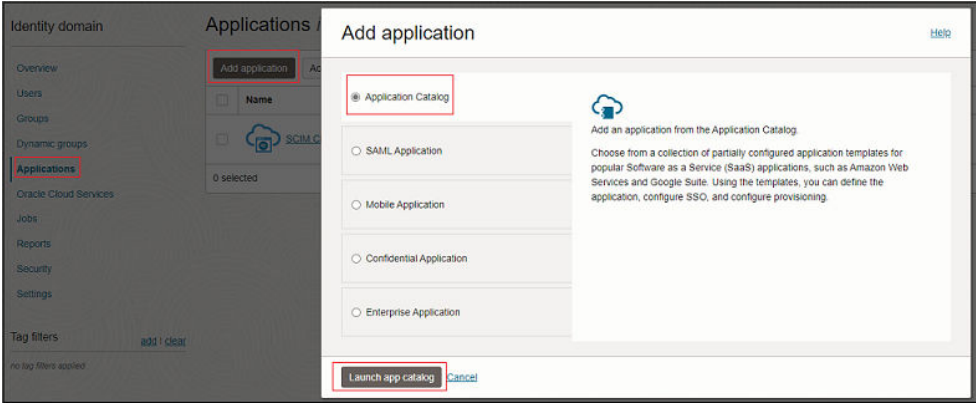

**5.** Procure *Oracle Identity Domain* no Catálogo de Aplicativos e clique em **Adicionar** próximo do **Oracle Identity Domain**.

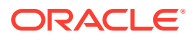

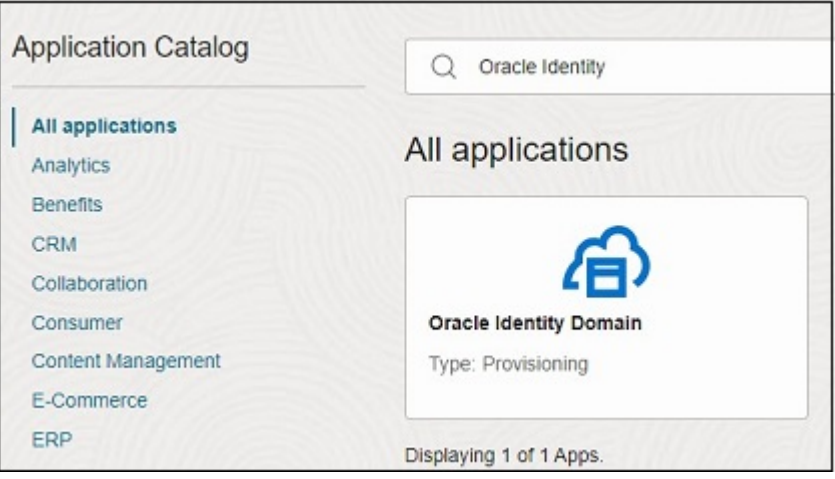

- **6.** Em **Adicionar Oracle Identity Domain**, atualize os detalhes do aplicativo e clique em **Próximo**.
- **7.** Selecione **Habilitar Provisionamento** e clique em **Confirmar** para fechar a mensagem de confirmação.

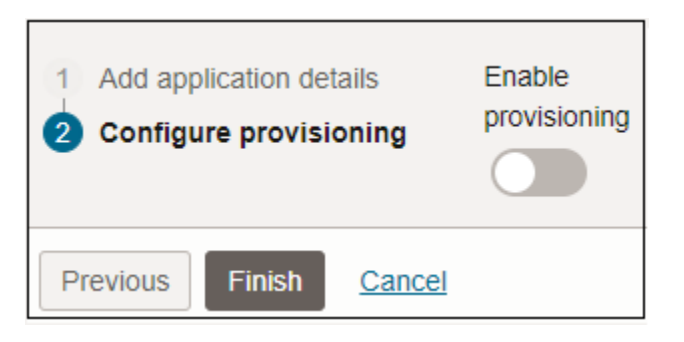

**8.** Em **Configurar Conectividade**, especifique os valores para os seguintes parâmetros:

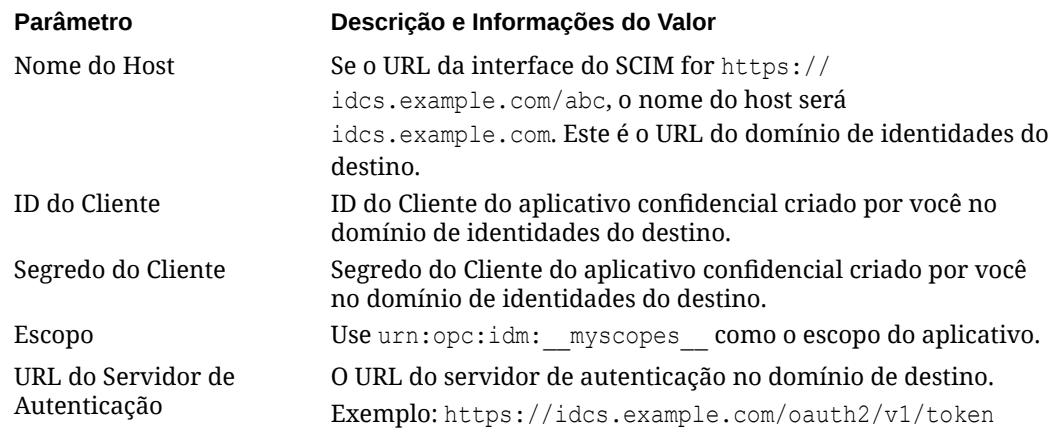

**9.** Clique em **Testar Conectividade**.

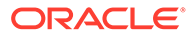

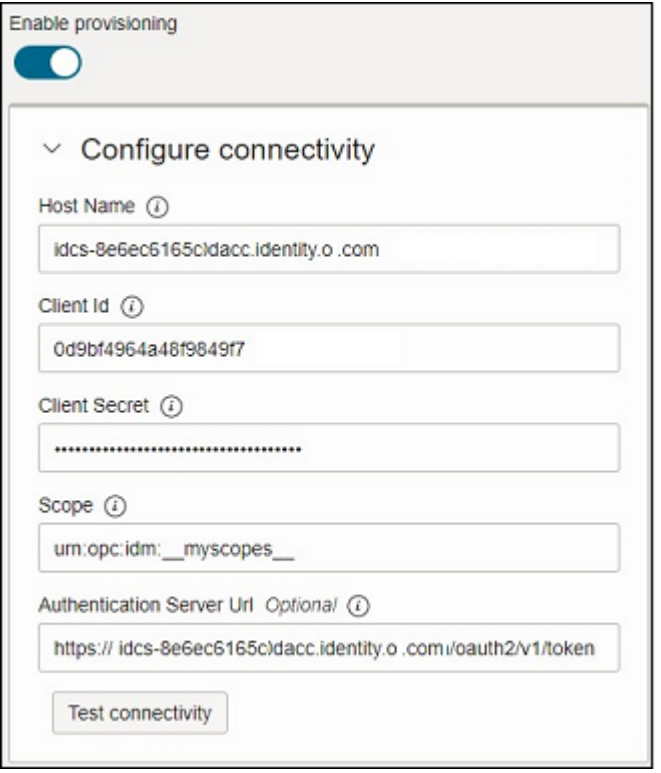

**10.** Selecione **Habilitar Sincronização** e clique em **Concluir**.

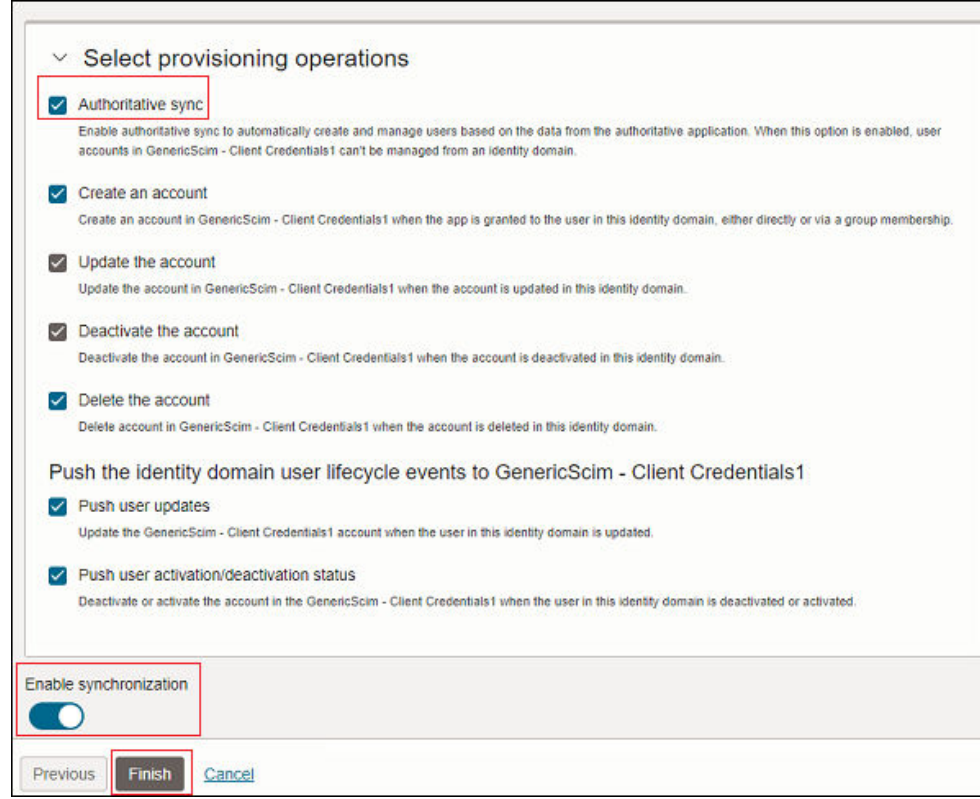

**11.** Na página de informações do aplicativo, clique em **Ativar**.

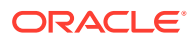

**12.** Na mensagem de confirmação, clique em **Ativar aplicativo**.

## <span id="page-174-0"></span>Sincronização de Usuários e Grupos Específicos no Oracle Cloud Console (IAM)

Para provisionar usuários e grupos específicos, habilite e configure a sincronização para o aplicativo, além de testar o aplicativo para verificar se os usuários estão provisionados corretamente. Consulte [Etapas de Sincronização para Usuários e Grupos Específicos no](#page-165-0) [Oracle Cloud Console \(IAM\)](#page-165-0)

Existem três métodos para sincronizar usuários e grupos específicos. Você pode:

- Sincronizar usuários sem filiação de grupo
- [Sincronizar usuários com filiação com um grupo específico no domínio de destino](#page-175-0)
- [Sincronizar um grupo no domínio de origem com um grupo específico no domínio de](#page-176-0) [destino](#page-176-0)

#### **Sincronizar Usuários Sem Filiação de Grupo**

- **1.** Faça logon no Oracle Cloud Console (IAM) do domínio de origem como um Administrador do Domínio de Identidades. Consulte [Acesso ao Oracle Cloud Console](#page-52-0) [\(IAM\)](#page-52-0).
- **2.** Clique em **Aplicativos** em **Domínio de identidades**.
- **3.** Clique no aplicativo Oracle Identity Domain criado anteriormente. Consulte [Etapas a](#page-171-0) [Serem Concluídas no Domínio de Identidades da Origem no Oracle Cloud Console \(IAM\)](#page-171-0)
- **4.** Clique em **Usuários** em **Recursos**.
- **5.** Clique em **Atribuir usuários**.

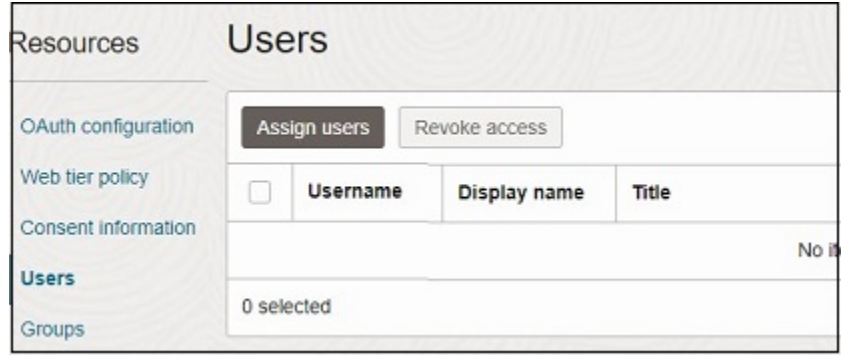

**6.** Na página **Atribuir Usuários**, pesquise e selecione o usuário, além de clicar em **Atribuir**.

O usuário vai ser provisionado agora no domínio de destino.

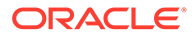

<span id="page-175-0"></span>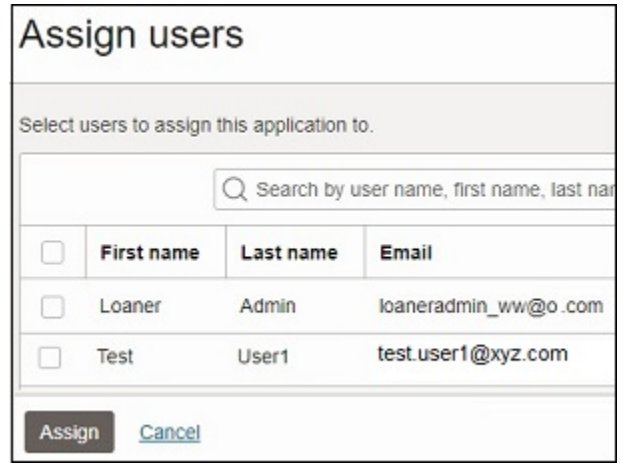

#### **Sincronizar Usuários com Filiação com um Grupo Específico no Domínio de Destino**

Identifique o grupo para o qual você deseja mapear os usuários obrigatórios no domínio de destino. Se necessário, crie um grupo do Identity Cloud Service. Consulte [Criar um Grupo do Identity Cloud Service.](#page-146-0)

- **1.** Faça logon no Oracle Cloud Console (IAM) do domínio de origem como um Administrador do Domínio de Identidades. Consulte [Acesso ao Oracle Cloud](#page-52-0) [Console \(IAM\).](#page-52-0)
- **2.** Clique em **Aplicativos** em **Domínio de identidades**.
- **3.** Clique no aplicativo Oracle Identity Domain criado anteriormente. Consulte [Etapas](#page-171-0) [a Serem Concluídas no Domínio de Identidades da Origem no Oracle Cloud](#page-171-0) [Console \(IAM\)](#page-171-0)
- **4.** Clique em **Provisionamento** em **Recursos** e em **Atualizar Dados do Aplicativo**.

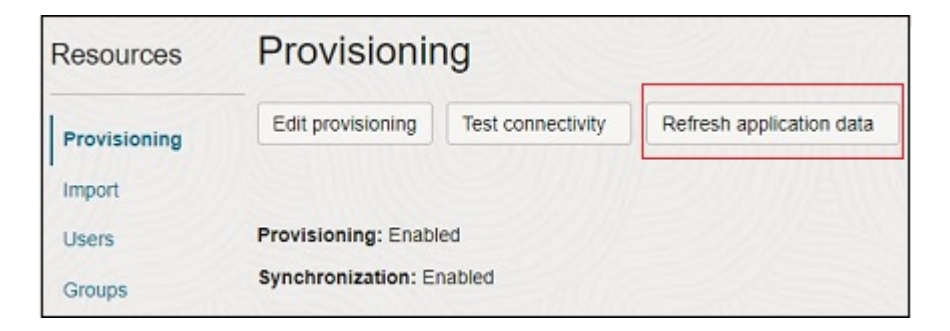

**5.** Clique em **Usuários** em **Recursos** e em **Atribuir usuários**.

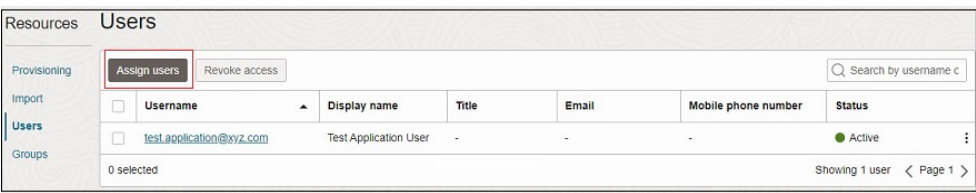

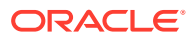

<span id="page-176-0"></span>**6.** Na página **Atribuir Usuário ao aplicativo**, pesquise e selecione o usuário, além de clicar em **Atribuir** no menu próximo do usuário.

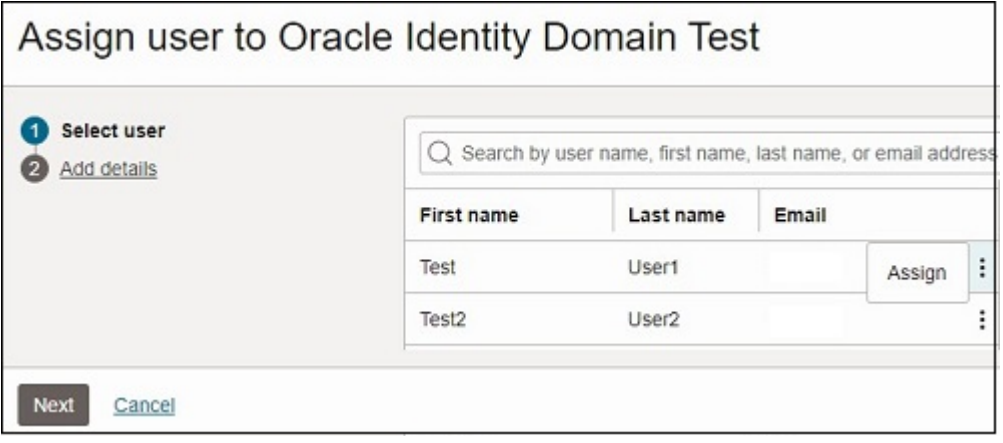

- **7.** Clique em **Próximo**.
- **8.** Em **Adicionar detalhes**, role a tela para baixo e marque **Grupos**.
- **9.** Clique em **Adicionar**.
- **10.** Em **Adicionar Grupos**, pesquise e selecione o grupo no domínio de destino a ser atribuído a esse usuário.

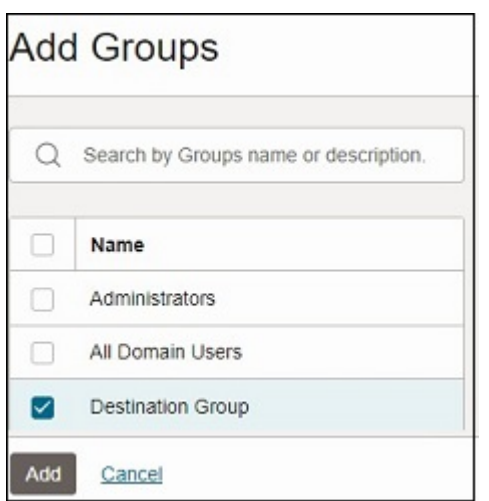

**11.** Clique em **Adicionar** e em **Atribuir usuário**.

O usuário vai ser provisionado agora para o grupo no domínio de destino.

#### **Sincronizar um Grupo no Domínio de Origem com um Grupo Específico no Domínio de Destino**

Identifique um grupo no domínio de origem e um no domínio de destino. Se necessário, crie um grupo do Identity Cloud Service. Consulte [Criar um Grupo do Identity Cloud Service.](#page-146-0)

**1.** Faça logon no Oracle Cloud Console (IAM) do domínio de origem como um Administrador do Domínio de Identidades. Consulte [Acesso ao Oracle Cloud Console](#page-52-0) [\(IAM\)](#page-52-0).

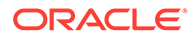

- **2.** Clique em **Aplicativos** em **Domínio de identidades**.
- **3.** Clique no aplicativo Oracle Identity Domain criado anteriormente. Consulte [Etapas](#page-171-0) [a Serem Concluídas no Domínio de Identidades da Origem no Oracle Cloud](#page-171-0) [Console \(IAM\)](#page-171-0)
- **4.** Clique em **Provisionamento** em **Recursos** e em **Atualizar Dados do Aplicativo**.

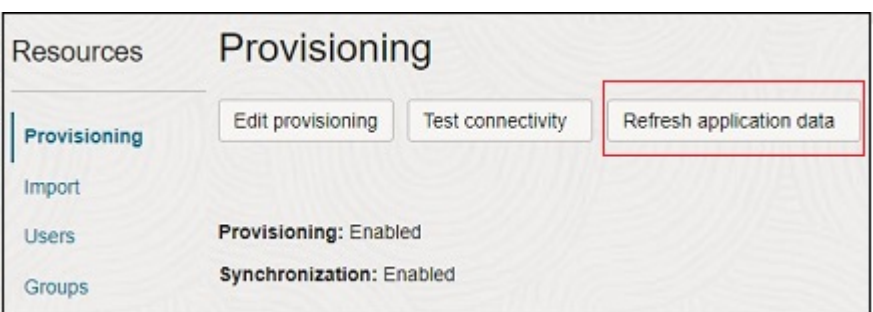

**5.** Clique em **Grupos** em **Recursos** e em **Atribuir grupos**.

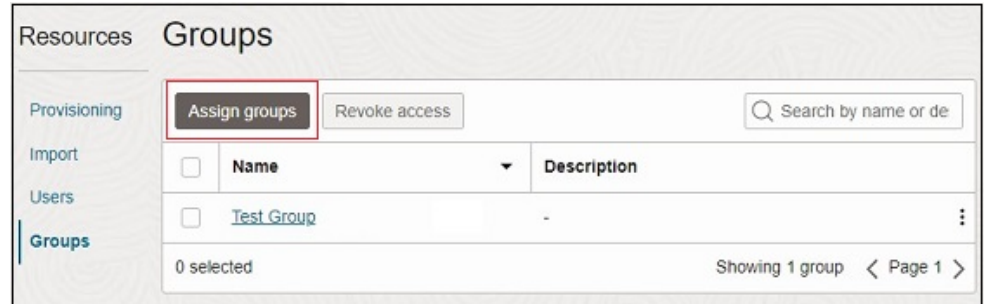

**6.** Na página **Atribuir grupo ao aplicativo**, pesquise e selecione o grupo, além de clicar em **Atribuir** no menu próximo do grupo.

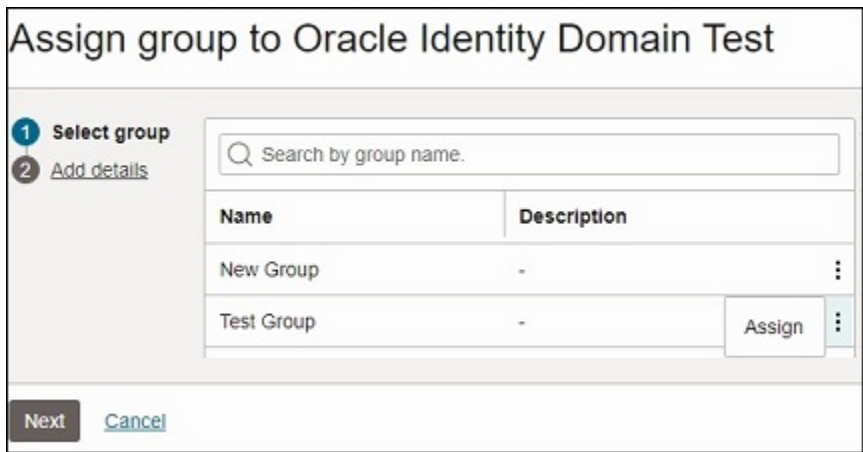

- **7.** Clique em **Próximo**.
- **8.** Em **Adicionar detalhes**, role a tela para baixo e marque **Grupos** e clique em **Adicionar**.

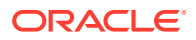

**9.** Em **Adicionar Grupos**, pesquise e selecione o grupo no domínio de destino a ser atribuído a esse usuário.

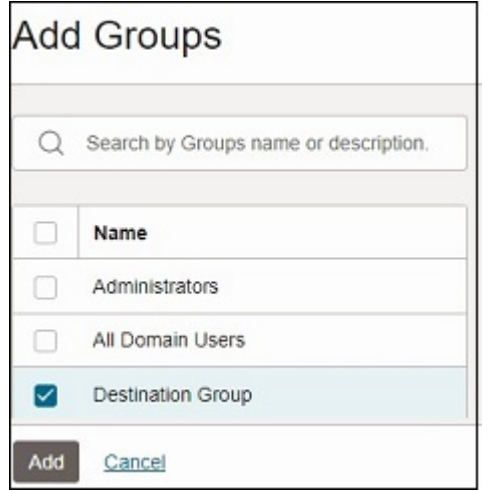

#### **10.** Clique em **Adicionar** e em **Atribuir grupo**.

Os usuários no grupo de origem vão ser provisionados agora no grupo selecionado no domínio de destino.

# Criação de Grupos para Atribuição de Função no Nível de Aplicativo

Os aplicativos do Oracle Enterprise Performance Management Cloud a seguir permitem que você crie grupos. É possível atribuir usuários do domínio de identidade ou outros grupos como filhos de um grupo.

- Planning
- Módulos do Planning
- FreeForm
- Consolidação Financeira e Fechamento
- Profitability and Cost Management para Empresas
- Tax Reporting

As informações do grupo são mantidas de forma independente por cada ambiente. Para obter informações sobre como criar grupos e atribuir funções no nível do aplicativo, consulte *[Administração do Controle de Acesso para Oracle Enterprise Performance Management](https://docs.oracle.com/en/cloud/saas/enterprise-performance-management-common/pappm/index.html) [Cloud](https://docs.oracle.com/en/cloud/saas/enterprise-performance-management-common/pappm/index.html)*.

# Notificações por E-mail

Por padrão, o Administrador do Oracle Fusion Cloud EPM (oraclecloudadmin\_ww@epm.oraclecloud.com) envia um e-mail a cada novo usuário.

O e-mail contém as credenciais (nome de usuário e uma senha temporária) de que o usuário precisa para entrar no ambiente.

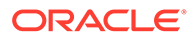

- Os nomes de usuário devem conter apenas caracteres ASCII e devem ser exclusivos dentro do domínio de identidade.
- Se usado como o nome de usuário, o ID de e-mail deverá ser exclusivo.
- O nome, sobrenome e ID de e-mail dos usuários podem conter a marca de pontuação apóstrofo (').
- IDs de e-mail contendo o apóstrofo não poderão ser usados como o nome de usuário. Use estas origens de informação:

Nenhum e-mail será enviado aos novos usuários se eles forem adicionados usando Meus Serviços (OCI). Eles recebem uma notificação por e-mail somente depois que são atribuídos a uma função predefinida. Se os usuários forem adicionados por meio do Oracle Cloud Console (IAM), do Oracle Cloud Identity Console, do EPM Automate ou da API REST, os e-mails serão enviados conforme são adicionados.

### **Note:**

Nos ambientes do OCI (Gen 2), você pode modificar os modelos das notificações enviadas por e-mail do Identity Cloud Service sobre atividades, inclusiva adição de usuários, atribuição de funções e vencimento de senhas. Você pode selecionar o idioma das notificações e as atividades sobre as quais elas deverão ser enviadas, bem como o remetente, o assunto e o corpo do e-mail. Para obter informações detalhadas, consulte [Personalizar](https://docs.oracle.com/en/cloud/paas/identity-cloud/uaids/customize-oracle-identity-cloud-service-notifications1.html) [Notificações do Oracle Identity Cloud Service](https://docs.oracle.com/en/cloud/paas/identity-cloud/uaids/customize-oracle-identity-cloud-service-notifications1.html) em *Administrando o Oracle Identity Cloud Service*.

#### **Como Evitar Notificações por E-mail de Boas-Vindas para Usuários Recémcriados**

Ao configurar o Logon Único (SSO) com um provedor de identidade (IdP), importe informações do usuário de um arquivo para o Oracle Cloud Console (IAM) ou o Oracle Cloud Identity Console a fim de evitar o envio de Notificações por E-mail de Boasvindas para usuários. O arquivo de importação deve ter os seguintes campos:

```
User ID,Last Name,First Name,Work Email,Primary Email 
Type,Federated,ByPass Notification 
john.doe@example.com,Doe,John,john.doe@example.com,WORK,TRUE,TRUE 
jdoe, Doe, Jane, jane.doe@example.com, WORK, TRUE, TRUE
```
Certifique-se de que os campos Federated e ByPass Notification sejam definidos como TRUE.

#### **Como Evitar E-mails de Boas-vindas para Usuários Criados por meio da Clonagem**

Em ambientes habilitados para SSO, é possível evitar o envio de e-mails de ativação para usuários recém-criados (por exemplo, usuários durante a migração para OCI [Geração 2]). Para obter mais informações, consulte [Personalizar Notificações do](https://docs.oracle.com/en/cloud/paas/identity-cloud/uaids/customize-oracle-identity-cloud-service-notifications1.html#GUID-CDEB17C6-157F-48CD-A10A-6A72C5CFA11E) [Oracle Identity Cloud Service.](https://docs.oracle.com/en/cloud/paas/identity-cloud/uaids/customize-oracle-identity-cloud-service-notifications1.html#GUID-CDEB17C6-157F-48CD-A10A-6A72C5CFA11E)

**Clientes OCI Usando o Oracle Cloud Identity Console** Para desativar e-mails de ativação:

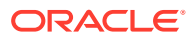
- **1.** Acesse Oracle Cloud Identity Console. Consulte [Acesso ao Oracle Cloud Identity](#page-52-0) [Console \(IDCS\)](#page-52-0).
- **2.** Expanda a **Gaveta de Navegação**, clique em **Configurações** e em **Notificações**.
- **3.** Na guia **Configurar**, desmarque as caixas de seleção para desabilitar o e-mail de notificação que você não deseja que seja enviado.

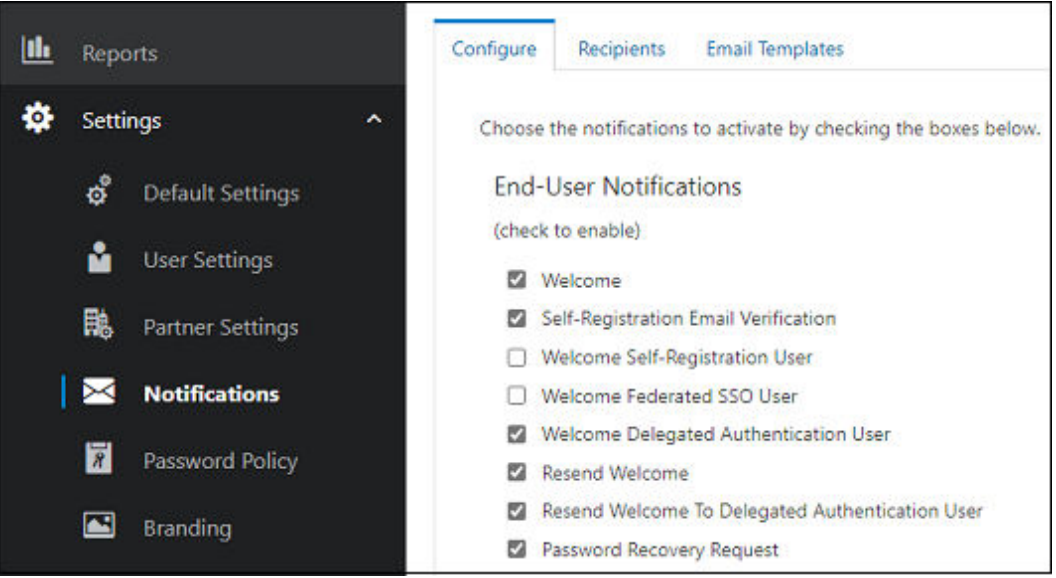

**4.** Clique em **Salvar**.

#### **Clientes OCI Usando o Oracle Cloud Console (IAM)**

Para desativar e-mails de ativação:

- **1.** Entre no Oracle Cloud Console (IAM). Consulte [Acesso ao Oracle Cloud Console \(IAM\).](#page-52-0)
- **2.** Clique em **Configurações** em **Domínio de Identidades** e em **Notificações**.
- **3.** Na guia **Configurar**, clique em **Notificações de usuário final** e desmarque as caixas de seleção para desabilitar o e-mail de notificação que você não deseja que seja enviado.

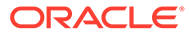

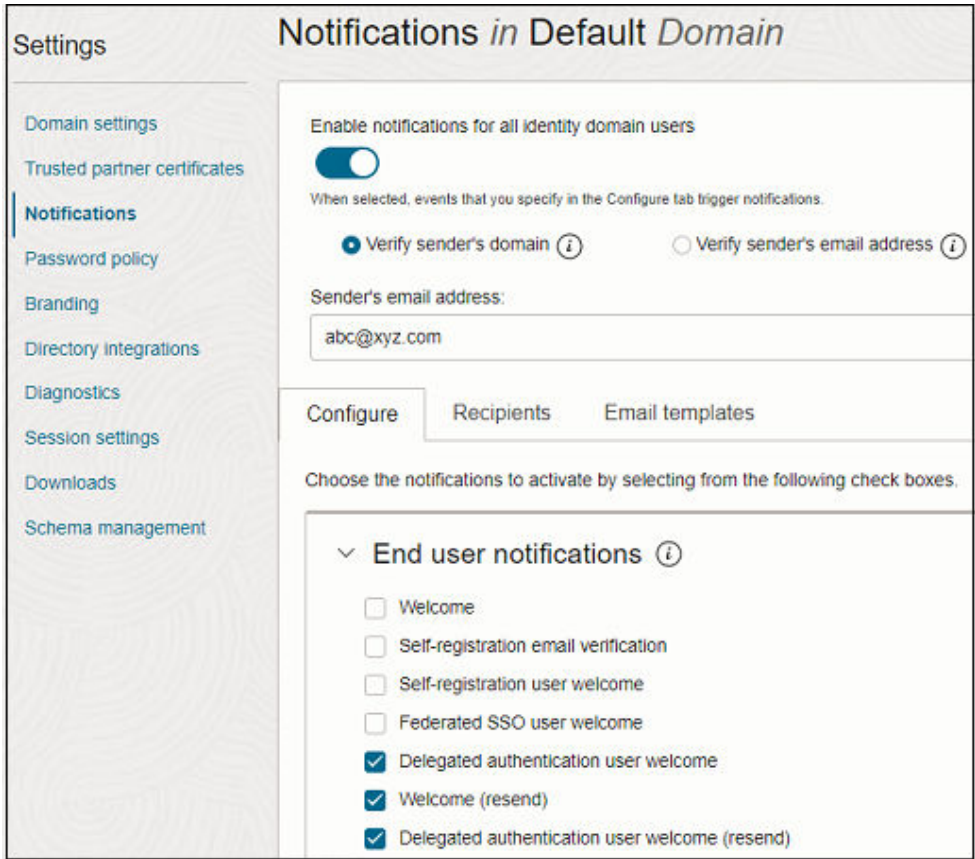

**4.** Clique em **Salvar alterações**.

# Contas de Usuário Padrão do Oracle SFTP (apenas para o EPM Cloud Clássico)

A guia **Usuários do SFTP** em Meus Serviços (Clássico) lista as contas de usuário do SFTP (Secure File Transfer Protocol) predefinido.

O Oracle Fusion Cloud EPM cria uma conta SFTP de domínio e duas contas SFTP de serviço (cada qual para os ambientes de teste e produção) para uma assinatura do Oracle Enterprise Performance Management Cloud. Use a conta SFTP de domínio para recuperar dados arquivados (principalmente os dados do usuário) de um ambiente encerrado. Use a conta SFTP de serviço para recuperar o instantâneo arquivado de um ambiente encerrado até 60 dias após o encerramento.

#### **Nota:**

O EPM Cloud não oferece suporte ao SFTP a qualquer funcionalidade que não seja recuperar dados arquivados de uma assinatura finalizada.

Para obter informações detalhadas sobre como identificar as contas SFTP de domínio e serviço, consulte "Setting Up Secure FTP User Accounts" em *Gerenciamento e Monitoramento do Oracle Cloud*.

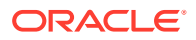

Um Administrador do Domínio de Identidade deve redefinir as senhas de usuário do SFTP usando Meus Serviços (Clássico). Você pode definir uma senha para cada uma dessas contas, mas não tem permissão para modificá-las de qualquer maneira. Para obter instruções de redefinição de senha para contas SFTP, consulte"Setting Up Secure FTP User Accounts" em *Gerenciamento e Monitoramento do Oracle Cloud*.

Não é possível excluir ou atribuir contas SFTP a funções predefinidas do EPM Cloud.

# Relatórios de Auditoria e Usuário no Identity Cloud Service (somente para OCI Geração 2)

Qualquer usuário do Oracle Enterprise Performance Management Cloud atribuído à função Administrador do Domínio de Identidades pode exibir o Relatório de Log-in do Usuário, bem como o relatório Auditoria de Atribuição da Função. O relatório Auditoria de Atribuição da Função também pode ser exibido por Administradores de Serviço.

Os relatórios de auditoria e logon listam informações sobre todos os usuários do EPM Cloud, inclusive usuários desativados. Os usuários desativados são usuários que não receberam uma função predefinida.

#### **Relatórios de Auditoria Disponíveis**

No EPM Cloud, na arquitetura OCI (Gen 2), o Identity Cloud Service oferece relatórios de auditoria e logon gerados para intervalos predefinidos de 30, 60 ou 90 dias. Além disso, é possível gerar esses relatórios para um intervalo de datas personalizado. Você também pode fazer download desses relatórios como arquivos CSV.

#### **Relatório de Acesso ao Aplicativo**

O relatório Acesso ao Aplicativo disponível no Identity Cloud Service fornece informações sobre usuários que fizerem log-in, a data do log-in, o aplicativo no qual o usuário entrou e se a tentativa de log-in foi bem-sucedida.

#### **Relatório de Privilégios de Função do Aplicativo**

Esse relatório documenta alterações nas funções predefinidas. Cada linha do relatório inclui:

- Ambiente em que a alteração da função foi feita
- Beneficiário ou o usuário que recebeu uma função ou que teve a atribuição de sua função cancelada
- A função que foi atribuída ou que teve a atribuição cancelada
- Aprovador ou o usuário que atribuiu ou cancelou a atribuição da função
- Data e hora de quando a função foi atribuída ou teve a atribuição cancelada

Esse relatório pode ser usado como um relatório de auditoria para todas as modificações de função predefinidas.

#### **Relatórios de Log-in Disponíveis**

O Identity Cloud Service fornece relatórios de log-in de usuário gerados para intervalos predefinidos de 30, 60 ou 90 dias. Além disso, é possível gerar esses relatórios para um intervalo de datas personalizado. Você também pode fazer download desses relatórios como arquivos CSV.

**Relatório de Tentativas de Log-in Bem-Sucedidas**

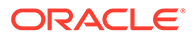

Esse relatório lista todos os usuários que entraram com êxito no Identity Cloud Service e o provedor que mantém as credenciais usadas para entrada no Identity Cloud Service. Informações disponíveis:

- ID do usuário que entrou
- Timestamp da tentativa de log-in
- O provedor de log-in, que é UserNamePassword no caso do Oracle Identity Cloud Service ou o nome de um provedor de SAML

#### **Relatório de Tentativas de Log-in Sem Sucesso**

Esse relatório lista todos os usuários que falharam na tentativa de entrar no Identity Cloud Service. Informações disponíveis:

- ID do usuário que tentou entrar
- Timestamp da tentativa de log-in
- Comentários sobre o porquê a tentativa de entrada falhou

#### **Relatório de Usuários Latentes**

Esse relatório lista os usuários que não entraram no Identity Cloud Service por um período de tempo selecionado. Informações disponíveis:

- ID do usuário que não entrou durante o período selecionado
- Data em que o usuário entrou pela última vez
- Nome completo do usuário
- E-mail principal do usuário

Todas as colunas do relatório são classificáveis. Por exemplo, no relatório Acesso ao Aplicativo, é possível clicar no botão de classificação na coluna **Usuário** para classificar o relatório em ordem alfabética por nome de usuário.

# Acesso aos Relatórios de Auditoria e Usuário no Oracle Cloud Identity Console

Os relatórios de auditoria e usuário gerados para o Período de Retenção da Auditoria de 30 (padrão), 60 ou 90 dias conforme especificado em Configurações Padrão do domínio de identidades. Para configurar período de retenção da auditoria, consulte [Alterar Configurações Padrão](https://docs.oracle.com/en/cloud/paas/identity-cloud/uaids/change-default-settings.html#GUID-5913AC2F-273E-42B4-B2DF-CB15646F2477) em *Administração do Oracle Identity Cloud Service*.

Para acessar relatórios no Identity Cloud Service:

- **1.** Faça logon no Oracle Cloud Identity Console como Administrador de Serviço ou um usuário do Oracle Enterprise Performance Management Cloud atribuído a uma função Administrador do Domínio de Identidades. Consulte [Acesso ao Oracle](#page-52-0) [Cloud Identity Console \(IDCS\).](#page-52-0)
- **2.** Na gaveta de Navegação, clique em **Relatórios**.

Uma lista de relatórios disponíveis é exibida.

- **3.** Clique no nome do relatório que deseja exibir ou obter por download. Os relatórios de auditoria são listados na seção **Aplicativos** e os relatórios de Log-in na seção **Usuários** da tela.
- **4. Opcional**: Gere o relatório para um intervalo de datas personalizado:

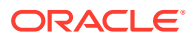

- **a.** Clique em **Datas Personalizadas**.
- **b.** Informe a data de início e a data de término para identificar o período personalizado para o qual deseja gerar o relatório. Como alternativa, use os calendários para escolher a data de início e de término do período personalizado.

O relatório é atualizado para exibir as informações para o período personalizado selecionado.

## **Note:**

Se **Data de início** não estiver dentro do período de retenção especificado nas configurações do domínio de identidades padrão, o relatório não será gerado e você poderá receber uma mensagem de erro.

**5. Opcional**: Clique em **Fazer Download do Relatório** para fazer download do relatório como um arquivo CSV.

Acesso aos Relatórios de Auditoria e Usuário no Oracle Cloud Console (IAM)

> O Oracle Cloud Console (IAM) oferece toques diferentes de relatórios que podem ajudar a capturar logons bem-sucedidos e com falha, status de entrega das notificações, entrada do usuário e atividade de saída, informações de acesso do aplicativo e dados de diagnóstico.

> Os relatórios de auditoria e usuário gerados para o período de retenção da auditoria de 30 (padrão), 60 ou 90 dias conforme especificado em configurações padrão do domínio de identidades. Consulte [Definição do Período de Retenção da Auditoria](https://docs.oracle.com/en-us/iaas/Content/Identity/defaultsettings/config-audit-retention.htm) em *Documentação do Oracle Cloud Infrastructure*.

- **1.** Faça logon no Oracle Cloud Console (IAM) como um Administrador do Domínio de Identidades. Consulte [Acesso ao Oracle Cloud Console \(IAM\)](#page-52-0).
- **2.** Clique em **Relatórios** em **Domínio de identidades** para exibir a lista de tipos variados de relatórios disponíveis.

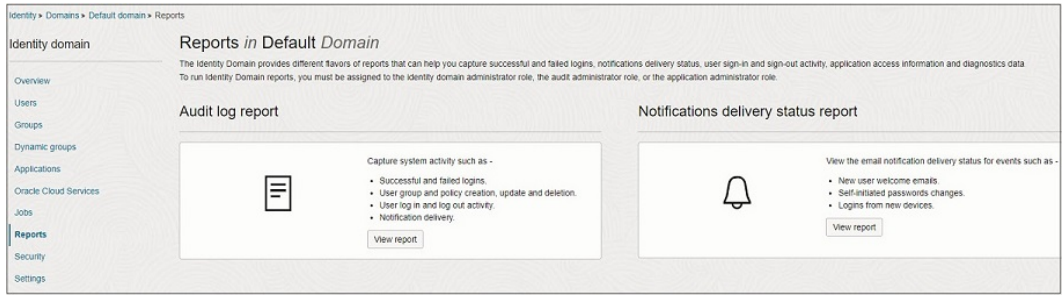

- **3.** Clique em **Exibir relatório**.
- **4.** Insira os parâmetros de relatório, como intervalo de datas, valores e descrição do evento.

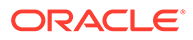

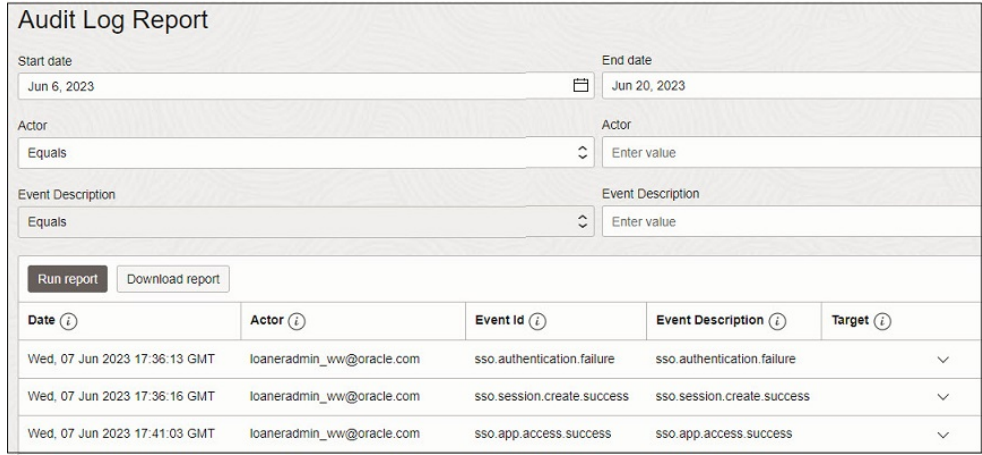

**5.** Clique em **Executar relatório** a fim de exibir o relatório para os parâmetros selecionados.

## **Note:**

Se **Data de início** não estiver dentro do período de retenção especificado nas configurações do domínio de identidades padrão, o relatório não será gerado e você poderá receber uma mensagem de erro.

**6.** Clique em **Download do relatório** para fazer download do relatório como um arquivo csv.

# Acesso aos Relatórios de Usuário e Auditoria Usando APIs REST do Identity Cloud Service

Usando os pontos de extremidade REST dos Eventos de Auditoria, o Administrador do Domínio de Identidades pode utilizar os dados de evento de auditoria do Oracle Identity Cloud Services para concluir estas tarefas:

- Gerar relatórios das atividades dos usuários
- Capturar atividades históricas do usuário
- Analisar o uso do aplicativo

Consulte as seguintes origens de informações na *API REST do Oracle Identity Cloud Service*:

- [Como usar APIs de Evento de Auditoria](https://docs.oracle.com/en/cloud/paas/identity-cloud/rest-api/usingauditeventapis.html) para obter informações detalhadas sobre pontos finais REST dos eventos de auditoria.
- [Pesquisar Eventos de Auditoria](https://docs.oracle.com/en/cloud/paas/identity-cloud/rest-api/op-admin-v1-auditevents-get.html) para informações sobre a ação Pesquisar por GET.

Para acessar relatórios de auditoria e usuário usando as APIs REST do Identity Cloud Service, você precisa concluir estas etapas:

• Configurar a autenticação com OAuth 2 para que seu cliente REST tenha o ID do Cliente e o token atualizados

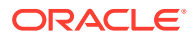

• Usar o token de atualização e o ID do Cliente para obter o token de cesso a fim de emitir a API TEST para o IDCS

Para obter informações sobre como concluir essas tarefas, consulte Autenticação com OAuth 2 - Apenas para Ambientes do OCI (Gen 2) em *API REST para o Oracle Enterprise Performance Management Cloud*.

O acesso aos pontos finais de auditoria do IDCS requer o escopo urn:opc:idm: myscopes\_\_.

### **Table 7-1 Pontos Finais do Evento de Auditoria do IDCS**

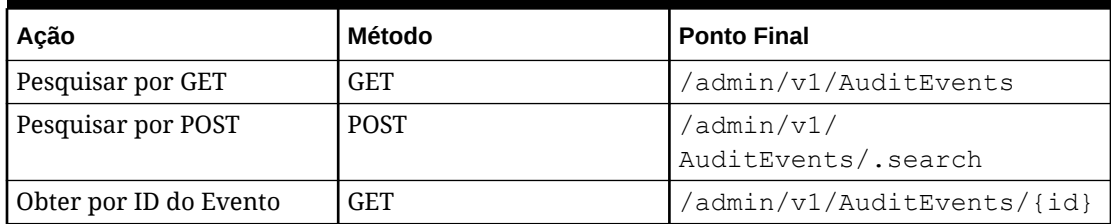

As consultas de pesquisa podem ser construídas usando o seguinte:

- Filtre parâmetros para selecionar eventos com base nos atributos (consulte [Especificações de SCIM](https://tools.ietf.org/html/draft-ietf-scim-api-19#section-3.4.2.2))
- Atributos para filtrar e para retornar
- Classificar resultados e definir ordem de classificação
- Contar para limitar o número de eventos por página
- Iniciar índice para permitir paginação (consulte [Especificações de SCIM](https://tools.ietf.org/html/draft-ietf-scim-api-19#section-3.4.2.4))

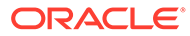

# 8 Proteção do EPM Cloud

Você pode usar o Logon Único (SSO) padrão do Oracle Enterprise Performance Management Cloud ou usar um provedor de identidade (IdP) compatível com o SAML 2 (Security Assertion Markup Language 2) para autenticar usuários para vários serviços do EPM Cloud.

#### **Nesta Seção:**

- [Configuração do Sign-On Único](#page-188-0)
	- [Configuração do SSO com o EPM Cloud em OCI Usando o Azure AD como o](#page-189-0) [Provedor de Identidade](#page-189-0)
	- [Configuração do Sign-On Único usando o Oracle Identity Cloud Service como um](#page-203-0) [Provedor de Identidades \(somente para o EPM Cloud clássico\)](#page-203-0)
	- [Configuração do Sign-On Único entre o EPM Cloud e o Oracle Fusion Cloud](#page-205-0)
- [Personalização de URL de Logout para Ambientes do OCI \(Gen 2\) Habilitados para SSO](#page-214-0)
- [Gerenciamento de Credenciais do Usuário em Ambientes EPM Cloud Habilitados para](#page-216-0) **[SSO](#page-216-0)**
- [Como Fazer o Smart View \(Mac e Navegador\) Funcionar após Habilitação do SSO](#page-219-0)
- [Configuração de Acesso Seguro](#page-219-0)
- [Restrição de Acesso aos Ambientes do OCI \(Gen 2\) Usando Políticas de Sign-On](#page-220-0)
- [Como Garantir que o Task Manager Exiba a Tarefa Oracle Cloud ERP](#page-220-0)
- [Acesso aos Relatórios de Conformidade](#page-221-0)
- [Localização de Endereços IP do EPM Cloud](#page-223-0)
- [Realocação de um Ambiente do EPM Cloud para Outro Domínio de Identidade](#page-224-0)
	- [Cenários de Realocação Permitidos](#page-224-0)
	- **[Considerações](#page-225-0)**
	- [Preparação para a Realocação de um Ambiente](#page-226-0)
	- [Agendamento do Processo de Manutenção Diária](#page-227-0)
	- [Conclusão das Tarefas de Realocação no Oracle Fusion Cloud EPM](#page-227-0)
	- [Importação de Usuários para o Domínio de Identidade de Destino e Atribuição de](#page-228-0) [Funções](#page-228-0)
	- [Importação do Instantâneo de Manutenção para o Ambiente Realocado](#page-229-0)
	- [Envio de Detalhes de Acesso por E-mail](#page-229-0)
- [Gerenciamento de Fluxos de Navegação](#page-230-0)
- [Noções Básicas dos Recursos de Conformidade de Segurança do EPM Cloud](#page-231-0)

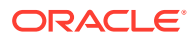

# <span id="page-188-0"></span>Configuração do Sign-On Único

Você pode configurar o SSO para permitir que usuários que pertencem a um provedor de identidades (IdP) compatível com o SAML 2.0 autentique usuários em vários ambientes do Oracle Enterprise Performance Management Cloud.

### **Nota:**

O EPM Cloud oferece suporte apenas ao SSO iniciado pelo SP (Provedor de Serviços); ele não oferece suporte ao SSO iniciado pelo IdP.

Os usuários utilizam as credenciais do SSO usadas para acessar os recursos de rede da organização para se autenticarem uma vez em um ambiente do EPM Cloud e, depois, acessarem perfeitamente outros ambientes de cloud configurados por meio do mesmo IdP.

Você pode usar qualquer provedor de identidade do SAML2.0, por exemplo, o Azure Active Directory (Azure AD), o Oracle Identity Federation, o Microsoft Active Directory Federation Services 2.0+, o Okta, o Ping Identity PingFederate e o Shibboleth IdP, para estabelecer SSO.

O Oracle Fusion Cloud pode ser configurado com o Oracle Identity Federation como o IdP. Da mesma forma, o Oracle NetSuite pode ser configurado para usar um IdP compatível com o SAML 2.0. Além disso, você pode integrar o EPM Cloud clássico ao Oracle Identity Cloud Service para fornecer acesso SSO a vários ambientes de nuvem da Oracle.

- **EPM Cloud** Clássico: Consulte "Gerenciamento do Sign-On Único da Oracle " em *Administração do Oracle Cloud Identity Management* para obter informações sobre como os usuários podem acessar vários serviços do Oracle Cloud usando um conjunto de credenciais.
- **OCI (Gen2) EPM Cloud**: Consulte [Adicionar um provedor de identidades do](https://docs.oracle.com/en/cloud/paas/identity-cloud/uaids/add-saml-identity-provider.html#GUID-E6B4EEA8-ED3E-497E-A0DD-1370DD26E0F8) [SAML](https://docs.oracle.com/en/cloud/paas/identity-cloud/uaids/add-saml-identity-provider.html#GUID-E6B4EEA8-ED3E-497E-A0DD-1370DD26E0F8) em *Administração do Oracle Identity Cloud Service*.

## **Nota:**

As informações desta seção não se aplicam a SaaS no Cliente (EPM Cloud implantado na nuvem do cliente).

#### **Informações Relacionadas:**

- [Configuração do SSO com o EPM Cloud em OCI Usando o Azure AD como o](#page-189-0) [Provedor de Identidade](#page-189-0)
- [Configuração do Sign-On Único usando o Oracle Identity Cloud Service como um](#page-203-0) [Provedor de Identidades \(somente para o EPM Cloud clássico\)](#page-203-0)
- [Configuração do Sign-On Único entre o EPM Cloud e o Oracle Fusion Cloud](#page-205-0)
- [Configuração de Vários Provedores de Identidades para um Domínio no console](#page-207-0) [do Oracle Identity Cloud Service \(apenas para OCI Geração 2\)](#page-207-0)

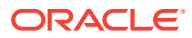

• [Configuração de Vários Provedores de Identidades para um Domínio no Oracle Cloud](#page-211-0) [Console \(IAM\) \(apenas para OCI Geração 2\)](#page-211-0)

# <span id="page-189-0"></span>Configuração do SSO com o EPM Cloud em OCI Usando o Azure AD como o Provedor de Identidade

Consulte as etapas nos links abaixo para configurar e habilitar o uso do Microsoft Azure Active Directory (Azure AD), um provedor de identidades (IdP) compatível com o SAML 2.0 para estabelecer o SSO para seus ambientes do Oracle Enterprise Performance Management Cloud:

- Etapas a seguir no Azure AD e
- [Etapas a Serem Concluídas no Oracle Cloud Identity Console](#page-194-0) ou [Etapas a Serem](#page-199-0) [Concluídas no Oracle Cloud Console \(IAM\)](#page-199-0)

#### **Solução de Problemas**

Consulte Resolução de Problemas de Logon no *Guia do Oracle Enterprise Performance Management Cloud Operations*

## Etapas a seguir no Azure AD

Para configurar o Azure AD como um provedor de identidade (IdP), conclua estas ações:

- **1.** Adicione o Oracle Cloud Infrastructure Console como um aplicativo corporativo no Azure AD.
- **2.** [Atribua usuários do Azure AD ao aplicativo corporativo do Oracle IDCS.](#page-190-0)
- **3.** [Configurar o SSO para o aplicativo empresarial no Oracle Identity Cloud Service.](#page-191-0)

Consulte a documentação sobre o Azure para obter etapas detalhadas e explicações relacionadas à conclusão destas etapas de configuração.

**Adicione o Oracle Cloud Infrastructure Console como um aplicativo corporativo no Azure AD.**

- **1.** Acesse a página [Entrar no Azure](https://portal.azure.com) e entre.
- **2.** Na Página Inicial, clique em **Azure Active Directory**.
- **3.** Clique em **Aplicativos Corporativos** em **Gerenciar** no painel de navegação esquerdo.
- **4.** Clique em **Novo Aplicativo**. A tela **Navegar na Galeria do Azure AD**, que lista Oracle como uma plataforma em nuvem, é exibida.
- **5.** Clique em **Oracle** para exibir uma lista das plataformas em nuvem da Oracle que estão disponíveis.
- **6.** Clique em **Oracle Cloud Infrastructure Console**.

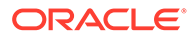

<span id="page-190-0"></span>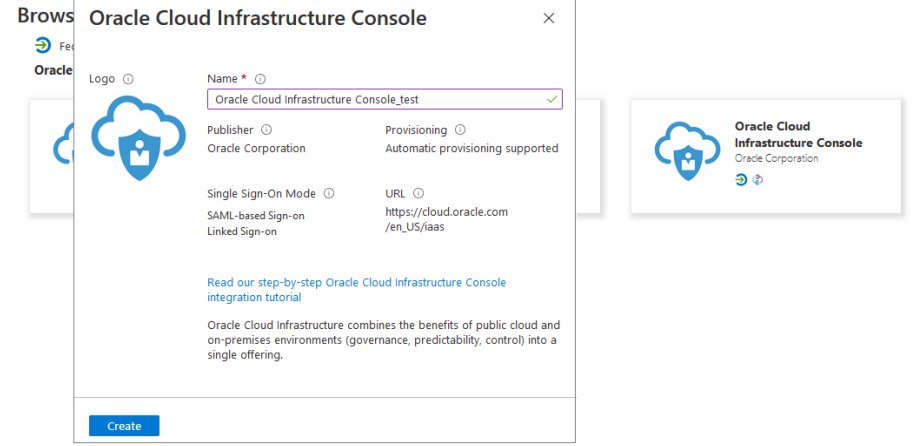

**7.** Em **Nome**, insira um nome e clique em **Criar** para adicionar uma instância do Oracle Cloud Infrastructure como um aplicativo corporativo do Azure. Uma visão geral das propriedades de aplicativos corporativos é exibida.

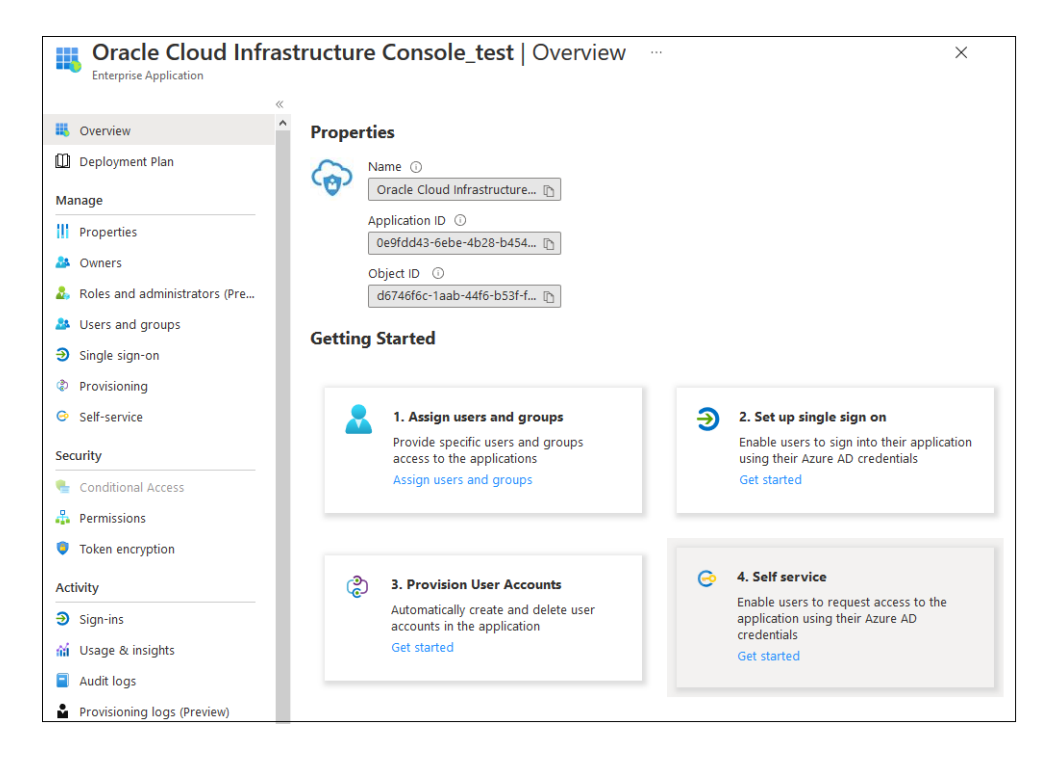

#### **Atribua usuários do Azure AD ao aplicativo corporativo do Oracle IDCS**

Somente esses usuários podem fazer logon no Azure AD e ser federados para o Oracle Enterprise Performance Management Cloud. Você também pode atribuir grupos de usuários Esses usuários ou grupos devem existir no Azure Active Directory.

- **1.** No painel de navegação esquerdo do seu aplicativo Oracle Cloud Infrastructure Console, clique em **Usuários e grupos**, em **Gerenciar**. Como alternativa, na página Visão Geral do seu aplicativo empresarial, clique em **Atribuir usuários e grupos**
- **2.** Clique em **Adicionar Usuário/Grupo**.

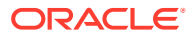

- <span id="page-191-0"></span>**3.** Em **Usuários**, clique em **Nenhum Selecionado** para abrir a tela **Usuários**. Selecione os usuários do Azure AD para atribui-los ao aplicativo e clique em **Selecionar**.
- **4.** Clique em **Atribuir** para atribuir os usuários selecionados ao aplicativo.

**Configurar o SSO para o aplicativo empresarial no Oracle Identity Cloud Service**

- **1.** No painel de navegação esquerdo, clique em **Sign-on Único**
- **2.** Em **Selecionar um método de sign-on único**, clique em **SAML**. A tela **Configurar Sign-on único com SAML** é aberta.

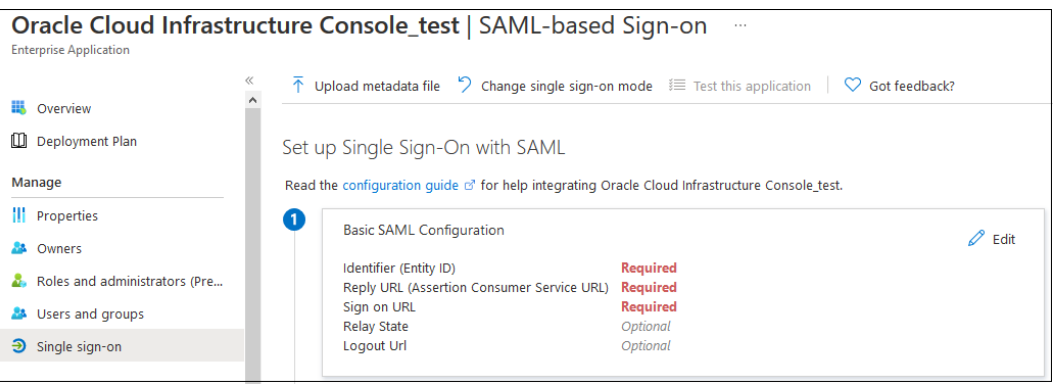

- **3.** Insira os detalhes da configuração básica do SAML. As informações que você deve inserir nessa etapa são geradas durante a configuração de SAML no Oracle Identity Cloud Service.
	- Clique em **Editar** na seção **Configuração Básica de SAML**.
	- Na página **Configuração Básica de SAML**, informe as configurações do SSO com seu Oracle Identity Cloud Service.

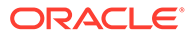

### **Note:**

As configurações do Oracle Identity Cloud Service que você precisa inserir como configurações básicas de SAML seguem este padrão previsível.

https://idcs-*CUSTOMER\_IDENTIFIER*.identity.oraclecloud.com:443/f ed

O *CUSTOMER\_IDENTIFIER* é uma string alfanumérica exclusiva específica à sua locação. Trata-se de uma parte do URL do seu Oracle Identity Cloud Service. Por exemplo, se o sinal no URL for https://

idcs-01e711f676d2e4a3e456a112cf2f031a9.identity.or aclecloud.com/ui/v1/signin, o *CUSTOMER\_IDENTIFIER* será 01e711f676d2e4a3e456a112cf2f031a9, que você usa para derivar as definições de configuração de SAML. Neste exemplo hipotético, o Identificador (ID de Entidade) seria https:// idcs-01e711f676d2e4a3e456a112cf2f031a9.identity.or aclecloud.com:443/fed

Para ver todas as definições de configuração conhecidas do Oracle Identity Cloud Service para sua locação, insira o URL do seu Oracle Identity Cloud Service acrescentando / .well-known/idcsconfiguration. Por exemplo, https:// idcs-01e711f676d2e4a3e456a112cf2f031a9.identity.or aclecloud.com/.well-known/idcs-configuration.

– **Identificador (ID de Entidade):** O ID do Provedor que foi definido durante o provisionamento do Oracle Identity Cloud Service para sua organização.

**Exemplo:** https://idcs-*CUSTOMER\_IDENTIFIER*.identity.oraclecloud.com:443/fed

## **Note:**

Marque a caixa de seleção **Padrão** para indicar que esse é o identificador padrão.

– **URL de Resposta:** O ponto final no Oracle Identity Cloud Service que processará as asserções de entrada do SAML a partir do Azure AD. Também conhecido como URL de Serviço do Consumidor da Asserção, esse valor é definido durante a configuração do Oracle Identity Cloud Service.

**Exemplo:** https://idcs-*CUSTOMER\_IDENTIFIER*.identity.oraclecloud.com:443/fed/v 1/sp/sso

– **URL do Sign-on:** O URL da página de sign-on do EPM Cloud que realiza o SSO iniciado pelo Azure AD.

**Exemplo:** https://idcs-

*CUSTOMER\_IDENTIFIER*.identity.oraclecloud.com:443/fed/v 1/sp/sso

Default

Default

– **URL de Logoff:** O URL do Serviço de Logoff do Oracle Identity Cloud Service.

```
Exemplo: https://idcs-
CUSTOMER_IDENTIFIER.identity.oraclecloud.com:443/fed/v1/sp/
slo
```
## **Basic SAML Configuration**

 $\Box$  Save  $\Box$   $\Diamond$  Got feedback?

Identifier (Entity ID) \* 0

The default identifier will be the audience of the SAML response for IDP-initiated SSO

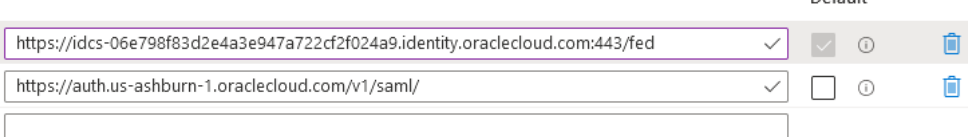

Patterns: https://auth.us-ashburn-1.oraclecloud.com/v1/saml/\*

Reply URL (Assertion Consumer Service URL) \* 0

The default reply URL will be the destination in the SAML response for IDP-initiated SSO

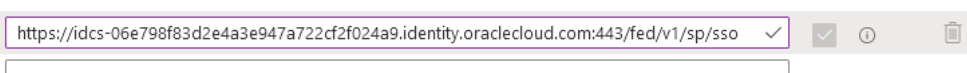

Patterns: https://<SUBDOMAIN>.oraclecloud.com/v1/saml/<CUSTOM\_URL>

Sign on URL \* 0

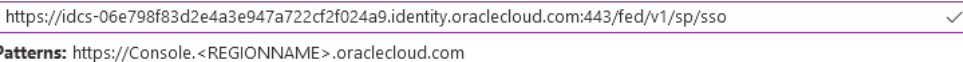

Relay State <sup>1</sup>

Enter a relay state

Logout Url 1

https://idcs-06e798f83d2e4a3e947a722cf2f024a9.identity.oraclecloud.com:443/fed/v1/sp/slo

- Clique em **Salvar**.
- Feche a página **Configuração Básica do SAML**
- **4.** Na tela **Configurar Sign-On Único com SAML**, informe Atributos e Pedidos do Usuário.
	- Clique em **Editar**, em **Atributos & Pedidos**.
	- Em **Pedir nome**, clique em **Identificador Exclusivo do Usuário (ID do Nome)** e selecione um valor de atributo de origem, como **user.mail**. Esse valor deve corresponder ao Formato do ID do Nome Solicitado especificado no Oracle Identity Cloud Service.

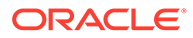

 $\checkmark$ 

<span id="page-194-0"></span>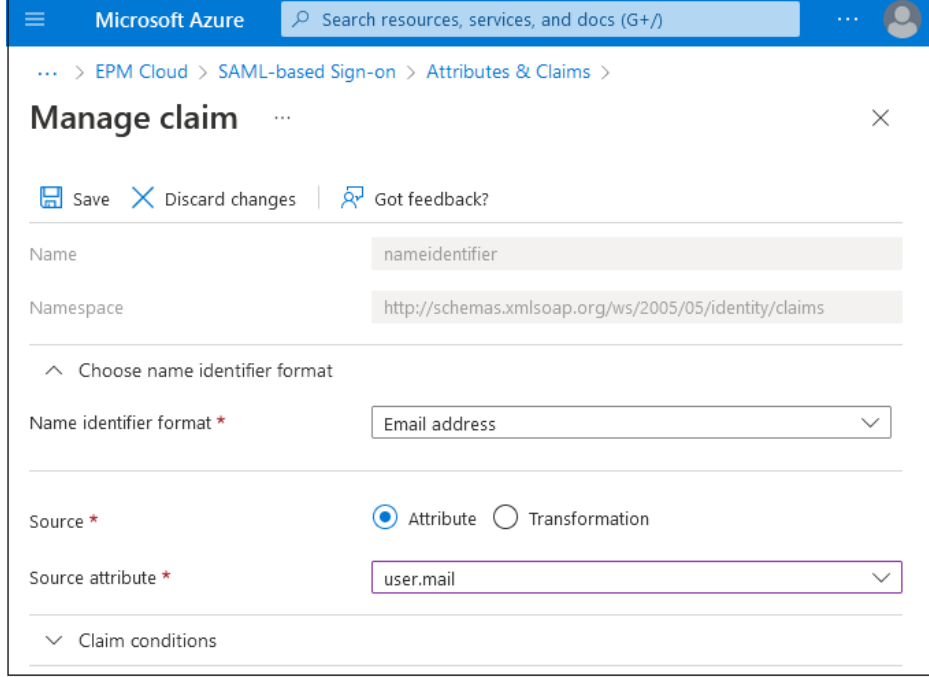

- Clique em **Salvar**.
- Feche as páginas **Gerenciar pedido** e **Atributos & Pedidos**.
- **5.** Faça download do arquivo de metadados do Azure.
	- Na tela **Configurar Sign-On Único com SAML**, na seção **Certificado de Assinatura de SAML**, clique em **Fazer Download** ao lado de **XML dos Metadados da Federação**.

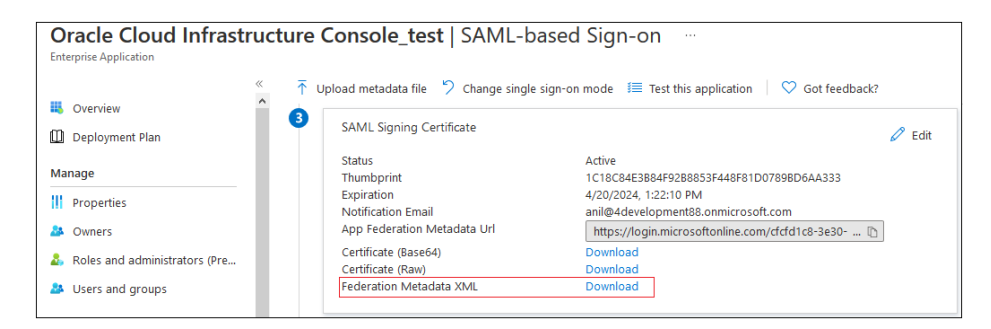

• Siga as instruções na tela para salvar o arquivo de metadados em um diretório local que possa ser acessado pelo Oracle Identity Cloud Service.

## Etapas a Serem Concluídas no Oracle Cloud Identity Console

Para cada conta do Oracle Enterprise Performance Management Cloud para a qual deseja configurar o SSO, conclua estas ações:

- **1.** Gerenciar usuários do EPM Cloud.
- **2.** [Configurar Azure AD como um IdP SAML.](#page-195-0)
- **3.** [Criar uma Política de IdP e atribuir o Azure AD à política.](#page-198-0)

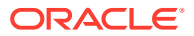

#### <span id="page-195-0"></span>**Gerenciar usuários do EPM Cloud**

- **1.** Faça logon no Oracle Cloud Identity Console como um Administrador do Domínio de Identidades. Consulte [Acesso ao Oracle Cloud Identity Console \(IDCS\)](#page-52-0).
- **2.** Crie usuários do EPM Cloud. Consulte [Criação de Usuários Usando o Oracle Cloud](#page-119-0) [Identity Console.](#page-119-0)
- **3.** Atribua usuários a funções predefinidas. Consulte [Atribuição de Funções Usando o](#page-124-0) [Oracle Cloud Identity Console.](#page-124-0)

#### **Configurar o Azure AD como um IdP SAML no Oracle Cloud Identity Console**

Para obter instruções detalhadas sobre essa tarefa, consulte [Adicionar um provedor de](https://docs.oracle.com/en/cloud/paas/identity-cloud/uaids/add-saml-identity-provider.html#GUID-E6B4EEA8-ED3E-497E-A0DD-1370DD26E0F8) [identidades do SAML](https://docs.oracle.com/en/cloud/paas/identity-cloud/uaids/add-saml-identity-provider.html#GUID-E6B4EEA8-ED3E-497E-A0DD-1370DD26E0F8) em *Administrando o Oracle Identity Cloud Service*.

**1.** No Oracle Cloud Identity Console, expanda a **Gaveta de Navegação**, depois clique em **Segurança** e em **Provedores de Identidade** para abrir a tela **Provedores de Identidade**.

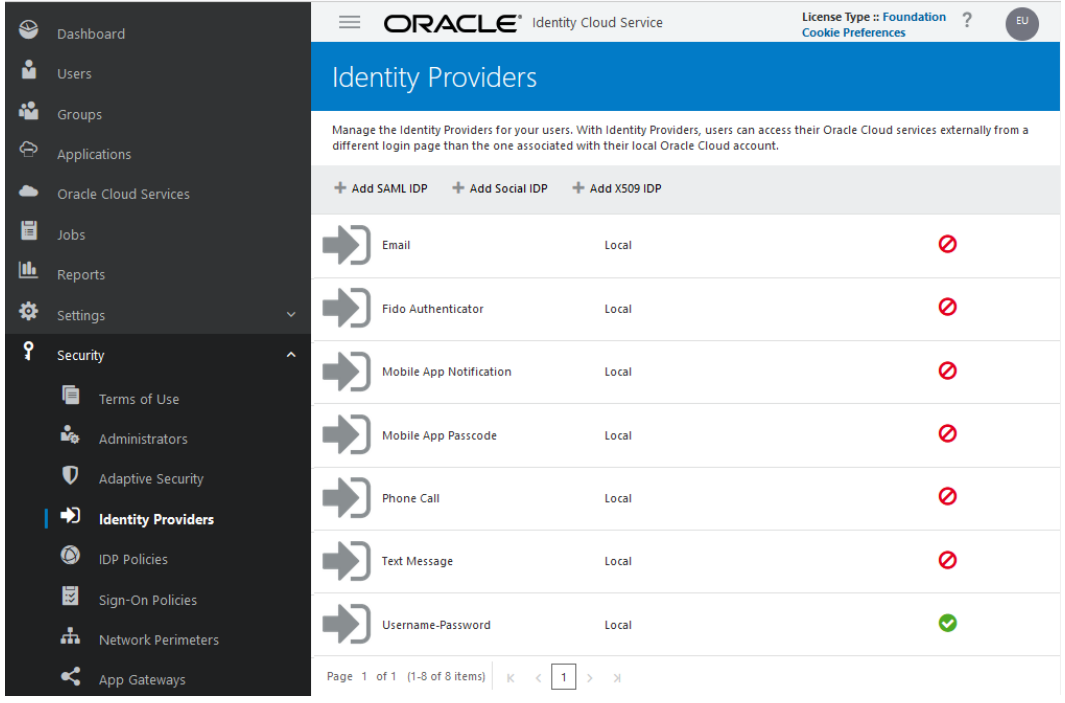

- **2.** Clique em**Adicionar IDP do SAML**.
- **3.** Em **Adicionar Detalhes do Provedor de Identidades**, insira um nome e uma descrição opcional para o provedor de identidade do Azure AD.
- **4. Opcional:** Clique em **Upload** para fazer upload de um ícone personalizado para identificar esse provedor.

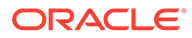

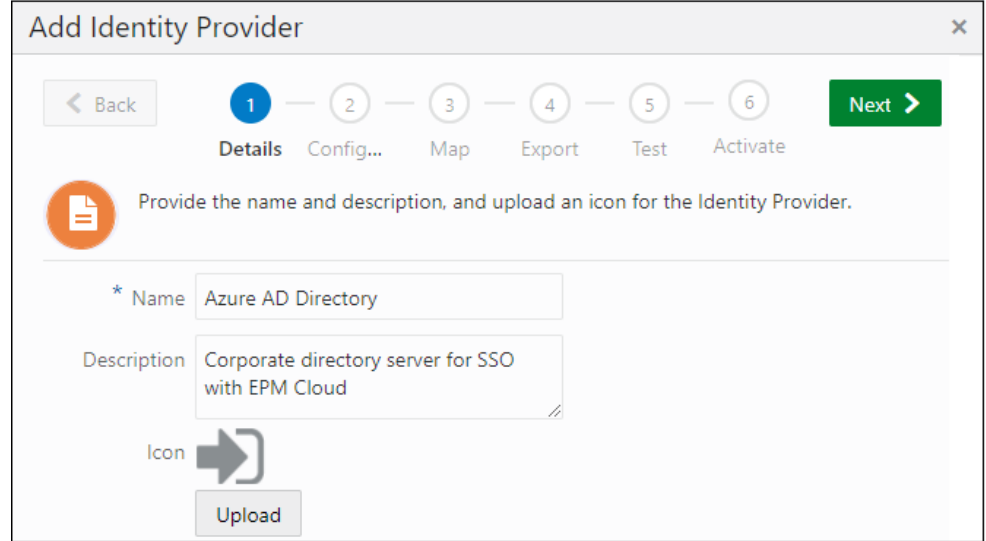

- **5.** Clique em **Avançar**.
- **6.** Na página **Adicionar Configuração do Provedor de Identidade**, faça upload do arquivo de metadados do Azure AD.
	- Clique em **Fazer Upload**.
	- Procure e selecione o arquivo de metadados do Azure AD que você obteve por download na seção anterior.

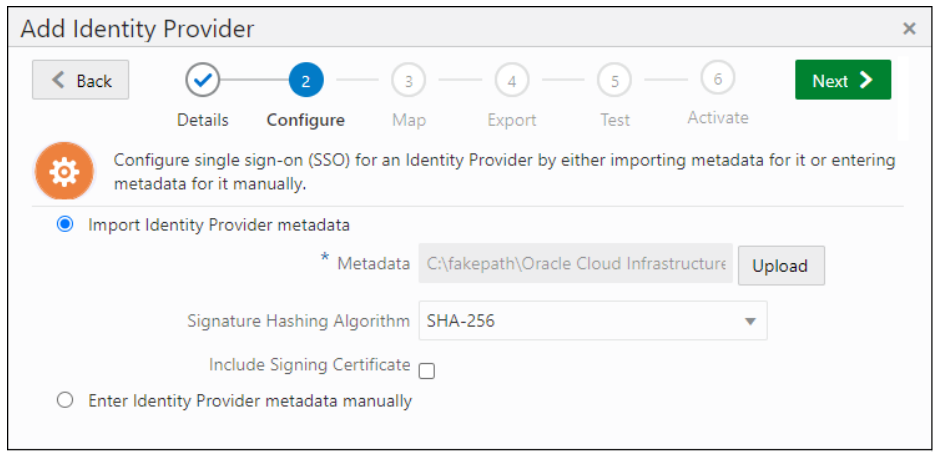

- Clique em **Avançar**.
- **7.** Em **Adicionar Mapa dos Provedores de Identidades**, mapeie os atributos do usuário usados no Azure AD e no Oracle Cloud Identity Console.
	- Para o **Atributo de Usuário dos Provedores de Identidades** selecione o atributo do Azure que identifica apenas o usuário. Para usar um atributo diferente do ID de usuário (por exemplo, ID de e-mail), selecione **Atributo de SAML**. Caso contrário, selecione **ID do Nome**.
	- Para o **Atributo de Usuário do Oracle Identity Service**, selecione o atributo do Oracle Cloud Identity Console para o qual deseja mapear o atributo do Azure que você selecionou.

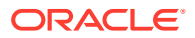

• Para o **Formato do ID do Nome Solicitado**, selecione o formato no qual o Azure AD encaminha o atributo do usuário para o Oracle Identity Cloud Service.

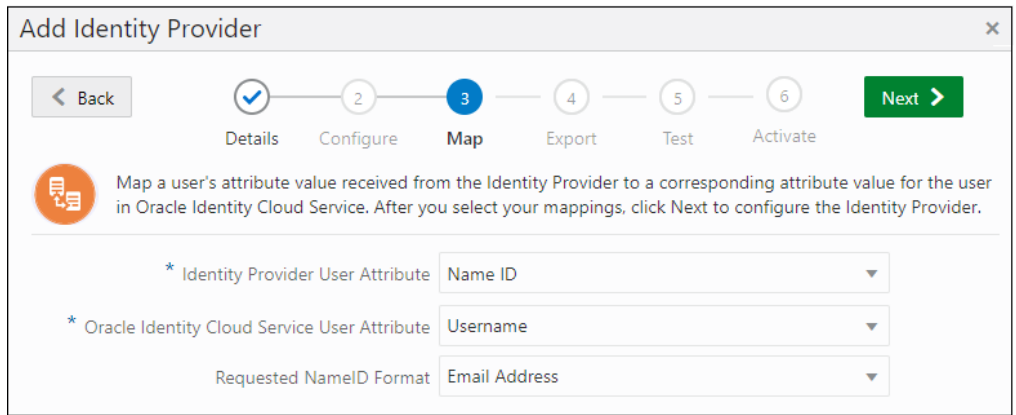

- Clique em **Avançar**.
- **8.** Em **Adicionar Provedor de Identidade**, clique em **Próximo**.
- **9.** Em **Adicionar Provedor de Identidade**, clique em **Testar Logon**. Para que esse teste seja bem-sucedido, o usuário do teste deve estar presente no Oracle Cloud Identity Console e no Azure AD. Ao estabelecer uma conexão, a seguinte mensagem é exibida:

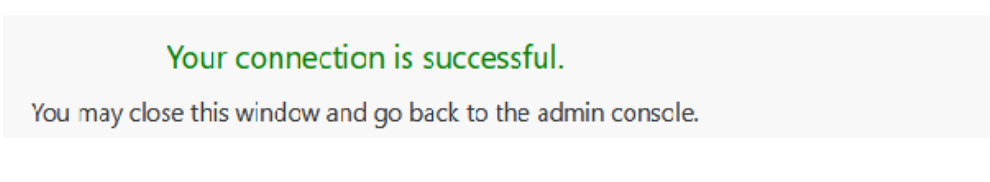

- **10.** Retorne ao Oracle Cloud Identity Console e clique em **Próximo**.
- **11.** Clique em **Ativar** para ativar o provedor de identidades (IdP) que você criou e testou.

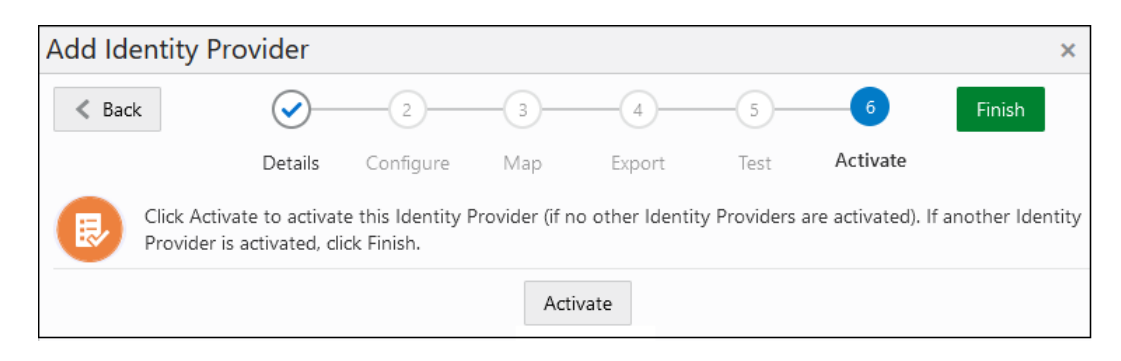

**12.** Clique em **Concluir**.

A listagem de IdP mostra o novo provedor SAML como ativado.

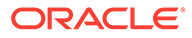

<span id="page-198-0"></span>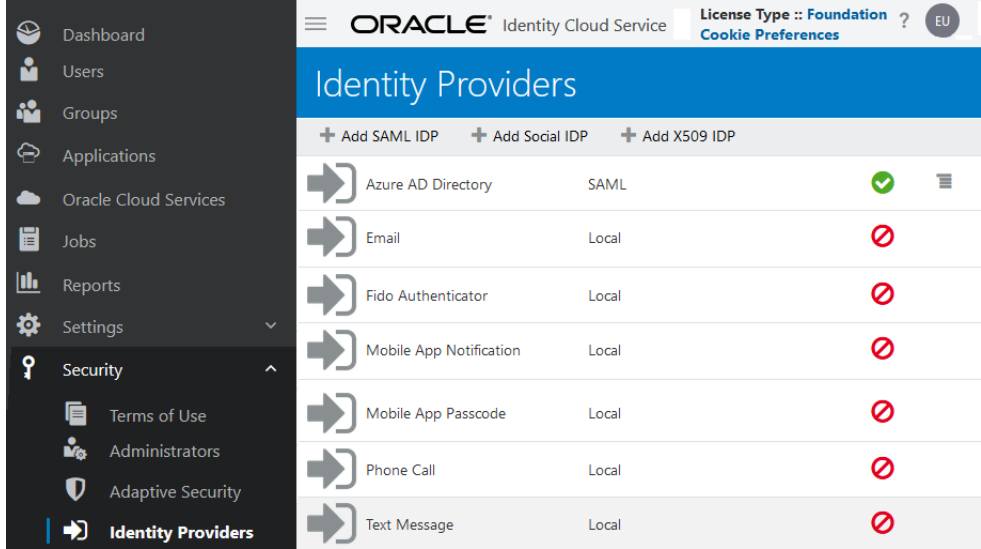

**Criar uma Política de IdP e atribuir o IdP à política**

Para obter etapas detalhadas, consulte [Adicionar uma Política de Provedor de](https://docs.oracle.com/en/cloud/paas/identity-cloud/uaids/add-identity-provider-policy.html) [Identidade](https://docs.oracle.com/en/cloud/paas/identity-cloud/uaids/add-identity-provider-policy.html) em *Administrando o Oracle Identity Cloud Service*.

- **1.** Expanda a **Gaveta de Navegação**.
- **2.** Clique em **Segurança** e em **Políticas de IDP**.
- **3.** Em **Políticas do Provedor de Identidade**, clique em **Adicionar**.
- **4.** Em **Detalhes**, informe um nome de política e clique em **Próximo**.
- **5.** Em **Adicionar Regras do Provedor de Identidade**, clique em **Adicionar**.
	- **a.** Informe um nome para a regra.
	- **b.** Em **Atribuir Provedores de Identidade**, selecione o Azure AD que você ativou anteriormente.

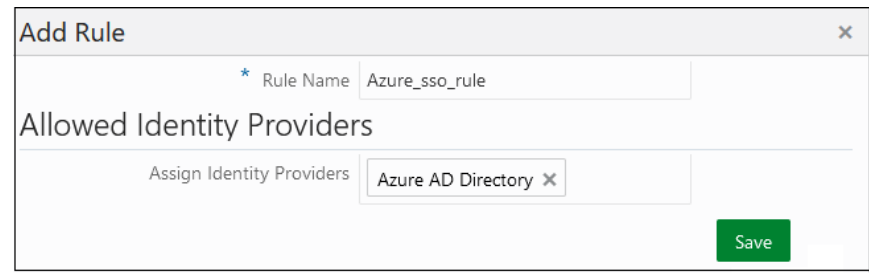

- **c.** Clique em **Salvar**.
- **6.** Clique em **Avançar**.
- **7.** Em **Apps**, clique em **Atribuir** e selecione os ambientes do EPM Cloud aos quais a política de IDP deve ser aplicada.
- **8.** Clique em **Concluir**.

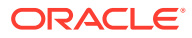

## <span id="page-199-0"></span>Etapas a Serem Concluídas no Oracle Cloud Console (IAM)

Para cada conta do Oracle Enterprise Performance Management Cloud para a qual deseja configurar o SSO, conclua estas ações:

- **1.** Gerenciar usuários do EPM Cloud
- **2.** Configurar Azure AD como um IdP SAML e Atribuir a uma Política de IdP

#### **Gerenciar usuários do EPM Cloud**

- **1.** Crie usuários do EPM Cloud. Consulte [Criação de Usuários usando o Oracle Cloud](#page-120-0) [Console \(IAM\).](#page-120-0)
- **2.** Atribua usuários a funções predefinidas. Consulte [Atribuição de Funções Usando o](#page-125-0) [Oracle Cloud Console \(IAM\)](#page-125-0).

#### **Configurar Azure AD como um IdP SAML e Atribuir a uma Política de IdP**

Para obter instruções detalhadas sobre essa tarefa, consulte [Adicionar um provedor de](https://docs.oracle.com/en-us/iaas/Content/Identity/identityproviders/add-saml-identity-provider.htm#add-saml-identity-provider) [identidades do SAML](https://docs.oracle.com/en-us/iaas/Content/Identity/identityproviders/add-saml-identity-provider.htm#add-saml-identity-provider) em *Documentação do Oracle Cloud Infrastructure.*

- **1.** No Oracle Cloud Console (IAM), clique em **Segurança** e em **Provedores de identidade**.
- **2.** Clique em **Adicionar IdP** e selecione **Adicionar IdP SAML**.

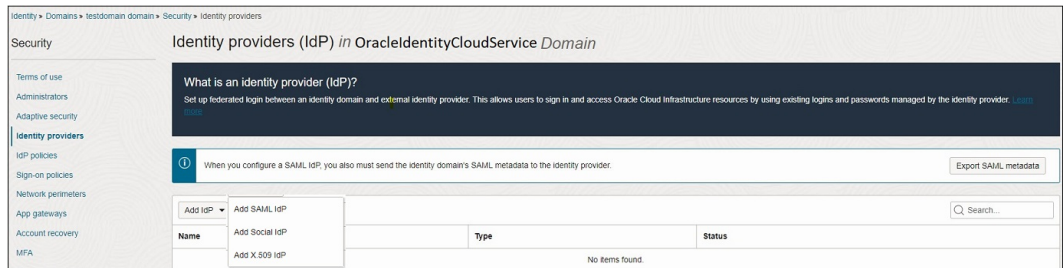

- **3.** Na página **Adicionar detalhes**:
	- **Nome**: Especifique o nome do IdP.
	- (Opcional) **Descrição**: Especifique uma descrição do IdP.
	- (Opcional) **Ícone do provedor de identidades**: Arraste e solte uma imagem compatível ou clique em **selecionar uma** para procurar a imagem.

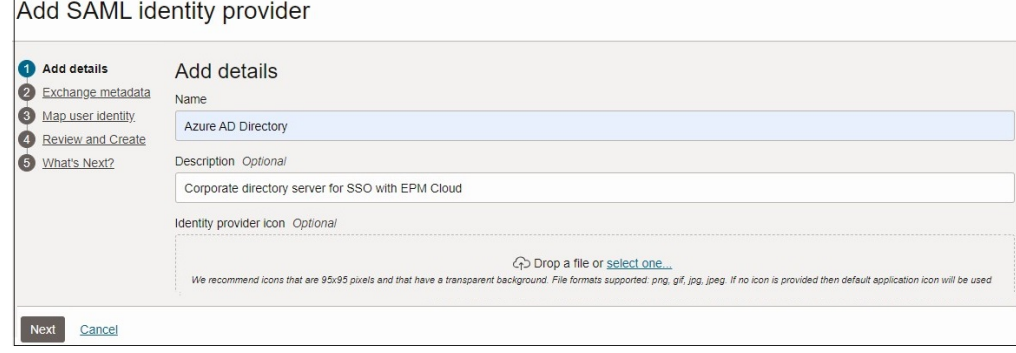

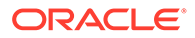

- **4.** Na página **Trocar metadados**, clique no botão **Exportar metadados SAML** para enviar os metadados SAML ao Azure AD.
- **5.** Selecione **Importar metadados IdP**. Procure e selecione o arquivo de metadados do Azure AD que você baixou. Consulte [Etapas a seguir no Azure AD](#page-189-0).

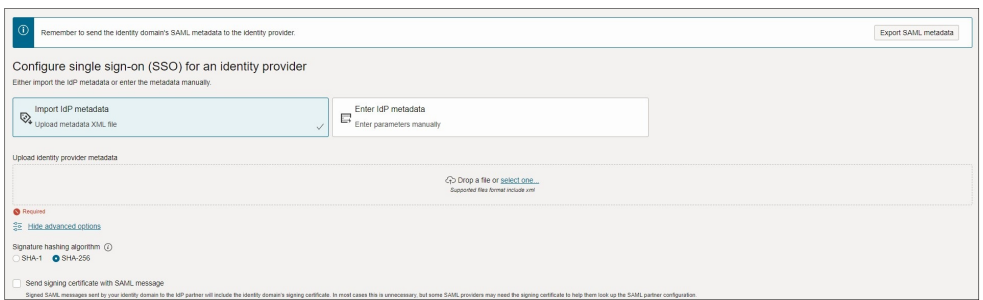

**6.** Em **Mapear identidade do usuário**, mapeie os atributos de identidade do usuário recebidos do Azure AD para um domínio de identidades do Oracle Cloud Infrastructure.

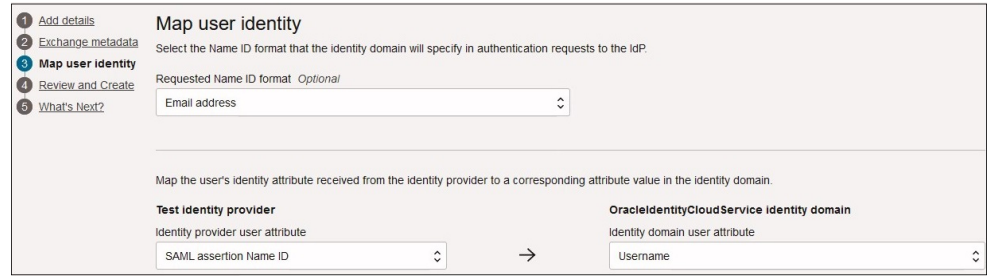

- Para o **Formato do ID do Nome Solicitado**, selecione o formato no qual o Azure AD encaminha o atributo do usuário para o Oracle Identity Cloud Service.
- Para **Testar provedor de identidades**, selecione o atributo do Azure que identifica o usuário com exclusividade. Para usar um atributo diferente do ID de usuário (por exemplo, ID de e-mail), selecione **Atributo de SAML**. Caso contrário, selecione **ID do Nome**.
- Para **Domínio de identidades d OracleIdentityCloudService**, selecione o atributo Oracle Identity Cloud Service para o qual deseja mapear o atributo do Azure que você selecionou.
- **7.** Na tela **Revisar e criar**, revise as configurações do Azure AD. Se as configurações estiverem corretas, clique em **Criar**. Clique em **Editar** próximo do conjunto de configurações, se você precisar alterá-las.

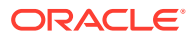

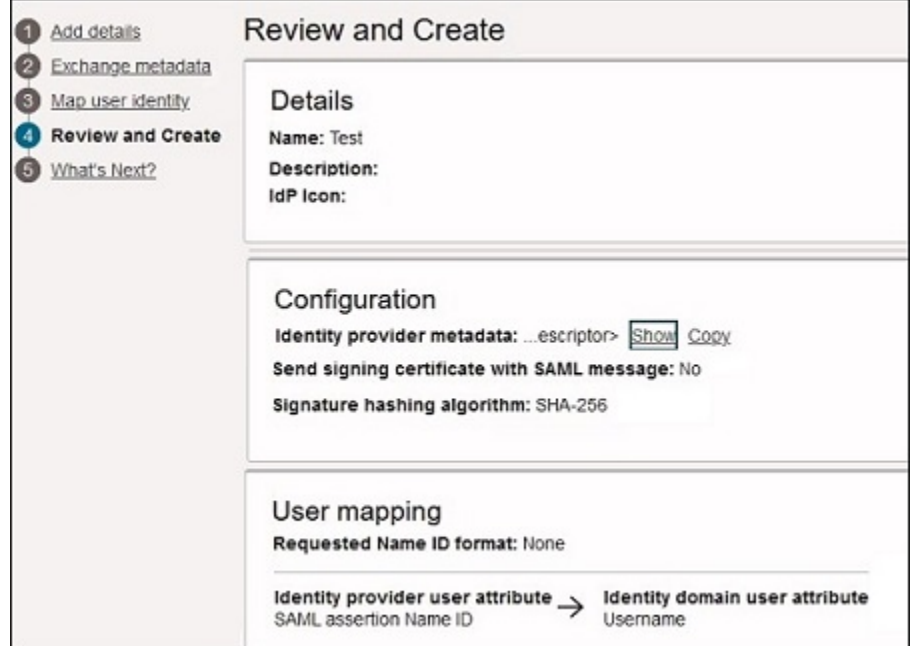

**8.** Na página **Novidades**, o console exibe uma mensagem quando o Azure AD é criado como o provedor de identidades (IdP) SAML.

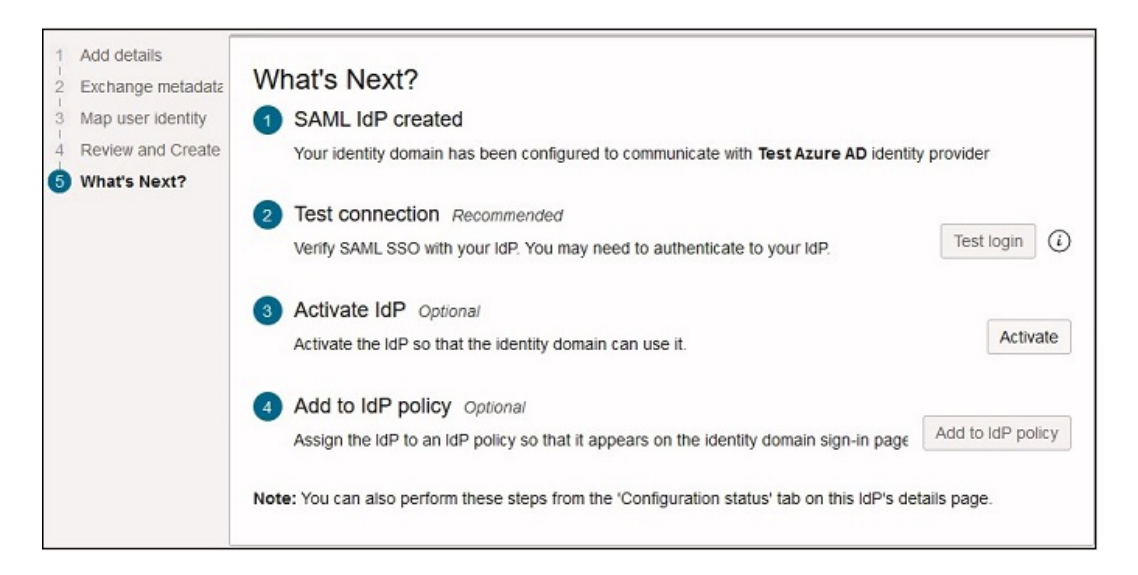

- Clique em **Testar conexão** para verificar se a conexão SSO SAML está funcionando corretamente.
- Clique em **Ativar IdP** para desativar o Azure AD, de maneira que o domínio de identidades possa usá-lo.
- Clique em **Adicionar à política de IdP** para atribuir o Azure AD a uma regra de política existente criada por você. Consulte [Criar uma Política de IdP e Atribuir](#page-202-0) [Regra](#page-202-0).
- **9.** Clique em **Fechar**.

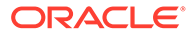

#### <span id="page-202-0"></span>**Criar uma Política de IdP e Atribuir Regra**

**1.** Clique em **Segurança** e em **Políticas de IdP**.

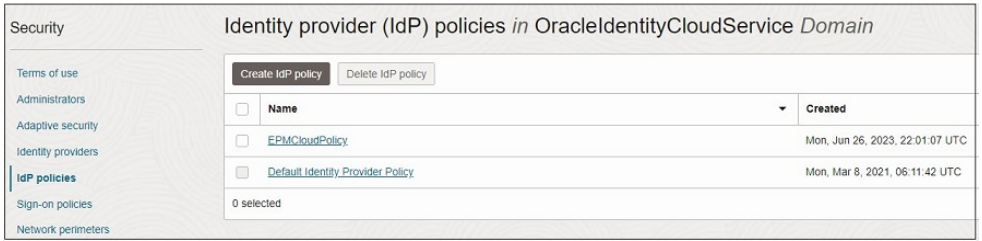

- **2.** Na página **Políticas de Provedor de Identidades (IdP)**, clique em **Criar política de IdP**.
- **3.** Na página **Adicionar política**, especifique o **Nome** e clique em **Adicionar política**.

Depois que você clicar em **Adicionar política**, a política de IdP será adicionada.

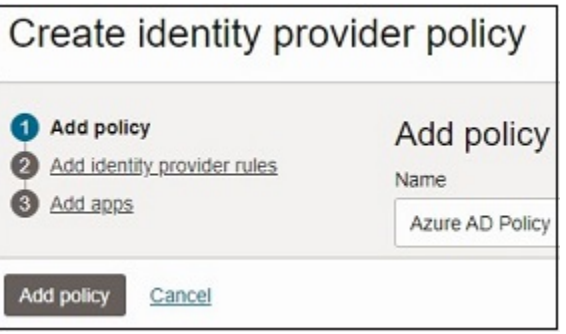

- **4.** Na página **Adicionar regras do provedor de identidades**, clique em **Adicionar regra de IdP** a fim de definir regras para essa política.
- **5.** Especifique um **Nome de regra** para a regra de IdP.
- **6.** Use o menu **Atribuir provedores de identidade** para atribuir o Azure AD a essa regra.

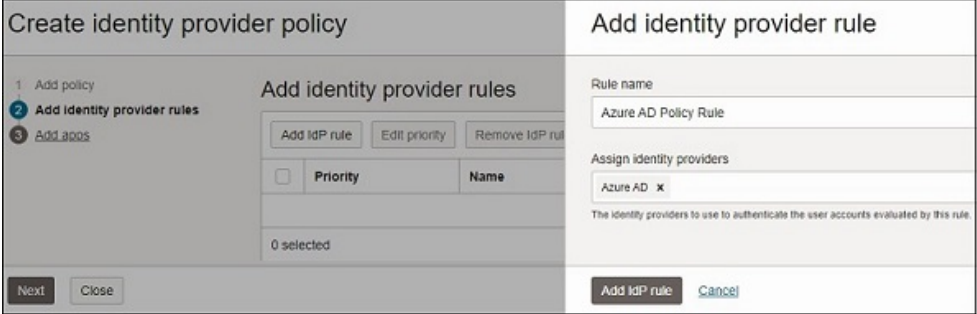

- **7.** Clique em **Adicionar regra de IdP**.
- **8.** Clique em **Adicionar aplicativos**. Pesquise e selecione os aplicativos a serem atribuídos a essa política de IdP.

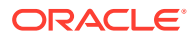

<span id="page-203-0"></span>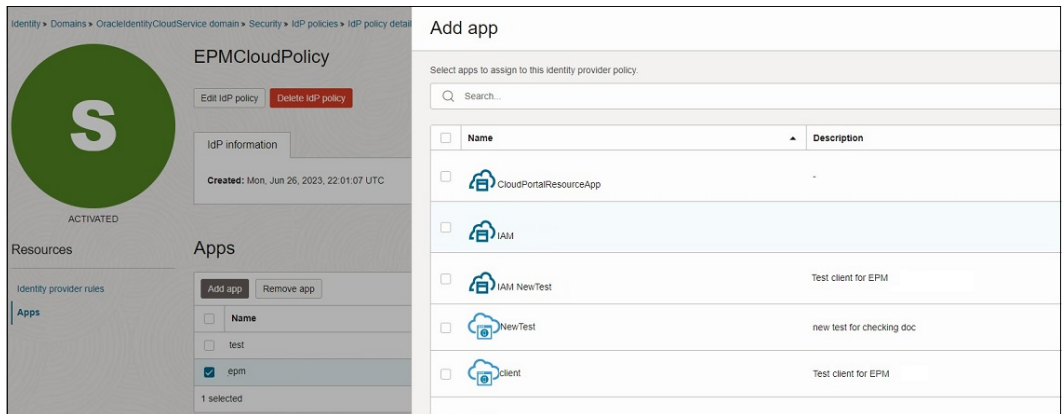

**9.** Clique em **Adicionar Aplicativo**.

# Configuração do Sign-On Único usando o Oracle Identity Cloud Service como um Provedor de Identidades (somente para o EPM Cloud clássico)

O Oracle Identity Cloud Service, uma plataforma abrangente de segurança e gerenciamento de identidade baseada em nuvem, suporta um conjunto universal de controles de acesso, permissões e restrições de segurança de senha.

Se você estiver no Oracle Enterprise Performance Management Cloud clássico, poderá usar o Oracle Identity Cloud Service como o Provedor de Identidades usando as informações desta seção.

Fluxo de atividades neste cenário de SSO:

- **1.** Em uma nova sessão do navegador, um usuário acessa um URL do ambiente EPM Cloud. A tela de logon do Oracle Identity Cloud Service é exibida.
- **2.** O usuário informa um nome de usuário e uma senha do Oracle Identity Cloud Service.
- **3.** O Oracle Identity Cloud Service autentica o usuário. O ambiente do EPM Cloud que o usuário solicitou é exibido. O acesso no ambiente é determinado pela função de serviço atribuída ao usuário.
- **4.** O usuário navega para outro ambiente que usa o mesmo domínio de identidade. Como o usuário já está autenticado, o ambiente solicitado será exibido sem que ele precise fornecer as credenciais.

Para obter instruções passo a passo sobre como configurar o SSO usando o Oracle Identity Cloud Service, consulte [Configuração do Sign-On Único para Oracle Enterprise Performance](http://www.oracle.com/technetwork/middleware/bi-foundation/epm-sso-fa-netsuite-3711060.pdf) [Management Cloud](http://www.oracle.com/technetwork/middleware/bi-foundation/epm-sso-fa-netsuite-3711060.pdf).

#### **Pré-requisitos**

- Uma inscrição no Oracle Identity Cloud Service.
- Usuários que precisam de acesso SSO foram criados no Oracle Identity Cloud Service.
- Os usuários que precisam de acesso SSO foram criados e provisionados nos domínios de identidade que estão sendo configurados para SSO. Para obter instruções detalhadas sobre como criar e provisionar usuários, consulte "Adição de Usuários e Atribuição de Funções" em *Noções Básicas sobre o Oracle Cloud*.

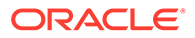

**Etapas de Configuração**

**Tarefas a serem executadas no Oracle Identity Cloud Service**

## **Nota:**

Use a documentação do Oracle Identity Cloud Service para executar essas etapas.

Para cada serviço do EPM Cloud para o qual você deseja configurar o SSO, execute essas ações:

• Adicione o serviço EPM Cloud como um aplicativo SAML. Os links de aplicativo no aplicativo SAML do Oracle Identity Cloud Service devem apontar para o ambiente de teste ou de produção de um serviço. Por exemplo, crie um aplicativo SAML para o Planning com um link de aplicativo para o respectivo ambiente de teste ou produção.

Se vários ambientes compartilharem o mesmo domínio de identidade, crie-os como aplicativos SAML ou crie um aplicativo SAML para cada ambiente. A criação de um aplicativo SAML para cada ambiente permite que você chame ambientes individuais do EPM Cloud.

Execute essas etapas ao criar cada aplicativo:

- Configure o aplicativo SAML para SSO. O id da entidade e o URL do consumidor de asserção devem especificar o domínio de identidade de cada SSO que está sendo configurado.
- Faça download dos metadados do aplicativo Oracle Identity Cloud Service e armazene-os em um local seguro. Você precisará carregar esses metadados no EPM Cloud ao configurar o domínio de identidade para SSO.
- Atribua usuários ao aplicativo SAML.
- Ative o aplicativo SAML.
- Importe os certificados de autenticação do domínio de identidade referenciado pelos aplicativos SAML. O certificado de autenticação é gerado no domínio de identidade que o serviço EPM Cloud usa.

#### **Tarefas a serem concluídas no EPM Cloud** Clássico

Para cada serviço do domínio de identidade que suporte SSO, execute essas ações:

• Crie usuários do Oracle Identity Cloud Service como usuários em cada domínio de identidade e provisione-os.

O Administrador do Domínio de Identidade pode criar os usuários individualmente ou usar um arquivo de upload que contém dados de usuário para criar vários usuários ao mesmo tempo. Consulte estes tópicos em *Noções Básicas sobre o Oracle Cloud*:

- Criação de um Usuário e Atribuição de uma Função
- Importação de um Lote de Contas de Usuário

Os usuários que precisam trabalhar com componentes cliente do EPM Cloud, como o EPM Automate, devem ser configurados para manter as credenciais do

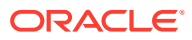

domínio de identidade. Consulte [Gerenciamento de Credenciais do Usuário em](#page-216-0) [Ambientes EPM Cloud Habilitados para SSO.](#page-216-0)

- <span id="page-205-0"></span>• Habilite o SSO no EPM Cloud. Consulte "Gerenciamento do Sign-On Único da Oracle" *em Administering Oracle Cloud Identity Management.*
	- Importe os metadados do aplicativo SAML do Oracle Identity Cloud Service para o domínio de identidade.
	- Exporte o certificado de autenticação do domínio de identidade selecionando **Certificado de Autenticação** na lista suspensa na seção **Configurar Informações do seu Provedor de Identidades**. Importe o certificado de autenticação para o Oracle Identity Cloud Service.
	- Teste a configuração do SSO.
	- Inicie o SSO.
- Teste a configuração do SSO acessando os ambientes do EPM Cloud.

# Configuração de Sign-On Único entre o EPM Cloud e o Oracle Fusion Cloud

Você pode estabelecer o SSO entre as implantações do EPM Cloud e do Oracle Fusion Cloud que usam o Oracle Identity Federation como o provedor de identidades (IdP).

Para obter instruções passo a passo sobre como configurar o SSO entre o Oracle Enterprise Performance Management Cloud Clássico e o Oracle Fusion Cloud, consulte "Configuração do Logon Único entre o EPM Cloud e o Oracle Fusion Cloud" em [Configuração do Sign-On](http://www.oracle.com/technetwork/middleware/bi-foundation/epm-sso-fa-netsuite-3711060.pdf) [Único para Oracle Enterprise Performance Management Cloud](http://www.oracle.com/technetwork/middleware/bi-foundation/epm-sso-fa-netsuite-3711060.pdf).

#### **Nota:**

Para estabelecer SSO entre o Strategic Workforce Planning e o Oracle Human Capital Management Cloud, use um servidor de Federação SSO (SAML 2) que seja aprovado para uso com o Fusion Cloud (muitos dos principais são). Pode haver uma taxa adicional se você usar um servidor não certificado. Consulte "Non-Certified Federation Server SSO Enablement for Oracle Fusion Cloud Service Setup Fee" (em inglês) em [Descrições do Serviço do Oracle Fusion](http://www.oracle.com/us/corporate/contracts/oracle-fusion-cloud-service-desc-1843611.pdf) para obter uma lista de provedores SAML2 certificados para o Oracle HCM Cloud.

#### **Pré-requisitos**

- O IdP deve ser compatível com SAML2 (se você estiver usando o próprio IdP).
- As contas de usuário devem existir no armazenamento de identidades do Oracle Fusion Cloud e no domínio de identidade do EPM Cloud. Ambos devem ser configurados para SSO.

Se usar um IdP como o Okta, em vez do Oracle Identity Federation do Oracle Fusion Cloud, você também deverá configurar seus usuários no IdP.

#### **Etapas de Configuração**

Use estas etapas de configuração.

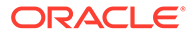

• Abra uma solicitação de serviço com o Suporte Oracle para configurar o Oracle Identity Federation como o IdP do SSO com o Oracle Fusion Cloud. A Oracle importa os metadados necessários para habilitar o Oracle Fusion Cloud a trabalhar com o Oracle Identity Federation.

## **Nota:**

Não deixe de fornecer os metadados do IdP na solicitação de serviço se você não estiver usando o Oracle Identity Federation do Oracle Fusion Cloud como IdP. Neste cenário, a Oracle fornecerá os metadados do provedor de serviços do Oracle Fusion Cloud ao seu administrador do provedor de identidades para importá-lo para o IdP.

• No Oracle Identity Federation que suporta o Oracle Fusion Cloud ou no IdP que você está usando, crie uma conta para cada usuário que precise de acesso SSO ao Oracle Fusion Cloud.

Você pode criar usuários importando detalhes de usuário de um arquivo ou acessando o console do Oracle Identity Management (OIM) do Oracle Identity Federation que suporta o Oracle Fusion Cloud. Consulte a documentação do Oracle Fusion Cloud para obter informações sobre como criar usuários.

- Habilite o SSO no EPM Cloud.
	- EPM Cloud Clássico: Consulte [Gerenciamento do Sign-On Único da Oracle](https://docs.oracle.com/en/cloud/get-started/subscriptions-cloud/csimg/managing-oracle-single-sign.html) em *Administração do Oracle Cloud Identity Management*.
	- EPM Cloud OCI (Gen 2):
		- Se você estiver usando o Oracle Cloud Identity Console, consulte [Adicionar um provedor de identidades do SAML](https://docs.oracle.com/en/cloud/paas/identity-cloud/uaids/add-saml-identity-provider.html#GUID-E6B4EEA8-ED3E-497E-A0DD-1370DD26E0F8) em *Administrando o Oracle Identity Cloud Service*.
		- \* Para IAM, consulte [Adicionar um provedor de identidades do SAML](https://docs.oracle.com/en-us/iaas/Content/Identity/identityproviders/add-saml-identity-provider.htm) em *Documentação do Oracle Cloud Infrastructure*.
- **Apenas EPM Cloud OCI (Gen 2):** Crie uma Política de IDP e atribua o aplicativo do EPM Cloud à política.
	- **1.** Entre no Oracle Cloud Identity Console ou no Oracle Cloud Console (IAM).
	- **2.** Clique em **Segurança** e em **Políticas de IdP**.
	- **3.** Crie uma Política de IdP com as regras necessárias e atribua o EPM Cloud à política.
		- **a.** Se você estiver usando o Oracle Cloud Identity Console, consulte [Adicionar uma Política de Provedor de Identidade](https://docs.oracle.com/en/cloud/paas/identity-cloud/uaids/add-identity-provider-policy.html) em *Administrando o Oracle Identity Cloud Service*.
		- **b.** Para Oracle Cloud Console (IAM), consulte [Adicionar uma Política de](https://docs.oracle.com/en-us/iaas/Content/Identity/idppolicies/add-identity-provider-policy.htm) [Provedor de Identidade](https://docs.oracle.com/en-us/iaas/Content/Identity/idppolicies/add-identity-provider-policy.htm) em *Documentação do Oracle Cloud Infrastructure*.
- No domínio de identidade que suporta o ambiente do EPM Cloud, crie e provisione uma conta para cada usuário que precisa de acesso SSO ao EPM Cloud.

O Administrador do Domínio de Identidade pode criar os usuários individualmente ou usar um arquivo de upload que contém dados de usuário para criar vários usuários ao mesmo tempo. Consulte estes tópicos em *Noções Básicas sobre o Oracle Cloud*:

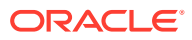

- <span id="page-207-0"></span>– Criação de um Usuário e Atribuição de uma Função
- Importação de um Lote de Contas de Usuário

Os usuários que precisam trabalhar com componentes cliente do EPM Cloud, como o EPM Automate, devem ser configurados para manter as credenciais do domínio de identidade. Consulte [Gerenciamento de Credenciais do Usuário em Ambientes EPM](#page-216-0) [Cloud Habilitados para SSO](#page-216-0).

• Teste a configuração SSO acessando o Oracle Fusion Cloud e depois navegando para o EPM Cloud e vice-versa.

#### **Solução de Problemas**

Resolução de Problemas de Logon em *Guia do Enterprise Performance Management Cloud Operations*.

# Configuração de Vários Provedores de Identidades para um Domínio no console do Oracle Identity Cloud Service (apenas para OCI Geração 2)

Em ambientes OCI (Gen 2), você pode configurar para usar vários provedores de identidades (IdPs) a fim de fornecer acesso por Logon Único (SSO) aos usuários. Se vários IdPs forem habilitados para um ambiente, a página **Logon** permitirá que os usuários do Oracle Enterprise Performance Management Cloud escolham o IdP para executar o SSO.

Para obter detalhes sobre como configurar um IdP e criar uma política de IdP, consulte [Guia](https://docs.oracle.com/en/cloud/paas/identity-cloud/uaids/get-started.html) [Administração do Oracle Identity Cloud Service.](https://docs.oracle.com/en/cloud/paas/identity-cloud/uaids/get-started.html) Também é possível consultar este exemplo de configuração do Azure Active Directory (Azure AD) - [Configuração do SSO com o EPM](#page-189-0) [Cloud em OCI Usando o Azure AD como o Provedor de Identidade.](#page-189-0)

#### **Para configurar o SSO com vários IdPs:**

- **1.** No console do Oracle Identity Cloud Service, expanda a **Gaveta de Navegação**, clique em **Segurança** e em **Provedores de Identidade** para abrir a tela **Provedores de Identidade**.
	- **a.** Ative o IdP a fim reforçar aos usuários para usar o IdP. Clique no menu **Ação** à direita de cada IdP e selecione **Ativar**.

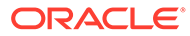

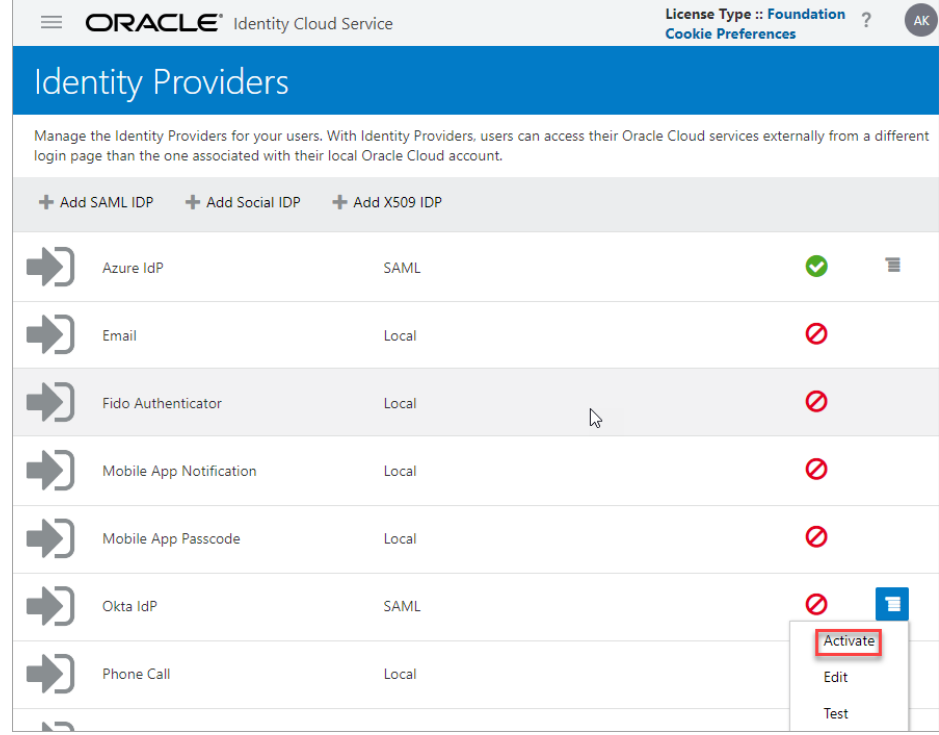

**b.** Habilite os IdPs para a configuração da política de IdP. Clique no menu **Ação** à direita do IdP ativado e selecione **Mostrar na Página de Logon**.

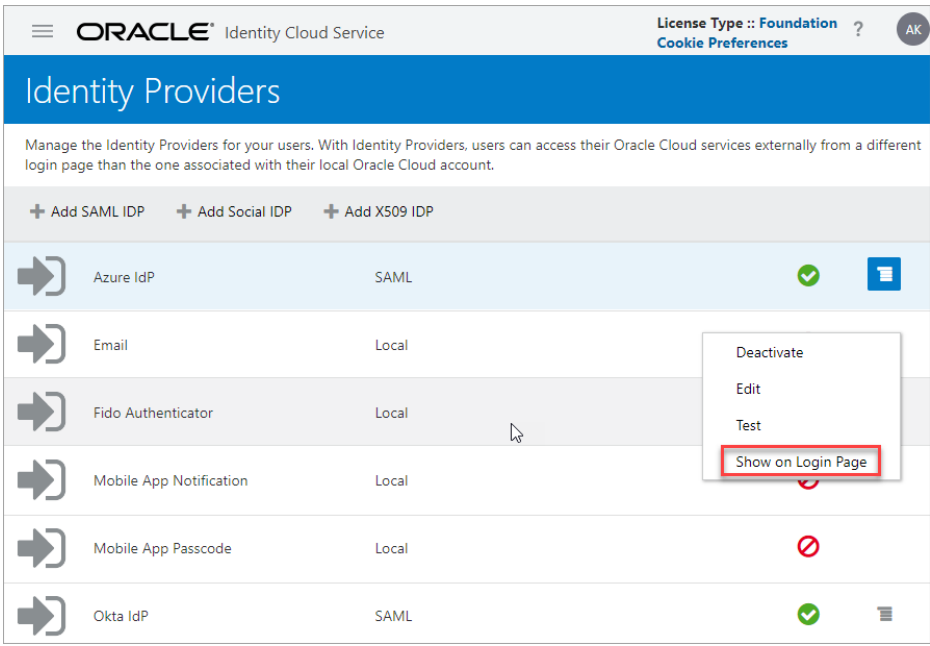

- **2.** Expanda a **Gaveta de Navegação**, clique em **Segurança** e em **Políticas de IDP** para abrir a tela **Políticas** dos **Provedores de Identidades**.
	- **a.** Clique em **Adicionar**, informe um **Nome de Política** e clique em **Concluir**.

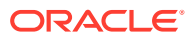

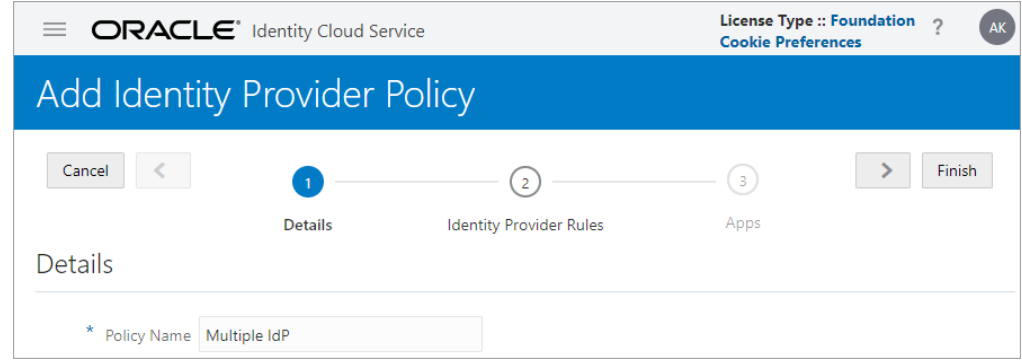

- **b.** Na guia **Regras do Provedor de Identidades**, clique em **Adicionar** para abrir a tela **Adicionar Regra**.
	- **i.** Informe um **Nome de Regra**.
	- **ii.** Atribua os IdPs a essa regra. Selecione os IdPs que você habilitou para a configuração da política e clique em **Salvar**.

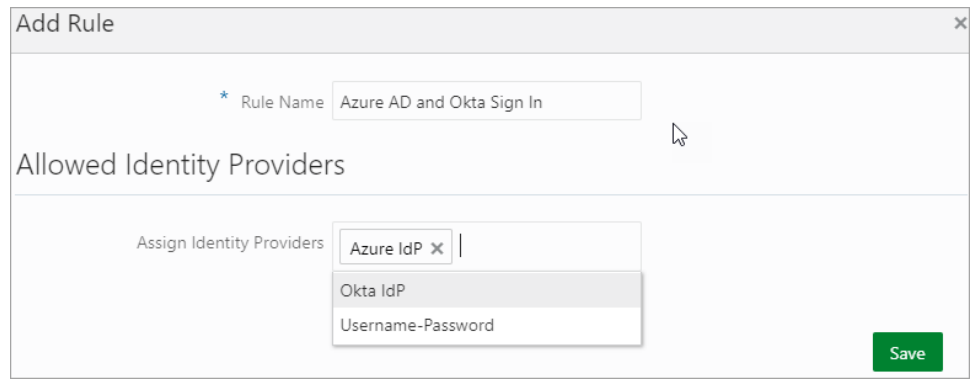

- **c.** Na guia **Aplicativos**, clique em **Atribuir** para abrir a tela **Atribuir Aplicativos**.
- **d.** Pesquise e selecione os aplicativos a serem atribuídos à regra e clique em **OK**.

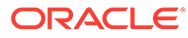

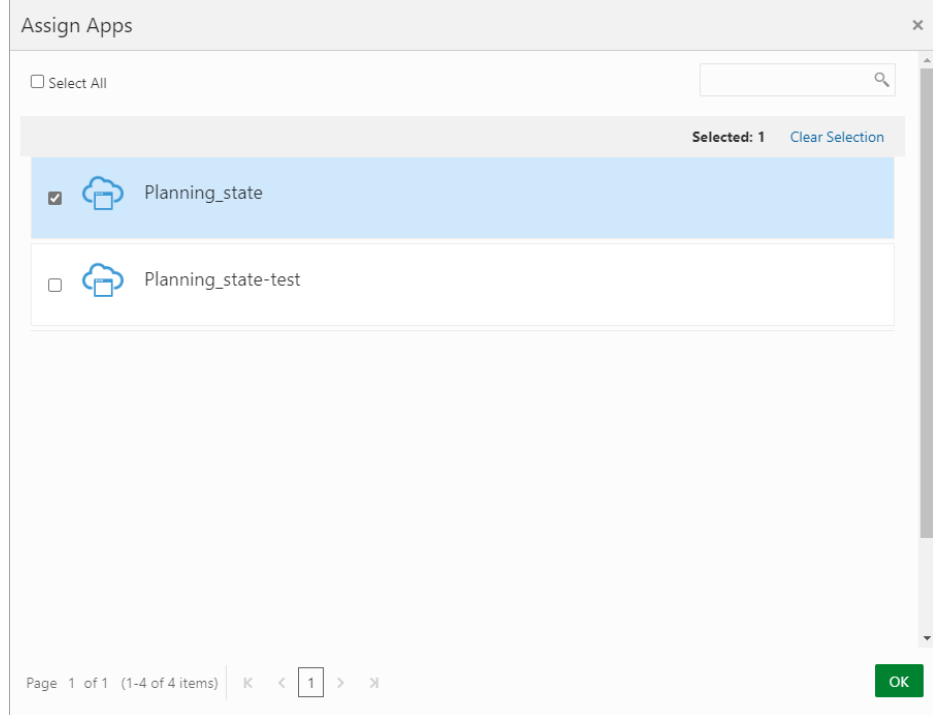

Os ambientes selecionados agora estão configurados para conexão com IdPs atribuídos. Agora você pode usar SSO nesses ambientes usando qualquer um dos IdPs configurados.

<span id="page-211-0"></span>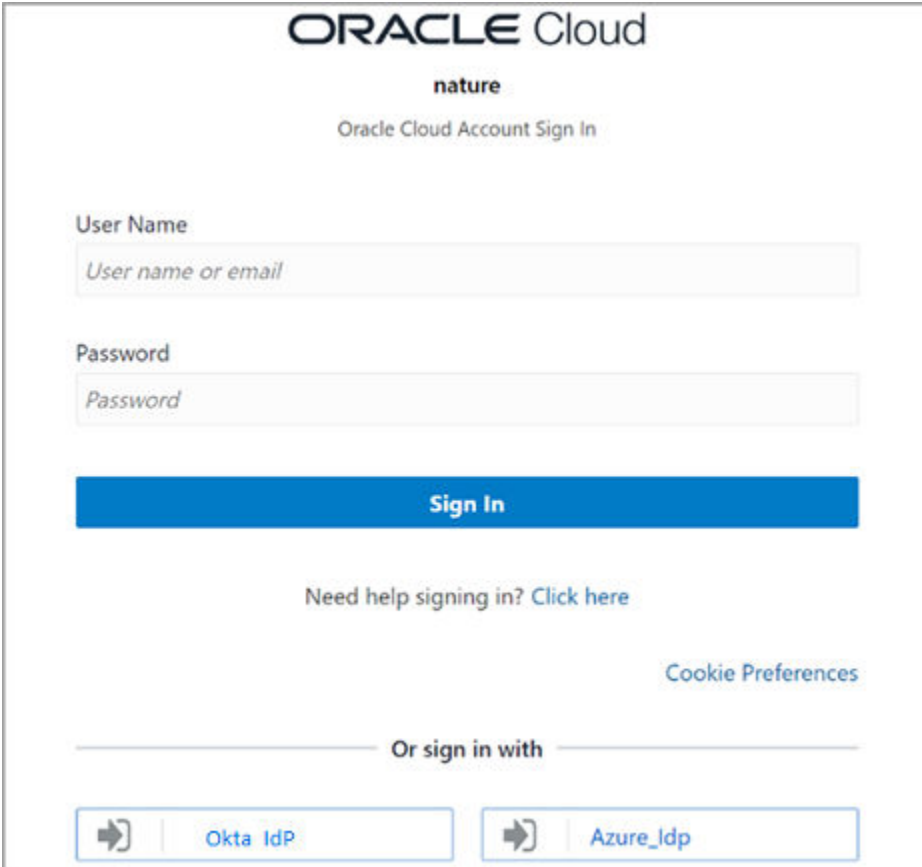

# Configuração de Vários Provedores de Identidades para um Domínio no Oracle Cloud Console (IAM) (apenas para OCI Geração 2)

Em ambientes OCI (Gen 2), você pode configurar para usar vários provedores de identidades (IdPs) a fim de fornecer acesso por Logon Único (SSO) aos usuários. Se vários IdPs forem habilitados para um ambiente, a página **Logon** permitirá que os usuários do Oracle Enterprise Performance Management Cloud escolham o IdP para executar o SSO.

Para configurar um IdP, consulte este exemplo de configuração do Azure Active Directory (Azure AD):

- [Etapas a seguir no Azure AD](#page-189-0)
- [Etapas a Serem Concluídas no Oracle Cloud Console \(IAM\)](#page-199-0)

**Ativar e Habilitar os IdPs**

**1.** Clique em **Segurança** e em **Provedores de Identidade** para abrir a tela **Provedores de Identidade**.

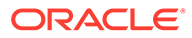

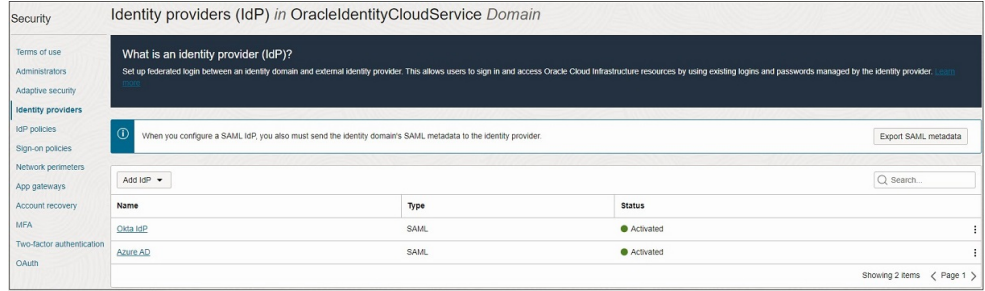

- **2.** Ative os IdPs a fim reforçar aos usuários para usar o IdP. Clique no menu **Ação** (três pontos) para os IdPs que você deseja ativar
- **3.** Clique em **Ativar IdP**.
- **4.** Para confirmar a ativação, clique em **Ativar IdP**.

#### **Atribuir Regra IdP a Vários IdPs**

**1.** Clique em **Segurança** e em **Políticas de IdP**.

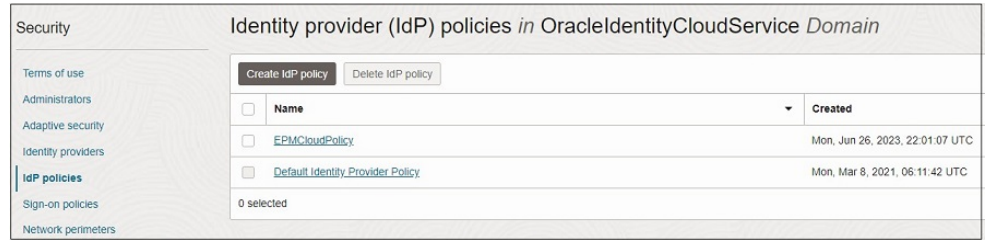

- **2.** Clique no nome da política de IdP à qual você deseja atribuir um IdP.
- **3.** Em **Recursos**, clique em **Regras do provedor de identidades**.
- **4.** Clique no menu **Ações** (três pontos) da regra para a qual você deseja atribuir um IdP e em **Editar regra IdP**.

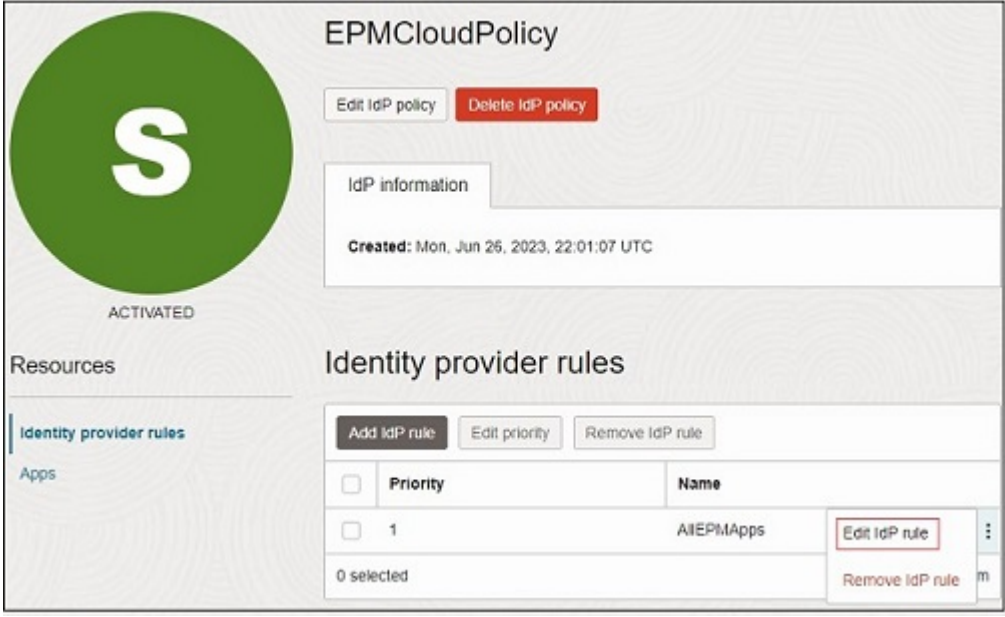

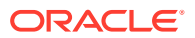

**5.** Clique na caixa **Atribuir provedores de identidade** e selecione o IdP que você deseja atribuir a essa regra.

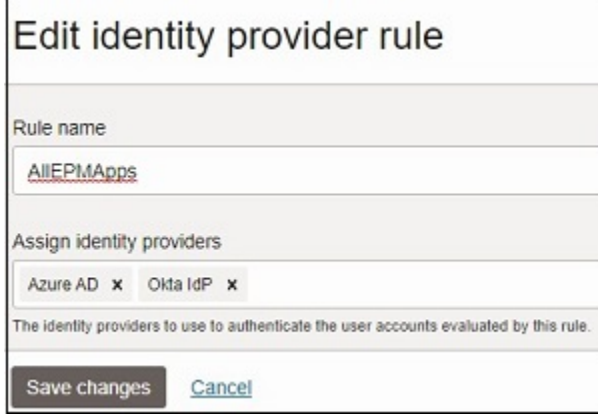

- **6.** Quando terminar, clique em **Salvar alterações**.
- **7.** Clique em **Aplicativos** em **Recursos**.
- **8.** Clique em **Adicionar aplicativos**. Pesquise e selecione os aplicativos a serem atribuídos a essa política de IdP.

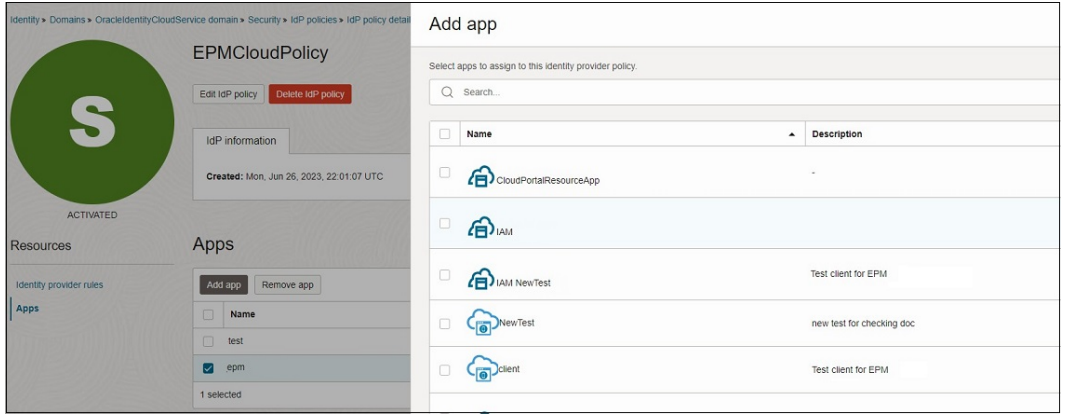

**9.** Clique em **Adicionar Aplicativo**. Os ambientes selecionados agora estão configurados para conexão com IdPs atribuídos. Agora você pode usar SSO nesses ambientes usando qualquer um dos IdPs configurados.

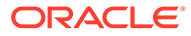

<span id="page-214-0"></span>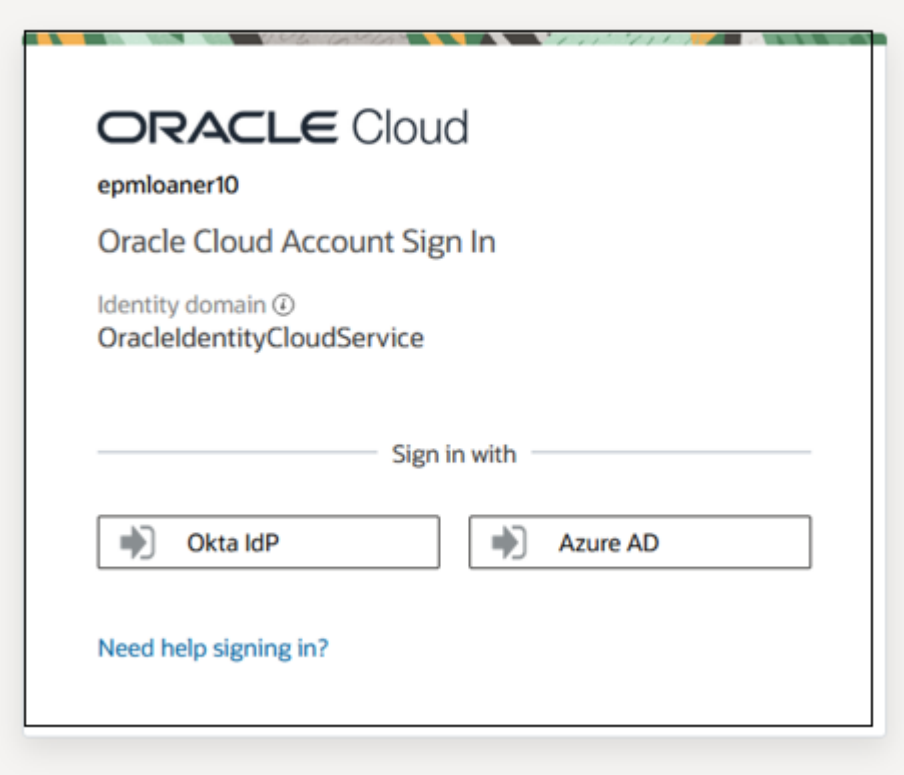

# Personalização de URL de Logout para Ambientes do OCI (Gen 2) Habilitados para SSO

O URL de logout dos ambientes do OCI Gen 2 é, por padrão, definido para reverter para sua página de log-in do Oracle Enterprise Performance Management Cloud. Você pode alterar a página de logout, especialmente em ambientes habilitados para SSO, de modo que uma página personalizada de sua escolha (normalmente uma página do provedor de identidades [IdP]) seja exibida quando você sair. A página de logout personalizada que você especifica é mantida, mesmo se você recriar o ambiente.

#### **Clientes OCI Usando o Oracle Cloud Identity Console**

Para exibir uma página de sua escolha na saída de um ambiente do EPM Cloud:

- **1.** Entre no Oracle Cloud Identity Console. Consulte [Acesso ao Oracle Cloud Identity](#page-52-0) [Console \(IDCS\)](#page-52-0).
- **2.** Em **URL de Logout**, informe o URL da página que deve ser exibida quando você sair do EPM Cloud.

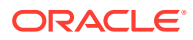

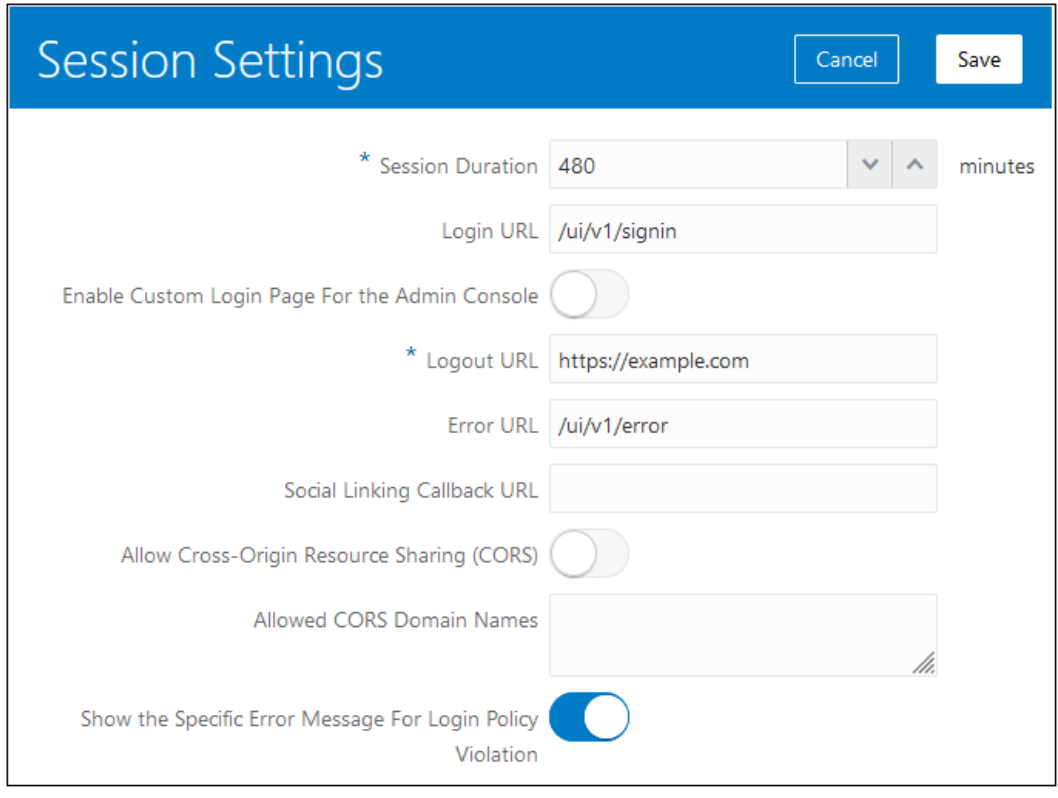

#### **3.** Clique em **Salvar**.

O novo URL de logoff entrará em vigor após a próxima manutenção diária. Consulte [Gerenciamento de Manutenção Diária.](#page-265-0)

#### **Clientes OCI Usando o Oracle Cloud Console (IAM)**

Para exibir uma página de sua escolha na saída de um ambiente do EPM Cloud:

- **1.** Entre no Oracle Cloud Console (IAM). Consulte [Acesso ao Oracle Cloud Console \(IAM\).](#page-52-0)
- **2.** Em **Configurações**, clique em **Configurações da sessão**.
- **3.** Informe o URL de Saída da página que deverá ser exibido quando você sair do EPM Cloud.

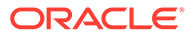
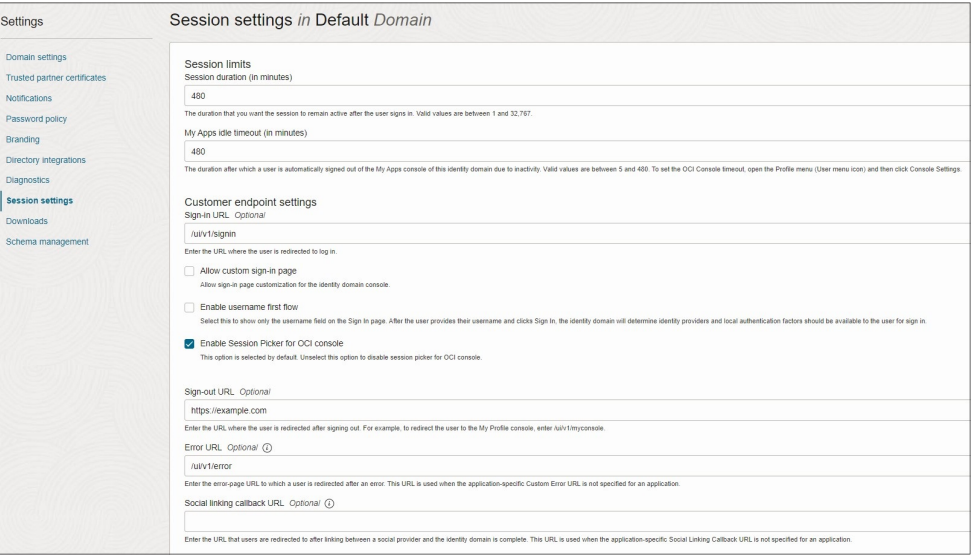

**4.** Clique em **Salvar alterações**. O novo URL de saída entrará em vigor após a próxima manutenção diária. Consulte [Gerenciamento de Manutenção Diária](#page-265-0).

# Gerenciamento de Credenciais do Usuário em Ambientes EPM Cloud Habilitados para SSO

Assim que o Logon Único (SSO) for habilitado nos ambientes, tanto o Oracle Enterprise Performance Management Cloud Clássico quanto o OCI EPM Cloud apresentarão duas opções de conexão — Conexão Corporativa (SSO) e Conexão da Conta Tradicional no Cloud.

No entanto, alguns componentes do cliente do Oracle EPM Cloud no Clássico, por exemplo, EPM Agent e EPM Automate, não funcionam com as credenciais do SSO que você usa para acessar os recursos de rede da organização. Em alguns casos, talvez seja conveniente que os usuários não possam fazer logon com a Conexão de Conta Tradicional no Cloud e somente usando o logon por SSO.

Veja a seguir as instruções sobre como é possível garantir que usuários adequados tenham permissão para fazer logon usando somente o logon por SSO.

#### **Ambientes Clássicos**

No ambiente EPM Cloud Clássico, por padrão, os usuários poderão fazer logon somente usando credenciais de SSO, a menos que estejam configurados para manter credenciais de domínio de identidade. Nesse caso, os usuários clássicos verão opções de conexão quando usarem um navegador para acessar um ambiente. Todos os outros usuários verão apenas a opção de SSO.

Para modificar uma conta de usuário do Clássico para manter as credenciais do domínio de identidade:

- **1.** Entre em Meus Serviços (Clássico) como um Administrador do Domínio de Identidade. Consulte [Como Acessar o My Services.](#page-56-0)
- **2.** Clique em **Users**.

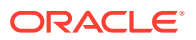

- **3.** Clique em **Action** ao lado do usuário cuja conta será modificada para manter as credenciais do domínio de identidade e selecione **Modify**.
- **4.** Selecione **Maintain Identity Domain Credentials**.
- **5.** Clique em **Save**.

#### **Ambientes do OCI**

Os ambientes EPM Cloud no OCI habilitado para SSO mantêm automaticamente as credenciais do domínio de identidade. Por padrão, quando os usuários do EPM Cloud para OCI usam um navegador para acessar um ambiente, eles veem ambas as opções de conexão. Se desejar que os usuários do navegador não vejam a opção de Conexão de Conta Tradicional no Cloud e façam logon usando somente SSO, siga este procedimento:

#### **Clientes OCI Usando o Oracle Cloud Identity Console:**

- **1.** Entre em Meus Serviços (OCI). Consulte [Acesso a Meus Serviços \(OCI\).](#page-51-0)
- **2.** Acesse Oracle Cloud Identity Console. Consulte [Acesso ao Oracle Cloud Identity](#page-52-0) [Console \(IDCS\)](#page-52-0).
- **3.** Expanda a **Gaveta de Navegação**, clique em **Segurança** e em **Políticas de IDP**.
- **4.** Na página **Identity Provider Policies**, clique no menu **Ação** à direita da política do provedor de identidades (IdP) padrão e selecione **Editar**.
- **5.** Para ver os IdPs atribuídos à política, clique em **Regras do Provedor de Identidades**.
	- **a.** Clique no menu **Ação** da Regra de IDP Padrão e selecione **Editar**.
	- **b.** Role para baixo até a seção **Provedores de Identidade Permitidos** e remova **Nome de Usuário-Senha** da caixa **Atribuir Provedores de Identidades**.
- **6.** Clique em **Save**.

#### **Clientes OCI Usando o Oracle Cloud Console (IAM)**:

- **1.** Entre no Oracle Cloud Console (IAM). Consulte [Acesso ao Oracle Cloud Console \(IAM\).](#page-52-0)
- **2.** Clique em **Segurança** e em **Políticas de IdP**.

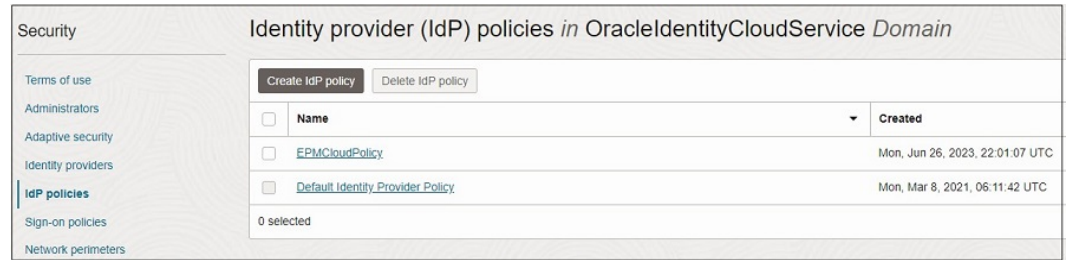

- **3.** Clique na política de IdP padrão.
- **4.** Para ver os IdPs atribuídos à política, clique em **Regras do provedor de identidades** em **Recursos**.
- **5.** Selecione a regra da política de IdP e clique no menu de ação **Editar regra de IdP** próximo dela.

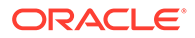

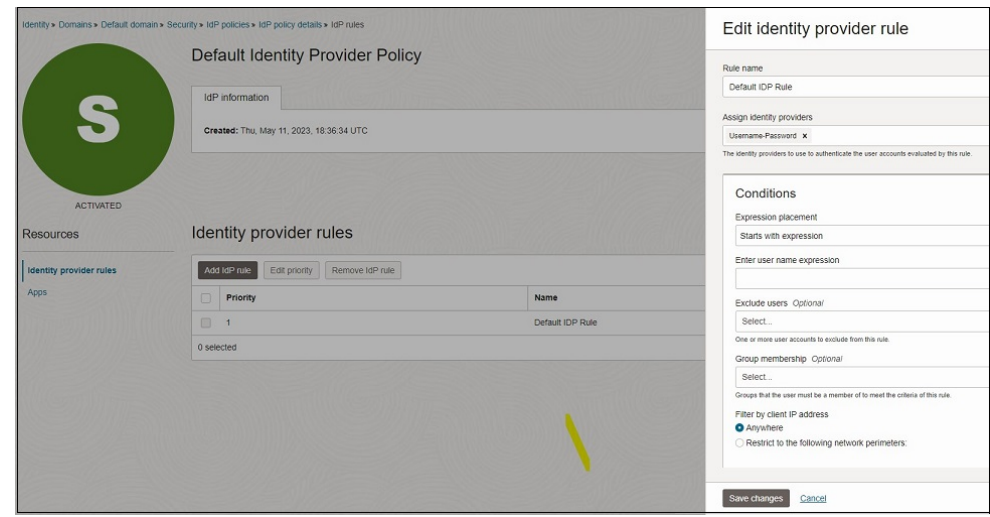

- **6.** Remova **Username-Password** da caixa **Atribuir provedores de identidade**.
- **7.** Clique em **Salvar alterações**.

#### **Como Evitar E-mails de Expiração de Senha**

Quando as credenciais dos usuários são armazenadas no domínio de identidades, eles recebem e-mails de expiração de senha quando essas senhas expiram. Se o SSO foi configurado com um IdP depois que os usuários foram criados, e você não deseja que as credenciais desses usuários sejam armazenadas no domínio de identidades e que eles não recebam e-mails de expiração, será preciso excluir esses usuários e recriá-los após a habilitação do SSO.

# Uso de SCIM para Sincronizar Usuários e Grupos no Oracle Identity Cloud (Apenas para OCI [Geração 2])

O System for Cross-domain Identity Management (SCIM) permite a Administradores do Domínio de Identidades sincronizar usuários e grupos na instância do Oracle Identity Cloud Service incluídos com o Oracle Enterprise Performance Management Cloud de outros produtos do Identity Management (como outra instância do Identity Cloud Service ou do Azure AD).

Usando o SCIM, os Administradores do Domínio de Identidades podem integrar facilmente duas instâncias do EPM Cloud que usam domínios de identidades diferentes, de maneira que os usuários e os grupos criados em um (origem) podem ser sincronizados com o outro (agente). Todas as atualizações feitas na origem ainda podem ser propagadas para o domínio de identidades do destino. Para obter mais informações sobre como usar o SCIM, consulte [Por que usar o SCIM?](https://docs.oracle.com/en/cloud/paas/identity-cloud/uaids/use-scim-interface-integrate-oracle-identity-cloud-service-custom-applications.html#GUID-B883A440-9726-4219-8C0C-A906B821AB46) em *Administração do Oracle Identity Cloud Service*.

Siga as instruções passo a passo nos links fornecidos para sincronizar tudo ou usuários ou grupos específicos:

#### **Para Clientes OCI Usando o Oracle Cloud Identity Console**

• [Etapas de Sincronização para Todos os Usuários e Grupos no Oracle Cloud](#page-134-0) [Identity Console](#page-134-0)

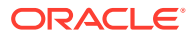

<span id="page-219-0"></span>• [Etapas de Sincronização para Usuários e Grupos Específicos no Oracle Cloud Identity](#page-142-0) **[Console](#page-142-0)** 

#### **Para Clientes OCI Usando o Oracle Cloud Console (IAM)**

- [Etapas de Sincronização para Todos os Usuários e Grupos no Oracle Cloud Console](#page-155-0) [\(IAM\)](#page-155-0)
- [Sincronização de Usuários e Grupos Específicos no Oracle Cloud Console \(IAM\)](#page-174-0)

# Como Fazer o Smart View (Mac e Navegador) Funcionar após Habilitação do SSO

Após a configuração do SSO com um provedor de identidades (IdP), o Oracle Smart View for Office (Mac e Navegador) não funcionará até que você conclua estas tarefas:

- Criar um novo arquivo de manifesto com o domínio do IdP
- Reimplantar o arquivo de manifesto

Para obter informações detalhadas, consulte estes tópicos em *Implantação e Administração do Oracle Smart View for Office (Mac e Navegador)*:

- Criação e Salvamento do Arquivo de Manifesto
- Implantação do Arquivo de Manifesto para Usuários do Office 365

#### **Solução de Problemas**

Consulte Correção de Problemas do Smart View no *Guia do Oracle Enterprise Performance Management Cloud Operations*.

# Configuração de Acesso Seguro

#### **Configuração de Acesso Restrito à Rede para o EPM Cloud Clássico**

Por meio da configuração de uma lista de permissões ou de uma lista de bloqueios, os Administradores do Domínio de Identidade e os Administradores de Serviço poderão determinar se os endereços IP (Internet Protocol) pertencentes a uma rede se conectarão a um ambiente.

Uma lista de permissões contém regras que definem quais endereços IP podem acessar um ambiente, enquanto uma lista de bloqueios contém regras que impedem endereços IP de se conectarem a um ambiente.

Use a tela Detalhes do Serviço de Meus Serviços (Clássico) para criar regras da lista de permissões ou da lista de bloqueios a fim de controlar como os usuários acessam um ambiente. Ao criar regras, o Administrador de Domínio de Identidade ou o Administrador de Serviço identifica endereços IP individuais, um intervalo de endereços IP, sub-redes/ máscaras ou o Roteamento entre Domínios sem Classe (CIDR) para definir os endereços com acesso permitido ou negado ao ambiente.

Para obter instruções detalhadas de configuração, consulte Gerenciamento de Regras de IP da Lista de Permissões e da Lista de Negação em *Gerenciamento e Monitoramento do Oracle Cloud*.

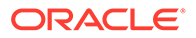

#### **Configuração de Acesso Restrito à Rede para o EPM Cloud no OCI (Gen 2)**

Use os comandos getIPAllowlist e setIPAllowlist do EPM Automate para criar e gerenciar uma lista de permissões para suas instâncias do Oracle Enterprise Performance Management Cloud. Para obter informações detalhadas, consulte esses comandos em *Como Trabalhar com o EPM Automate para Oracle Enterprise Performance Management Cloud*:

- getIPAllowlist
- **setIPAllowlist**

#### **Solução de Problemas**

Consulte Resolução de Problemas Funcionais da Lista de Permissões de IP no *Guia do Oracle Enterprise Performance Management Cloud Operations*.

# Restrição de Acesso aos Ambientes do OCI (Gen 2) Usando Políticas de Sign-On

A política de sign-on padrão no Oracle Identity Cloud Service permite que todos os usuários atribuídos a funções predefinidas entrem no ambiente do Oracle Enterprise Performance Management Cloud fornecendo suas credenciais (nome de usuário e senha). Os Administradores do Domínio de Identidades podem configurar uma política de sign-on personalizada para determinar se um usuário tem permissão para acessar os ambientes do EPM Cloud no OCI (Gen2). Por exemplo, você pode configurar uma política que permita que apenas usuários atribuídos à função de Administrador de Serviço acessem ambientes.

Se você configurar uma política de sign-on personalizada, certifique-se de que ela permita que todos os usuários do EPM Cloud entrem. Para obter informações detalhadas sobre como configurar a política de sign-on, consulte estes tópicos em *Administrando o Oracle Identity Cloud Service*:

- [Entender Políticas de Sign-On](https://docs.oracle.com/en/cloud/paas/identity-cloud/uaids/understand-sign-policies.html)
- [Adicionar uma Política de Sign-On](https://docs.oracle.com/en/cloud/paas/identity-cloud/uaids/add-sign-policy.html)

#### **Solução de Problemas**

Consulte Resolução de Problemas com Políticas de Sign-On no *Guia do Oracle Enterprise Performance Management Cloud Operations*.

# Como Garantir que o Task Manager Exiba a Tarefa Oracle Cloud ERP

#### **Note:**

Este procedimento se aplica ao Financial Consolidation and Close, ao Tax Reporting e aos aplicativos do Planning com o Task Manager habilitado.

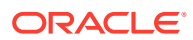

Para exibir a tarefa Oracle Cloud ERP no Task Manager, você deve permitir a incorporação de < Oracle Cloud ERP URL> no Oracle Enterprise Performance Management Cloud.

Se você vir uma página em branco com o erro Refused to connect <Oracle Cloud ERP URL>" when opening the Oracle Cloud ERP", verifique se concluiu o procedimento de pré-requisito explicado em Integrações do Usuário Final para o Oracle Cloud ERP em *Administração do Financial Consolidation and Close* .

# Acesso aos Relatórios de Conformidade

Terceiros independentes realizam revisões de segurança do EPM Cloud e criam relatórios de segurança, por exemplo, relatórios SOC 1 (baseados no Statement on Standards for Attestation Engagements (SSAE) Nº 18), relatórios SOC 2, entre outros relatórios que examinam a eficácia dos controles administrativos e técnicos. Os relatórios de conformidade disponíveis para o EPM Cloud incluem:

- Relatório SOC 1
- Relatório SOC 2
- **Bridge Letter**
- Certificado ISO
- Documento de Evidências de Recuperação de Desastres
- Relatório de Avaliação de Segurança

**Clientes OCI Usando o Oracle Cloud Console (IAM)**

- **1.** Abra o menu de navegação **Início**.
- **2.** Clique em **Identidade e Segurança** e clique em **Conformidade**.

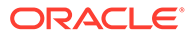

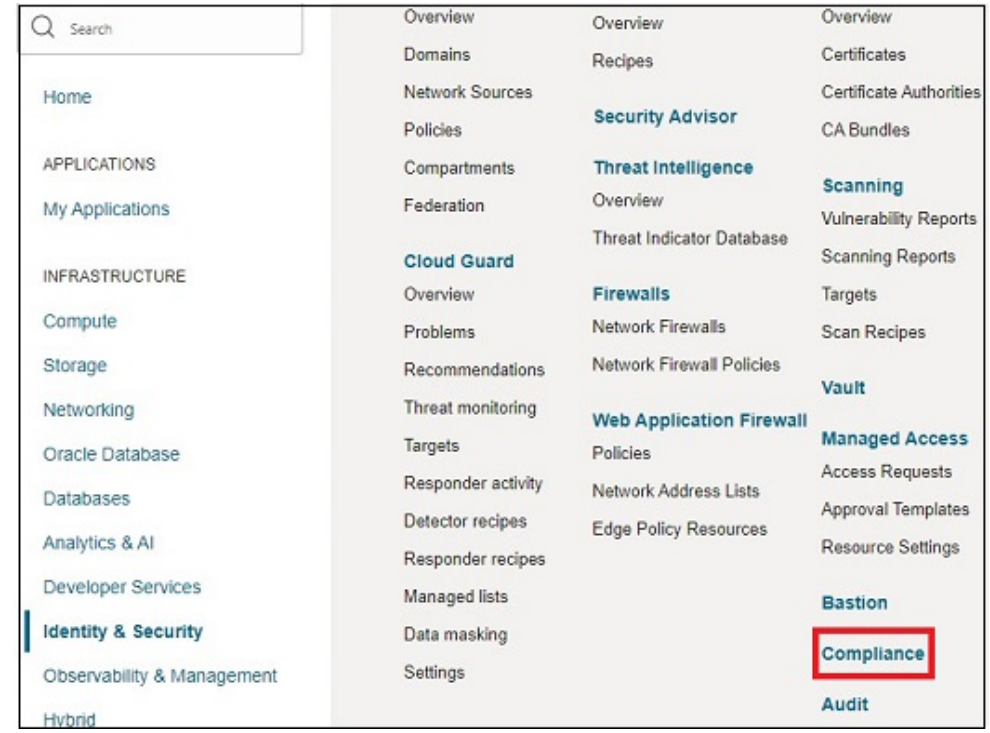

A página **Documentos de Conformidade** exibe todos os documentos para os quais você tem permissão de exibição.

- **3.** Encontre o documento cujo download você deseja fazer, clique no ícone Ações (três pontos) e em **Download**.
- **4.** Revise os termos de uso.
- **5.** Quando tudo estiver pronto, marque a caixa de seleção **Li e aceitei os termos e condições** e clique em **Fazer Download do Arquivo**.

#### **Clientes OCI Usando Meus Serviços do EPM Cloud**

Para fazer download dos relatórios de conformidade para seu serviço do EPM Cloud:

- **1.** Entre em Meus Serviços. Consulte estes tópicos:
	- [Acesso a Meus Serviços \(Clássico\)](#page-56-0)
	- [Acesso a Meus Serviços \(OCI\)](#page-51-0)
- **2.** Em **Aplicativos Ativos**, clique no **Menu Ação** para seu serviço do EPM Cloud.

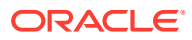

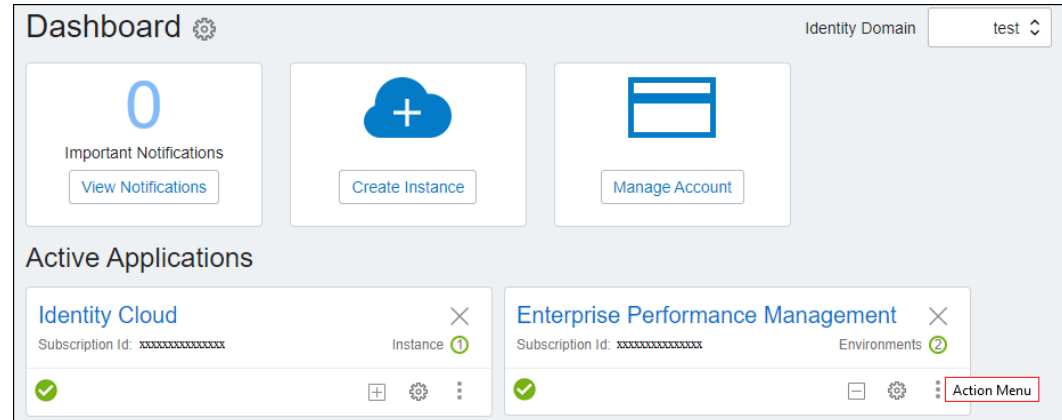

- **3.** Selecione **Exibir Detalhes**.
- **4.** Abra a guia **Documentos**.
- **5. Opcional:** Em **Tipo de Documento**, selecione o tipo de documento, por exemplo, SOC-2, para listar apenas o tipo de documento específico que deseja obter por download. Como alternativa, navegue pela lista para encontrar o documento que deseja obter por download.
- **6.** Clique em **Download** ao lado de um documento para fazer o download.
- **7.** Siga as instruções na tela para abrir ou salvar o documento obtido por download.

# Localização de Endereços IP do EPM Cloud

Os URLs do Oracle Enterprise Performance Management Cloud nos ambientes Clássico e do OCI (Gen2) se conectam a endereços IP estáticos. Você pode adicionar esses endereços IP à lista de permissões na sua configuração de firewall para garantir que as conexões com o EPM Cloud possam passar pelo firewall.

Use uma ferramenta de diagnóstico, como ping, ou uma ferramenta de administração de rede, como nslookup, para determinar o endereço IP de cada ambiente do EPM Cloud para o qual você deseja adicionar uma exceção de passagem na configuração do firewall.

- **Comando de exemplo do ping:** ping serverName, por exemplo, ping exampleServer.oraclecloud.com
- **Comando de exemplo do nslookup:** nslookup serverName, por exemplo, nslookup exampleServer.oraclecloud.com

Certifique-se de especificar somente o nome de servidor totalmente qualificado disponível no URL. Todas as outras informações, como o protocolo (https://) e o contexto do aplicativo (epmcloud), devem ser excluídas. Por exemplo, se o URL for https://acmeepmidm.epm.us-phoenix-1.ocs.oraclecloud.com/epmcloud use acmeepmidm.epm.us-phoenix-1.ocs.oraclecloud.com como o nome do servidor.

#### **Solução de Problemas**

Consulte Resolução de Problemas Funcionais da Lista de Permissões de IP no *Guia do Oracle Enterprise Performance Management Cloud Operations*.

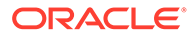

# Realocação de um Ambiente do EPM Cloud para Outro Domínio de Identidade

Você pode consolidar serviços Clássicos do Oracle Enterprise Performance Management Cloud em um domínio de identidade para centralizar o processo de gerenciamento de usuários.

#### **Tópicos Relacionados**

- Cenários de Realocação Permitidos
- **[Considerações](#page-225-0)**
- [Preparação para a Realocação de um Ambiente](#page-226-0)
- [Agendamento do Processo de Manutenção Diária](#page-227-0)
- [Conclusão das Tarefas de Realocação no Oracle Fusion Cloud EPM](#page-227-0)
- [Importação de Usuários para o Domínio de Identidade de Destino e Atribuição de](#page-228-0) [Funções](#page-228-0)
- [Importação do Instantâneo de Manutenção para o Ambiente Realocado](#page-229-0)
- [Envio de Detalhes de Acesso por E-mail](#page-229-0)

### **Nota:**

As informações desta seção não se aplicam a:

- EPM Cloud OCI (Gen 2). No improvável cenário em que você use muitos domínios de identidade, crie uma solicitação de serviço pedindo que a Oracle ajude a consolidá-los.
- SaaS no Cliente (EPM Cloud implantado na nuvem de um cliente).

### Cenários de Realocação Permitidos

Por padrão, os ambientes de serviço de teste e produção usem um domínio de identidade comum para facilitar o gerenciamento de usuários e atribuições de função para cada ambiente. Você pode realocar ambientes do Oracle Enterprise Performance Management Cloud para adequação a estes cenários:

• Realocar ambientes de produção e teste para um domínio de identidade diferente do padrão.

Nesse cenário, é possível realocar ambos os ambientes para outro domínio de identidade que você possui de modo a consolidar ambientes do EPM Cloud em menos domínios de identidade. A consolidação dos domínios de identidade permite gerenciar usuários e funções em menos domínios de identidade.

• Realoque o ambiente de produção, o ambiente de teste, ou ambos, para domínios de identidade diferentes.

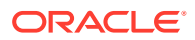

<span id="page-225-0"></span>Nesse cenário, você gerencia usuários e atribuições de função em dois domínios de identidade diferentes. Para conceder a um usuário acesso aos ambientes de teste e produção, você precisa criar o usuário em dois domínios de identidade.

Essa configuração pode ser usada para colocalizar seus ambientes do EPM Cloud a fim de que eles compartilhem os domínios de identidade com os ambientes do Oracle Fusion Applications Cloud que, por padrão, usam domínios de identidade diferentes para ambientes de teste e produção.

• Localize um par de ambientes em um domínio de identidade e outro par em um domínio de identidade diferente.

Essa opção será adequada se você tiver um processo de quatro fases envolvendo um ambiente para cada uma: desenvolvimento, teste, aceitação e produção. Nesse cenário, é possível localizar os ambientes de desenvolvimento e teste em um domínio de identidade e os ambientes de aceitação e produção em um domínio de identidade diferente.

### Considerações

- Os domínios de identidade de origem e destino devem estar no mesmo datacenter. Você não pode realocar um ambiente de um domínio de identidade em um datacenter (por exemplo, domínio de identidade 311964 no datacenter US2) para um domínio de identidade em outro datacenter (por exemplo, domínio de identidade 196431 no data center US1).
- Você só poderá realocar um ambiente se ele tiver sido provisionado após 1 de maio de 2016. Os ambientes provisionados antes dessa data não podem ser realocados para outro domínio de identidade.
- Você não pode realocar ambientes ordenados com Usuários Nomeados Hospedados incrementados com o passar do tempo, nos quais o número total de licenças de Usuários Nomeados Hospedados ainda não foi atingido. Consulte os seus documentos referentes a pedidos para obter informações detalhadas.
- Os Administradores de Conta do Oracle Fusion Cloud EPM poderão realocar um ambiente do domínio de identidades atual para outro se o domínio de identidades de destino for provisionado para a mesma conta de cliente.
- Os Administradores de Conta poderão realocar um ambiente para um domínio de identidade de destino mesmo se esse domínio já hospedar um ambiente com o mesmo nome de serviço. Nesses casos, você será solicitado a renomear o ambiente que está realocando para garantir que o nome do ambiente será exclusivo no domínio de identidade de destino. A função Administrador da Conta não é a mesma que a função Administrador do Domínio de Identidade do serviço.

Só um usuário que seja Administrador da Conta nos domínios de origem e de destino poderão deslocar um ambiente.

### **Nota:**

Se você estiver realocando um ambiente de teste, deverá anexar -test ao nome do ambiente no domínio de identidade de destino; por exemplo, new\_env-test. Se você não nomear corretamente os ambientes de teste migrados, o ciclo de atualização mensal será interrompido.

- <span id="page-226-0"></span>• Os Administradores de Conta não podem criar um domínio de identidade como parte do processo de realocação.
- É possível realocar somente o ambiente de teste ou de produção de um serviço para um domínio de identidade de destino.

Os procedimentos de realocação serão executados separadamente para os ambientes de teste e de produção.

#### **Nota:**

Após a realocação de um ambiente, atualize informações como nome do domínio de identidade, URL do ambiente e senha do usuários em scripts ou arquivos de lote utilizados para realizar tarefas de manutenção rotineiras.

Um ambiente realocado não pode ser revertido para o domínio de identidade original.

### Preparação para a Realocação de um Ambiente

Prepare-se para realocar um ambiente concluindo as seguintes tarefas:

- Criação do Backup do Ambiente
- [Exportação de Usuários e Funções no Domínio de Identidade Atual](#page-227-0) apenas para Relatório Narrativo

### Criação do Backup do Ambiente

Os Administradores de Serviço podem fazer backup do ambiente por meio do download do instantâneo de manutenção do ambiente para uma pasta local.

Se os usuários modificaram dados ou artefatos após o último período de manutenção, os Administradores de Serviço deverão realizar as operações de exportação apropriadas e, em seguida, fazer o download do instantâneo resultante para uma pasta local. Você pode fazer upload do instantâneo salvo e importá-lo para o ambiente realocado.

Consulte [Backup do Instantâneo de Manutenção](#page-254-0) para obter instruções sobre o download do instantâneo de manutenção. Especificamente, use estas etapas para fazer backup de um ambiente.

- Crie um instantâneo usando estas fontes de informações:
	- Comando exportSnapshot do EPM Automate.
	- Exportação de Artefatos em *Administração da Migração para o Oracle Enterprise Performance Management Cloud*
- Faça download dos instantâneos usando estas fontes de informações:
	- Comando downloadFile do EPM Automate.
	- Como Fazer Download de Instantâneos do Serviço em *Administração da Migração para o Oracle Enterprise Performance Management Cloud*

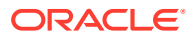

### <span id="page-227-0"></span>Exportação de Usuários e Funções no Domínio de Identidade Atual

#### **Nota:**

Esta etapa é obrigatória apenas para Relatório Narrativo.

Os Administradores de Domínio de Identidade usam Meus Serviços (Clássico) para exportar usuários do domínio de identidade atual.

Para exportar informações sobre o usuário:

- **1.** Entre em Meus Serviços (Clássico) como um Administrador de Domínio de Identidade. Consulte [Como Acessar o My Services](#page-56-0) para obter instruções.
- **2.** Clique em **Users**.
- **3.** Verifique se a opção **All Roles** está selecionada como o filtro **Show**.
- **4.** Clique em **Export**.
- **5.** Salve users.CSV em uma pasta de um computador local.

### Agendamento do Processo de Manutenção Diária

A conclusão das tarefas de realocação no Oracle Fusion Cloud EPM impede que todos acessem o serviço até a conclusão da próxima manutenção agendada do ambiente. A conclusão das tarefas de realocação no Oracle Fusion Cloud EPM demora apenas alguns minutos.

Para acelerar o processo de realocação, um Administrador de Serviço deve reagendar o processo de manutenção diária do ambiente para que comece no início da hora após a conclusão das tarefas de realocação. Se você estiver muito perto do início da próxima hora quando iniciar as tarefas de realocação no Oracle Fusion Cloud EPM, agende a manutenção diária para começar na hora seguinte. Consulte [Definição do Horário de Manutenção do](#page-267-0) [Serviço](#page-267-0) para obter instruções.

### Conclusão das Tarefas de Realocação no Oracle Fusion Cloud EPM

Os Administradores de Conta do Oracle Fusion Cloud EPM usam as instruções disponíveis Relocating a Service Entitlement to Another Identity Domain em *Gerenciamento e Monitoramento do Oracle Cloud* para realocar um ambiente.

A conclusão das tarefas de realocação no Oracle Fusion Cloud EPM demora apenas alguns minutos. O Oracle Fusion Cloud EPM envia um e-mail aos Administradores de Serviço quando o processo é concluído.

### **Nota:**

Você pode dar prosseguimento às tarefas restantes somente após a conclusão da próxima manutenção diária do ambiente. Consulte Agendamento do Processo de Manutenção Diária.

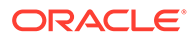

# <span id="page-228-0"></span>Importação de Usuários para o Domínio de Identidade de Destino e Atribuição de Funções

#### **Nota:**

Conclua esta etapa apenas para o Relatório Narrativo. Os outros serviços não exigirão esta etapa.

Após a conclusão do processo de manutenção diária, um Administrador de Domínio de Identidade importará os usuários do arquivo de exportação de usuários para o domínio de identidade de destino.

Os usuários existentes no domínio de identidade de destino não são recriados durante o processo de importação de usuários. Esses usuários precisam ser provisionados com suas funções originais. Os novos usuários adicionados ao domínio de identidade de destino também devem ser provisionados.

Há informações adicionais disponíveis em *Getting Started with Oracle Cloud*:

- Importação de um Lote de Contas de Usuário
- Atribuição de Uma Função a Vários Usuários

Para importar usuários para o domínio de identidade de destino e atribuir funções:

- **1.** Entre em Meus Serviços (Clássico) como um Administrador de Domínio de Identidade. Consulte [Como Acessar o My Services](#page-56-0) para obter instruções. Entre no domínio de identidade de destino.
- **2.** Clique em **Users**.
- **3.** Clique em **Import**.
- **4.** Em **Import Users**, clique em **Browse** e selecione o arquivo de exportação de usuários (users.CSV) que você salvou em uma pasta local.
- **5.** Clique em **Import**.

O processo de importação de usuários não é instantâneo.

**6.** Depois que as contas de usuário estiverem disponíveis no Administrador de Domínio de Identidade, provisione os usuários com funções pertencentes ao ambiente realocado.

Para conceder funções de serviço predefinidas a muitos usuários ao mesmo tempo, importe arquivos de upload de função, um para cada função predefinida. Consulte "Atribuição de Uma Função a Vários Usuários" em *Noções Básicas sobre o Oracle Cloud*.

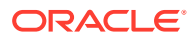

## <span id="page-229-0"></span>Importação do Instantâneo de Manutenção para o Ambiente Realocado

#### **Nota:**

Exclua o aplicativo atual do ambiente antes de importar o instantâneo de manutenção.

Um Administrador de Serviço que também recebeu a função de Administrador do Domínio de Identidades usa os comandos do EPM Automate para importar usuários, atribuições de função e artefatos do instantâneo de manutenção para o ambiente realocado.

Consulte "Referência de Comando" em *Como Trabalhar com o EPM Automate para Oracle Enterprise Performance Management Cloud* para obter informações detalhadas sobre os comandos usados nessa apresentação.

Para importar o Instantâneo de manutenção:

- **1.** Inicie o EPM Automate. Consulte esses tópicos em *Como Trabalhar com o EPM Automate para Oracle Enterprise Performance Management Cloud*:
	- Execução do EPM Automate: Windows
	- Execução do EPM Automate: Linux
- **2.** Usando o comando login, entre no ambiente realocado no novo domínio de identidade como um Administrador de Serviço que também exerce a função Administrador de Domínio de Identidades:
	- epmautomate login *USERNAME PASSWORD URL*
	- epmautomate login *USERNAME PASSWORD\_FILE URL*
- **3.** Execute o comando importSnapshot similar ao seguinte para fazer upload de artefatos e dados do instantâneo; por exemplo, Artifact Snapshot: epmautomate importSnapshot "Artifact Snapshot" userPassword=ExamplePwd1 resetPassword=true
- **4.** Saia do serviço: epmautomate logout

### Envio de Detalhes de Acesso por E-mail

Após o teste do ambiente realocado, um Administrador de Serviço deve enviar um e-mail a todos os usuários para fornecer a eles o URL de acesso ao ambiente no novo domínio de identidade.

Se você usar a Interface Simplificada do Planning, os usuários deverão usar um URL similar ao seguinte para acessar o ambiente realocado:

```
https://env_name-domain.epm.data_center_region.oraclecloud.com/
epmcloud; por exemplo, https://example-12345678.epm.us2.oraclecloud.com/
epmcloud
```
Isso substituirá o seguinte formato de URL de redirecionamento, que você pode ter usado anteriormente:

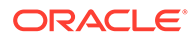

https://env\_name-domain.us2.oraclecloud.com/workspace

#### **Nota:**

Se o ambiente não estiver configurado para o SSO, o Administrador do Oracle Cloud (oraclecloudadmin ww@oracle.com) enviará um e-mail aos usuários cujas contas foram recriadas no domínio de identidade de destino. Esse e-mail conterá o nome de usuário e uma senha temporária para acessar o ambiente no novo domínio de identidade.

O Administrador de Serviço também deve solicitar que os usuários modifiquem quaisquer favoritos ou atalhos que possam ter, de modo que eles apontem para o novo URL de serviço.

### **Nota:**

Após a realocação de um ambiente, atualize informações como domínio de identidade, nome de usuário e senha em scripts ou arquivos de lote utilizados para realizar tarefas de manutenção rotineiras.

# Gerenciamento de Fluxos de Navegação

Os Administradores de Serviço podem configurar Conexões entre Assinaturas denominadas Fluxos de Navegação que permitam aos usuários navegar entre ambientes do Oracle Enterprise Performance Management Cloud para criar fluxos de processos de negócios unificados entre vários ambientes.

Os fluxos de navegação do ambiente cruzado permitem que usuários de vários ambientes do EPM Cloud entrem em um único ambiente e naveguem perfeitamente para outros sem passar pelos processos de autenticação adicionais. Os Administradores de Serviço podem criar malhas de artefatos de vários ambientes em um único fluxo de processo de negócios unificado para seus usuários. É possível reunir clusters, cartões e guias em um único fluxo. Esses cartões e essas guias podem conter formulários, relatórios e dashboards de vários aplicativos.

Assista a este vídeo para ter uma visão geral de como personalizar o Workflow no EPM Cloud.

### [Vídeo de Visão Geral](https://apexapps.oracle.com/pls/apex/f?p=44785:265:0:::265:P265_CONTENT_ID:24876)

#### **Considerações**

- É possível criar conexões entre assinaturas somente nos serviços a seguir:
	- Planning
	- Módulos do Planning
	- Consolidação Financeira e Fechamento
	- Tax Reporting
	- Enterprise Profitability and Cost Management

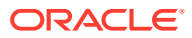

• É possível acessar todos os ambientes do EPM Cloud por meio dessas conexões de origem. As conexões entre assinaturas podem ser criadas entre ambientes do mesmo tipo de serviço. Apenas conexões em que os ambientes estão no mesmo domínio de identidades no mesmo data center são suportadas.

### **Nota:**

- Conexões entre vários serviços que usam domínios de identidade diferentes no mesmo data center não são suportadas no momento.
- Os aplicativos devem ser da mesma versão. Por exemplo, não é possível configurar conexões entre um aplicativo 19.09 do Planning e um aplicativo 19.08 do Financial Consolidation and Close.
- não é possível usar URLs personalizados (intuitivos) em conexões entre assinaturas.

Para obter informações detalhadas sobre como configurar e usar a navegação em ambiente cruzado, consulte o Guia de Administração do serviço de origem no qual deseja configurar links para fluxo de navegação. Para ver informações de soluções de problemas, consulte Resolver Problemas de Conexões do EPM Cloud em *Guia do Enterprise Performance Management Cloud Operations*.

# Noções Básicas dos Recursos de Conformidade de Segurança do EPM Cloud

A Oracle utiliza uma abordagem multifacetada para garantir a segurança do Oracle Enterprise Performance Management Cloud e para proteger a confidencialidade, a integridade e a disponibilidade dos dados.

Além da segurança física dos datacenters, a Oracle implementou os recursos de conformidade com a segurança a seguir. Esses recursos ajudam você a atender aos requisitos de conformidade com a segurança da sua organização.

- [Transport Layer Security \(TLS\) 1.2 para Comunicação](#page-233-0)
- [Renovação Periódica do Certificado TLS](#page-233-0)
- [Criptografia de Dados Usando Transparent Data Encryption](#page-233-0)
- [Criptografia de Dados Usando Criptografia de Volume em Bloco do OCI](#page-234-0)
- [Chaves de Criptografia Armazenadas no HSM Compatível com FIPS 140-2 para](#page-234-0) [Ambientes OCI \(Gen 2\)](#page-234-0)
- [Criptografia de Senha para Acesso Seguro ao EPM Automate](#page-234-0)
- [Armazenamento Seguro das Credenciais do Usuário](#page-234-0)
- [Mascaramento de Dados em Instantâneos](#page-234-0)
- [Isolamento de Dados](#page-235-0)
- [Autenticação Externalizada \(Sign-On Único\)](#page-235-0)
- [Sincronizar Usuários e Grupos Usando SCIM](#page-235-0)
- [Uso de APIs e Comandos para Gerenciar o Acesso ao EPM Cloud](#page-236-0)

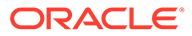

- [Uso de Tokens do OAuth 2 para APIs REST, EPM Automate e Agente de](#page-236-0) [Integração do EPM \(apenas para o Oracle Cloud Infrastructure\)](#page-236-0)
- [Suporte do Gateway de API para APIs REST e EPM Automate](#page-236-0)
- [Controle de Acesso Baseado em Função para Usuários Finais](#page-236-0)
- [Verificação de Vírus em Arquivos Carregados em Ambientes OCI \(Geração 2\)](#page-237-0)
- [Acesso Restrito à Rede](#page-237-0)
- [Configuração da Lista de Permissões de IP para Conexões do EPM Cloud](#page-237-0)
- [Desativar Acesso aos Ambientes do OCI \(Gen 2\)](#page-238-0)
- [Políticas de Sign-On para Restringir o Acesso aos Ambientes do OCI \(Gen 2\)](#page-239-0)
- [Duração Máxima de Sessão em Ambientes OCI \(Gen 2\)](#page-239-0)
- [Bloquear Conexões de Países Específicos com Ambientes do OCI \(Gen 2\)](#page-240-0)
- [Permissão Somente de Conexões de Países Específicos com Ambientes OCI](#page-241-0) [\(Gen 2\)](#page-241-0)
- [Proteção usando Firewall de Aplicativo Web \(WAF\) em Ambientes OCI \(Gen 2\)](#page-241-0)
- [Cabeçalhos HTTP Seguros em Ambientes OCI \(Geração 2\)](#page-241-0)
- [Suporte do DKIM para Ambientes OCI \(Gen 2\) do EPM Cloud](#page-242-0)
- [Suporte para SPF](#page-242-0)
- [Trazer a sua Própria Funcionalidade de Chave para Acesso ao Banco de Dados](#page-242-0)
- [Controlar o Acesso Manual ao Banco de Dados](#page-242-0)
- [Monitorar o Acesso Manual ao Banco de Dados](#page-243-0)
- [Log de Acesso para Informações sobre Cada Acesso ao Ambiente](#page-243-0)
- [Relatórios de Auditoria, Relatórios de Log-in e Logs de Auditoria do EPM Cloud](#page-243-0) [no OCI \(Gen 2\)](#page-243-0)
- [Relatório de Log-in do Usuário para Auditoria de Segurança](#page-244-0)
- [Relatório de Atividade para Monitorar o Desempenho do Aplicativo](#page-244-0)
- [Oracle Software Security Assurance \(OSSA\)](#page-245-0)
- [Monitoramento de Ambientes da Oracle Usando Dashboards e Alertas em Tempo](#page-245-0) [Real](#page-245-0)
- [Gerenciamento de Vulnerabilidade e Ameaças](#page-245-0)
- [Acesso Seguro pela Oracle aos Ambientes de Nuvem](#page-245-0)
- [Aplicação Automática de Patch de Segurança](#page-245-0)
- [Teste de Penetração Periódico e Hacking Ético para Identificar e Corrigir](#page-246-0) [Vulnerabilidades](#page-246-0)
- [Auditorias de Segurança Externa](#page-246-0)
- [Residência e Retenção dos Dados de Backup no OCI \(Gen 2\)](#page-246-0)
- [Suporte à Recuperação de Desastres](#page-247-0)
- [Suporte a Qualquer Hora](#page-249-0)
- [EPM Cloud para o Governo dos Estados Unidos da América](#page-249-0)
- [EPM Cloud para o Governo do Reino Unido](#page-249-0)

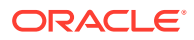

# <span id="page-233-0"></span>Transport Layer Security (TLS) 1.2 para Comunicação

A fim de atender ao requisito de comunicação criptografada de dados, o Oracle Enterprise Performance Management Cloud usa o TLS 1.2 com o Algoritmo Hash Criptográfico SHA-2/ SHA-256 para proteger a comunicação com os navegadores, o Oracle Smart View for Office, o EPM Automate e o EPM Agent. Todas as sessões do EPM Cloud são criptografadas. As informações de sessão armazenadas em cookies são criptografadas e o ID da sessão é gerado aleatoriamente para garantir a segurança.

Os ambientes Clássico e do OCI (Gen 2) oferecem suporte a criptografias fortes. Exemplos:

- ECDHE-RSA-AES256-GCM-SHA384
- ECDHE-RSA-AES256-SHA384
- ECDHE-RSA-AES128-GCM-SHA256
- ECDHE-RSA-AES128-SHA256
- DHE-RSA-AES256-GCM-SHA384
- DHE-RSA-AES256-SHA256
- DHE-RSA-AES128-GCM-SHA256
- DHE-RSA-AES128-SHA256

Consulte estas fontes para obter mais informações:

- [Noções Básicas sobre Níveis de Criptografia](#page-274-0).
- [Visão Geral do Balanceamento de Carga](https://docs.oracle.com/en-us/iaas/Content/Balance/Concepts/balanceoverview.htm) na *Documentação do Oracle Cloud Infrastructure*.

### Renovação Periódica do Certificado TLS

Para atender ao requisito de renovação periódica do certificado, o Oracle Enterprise Performance Management Cloud renova automaticamente os certificados TLS uma vez ao ano em ambientes Classic e a cada 6 meses em ambientes OCI. O processo é transparente e não interrompe as operações das diferentes interfaces, como navegadores da web, Oracle Smart View for Office, EPM Automate e EPM Agent.

Se estiver usando um produto de integração que exija o download de certificados, faça isso uma vez ao ano para ambientes Classic e a cada 6 meses para ambientes OCI, de acordo com a data de expiração do certificado.

### Criptografia de Dados Usando Transparent Data Encryption

Para atender ao requisito da criptografia de dados em repouso, o Oracle Enterprise Performance Management Cloud usa a Criptografia de Dados Transparente (Transparent Data Encryption, TDE) para criptografar todos os dados no nível de espaço de tabela. Cada espaço de tabela tem sua própria chave de criptografia.

As chaves de criptografia são criptografadas usando uma chave principal. A chave mestra é criptografada usando criptografia AES-256 e é rotacionada regularmente. Em ambientes Clássicos, a chave principal é armazenada em um Oracle Wallet. Em ambientes do OCI (Gen 2), ela é armazenada em um Módulo de Segurança de Hardware (HSM) para segurança adicional.

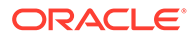

Nos ambientes do OCI (Gen 2), o tablespace também é criptografado usando criptografia AES-256.

## <span id="page-234-0"></span>Criptografia de Dados Usando Criptografia de Volume em Bloco do OCI

Para atender ao requisito de criptografia de dados em repouso, os ambientes do Oracle Enterprise Performance Management Cloud OCI (Gen 2) usam Criptografia de Volume em Bloco usando AES-256 para criptografar todos os dados do sistema de arquivos (inclusive dados do Oracle Essbase).

# Chaves de Criptografia Armazenadas no HSM Compatível com FIPS 140-2 para Ambientes OCI (Gen 2)

Para atender ao requisito do armazenamento de chaves de criptografia no Módulo de Segurança de Hardware (HSM) em ambientes OCI (Gen 2), todas as chaves principais, inclusive as seguintes, são armazenadas no HSM compatível com Federal Information Processing Standard (FIPS) 140-2:

- Chave principal Criptografia Transparente de Dados (TDE) para criptografia de banco de dados
- Chave principal Criptografia de Volume em Blocos para criptografia de sistema de arquivos
- Chave principal Criptografia de Armazenamento de Objetos para criptografia de instantâneos do artefato

### Criptografia de Senha para Acesso Seguro ao EPM Automate

Você pode obrigar o uso de uma senha criptografada para atender ao requisito de evitar o uso de informações confidenciais em texto sem formatação ao entrar no EPM Automate. Os dados que podem ser criptografados incluem a senha do Oracle Enterprise Performance Management Cloud (e não a senha do SSO) e a senha do servidor proxy. Use o comando encrypt do EPM Automate para criar um arquivo que armazene a senha criptografada.

### Armazenamento Seguro das Credenciais do Usuário

Todas as credenciais de usuário do Oracle Enterprise Performance Management Cloud são armazenadas em um formato seguro. Isso inclui as credenciais fornecidas ao entrar, bem como as credenciais fornecidas durante a criação de fluxos de navegação e conexões da origem de dados.

### Mascaramento de Dados em Instantâneos

Estes processos de negócios do Oracle Enterprise Performance Management Cloud são compatíveis com o mascaramento de dados em instantâneos para garantir privacidade de dados no envio de instantâneos à Oracle para solução de problemas. Esse recurso embaralha os dados atuais do aplicativo, fazendo com que eles percam sentido.

• Planning

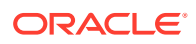

- <span id="page-235-0"></span>– Tipos de Aplicativo do Planning, como Custom Planning, Strategic Workforce Planning e Sales Planning
- Módulos do Planning
- FreeForm
- Consolidação Financeira e Fechamento
- Enterprise Profitability and Cost Management
- Tax Reporting

Use o comando maskData do EPM Automate para mascarar os dados em ambientes de teste. Após a criação do instantâneo, você deve restaurar os dados de um backup ou do instantâneo de manutenção diária. Mascarar os dados ajuda a atender ao requisito de não permitir que os dados sejam vistos por qualquer outra organização (nesse caso, a Oracle).

### Isolamento de Dados

A Oracle usa uma máquina virtual dedicada e um esquema de banco de dados dedicado para cada cliente a fim de garantir que não haja mistura dos dados. Isso ajuda a cumprir os requisitos de isolamento de dados.

# Autenticação Externalizada (Sign-On Único)

Você pode configurar o SSO para permitir que um provedor de identidades (IdP) compatível com o SAML 2.0 autentique usuários em vários ambientes do Oracle Enterprise Performance Management Cloud.

Configurar o SSO ajuda a cumprir o requisito de garantir que os usuários não possam mais entrar no EPM Cloud depois que deixam a organização. Como os usuários usam as mesmas credenciais de SSO que usam para acessar os recursos de rede da respectiva organização para fazer logon no EPM Cloud e, assim, acessar com facilidade outros ambientes de cloud configurados usando o mesmo IdP, o processo de remover o acesso ao EPM Cloud é concluído assim que você remove o acesso ao seu ambiente de rede.

A comunicação entre o Oracle Access Manager, o provedor de serviços padrão do EPM Cloud e o seu IdP SAML 2.0 é protegida usando o algoritmo MD5.

Para obter informações detalhadas sobre como configurar o SSO, consulte [Configuração do](#page-188-0) [Sign-On Único](#page-188-0).

### Sincronizar Usuários e Grupos Usando SCIM

Para atender ao requisito do gerenciamento de usuários e grupos centralizado, é possível usar o System for Cross-domain Identity Management (SCIM) para sincronizar usuários e grupos na instância do Identity Cloud Service (IDCS) na instância do Oracle Identity Cloud Service incluídos com o Oracle Enterprise Performance Management Cloud de outros produtos do Identity Management (como outra instância do Identity Cloud Service ou do Azure AD). A sincronização em vários domínios de identidades é especialmente benéfica na unificação de instâncias do EPM Cloud em situações nas quais foram originalmente criadas para usar domínios de identidade diferentes.

Para obter informações detalhadas sobre a sincronização de usuários e grupos, consulte [Uso de SCIM para Sincronizar Usuários e Grupos no Oracle Identity Cloud \(Apenas para](#page-134-0) [OCI \[Geração 2\]\)](#page-134-0)

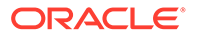

# <span id="page-236-0"></span>Uso de APIs e Comandos para Gerenciar o Acesso ao EPM Cloud

Se o Oracle Enterprise Performance Management Cloud não estiver configurado para SSO, você poderá cumprir o requisito de garantir que somente usuários autorizados possam entrar em ambientes do EPM Cloud usando APIs REST e comandos do EPM Automate para adicionar grupos e atribuí-los a funções de aplicativo predefinidas e adicioná-las aos grupos. O uso de comandos do EPM Automate e das APIs REST para administrar usuários, grupos e atribuições de função é simples, mas protege operações que ajudam a garantir que apenas usuários autorizados tenham acesso aos ambientes do EPM Cloud.

Para obter informações sobre como usar os comandos do EPM Automate e as APIs REST, consulte estas fontes de informações:

- *Como Trabalhar com o EPM Automate para Oracle Enterprise Performance Management Cloud*
- *API REST para o Oracle Enterprise Performance Management Cloud*

# Uso de Tokens do OAuth 2 para APIs REST, EPM Automate e Agente de Integração do EPM (apenas para o Oracle Cloud Infrastructure)

Você pode usar os tokens de acesso do OAuth 2 para fazer chamadas de API REST ao Oracle Enterprise Performance Management Cloud e para usar o EPM Automate e o Agente de Integração do EPM de modo a atender ao requisito de evitar o uso de senhas em seus ambientes.

### Suporte do Gateway de API para APIs REST e o EPM Automate

Para atender ao requisito de suporte do Gateway de API, as APIs REST do Oracle Enterprise Performance Management Cloud e o EPM Automate podem se conectar ao EPM Cloud por meio de Gateways de API, como Google APIGEE, IBM Data Power e outros servidores de proxy reverso.

### Controle de Acesso Baseado em Função para Usuários Finais

O acesso aos processos de negócios do Oracle Enterprise Performance Management Cloud é rigidamente controlado por meio do uso de funções predefinidas. Essas funções determinam o acesso funcional que cada usuário tem dentro de um processo de negócios. Para obter informações detalhadas sobre funções predefinidas, consulte [Noções Básicas de Funções Predefinidas](#page-108-0).

Além disso, os Administradores de Serviço podem usar o Controle de Acesso para criar grupos contendo usuários do domínio de identidade ou outros grupos. A atribuição de funções a esses grupos permite aos Administradores de Serviço conceder funções a vários usuários simultaneamente reduzindo, dessa forma, a sobrecarga administrativa. A atribuição de funções no nível do aplicativo só pode aprimorar os direitos de acesso de usuários; nenhum privilégio concedido por uma função predefinida pode ser restringido por funções atribuídas no nível do aplicativo. Isso atende aos seus requisitos de controle de acesso baseado em função (RBAC).

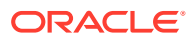

Para obter mais informações sobre o Controle de Acesso, consulte "Visão Geral do Controle de Acesso" em *Administração do Controle de Acesso para Oracle Enterprise Performance Management Cloud*

# <span id="page-237-0"></span>Verificação de Vírus em Arquivos Carregados em Ambientes OCI (Geração 2)

Para atender ao requisito de arquivos carregados serem verificados em busca de vírus, os ambientes do EPM Cloud OCI (Geração 2) oferecem uma opção para habilitar a verificação de vírus em arquivos carregados. Quando essa opção está habilitada, todo arquivo carregado é examinado em busca de vírus. Se um vírus for detectado, o arquivo não será carregado.

Consulte os seguintes guias para habilitar a verificação de vírus usando a API REST ou os comandos do EPM Automate:

- Guia da *API REST para Enterprise Performance Management Cloud*
	- Obter Verificação de Vírus em Uploads de Arquivo
	- Definir Verificação de Vírus em Uploads de Arquivo
- Guia *Como Trabalhar com o EPM Automate para Oracle Enterprise Performance Management Cloud*:
	- Obter Verificação de Vírus em Uploads de Arquivo
	- Definir Verificação de Vírus em Uploads de Arquivo

### Acesso Restrito à Rede

Para atender ao requisito de não permitir acesso não autorizado a seus dados, você pode configurar uma lista de permissões ou uma lista de bloqueios a fim de controlar o acesso a ambientes do Oracle Enterprise Performance Management Cloud pelos endereços IP (Internet Protocol) que pertencem à sua rede. Uma lista de permissões contém regras que definem os usuários de quais endereços IP de origem podem acessar um ambiente, enquanto uma lista de bloqueios contém regras que impedem usuários de endereços IP de origem específicos de se conectarem a um ambiente.

Use a tela Detalhes do Serviço de Meus Serviços para criar regras da lista de permissões ou da lista de bloqueios a fim de controlar como os usuários acessam um ambiente Clássico. Consulte [Configuração de Acesso Seguro](#page-219-0).

Para ver as etapas detalhadas de configuração,consulte "Gerenciamento de Regras da Lista de Permissões e da Lista de Bloqueios por meio do IP" em *Gerenciamento e Monitoramento do Oracle Cloud*.

Para ambientes do OCI, crie uma solicitação de serviço para que a Oracle configure uma lista de permissões. Consulte "Solicitação da Configuração da Lista de Permissões de IP" no *Guia do Enterprise Performance Management Cloud Operations* para obter instruções.

### Configuração da Lista de Permissões de IP para Conexões do EPM Cloud

Você pode atender ao requisito de permitir acesso aos seus ambientes de nuvem somente a partir de endereços IP específicos. Adicione os endereços IP de saída dos data centers ou das regiões em que seu ambiente Oracle Enterprise Performance Management Cloud está hospedado a uma Lista de Permissões de IP. Consulte Endereços IP de Saída de Data

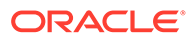

<span id="page-238-0"></span>Centers e Regiões do EPM Cloud no *Guia do Oracle Enterprise Performance Management Cloud Operations*.

#### **Permissão para um ambiente EPM Cloud aceitar conexões de outros ambientes EPM Cloud**

Quando você configura uma lista de permissões em um ambiente EPM Cloud, o acesso a partir de outros ambientes EPM Cloud é bloqueado. Nesse cenário, para permitir o acesso a partir de outro ambiente EPM Cloud, você deve adicionar os endereços IP de saída do data center ou da região em que o ambiente solicitante está localizado à Lista de Permissões de IP do ambiente atual.

Por exemplo, ao executar o comando copySnapshotFromInstance do EPM Automate em um ambiente com a Lista de Permissões de IP configurada, os endereços IP de saída do data center ou da região em que o ambiente de origem está localizado devem ser adicionados à Lista de Permissões de IP. Isso também se aplica à API REST de Cópia de Instantâneos de Aplicativos, à tela Clonar Ambiente em Migração, ao comando cloneEnvironment do EPM Automate, à API REST e aos Fluxos de Navegação.

#### **Permissão para um ambiente Fusion ou NetSuite aceitar conexões de um ambiente EPM Cloud**

Quando você configura uma Lista de Permissões em um ambiente Fusion ou NetSuite, o acesso a partir de um ambiente EPM Cloud é bloqueado. Para permitir esse acesso, você pode atualizar a Lista de Permissões de IP no ambiente Fusion ou NetSuite e incluir os endereços IP de saída do data center ou da região em que o ambiente EPM Cloud está localizado.

### Desativar Acesso aos Ambientes do OCI (Gen 2)

Ambientes do OCI (Gen 2) podem ser desativados para que nenhum usuário possa se conectar a eles. Esse recurso pode ser usado quando um ambiente não estiver em uso ou quando você não quiser que as pessoas entrem em um ambiente. Ele também pode ser usado quando você precisa desativar rapidamente o acesso a um ambiente devido a uma ameaça de segurança interna ou externa que precisa ser investigada.

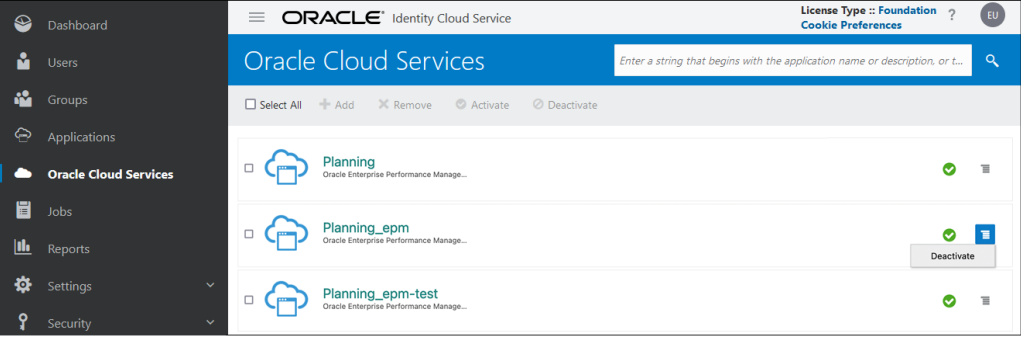

Você pode reativar um ambiente desativado sempre que desejar.

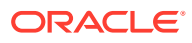

<span id="page-239-0"></span>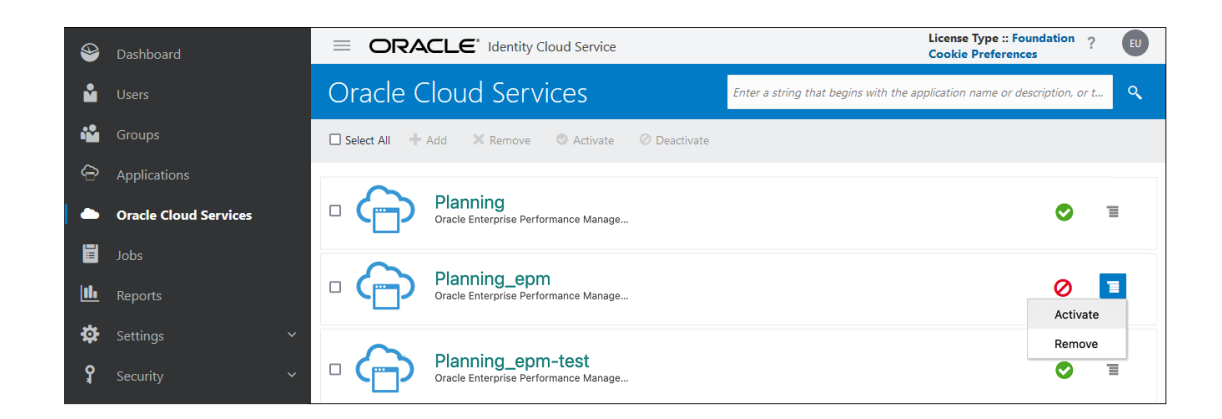

# Políticas de Sign-On para Restringir o Acesso aos Ambientes do OCI (Gen 2)

A política de sign-on padrão no Oracle Identity Cloud Service permite que todos os usuários atribuídos a funções predefinidas entrem em ambientes do Oracle Enterprise Performance Management Cloud fornecendo suas credenciais (nome de usuário e senha). Os Administradores do Domínio de Identidades podem configurar uma política de sign-on personalizada para determinar se um usuário tem permissão para acessar os ambientes do EPM Cloud no OCI (Gen2). Por exemplo, você pode configurar uma política que permita que apenas usuários atribuídos à função de Administrador de Serviço acessem ambientes.

Para obter informações detalhadas sobre como configurar a política de sign-on, consulte estes tópicos em *Administrando o Oracle Identity Cloud Service*:

- [Entender Políticas de Sign-On](https://docs.oracle.com/en/cloud/paas/identity-cloud/uaids/understand-sign-policies.html)
- [Adicionar uma Política de Sign-On](https://docs.oracle.com/en/cloud/paas/identity-cloud/uaids/add-sign-policy.html)

### Duração Máxima de Sessão em Ambientes OCI (Gen 2)

Para atender ao requisito de duração limitada de sessão, o Administrador do Domínio de Identidades pode definir a duração máxima da sessão em ambientes OCI (Geração 2). Siga as instruções abaixo para definir a duração máxima da sessão em:

- **Oracle Cloud Identity Console**
- [Oracle Cloud Console \(IAM\)](#page-240-0)

#### **Note:**

A duração máxima da sessão não é igual ao tempo limite de sessão ociosa. Mesmo que a sessão esteja ativa, o Oracle Enterprise Performance Management Cloud desconectará os usuários depois que a duração máxima da sessão for atingida.

#### **Definir Duração Máxima da Sessão no Oracle Cloud Identity Console**

**1.** Vá para o Oracle Cloud Identity Console.

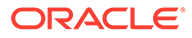

<span id="page-240-0"></span>**2.** Em **Configurações**, selecione **Configurações de Sessão** e defina o valor desejado como **Duração da Sessão**.

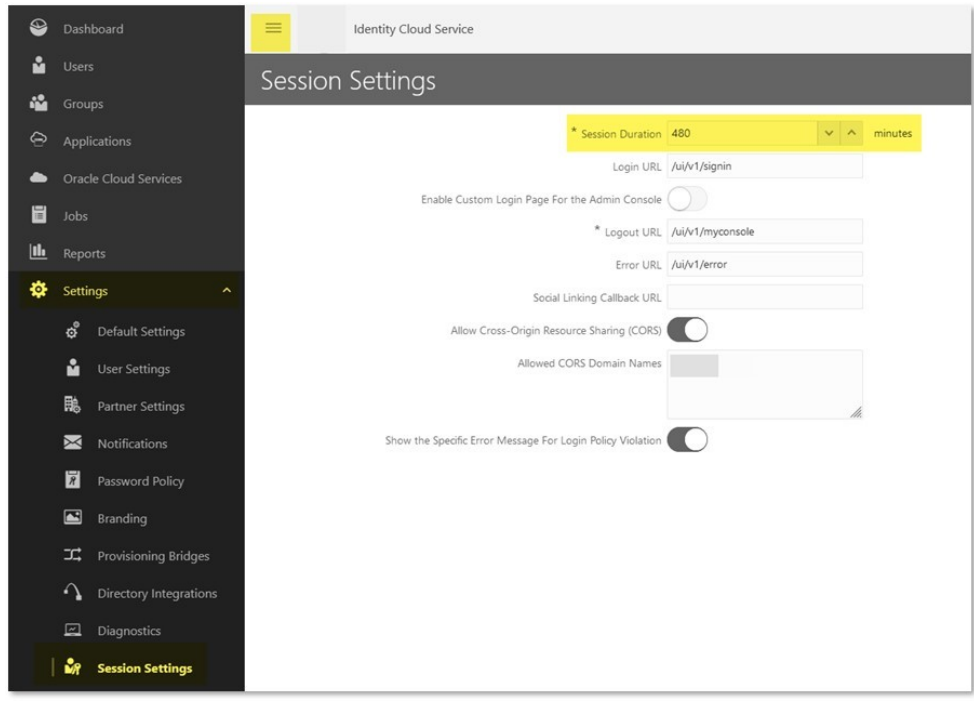

**Definir Duração Máxima da Sessão no Oracle Cloud Console (IAM)**

- **1.** Vá até Oracle Cloud Console (IAM).
- **2.** Em **Configurações**, selecione **Configurações de Sessão** e defina o valor desejado como **Duração da Sessão**.

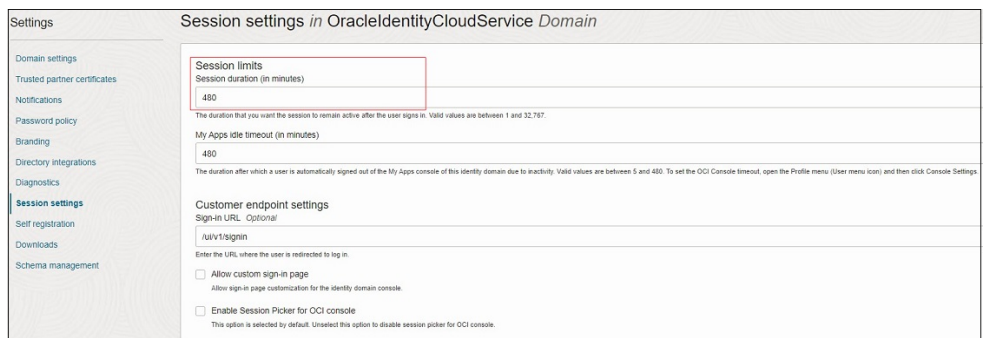

# Bloquear Conexões de Países Específicos com Ambientes do OCI (Gen 2)

Para atender ao requisito de não permitir conexões originárias de países específicos, você pode solicitar à Oracle que bloqueie todas as conexões que se originam de países específicos para ambientes do OCI (Gen 2).

Para solicitar que a Oracle bloqueie conexões de países específicos, crie uma solicitação de serviço. Consulte Solicitação de Bloqueio de Conexões que se

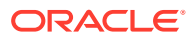

Originam em Países Específicos para Ambientes do OCI (Gen 2) em *Guia do Enterprise Performance Management Cloud Operations*.

# <span id="page-241-0"></span>Permissão Somente de Conexões de Países Específicos com Ambientes OCI (Gen 2)

Para atender ao requisito de bloquear tentativas de conexão originárias de qualquer país diferente daquele no qual os usuários estão localizados, você pode criar uma solicitação de serviço. Depois que essa solicitação é implementada, a Oracle permite somente conexões originárias de países específicos para ambientes OCI (Gen2).

Consulte Solicitação para Permitir Somente Conexões que se Originam em Países Específicos com Ambientes OCI (Gen 2) em *Guia do Enterprise Performance Management Cloud Operations*.

## Proteção usando Firewall de Aplicativo Web (WAF) em Ambientes OCI (Gen 2)

Em ambientes OCI (Gen 2), o requisito para proteger o Oracle Enterprise Performance Management Cloud contra uma variedade de ataques de camada de aplicativo, como crosssite scripting e injeção SQL, é atendido pelo Firewall de Aplicativo Web (WAF), que é disponibilizado pronto para uso.

### **Cabeçalhos HTTP Seguros em Ambientes OCI (Geração 2)**

Para atender ao requisito de cabeçalhos HTTP seguros, todas as solicitações HTTP e respostas em um ambiente OCI (Geração 2) têm estes cabeçalhos HTTP seguros:

#### **Cabeçalhos de Solicitação HTTP**

- WL-Proxy-Client-IP
- WL-Proxy-SSL
- IS\_SSL

#### **Cabeçalhos de Resposta HTTP**

- Strict-Transport-Security
- X-Content-Type-Options
- **Secure**
- samesite
- Referrer-Policy
- Permissions-Policy
- Content-Security-Policy
- X-Permitted-Cross-Domain-Policies

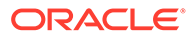

# <span id="page-242-0"></span>Suporte do DKIM para Ambientes OCI (Gen 2) do EPM Cloud

Para cumprir o requisito de suporte do DKIM (DomainKeys - e-mail de identificação), os ambientes OCI (Gen 2) do Oracle Enterprise Performance Management Cloud são compatíveis com o DKIM. Os servidores de e-mail do EPM Cloud assinam mensagens de saída usando uma chave privada. Os servidores de e-mail de recebimento usam então uma chave pública publicada no registro de DNS oraclecloud.com para verificar as assinaturas na mensagem de e-mail.

O EPM Cloud em ambientes OCI (Gen 2) também oferece suporte para DKIM com endereço de e-mail do remetente personalizado. Para solicitar o uso de endereço de e-mail do remente personalizado compatível com DKIM nas mensagens de saída, consulte Solicitação de Endereço de E-mail do Remetente Personalizado para Ambientes OCI (Gen 2) no *Guia de Operações do Enterprise Performance Management Cloud*.

### Suporte para SPF

.

A fim de atender ao requisito de suporte para SPF (Sender Protection Framework), os ambientes Oracle Enterprise Performance Management Cloud publicam a política de SPF que identifica os endereços IP e as sub-redes do servidor da Oracle que têm permissão para enviar e-mails de serviços de nuvem. Você pode usar as informações da política de SPF para avaliar a validade das mensagens e determinar se deseja ou não aceitá-las. Além disso, você pode usar as informações como parte dos serviços de proteção de mensagens. Consulte [Configuração do Registro SPF para Verificação](#page-275-0) [de E-mail do Oracle Fusion Cloud EPM](#page-275-0) para obter detalhes.

# Trazer a sua Própria Funcionalidade de Chave para Acesso ao Banco de Dados

Você usa o comando setEncryptionKey do EPM Automate para especificar uma chave de criptografia personalizada que dá acesso aos dados no banco de dados. Usar esse comando permite a você trazer sua própria solução de chave, que incluirá o Oracle Enterprise Performance Management Cloud em seu gerenciamento de chaves padrão e atenderá ao requisito de usar seu próprio gerenciamento de chaves.

### Controlar o Acesso Manual ao Banco de Dados

Por padrão, a Oracle tem permissão para acessar manualmente o banco de dados de um ambiente em situações de emergência quando um ambiente não responder e o cliente ainda não tiver fornecido uma solicitação de serviço para investigar e disponibilizar o ambiente.

Você pode impedir isso revogando o acesso manual aos dados com o comando setManualDataAccess do EPM Automate. Se esse acesso for revogado, a Oracle não poderá executar comandos SQL no espaço de tabela sob nenhuma circunstância sem sua permissão explícita (permitindo o acesso manual) usando o comando setManualDataAccess. Isso ajuda você a cumprir o requisito de não permitir acesso não autorizado aos seus dados.

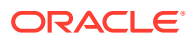

## <span id="page-243-0"></span>Monitorar o Acesso Manual ao Banco de Dados

Você pode cumprir o requisito de monitorar o acesso ao seu banco de dados analisando a tabela Execução Manual do SQL no Relatório de Atividade. Esse relatório identifica as instruções SQL que foram executadas no banco de dados e indica por que cada instrução foi executada.

### Log de Acesso para Informações sobre Cada Acesso ao Ambiente

Para atender ao requisito de monitorar cada acesso ao seu ambiente, o Oracle Enterprise Performance Management Cloud cria e mantém automaticamente um Log de Acesso, que contém informações sobre usuários que fazem login no ambiente de maneira direta ou usando ferramentas como o EPM Automate. Monitorar os Logs de Acesso ajuda os Administradores de Serviço a entender o uso do aplicativo por cada usuário ativo. Consulte estes tópicos:

- [Conteúdo do Relatório de Atividade](#page-279-0)
- [Exibição e Download de Relatórios de Atividades e Logs de Acesso](#page-320-0)

## Relatórios de Auditoria, Relatórios de Log-in e Logs de Auditoria do EPM Cloud no OCI (Gen 2)

O Oracle Enterprise Performance Management Cloud no OCI (Gen 2) tem diversos relatórios disponíveis para auditar modificações em usuários, funções e grupos.

- Relatório de Auditoria de Atribuição da Função Audita as alterações feitas em atribuições de funções predefinidas e do aplicativo. Disponível via:
	- Comando roleAssignmentAuditReport do EPM Automate.
	- API REST Relatório de Auditoria de Atribuição da Função para OCI.
- Relatório de Auditoria de Atribuição de Grupo Audita a adição e a remoção de usuários e grupos em grupos de Controle de Acesso. Disponível via:
	- Comando groupAssignmentAuditReport do EPM Automate.
	- API REST Relatório de Auditoria de Atribuição de Grupo.
- Relatório de Auditoria do Usuário Audita os usuários que fizeram logon com êxito no ambiente. Disponível via:
	- Comando userAuditReport do EPM Automate.
	- API REST Relatório de Auditoria do Usuário.
	- Relatório de Log-in do Usuário em Controle de Acesso.
- Relatório de Login Inválido Audita as tentativas de logon no ambiente com erro. Disponível via:
	- Comando invalidLoginReport do EPM Automate.
	- API REST Relatório de Login Inválido para OCI.

O Identity Cloud Service também fornece relatórios de auditoria e logon, como:

• Log de auditoria contendo informações sobre log-ins com falha e bem-sucedidos, e ações de gerenciamento de usuário: criação, atualização e exclusão de usuário

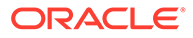

- <span id="page-244-0"></span>• Relatório de Privilégios de Função do Aplicativo, que pode ser usado como um relatório de auditoria para todas as modificações de função predefinida
- Relatório de Tentativas de Log-in Bem-Sucedidas
- Relatório de Tentativas de Log-in Sem Sucesso
- Relatório de Usuários Latentes

Para obter informações sobre esses relatórios, consulte [Relatórios de Auditoria e](#page-182-0) [Usuário no Identity Cloud Service \(somente para OCI Geração 2\)](#page-182-0).

### Relatório de Log-in do Usuário para Auditoria de Segurança

Para atender ao requisito de monitorar cada usuário que acessou o ambiente, você pode analisar o relatório de Log-in do Usuário para monitorar o uso do Oracle Enterprise Performance Management Cloud por cada usuário autorizado. Esse relatório contém informações sobre os usuários que entraram no ambiente nas últimas 24 horas. Ele mostra o endereço IP do computador de onde o usuário fez login e a data e o horário (UTC) em que o usuário acessou o ambiente.

É possível gerar esse relatório novamente usando um intervalo de datas personalizado ou para os últimos 30 dias, últimos 90 dias e últimos 120 dias. Também é possível filtrar o relatório para exibir apenas informações de determinados usuários ao informar uma string parcial de nome, sobrenome ou ID do usuário como string de pesquisa.

Para ver as etapas detalhadas de como criar o relatório de Log-in do Usuário, consulte "Visualização do Relatório de Log-in do Usuário" em *Administração do Controle de Acesso para Oracle Enterprise Performance Management Cloud*.

### Relatório de Atividade para Monitorar o Desempenho do Aplicativo

Para atender ao requisito de monitoramento de aplicativo, o Oracle Enterprise Performance Management Cloud cria e armazena automaticamente um Relatório de Atividades todo dia, que mostra o desempenho de um ambiente sob o ponto de vista do aplicativo. Para obter informações detalhadas, consulte estes tópicos:

- [Conteúdo do Relatório de Atividade](#page-279-0)
- [Exibição e Download de Relatórios de Atividades e Logs de Acesso](#page-320-0)

### Integração com Ferramentas SIEM Personalizadas

Para atender ao requisito de integração com a ferramenta SIEM (Security Information and Event Management) de sua preferência, você pode fazer download do Log de Acesso diariamente e encaminhá-lo para a ferramenta SIEM.

O Log de Acesso contém informações sobre todos os usuários que fazem logon diretamente no ambiente ou usando ferramentas, como o EPM Automate. Ele inclui informações sobre endereço IP, nome de usuário, data e hora, além da funcionalidade que foi executada pelo usuário. O encaminhamento delas para a ferramenta SIEM oferece a possibilidade de incluir acesso aos ambientes do EPM Cloud nos recursos de análise de filtragem SIEM. Consulte Download de Logs de Acesso a Partir de um Ambiente em *Como Trabalhar com o EPM Automate para Oracle Enterprise Performance Management Cloud*

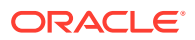

# <span id="page-245-0"></span>Oracle Software Security Assurance (OSSA)

De uma perspectiva de avaliação de segurança, a Oracle está comprometida com os padrões internacionais, como o FIPS, um esquema de validação de módulo criptográfico, e padrões ISO. A Segurança de Produto Global da Oracle promove e monitora a adoção de políticas e práticas do Oracle Software Security Assurance (OSSA). Isso inclui os programas de Alerta de Segurança, Atualização de Patches Críticos (CPU, Critical Patch Update) e Padrões de Codificação Segura (SCS, Secure Coding Standards) da Oracle. Esses programas atendem aos requisitos de conformidade com a segurança relacionados à codificação segura, aos patches de segurança, etc.

# Monitoramento de Ambientes da Oracle Usando Dashboards e Alertas em Tempo Real

Para atender ao requisito de monitoramento contínuo, a Oracle monitora todos os ambientes do Oracle Enterprise Performance Management Cloud em tempo real e envia alertas adequados às equipes de Operações e Desenvolvimento da Oracle. A Oracle utiliza diversos dashboards para monitorar a integridade dos ambientes e fornecer alertas visuais. As equipes de operações e desenvolvimento da Oracle trabalham 24 horas pra retificar os alertas, garantindo que os ambientes operem conforme esperado e estejam sempre seguros.

### Gerenciamento de Vulnerabilidade e Ameaças

Para atender ao requisito de gerenciamento de vulnerabilidade e ameaças, a Oracle usa o QualysGuard da Qualys para detectar e examinar os aplicativos e a infraestrutura de TI do Oracle Enterprise Performance Management Cloud em busca de vulnerabilidades na segurança e de malware. O QualysGuard fornece dados de inteligência de segurança que ajudam com os processos de conformidade com a segurança da Oracle.

O uso do QualysGuard garante que os servidores voltados para a Internet, sites e aplicativos Web sejam atualizados e configurados seguramente contra ataques mal-intencionados. Ele também ajuda a garantir a inexistência de malware em blogs e páginas de fóruns, e que formulários da Web não incluam possíveis riscos de hacking.

### Acesso Seguro pela Oracle aos Ambientes de Nuvem

A Oracle precisa acessar seus ambientes para solucionar problemas. Esse acesso é altamente seguro e regulamentado. Somente um grupo seleto de funcionários da Oracle, que passaram por treinamento especial relacionado ao tratamento de ambientes de cliente, têm permissão para acessar os ambientes do Oracle Enterprise Performance Management Cloud. Esse acesso usa autenticação multifator; cada acesso é auditado.

# Aplicação Automática de Patch de Segurança

A Oracle emite alertas de segurança e corrige todos os problemas críticos assim que eles são identificados. Problemas no Oracle Enterprise Performance Management Cloud que não sejam críticos são corrigidos durante a atualização mensal do ambiente. A aplicação automática de patches de segurança ajuda a cumprir o requisito de aplicar patches atuais de segurança.

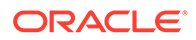

# <span id="page-246-0"></span>Teste de Penetração Periódico e Hacking Ético para Identificar e Corrigir Vulnerabilidades

A Oracle utiliza equipes de segurança de terceiros para realizar testes períodos de penetração. A Oracle também emprega uma equipe dedicada de hackers éticos que se envolvem no hackeamento profundo da base de código da Oracle. Esses testes garantem que não haja vulnerabilidades. Qualquer vulnerabilidade encontrada é imediatamente relatada à equipe de desenvolvimento e corrigida. A Oracle disponibiliza para você os relatórios dos testes de segurança. Os testes de penetração e o hackeamento ético foram desenvolvidos para atender ao seu requisito de testes e relatórios de penetração da segurança.

### Auditorias de Segurança Externa

A Oracle envolve terceiros para realizar auditorias de segurança de modo independente do Oracle Enterprise Performance Management Cloud e criar relatórios de segurança, por exemplo, relatórios SOC 1 (com base no Statement on Standards for Attestation Engagements (SSAE) Nº 18), relatórios SOC 2, e outros relatórios de terceiros independentes para revisar a eficácia dos controles técnicos e administrativos. Os relatórios a seguir estão disponíveis para você na guia **Documentos** de **My Services** para atender a seus requisitos de conformidade.

- Relatório SOC 1
- Relatório SOC 2
- **Bridge Letter**
- Certificado ISO
- Documento de Evidências de Recuperação de Desastres
- Relatório de Avaliação de Segurança

# Residência e Retenção dos Dados de Backup no OCI (Gen 2)

Todos os dias, durante a manutenção operacional do ambiente, a Oracle faz backup do conteúdo do ambiente para criar um instantâneo de manutenção, denominado Instantâneo de Artefato, dos artefatos e dos dados existentes. O instantâneo de manutenção pode ser usado para recuperar artefatos e dados, bem como para restaurar o ambiente ao estado em que ele estava durante a última manutenção operacional. Para obter informações detalhadas sobre o instantâneo de manutenção e a política de retenção, consulte [Visão Geral do Instantâneo de Manutenção.](#page-250-0)

Em ambientes OCI (Gen 2), instantâneos são arquivados diariamente no Oracle Object Storage. Os instantâneos do ambiente de produção ficam retidos por 60 dias, enquanto os instantâneos do ambiente de teste ficam retidos por 30 dias. Isso atende aos requisitos de backup e arquivamento.

Os instantâneos diários de um ambiente Oracle Enterprise Performance Management Cloud são arquivados no Oracle Object Storage na mesma região do OCI que o ambiente. Isso cumpre o requisito de que os dados em um ambiente EPM Cloud não saiam da região.

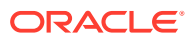

### <span id="page-247-0"></span>**Nota:**

O Oracle Cloud Infrastructure é hospedado em regiões e domínios de disponibilidade. A região é uma área geográfica localizada e um domínio de disponibilidade é um data center (ou mais) localizado dentro de uma região. Uma região é composta por um ou mais domínios de disponibilidade. Para os domínios de disponibilidade de diferentes regiões do OCI, consulte [Regiões e Domínios de](https://docs.oracle.com/en-us/iaas/Content/General/Concepts/regions.htm) [Disponibilidade.](https://docs.oracle.com/en-us/iaas/Content/General/Concepts/regions.htm)

O Oracle Object Storage foi desenvolvido para ser altamente durável, fornecendo 99,999999999% (Onze 9s) de durabilidade anual. Essa meta é atingida com o armazenamento redundante de cada objeto em três domínios de disponibilidade diferentes para regiões com vários domínios de disponibilidade, e em três diferentes domínios de falha em regiões com um único domínio de disponibilidade. A integridade dos dados é ativamente monitorada usando somas de verificação, e dados corrompidos são detectados e automaticamente reparados. Qualquer perda na redundância de dados é detectada e corrigida, sem intervenção do cliente nem impacto para ele.

Caso você tenha um requisito para arquivar backups em outra região e/ou para uma duração maior, use scripts de automação de autoatendimento para replicar os backups em outras regiões do OCI e/ou arquivá-los por um tempo mais longo.

Os scripts de amostra para backup de instantâneos estão disponíveis em *Como Trabalhar com o EPM Automate for Oracle Enterprise Performance Management Cloud* :

- Consulte Fazer Backup de Instantâneos de Aplicativo em um Computador para ver um script de exemplo para fazer download de instantâneos diários e armazená-los em um armazenamento on-premise.
- Consulte Cópia de um Instantâneo no Oracle Object Storage para ver um script de exemplo para arquivar instantâneos diários no Oracle Object Storage.

### Suporte à Recuperação de Desastres

Para atender ao requisito de recuperação de desastres, o Oracle Enterprise Performance Management Cloud fornece opções de autoatendimento para restaurar os ambientes a um estado funcional, atingindo, assim, o Objetivo de Tempo de Recuperação quase imediato. Para saber mais sobre a opção de autoatendimento de manter automaticamente os ambientes de Recuperação de Desastres atualizados, consulte "Como Replicar um Ambiente do EPM Cloud" em *Como Trabalhar com o EPM Automate para Oracle Enterprise Performance Management Cloud*.

#### **Perguntas e Respostas**

#### • **Como os backups são feitos?**

É feito um instantâneo diariamente no horário de manutenção agendado. Consulte estas fontes de informações:

- **Para Serviços que não sejam o Narrative Reporting:** [Visão Geral do Instantâneo](#page-250-0) [de Manutenção](#page-250-0)
- **Somente para Narrative Reporting:** "Como Executar o Backup e a Restauração (Clone do Sistema)" em *Administração do Relatório Narrativo.*

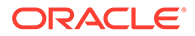

É sua total responsabilidade manter a segurança adequada, a proteção e o backup do conteúdo. A Oracle recomenda que o instantâneo seja copiado para uma máquina local como backup secundário. O instantâneo em um ambiente é substituído diariamente. Para manter um histórico, uma cópia deve ser capturada localmente. É possível executar instantâneos automatizados usando um script de lote do Windows ou do Linux. Consulte "Fazer Backup de Instantâneos de Aplicativo em um Computador" em *Como Trabalhar com o EPM Automate para Oracle Enterprise Performance Management Cloud* para ver um script de amostra. A Oracle pode ajudar clientes a restaurar o aplicativo. Para obter mais informações, consulte "Solicitação de um Snapshot de Backup Antigo de um Ambiente" no *Guia do Enterprise Performance Management Cloud Operations*.

#### • **Onde o instantâneo é armazenado?**

Os instantâneos são armazenados no mesmo ambiente por três dias. Depois desse período, os instantâneos de ambientes de produção são arquivados fora do local. A Oracle não arquiva instantâneos de ambientes de teste. Você pode armazenar e arquivar instantâneos da maneira que preferir. O instantâneo que está visível para o cliente sempre é aquele que foi feito durante a última manutenção.

#### • **Quanto tempo leva para restaurar um backup?**

A restauração de instantâneos ocorre em uma base do melhor esforço; o tempo de restauração depende do tipo de catástrofe.

• **Depois de uma catástrofe que destrói o ambiente, quais devem ser as expectativas do cliente em relação à restauração do aplicativo?** Essas informações são abordadas no documento SaaS Hosting and Delivery Pillar. A restauração de instantâneos ocorre é uma base do melhor esforço.

• **É necessário haver um ambiente separado para implementar um plano de recuperação de desastre?** Sim. O ambiente recuperado refletirá o último instantâneo disponível no ambiente. As alterações feitas depois da criação do instantâneo da última manutenção serão perdidas.

- **Se um cliente comprar um ambiente separado, esse ambiente poderá funcionar como um espelho para que nunca ocorra uma perda de dados?** Você pode criar um script do EPM Automate para copiar o instantâneo do ambiente primário para um ambiente secundário separado diariamente. É possível mover usuários, quase instantaneamente, para o ambiente secundário que contenha usuários idênticos com atribuições de função apropriadas nesse ambiente. Os dados disponíveis refletirão a última importação para o ambiente secundário. Se a última importação tiver sido o instantâneo de manutenção diária, ele poderá ser de até 24 horas anteriores, a menos que instantâneos mais frequentes tenham sido feitos e importados para o ambiente secundário.
- **O ambiente poderá ser acessado quando um instantâneo estiver sendo feito durante o processo de manutenção?** Não. Os usuários não terão permissão para acessar o ambiente quando a manutenção estiver em andamento. É feito um backup offline durante a manutenção diária do ambiente.

#### • **É possível iniciar backups online?** Você pode fazer backup de um ambiente sempre que desejar. Instantâneos não agendados que você cria são considerados como backups online.

### <span id="page-249-0"></span>Suporte a Qualquer Hora

Para atender ao requisito de monitoramento contínuo, os especialistas em Operações do Oracle Cloud monitoram e dão suporte a todos os principais aspectos do Oracle Enterprise Performance Management Cloud, incluindo aplicativos, middleware, banco de dados e infraestrutura. Todas as operações de nuvem são realizadas por funcionários capacitados da Oracle sem qualquer envolvimento de terceiros.

Os alertas são monitorados 24 horas por dia, sete dias por semana no mundo todo. A equipe de Operações da Oracle é dedicada a tratar das atividades de manutenção, bem como de incidentes e interrupções não planejadas, fornecendo informações precisas e atualizadas sobre essas questões às partes interessadas internas e externas. A Oracle utiliza uma estrutura em camadas para a resolução de problemas. Com base na complexidade do problema, os especialistas do mundo inteiro estão o alcance de um dedo para resolução em tempo hábil.

Nas Operações do Oracle Fusion Cloud EPM, uma equipe dedicada de centenas de especialistas trata das operações de segurança. Entre as atividades dessa equipe estão a criação de ferramentas internas para manter e aprimorar a arquitetura existente, a garantia de conformidade com as estruturas mais recentes, como GDPR, a aplicação de política (por exemplo, teste de recuperação de desastres), bem como o design e o desenvolvimento das práticas de segurança (por exemplo, procedimentos de fortalecimento do sistema).

### EPM Cloud para o Governo dos Estados Unidos da América

Para atender aos rígidos requisitos do setor público dos EUA, a Oracle estabeleceu ambientes isolados do Oracle Enterprise Performance Management Cloud prontos para FedRAMP, estritamente para clientes do setor público dos Estados Unidos, como agências locais, estaduais e federais, colégios e universidades, laboratórios nacionais e fornecedores do Governo. Esses ambientes fornecem controles avançados de segurança de dados que se alinham ao NIST 800-37(Guia para Aplicação da Estrutura de Gerenciamento de Riscos em Sistemas de Informações Federais) e FIPS 199 (Padrões para Categorização da Segurança das Informações Federais e dos Sistemas de Informações), conforme determinado pela Lei Federal de Gerenciamento de Segurança das Informações. Esses padrões garantem mais privacidade e proteção dos dados.

Para clientes do setor público, os dados são processados e armazenados nos EUA. Todas as atividades são realizadas por cidadãos norte-americanos.

### EPM Cloud para o Governo do Reino Unido

Para atender aos rígidos requisitos do setor público do Reino Unido, a Oracle estabeleceu ambientes isolados e altamente seguros do Oracle Enterprise Performance Management Cloud, estritamente para clientes do setor público do Reino Unido, como órgãos locais, estaduais e federais, colégios e universidades, laboratórios nacionais e fornecedores do Governo. Para esses clientes, os dados são processados e armazenados no Reino Unido. O acesso a eles é restrito aos cidadãos do Reino Unido que residem no Reino Unido.

As instâncias dedicadas para o uso do setor público do Reino Unido têm Certificação Cyber Essentials Plus; elas se alinham a ISO 27001 e aos Princípios de Segurança da Nuvem. A Oracle fornece suporte por um analista de conformidade do setor público das Operações de Nuvem do Reino Unido para ajudar com a avaliação inicial em relação à Estrutura de Garantia do Fornecedor e aos Princípios de Segurança da Nuvem.

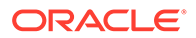

<span id="page-250-0"></span>9

# Backup e Restauração de um Ambiente com o Instantâneo de Manutenção

A Oracle usa o Instantâneo do Artefato para restaurar artefatos e dados. Esse instantâneo é criado pelo processo de manutenção diária.

#### **Nesta Seção:**

- Visão Geral do Instantâneo de Manutenção
	- [Arquivamento, Retenção e Recuperação de Instantâneos Diários](#page-252-0)
	- [Gerenciamento de Instantâneos de Manutenção](#page-252-0)
- [Para Serviços Diferentes do Relatório Narrativo](#page-254-0)
	- [Backup do Instantâneo de Manutenção](#page-255-0)
	- [Importação do Instantâneo para Restaurar Ambiente](#page-255-0)
- [Apenas para Relatório Narrativo](#page-257-0)

# Visão Geral do Instantâneo de Manutenção

Todos os dias, durante a manutenção operacional do ambiente, a Oracle faz backup do conteúdo do ambiente para criar um instantâneo de manutenção, denominado Instantâneo de Artefato, dos artefatos e dos dados existentes.

Os Administradores de Serviço podem usar o instantâneo de manutenção para recuperar artefatos e dados; por exemplo, definições de formulário, relatórios etc. do dia anterior que foram excluídos do serviço após a última janela de manutenção operacional. Se necessário, eles também podem usá-lo para restaurar o ambiente para o estado em que estava durante a última manutenção operacional. Consulte [Configuração da Hora de Início da Manutenção](#page-267-0) [de um Ambiente.](#page-267-0)

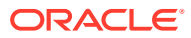

### **Nota:**

- Um ambiente não criará um instantâneo de manutenção se ele não estiver em uso desde o último período de manutenção. No entanto, se um ambiente não estiver em uso há 14 dias, um novo instantâneo de manutenção será criado.
- Geralmente, você pode migrar instantâneos de manutenção do ambiente de teste para o ambiente de produção e vice-versa. O Account Reconciliation e o Oracle Enterprise Data Management Cloud não oferecem suporte à migração de instantâneos da atualização de serviço mais recente para uma atualização de serviço mais antiga (por exemplo, ao mover instantâneos entre os ambientes de teste e produção durante a janela quando o ambiente de teste é atualizado antes do ambiente de produção).
- Você pode criar um backup do ambiente a qualquer momento exportando artefatos por meio do recurso Migração. Consulte "Fazendo Backup de Artefatos e Aplicativos" em *Administração da Migração para o Oracle Enterprise Performance Management Cloud*.
- Como os ambientes do OCI (Gen 2) relatam o tamanho não compactado dos instantâneos de manutenção, enquanto os ambientes Clássicos informam o tamanho compactado, um instantâneo de um ambiente Clássico que seja copiado para um ambiente do OCI (Gen 2) mostrará um tamanho maior.
- O processo de negócios é colocado no modo de manutenção quando a manutenção diária do ambiente começa. Consulte [Gerenciamento de](#page-265-0) [Manutenção Diária.](#page-265-0)

#### **Estes Artefatos não Estão Incluídos no Instantâneo de Manutenção**

- Os arquivos que foram carregados no ambiente, incluindo os snapshots que você carregou.
- Os arquivos que você criou exportando artefatos do ambiente.
- Dados de auditoria. Os instantâneos de todos os processos de negócios, com exceção do Planning, Módulos do Planning, Profitability and Cost Management e Enterprise Profitability and Cost Management, incluem informações de auditoria.
- Dados do Console de Jobs. Para o Planning, Módulos do Planning, Formato Livre e Enterprise Profitability and Cost Management, os dados do console de jobs não são incluídos no instantâneo.
- Dados da Tabela Intermediária do Data Management. Usando o recurso Modo LCM, os clientes podem fazer um instantâneo dos dados da tabela intermediária no Workbench. Para exportar e importar esses dados, use os comandos exportDataManagement e importDataManagement do EPM Automate ou a interface Scripts de Manutenção do Sistema no Gerenciamento de Dados.

Para criar uma cópia idêntica de um ambiente, incluindo dados de auditoria, dados do console de jobs, dados da tabela intermediária do Gerenciamento de Dados, bem como instantâneos e arquivo armazenados, use o comando cloneEnvironment do EPM Automate ou o recurso Clonar Ambiente.

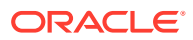
#### **Sobre os Arquivos XML no Instantâneo**

Os arquivos XML incluídos nos instantâneos do Oracle Enterprise Performance Management Cloud usam um formato proprietário definido pela Oracle. Esse formato pode variar para acomodar alterações que ocorrem nas versões do EPM Cloud. Qualquer utilitário ou processo personalizado que você use não deve depender do formato XML que permanecer inalterado nas versões do EPM Cloud.

### Gerenciamento de Instantâneos de Manutenção

Os instantâneos de manutenção são criados principalmente para restaurar o ambiente em caso de falha catastrófica.

Todos os arquivos e instantâneos que você cria ou carrega em um ambiente do Oracle Enterprise Performance Management Cloud são excluídos do ambiente depois de 60 dias. O processo de manutenção diária monitora os ambientes e remove automaticamente instantâneos com mais de 60 dias. Se o tamanho total dos instantâneos restantes exceder 150 GB, ele excluirá instantâneos criados nos últimos 60 dias há mais de 48 horas, os mais antigos primeiro, até que o tamanho total de instantâneos seja inferior a 150 GB. O instantâneo de manutenção diária, independentemente de seu tamanho, sempre é retido. Se seu instantâneo de manutenção tiver mais de 150 GB, só ele será mantido; todos os demais instantâneos serão excluídos.

O instantâneo diário é arquivado com a política de retenção descrita em Arquivamento, Retenção e Recuperação de Instantâneos Diários.

#### **Exceções**

• O Narrative Reporting retém somente o instantâneo atual (EPRCS\_Backup.tar.gz) do ambiente.

Assim, o limite de 150 GB não se aplica ao Narrative Reporting, mas o período de retenção para arquivos e artefatos carregados é imposto.

• O Gerenciamento de Dados processa arquivos de log que são preservados por sete dias apenas.

### Arquivamento, Retenção e Recuperação de Instantâneos Diários

#### **Ambientes Clássicos**

A Oracle arquiva os instantâneos diários apenas dos últimos três dias. Você pode solicitar que a Oracle forneça backups do ambiente de teste e produção de datas específicas dos últimos três dias. Além disso, a Oracle arquiva instantâneos de backup semanalmente dos últimos 60 dias. Você pode solicitar que a Oracle forneça backups da produção apenas dos últimos 60 dias. No entanto, pode ser que backups de datas específicas dentro desse período não estejam disponíveis. Consulte Solicitação de um Snapshot de Backup Antigo de um Ambiente para obter detalhes.

#### **Ambientes do OCI (Gen 2)**

Os instantâneos diários são arquivos no Oracle Object Storage. Os instantâneos do ambiente de produção ficam retidos por 60 dias, enquanto os instantâneos do ambiente de teste ficam retidos por 30 dias. Você pode usar operações de autoatendimento com os comandos listBackups e restoreBackup do EPM Automate a fim de buscar e copiar

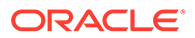

instantâneos de backup do seu ambiente disponíveis no Object Storage dos últimos 60 dias para os ambientes de produção e dos últimos 30 dias para os ambientes de teste.

É sua reponsabilidade arquivar backups por quanto tempo sua organização precisar. Para isso, faça download de instantâneos diários usando o comando downloadfile do EPM Automate e arquive-os em um armazenamento on-premise ou na nuvem. Também é possível arquivar instantâneos no Oracle Object Storage usando o comando copyToObjectStorage do EPM Automate.

Scripts de amostra para backup de instantâneos estão disponíveis em *Como Trabalhar com o EPM Automate para Oracle Enterprise Performance Management Cloud*:

- Consulte Fazer Backup de Instantâneos de Aplicativo em um Computador para ver um script de exemplo para fazer download de instantâneos diários e armazená-los em um armazenamento on-premise
- Consulte Cópia de um Instantâneo no Oracle Object Storage para ver um script de exemplo para arquivar instantâneos diários no Oracle Object Storage

## Sobre Tamanho de Dados no EPM Cloud

#### **Nesta Seção:**

- O que Influencia o Tamanho dos Dados em um Ambiente?
- [Qual é o Tamanho de Dados Máximo Permitido em um Ambiente?](#page-254-0)
- [Como Determinar o Tamanho Atual dos Dados em um Ambiente?](#page-254-0)

### O que Influencia o Tamanho dos Dados em um Ambiente?

O tamanho dos dados em um ambiente de serviço é a soma do seguinte:

- Dados de aplicativos armazenados no Essbase.
- Instantâneo de artefato criado pelo processo de manutenção diária
- Snapshots criados usando a Migração e o EPM Automate.
- Snapshots carregados usando a Migração e o EPM Automate.
- Arquivos de dados e metadados carregados usando a Migração e o EPM Automate.

#### **Note:**

Como os ambientes do OCI (Gen 2) relatam o tamanho não compactado dos instantâneos de manutenção, enquanto os ambientes Clássicos informam o tamanho compactado, um instantâneo de um ambiente Clássico que seja copiado para um ambiente do OCI (Gen 2) mostrará um tamanho maior.

Os instantâneos de manutenção diária arquivados no Oracle Object Storage (para OCI) ou mídia de fita (para Clássico) não favorecem o tamanho do aplicativo relatado total. Eles não têm limites de tamanho.

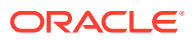

O Relatório de Atividades lista informações sobre o tamanho do aplicativo, incluindo o volume de dados (inclui o tamanho dos snapshots e arquivos disponíveis na caixa de entrada e caixa de saída), volume de dados do Essbase e o tamanho do snapshot de manutenção. Consulte [Informações de Tempo de Execução e Design de Aplicativo.](#page-298-0)

### <span id="page-254-0"></span>Qual é o Tamanho de Dados Máximo Permitido em um Ambiente?

Inscrições do **EPM Standard Cloud Service e do EPM Enterprise Cloud Service:** não há um limite máximo de tamanho dos dados para os ambientes do EPM Standard Cloud Service e do EPM Enterprise Cloud Service.

**Outras Inscrições:** o tamanho máximo permitido para um ambiente são 150 GB. Entre em contato com o seu Representante de Vendas da Oracle caso queira aumentar esse limite. Podem ser aplicadas taxas adicionais.

#### **Note:**

O tamanho dos dados não inclui o tamanho dos instantâneos de manutenção diária no Oracle Object Storage (para OCI) ou de mídia de fita (para Clássico).

### Como Determinar o Tamanho Atual dos Dados em um Ambiente?

Use a página **Detalhes** do ambiente em **Meus Serviços (Clássico)** para monitorar o tamanho dos dados. A página **Details** exibe o tamanho dos dados em um ambiente nos seguintes formatos:

- Tendência de uso como um gráfico
- Tendência de uso como uma tabela
- Tamanho dos dados mais recentes em gigabytes (GB)

Para determinar o tamanho dos dados:

- **1.** Acesse **Meus Serviços (Clássico)**.
- **2.** Clique no nome de um ambiente.
- **3.** Clique em **Métricas de Negócios**.
- **4.** Selecione **Size of Data (GB)**.

Consulte Monitoramento do Status de Serviço, Saldo da Conta e Utilização em um Domínio em *Gerenciamento e Monitoramento do Oracle Cloud*.

## Para Serviços Diferentes do Relatório Narrativo

Você pode fazer download do instantâneo de manutenção diária para um computador local manualmente na tela Migração ou automaticamente usando o EPM Automate.

- [Backup do Instantâneo de Manutenção](#page-255-0)
- [Importação do Instantâneo para Restaurar Ambiente](#page-255-0)

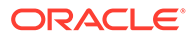

#### **Solução de Problemas**

Consulte Resolução de Erros de Importação/Exportação e Backup no *Guia do Oracle Enterprise Performance Management Cloud Operations.*

### <span id="page-255-0"></span>Backup do Instantâneo de Manutenção

#### **Automação do Download do Instantâneo de Manutenção**

Para automatizar o download do instantâneo, crie um arquivo de script contendo os comandos necessários do EPM Automate e agende-o (por exemplo, usando o Agendador do Windows ou o job do Linux cron) para ser executado após a manutenção diária do ambiente. Consulte "Cenário 8: Fazer Backup do Instantâneo do Aplicativo em um Computador" em *Como Trabalhar com o EPM Automate para Oracle Enterprise Performance Management Cloud* para obter um script de exemplo do Windows que você pode reutilizar para fazer download do instantâneo de artefato.

#### **Cópia de um Instantâneo no Oracle Object Storage**

Você pode usar o comando copyToObjectStorage do EPM Automate para copiar um instantâneo de um ambiente do Oracle Enterprise Performance Management Cloud em um bucket do Oracle Object Storage Cloud.

Consulte essas fontes de informações em *Como Trabalhar com o EPM Automate para Oracle Enterprise Performance Management Cloud*:

- copyToObjectStorage
- copyFromObjectStorage
- Cópia de um Instantâneo no Oracle Object Storage

#### **Download Manual do Instantâneo de Manutenção**

Para fazer download manualmente do instantâneo do artefato:

- **1.** Acesse o ambiente como um Administrador de Serviço. Consulte [Acesso ao EPM](#page-70-0) [Cloud](#page-70-0).
- **2.** Conclua uma etapa:
	- Clique em **Ferramentas** e em **Migração**.
	- **Profitability and Cost Management apenas:** clique em **Aplicativo** e, em seguida, em **Do** (Migração).
- **3.** Clique em **Instantâneos**.
- **4.** Clique em (Ações) ao lado do **Instantâneo do Artefato** e depois selecione **Fazer Download**.
- **5.** Salve o instantâneo de artefato (Artifact Snapshot.zip) no computador local.

### Importação do Instantâneo para Restaurar Ambiente

É possível restaurar dados e artefatos do aplicativo a partir de instantâneos anteriores. Por exemplo, você pode restaurar os artefatos e os dados para o estado

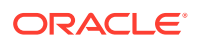

em que estavam alguns dias atrás importando um instantâneo cujo backup foi feito em uma máquina local.

Antes da importação, você deve fazer upload do instantâneo de origem no ambiente do Oracle Enterprise Performance Management Cloud. Os instantâneos criados ou carregados no serviço ficam armazenados por 60 dias; após esse período, eles são excluídos automaticamente. Consulte estas fontes de informações sobre o upload de instantâneos para um ambiente:

- O comando uploadFile do EPM Automate
- "Upload de Arquivo Morto para o Serviço" em *Administração da Migração para o Oracle Enterprise Performance Management Cloud*

#### **Principais Considerações**

- O Oracle Enterprise Data Management Cloud e o Narrative Reporting não oferecem suporte à migração de instantâneos de uma atualização mensal para uma atualização mensal anterior (por exemplo, ao mover instantâneos entre os ambientes de teste e produção durante a janela quando o ambiente de teste é atualizado antes do ambiente de produção). Ele só oferece suporte à migração entre a mesma atualização mensal ou para a próxima atualização mensal.
- O Account Reconciliation dá suporte à migração de artefatos individuais para uma atualização mensal anterior, exceto pelo artefato Instantâneo de Aplicativo.
- Todos os outros processos de negócios permitem a migração de instantâneos de uma atualização mensal para as atualizações mensais anteriores ou próximas.
- A operação de importação poderá falhar se o Planning contiver um membro de período pré-implantado renomeado que tiver sido suplantado por um membro de período personalizado. Por exemplo, você renomeou o membro YearTotal Period pré-implantado para unused\_YearTotal e, em seguida, adicionou um membro de período do tipo alternativo com o nome do membro pré-implantado original (YearTotal, neste exemplo). Nesse cenário, a importação do instantâneo no processo de negócio pode falhar.

#### **Nota:**

Você não consegue importar dados do Oracle Essbase por conta própria. Os dados do Essbase só podem ser importados como parte da importação completa do instantâneo.

Para restaurar os artefatos de um instantâneo:

- **1.** Acesse o ambiente como um Administrador de Serviço. Consulte [Acesso ao EPM Cloud](#page-70-0).
- **2.** Conclua uma etapa:
	- Clique em **Ferramentas** e em **Migração**.
	- **Profitability and Cost Management apenas:** clique em **Aplicativo** e, em seguida, em **60** (Migração).
- **3.** Clique em **Instantâneos**.
- **4.** Selecione o instantâneo que deseja usar como a origem para restaurar artefatos.
	- **Para restaurar todos os artefatos de um componente específico:**

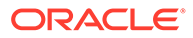

- **a.** Expanda o instantâneo e clique em um nome de componente; por exemplo, HP–Vision para acessar uma lista de artefatos do aplicativo de exemplo do Vision incluído no instantâneo.
- **b.** Clique em **Import**.
- **Para restaurar artefatos específicos dos componentes de serviço:**
	- **a.** Expanda o instantâneo e, em seguida, clique no nome de um componente; por exemplo HP–Vision para acessar uma lista de artefatos do aplicativo de amostra da Vision incluído no instantâneo.
	- **b.** Em **Lista de Artefatos**, expanda a lista de artefatos disponíveis e selecione os artefatos que deseja restaurar.
	- **c.** Clique em **Fechar** para retornar aos **Instantâneos de Artefato**.
	- **d. Opcional:** repita as etapas anteriores para selecionar artefatos de outros componentes incluídos no instantâneo.
- **5.** Clique em  $\equiv$  (Artefatos Selecionados) e depois verifique a lista de artefatos selecionados para exportação.
- **6.** Clique em **Ações** e, em seguida, selecione **Importar**.
- **7.** Clique em **OK**.

O Relatório do Status da Migração é aberto. Clique em **Atualizar** para verificar se a operação é concluída sem erros. Clique em **Cancelar** para fechar o relatório.

## Apenas para Relatório Narrativo

O Narrative Reporting usa os comandos uploadFile e downloadFile do EPM Automate para realizar atividades de backup e restauração.

#### **Download de um Instantâneo**

Use o seguinte comando do EPM Automate para fazer download do instantâneo do banco de dados em um computador local:

EPMAutomate downloadFile EPRCS\_Backup.tar.gz

Para obter informações detalhadas sobre esse comando, consulte downloadFile em *Como Trabalhar com o EPM Automate para Oracle Enterprise Performance Management Cloud*.

#### **Upload de um Instantâneo de Backup para o Ambiente**

Use o seguinte comando para fazer upload de um instantâneo do banco de dados de backup de um computador local em um ambiente do Narrative Reporting:

EPMAutomate uploadFile EPRCS Backup.tar.gz [to be imported], em que [to be imported], opcionalmente, é um local no ambiente do Narrative Reporting. Se não for especificado, o instantâneo carregado substituirá o instantâneo atual da manutenção diária. Se esse local for especificado, EPRCS\_Backup.tar.gz será importado durante a próxima manutenção do ambiente.

Para obter informações detalhadas sobre esse comando, consulteuploadFile em *Como Trabalhar com o EPM Automate para Oracle Enterprise Performance Management Cloud*.

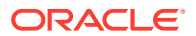

#### **Nota:**

Certifique-se de que o ambiente de destino seja da mesma versão ou mais recente. Não é possível restaurar um instantâneo de backup em um serviço que tenha uma versão mais antiga. Você pode confirmar a versão atual do ambiente no menu **Configurações e Ações** da página Início.

#### **Restauração de um Ambiente Usando um Instantâneo de Backup**

Quando você restaura um instantâneo de backup, seu ambiente retorna ao estado em que estava quando o instantâneo foi tirado. As alterações que ocorreram após o backup não são refletidas no ambiente restaurado.

Os Administradores de Serviço podem restaurar um ambiente na tela de instantâneo da manutenção atual ou de um backup carregado de um computador local, se o instantâneo de backup for da mesma versão que o ambiente ou mais recente.

Um instantâneo de backup que um Administrador de Serviço carrega no local to be imported no ambiente Narrative Reporting é restaurado automaticamente durante a próxima manutenção diária. Você pode agendar a próxima manutenção para que ela comece logo após o upload do instantâneo de backup no  $to$  be imported. Se a manutenção diária incluir a restauração de um aplicativo a partir de um backup, o processo de manutenção poderá levar mais de uma hora. O requisito de tempo adicional varia conforme o tamanho do instantâneo sendo restaurado. Consulte [Configuração da Hora de](#page-267-0) [Início da Manutenção de um Ambiente](#page-267-0).

Na tela Manutenção Diária, um Administrador de Serviço pode restaurar um ambiente usando o instantâneo de manutenção atual.

Para restaurar um ambiente do instantâneo da manutenção atual:

- **1.** Entre no ambiente.
- **2.** Na página **Início**, clique em **Ferramentas** e em **Manutenção Diária**.
- **3.** Em **Restaurar Instantâneo de Backup**, selecione **Como usar o backup diário mais recente**.
- **4.** Clique em **Agendar Restauração**.
- **5.** Clique em **Sim** para restaurar o ambiente usando o instantâneo de manutenção durante a próxima manutenção diária.

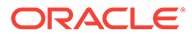

# <span id="page-259-0"></span>10

# Configuração dos Ambientes do EPM Cloud

As tarefas de configuração que podem ser executadas para um ambiente Oracle Enterprise Performance Management Cloud incluem a definição da hora de início da manutenção diária e da atualização de conteúdo, a recriação da marca e a configuração do registro SPF para verificação de e-mail.

#### **Nesta Seção:**

- Personalização da Aparência do EPM Cloud
- [Noções Básicas de Atualizações para Ambiente e Exibição das Informações de](#page-264-0) [Preparação](#page-264-0)
- [Gerenciamento de Manutenção Diária](#page-265-0)
- [Configuração da Hora de Início da Atualização de Conteúdo](#page-267-0)
- [Como Ajudar a Oracle a Coletar Informações de Diagnóstico Usando o Utilitário](#page-269-0) [Fornecer Feedback](#page-269-0)
- [Criação de uma Descrição Personalizada para um Ambiente](#page-272-0)
- [Como Usar URLs Intuitivos](#page-273-0)
- [Noções Básicas sobre Níveis de Criptografia](#page-274-0)
- [Endereço de E-mail do Remetente do EPM Cloud](#page-275-0)
- [Configuração do Registro SPF para Verificação de E-mail do Oracle Fusion Cloud EPM](#page-275-0)
- [Suporte do DKIM para Ambientes OCI \(Gen 2\) do EPM Cloud](#page-275-0)
- [Recuperação de Dados Após o Encerramento do Serviço](#page-277-0)

## Personalização da Aparência do EPM Cloud

Você pode personalizar os ambientes para facilitar o reconhecimento; por exemplo, para diferenciar seu ambiente de teste dos ambientes de produção ou para diferenciar um tipo de serviço do outro.

Configure as opções da aparência padrão a seguir do ambiente Oracle Enterprise Performance Management Cloud:

- Habilite o [Experiência Redwood](#page-260-0) ou escolha os temas de exibição, o que altera o esquema de cores da interface do usuário
- O logotipo da Oracle, que aparece no canto superior direito da Página inicial
- A imagem do plano de fundo exibida na Página inicial
- O nome do processo de negócio próximo do logotipo na parte superior da tela

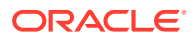

#### <span id="page-260-0"></span>**Nota:**

Nem todos os serviços do EPM Cloud oferecem opções de personalização idênticas.

#### **A Experiência Redwood**

Quando você habilita a Experiência Redwood, os temas alternativos para selecionar a aparência do ambiente permanecem indisponíveis. No entanto, você pode manter o logotipo personalizado e a imagem do plano de fundo. Consulte [Sobre a Experiência](#page-262-0) [Redwood](#page-262-0).

#### **Requisitos do Logotipo Personalizado**

As imagens de logotipo com menos de 125 pixels e de 25 pixels são exibidas sem redimensionamento. Para logos com imagens maiores, a Oracle recomenda que você mantenha uma proporção de 5:1 para que a imagem possa ser dimensionada sem distorção.

#### **Requisitos da Imagem do Plano de Fundo**

O tamanho padrão da imagem de background é 1024x768. Se você usar uma imagem de plano de fundo maior, ela será dimensionada para caber na configuração de resolução da sua tela. Se quiser que sua imagem de background caiba tanto em um navegador e um dispositivo móvel, a Oracle recomenda que o tamanho da imagem caiba na sua maior tela (ou no dispositivo com maior resolução). A imagem do plano de fundo é centralizada horizontalmente.

#### **Página de Entrada Personalizada para Ambientes do OCI (Gen 2)**

Em ambientes do OCI (Gen 2), você pode personalizar a página de entrada do Oracle Identity Cloud Service usando a API REST de Autenticação. Consulte [https://](https://www.oracle.com/webfolder/technetwork/tutorials/obe/cloud/idcs/idcs_authn_api_obe/authn-api.html) [www.oracle.com/webfolder/technetwork/tutorials/obe/cloud/idcs/idcs\\_authn\\_api\\_obe/](https://www.oracle.com/webfolder/technetwork/tutorials/obe/cloud/idcs/idcs_authn_api_obe/authn-api.html) [authn-api.html](https://www.oracle.com/webfolder/technetwork/tutorials/obe/cloud/idcs/idcs_authn_api_obe/authn-api.html) para obter instruções.

Para personalizar a aparência do seu ambiente:

- **1.** Acesse o ambiente como um Administrador de Serviço. Consulte [Acesso ao EPM](#page-70-0) [Cloud](#page-70-0).
- **2.** Execute uma ação:
	- **Processos de Negócios diferentes de Narrative Reporting:** Clique em **Ferramentas** e em **Aparência**.
	- **Narrative Reporting** exclusivamente**:** Clique em **Aparência**.
- **3. Opcional:** Exclusivamente para Account Reconciliation, Financial Consolidation and Close, Planning, Planning Modules, FreeForm, Profitability and Cost Management, Enterprise Profitability and Cost Management, Oracle Enterprise Data Management Cloud, and Tax Reporting: Selecione **Habilitar Experiência Redwood** para habilitar o tema Redwood e recursos adicionais.

Você não poderá selecionar um tema para definir a cor de fundo se habilitar a experiência Redwood.

**4. Opcional:** se a opção **Ativar a experiência Redwood** não estiver habilitadas, selecione um tema para definir a aparência do ambiente.

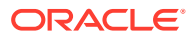

- Processos de negócios diferentes do Profitability and Cost Management: em **Tema**, selecione um tema.
- Profitability and Cost Management apenas: em **Cor de Fundo**, selecione um tema.
- **5. Opcional:** para usar um logotipo personalizado que substituirá o logotipo padrão da Oracle, em **Logotipo** ou **Imagem do logotipo** selecione uma opção:
	- **Arquivo** para usar o botão **Navegar** para selecionar uma imagem de logotipo personalizado no seu computador e fazer o upload no ambiente clicando em **Atualizar**.

#### **Nota:**

Evite usar espaços em nomes de arquivo (por exemplo, teste logo.png), de maneira que ele seja prontamente reconhecível e exibido corretamente na IU. Você não pode manter espaço nem usar sublinhados para fins de clareza (por exemplo, testelogo.png ou teste\_logo.png).

- **URL** para especificar o URL onde o log personalizado está disponível.
- **Predefinido** para usar o logotipo padrão da Oracle.

As opções **URL** e **Predefinida** não estão disponíveis nos ambientes Oracle Enterprise Data Management Cloud.

- **6. Opcional:** para alterar a imagem de fundo, selecione uma opção em **Imagem de fundo**.
	- **Arquivo** para usar o botão **Navegar** para selecionar uma imagem de fundo personalizada no seu computador e fazer o upload no ambiente clicando em **Atualizar**.

#### **Nota:**

Evite usar espaços em nomes de arquivo (por exemplo, teste imagem.png), de maneira que ele seja prontamente reconhecível e exibido corretamente na IU. Você não pode manter espaço nem usar sublinhados para fins de clareza (por exemplo, testeimagem.png ou teste\_imagem.png).

- **URL** para especificar o URL onde a imagem personalizada está disponível.
- **Predefinida** para usar a imagem padrão associada ao tema selecionado.

As opções **URL** e **Predefinida** não estão disponíveis nos ambientes Oracle Enterprise Data Management Cloud.

- **7. Opcional:** para alterar a cor de fundo com base em um tema (se esta opção estiver disponível), em **Tema**, selecione um esquema de cores.
- **8.** Para ocultar o nome do processo de negócios exibido na parte superior da tela ao lado do logotipo, em **Exibir Nome do Processo de Negócios**, selecione **Não**.
- **9.** Salve as configurações especificadas.

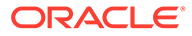

### <span id="page-262-0"></span>Sobre a Experiência Redwood

A Experiência Redwood aplica o tema Redwood ao ambiente atual, proporcionando uma navegação simplificada e compacta no Oracle Enterprise Performance Management Cloud. Ao alternar para a Experiência Redwood, você obtém acesso a recursos adicionais do EPM Cloud, como guias Dinâmicas e IPM Insights, que são habilitadas na plataforma.

#### **Note:**

Para a experiência Redwood funcionar, o EPM Cloud precisa ter acesso ao site static.oracle.com, que fornece arquivos de imagem, JavaScript e outros conteúdos estáticos. Por isso, seu firewall precisa permitir o acesso ao site static.oracle.com.

A Oracle pretende lançar uma versão atualizada da Experiência Redwood no primeiro trimestre de 2024. Essa atualização vai oferecer um tema Oracle padrão e duas opções de aparência adicionais: Personalizado Claro e Personalizado Escuro. As aparências de todos os ambientes do EPM Cloud que já usarem a Experiência Redwood vão mudar automaticamente para o tema Oracle padrão ou para o tema Personalizado Escuro com base na aparência em segundo plano implantada dos ambientes. Não será possível reverter para outro tema depois que você habilitar a Experiência Redwood.

Se você não habilitar a Experiência Redwood, o tema existente no ambiente vai permanecer ativo até o segundo trimestre de 2024, quando o suporte para temas que não sejam da Experiência Redwood será descontinuado. Todos os ambientes que não usarem a Experiência Redwood serão migrados automaticamente para usar a Experiência Redwood.

A Oracle recomenda que você alterne para a Experiência Redwood assim que possível. Consulte [Personalização da Aparência do EPM Cloud.](#page-259-0)

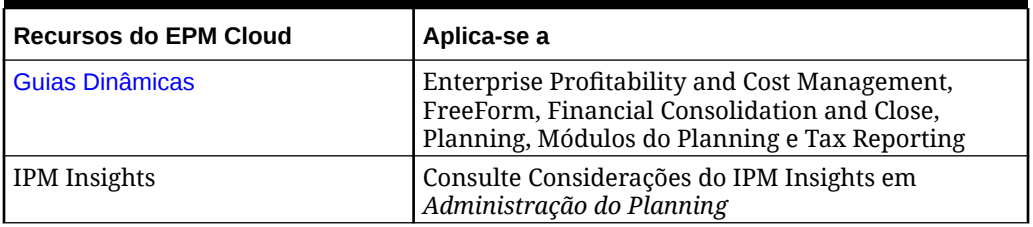

#### **Table 10-1 Recursos do EPM Cloud Disponíveis Apenas com a Experiência Redwood**

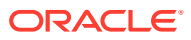

### <span id="page-263-0"></span>Uso de Guias Dinâmicas na Experiência Redwood

Trabalhe em artefatos relacionados em guias sem precisar navegar fora de um artefato pai.

#### **Sobre Guias Dinâmicas**

Com as guias dinâmicas, é possível exibir vários artefatos em uma única página. Por exemplo, se você tiver um formulário aberto, poderá abrir outros formulários relacionados e também abrir dashboards. Esses outros artefatos são indicados por guias horizontais na parte inferior da página. Esse recurso é para usuários que desejam exibir vários artefatos simultaneamente, mas não desejam abrir várias janelas do navegador. O recurso de guias dinâmicas só estará disponível se a Experiência Redwood estiver habilitada.

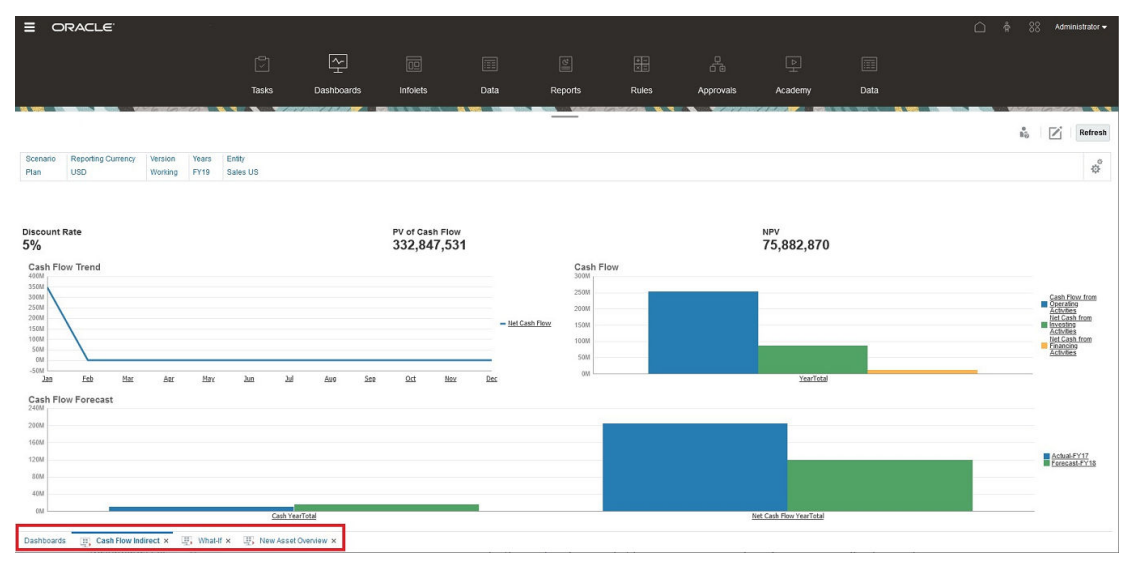

Terminologia das guias dinâmicas:

- Guia Dinâmica: Uma guia que é adicionada à parte inferior da página à direita da guia de origem quando um artefato relacionado é iniciado. Somente as guias dinâmicas exibirão um ícone de fechamento.
- Guia de Origem: A página de onde a guia dinâmica foi iniciada.

Se seu ambiente do Oracle Enterprise Performance Management Cloud contiver guias de outro ambiente do EPM Cloud, as guias dinâmicas serão suportadas para essas guias entre ambientes.

#### **Considerações sobre quando Usar Guias Dinâmicas**

- Você deve habilitar a Experiência Redwood para usar guias dinâmicas. Se você estiver usando um tema diferente da Experiência Redwood no processo de negócio, as guias dinâmicas não estarão disponíveis.
- Você pode abrir até 30 guias por página. Se você tentar abrir mais de 30 guias, será exibida uma mensagem solicitando que você feche algumas guias antes de abrir outras.
- Os nomes longos de artefatos aparecerão truncados nas guias.
- O menu **Ações** na Experiência Redwood só exibe opções globais. Ele não exibe mais as mesmas opções do menu acionado com o botão direito do mouse em formulários. Para exibir opções específicas do formulário, (por exemplo, **Consolidar** ou **Converter** em Tax Reporting), clique com o botão direito do mouse em uma linha, coluna, PDV ou célula no formulário.

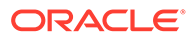

#### <span id="page-264-0"></span>**Como Trabalhar com Guias Dinâmicas**

As guias de origem e dinâmicas aparecem na parte inferior da página em que você está trabalhando.

Quando você iniciar uma nova guia dinâmica a partir de uma guia existente ou de uma página de listagem, a nova guia será adicionada à direita da guia existente, e o foco mudará para a guia recém-iniciada.

As guias dinâmicas são preservadas apenas para a sessão atual. A última guia exibida será preservada na próxima vez que você acessar a página na mesma sessão. Se você efetuar logoff e fizer login novamente, se recarregar um fluxo de navegação ou se alternar para outro fluxo de navegação, as guias dinâmicas não serão mantidas. Se houver dados não salvos, você será solicitado a salvá-los antes de continuar.

Cada nova ação que você executa abre uma nova guia dinâmica. Por exemplo, se você fizer um drill-through no Form1 e, em seguida, um drill-through no Form2, duas guias dinâmicas serão abertas. Se você fizer outro drill-through no Formulário 1, a ação iniciará novamente a guia recém-aberta.

Os artefatos que foram abertos em guias dinâmicas também serão listados em seu histórico recente no painel Anúncios. As guias dinâmicas também podem ser adicionadas a **Favoritos** no painel Anúncios.

As guias dinâmicas exibem um ícone Fechar. Se houver quaisquer dados que não foram salvos em uma guia, você será solicitado a salvá-los antes de fechar a guia. Depois que uma guia é fechada, o foco passa para a guia que está à esquerda da que foi fechada. Se você estiver fechando uma guia que não está em foco, o foco permanecerá na guia que estava em exibição no momento. Para fechar todas as guias dinâmicas, clique com o botão direito em qualquer guia horizontal exibida na parte inferior da página e, em seguida, clique em **Fechar Todas as Guias**.

#### **Vídeos**

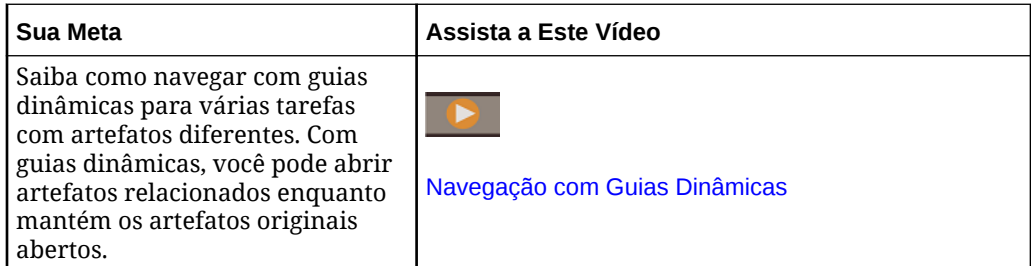

## Noções Básicas de Atualizações para Ambiente e Exibição das Informações de Preparação

Em geral, a Oracle lança um patch contendo correções de bugs, otimização de código e atualizações de recurso na primeira sexta-feira do mês. A Oracle aplica esse patch ao ambiente de teste do serviço durante o próximo período de Manutenção Diária

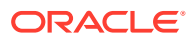

<span id="page-265-0"></span>após um lançamento de patch. Normalmente, os patchs são aplicados aos ambientes de produção na terceira sexta-feira do mês.

#### **Atualizações Mensais para Ambientes**

A Oracle avisa os Administradores de Serviço sobre as atualizações incluídas em cada patch. Para as versões de patches secundárias, geralmente a Oracle fornece uma notificação na semana anterior à aplicação do patch ao ambiente de teste. Para atualizações maiores, a Oracle fornece uma notificação com dois meses de antecedência.

#### **Exibição das Informações de Preparação**

Um documento com informações detalhadas sobre a atualização do serviço instalado no momento é publicado no site [Preparação para Versão do Oracle Cloud](https://cloud.oracle.com/saas/readiness/overview). As informações que podem estar disponíveis neste site incluem anúncios e novos recursos, alterações de comportamento e defeitos corrigidos.

#### **Nota:**

Você pode abrir o site Preparação para Versão do Oracle Cloud acessando diretamente [https://cloud.oracle.com/saas/readiness/overview.](https://cloud.oracle.com/saas/readiness/overview)

Para acessar as informações de preparação do serviço:

Para acessar as informações de preparação do serviço:

- **1.** Acesse um ambiente.
- **2.** Na Home page, acesse **Configurações e Ações** clicando em seu nome de usuário no canto superior direito da tela.
- **3.** Selecione **Sobre** e depois **Versão**.
- **4.** Clique no link **Oracle Enterprise Performance Management Release Readiness**. O site Preparação para Versão do Oracle Cloud é exibido.
- **5.** Clique em **Enterprise Performance Management** e, depois, no tipo de serviço; por exemplo, Planning & Budgeting.

#### **Solução de Problemas**

Como Lidar com Ambientes Desativados in *Guia do Oracle Enterprise Performance Management Cloud Operations*.

## Gerenciamento de Manutenção Diária

Todos os ambientes Oracle Enterprise Performance Management Cloud exigem manutenção diária. Os Administradores de Serviço podem selecionar (e alterar) a hora mais conveniente para iniciar o processo de manutenção.

#### **Nesta seção:**

- [Operações de Manutenção Diária](#page-266-0)
- [Configuração da Hora de Início da Manutenção de um Ambiente](#page-267-0)

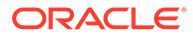

## <span id="page-266-0"></span>Operações de Manutenção Diária

A manutenção diária é um processo automatizado que realiza as seguintes operações:

- Criar o instantâneo de manutenção chamado Artifact Snapshot
- Aplicar patches necessários (por exemplo, atualizações mensais, patches semanais, patches one-off)
- Ajustar configurações, como caches
- Analisar todas as atividades realizadas e os logs criados durante as últimas 24 horas e criar o Relatório de Atividade

O novo instantâneo de manutenção substitui o instantâneo anterior. A Oracle recomenda que seja feito download dos instantâneos diariamente para fazer backup do ambiente. Consulte [Backup e Restauração de um Ambiente com o Instantâneo de](#page-250-0) [Manutenção](#page-250-0).

Os ambientes do Oracle Enterprise Performance Management Cloud são interrompidos durante a manutenção diária para criar o backup do Oracle Essbase e aplicar os patches obrigatórios. Depois disso, o ambiente é reiniciado e disponibilizado apenas para os Administradores de Serviço enquanto o processo de manutenção faz backup do banco de dados.

Como os ambientes não são disponibilizados para os usuários durante a janela de manutenção, o Administrador de Serviço deve identificar um período de uma hora em que ninguém utilize o serviço. Qualquer usuário conectado será desconectado e os dados não salvos serão perdidos.

#### **Note:**

Para permitir que os usuários salvem seus dados, o EPM Cloud exibe um aviso de manutenção iminente 15 minutos antes do processo de manutenção começar.

Alguns serviços podem executar operações de manutenção adicionais. Por exemplo, Módulos do Planning, Account Reconciliation e Financial Consolidation and Close podem exigir uma hora de manutenção adicional para atualização do conteúdo.

#### **Hora de Início de Manutenção Padrão**

A hora de início da manutenção padrão é entre 22:00 e 1:00, hora local do datacenter que hospeda seu ambiente. Se você não redefinir a hora de início padrão de um ambiente, a Oracle tornará o horário aleatório para começar entre 22:00 e 1:00, hora local do datacenter. Após a seleção da hora de início da manutenção, a Oracle respeitará sua seleção.

Além disso, devido à manutenção diária planejada, o status do ambiente no console do My Services sempre será exibido como Planned Maintenance (em amarelo) mesmo que o ambiente não tenha outra manutenção planejada para o dia.

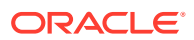

<span id="page-267-0"></span>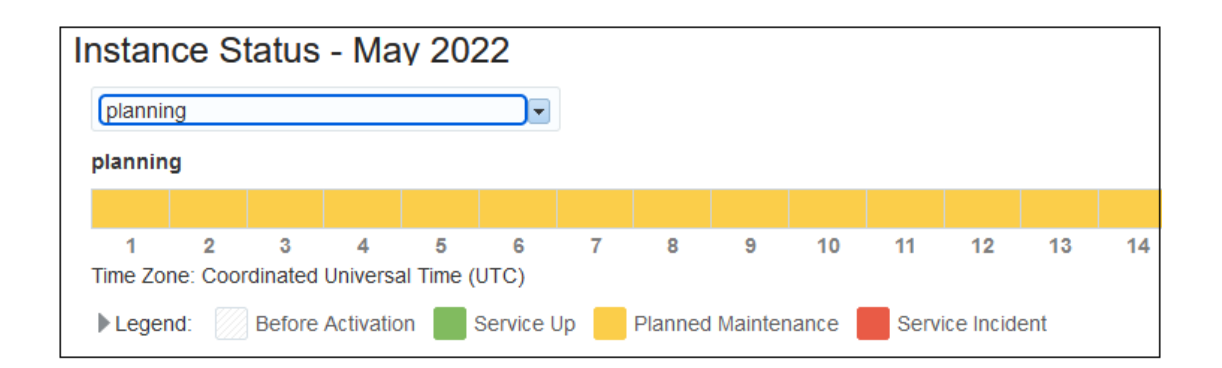

#### **Aviso de Conclusão da Manutenção Diária aos Usuários**

Embora o EPM Cloud reserve 1 hora para a Manutenção Diária, esse processo geralmente leva bem menos tempo para ser concluído. Você pode usar um script personalizado para informar aos usuários que a manutenção foi concluída e as atividades podem ser retomadas. Consulte Aviso de Conclusão da Manutenção Diária aos Usuários em *Como Trabalhar com a Automação do EPM para o Oracle Enterprise Performance Management Cloud*.

### Configuração da Hora de Início da Manutenção de um Ambiente

A hora de início da manutenção é definida separadamente para ambientes de teste e produção. Você pode usar dois métodos para definir a hora de início da manutenção:

- Como Usar a tela Manutenção Diária no ambiente
- Como Usar o EPM Automate Para obter instruções detalhadas, consulte setDailyMaintenanceStartTime em *Como Trabalhar com o EPM Automate para Oracle Enterprise Performance Management Cloud*.

Para definir a hora de início da manutenção usando a tela Manutenção Diária:

- **1.** Acesse um ambiente. Consulte [Acesso ao EPM Cloud](#page-70-0).
- **2.** Clique em **Ferramentas** e em **Manutenção Diária**.

#### **Somente Relatório Narrativo:Clique em Manutenção Diária.**

- **3.** Selecione o fuso horário do data center.
- **4.** Em **Hora de Início**, selecione a hora em que o processo de manutenção deve começar.
- **5.** Clique em **Aplicar**.

## Configuração da Hora de Início da Atualização de Conteúdo

Os aplicativos e processos de negócios do Oracle Enterprise Performance Management Cloud podem, às vezes, exigir a atualização do conteúdo para acomodar as alterações introduzidas durante a manutenção diária de um ambiente.

#### **O que é Atualização de Conteúdo?**

A atualização do conteúdo propaga as alterações inseridas durante a manutenção diária de um ambiente. Se uma atualização de conteúdo for necessária, a Oracle vai criar e agendar um job de atualização de conteúdo que, por padrão, será executado 12 horas depois que a manutenção diária for concluída. Todas as atividades no ambiente serão suspensas

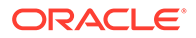

enquanto a atualização de conteúdo estiver em andamento. Se outros jobs estiverem ativos no ambiente quando o job de atualização de conteúdo estiver agendado para ser iniciado, o job de atualização de conteúdo aguardará por três horas e depois será reagendado para o dia seguinte. Se uma situação semelhante prevalecer na hora de início da atualização de conteúdo agendada no dia seguinte, o job de atualização será executado forçadamente durante a manutenção diária.

#### **Nota:**

A atualização de conteúdo de autoatendimento é compatível somente com processos de negócios dos Módulos do Planning, do Sales Planning e do Strategic Workforce Planning.

A atualização de conteúdo dos processos de negócios do Financial Consolidation and Close e do Tax Reporting ocorre logo após a conclusão da manutenção diária.

Os Administradores do Serviços podem determinar quando os processos de atualização de conteúdo começam especificando um deslocamento em relação à hora de início da manutenção diária. Você pode agendá-lo para iniciar a qualquer momento em um intervalo de 3 a 12 horas após o horário de início da manutenção diária. A atualização do conteúdo pode ser adiada por no máximo 12 horas. A Oracle vai criar e agendar um novo job de atualização de conteúdo com base na sua configuração.

Como a Oracle executa uma atualização de cubo após a atualização de conteúdo, as personalizações de aplicativo, como alterações incompletas no outline e nos metadados, podem causar falha na atualização de conteúdo. Nesses casos, um Administrador do Serviço deve entrar no ambiente e remover as personalizações ou concluir as alterações que causaram a falha na atualização do cubo. Se a atualização de conteúdo falhar, o ambiente não poderá ser acessado usando APIs REST e o EPM Automate.

Se um Administrador do Serviço faz logon em um ambiente para o qual a atualização de conteúdo está agendada, será exibida uma tela indicando a atualização de conteúdo agendada. Nessa tela, o Administrador do Serviço pode iniciar a atualização de conteúdo ou agendá-la para mais tarde.

#### **Nota:**

Para exibir o andamento e os detalhes do processo de atualização de conteúdo, use o console Jobs, que você pode acessar clicando em **Jobs** no cluster **Aplicativo** da Página inicial.

Para especificar a hora de início da atualização de conteúdo:

- **1.** Acesse um ambiente como um Administrador do Serviço.
- **2.** Clique em **Ferramentas**, em **Manutenção Diária** e em **Atualizar**.
- **3.** Usando as listas suspensas **Horas** e **Minutos**, selecione a hora de deslocamento para iniciar a atualização. Esse deslocamento é em relação à hora de início da manutenção diária.

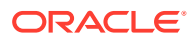

<span id="page-269-0"></span>Se a manutenção diária estiver em andamento na hora de início da atualização de conteúdo, o ambiente aguardará o término do processo de manutenção antes de iniciar a atualização de conteúdo.

- **4.** Para iniciar a atualização de conteúdo sempre na hora de início da atualização padrão, selecione **No futuro, atualizar automaticamente o conteúdo do aplicativo**.
- **5.** Clique em **Salvar**.

#### **Solução de Problemas**

Consulte Gerenciamento de Problemas de Atualização de Conteúdo no *Guia do Oracle Enterprise Performance Management Cloud Operations.*

## Como Ajudar a Oracle a Coletar Informações de Diagnóstico Usando o Utilitário Fornecer Feedback

Use o utilitário Fornecer Feedback para ajudar a Oracle a diagnosticar e resolver problemas com eficiência. Esse utilitário está disponível no seu ambiente do Oracle Enterprise Performance Management Cloud.

Se você tiver algum problema enquanto estiver usando o serviço, use o utilitário Fornecer Feedback para descrever o problema e as etapas para reproduzi-lo. Para agilizar a resolução de problemas, a Oracle recomenda que você adicione várias capturas de tela aos envios de feedback. A inclusão de uma sucessão de capturas de tela que mostram seu andamento ao executar uma tarefa permite criar um storyboard que orienta a Oracle a como recriar o problema.

Cada vez que um usuário envia um feedback para a Oracle usando o utilitário Fornecer Feedback, é enviada uma notificação de feedback, um subconjunto das informações enviadas pelo usuário, para Administradores de Serviço e para esse usuário. Essas notificações permitem que Administradores de Serviço analisem problemas enviados e sugiram ações corretivas. Por padrão, a notificação de feedback está habilitada.

Cada Administrador de Serviço pode desabilitar a notificação clicando no link **Cancelar Assinatura** incorporado ao e-mail. Consulte [Como Desabilitar a Notificação de Feedback.](#page-272-0) Independentemente do status da assinatura, sempre é enviada uma notificação para o usuário que envia o feedback.

Você também poderá fornecer feedback (texto apenas) para a Oracle usando o comando feedback do EPM Automate se a interface de usuário deixar de responder.

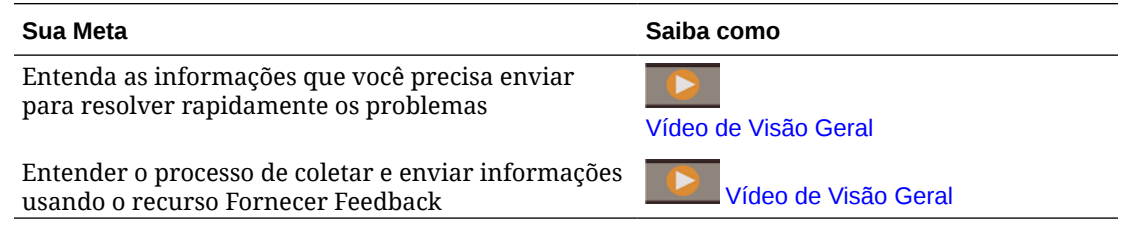

### Envio de Feedback com o Utilitário Fornecer Feedback

Ao enviar feedback, os Administradores de Serviço podem consentir com o envio do instantâneo de manutenção mais recente do ambiente para a Oracle. A Oracle usa o instantâneo do aplicativo enviado para fins de teste apenas; a Oracle não faz alterações no

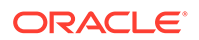

aplicativo nem nos dados. Se você consentir em enviar o instantâneo de manutenção, a Oracle criptografará e copiará automaticamente o instantâneo de manutenção.

Antes de fornecer feedback, verifique se você está no estágio do processo em que o problema foi observado.

#### **Nota:**

• O instantâneo enviado para a Oracle é aquele criado pela manutenção diária mais recente. Se você quiser enviar o instantâneo mais recente com todas as alterações realizadas desde a manutenção diária mais recente, altere a hora da manutenção mais recente a ser iniciada na próxima hora e, em seguida, envie **Fornecer Feedback**.

Também é possível executar o comando runDailyMaintenance do EPM Automate e criar um novo instantâneo antes de enviar Fornecer Feedback. Consulte runDailyMaintenance em *Como Trabalhar com a Automação do EPM para o Oracle Enterprise Performance Management Cloud*

- É sua responsabilidade manter cópias de backup do instantâneo de manutenção para fins de recuperação. A Oracle não pode restaurar seu serviço usando o instantâneo enviado por você. Consulte [Backup e](#page-250-0) [Restauração de um Ambiente com o Instantâneo de Manutenção.](#page-250-0)
- O uso desse utilitário para enviar informações de diagnóstico remete seu envio para Oracle, mas não cria uma solicitação de serviço. Se um Administrador de Serviço não conseguir resolver o problema, você poderá criar uma solicitação de serviço usando as informações que envia. Ao criar a solicitação de serviço, você será solicitado a informar o número de referência, que é exibido na tela quando as informações de diagnóstico são enviadas por meio do utilitário. Além disso, o número de referência é incluído no e-mail de notificação de feedback. A inserção de informações de referência ajuda a Oracle a coletar facilmente os dados de diagnóstico necessários.

Para fornecer feedback:

- **1.** Enquanto você estiver na tela para fornecer feedback, acesse o utilitário Fornecer Feedback usando uma destas opções.
	- Clique em seu nome de usuário (exibido no canto superior direito da tela) e selecione **Fornecer Feedback**.
	- **Para processos de negócios sem ser os do Oracle Enterprise Data Management Cloud:** Se você estiver em uma janela modal do Controle de Acesso ou da Migração, clique em **6** (Assistência ao Usuário) e selecione

**Fornecer Feedback**.

- **2.** Execute uma ação.
	- Se você não examinou o *Guia do Enterprise Performance Management Cloud Operations* em busca de soluções para seu problema, use um dos links para informações de solução de problemas para tentar autodiagnosticar o problema.

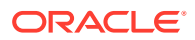

- Se não foi possível autodiagnosticar o problema usando as informações no *Guia do Enterprise Performance Management Cloud Operations*, selecione o link **Clique aqui** na parte inferior da tela.
- **3.** Em **Digite uma descrição curta**, descreva o problema encontrado.
- **4. Opcional**: selecione uma opção para realçar ou escurecer áreas da tela.
	- Selecione **Realçar** e, em seguida, clique e arraste para realçar partes da tela; por exemplo, para realçar erros ou problemas.
	- Selecione **Escurecer** e, em seguida, clique e arraste para ocultar partes da tela. Use essa opção para ocultar dados confidenciais na captura de tela.
- **5.** Clique em **(A)** (Botão Adicionar) para criar uma captura de tela.
- **6. Opcional:** adicione mais capturas de tela:
	- **a.** Navegue até a nova tela a ser capturada.
	- **b.** Clique em **4** (Adicionar).
	- **c. Opcional:** selecione uma opção para realçar ou escurecer áreas da tela. Em seguida, clique e arraste na tela para realçar ou escurecer uma área.
	- **d.** Descreva seu problema ou as ações que você executou na tela atual.
	- **e.** Clique em **Adicionar**.
	- **f.** Repita essas etapas para adicionar mais capturas de tela.
- **7.** Analise as informações do navegador, do ambiente e do plug-in. Clique em  $\geq$  (Próximo) para revisar capturas de tela.
- **8. Opcional:** se você for um Administrador do Serviço, poderá permitir que a Oracle acesse o instantâneo de manutenção.
	- **a.** Em **Fornecer Feedback**, clique em **Permissões do usuário**.
	- **b.** Em **Enviar instantâneo do aplicativo**, clique em **Detalhes** para exibir informações sobre como a Oracle usa o instantâneo.
	- **c.** Selecione o botão de opção para indicar que você concorda em enviar o instantâneo do aplicativo para a Oracle.

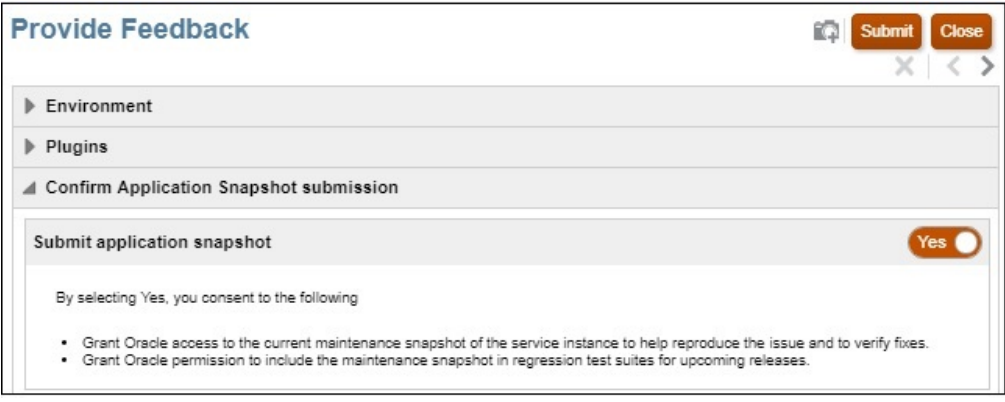

- **9.** Clique em **Enviar**.
- **10. Opcional**: se você precisar da ajuda da Oracle para resolver esse problema, siga as instruções na tela para registrar uma solicitação de serviço. Ao criar a solicitação de

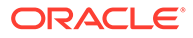

serviço, certifique-se de inserir o número de referência que é exibido na tela. O número de referência também é incluído no e-mail de notificação de feedback.

**11.** Clique em **Fechar**.

### <span id="page-272-0"></span>Como Desabilitar a Notificação de Feedback

Por padrão, os Administradores de Serviços recebem uma notificação de feedback toda vez que um usuário envia um feedback para a Oracle. Cada destinatário pode cancelar a assinatura na lista de correspondência de notificações.

Os Administradores de Serviços usam as informações incluídas na notificação para analisar o problema e sugerir ações corretivas.

Se você cancelar a assinatura, uma notificação de feedback será desabilitada para você após o próximo período de manutenção diária. No entanto, você continuará a receber uma notificação de qualquer feedback que envie.

#### **Nota:**

Se desabilitar a notificação de feedback, você não conseguirá habilitá-la novamente.

Para desabilitar a notificação de feedback:

- **1.** Abra o e-mail de notificação de feedback (enviado por EPM Cloud User Feedback) e clique em **Cancelar Assinatura**.
- **2.** Entre no ambiente se solicitado.
- **3.** Clique em **Cancelar Assinatura**.
- **4.** Clique em **Fechar**.

## Criação de uma Descrição Personalizada para um Ambiente

#### **Posso Alterar o Nome de Serviço de um Ambiente?**

É atribuído um nome a cada ambiente em sua assinatura no momento em que a Oracle provisiona seu serviço. O Oracle Enterprise Performance Management Cloud não permite que você altere esses nomes.

#### **Como Posso Fazer Distinção entre Serviços com Nomes de Serviços Semelhantes?**

Às vezes, é difícil identificar um ambiente específico quando se tem muitos ambientes com nomes semelhantes. Você pode resolver esse problema em ambientes Clássicos criando uma descrição personalizada em Meus Serviços (Clássico) para cada ambiente.

**1.** Entre no My Services. Consulte [Acesso a Meus Serviços \(Clássico\).](#page-56-0)

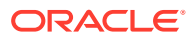

<span id="page-273-0"></span>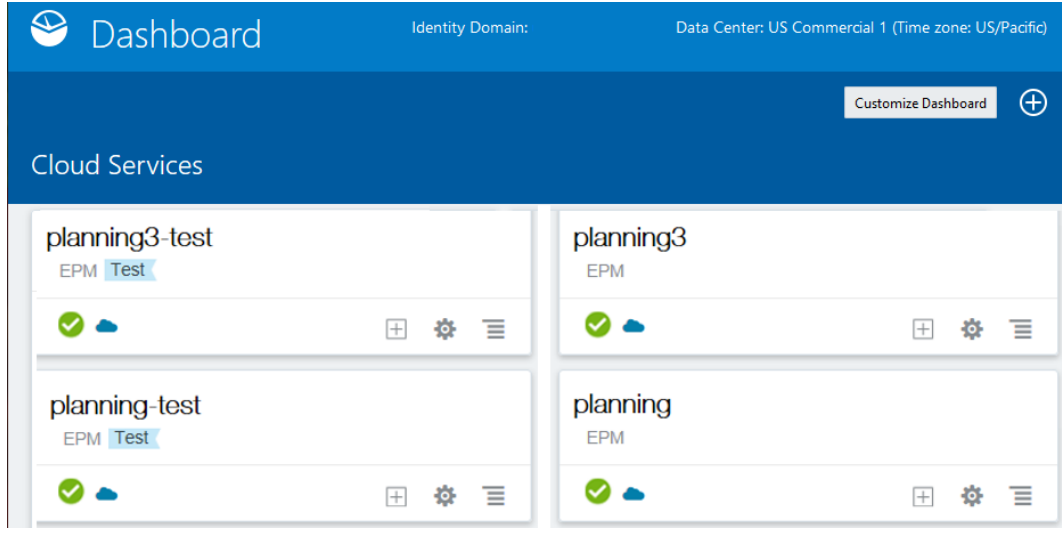

- **2.** Em **Dashboard**, clique no nome do ambiente, por exemplo, **Planning**, para o qual você deseja criar uma descrição personalizada. A tela Status do Serviço é exibida.
- **3.** Em **Descrição**, em **Informações de Visão Geral**, digite a nova descrição a ser exibida no dashboard.
- **4.** Clique em **Dashboard** para retornar ao dashboard. A nova descrição aparece abaixo do nome do ambiente.

Outras maneiras de diferencias os ambientes:

- Crie um URL (intuitivo) personalizado para cada ambiente. Consulte "Como Usar URLs Intuitivos" em Resolução de Problemas de Logon.
- Crie um bookmark exclusivo para cada ambiente.

## Como Usar URLs Intuitivos

Você pode usar URLs personalizados para acessar os ambientes do Oracle Enterprise Performance Management Cloud em navegadores da Web, no Oracle Smart View for Office e no EPM Automate.

Você usa um encurtador de link de terceiros, por exemplo, T.ly, Bitly, Rebrandly, TinyUrl, is.gd, etc., ou uma solução de código aberto, por exemplo, YOURLS, para configurar URLs personalizados para cada ambiente. Para obter informações detalhadas sobre como criar URLs intuitivos, consulte a documentação do encurtador de link de terceiros de sua escolha.

#### **Note:**

Os URL Intuitivos não funcionam para conexões entre ambientes (EPM Connect), e Agente do EPM.

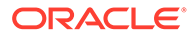

## <span id="page-274-0"></span>Noções Básicas sobre Níveis de Criptografia

O Oracle Enterprise Performance Management Cloud usa o TLS (Transport Layer Security) com o Algoritmo Hash Criptográfico SHA-2/SHA-256 para proteger a comunicação e os dados.

#### **Navegadores, Smart View e EPM Automate**

O EPM Cloud usa o TLS (Transport Layer Security) com o Algoritmo Hash Criptográfico SHA-2/SHA-256 para proteger a comunicação com os navegadores, o Oracle Smart View for Office e o EPM Automate.

A Oracle recomenda que você instale a versão mais recente do navegador suportado. Geralmente, a versão mais recente é compatível com níveis de criptografia mais altos e oferece mais segurança. Consulte [Navegadores Suportados](#page-66-0).

#### **Mensagens SAML para Provedores de Identidade**

- O Oracle Access Manager, que é o Provedor de Serviços (SP) do EPM Cloud, usa o algoritmo MD5 para assinar mensagens SAML para o Provedor de Identidades (IdP) que você definiu ao configurar o SSO. Consulte [Proteção do EPM Cloud.](#page-187-0)
- Se o IdP, por exemplo, SiteMinder, indicar que a validação de assinatura da solicitação de autenticação do SP apresentou falha porque foi assinada com o MD5 e o IdP suporta apenas algoritmos mais recentes, como o RSA, crie uma solicitação de serviço contendo uma Solicitação de Exceção pedindo que a Oracle forneça metadados XML do SP para SSO (em formato SHA-256). Na solicitação de serviço, indique o Tipo de Problema Hosting Services.
- Ao receber a solicitação de serviço, a Oracle anexará os metadados do SP no formato SHA-256 à solicitação de serviço, que você pode extrair e carregar no IdP.
- Os dados relacionais do EPM Cloud são criptografados com a TDE (Transparent Data Encryption).

#### **Fluxos de Navegação e Conexões**

As credenciais e outros parâmetros protegidos usados em Fluxos de Navegação e Conexões são criptografados usando AES-256.

#### **Gerenciamento da Sessão**

Para garantir a segurança, o EPM Cloud criptografa todas as sessões. As informações da sessão contidas nos cookies são criptografadas, e o ID da sessão é gerado aleatoriamente.

#### **Configurações de Tempo Limite de Sessão**

Por padrão, o serviço termina automaticamente as sessões de usuário que estão inativas por mais de 75 minutos. O Smart View encerra sessões após 75 minutos ou após o tempo limite da sessão HTTP (o que acontecer primeiro), que pode ser modificado usando a verificação de integridade do Smart View.

Para alterar o tempo limite da sessão ocioso, você pode usar um dos seguintes:

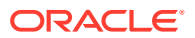

- setIdleSessionTimeout Comando do EPM Automate em *Como Trabalhar com o EPM Automate for Oracle Enterprise Performance Management Cloud*
- Definir Tempo Limite de Sessão Ociosa API REST em *API REST para Enterprise Performance Management Cloud*

## <span id="page-275-0"></span>Endereço de E-mail do Remetente do EPM Cloud

O endereço de e-mail padrão do remetente do Oracle Enterprise Performance Management Cloud para e-mails enviados de ambientes OCI (Gen 2) é o [no.reply@epm.oraclecloud.com](mailto:no.reply@epm.oraclecloud.com). Você pode solicitar o uso de endereço de e-mail do remente personalizado nas mensagens de saída. Para isso, consulte Solicitação de Endereço de E-mail do Remetente Personalizado para Ambientes OCI (Gen 2) no *Guia de Operações do Oracle Enterprise Performance Management Cloud*.

## Configuração do Registro SPF para Verificação de E-mail do Oracle Fusion Cloud EPM

A Oracle publica a política de SPF (Sender Protection Framework), que identifica as subredes e os endereços de IP do servidor que têm permissão para enviar e-mails de serviços de nuvem.

Você pode usar as informações de política do SPF para avaliar a validade das mensagens, a fim de determinar se as aceita ou não. Além disso, você pode usar as informações como parte dos serviços de proteção de mensagens.

#### **Ambientes Clássicos**

Adicione a seguinte linha no seu registro do SPF para se beneficiar dessa proteção:

"v=spf1 include:spf\_c.oracle.com include:spf\_a.oracle.com -all"

#### **Ambientes do OCI (Gen 2)**

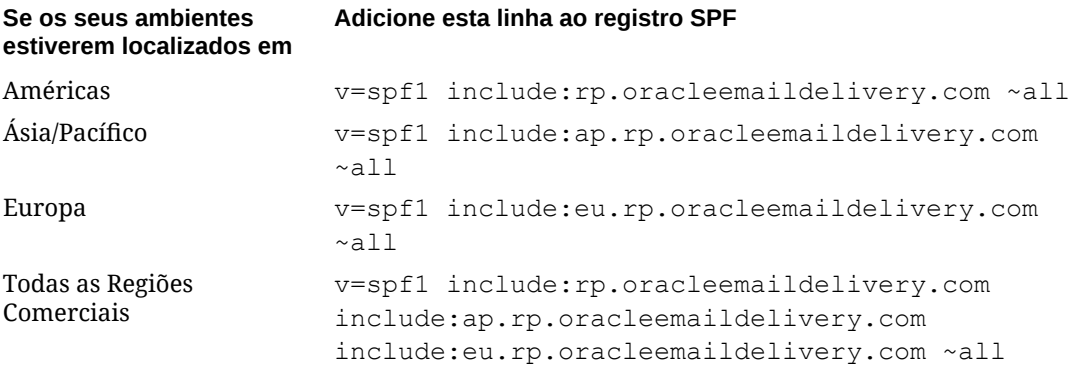

## Suporte do DKIM para Ambientes OCI (Gen 2) do EPM Cloud

O Oracle Enterprise Performance Management Cloud em ambientes OCI (Gen 2) é compatível com o DKIM (DomainKeys - e-mail de identificação). O servidor de e-mail do EPM Cloud assina mensagens de e-mail de saída usando uma chave privada. Os servidores de e-mail de recebimento podem usar uma chave pública publicada no registro de DNS

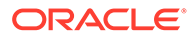

oraclecloud.com para verificar as assinaturas nas mensagens de e-mail desses servidores de e-mail do EPM Cloud.

#### **Note:**

O suporte da Oracle para DKIM funciona em e-mails com endereço de domínio no.reply@oraclecloud.com ou em e-mails personalizados. Para solicitar o uso de endereço de e-mail do remente personalizado nas mensagens de saída, consulte Solicitação de Endereço de E-mail do Remetente Personalizado para Ambientes OCI (Gen 2) no *Guia de Operações do Oracle Enterprise Performance Management Cloud*.

#### **Obter Valor do Seletor DKIM**

Para localizar a chave pública do DKIM no registro de DNS oraclecloud.com, use o valor do Seletor DKIM mencionado nas informações do cabeçalho enviadas no email. O seletor DKIM é referido por header.s= *VALUE*, em queheader.d é oracle.cloud.com.

Por exemplo, nas seguintes informações de cabeçalho de um e-mail do domínio do remetente no.reply@oraclecloud.com:

```
Authentication-Results: ppops.net; 
spf=pass 
smptp.mailfrom=bounces+jane.doe=oracle.com@server.rp.exampleleemaildeli
very.com; 
dkim=pass header.s=emaildelivery header.d=oracle.cloud.com; 
dkim=pass header.s=ACCOUNT_NAME 
header.d=server.rp.oracleemaildelivery.com; 
dmarc=pass header.from=oracle.cloud.com
```
O valor do seletor DKIM é emaildelivery.

#### **Obter Chave Pública**

Usando o valor do Seletor DKIM (por exemplo, emaildelivery) e o domínio do remetente no.reply@oraclecloud.com, obtenha a chave pública das seguintes maneiras:

- Verifique os registros relacionados ao DNS em um site, por exemplo https:// www.mail-tester.com/spf-dkim-check.
- Execute o seguinte comando na linha de comando do Linux/MAC OS:

dig domainSelectorValue. domainkey.oraclecloud.com TXT +short

Usando os métodos acima, esta é a chave pública para o registro de DNS de emaildelivery. domainkey.oraclecloud.co:

"k=rsa\;p=MIIBIjANBgkqhkiG9w0BAQEFAAOCAQ8AMIIBCgKCAQEA9Td5RdIXZ9SC4q49S CnB+iR7/TCmlnvu/54GMARLiik6lkF+h0C+Ek8z2UfPU3J/Nj+Rt+Q9Dvuvpdfzw/ vfwE1yT4/ZdncRNzQ+rI5NfC6oi4F6X3ZpZ3sx0pu6TwAoJszeVzQTHS4xt4EhGeM" "hSaKMWTO23H7/5/4/7Je3zbt0VsPJ3zXArOOLiBS7TuN3RUAVh4CPDbmP2Ddzr6GWOkUzJ

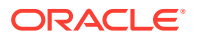

```
q+lPH8tybOb/6jv5He2vVt35r/
VUXEaotvQzo7h8eLTOe8AgmyCDYeLPOTWoPSiZ7KdJW0Cly5eP8WZJaT2beBeUzBB7x1q7a/
vt5f4YwllcD8VC+zeK/64BSLQ5wIDAQAB"
```
Comprimento da chave: 2048

## Recuperação de Dados Após o Encerramento do Serviço

#### **Para o EPM Cloud Clássico**

Você deve ativar uma conta SFTP de serviço para recuperar o instantâneo arquivado de um ambiente Clássico encerrado do Oracle Enterprise Performance Management Cloud. É possível recuperar o instantâneo arquivado de um ambiente encerrado por até 60 dias após o encerramento.

Um Administrador do Serviço de Identidade configura a conta de serviço SFTP redefinindo a senha. Você não pode recuperar o instantâneo arquivado se a senha da conta de serviço SFTP não tiver sido redefinida antes do encerramento da assinatura. Para obter mais informações sobre as contas padrão SFTP Oracle, consulte [Contas de Usuário Padrão do](#page-181-0) [Oracle SFTP \(apenas para o EPM Cloud Clássico\)](#page-181-0).

Além disso, consulte Setting Up Secure FTP User Accounts em *Gerenciamento e Monitoramento do Oracle Cloud*.

#### **Para o OCI do EPM Cloud (Gen 2)**

Os dados dos ambientes encerrados do EPM Cloud estão disponíveis para você por um período de 60 dias.

A Oracle permite que você acesse um ambiente encerrado por um período de 60 dias para recuperar o último instantâneo da manutenção diária.

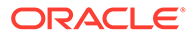

# 11 Monitoramento do EPM Cloud

Você usa o Relatório de Atividades e Logs de Acesso para monitorar o que está acontecendo nos ambientes do Oracle Enterprise Performance Management Cloud.

#### **Tópicos Relacionados**

- Uso do Relatório de Atividade
- [Conteúdo do Relatório de Atividade](#page-279-0)
- [Uso de Logs de Acesso para Monitorar o Uso](#page-320-0)
- [Exibição e Download de Relatórios de Atividades e Logs de Acesso](#page-320-0)
- [Automação do Download do Relatório de Atividades e do Log de Acesso](#page-321-0)
- [Como Usar o Relatório de Atribuição de Função para Monitorar Usuários](#page-321-0)
- [Monitoramento de Ambientes com o Oracle Cloud Applications](#page-322-0)
- [Monitoramento de Métricas no Portal do Oracle Fusion Cloud EPM](#page-323-0)

## Uso do Relatório de Atividade

O Relatório de Atividades permite que Administradores de Serviço entendam o uso do aplicativo. Ele também ajuda a simplificar o design do aplicativo identificando solicitações de usuário, scripts de cálculo, formulários e relatórios, entre outros. Duas versões do relatório, uma versão HTML e uma versão JSON, estão disponíveis.

O Oracle Enterprise Performance Management Cloud guarda os Relatórios de Atividade somente dos 60 últimos dias. A Oracle recomenda fazer download e criar cópias de backup em um computador local para fins de análise de tendências de histórico.

O Relatório de Atividades é gerado automaticamente nestas três situações:

- Diariamente durante a manutenção diária do ambiente
- Toda vez que você enviar uma solicitação de Fornecer Feedback
- Toda vez que você executar o comando resetService do EPM Automate para reiniciar um ambiente

O EPM Cloud gera um Relatório de Atividade adicional toda vez que um usuário envia um feedback usando o Utilitário Fornecer Feedback. Esse relatório, adicionalmente, exibe informações que o usuário enviou, por exemplo, instantâneos e descrição do problema.

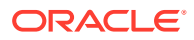

#### <span id="page-279-0"></span>**Nota:**

- A versão JSON do Relatório de Atividade não está acessível pelo serviço. Use o comando downloadFile EPM Automate para fazer download dela.
- Os Relatórios de Atividades do Narrative Reporting são gerados e armazenados no servidor do Narrative Reporting. Embora os Relatórios de Atividades não possam ser acessados usando as telas do Narrative Reporting, é possível fazer download deles usando o comando downloadFile do EPM Automate.

Você pode gerar um log de Auditoria do Sistema, um arquivo CSV, para identificar as alterações feitas no serviço durante um período. Consulte "Performing an Audit" em *Administração do Relatório Narrativo* para obter informações detalhadas.

#### **Navegação no Relatório de Atividade**

Selecione uma das seguintes guias para ter acesso rápido a informações relevantes:

- **Interface do Usuário**: Informações sobre usuários que acessaram o serviço.
- **Por Hora**: Métricas por hora, inclusive aquelas em solicitações e respostas de interface do usuário, além de operações do Essbase.
- **Tempo de Execução**: Métricas do tempo de execução do aplicativo no ambiente como Períodos da Coleta de Dados Ativos do Supplemental Data Manager ou Reconciliações de Conta Aberta.
- **Aplicativo**: Métricas de design do aplicativo, como Unidades Organizacionais do Task Manager ou Cubos ASO do Essbase.
- **Operacional**: Métricas Operacionais, como Duração de Manutenção Diária, em minutos.
- **Uso**: Uso por usuários mais e menos ativos.

Para obter mais informações, consulte Conteúdo do Relatório de Atividade.

## Conteúdo do Relatório de Atividade

Dependendo do processo de negócio do qual esse relatório é retirado, as estatísticas do Relatório de Atividade mudam.

Por exemplo, Relatório de Atividade extraído de ambientes do Narrative Reporting inclui as estatísticas de Relatórios e Livros do Narrative Reporting. Para todos os outros processos de negócio, este relatório contém estatísticas do Financial Reporting. Os Administradores de Serviço usam esses relatórios para identificar problemas enfrentados pelos usuários e para comparar o uso e o desempenho do serviço com os disponíveis em um relatório no passado. As informações sobre essas áreas estão disponíveis:

- [Informações sobre o seu ambiente](#page-280-0)
- [Informações do Usuário](#page-282-0)
- [Dados de Resposta e Uso da Interface](#page-284-0)

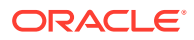

- <span id="page-280-0"></span>**[Métricas Operacionais](#page-287-0)**
- [Jobs na Última Hora](#page-288-0)
- [Informações de Tamanho do Aplicativo](#page-288-0)
- [Estatísticas do Essbase](#page-289-0)
- [Estatísticas do Script de Cálculo](#page-294-0)
- [Informações de Acesso Manual do Banco de Dados](#page-296-0)
- [Informações de Acesso Manual do Essbase](#page-296-0)
- [Informações de Regras de Negócios](#page-297-0)
- [Informações de Tempo de Execução e Design de Aplicativo](#page-298-0)
- [Métricas do Account Reconciliation](#page-301-0)
- [Métricas de Tempo de Execução de Diário do Enterprise](#page-308-0)
- [Métricas de Tempo de Execução e Design do Profitability and Cost Management](#page-309-0)
- [Design do Supplemental Data Manager e Métricas de Tempo de Execução](#page-310-0)
- [Métricas de Tempo de Execução e Design do Task Manager](#page-313-0)
- [Erros e Avisos de Validação Mais Recentes](#page-316-0)
- [Estatísticas de Jobs de Tradução e Consolidação](#page-317-0)
- [Estatísticas de Execução de Livros e Relatórios](#page-317-0)
- [Estatísticas de Uso de Memória e CPU](#page-318-0)
- [Informações de Uso do Navegador,Smart View e Excel](#page-319-0)

### Informações sobre o seu ambiente

O Relatório de Atividades contém informações sobre os ambientes que são explicadas na tabela a seguir.

| Rótulo                  | Explicação                                                                                                    |
|-------------------------|----------------------------------------------------------------------------------------------------|
| URL do serviço          | URL do ambiente sem contexto. Por exemplo, https://env-<br>example-idDomain.dom1.oraclecloud.com                                                                                                    |
| Infraestrutura de nuvem | Tipo de infraestrutura onde este ambiente está hospedado: as<br>infraestruturas de nuvem são:<br>Clássico: Oracle Cloud Infrastructure clássico<br>OCI (Gen 2): infraestrutura de nuvem de Gen 2 da Oracle                                                                                                    |
| Data Center             | O data center que hospeda o ambiente. Por exemplo:<br>Data Center: Amsterdã (EM2) (Para Clássico)<br>٠<br>Data Center: eu-amesterdam-1 (Para OCI)<br>٠<br>Para consultar a lista de todos os data centers OCI e Clássicos.<br>consulte Data Centers e Regiões do EPM Cloud em Guia de<br>Operações do Oracle Enterprise Performance Management Cloud. |
| Domínio de Identidade   | Nome do domínio de identidade (ambientes clássicos) ou conta do<br>Oracle Cloud (ambientes de Gen 2).                                                                                                    |

**Table 11-1 Informações sobre os ambientes disponíveis no Relatório de Atividades**

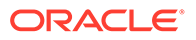

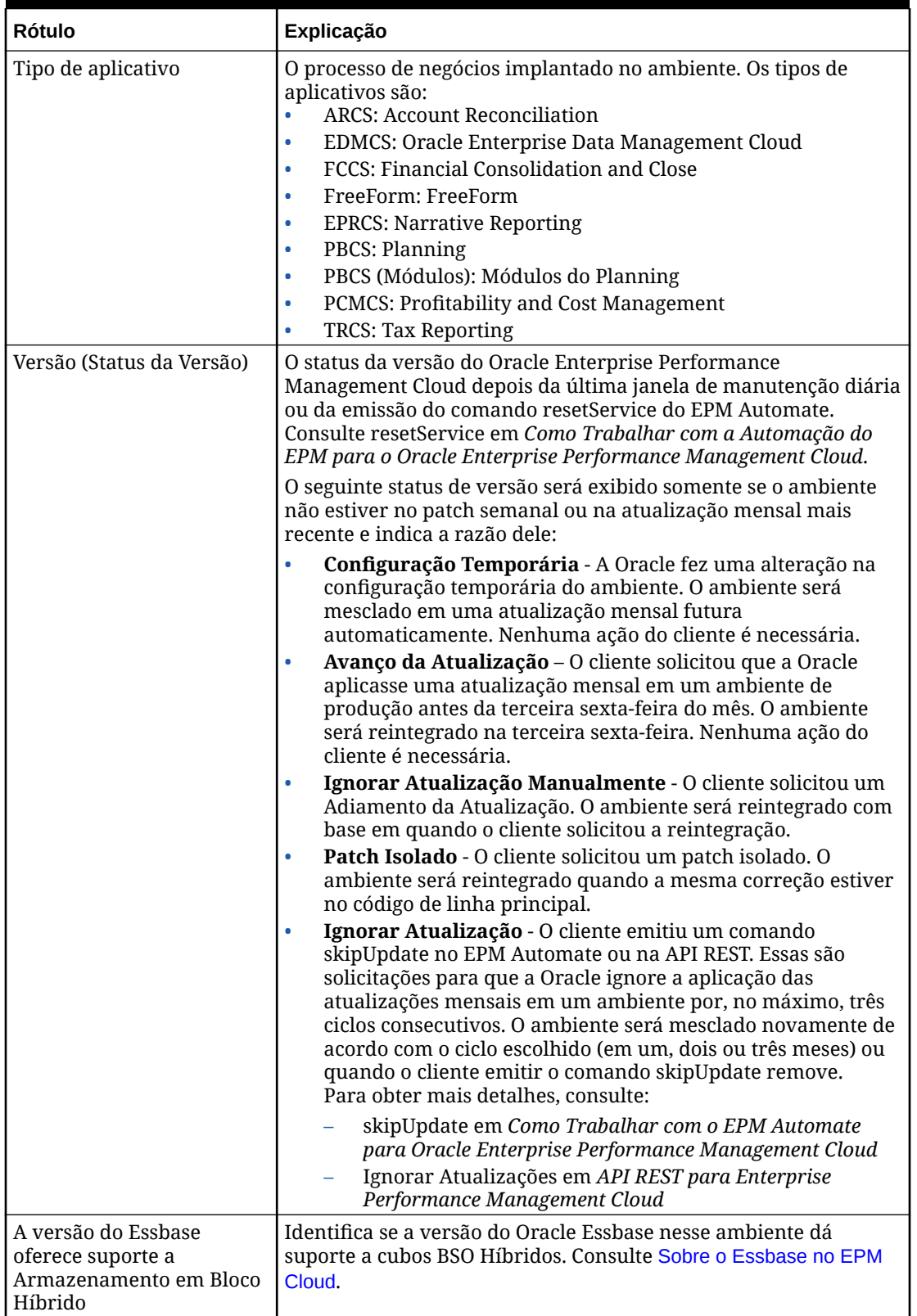

#### **Table 11-1 (Cont.) Informações sobre os ambientes disponíveis no Relatório de Atividades**

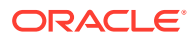

<span id="page-282-0"></span>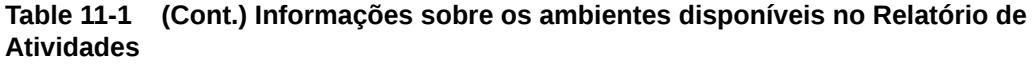

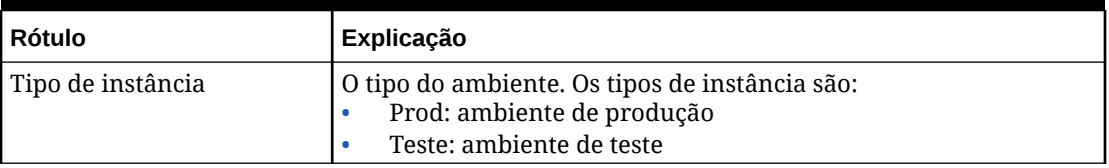

### Informações do Usuário

As informações do usuário disponíveis no relatório incluem o seguinte:

• Número de usuários que acessaram o serviço. Além da duração média de uso para o número de usuários em um dia específico, o relatório apresenta informações sobre o número de usuários exclusivos que se conectaram em cada dia ao longo da última semana, o número de usuários exclusivos dos sete últimos dias e os usuários exclusivos dos últimos 30 dias.

#### **Number of Users**

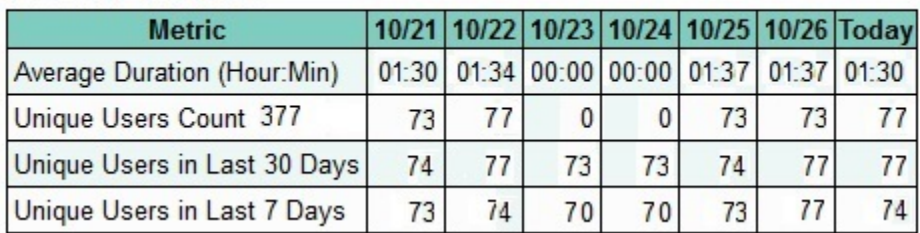

Você pode usar essas informações para determinar se há uma correlação entre o número de usuários e o desempenho do ambiente.

• Lista de feedbacks que foram enviados à Oracle. Essa seção ajuda a identificar alguns dos problemas que os usuários enfrentaram.

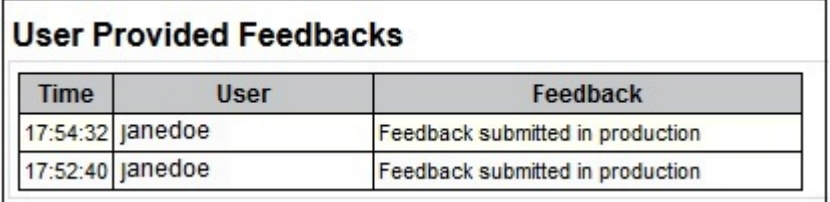

• Número de usuários exclusivos que usaram o ambiente para diferentes intervalos de durações.

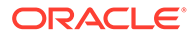

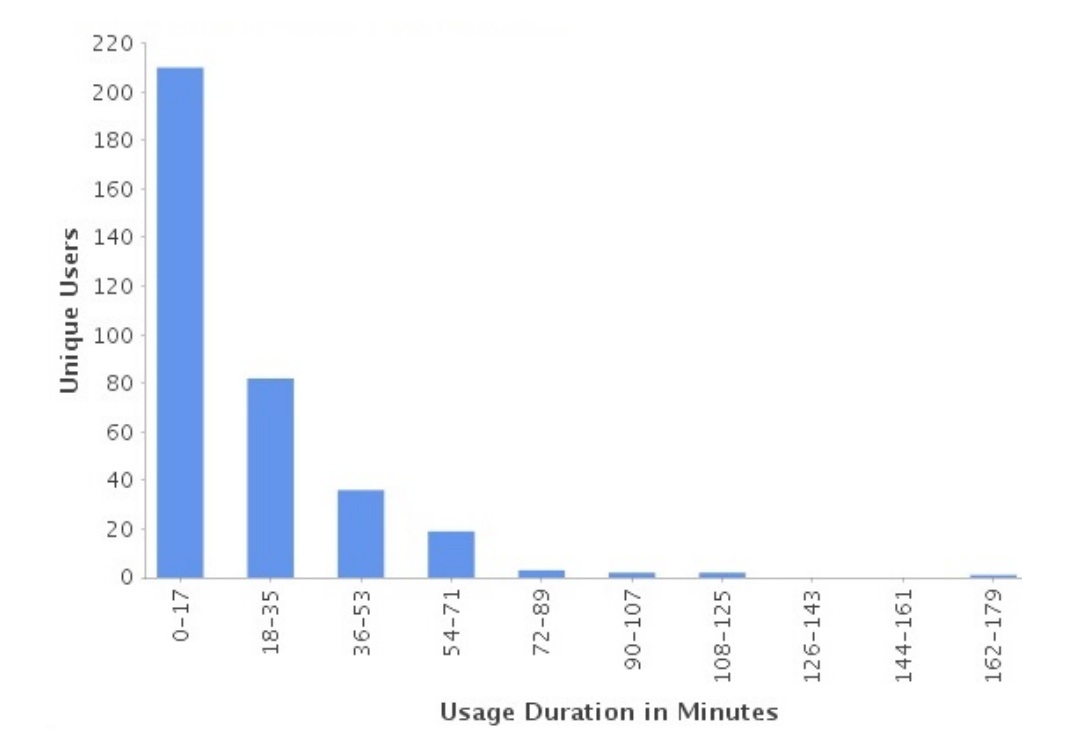

• 10 usuários mais ativos com base na duração do uso.

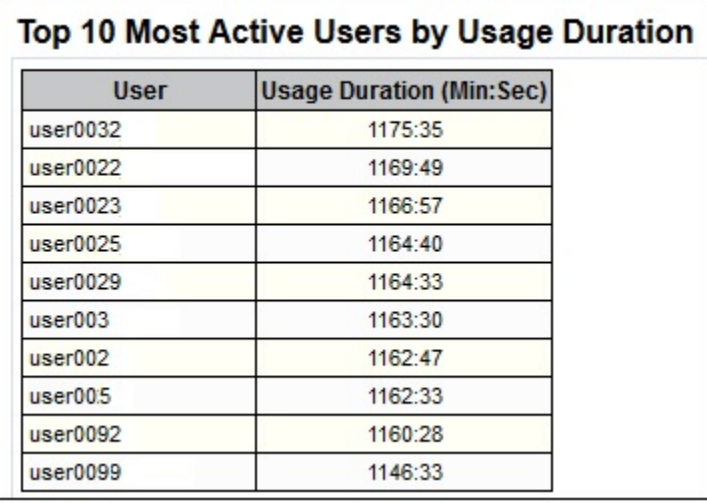

• 10 usuários menos ativos com base na duração do uso.

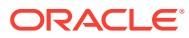

<span id="page-284-0"></span>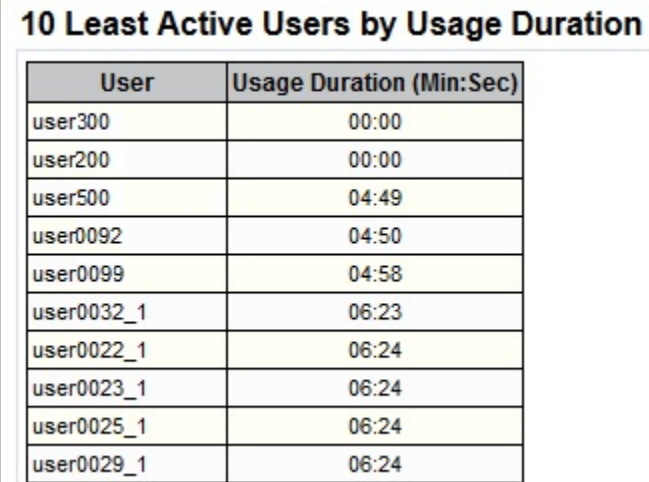

## Dados de Resposta e Uso da Interface

O Relatório de Atividades apresenta as seguintes informações sobre solicitações de interface de usuário e resposta do ambiente:

• Percentual de solicitações de IU que levaram mais de 2 segundos para serem finalizadas.

Uma solicitação de IU é uma ação do usuário como entrar, carregar dados, abrir formulários salvos e validar regras. A seção com as 30 ações de usuários mais demoradas identifica o usuário, a duração da ação, a atividade executada pelo usuário e a tela em que o usuário estava.

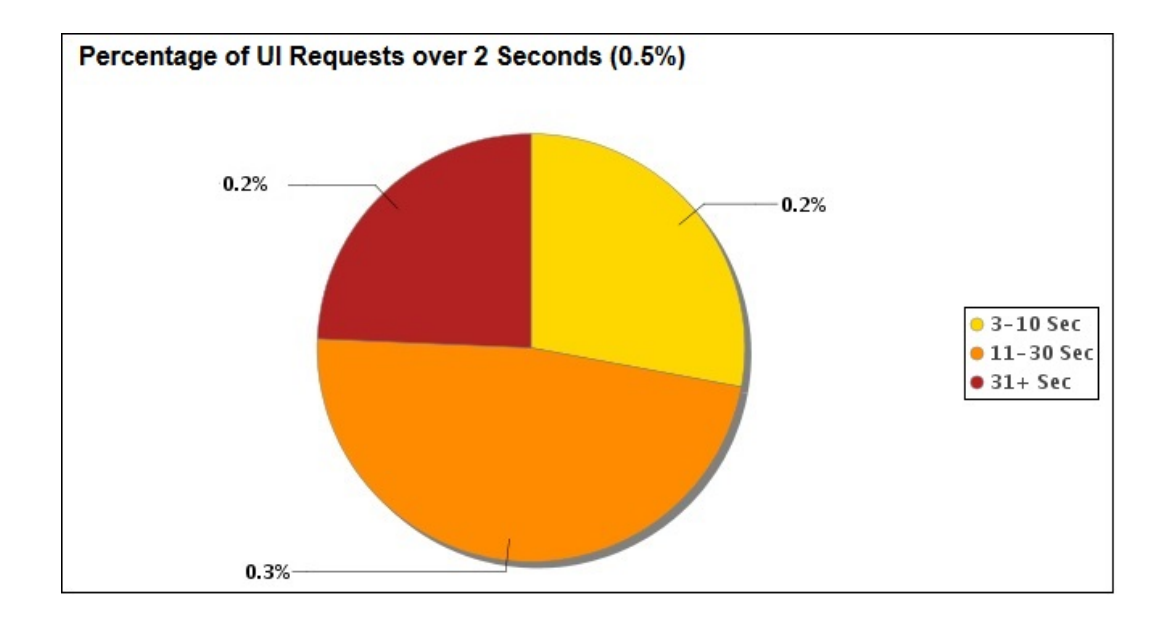

• As 7 solicitações que levaram mais tempo para serem concluídas.

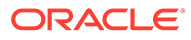

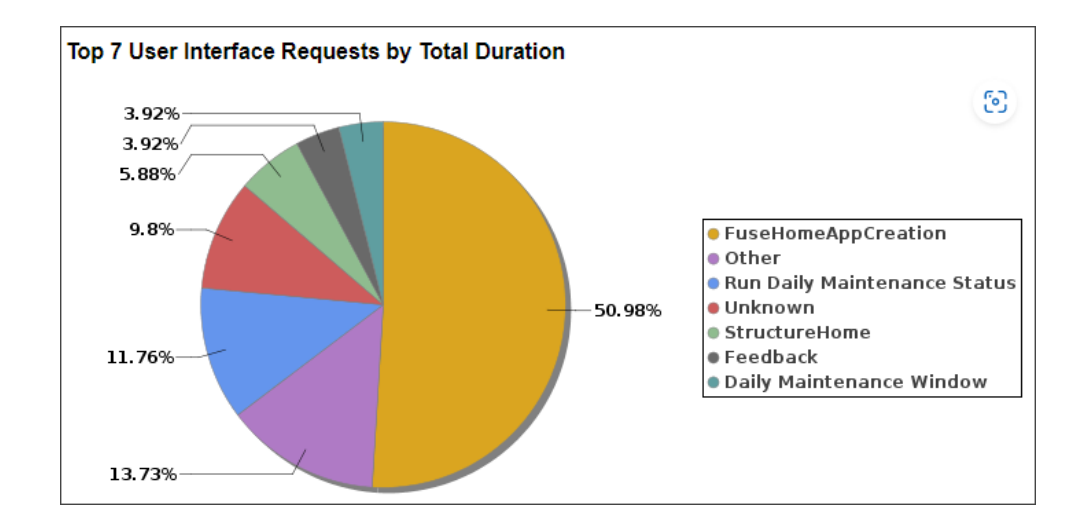

• As 15 solicitações de interface do usuário executadas com mais frequência.

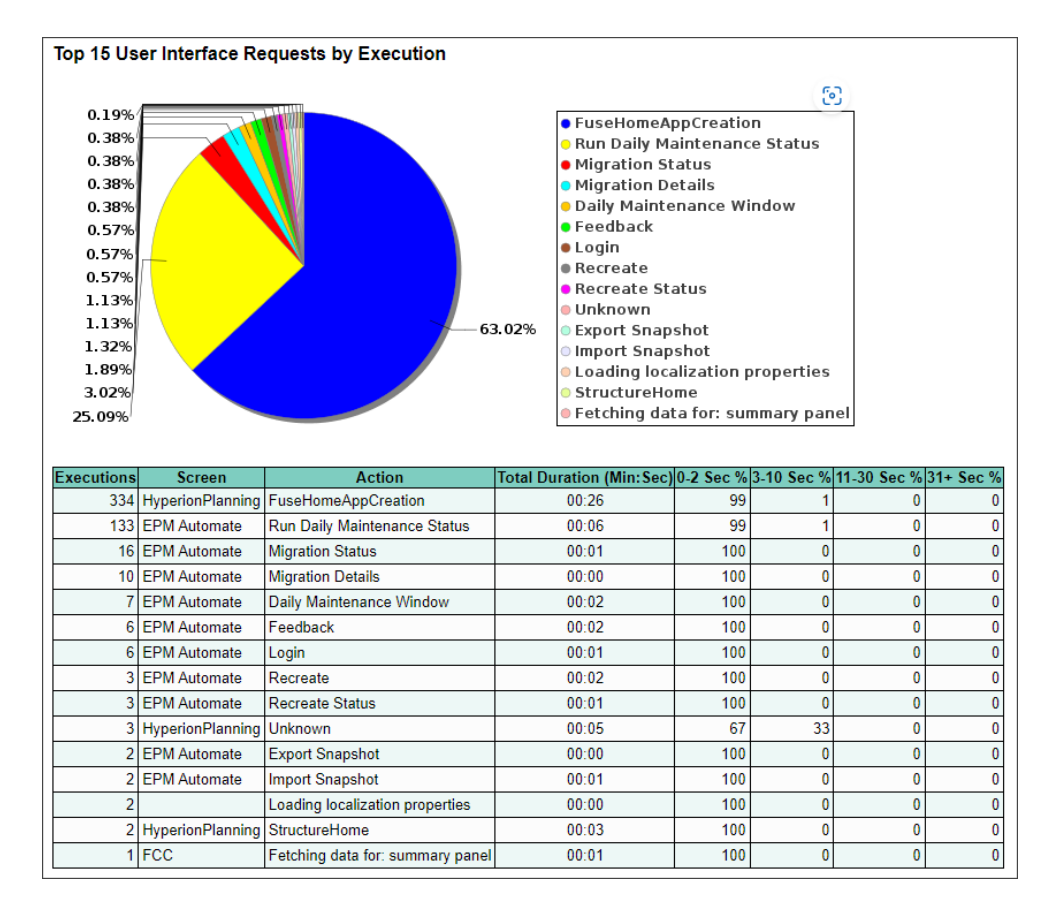

• As 30 ações de interface de usuário que levaram mais de 2 segundos para serem concluídas. Ao analisar esses dados, é possível identificar as otimizações que podem melhorar o desempenho.

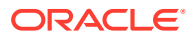

#### Top 30 Longest Performing User Interface Actions over 2 Seconds

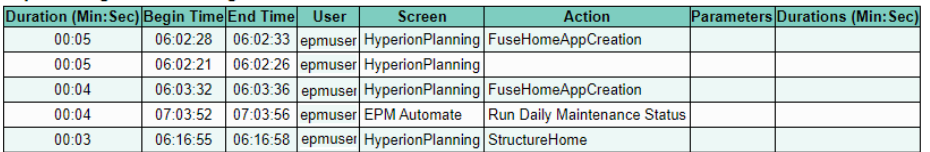

• Tempo médio de resposta de serviço a cada hora nas últimas 24 horas.

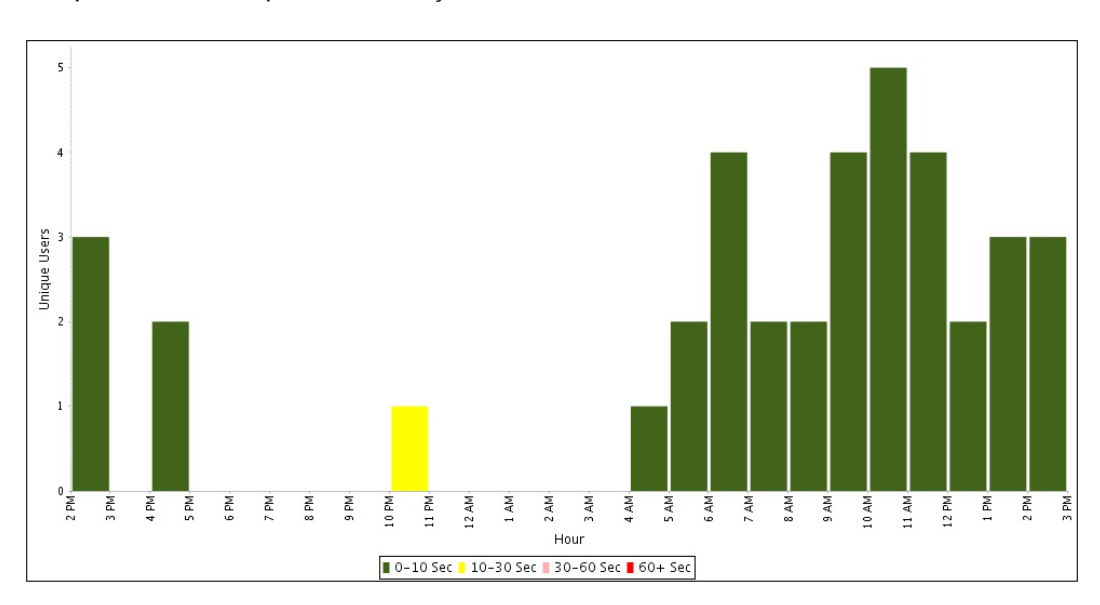

• Número e duração das solicitações de interface a cada hora.

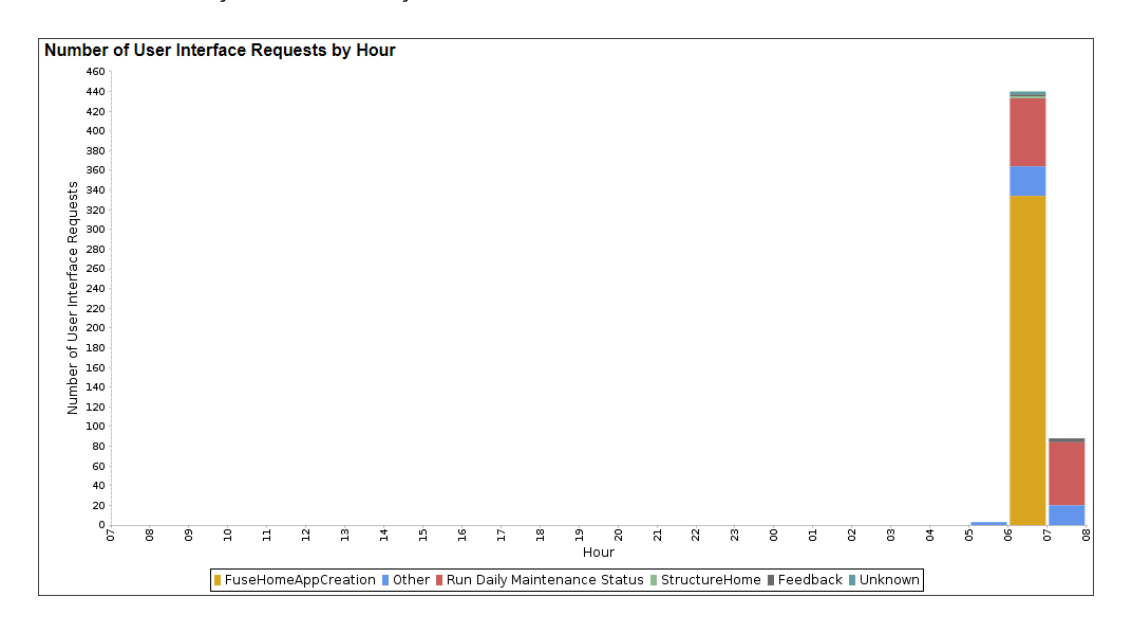

<span id="page-287-0"></span>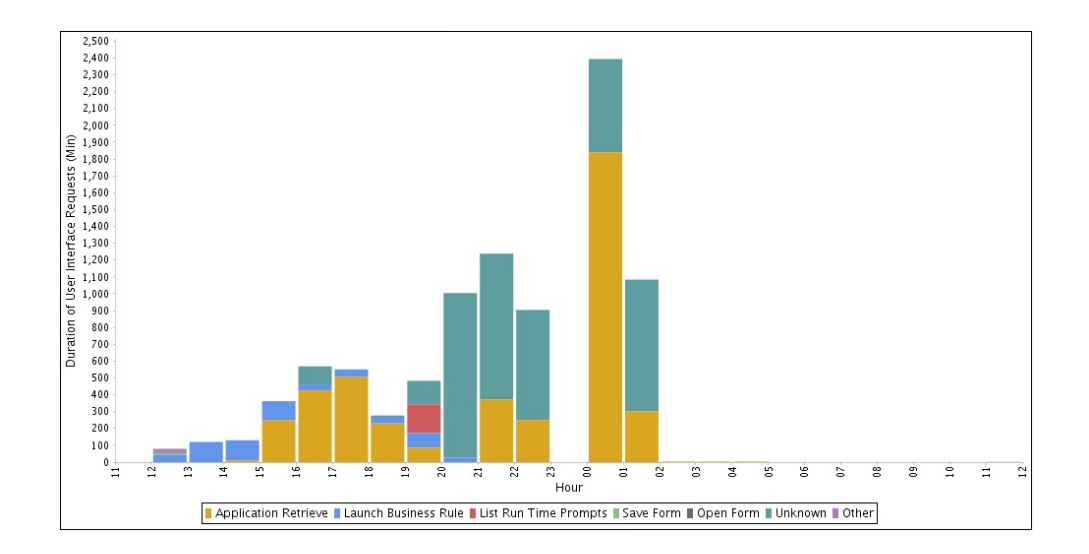

### Métricas Operacionais

A seguinte imagem lista as Métricas Operacionais no Relatório de Atividade:

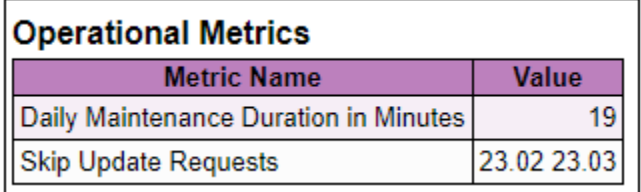

#### **Duração da Manutenção Diária em Minutos**

Duração do tempo necessário para a manutenção Diária ser executada no ambiente. Você pode usar essas informações para agendar os jobs fora da janela Manutenção Diária.

#### **Solicitações de Ignorar Atualização**

Lista as Solicitações de Ignorar Atualização especificadas no momento para um ambiente. Essas são solicitações para que a Oracle ignore a aplicação das atualizações mensais em um ambiente por, no máximo, três ciclos consecutivos. As atualizações de ignorar definidas para o ambiente não serão listadas até depois que um novo Relatório de Atividade for gerado.

O cliente emite um comando skipUpdate no EPM Automate ou na API REST. Para obter mais detalhes, consulte:

- skipUpdate em *Como Trabalhar com o EPM Automate para Oracle Enterprise Performance Management Cloud*
- Ignorar Atualizações em *API REST para Enterprise Performance Management Cloud*

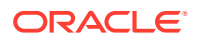
## Jobs na Última Hora

Essas informações estão disponíveis somente em um Relatório de Atividade gerado quando um usuário envia um feedback.

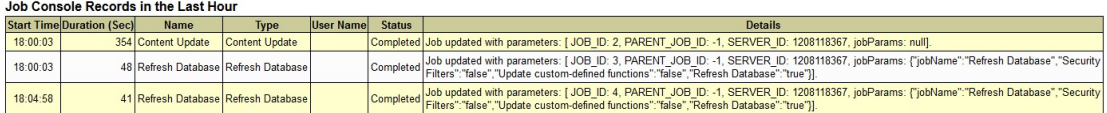

# Informações de Tamanho do Aplicativo

Informações sobre o tamanho do aplicativo, incluindo o tamanho do Artifact Snapshot estão disponíveis na seção Tamanho do Aplicativo do relatório. [Sobre Tamanho de Dados no](#page-253-0) [EPM Cloud](#page-253-0) para obter informações detalhadas sobre o tamanho de dados no Oracle Enterprise Performance Management Cloud.

### **Application Size**

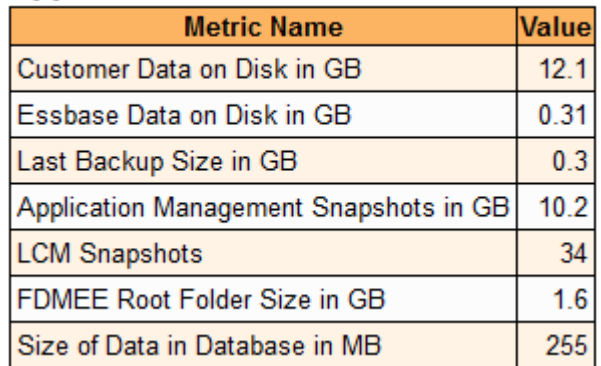

As informações disponíveis incluem:

- Dados do cliente no disco em GB indicam o espaço em disco ocupado por uma combinação de muitos componentes. Para obter mais informações, consulte [O que](#page-253-0) [Influencia o Tamanho dos Dados em um Ambiente?.](#page-253-0) O tamanho dos dados no banco de dados relacional não está incluído nessa métrica.
- Os dados do Oracle Essbase no disco em GB identificam o tamanho dos artefatos do Essbase armazenados no disco. Inclui arquivos de página, arquivos de índice, arquivos de segurança, etc. Para ambientes que não usam o Essbase, por exemplo, Account Reconciliation, esse valor é 0.
- O tamanho do último backup em GB indica o tamanho do instantâneo de manutenção (Artifact Snapshot) criado pelo processo de manutenção diária mais recente.
- Os Instantâneos do Gerenciamento de Aplicativos em GB identificam o tamanho de todos os instantâneos armazenados no seu ambiente. Isso inclui o tamanho do instantâneo de manutenção (Artifact Snapshot) criado pelo processo de manutenção diária, todos os instantâneos exportados usando o EPM Automate ou a Migração, e todos os instantâneos que você carregou usando o EPM Automate ou a Migração.

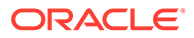

- Os instantâneos do LCM indicam o número de instantâneos (incluindo o Artifact snapshot) armazenados no ambiente. O tamanho desses instantâneos é identificado pelos Instantâneos do Gerenciamento de Aplicativos em métrica GB.
- O tamanho da pasta raiz do FDMEE em GB identifica o volume de dados armazenado na pasta raiz usada pela Integração de Dados. Isso inclui todos os arquivos de não instantâneos que você carregou usando o EPM Automate ou a Migração.
- O tamanho dos dados no banco de dados em MB indica o tamanho dos dados armazenados no banco de dados relacional.

### Artefatos do Aplicativo

Os Artefatos do Aplicativo listam a contagem de artefatos que você pode exportar do ambiente.

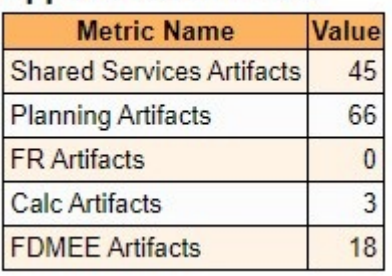

### **Application Artifacts**

Para exibir a lista de artefatos para vários componentes no ambiente, na Homepage, selecione **Ferramentas**, **Migração** e **Categorias**. Consulte Exportar Artefatos em *Administração da Migração para Oracle Enterprise Performance Management Cloud*.

Entre os exemplos dos Artefatos do Aplicativo estão:

- **Artefatos de Serviços Compartilhados** Pastas, Usuários, Grupos Predefinidos, Funções Agregadas, Funções Atribuídas
- **Artefatos do Planning** Configurações do Aplicativo, Conexão de Serviço, Dimensão de Ano, Dimensão de Período, Cubo, Tipo de Plano
- **Artefatos de Lucratividade** Dados do Aplicativo, Dimensões, Preferências, PDV, Definições de Modelo SQL
- **Artefatos do Calculation Manager** Modelos, Fórmulas, Scripts, Regras, Conjuntos de Regras

### Estatísticas do Essbase

### **Consulte Também:**

- [Métrica do Essbase](#page-290-0)
- [Dados de Tempo de Execução do Essbase](#page-293-0)
- [Métricas e Estatísticas de Design do Essbase](#page-293-0)
- [Avisos do Outline](#page-294-0)

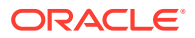

### <span id="page-290-0"></span>Métrica do Essbase

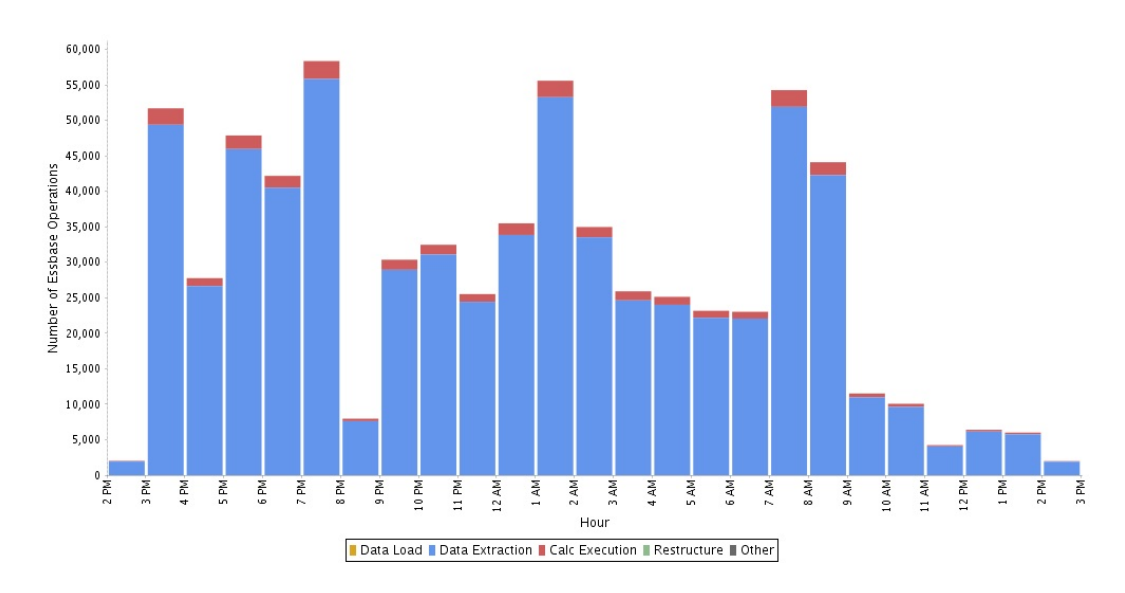

• Número e Tipo de Operações do Oracle Essbase por Hora

• As 10 Principais Operações de Extração de Dados do Essbase Mais Demoradas

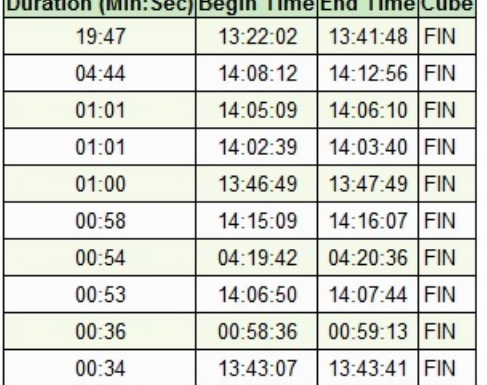

# Top 10 Longest Performing Essbase Data Extraction Operations

As informações desta tabela incluem a hora de início e de término e o cubo de onde os dados foram extraídos para cada operação na tabela. Dependendo da duração total, talvez seja necessário avaliar e simplificar essas operações para melhorar o desempenho.

• As 10 Principais Operações de Carregamento de Dados do Essbase Mais Demoradas

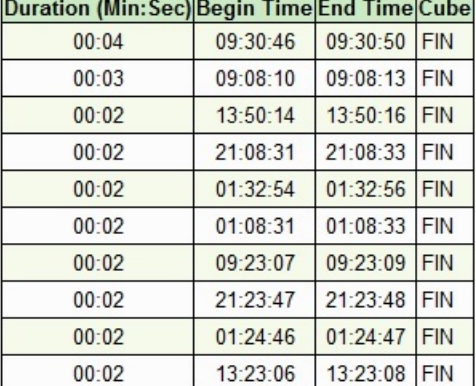

### Top 10 Longest Performing Essbase Data Load Operations

• As 10 Principais Operações de Reestruturação do Armazenamento em Blocos (BSO) Mais Demoradas

Esta tabela lista o tipo de cada operação de reestruturação e o nome do cubo que foi reestruturado.

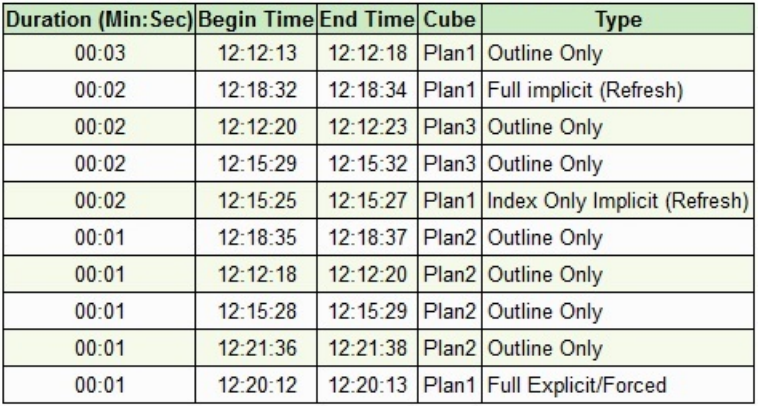

### Top 10 Longest Performing BSO Restructures

• As 10 Principais Consultas do Essbase Mais Demoradas, com mais de 15 Segundos

As 10 consultas do Essbase que levaram mais de 15 segundos para serem executadas.

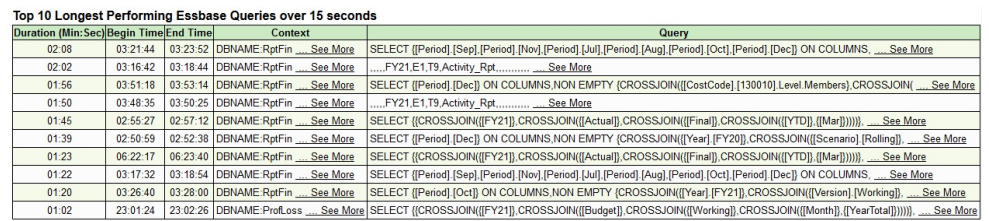

• As 10 Principais Consultas do Essbase pela Duração Total As 10 principais consultas do Essbase que foram executadas com durações mais longas e o cubo no qual cada consulta foi executada.

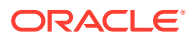

#### Top 10 Essbase Queries by Total Duration

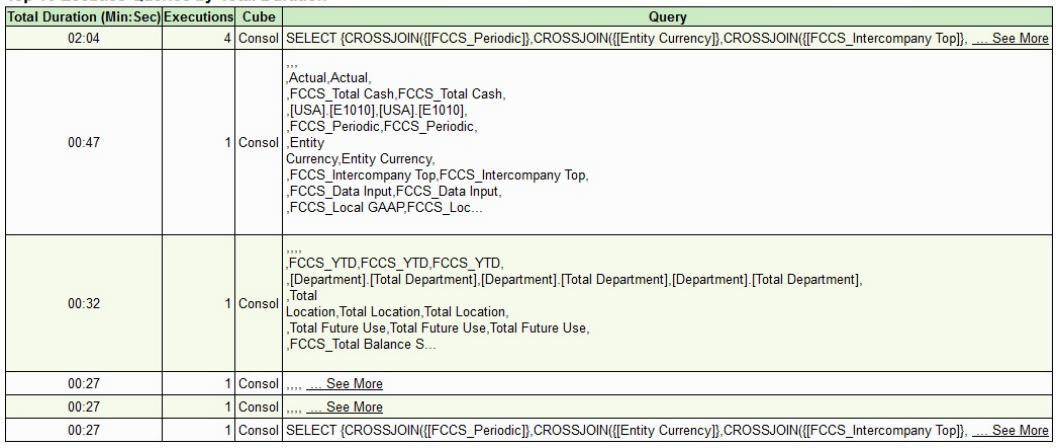

• As 10 Principais Consultas do Essbase por Execução As 10 consultas do Essbase executadas com mais frequência e o cubo no qual cada consulta foi executada.

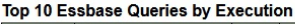

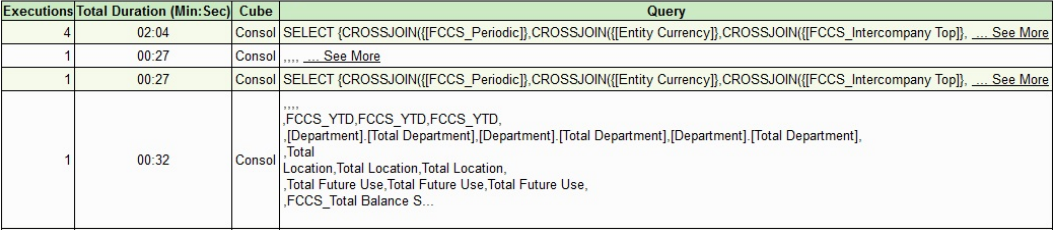

• Número Máximo de Encadeamentos de Cálculo Esse gráfico mostra o número máximo de encadeamos de cálculo durante qualquer hora especificada.

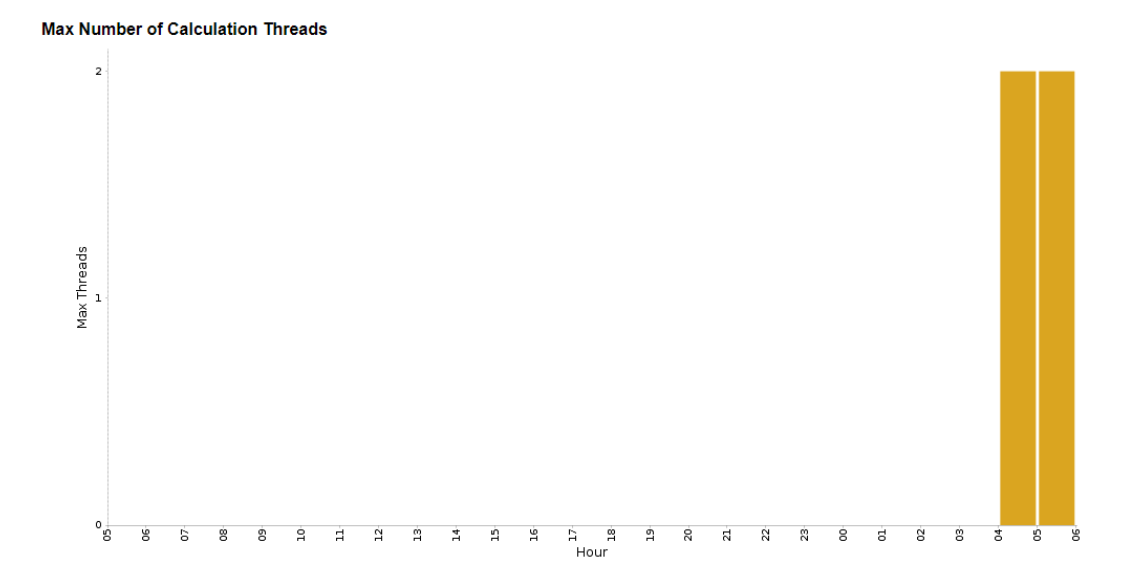

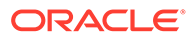

### <span id="page-293-0"></span>Dados de Tempo de Execução do Essbase

Os seguintes dados de tempo de execução do Oracle Essbase podem estar disponíveis no relatório Atividade:

- 15 Últimos Comandos de Limpeza de Dados, que identifica o usuário que executou a operação, o cubo afetado, o script de cálculo e os comandos no script de cálculo que resultaram na limpeza dos dados.
- 15 Últimos Comandos de Limpeza de Blocos, que identifica o usuário que executou a operação, o cubo afetado, o script de cálculo e os comandos no script de cálculo que resultaram na limpeza dos blocos.
- As métricas de tempo de execução do Essbase.

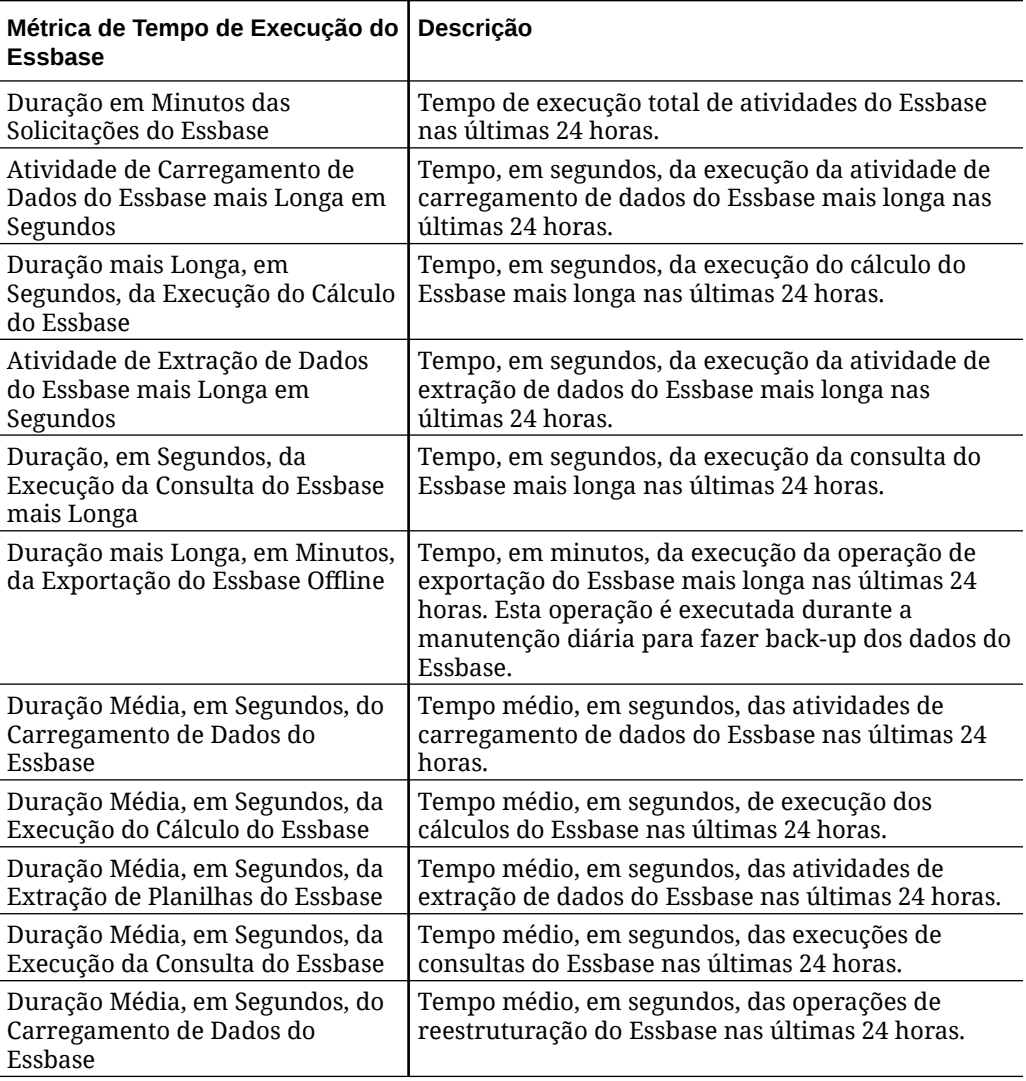

### **Table 11-2 Métricas de Tempo de Execução do Essbase**

### Métricas e Estatísticas de Design do Essbase

Esta seção inclui:

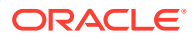

- <span id="page-294-0"></span>• Informações relacionadas ao aplicativo, como o número de cubos ASO e BSO e as respectivas dimensões, além do número mais alto do total de blocos em qualquer cubo do Essbase.
- Estatísticas sobre cada cubo ASO e BSO no aplicativo.

Para obter mais detalhes, consulte [Informações de Tempo de Execução e Design de](#page-298-0) [Aplicativo](#page-298-0)

### Avisos do Outline

A tabela Avisos do Outline fornece avisos para problemas que resultariam em desempenho insatisfatório de formulários e relatórios. A tabela tem três colunas:

- **Tipo** Problema de outline
- **Cubo** Cubo do Essbase cujos membros têm o problema de outline
- **Membros** Lista de membros que têm o problema de outline

### **Figure 11-1 Avisos do Outline**

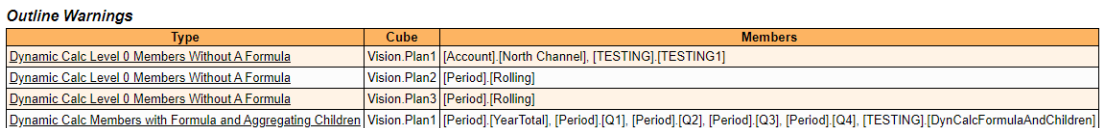

Você pode clicar em um tipo de aviso para abrir a seção apropriada do *Guia de Operações do EPM Cloud* que ajude a corrigir esse problema:

- Membros de Nível 0 marcados como Cálculo Dinâmico, mas sem uma fórmula. Consulte Membros de Nível 0 Marcados como Cálculo Dinâmico, mas sem uma Fórmula
- Membros marcados como Cálculo Dinâmico com fórmula anexada, mas filhos agregados. Consulte Efeito dos Membros Pai de Cálculo Dinâmico que têm Fórmula de Membro com Filhos Agregados

### Estatísticas do Script de Cálculo

Os Relatórios de Atividade contêm as seguintes informações sobre scripts de cálculo que foram executados no ambiente:

• As 5 principais execuções de scripts de cálculo mais demoradas e que levaram mais de 1 minuto para serem concluídas.

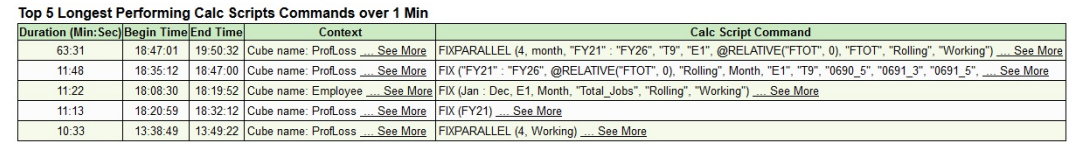

• Comandos dos Dez Principais Scripts de Cálculo por Número de Blocos Criados Esta tabela identifica as dez principais regras de negócios que resultaram na criação do maior número de blocos durante o dia.

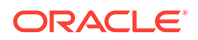

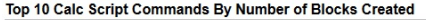

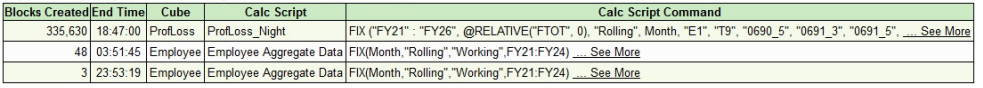

• Os dez principais scripts de cálculo por duração média Essa tabela identifica as regras de negócios que foram executadas para a duração mais longa. As informações disponíveis incluem o nome do script de cálculo, o número de vezes em que o script foi executado e as durações média, mínima e máxima.

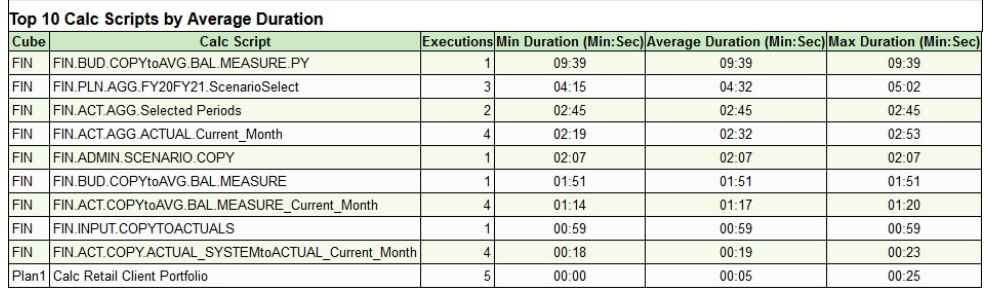

• Os 10 principais scripts de cálculo por execução.

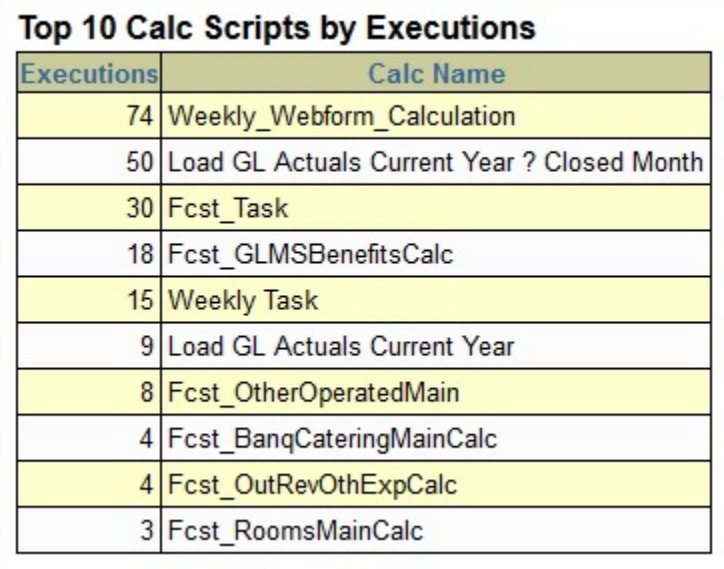

• As 10 principais execuções de scripts de cálculo mais demoradas.

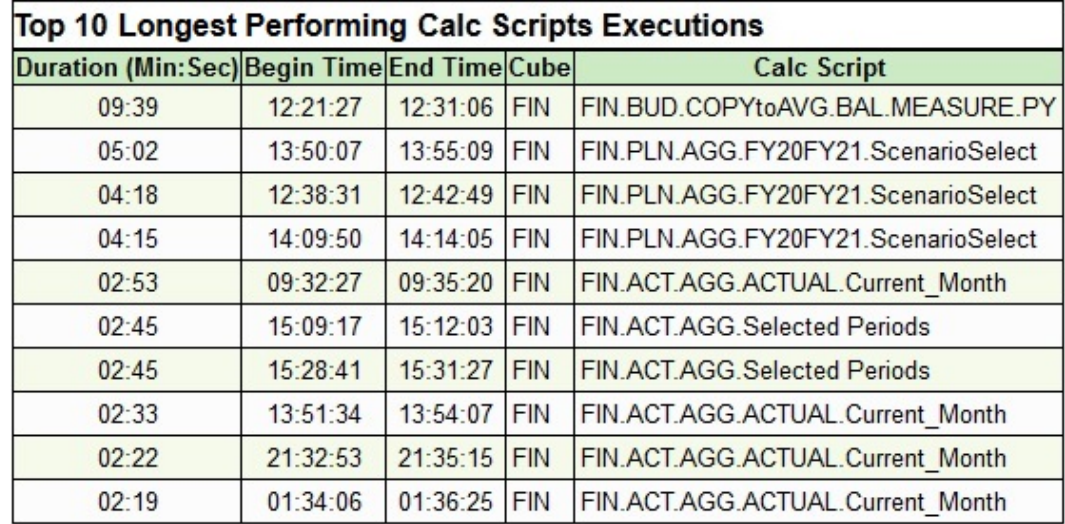

## Informações de Acesso Manual do Banco de Dados

O acesso manual ao banco de dados relacional executando comandos SQL é proibido, exceto em situações de emergência, por exemplo, quando um ambiente para de responder. O processo geral para resolver tais emergências envolve resposta da Oracle a uma solicitação de serviço feita em nome do assinante. A solicitação de serviço deve dar permissão explícita à Oracle para acessar manualmente o banco de dados relacional a fim de solucionar problemas. As estatísticas sobre acesso manual do banco de dados disponível na tabela **Execuções Manuais do SQL** do Relatório de Atividade incluem:

- **Hora**: A hora em que os comandos SQL foram executados no banco de dados
- **Nº SS**: O número da solicitação de serviço com base no qual o banco de dados foi acessado manualmente
- **SQL**: As instruções SQL que foram executadas

Esta seção do relatório permite auditar atividades manuais do banco de dados. Se você identificar um acesso ao banco de dados manual não autorizado, adicione as informações desta seção a uma solicitação de serviço para que a Oracle investigue imediatamente o incidente e tome as medidas de correção se necessário.

## Informações de Acesso Manual do Essbase

O acesso manual ao banco de dados do Oracle Essbase usando comandos MaxL é proibido, exceto em situações de emergência nas quais a Oracle precise desse acesso para atender a uma solicitação de serviço registrada em nome do assinante. A solicitação de serviço deve dar permissão explícita à Oracle para acessar manualmente o banco de dados do Essbase a fim de solucionar problemas. As estatísticas sobre acesso manual do banco de dados disponíveis na tabela **Contagem de Execução Manual de MaxL** do Relatório de Atividades incluem:

- **Hora**: A hora em que os comandos MaxL foram executados no banco de dados
- **Nº SS**: O número da solicitação de serviço com base no qual o banco de dados foi acessado manualmente
- **MaxL**: Os comandos MaxL que foram executados

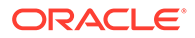

Você pode usar essa tabela para auditar o acesso manual ao Essbase e as atividades realizadas por meio desse acesso. Se você identificar um acesso manual não autorizado, adicione as informações desta seção a uma solicitação de serviço para que a Oracle investigue imediatamente o incidente e tome as medidas de correção, se necessário.

## Informações de Regras de Negócios

As seguintes informações estão disponíveis:

• As 10 execuções de regras de negócios mais demoradas e que levaram mais de 30 segundos para serem concluídas.

#### Top 10 Longest Performing Business Rules over 30 Seconds

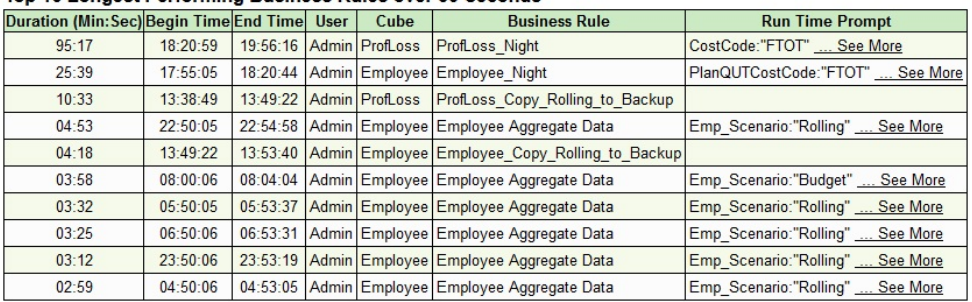

• As Principais 10 Regras de Negócios por Execução Esta tabela permite que você monitore o desempenho das regras de negócios no aplicativo.

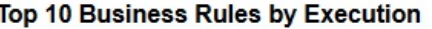

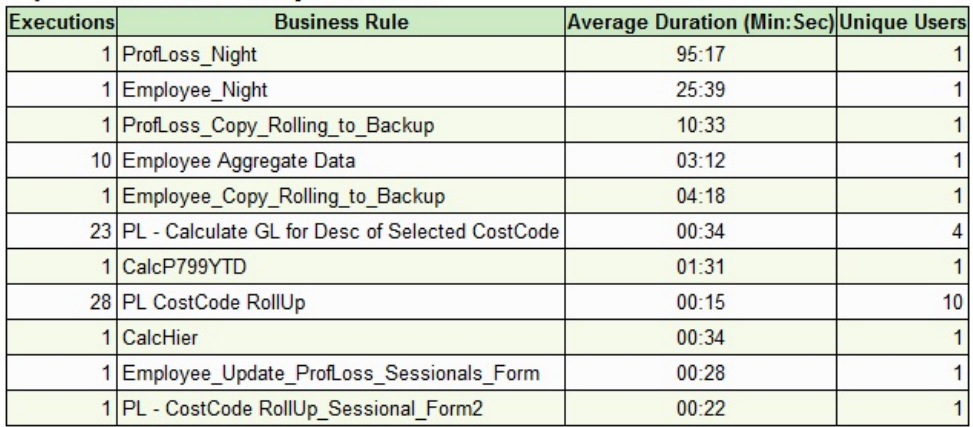

• Regras de negócios que levam mais de três segundos para serem executadas.

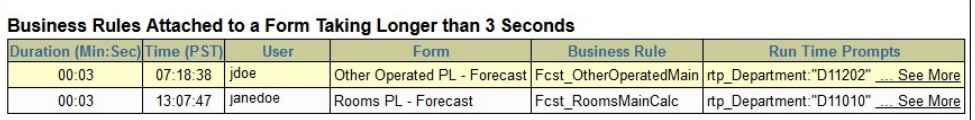

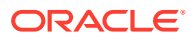

# <span id="page-298-0"></span>Informações de Tempo de Execução e Design de Aplicativo

Esta seção apresenta uma lista dos rótulos de métricas de design e tempo de execução com as descrições.

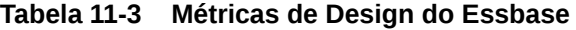

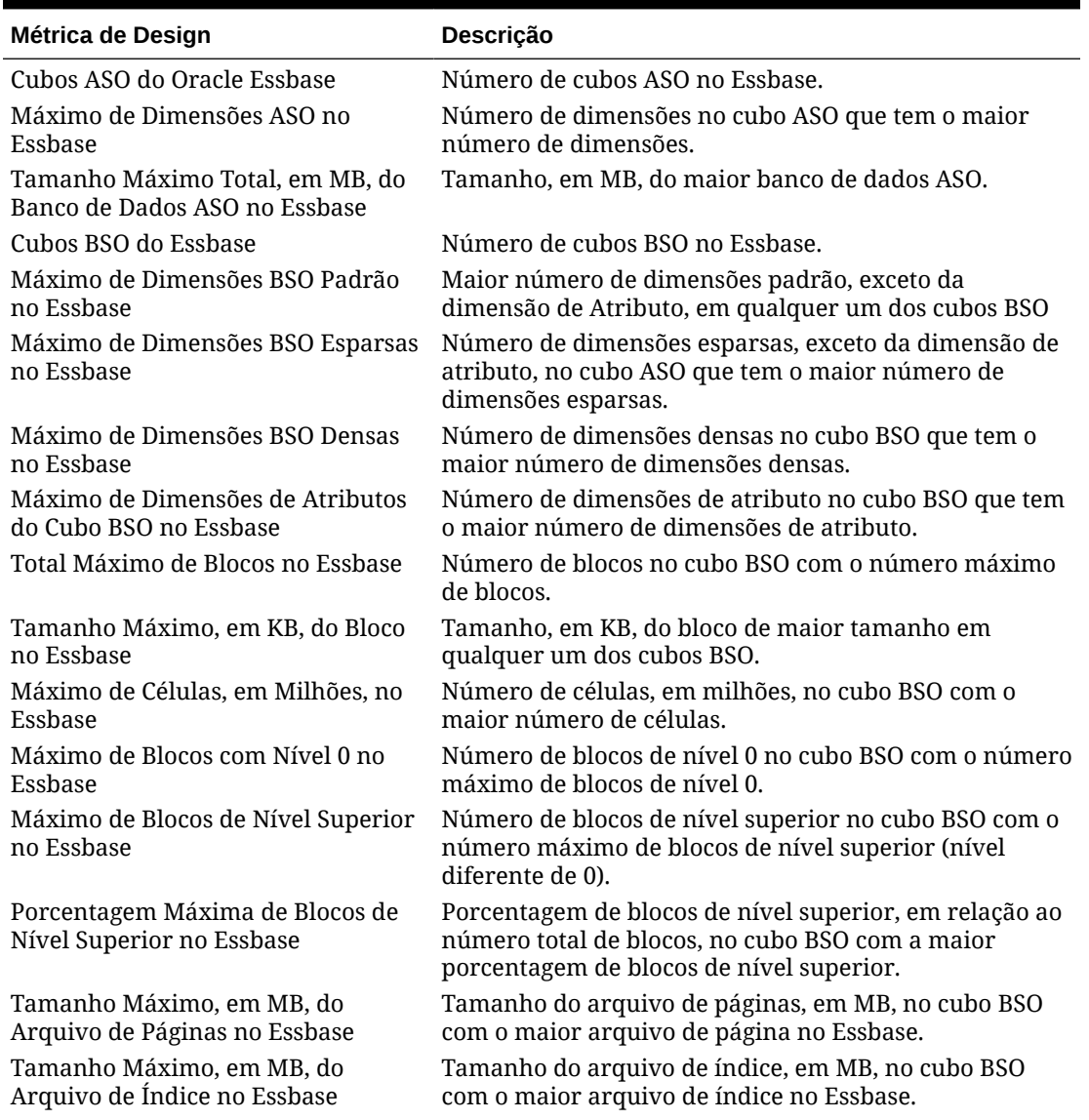

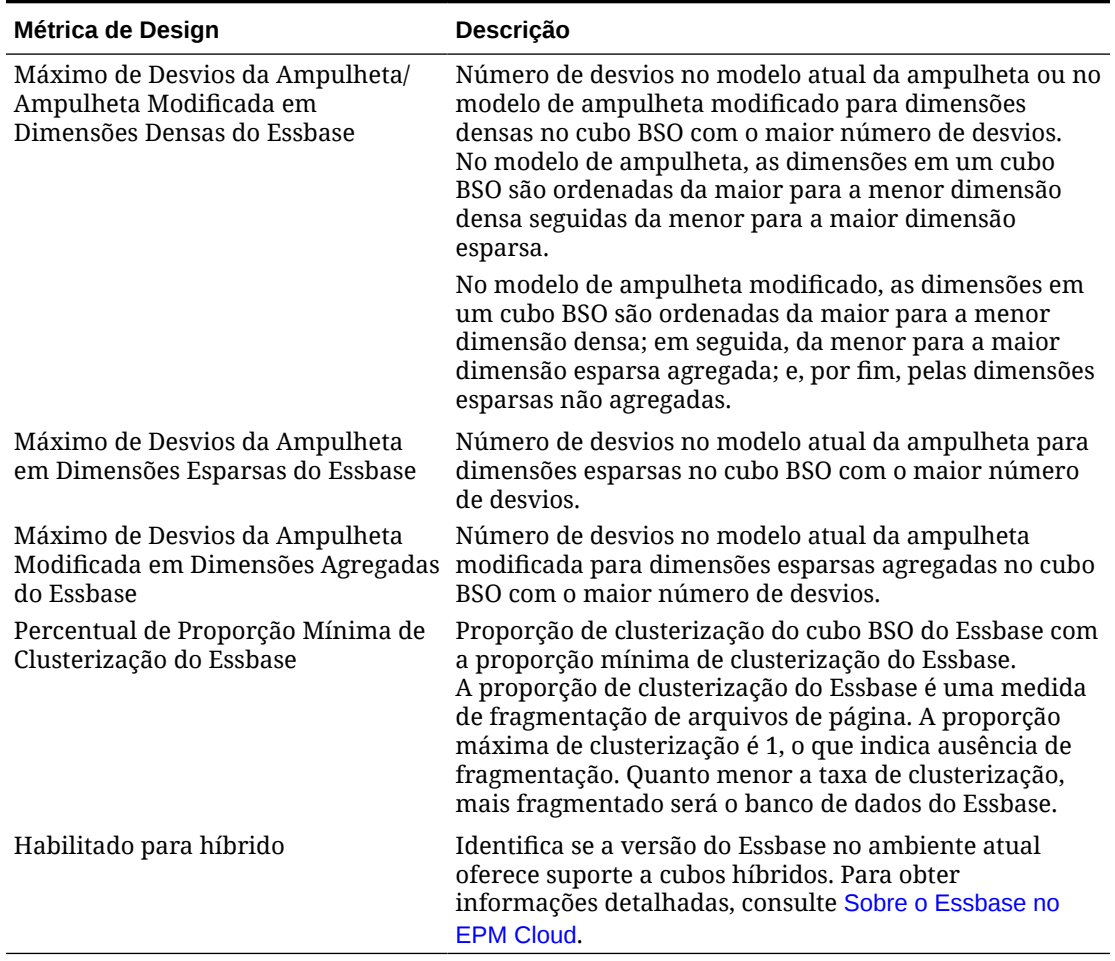

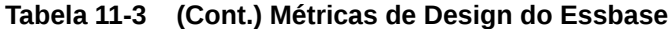

### **As alterações de design de aplicativo efetuadas nas últimas 24 horas**

Esta seção fornece uma trilha de auditoria de alterações de design no aplicativo, caso alguma tenha ocorrido. As informações disponíveis nesta tabela incluem o nome do aplicativo, o tipo e o nome do artefato de design modificado, a identidade do usuário que modificou o artefato e o horário das alterações. As alterações de dados não são refletidas nesta tabela.

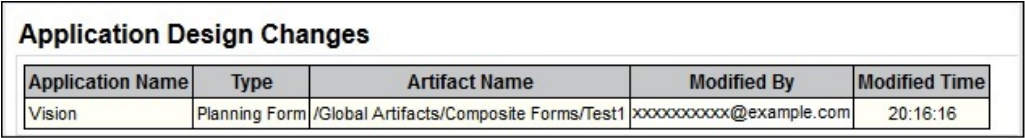

### **Tamanho do aplicativo**

Esta seção do relatório explora o tamanho do aplicativo. As informações disponíveis incluem o tamanho dos dados (o tamanho dos instantâneos e arquivos disponíveis nas caixas de entrada e saída), o tamanho dos dados do Essbase e o tamanho do instantâneo de manutenção.

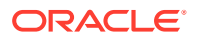

### **Estatísticas dos Cubos BSO e ASO do Essbase**

Estas seções fornecem estatísticas sobre cada cubo ASO e BSO no aplicativo.

- Estatísticas disponíveis para cada cubo BSO:
	- Número das Dimensões Total, Padrão, Densa, Esparsa e Atributo.
	- Tamanho do Bloco nas Células e Base de Conhecimento
	- Número de Blocos Totais, de Nível 0 e de Nível Superior
	- Porcentagem de Blocos de Nível Superior
	- Número de Células do Essbase em Milhão
	- Densidade do Essbase Média da Razão de Clustering e Densidade do Bloco
	- Tamanhos em MB do Arquivo de Página e Arquivo de Índice
	- Configurações em MB do Cache de Dados e Cache de Índices
	- Número de Desvios da Ampulheta/Modelo de Ampulheta Modificada para Dimensões Densas
	- Número de Desvios do Modelo de Ampulheta para Dimensões Esparsas
	- Número de Desvios do Modelo de Ampulheta Modificada para Agregação de Dimensões Esparsas
	- Número de operações de Carregamento de Dados, Reestruturação, Execução de Cálculo e Extração de Planilha
- Estatísticas disponíveis para cada cubo ASO:
	- Número das Dimensões Total e Atributo
	- Comprimento Máximo da Chave em Bits e Bytes
	- Número de Células no nível de Entrada, Fatias de Dados Incrementais, Células de Entrada Incrementais, Exibições Agregadas, Células de Agregação e Células de Agregação Incrementais.
	- Porcentagem de Tempo das Fatias de Dados Incrementais de Consulta
	- Tamanhos em MB dos Dados no Nível de Entrada, no Total e dos Dados de Agregação
	- Limite em MB do Tamanho do Cache Pendente
	- Número de operações de Reestruturação e Extração da Planilha

### **Dimensões em cada cubo**

Exibe a ordem da dimensão de outline e as estatísticas de cada cubo no aplicativo. Essa lista é ordenada com base na ordem das dimensões no aplicativo, o que afeta a ordem na qual o Essbase calcula dimensões. Além disso, essa tabela lista o número total de membros da dimensão com base em várias configurações, como tipo de armazenamento de dados (repositório, nunca compartilhar, apenas rótulo, membros compartilhados, cálculo e repositório dinâmicos e cálculo dinâmico), e os operadores em uso.

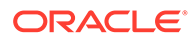

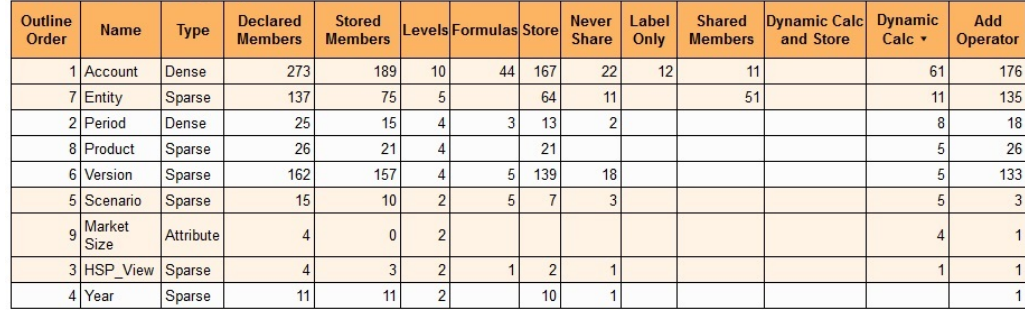

#### Dimensions for Plan1 (BSO)

### Métricas do Account Reconciliation

- Estatísticas de Execução do Account Reconciliation
- [Métricas de Configuração do Account Reconciliation](#page-303-0)
- [Métricas de Tempo de Execução do Account Reconciliation](#page-304-0)

### Estatísticas de Execução do Account Reconciliation

### Esta seção inclui:

- 10 Principais Relatórios por Execução
- 10 Principais Relatórios por Duração Acima de 30 Segundos
- [10 Principais Jobs de Carregamento de Dados por Duração Acima de 30](#page-302-0) **[Segundos](#page-302-0)**
- [10 Principais Outros Jobs por Duração Acima de 30 Segundos](#page-302-0)
- [10 Principais Tipos de Job por Execução](#page-302-0)

#### **10 Principais Relatórios por Execução**

Esta tabela relaciona os 10 relatórios do Account Reconciliation gerados com mais frequência, aponta quantas vezes nas últimas 24 horas eles foram gerados e por quantos usuários únicos, além do tempo médio necessário para gerar cada um deles.

#### **Top 10 Reports by Execution**

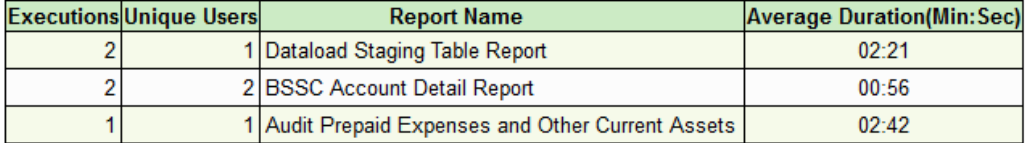

### **10 Principais Relatórios por Duração Acima de 30 Segundos**

Esta tabela lista os 10 principais relatórios do Account Reconciliation que levam mais de 30 segundos para serem gerados. Esta tabela identifica o tempo necessário para gerar o relatório, o usuário que iniciou a geração do relatório, horas de início e término, nome do relatório e o contexto do relatório, incluindo formato, parâmetros, tamanho do relatório gerado, número de linhas e colunas e a consulta SQL que foi usada para coletar os dados para o relatório.

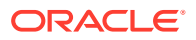

| Duration (Min:Sec) | <b>User</b>         | Begin Time End Time | <b>Report Name</b>                     | Context                |
|--------------------|---------------------|---------------------|----------------------------------------|------------------------|
| 03:22              | xxxxxxx@example.com | 09:01:06            | 09:04:28 Dataload Staging Table Report | Format: CSV  See More  |
| 02:42              | xxxxxxx@example.com | 14:22:37            | 14:25:20 Audit Prepaid Expenses        | Format: XLSX  See More |
| 01:21              | xxxxxxx@example.com | 09:07:42            | 09:09:04 Dataload Staging Table Report | Format: CSV  See More  |
| 01:04              | xxxxxxx@example.com | 14.47.52            | 14:48:57 BSSC Account Detail Report    | Format: XLSX  See More |

<span id="page-302-0"></span>Top 10 Reports by Duration over 30 Seconds

#### **10 Principais Jobs de Carregamento de Dados por Duração Acima de 30 Segundos**

Esta tabela lista os 10 principais jobs de carregamento de dados que levaram mais de 30 segundos para serem concluídos. Esta tabela identifica o tempo necessário para concluir o job, o usuário que o iniciou, as horas de início e término do job, o nome e o contexto do job, incluindo Período para o qual o carregamento de dados foi realizado, status do job, e o número de erros e avisos relatados para o job.

| Duration (Min:Sec) | <b>User</b>         | <b>Begin Time End Time</b> | <b>Job Name</b>                    | Context                                                                                         |
|--------------------|---------------------|----------------------------|------------------------------------|-------------------------------------------------------------------------------------------------|
| 09:13              | xxxxxxx@example.com | 07:57:17                   | 08:06:31 GL Functional Recalculate | Period Name: Aug 2021<br>Status: STAGING COMPLETED<br>Error Count: 0<br><b>Warning Count: 1</b> |
| 01:02              | xxxxxxx@example.com | 08:24:35                   | 08:25:37 GL Entered Recalculate    | Period Name: Aug 2021<br>Status: STAGING COMPLETED<br>Error Count: 0<br><b>Warning Count: 1</b> |
| 00:58              | xxxxxxx@example.com | 08:06:32                   |                                    | 08:07:31 GL Functional Recalculate Period Name: Aug 2021  See More                              |
| 00:34              | xxxxxxx@example.com | 08:07:32                   |                                    | 08:08:06 GL Functional Recalculate Period Name: Aug 2021  See More                              |

Top 10 Data Load Jobs by Duration over 30 Seconds

### **10 Principais Outros Jobs por Duração Acima de 30 Segundos**

Esta tabela lista os 10 principais jobs, com exceção do carregamento de dados, que levaram mais de 30 segundos para serem concluídos. Esta tabela identifica o tempo necessário para concluir o job, o usuário que o iniciou, horas de início e término do job, o nome do job e o contexto do job, se houver. O nome de usuário não é exibido para jobs de manutenção executados pelo Oracle Enterprise Performance Management Cloud.

#### Top 10 Other Jobs by Duration over 30 Seconds

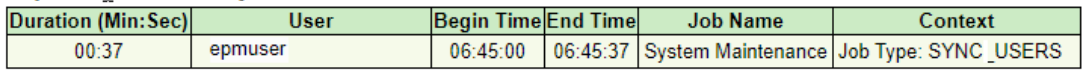

#### **10 Principais Tipos de Job por Execução**

Esta tabela lista os 10 principais jobs por tipos de job. Para cada tipo de job, ela mostra o número de vezes que o job foi executado e a duração média de cada execução.

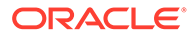

| <b>Executions</b> | Job Type                       | <b>Average Duration (Min:Sec)</b> |
|-------------------|--------------------------------|-----------------------------------|
|                   | 48 DATA LOAD                   | 13:33                             |
|                   | 47 EMAIL NOTIFICATIONS         | 07:08                             |
|                   | 37 IMPORT TRANS                | 01:33                             |
|                   | <b>5 GENERATE REPORT</b>       | 09:53                             |
| 4                 | <b>IDELETE RECONCILIATIONS</b> | 00:03                             |
|                   | 4 EXPORT QUERY AS CSV UNMATCH  | 00:01                             |
|                   | 3 DELETE PROFILES              | 01:27                             |
|                   | 3 IMPORT                       | 00:07                             |
|                   | <b>COPY TO PERIOD</b>          | 14:42                             |
|                   | <b>AUTO MATCH</b>              | 28:36                             |

<span id="page-303-0"></span>Top 10 Job Types by Execution

## Métricas de Configuração do Account Reconciliation

Esta seção inclui:

- Métricas de Configuração do Account Reconciliation
- [Métricas de Configuração de Correspondência da Transação do Account](#page-304-0) **[Reconciliation](#page-304-0)**

### **Métricas de Configuração do Account Reconciliation**

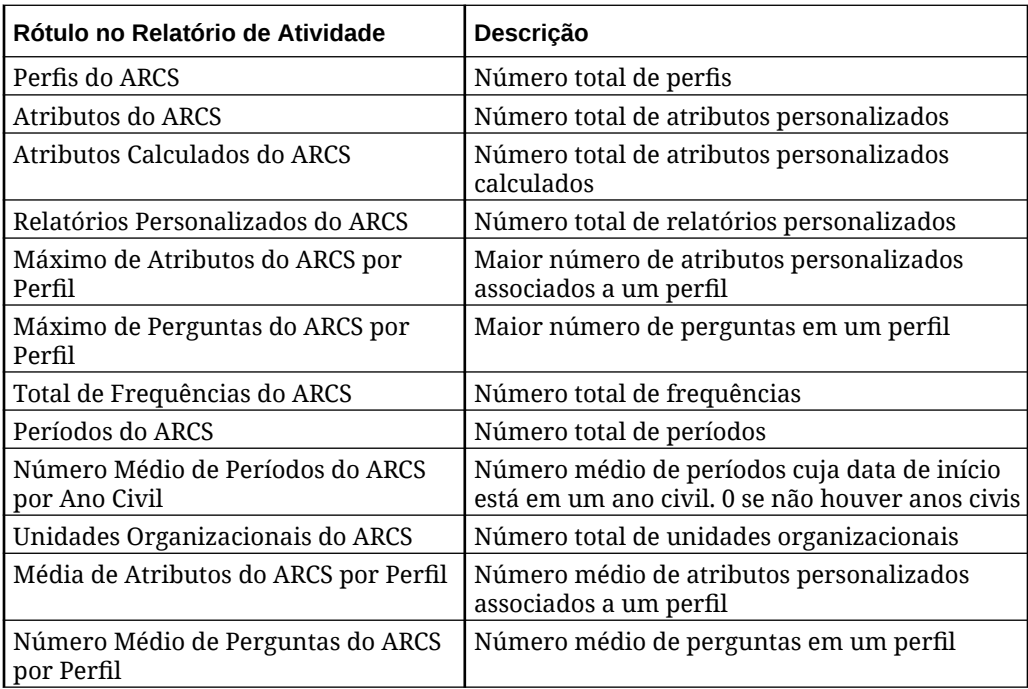

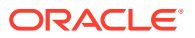

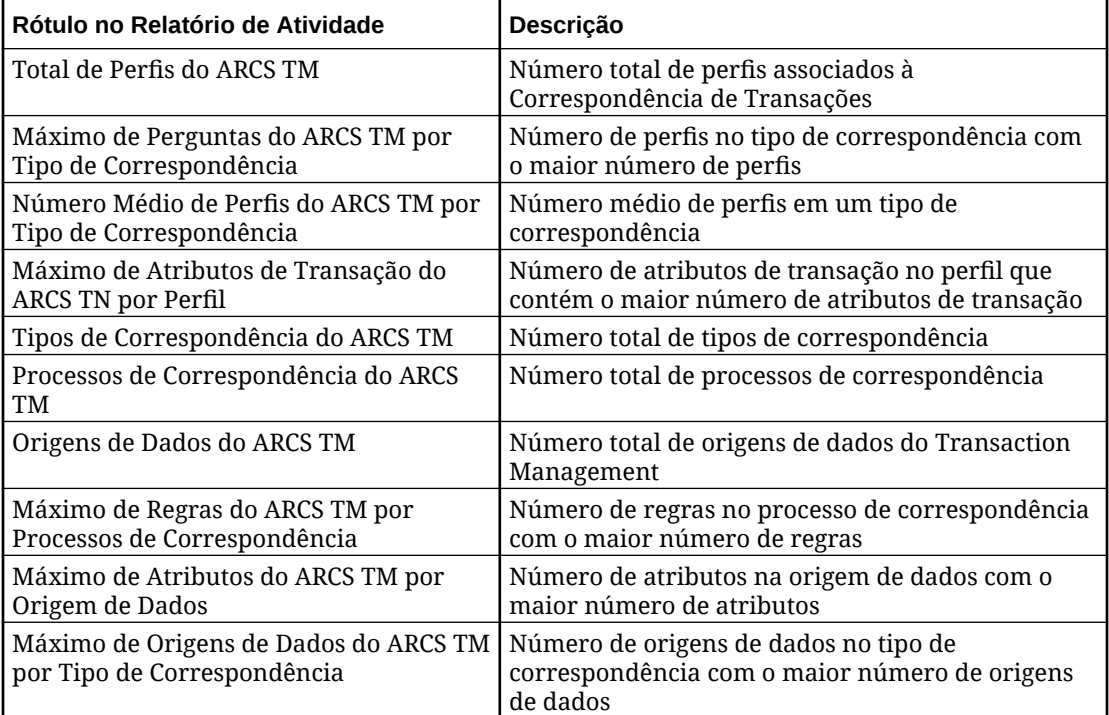

<span id="page-304-0"></span>**Métricas de Configuração de Correspondência da Transação do Account Reconciliation**

### Métricas de Tempo de Execução do Account Reconciliation

Esta seção inclui:

- Métricas de Tempo de Execução Relacionadas ao Reconciliation
- [Métricas de Tempo de Execução de Correspondência da Transação do Account](#page-307-0) **[Reconciliation](#page-307-0)**

### **Métricas de Tempo de Execução Relacionadas ao Reconciliation**

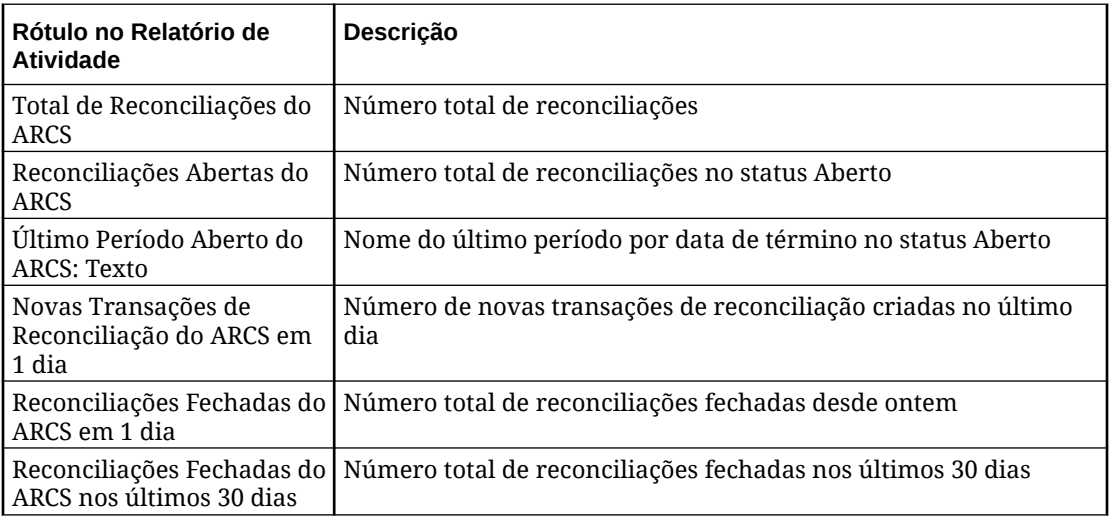

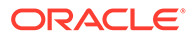

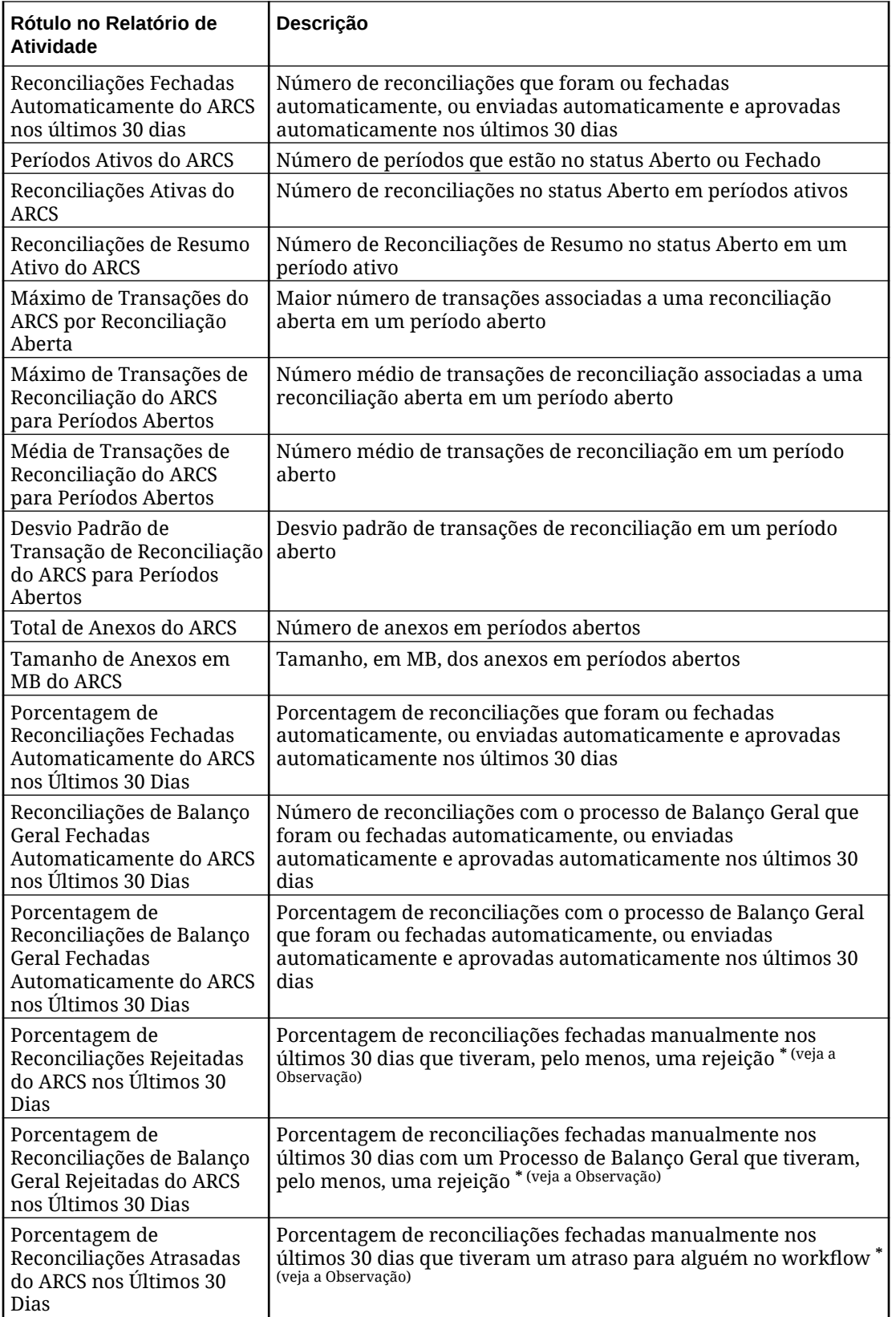

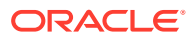

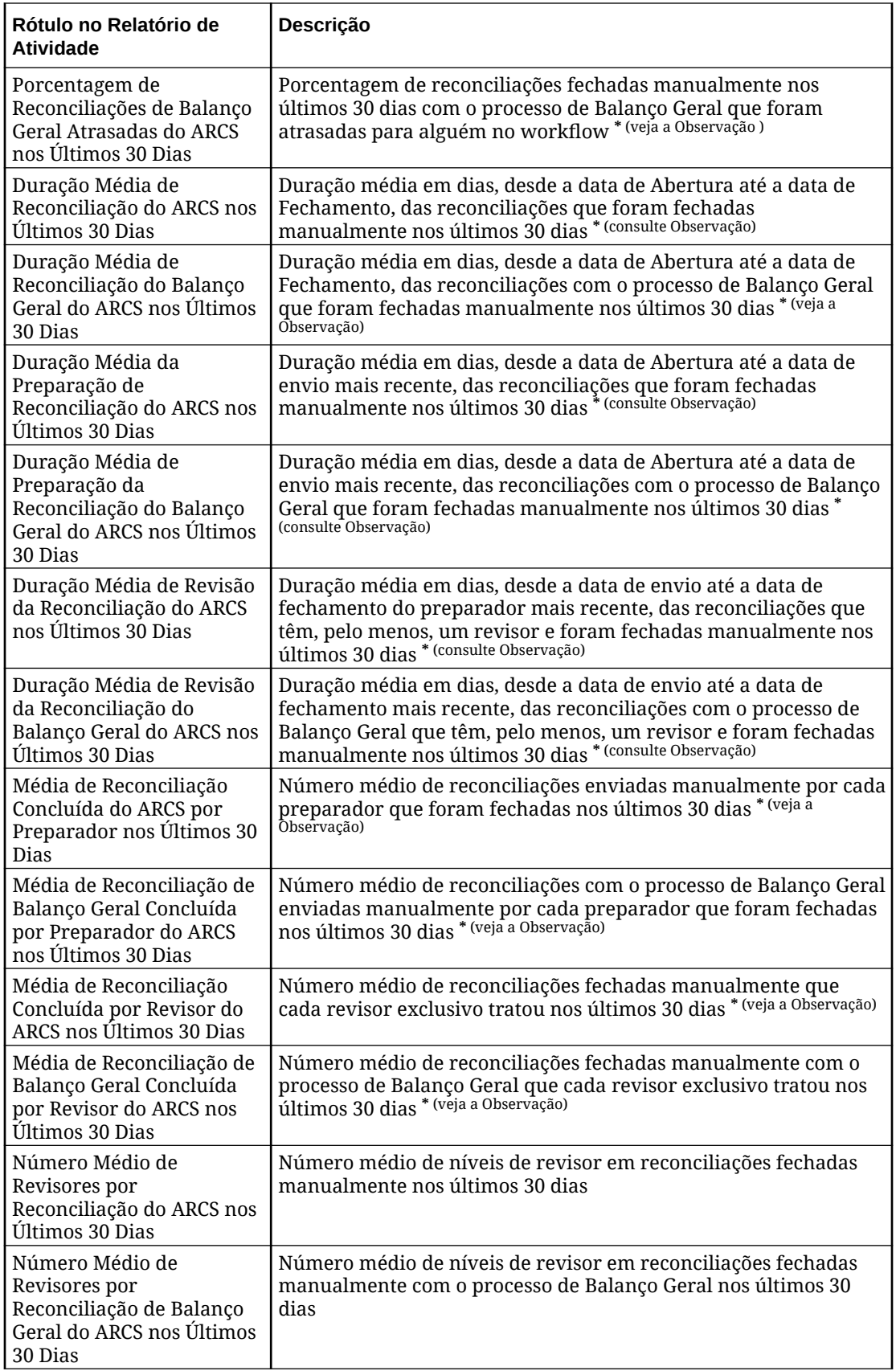

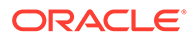

<span id="page-307-0"></span>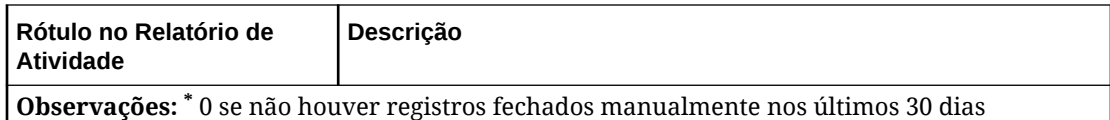

### **Métricas de Tempo de Execução de Correspondência da Transação do Account Reconciliation**

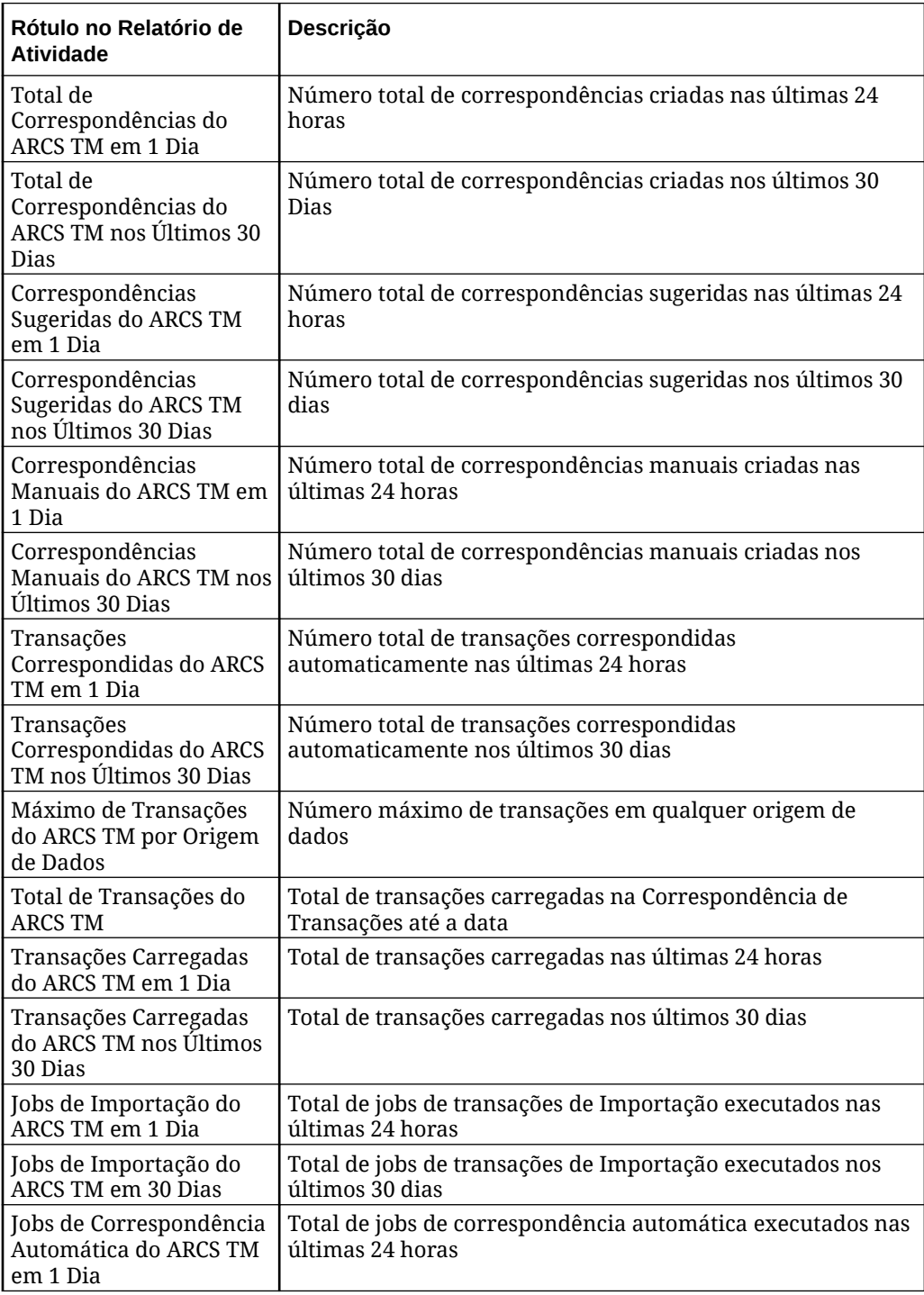

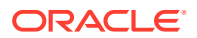

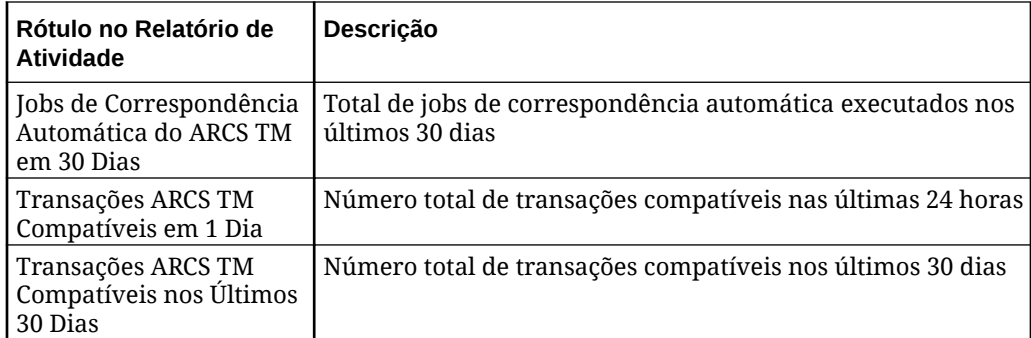

# Métricas de Tempo de Execução de Diário do Enterprise

O relatório Atividade apresenta as seguintes Métricas de Tempo de Execução de Diário do Enterprise:

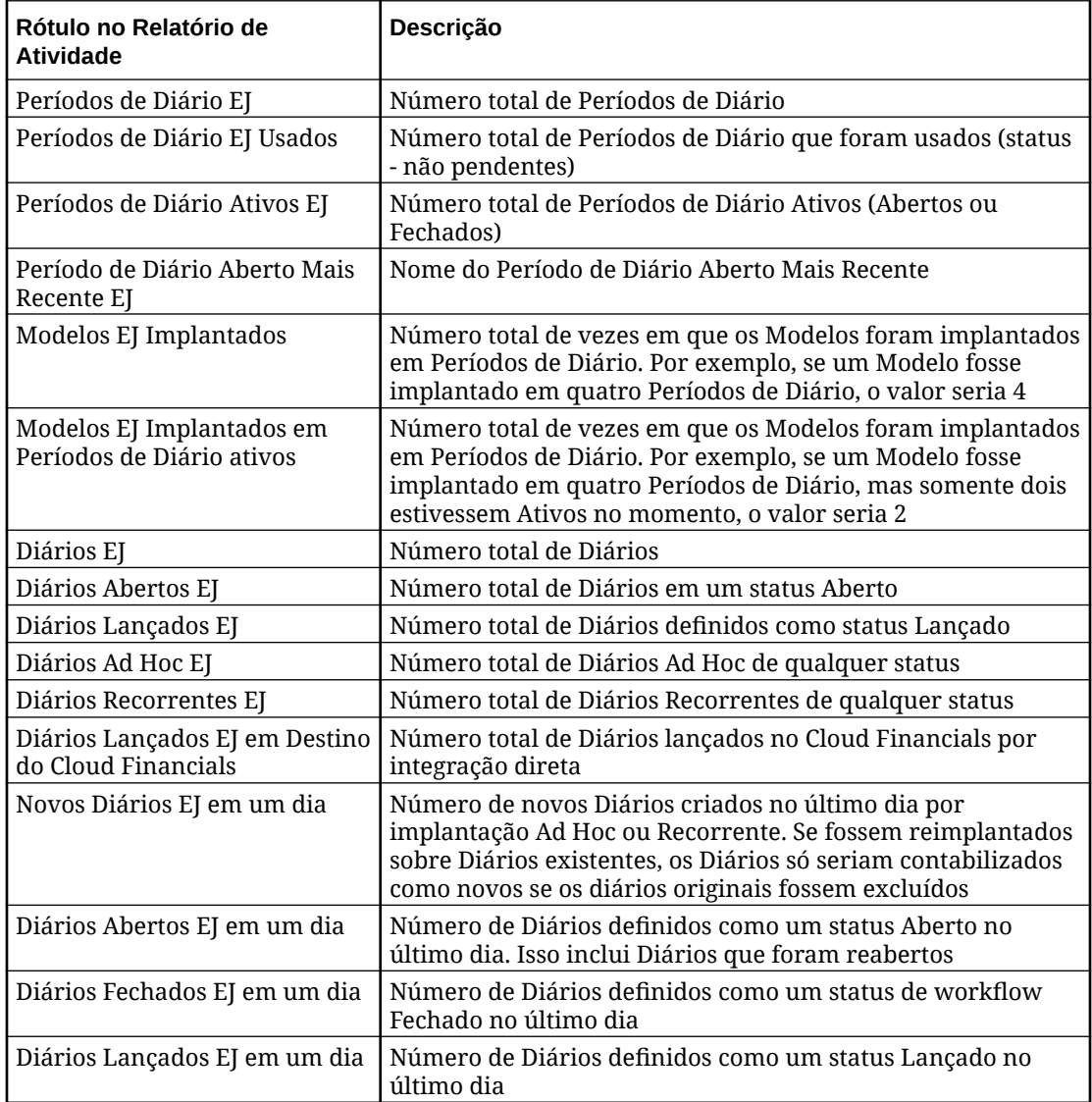

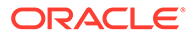

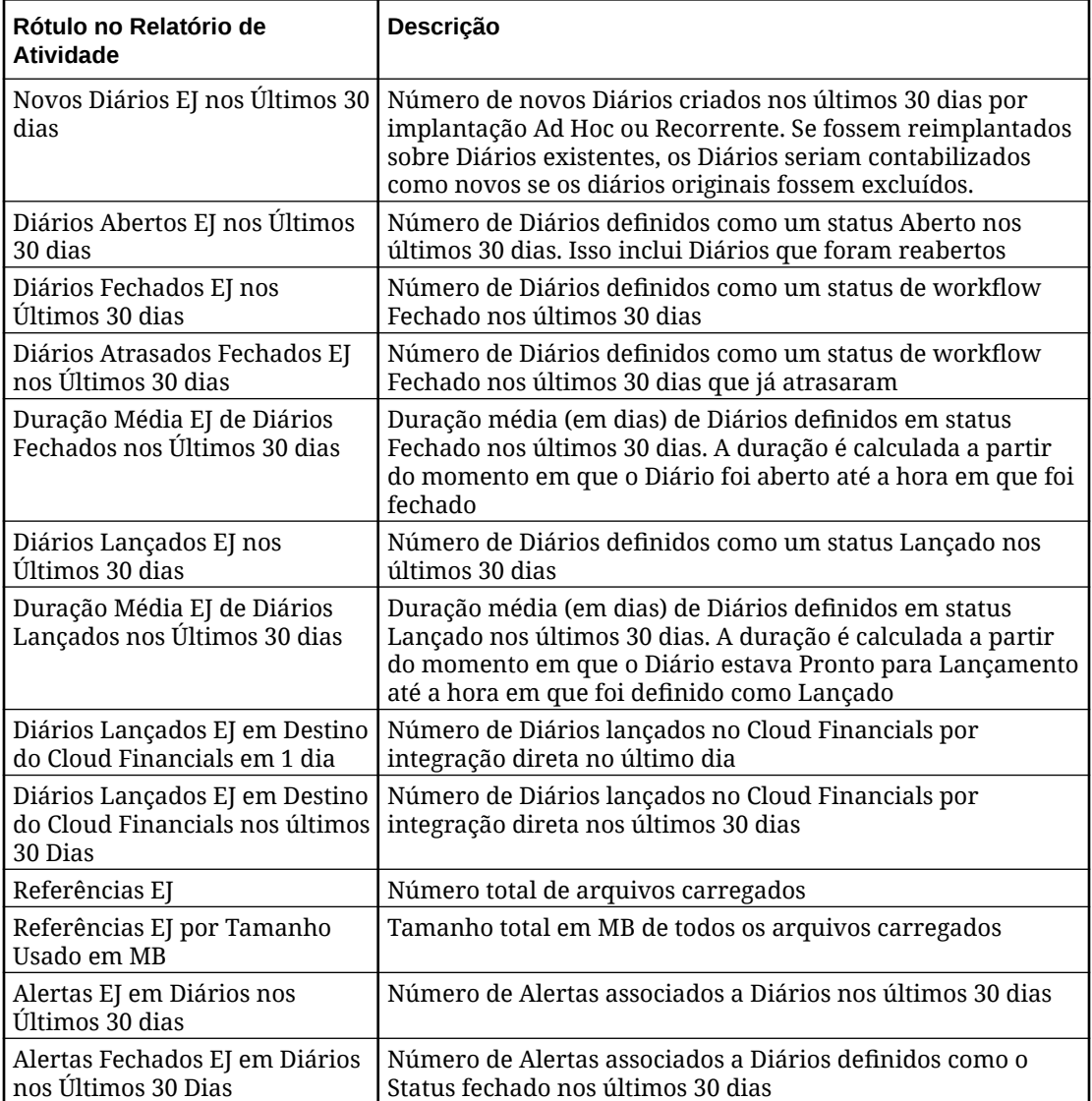

# Métricas de Tempo de Execução e Design do Profitability and Cost Management

### **Métricas de Design do Profitability and Cost Management**

Esta seção fornece informações de tempo de execução, como o número de PDVs, modelos e o máximo de regras no modelo. Ela também contém informações semelhantes para modelos arquivados.

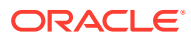

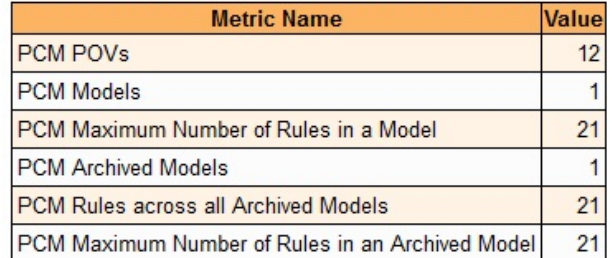

### **Profitability and Cost Management Design Metrics**

### **Métricas de Tempo de Execução do Profitability and Cost Management**

Esta seção fornece informações de tempo de execução, como o número de cálculos executados em um dia e o número de cálculos executados nos últimos 30 dias.

### **Profitability and Cost Management Runtime Metrics**

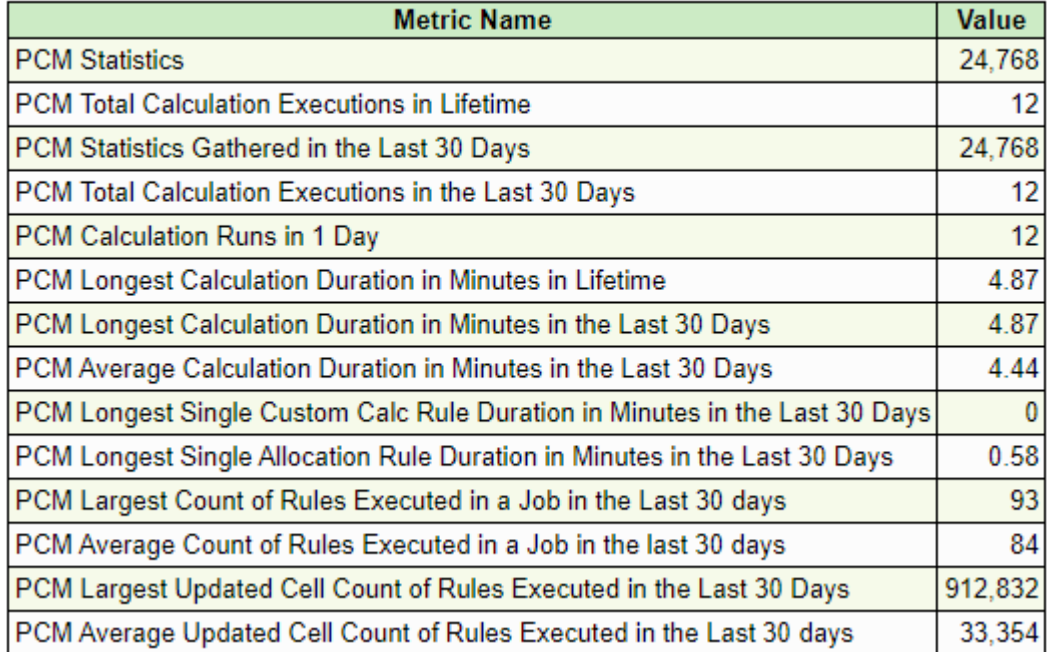

# Design do Supplemental Data Manager e Métricas de Tempo de Execução

Esta seção apresenta uma lista dos rótulos de métricas de design e tempo de execução do Supplemental Data Manager com as descrições.

**Table 11-4 Métricas de Design do Supplemental Data Manager**

| Rótulo de Métricas         | Descrição                                                                         |  |  |
|----------------------------|-----------------------------------------------------------------------------------|--|--|
| Dimensões Locais SDM       | Número total de dimensões locais. Isso não inclui<br>dimensões de sistema padrão. |  |  |
| l Intervalos de Coleta SDM | l Número total dos intervalos de coleta.                                          |  |  |

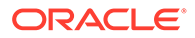

| Rótulo de Métricas                                               | Descrição                                                                 |  |  |
|------------------------------------------------------------------|---------------------------------------------------------------------------|--|--|
| Máximo de Coletas SDM por Intervalo de<br>Coleta                 | Número máximo de coletas associadas a um<br>único intervalo de coleta.    |  |  |
| Total de Coletas SDM                                             | Número total de coletas.                                                  |  |  |
| Total de Subcoletas SDM                                          | Número total de subcoletas.                                               |  |  |
| Máximo de Subcoletas SDM por Coleta                              | Número máximo de subcoletas associadas a uma<br>única coleta.             |  |  |
| <b>Atributos SDM</b>                                             | Número total de atributos.                                                |  |  |
| Atributos SDM - Calculados                                       | Número total de atributos calculados.                                     |  |  |
| Máximo de Atributos SDM por Coleta/<br>Subcoleta                 | Número máximo de atributos associados a uma<br>única coleta ou subcoleta. |  |  |
| Modelos de Formulário SDM                                        | Número total de modelos de formulário.                                    |  |  |
| Máximo de Seções SDM em Modelo de<br>Formulário                  | Número máximo de seções em um único modelo.                               |  |  |
| Média de Seções SDM em Modelo de<br>Formulário                   | Número médio de seções em modelos de<br>formulário.                       |  |  |
| Workflow de Modelos do Formulário SDM -<br>Somente de lançamento | Número de modelos de formulário com workflow<br>somente de lançamento.    |  |  |
| Workflows de Modelo do Formulário SDM<br>Máximo                  | Número máximo de workflows em um único<br>modelo.                         |  |  |
| Workflows de Modelo do Formulário SDM<br>Médio                   | Número médio de workflows em modelo de<br>formulário.                     |  |  |
| Máximo de Perguntas SDM por Modelo de<br>Formulário              | Número máximo de perguntas em um único<br>modelo de formulário.           |  |  |

**Table 11-4 (Cont.) Métricas de Design do Supplemental Data Manager**

### **Table 11-5 Métricas de Tempo de Execução do Supplemental Data Manager**

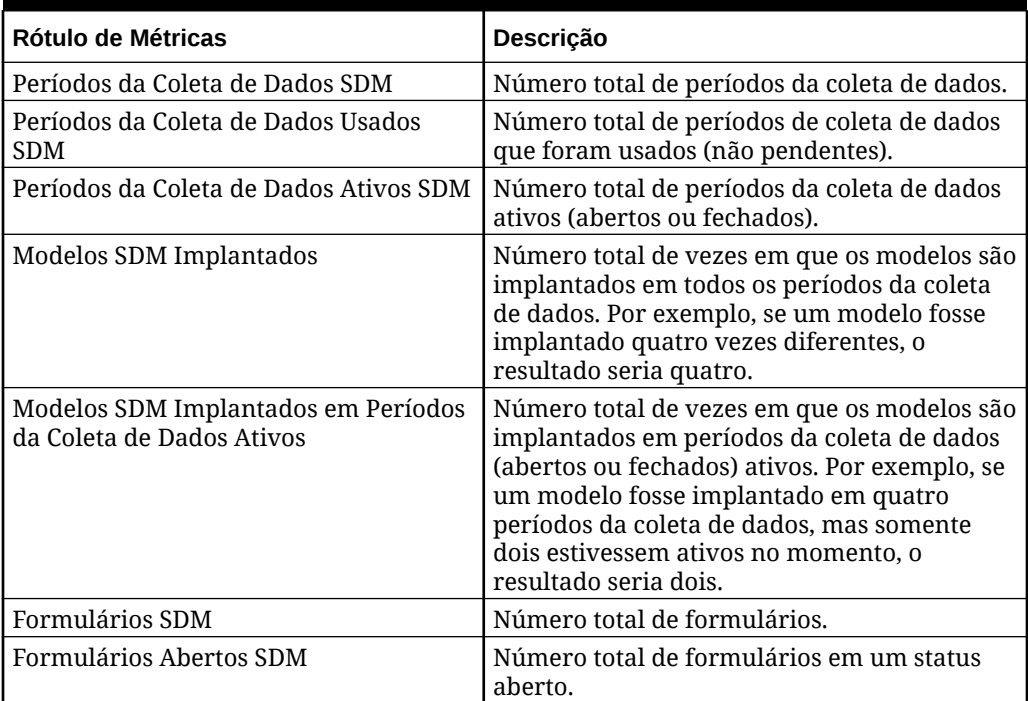

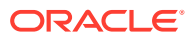

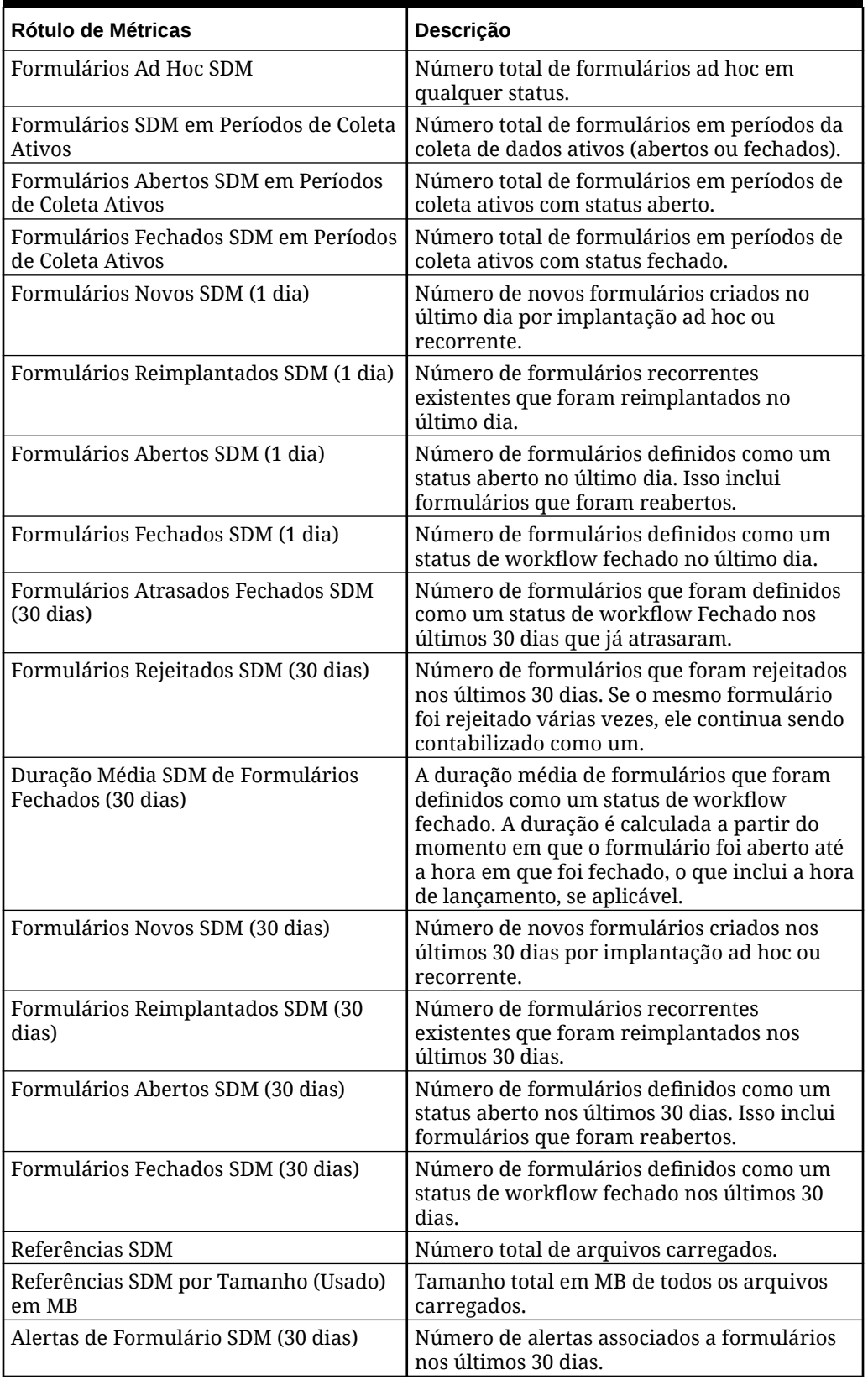

### **Table 11-5 (Cont.) Métricas de Tempo de Execução do Supplemental Data Manager**

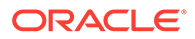

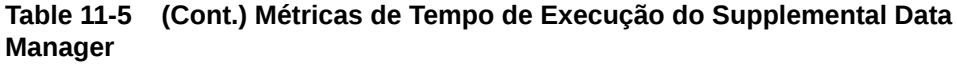

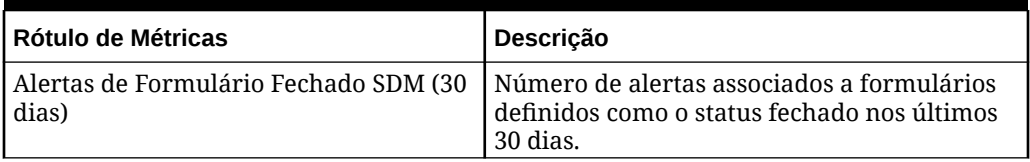

# Design do Task Manager e Métricas de Tempo de Execução

Esta seção apresenta uma lista dos rótulos de métricas de design e tempo de execução do Task Manager com as descrições.

**Table 11-6 Métricas de Design do Task Manager**

| Rótulo de Métricas                                                      | Descrição                                                                                                    |  |  |
|-------------------------------------------------------------------------|----------------------------------------------------------------------------------------------------|--|--|
| Unidades Organizacionais do Task<br>Manager                             | Número total de unidades organizacionais                                                                                                    |  |  |
| Atributos Personalizados do Task<br>Manager                             | Número total de atributos personalizados                                                                                                    |  |  |
| Atributos Calculados do Task Manager                                    | Número total de atributos personalizados<br>calculados                                                                                          |  |  |
| Tipos de Alerta do Task Manager                                         | Número total de tipos de alerta                                                                                                    |  |  |
| Integrações Personalizadas do Task<br>Manager                           | Número total de integrações personalizadas                                                                                                    |  |  |
| Tipos de Tarefa do Task Manager                                         | Número total de tipos de tarefa                                                                                                    |  |  |
| Tipos de Tarefa Personalizada do Task<br>Manager                        | Número total de tipos de tarefa personalizada                                                                                                   |  |  |
| Tipos de Tarefa Personalizada do Task<br>Manager com Integração do URL  | Número total de tipos de tarefa associados a<br>uma integração de usuário final e usados em<br>um modelo ou tarefa de agendamento ativo         |  |  |
| Tipos de Tarefa do Task Manager com<br>Integração de Automação          | Número total de tipos de tarefa que têm uma<br>integração de automação e usados em um<br>modelo ou tarefa de agendamento ativo                  |  |  |
| Tipos de Tarefa do Task Manager com<br>Integração do Monitor de Eventos | Número total de tipos de tarefa que têm uma<br>integração de monitoramento de evento e<br>usados em um modelo ou tarefa de<br>agendamento ativo |  |  |
| Tipos de Tarefa Manuais do Task<br>Manager                              | Número total de tipos de tarefa personalizados<br>que não se baseiam em uma integração                                                          |  |  |
| Modelos do Task Manager                                                 | Número total de modelos                                                                                                    |  |  |
| Máximo de Modelos Incorporados do<br>Task Manager                       | Número máximo de modelos incorporados em<br>um único modelo pai                                                                                 |  |  |
| Número Médio de Modelos<br>Incorporados do Task Manager                 | Número médio de modelos incorporados em<br>um único modelo pai * <sup>(veja a Observação)</sup><br>Não inclui modelos que não sejam pai.        |  |  |
| Tarefas de Modelos do Task Manager                                      | Número total de tarefas em todos os modelos                                                                                                    |  |  |
| Tarefas de Modelo do Task Manager<br>com Integração do URL              | Número total de tarefas em todos os modelos<br>de um tipo de tarefa personalizado associado a<br>uma integração de usuário final                |  |  |

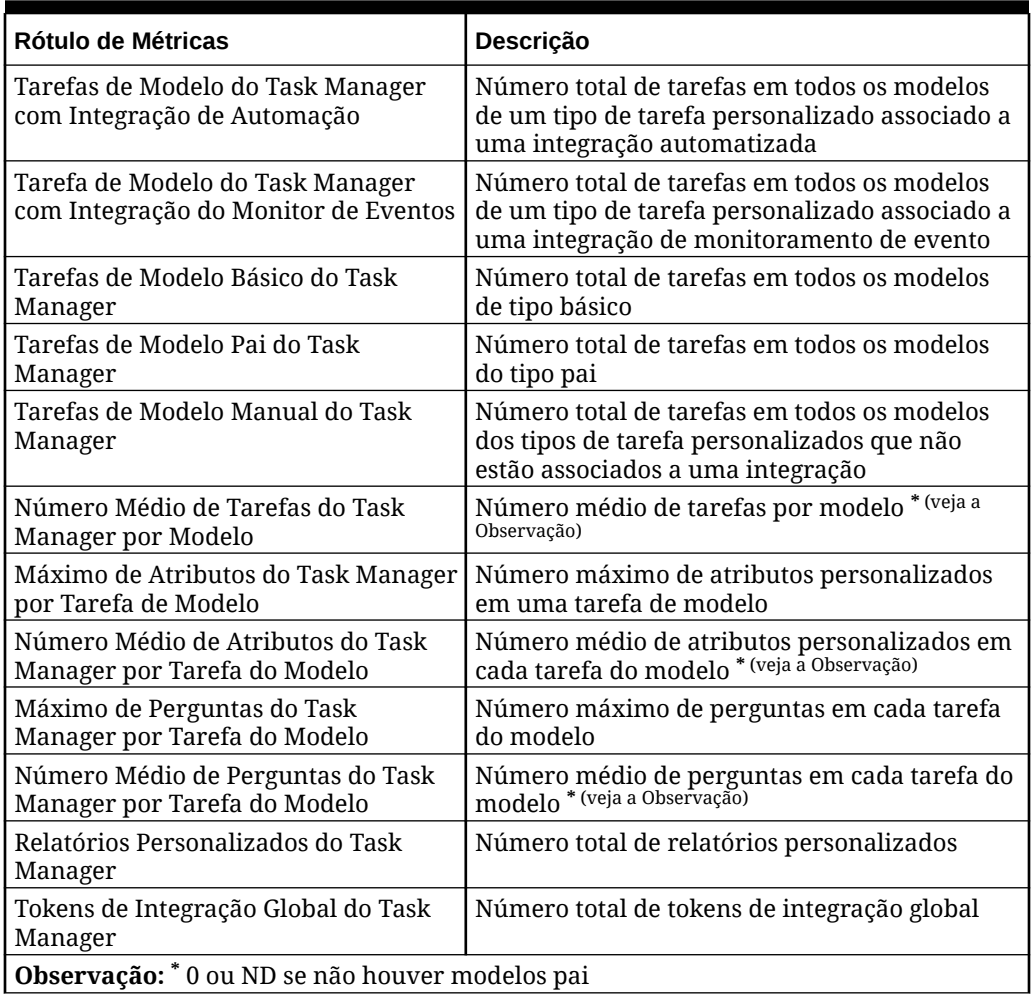

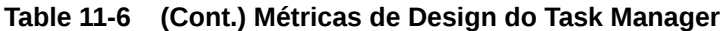

### **Table 11-7 Métricas de Tempo de Execução do Task Manager**

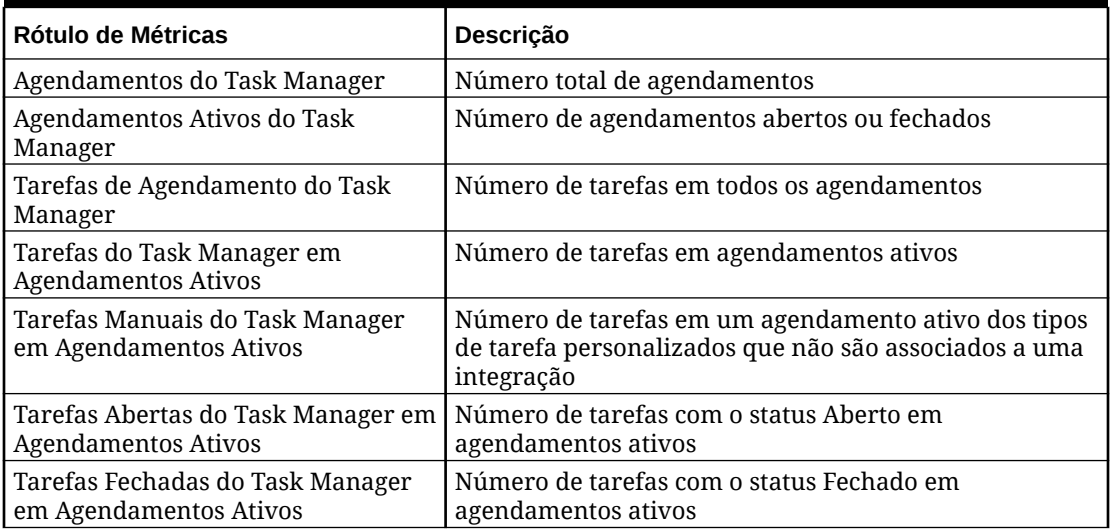

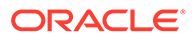

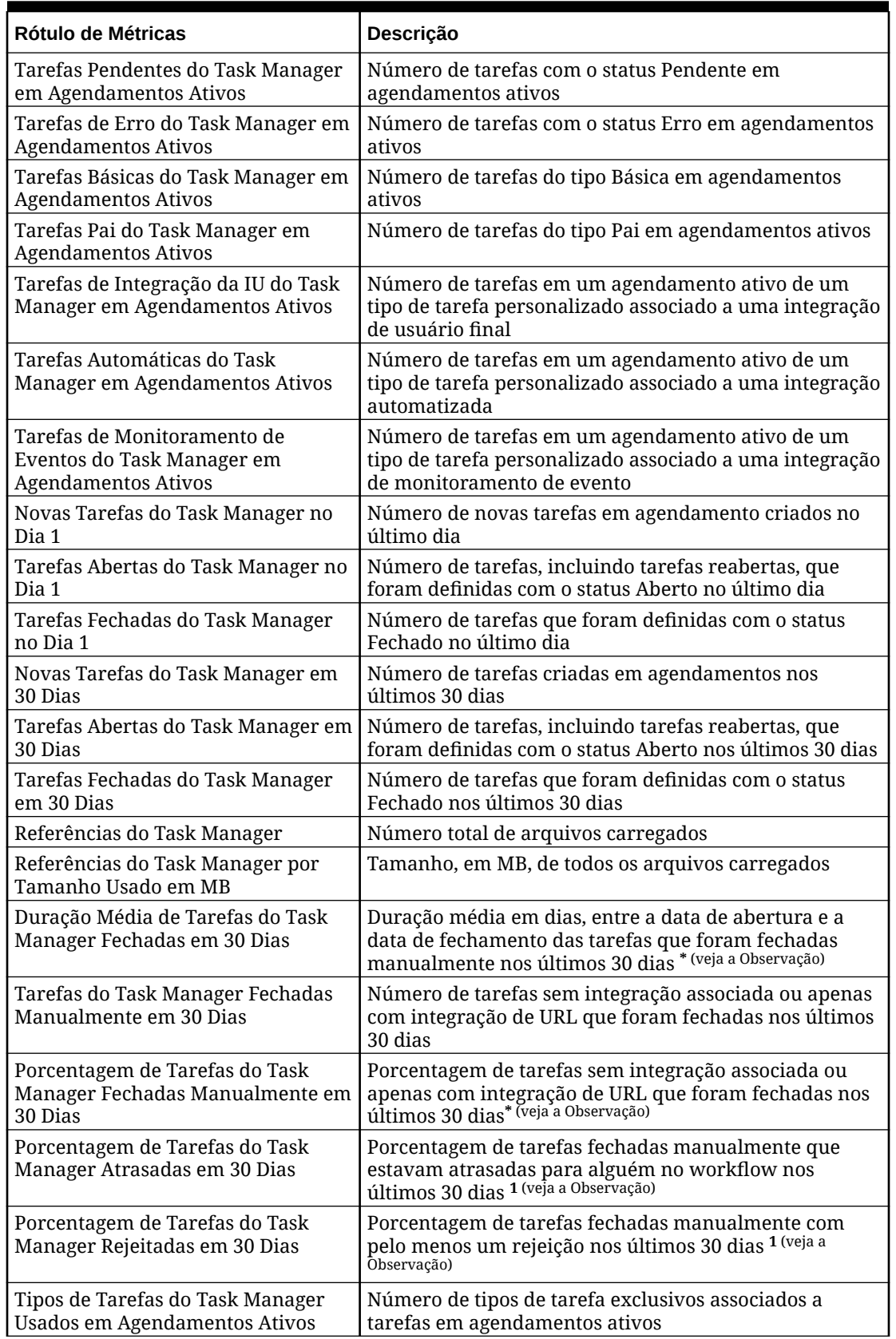

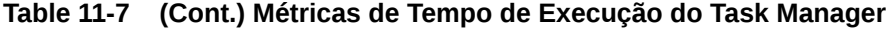

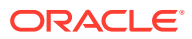

| Rótulo de Métricas                                                             | Descrição                                                                                              |  |  |
|--------------------------------------------------------------------------------|----------------------------------------------------------------------------------------------------|--|--|
| Alertas Abertos do Task Manager                                                | Número total de alertas em um status Aberto                                                            |  |  |
| Novos Alertas do Task Manager no<br>Dia 1                                      | Número de novos tarefas criados no último dia                                                          |  |  |
| Alertas Fechados do Task Manager<br>no Dia 1                                   | Número de alertas que foram definidos com o status<br>Fechado no último dia                            |  |  |
| Novos Alertas do Task Manager em<br>30 Dias                                    | Número de novos tarefas criados nos últimos 30 dias                                                    |  |  |
| Alertas do Task Manager Fechados<br>em 30 Dias                                 | Número de alertas que foram definidos com o status<br>Fechado nos últimos 30 dias                      |  |  |
| Novos Alertas de Tarefas do Task<br>Manager em 30 Dias                         | Número de novos Alertas associados a tarefas nos<br>últimos 30 dias                                    |  |  |
| Alertas de Tarefas do Task Manager<br>Fechadas em 30 Dias                      | Número de alertas associados a tarefas que foram<br>definidos com o status Fechado nos últimos 30 dias |  |  |
| Observação: * 0 se não houver tarefas fechadas manualmente nos últimos 30 dias |                                                                                                    |  |  |

**Table 11-7 (Cont.) Métricas de Tempo de Execução do Task Manager**

### Erros e Avisos de Validação Mais Recentes

Esta tabela indica os erros e avisos de validação (geralmente exibidos na tela Validar Metadados) dos metadados de validação mais recentes do Financial Consolidation and Close nas últimas 24 horas.

O título desta tabela indica a hora em que você executou a validação de metadados, que pode ser diferente da hora em que o Relatório de Atividades foi criado.

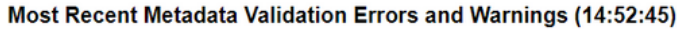

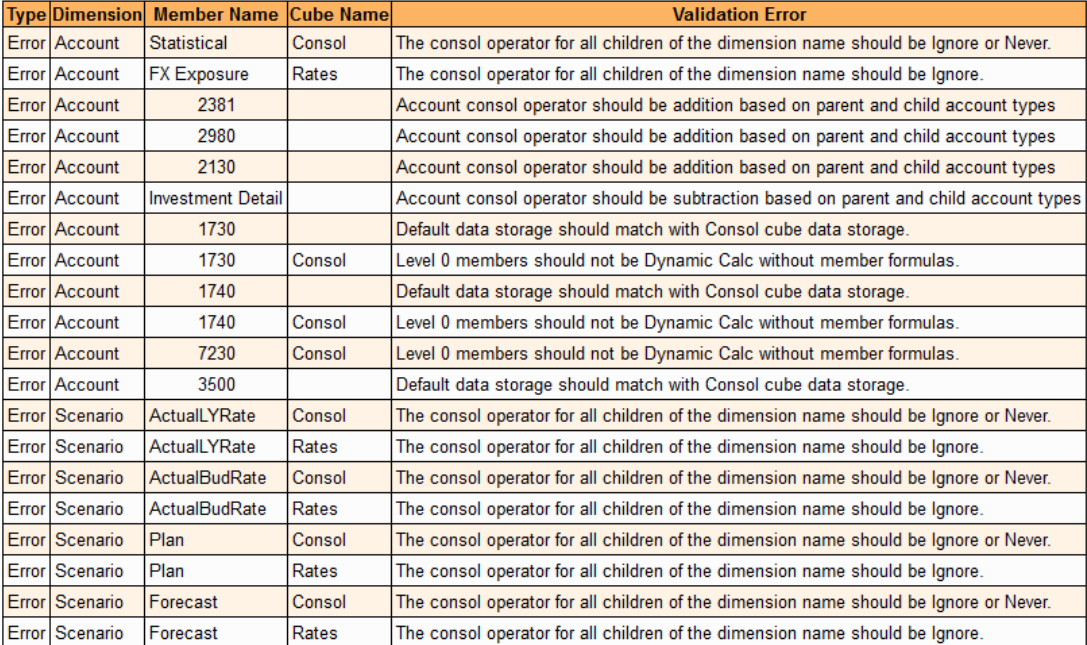

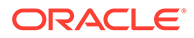

## Estatísticas de Jobs de Tradução e Consolidação

O Financial Consolidation and Close permite habilitar o registro em log de regras de consolidação para identificar e solucionar problemas relacionados a consolidação e concluir o desempenho. Ao ativar o registro em log de regras de consolidação, você gera os logs de diagnóstico de desempenho da consolidação.

A tabela 5 Principais Jobs de Consolidação e Conversão por Duração mostra informações disponíveis nos logs de diagnóstico de desempenho da consolidação para ajudar a solucionar problemas relacionados. A tabela lista especificamente os cinco jobs que consumiram mais tempo de processamento. Para cada um desses jobs, a tabela identifica o modelo de regra que consome mais tempo de processamento e o número de entidades processadas em cada regra.

Top 5 Consolidation and Translation Jobs by Duration

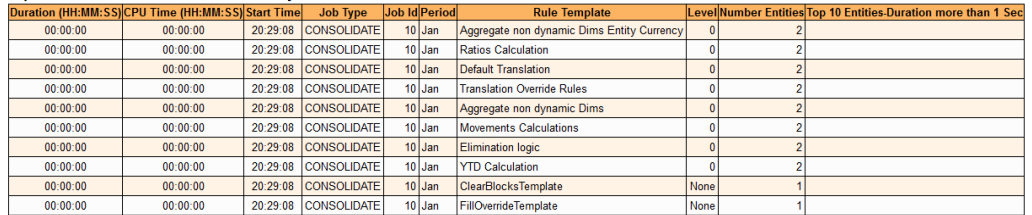

A coluna Duração desta tabela indica a duração de um cálculo. No entanto, devido à existência de vários núcleos e ao paralelismo, a duração pode não indicar o custo real do processamento (em termos de tempo necessário), o que é indicado pela coluna Tempo de CPU. Por exemplo, se o tempo de processamento for 10 minutos, o Tempo de CPU será de apenas 1 minuto se você usar 10 núcleos para processamento.

Comece sempre pela coluna Duração, pois é ela que corresponde aos dados visuais em logs e tabelas. No entanto, para identificar gargalos de processamento, verifique a coluna Tempo da CPU, que é uma medida real de uma operação lenta. Qualquer linha desta tabela com um tempo de CPU alto, se comparado com as demais linhas, é um candidato à otimização adicional.

## Estatísticas de Execução de Livros e Relatórios

O Relatório de Atividade extraído de ambientes do Narrative Reporting inclui as estatísticas de Relatórios e Livros do Narrative Reporting. Para todos os outros processos de negócio, este relatório contém estatísticas do Financial Reporting:

• As 10 Principais Gerações de Livros mais Longas com mais de 1 Min Esta tabela lista os 10 principais livros do Narrative Reporting e Financial Reporting que levam mais de um minuto para serem gerados. Para cada livro, esta tabela lista o nome do livro, o tempo gasto na geração do livro, o usuário que gerou o livro e um detalhamento de cada atividade no processo de geração do livro. A coluna Objeto na tabela contém detalhes do tipo de saída, da pasta, do PDV do livro e outros metadados.

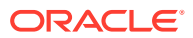

|  | <b>Duration (Min:Sec)</b> | <b>User</b>         | <b>End Time (UTC) Name</b> |        | <b>Object</b>                                                                                                    | <b>Breakdowns (Min:Sec)</b>                                                                                                    |
|--|---------------------------|---------------------|----------------------------|--------|----------------------------------------------------------------------------------------------------|----------------------------------------------------------------------------------------------------|
|  | 04:28                     | xxxxxxx@example.com | 18:43:23                   |        | Output=HTML<br>$Folder=$ /<br>BookPOV={Vision:Plan1<br>$metadata =$<br>/book1 {HSP View=HSP View;<br>Entity=User Point of View for ExecReport=04:28<br>Entity; Product=Product}} | essbaseConnections=00:00<br>totalEssbaseTime=00:01<br>ExecBook=04:28<br>GetADMResults=00:01<br>mdxQueriesTime=00:00<br>DataQuery=04:23<br>mdxQueries=00:00                     |
|  | 04:07                     | xxxxxxx@example.com | 19:19:28                   | /book1 | Output=HTML<br>$Folder=$<br>BookPOV={Vision:Plan1<br>$metadata =$<br>{HSP_View=HSP_View;<br>Entity=User Point of View for<br>Entity:Product=Product}}                            | essbaseConnections=00:00<br>totalEssbaseTime=00:00<br>ExecBook=04:07<br>GetADMResults=00:00<br>mdxQueriesTime=00:00<br>ExecReport=04:07<br>DataQuery=04:06<br>mdxQueries=00:00 |

Top 10 Longest Performing Book Generations Over 1 Min

• As 10 Principais Gerações de Relatório mais Longas com mais de 1 Min. Esta tabela lista os 10 principais relatórios do Narrative Reporting e Financial Reporting que levam mais de um minuto para serem gerados. Para cada relatório, esta tabela lista o nome do relatório, o tempo gasto na geração do relatório, o usuário que gerou o relatório e um detalhamento de cada atividade no processo de geração do relatório. A coluna Objeto na tabela contém detalhes do tipo de saída, da pasta, do PDV do usuário e outros metadados.

#### Top 10 Longest Performing Report Generations Over 1 Min

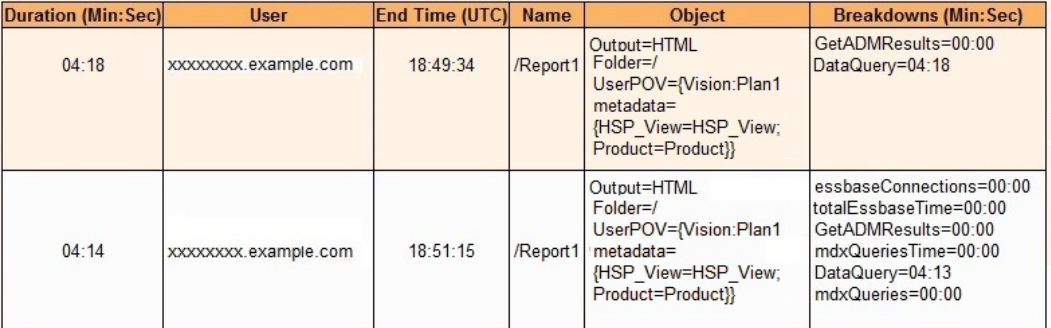

## Estatísticas de Uso de Memória e CPU

As seguintes informações sobre uso de CPU e memória estão disponíveis:

• Uso da CPU para Oracle Essbase e servidor de aplicativos.

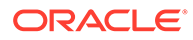

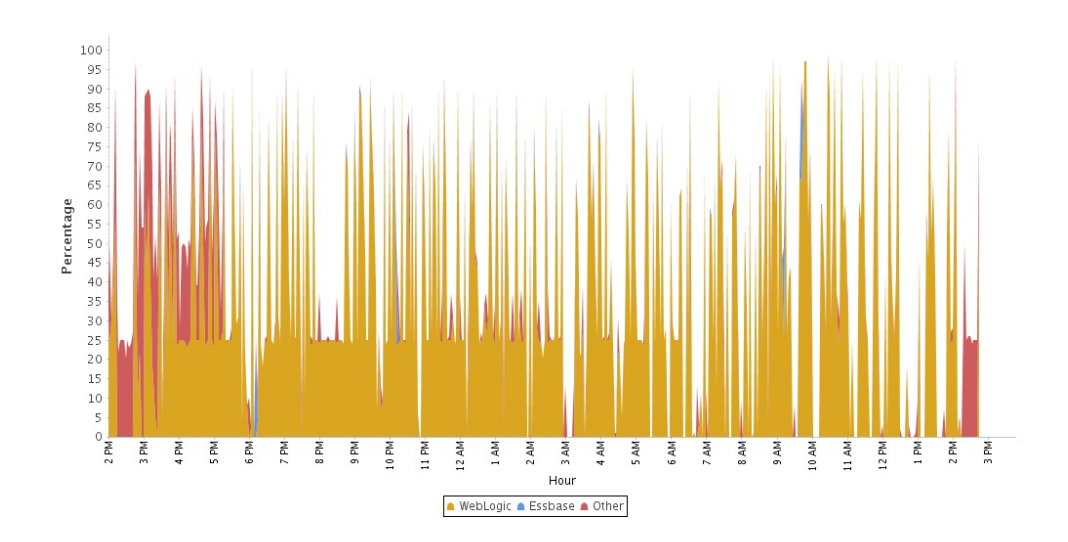

• Uso da memória para Essbase e servidor de aplicativos.

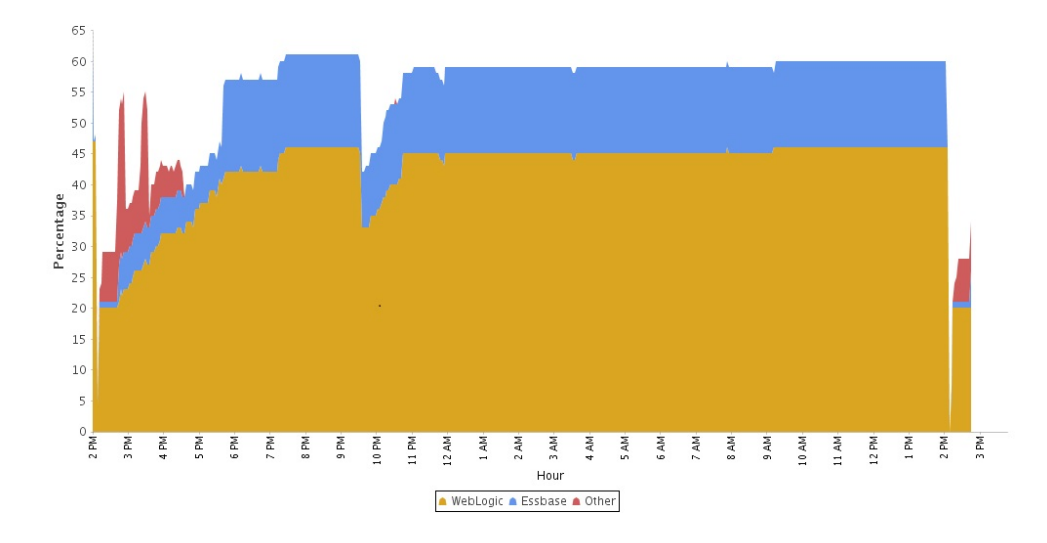

## Informações de Uso do Navegador,Smart View e Excel

As seguintes informações estão disponíveis:

- As versões do Oracle Smart View for Office em uso e o número de usuários que as utilizou.
- Os 10 usuários do Smart View mais ativos que não usaram a versão atual do Smart View.
- Os 10 principais usuários que usaram versões antigas do Smart View.
- Os 10 usuários mais ativos do Smart View em Versões Antigas do Microsoft Excel
- Versões do Microsoft Excel em uso e o número de usuários que as usaram.
- As versões de navegadores usadas para acessar o serviço e o número de usuários que as utilizou.
- Versões incompatíveis de navegador e o número de usuários que as utilizou.

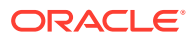

# Uso de Logs de Acesso para Monitorar o Uso

O Log de Acesso do Oracle Enterprise Performance Management Cloud, que ajuda Administradores do Serviço a entender o uso do aplicativo por cada usuário ativo, é gerado automaticamente durante a manutenção diária do ambiente.

O Log de Acesso contém informações sobre usuários que entram no ambiente diretamente ou usando ferramentas, como o EPM Automate.

O EPM Cloud mantém os Logs de Acesso somente durante 60 dias. A Oracle recomenda fazer download e criar cópias de backup em um computador local para fins de análise de tendências de histórico. O Log de Acesso para o dia não estará disponível se você cancelar a manutenção diária do ambiente.

# Exibição e Download de Relatórios de Atividades e Logs de Acesso

### **Nota:**

- As informações contidas nesta seção não são aplicáveis ao Narrative Reporting.
- A versão JSON do Relatório de Atividade não está acessível pelo serviço. Use o comando downloadfile do EPM Automate para fazer download dele.

Para exibir e fazer download dos Relatórios de Atividades e dos Logs de Acesso:

- **1.** Acesse o serviço. Consulte [Acesso ao EPM Cloud](#page-70-0).
- **2.** Realize uma ação. Escolha dentre:
	- **Somente Profitability and Cost Management:** Clique em **Aplicativo**, em **Application** e em **Desempenho**.
	- **Somente Account Reconciliation:** Clique em **Ferramentas** e em **Atividade do Serviço**.
	- **Somente Oracle Enterprise Data Management Cloud:** Clique em **Relatórios** e depois em **Relatórios de Atividades**.
	- **Outros serviços:** clique em **Aplicativo**, em **Visão Geral** e, por fim, em **Relatórios de Atividade**.
- **3.** Realize uma ação. Escolha dentre:
	- Para abrir um relatório de atividade, clique em **Exibir** em **Relatório de Atividade** na linha que indica o dia referente ao qual você deseja exibir o relatório. Selecione uma guia para ter acesso rápido a informações relevantes. Consulte [Uso do Relatório de](#page-278-0) [Atividade](#page-278-0).

Os Relatórios de Atividade criados durante Fornecer Feedback usam Feedback como prefixo.

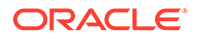

• Para exibir e fazer download de um log de acesso, clique em **Fazer Download** em **Log de Acesso** na linha que indica o dia no qual você deseja fazer download do log.

# Automação do Download do Relatório de Atividades e do Log de Acesso

Use o comando downloadFile do EPM Automate para fazer download de relatórios de atividades e logs de acesso para um computador local caso você precise deles para fins de auditoria.

A Oracle fornece um script que demonstra como usar o comando downloadfile para automatizar o processo de download de arquivos. Para obter informações detalhadas, consulte esses tópicos em *Como Trabalhar com o EPM Automate para Oracle Enterprise Performance Management Cloud*:

- Automatizar os Downloads do Relatório de Atividade para um Computador Local
- Download de Logs de Acesso a Partir de um Ambiente
- Automação da Execução de Scripts
- Instalação do EPM Automate
- Execução do EPM Automate

# Como Usar o Relatório de Atribuição de Função para Monitorar Usuários

O Relatório de Atribuição de Função é gerado no Controle de Acesso, EPM Automate e API REST para:

• Identificar usuários que receberam funções predefinidas que os permitem acessar um ambiente.

O relatório lista todas as funções predefinidas atribuídas ao usuário.

• Exibir o número de usuários de um ambiente e a atribuição da função no nível de aplicativo de cada usuário.

### **Nota:**

Em um ambiente OCI (Gen 2), se uma função predefinida for atribuída a um grupo do IDCS, o Relatório de Atribuição de Função mostrará essa função predefinida atribuída diretamente a todos os usuários nesse grupo.

# Como Usar o Controle de Acesso para Gerar o Relatório de Atribuição de Função

Para gerar e fazer download de um Relatório de Administrador de Serviço:

**1.** Acesse o serviço como um Administrador de Serviço. Consulte [Acesso ao EPM](#page-70-0) [Cloud](#page-70-0).

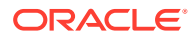

- **2.** Na página inicial, clique em **Ferramentas** e, em seguida, em **Controle de Acesso**.
- **3.** Clique em **Relatório de Atribuição de Função**.

O serviço exibe o Relatório de Atribuição de Função, que mostra o número de usuários autorizados, suas funções e como essas funções são concedidas.

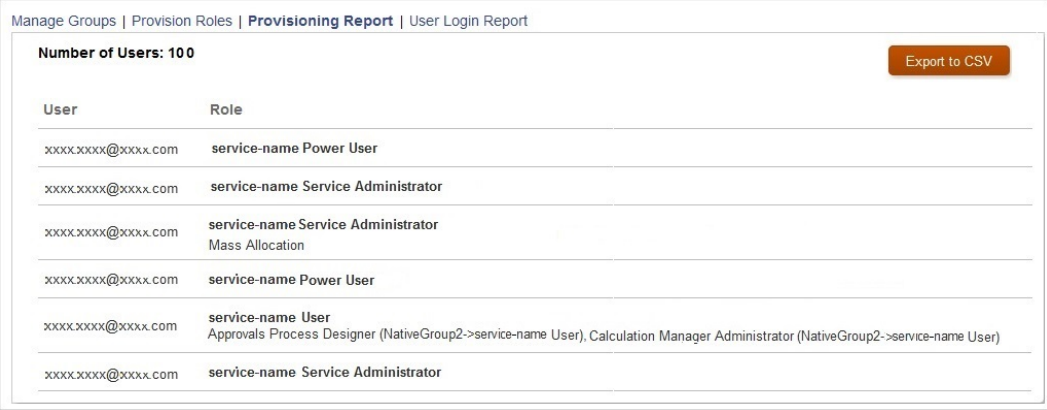

### Como Usar um Script para Automatizar o Processo

Usando o EPM Automate, você pode automatizar o processo de criar o Relatório de Administrador de Serviço e contar o número de usuários que são atribuídos a funções predefinidas em um ambiente. Consulte "Cenário 12: Contagem do Número de Usuários Atribuídos a Funções" em *Como Trabalhar com o EPM Automate para Oracle Enterprise Performance Management Cloud*.

# Monitoramento de Ambientes com o Oracle Cloud Applications

O Oracle Fusion Cloud EPM fornece Meus Serviços para monitoramento de ambientes. O aplicativo My Services fornece informações resumidas e detalhadas para monitorar os ambientes ativos pertencentes a um domínio de identidade. Em ambientes Clássicos, você usa o aplicativo Minha Conta para monitorar ambientes em vários data centers e domínios de identidades. Em ambientes OCI, o aplicativo Minha Conta não está disponível, e você usa Gerenciar Conta em Meus Serviços para o gerenciamento da conta.

### **Nota:**

Se você migrar seus ambientes Clássicos para o OCI, o aplicativo Minha Conta continuará acessível, mas ele não exibirá ambientes OCI; exibirá somente os ambientes Clássicos.

Um dashboard que fornece uma visão geral da integridade dos aplicativos ativos durante um período de 14 dias está disponível no Oracle Fusion Cloud EPM. Você pode exibir o histórico de status do serviço, as interrupções e a porcentagem de tempo de atividade referentes a um dia específico passando o mouse sobre a célula do aplicativo específico.

Também pode fazer drill-down para cada aplicativo listado no dahsboard a fim de obter informações detalhadas. Para o Oracle Fusion Cloud EPM, os dados são apresentados nas seguintes métricas padrão:

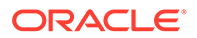

- Número de usuários
- Média de tempo de resposta da interface do usuário (ms)
- Tamanho dos dados (GB)

# Monitoramento de Métricas no Portal do Oracle Fusion Cloud EPM

A guia Métricas de Negócios de Meus Serviços (OCI) e Meus Serviços (Clássico) exibe informações que ajudam a monitorar o número de usuários exclusivos, o tempo médio de resposta da interface do usuário e o tamanho dos dados dos ambientes do Oracle Enterprise Performance Management Cloud.

As métricas de negócios são exibidas nos seguintes formatos:

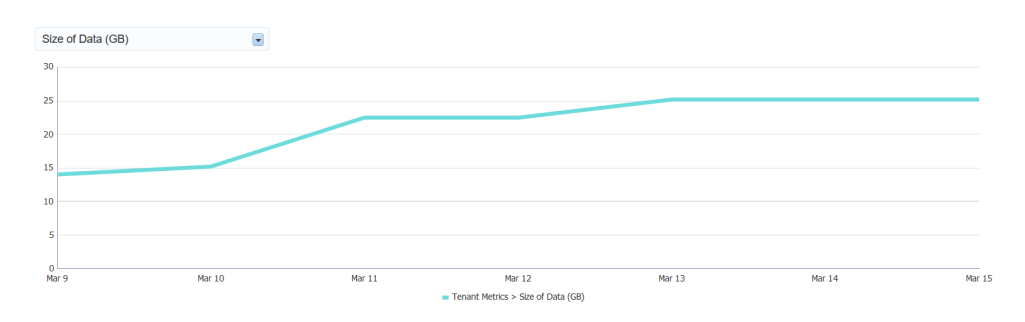

• Como gráfico

### Como tabela

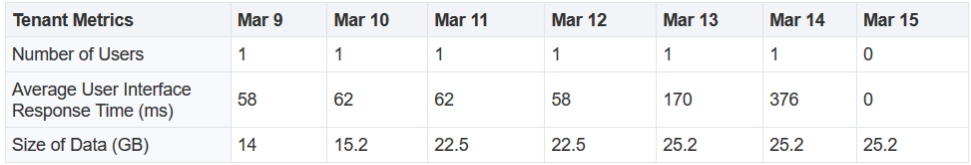

Como valor mais recente

# **Latest Usage**

#### (as of 2 hours 5 minutes ago)

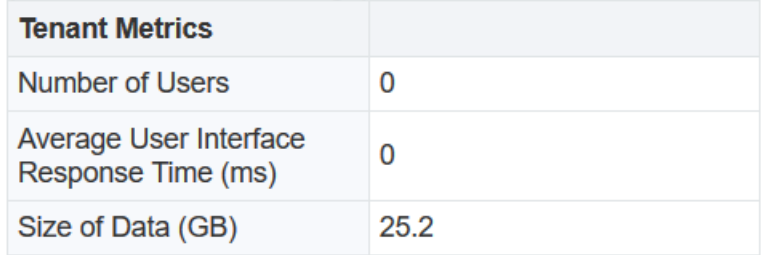

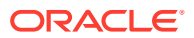
## **Monitoramento do Número de Usuários**

Exiba o gráfico mostrando o número de usuários exclusivos para cada dia em um período que você seleciona. Esse gráfico ajuda a entender quantos usuários acessaram o ambiente em determinado dia.

### **Monitoramento do Tempo Médio de Resposta da Interface de Usuário**

O tempo médio de resposta (em milissegundos) para solicitações da interface de usuário indica o desempenho do ambiente. Se o tempo médio de resposta estiver alto e você não estiver executando operações longas, é recomendável redefinir o ambiente usando o comando resetService do EPM Automate.

## **Monitoramento do Tamanho dos Dados**

Esta métrica de negócios no portal do EPM Cloud ajuda você a monitorar o tamanho dos dados no ambiente. Consulte estas fontes para obter mais informações:

- [Visão Geral do Instantâneo de Manutenção](#page-250-0) para obter informações sobre a deleção automática de instantâneos de artefato como parte do processo de manutenção.
- [Sobre Tamanho de Dados no EPM Cloud](#page-253-0) para obter informações sobre o que favorece o tamanho de dados do EPM Cloud.

### **Como Usar Meus Serviços (Clássico)**

Para monitorar métricas de negócios dos ambientes Clássicos do EPM Cloud:

- **1.** Entre em Meus Serviços (Clássico). Consulte [Acesso a Meus Serviços \(Clássico\).](#page-56-0) O recurso Meus Serviços (Clássico) exibe os ambientes do EPM Cloud que usam o domínio de identidade selecionado.
- **2.** Clique no nome de um ambiente para ver seu status.
- **3.** Clique em **Métricas de Negócios**.
- **4.** Selecione uma ou mais métricas de negócios na lista suspensa abaixo de **Historical Usage**.

Como alternativa, selecione apenas a métrica de negócios do seu interesse. Por exemplo, para ver o espaço ocupado pelos dados do seu aplicativo, selecione **Tamanho dos Dados (GB)**.

#### **Como Usar Meus Serviços (OCI)**

Para monitorar métricas de negócios do OCI do EPM Cloud:

- **1.** Entre em Meus Serviços (OCI). Consulte [Acesso a Meus Serviços \(OCI\).](#page-51-0)
- **2.** Clique em**EPM** (o rótulo) no painel do aplicativo do EPM.
- **3.** Clique em **Métricas de Negócios**.
- **4.** Selecione uma ou mais métricas de negócios na lista suspensa abaixo de **Historical Usage**.

Como alternativa, selecione apenas a métrica de negócios do seu interesse. Por exemplo, para ver o espaço ocupado pelos dados do seu aplicativo, selecione **Tamanho dos Dados (GB)**.

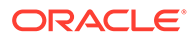

# **Nota:**

Os ambientes do EPM Cloud não são exibidos no Console OCI desta vez.

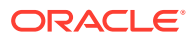